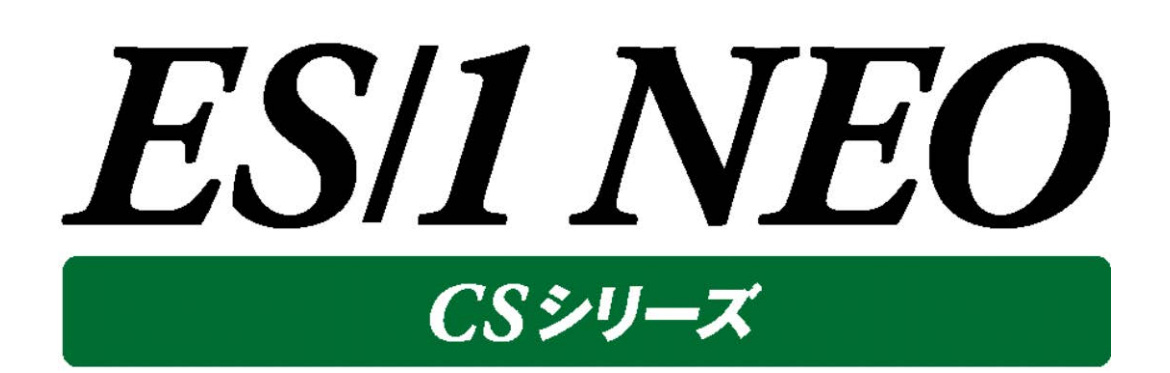

# 出力結果解説書 その2

(Oracle, Oracle AWR, SQL Server, Symfoware, DB2, MySQL)

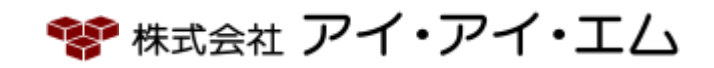

第22版 2019年2月

©版権所有者 株式会社 アイ・アイ・エム 2019年

**© COPYRIGHT IIM CORPORATION, 2019**

**ALL RIGHT RESERVED. NO PART OF THIS PUBLICATION MAY REPRODUCED OR TRANSMITTED IN ANY FORM BY ANY MEANS, ELECTRONIC OR MECHANICAL, INCLUDING PHOTOCOPY RECORDING, OR ANY INFORMATION STORAGE AND RETRIEVAL SYSTEM WITHOUT PERMISSION IN WRITING FROM THE PUBLISHER.**

**"RESTRICTED MATERIAL OF IIM "LICENSED MATERIALS – PROPERTY OF IIM**

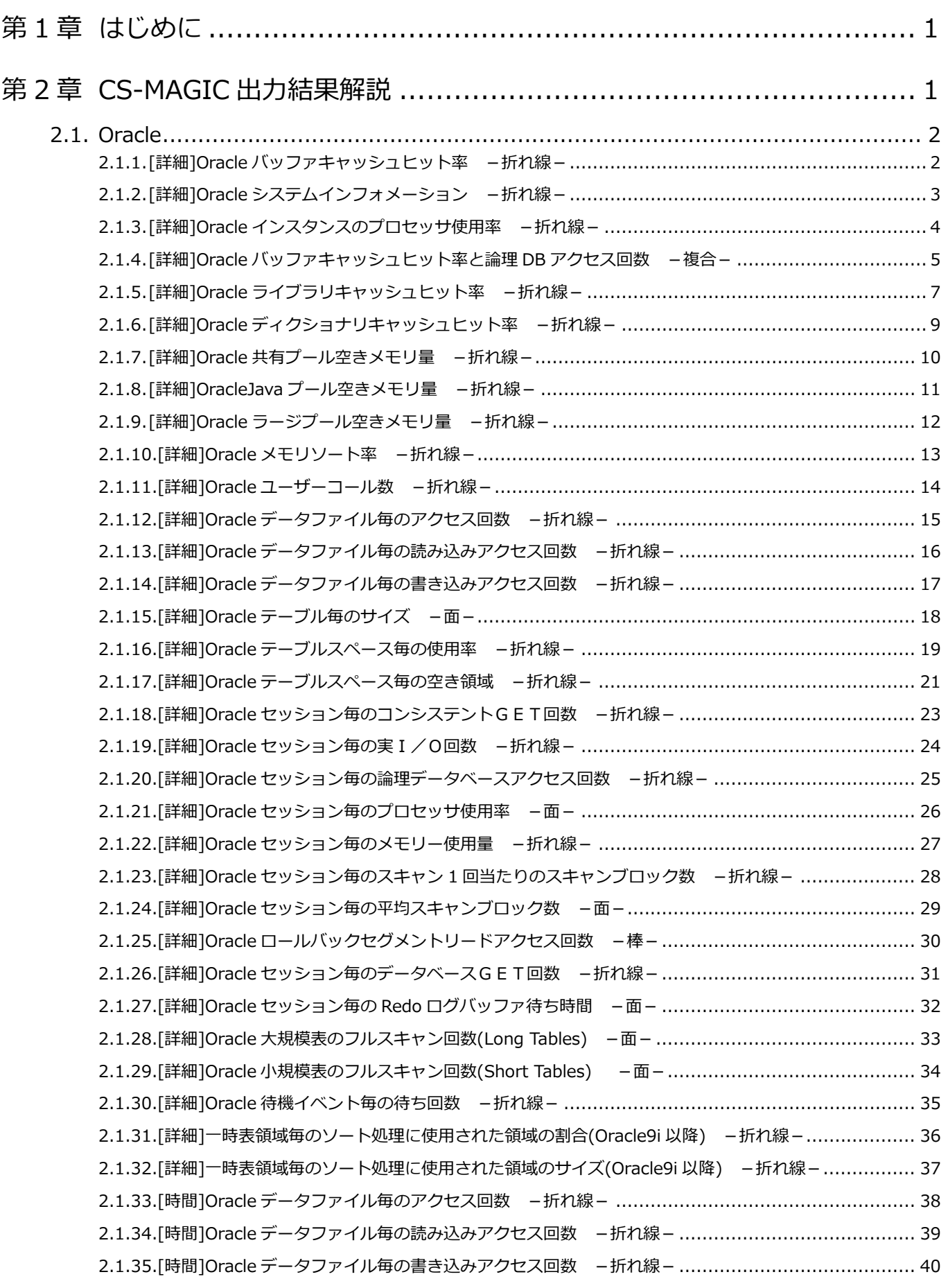

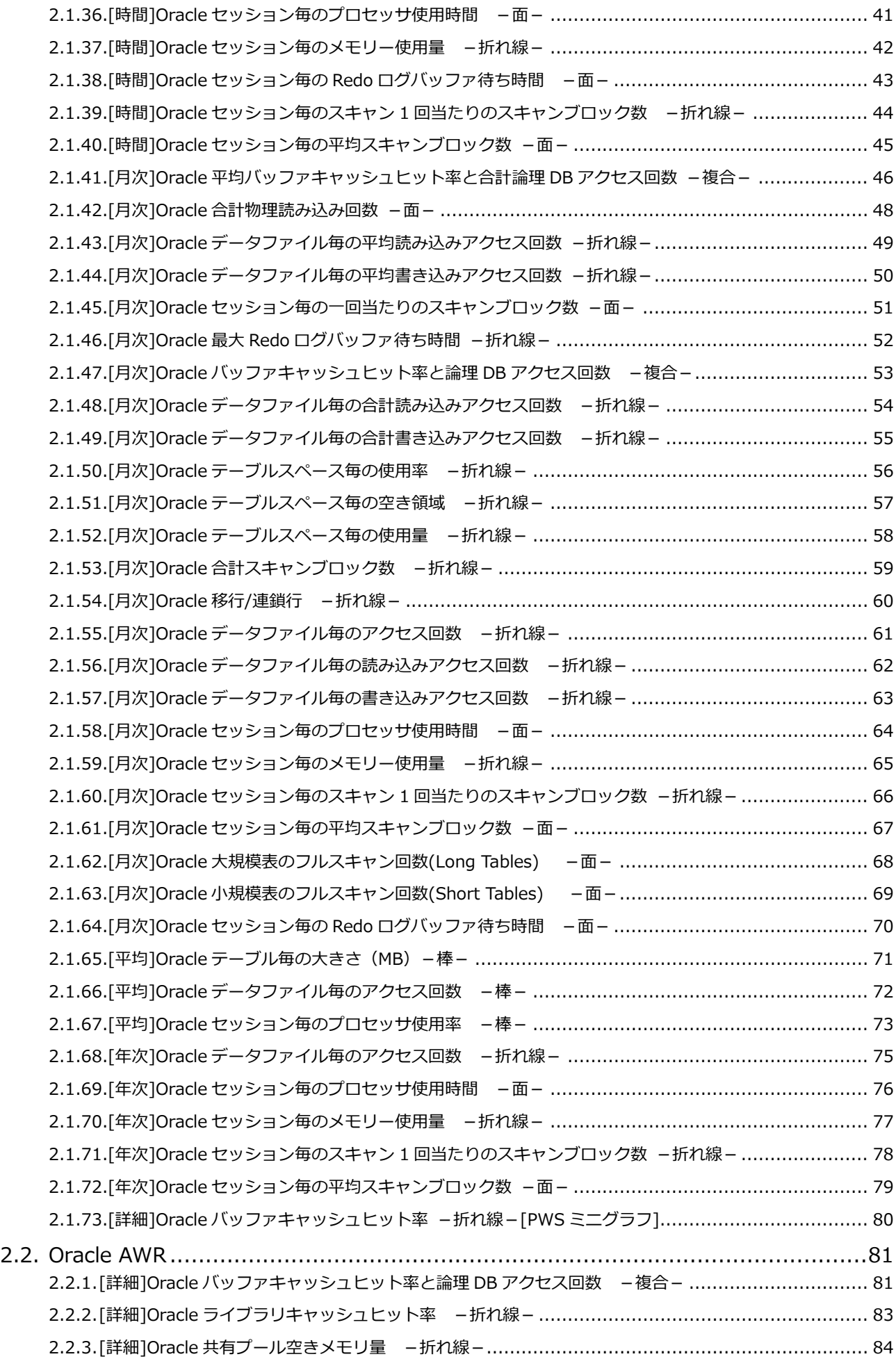

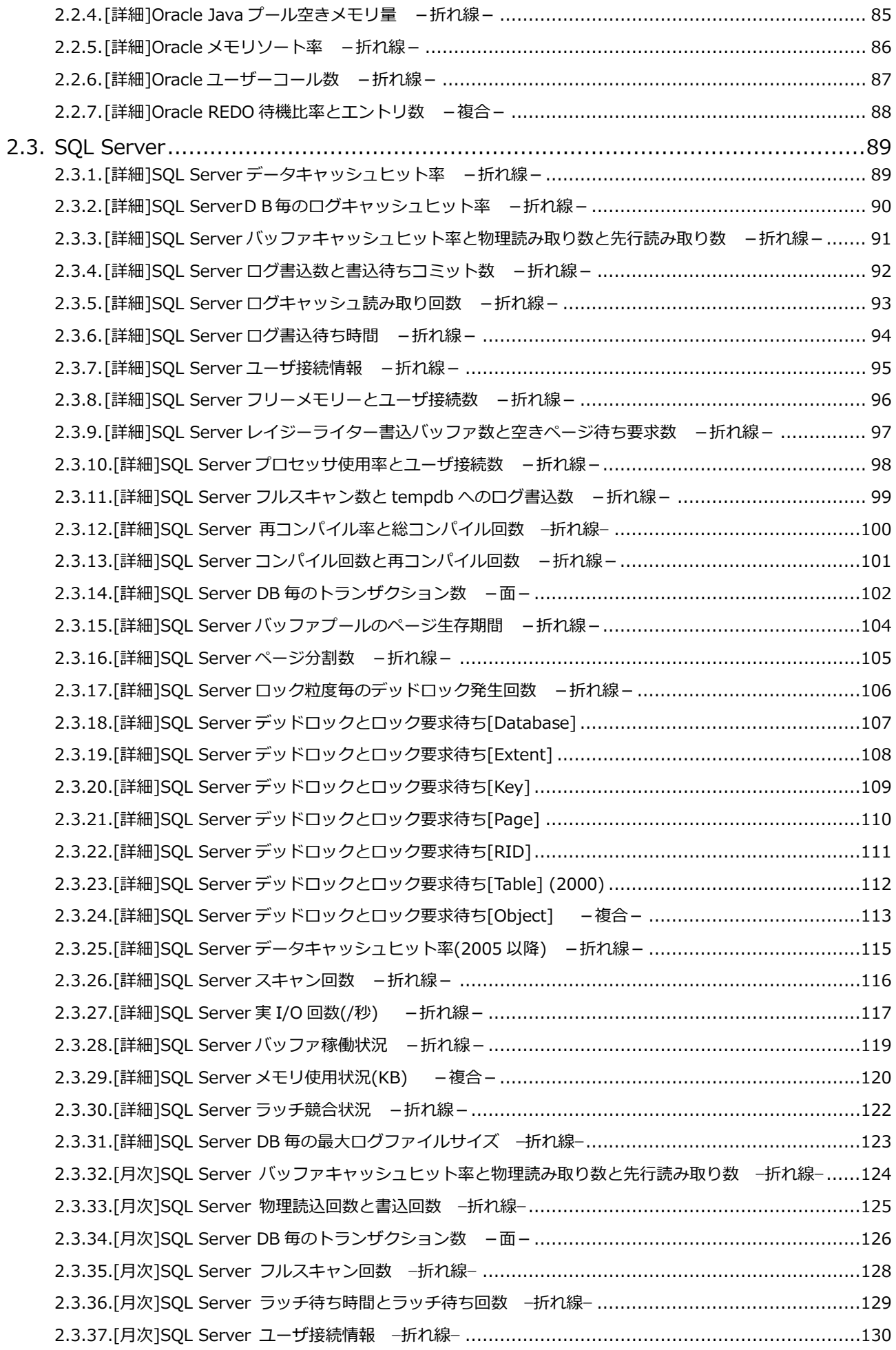

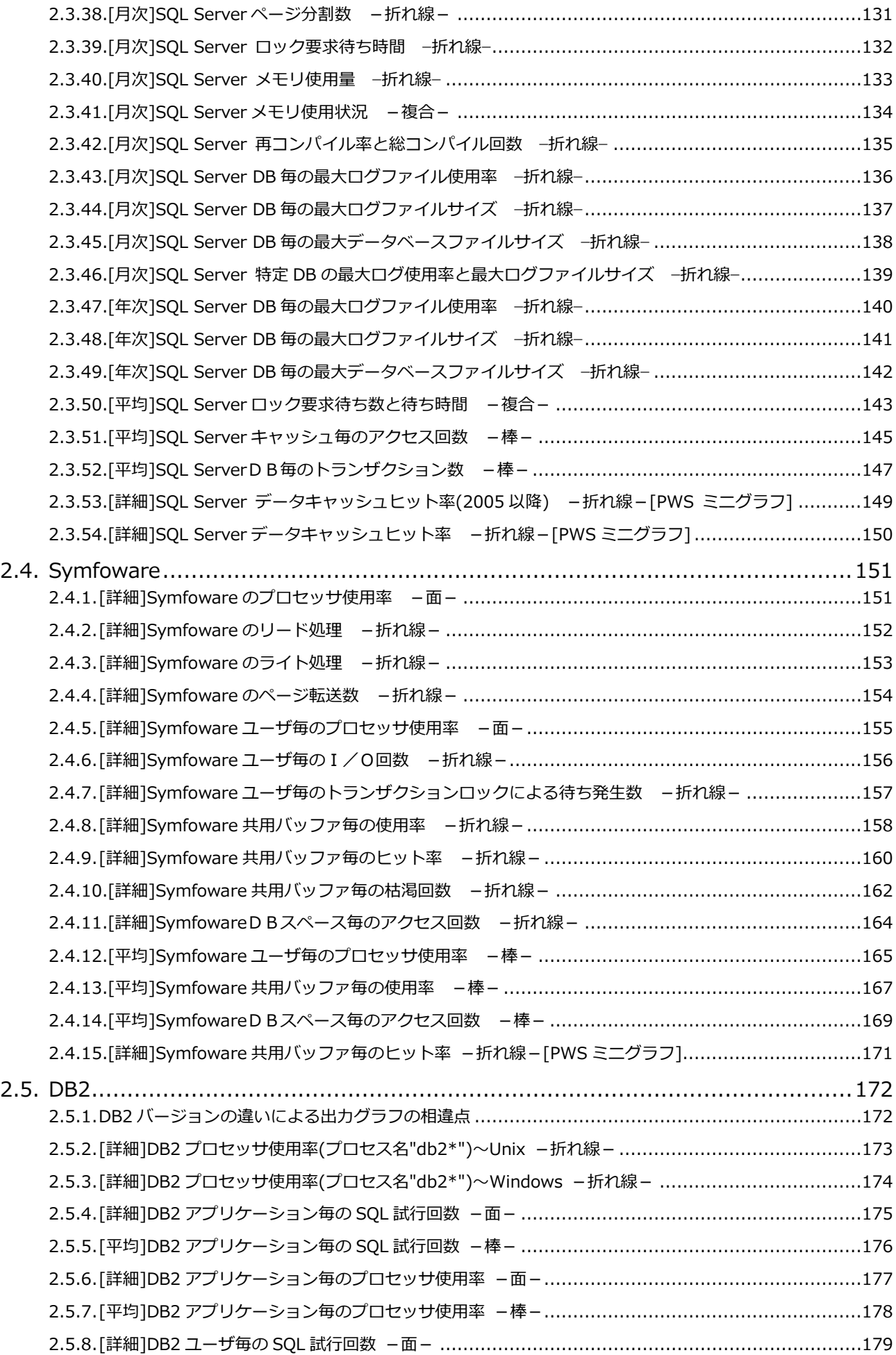

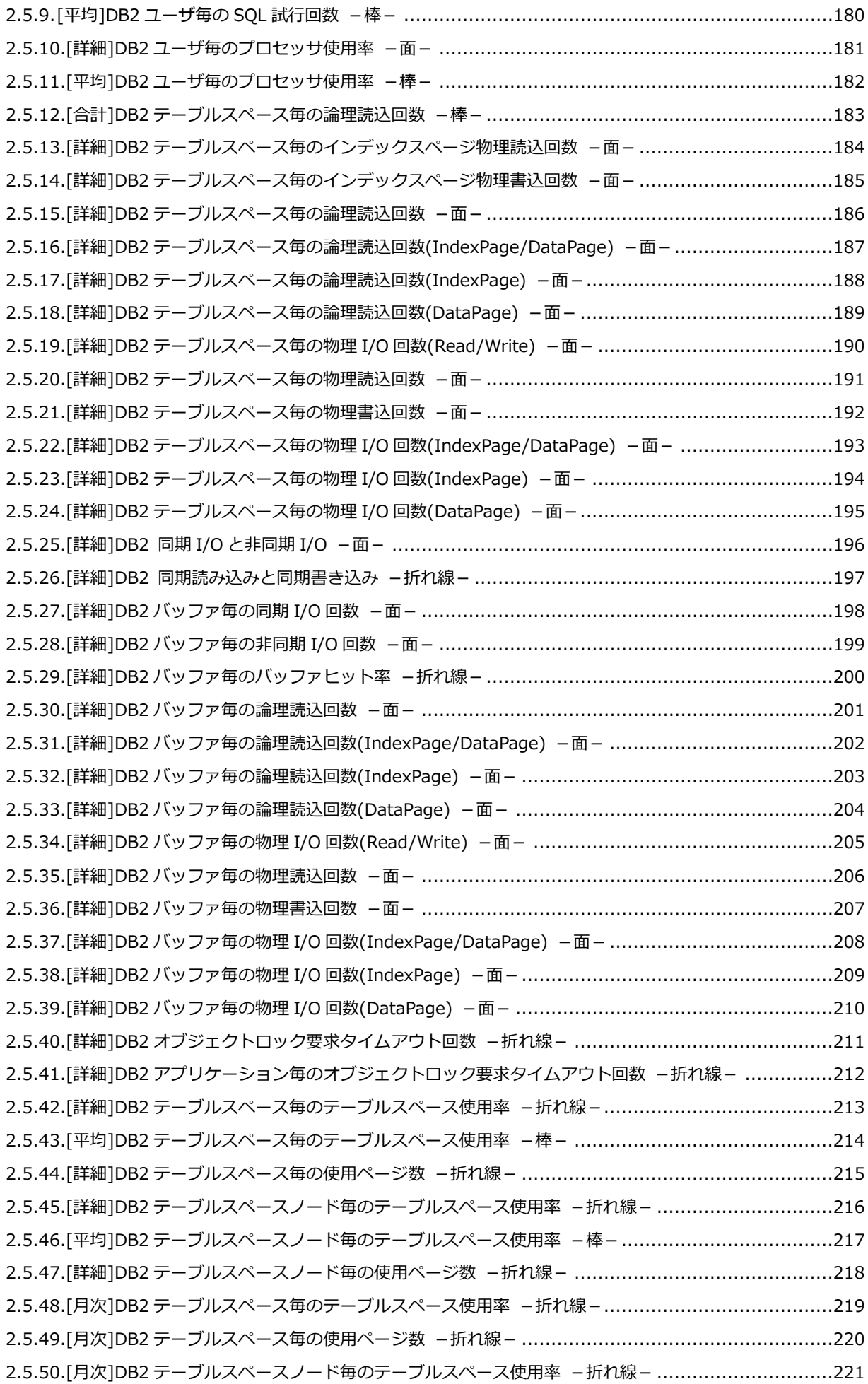

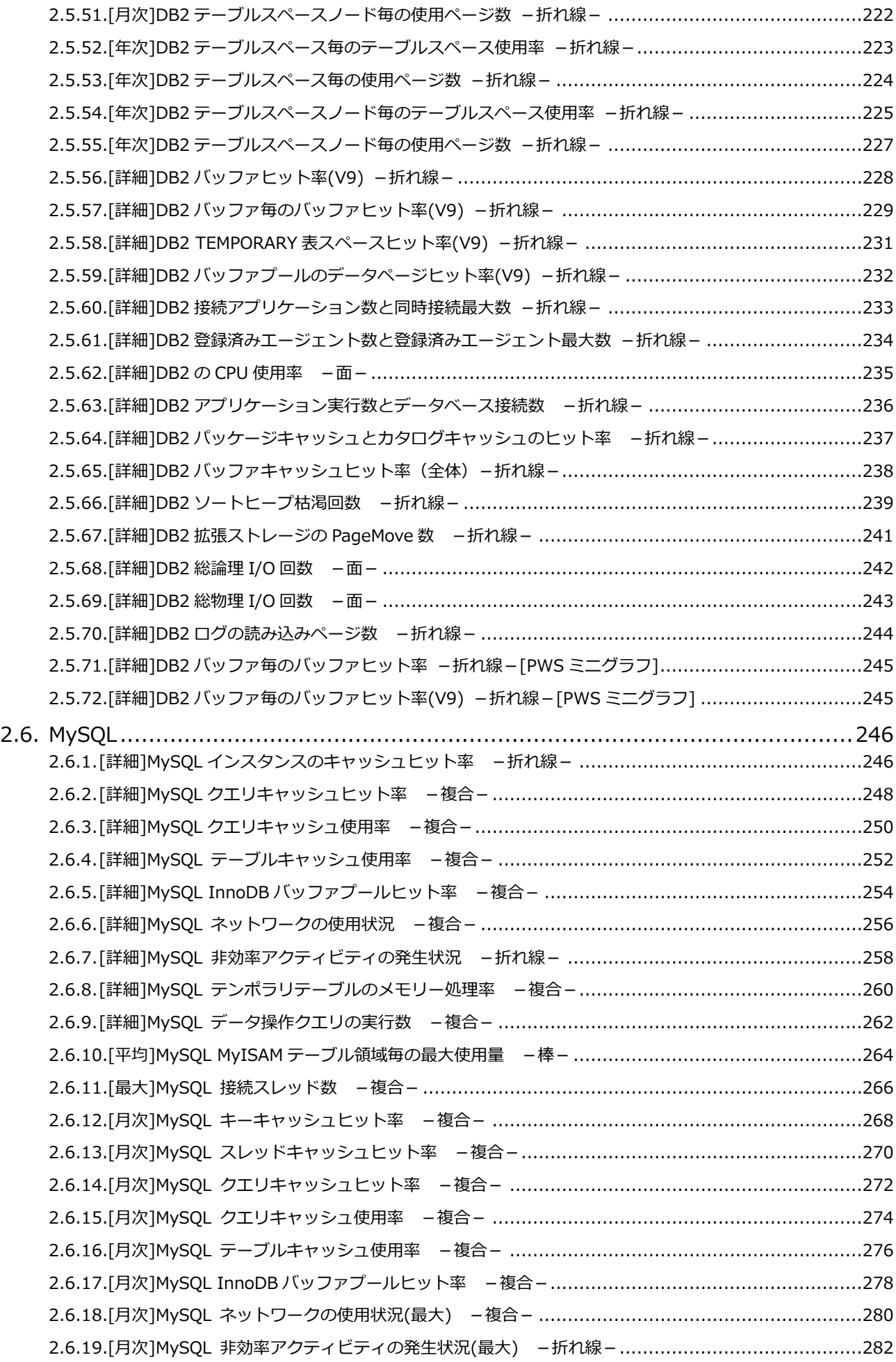

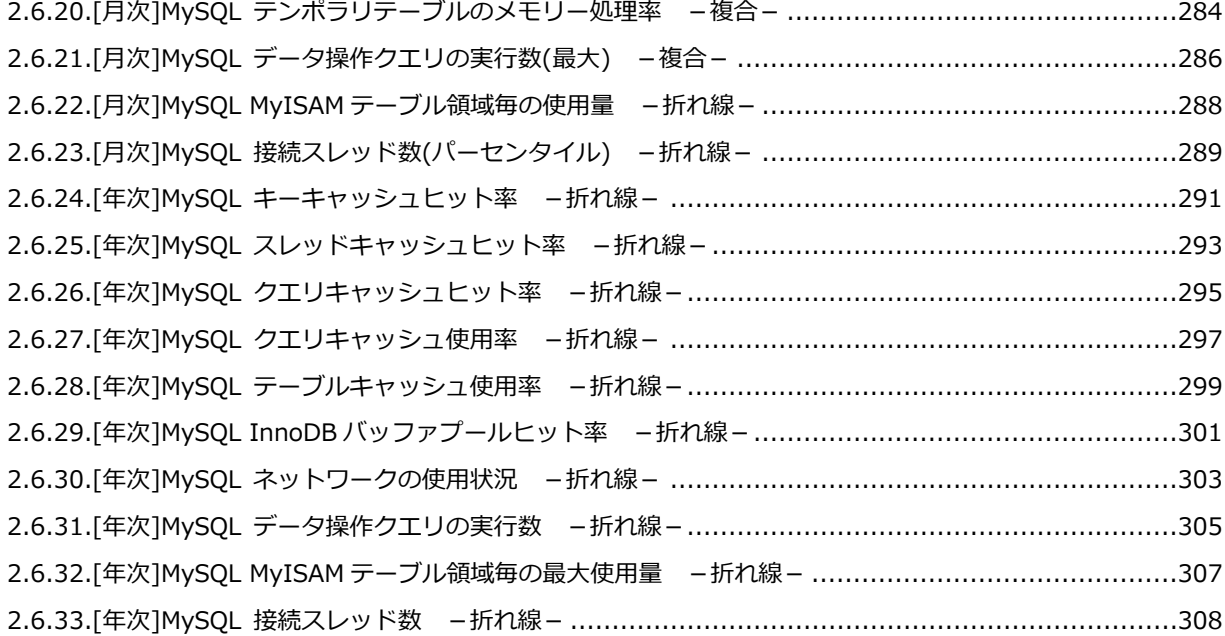

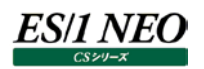

## <span id="page-9-0"></span>第1章 はじめに

本書では、ES/1 NEO CS シリーズ CS-MAGIC の出力結果について解説します。 なお、CS-MAGIC の詳細な使用方法に関しては、別紙マニュアルを参照してください。 <参照マニュアル> CS-MAGIC 使用者の手引き

## <span id="page-9-1"></span>第2章 CS-MAGIC 出力結果解説

ここでは、サーバ資源別に CS-MAGIC が出力するファイルの内容について説明します。以下の構成から成り立っています。

【所属カテゴリー名】 CS-MAGIC の該当クエリーが所属しているカテゴリー名

【クエリー名】 CS-MAGIC の該当クエリー名

【出力ファイル名】 CS-MAGIC の該当クエリーによって出力されるファイル名

【出力形式】 CS-MAGIC の該当クエリーによって出力可能なファイルの種類 (CSV 形式ファイル/Excel グラフ/イメージ形式グラフ)

【対象 OS】 CS-MAGIC の該当クエリーが対象とする OS の種類

【グラフタイトル】 CS-MAGIC の該当クエリーを使用して Excel グラフを出力した場合のグラフタイトル

【グラフ内容/ファイル内容】 CS-MAGIC の該当クエリーを使用して出力される Excel グラフや CSV 形式ファイルの内容に関する説明文

【用語説明】 出力結果の中で使用されている重要な用語に関する説明

【チェックポイント】 出力結果の中で着目すべきポイント

> **メモ! Office のバージョンにより、本書に掲載されているグラフとは見た目に若干の差異が生じることがあります。**

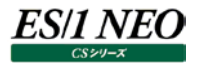

#### <span id="page-10-0"></span>**2.1. Oracle**

<span id="page-10-1"></span>**2.1.1. [詳細]Oracle バッファキャッシュヒット率 -折れ線-**

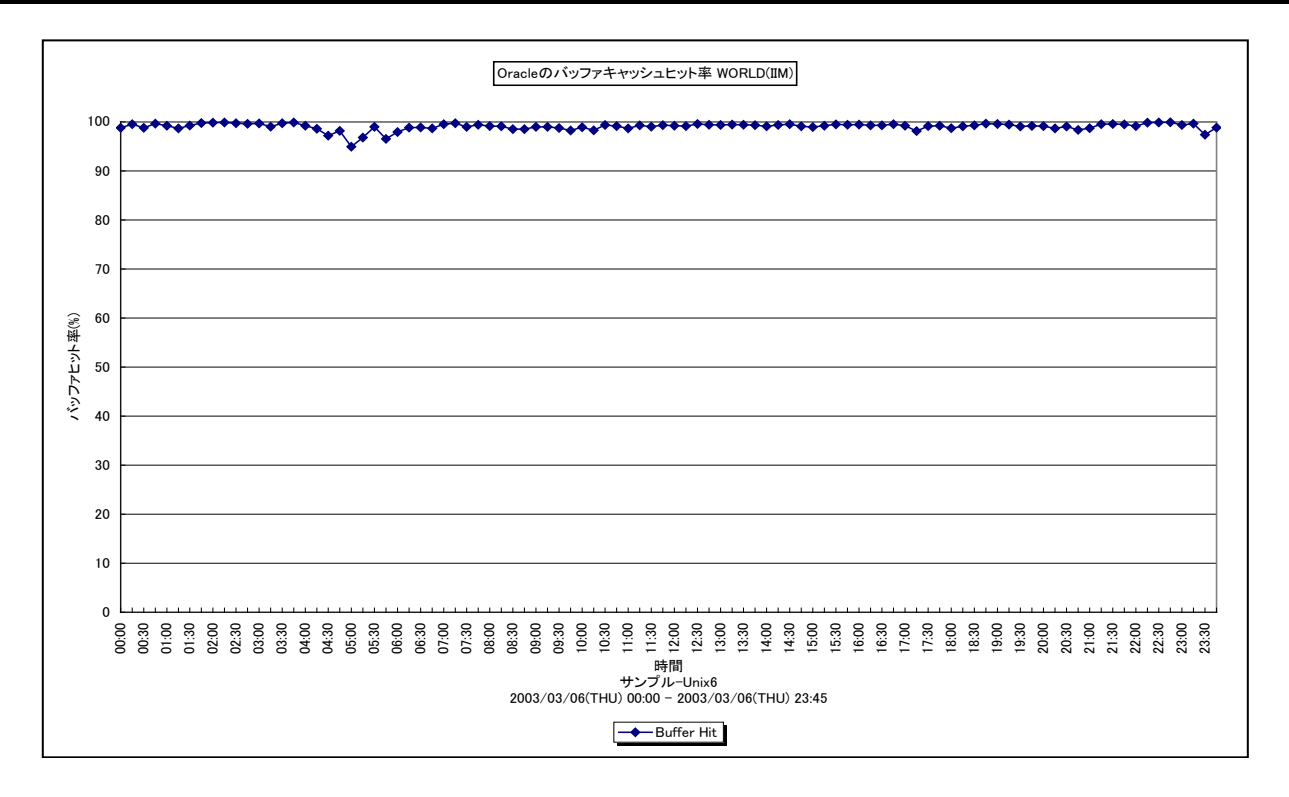

#### 所属カテゴリー名 :Oracle

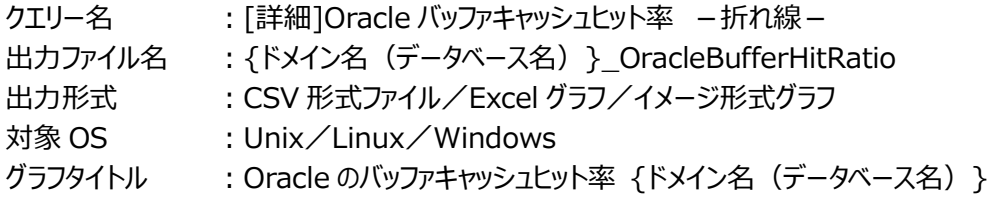

#### 【グラフ内容】

このグラフは、Oracle バッファキャッシュヒット率を時系列に表示しています。

#### 【用語説明】

・バッファキャッシュヒット率

ディスクから読み取られて現在使用されているデータ、または、最近使用されたデータが格納される SGA 内のメモリー領域を バッファキャッシュと呼びます。他の SQL 処理からデータ参照の要求が発行された際に、該当のデータがバッファキャッシュ内に 存在していた場合をキャッシュヒットと言い、ディスクからデータを読み込むよりも高速に処理することができます。データ参照の 要求数に対するキャッシュヒットの割合をバッファキャッシュヒット率と呼びます。

#### 【チェックポイント】

- ・Oracle の良好なレスポンスを保つためには、バッファキャッシュヒット率は 90%以上であることが望ましいと言われています。 もし、ヒット率が 90%を下回っている場合には、初期化パラメータにおけるバッファサイズの拡張を検討してください。バッファ サイズは、Oracle8i までは DB\_BLOCK\_BUFFERS パラメータで、Oracle9i からは DB\_BLOCK\_BUFFERS、もしく は DB\_CACHE\_SIZE パラメータで指定します。
- ・Oracle10g では、SGA\_TARGET を指定することで、SGA のメモリー管理が自動化されます。Oracle11g では、 MEMORY TARGETを指定することで、SGAとPGA のメモリー管理が自動化されます。自動モードにすれば、バッファサイ ズはシステム負荷や処理傾向に応じて自動的にリサイズされるので、個々に調整する必要はありません。本グラフにおいて 実際の稼働状況について確認してください。

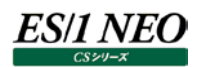

## <span id="page-11-0"></span>**2.1.2. [詳細]Oracle システムインフォメーション -折れ線-**

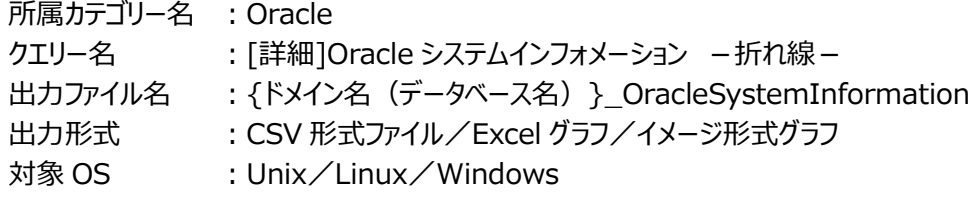

### 【ファイル内容】

このファイルは、以下のデータ項目を時系列に表示しています。Excel グラフ形式で出力した場合は、★が付いている項目を対 象にしてグラフを作成します。なお、このファイルで作成されるグラフの形態については、「同形態のグラフを作成するクエリー名」の 項を参照してください。

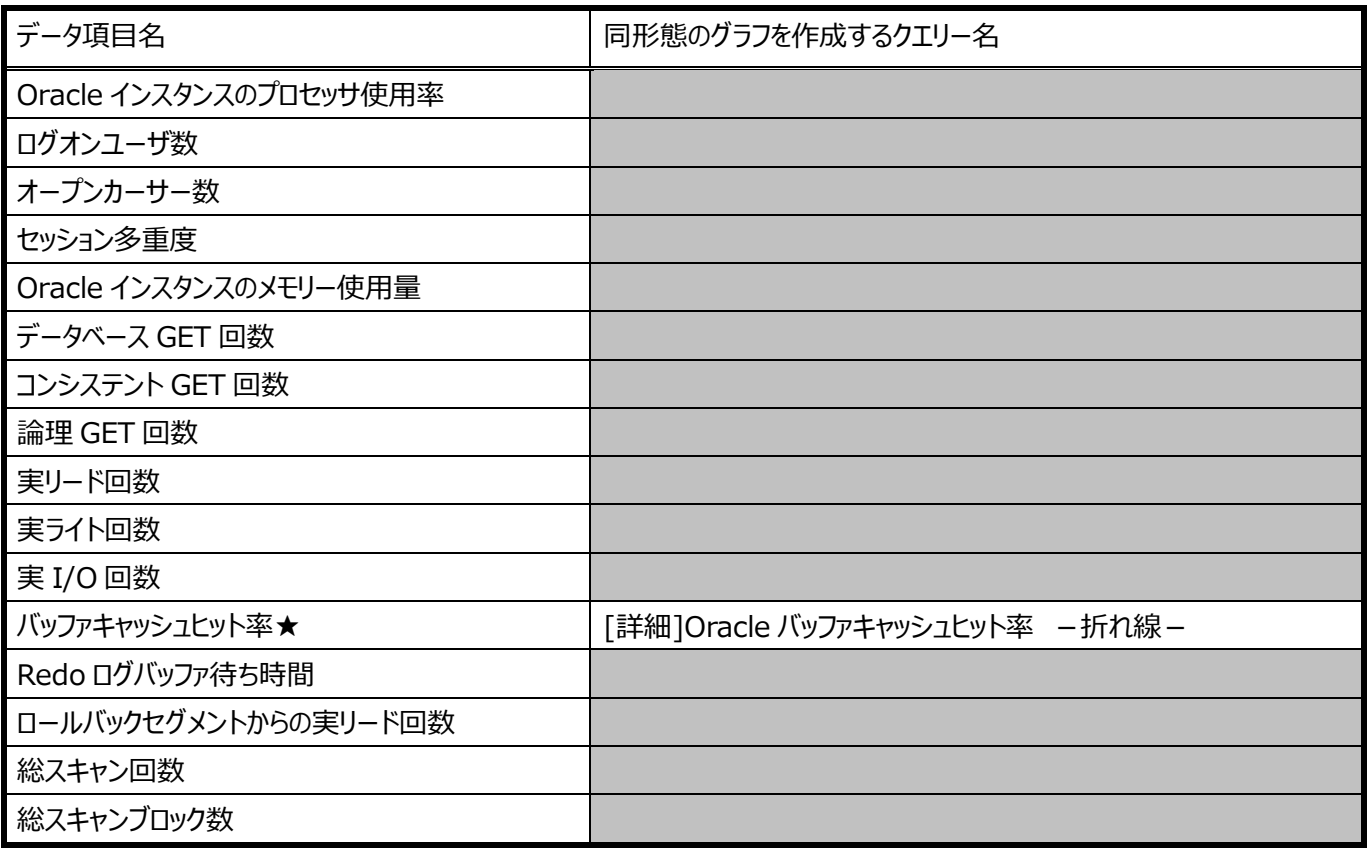

## <span id="page-12-0"></span>**2.1.3. [詳細]Oracle インスタンスのプロセッサ使用率 -折れ線-**

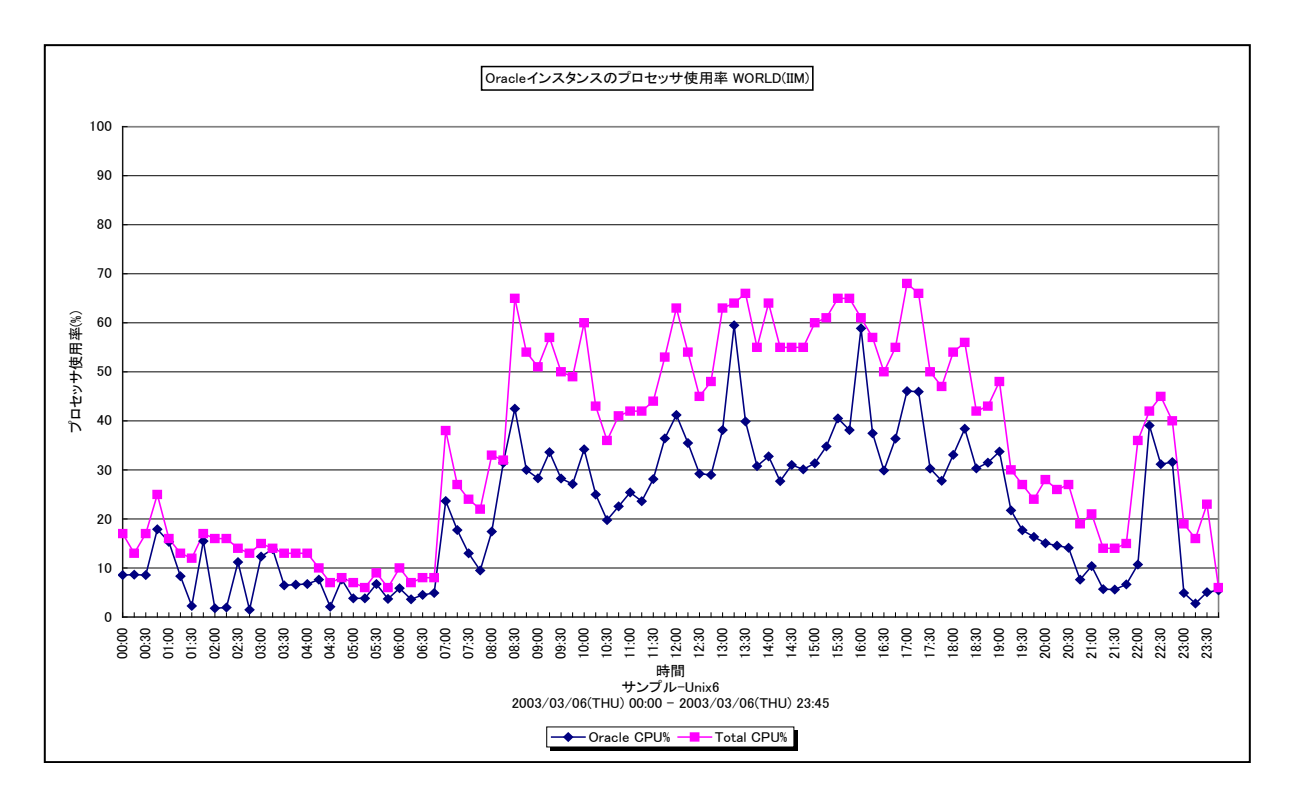

所属カテゴリー名 :Oracle

クエリー名 インスタンスのプロセッサ使用率 -折れ線-

出力ファイル名 : {ドメイン名 (データベース名) }\_IntervalSummaryOracle

出力形式 :CSV 形式ファイル/Excel グラフ/イメージ形式グラフ

対象 OS : Unix/Linux/Windows

グラフタイトル : Oracle インスタンスのプロセッサ使用率 {ドメイン名 (データベース名) }

【グラフ内容】

es/1 neo

このグラフは、システム全体のプロセッサ使用率と Oracle インスタンスのプロセッサ使用率を時系列に表示しています。

#### 【用語説明】

・Oracle インスタンスのプロセッサ使用率

Oracle インスタンス全体で使用していたプロセッサの割合を表します。Acquire が Oracle の V\$SYSSTAT テーブルから取 得したプロセッサ使用時間を元に算出されています。

※Oracle の初期化パラメータにおいて、「TIMED\_STATISTICS=TRUE」の状態になっていないと表示されません。 TIMED\_STATISTICS パラメータは、Oracle8i までは init.ora ファイルにて設定し、Oracle9i からは ALTER コマン ドにて設定します。

【チェックポイント】

・システム全体のプロセッサ使用率の中で、Oracle インスタンスが占めている割合を確認してください。

## <span id="page-13-0"></span>**2.1.4. [詳細]Oracle バッファキャッシュヒット率と論理 DB アクセス回数 -複合-**

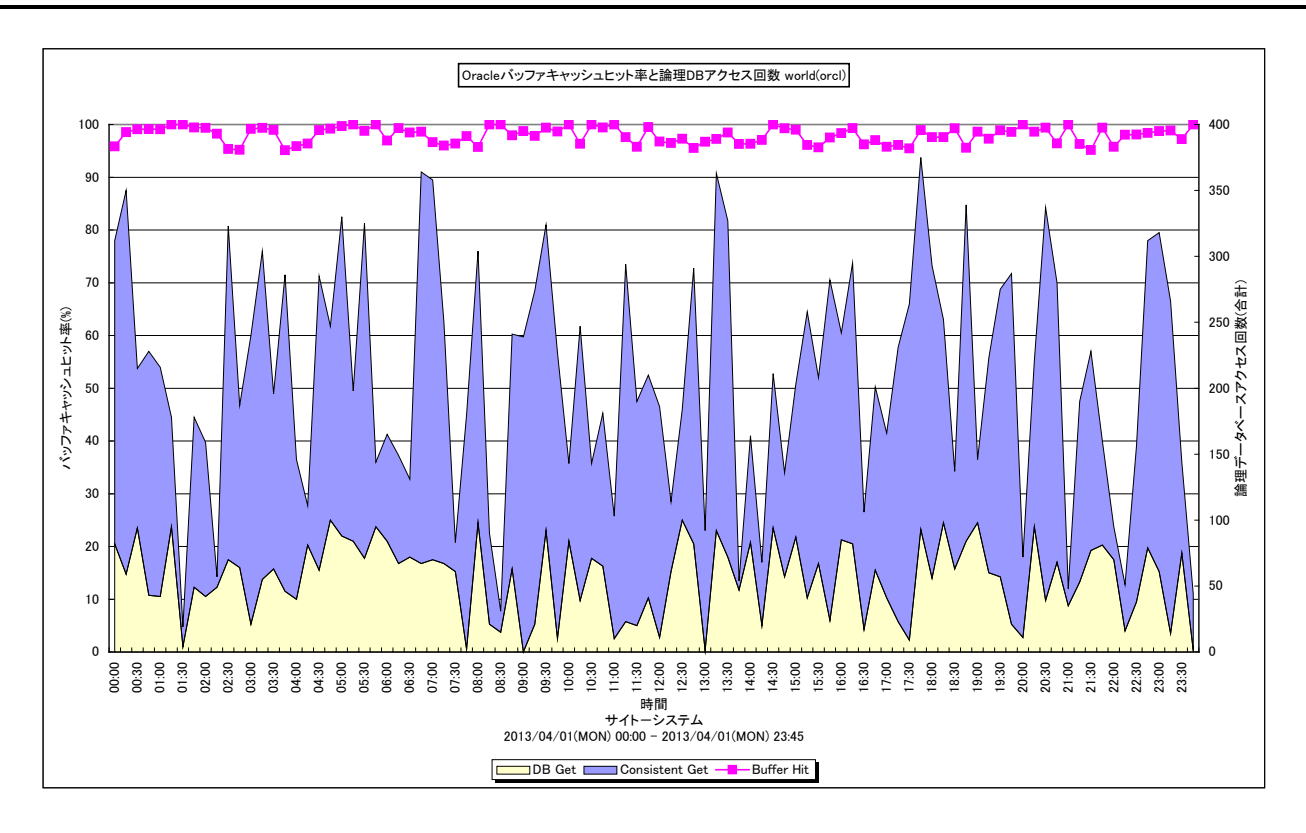

所属カテゴリー名 :Oracle

クエリー名 :[詳細]Oracle バッファキャッシュヒット率と論理 DB アクセス回数 –複合 –

出力ファイル名 : {ドメイン名 (データベース名) }\_ OracleHitAndLogRead

出力形式 :CSV 形式ファイル/Excel グラフ/イメージ形式グラフ

対象 OS : Unix/Linux/Windows

グラフタイトル : Oracle バッファキャッシュヒット率と論理 DB アクセス回数 {ドメイン名 (データベース名) }

【グラフ内容】

es/1 neo

このグラフは、Oracle のバッファキャッシュヒット率、コンシステント GET 回数、データベース GET 回数を時系列に表示していま す。

## 【用語説明】

## ・バッファキャッシュヒット率

ディスクから読み取られて現在使用されているデータ、または、最近使用されたデータが格納される SGA 内のメモリー領域を バッファキャッシュと呼びます。他の SQL 処理からデータ参照の要求が発行された際に、該当のデータがバッファキャッシュ内に 存在していた場合をキャッシュヒットと言い、ディスクからデータを読み込むよりも高速に処理することができます。データ参照の 要求数に対するキャッシュヒットの割合をバッファキャッシュヒット率と呼びます。

・コンシステント GET 回数/データベース GET 回数

コンシステント GET 回数とは、Oracle データベースへの通常の読み取り処理要求と一貫性読み取り処理要求の合計発行 回数を表します。データベース GET 回数とは、データの更新を伴う読み取り処理要求の発行回数を表します。コンシステン ト GET 回数とデータベース GET 回数の合計を、Oracle に対して依頼した仕事量を測るための値として用います。

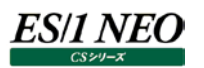

## 【チェックポイント】

- ・Oracle の良好なレスポンスを保つためには、バッファキャッシュヒット率は 90%以上であることが望ましいと言われています。 もしヒット率が 90%を下回っている場合には、初期化パラメータにおけるバッファサイズの拡張を検討してください。バッファサ イズは、Oracle8i までは DB\_BLOCK\_BUFFERS パラメータで、Oracle9i からは DB\_BLOCK\_BUFFERS、もしくは DB\_CACHE\_SIZE パラメータで指定します。
- ・Oracle10g では、SGA\_TARGET を指定することで、SGA のメモリー管理が自動化されます。Oracle11g では、 MEMORY\_TARGET を指定することで、SGA と PGA のメモリー管理が自動化されます。自動モードにすれば、バッファサイ ズはシステム負荷や処理傾向に応じて自動的にリサイズされるので、個々に調整する必要はありません。本グラフにおいて 実際の稼働状況について確認してください。

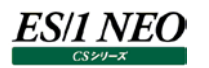

## <span id="page-15-0"></span>**2.1.5. [詳細]Oracle ライブラリキャッシュヒット率 -折れ線-**

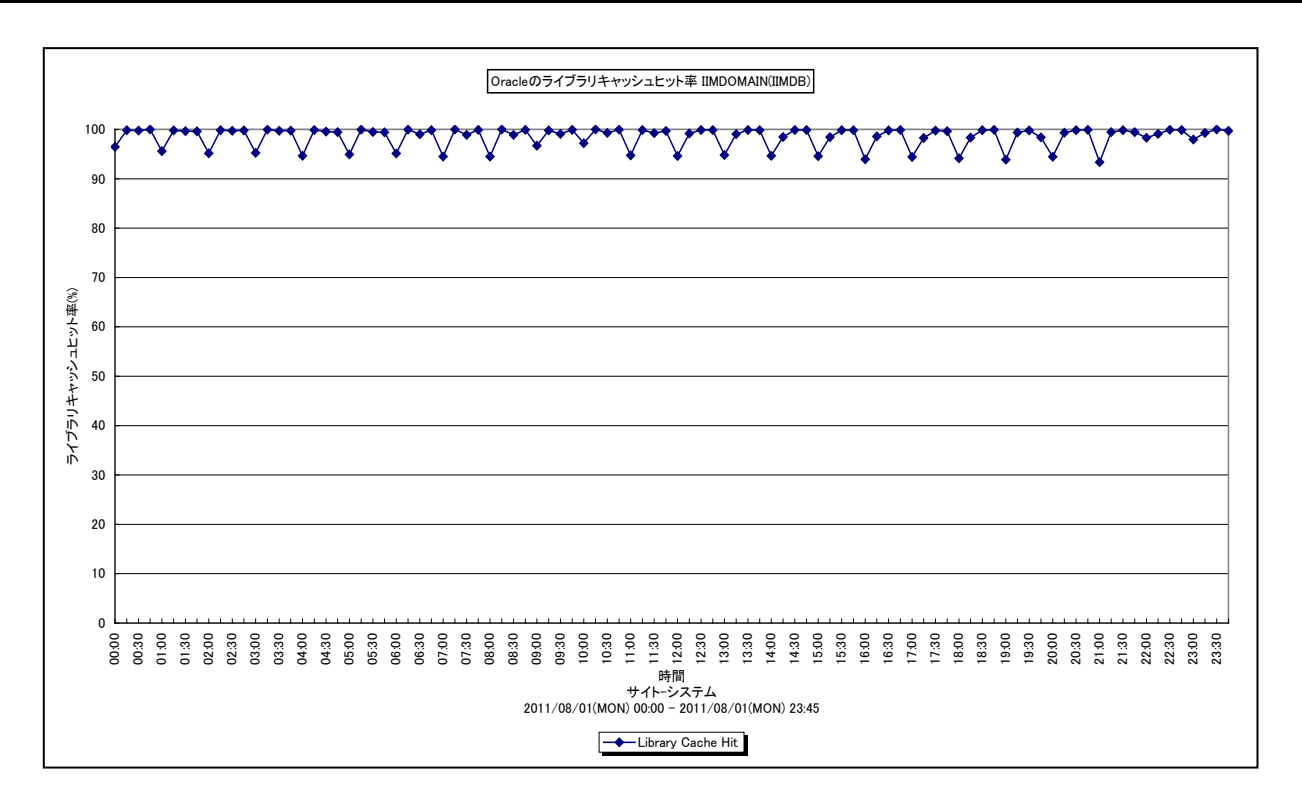

所属カテゴリー名 :Oracle

クエリー名 :[詳細]Oracle ライブラリキャッシュヒット率 -折れ線-

出力ファイル名 : {ドメイン名(データベース名) }\_OracleLibchHitRatio

出力形式 :CSV 形式ファイル/Excel グラフ/イメージ形式グラフ

対象 OS : Unix/Linux/Windows

グラフタイトル : Oracle のライブラリキャッシュヒット率 {ドメイン名 (データベース名) }

【グラフ内容】

このグラフは、Oracle ライブラリキャッシュヒット率を時系列に表示しています。

※バージョン 8.7 の Acquire と Control Center を使用している場合に出力されます。

【用語説明】

・ライブラリキャッシュヒット率

最近参照された SQL 文や PL/SQL コード、実行可能な解析済み結果が格納される SGA 内のメモリー領域をライブラリキ ャッシュと呼びます。ライブラリキャッシュ上に存在する解析済みの SQL を他のユーザが発行し、再度 SQL を解析することなく キャッシュ上の情報が使用された場合をキャッシュヒットと言い、SQL の解析処理が行われる場合よりもシステム・リソースの消 費を抑えることができ、全体のパフォーマンスが向上します。キャッシュ参照の要求数に対するキャッシュヒットの割合をライブラ リキャッシュヒット率と呼びます。

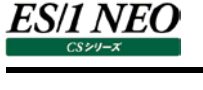

## 【チェックポイント】

- ・Oracle の良好なレスポンスを保つためには、ライブラリキャッシュヒット率を 100%になるべく近づけることが望ましいと言われ ています。もし、ヒット率が 99%を下回っている場合には、以下の対応策を検討してください。
- (1)リテラルではなくバインド変数を利用する等、可能な限りユーザ間で SQL 文を共有するための汎用的なコードを使用す る。
- (2)初期化パラメータ「SHARED\_POOL\_SIZE」の調整により、ライブラリキャッシュに十分な領域を割り当てて、文の割り 当てが解除されるのを防止する(Oracle10g 以降では、自動共有メモリー管理機能を利用して共有プールサイズの 自動調整を行うことが可能)。

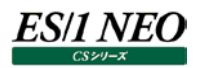

## <span id="page-17-0"></span>**2.1.6. [詳細]Oracle ディクショナリキャッシュヒット率 -折れ線-**

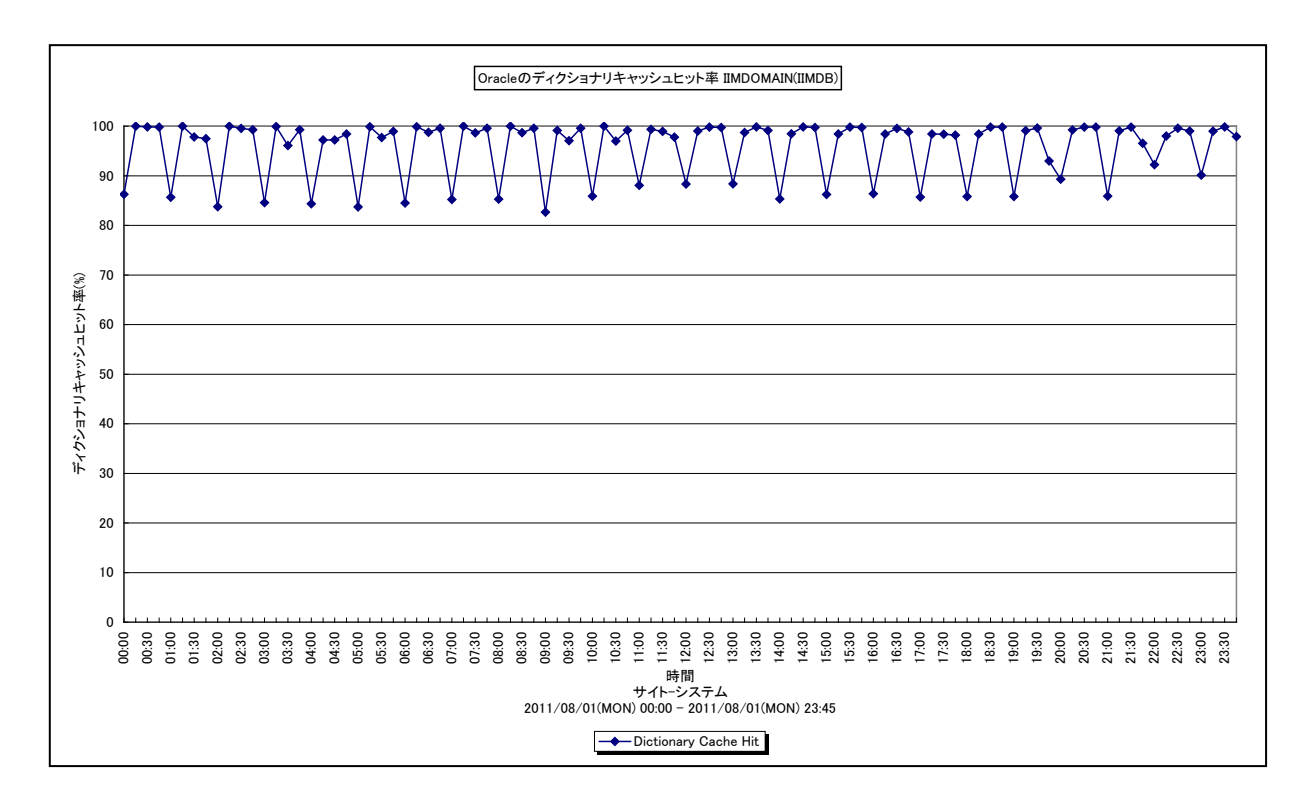

所属カテゴリー名 :Oracle

クエリー名 :[詳細]Oracle ディクショナリキャッシュヒット率 –折れ線 –

出力ファイル名 : {ドメイン名(データベース名) }\_OracleDicchHitRatio

- 出力形式 :CSV 形式ファイル/Excel グラフ/イメージ形式グラフ
- 対象 OS : Unix/Linux/Windows

グラフタイトル :Oracle のディクショナリキャッシュヒット率 {ドメイン名(データベース名)}

#### 【グラフ内容】

このグラフは、Oracle ディクショナリキャッシュヒット率を時系列に表示しています。

※バージョン 8.7 の Acquire と Control Center を使用している場合に出力されます。

#### 【用語説明】

・ディクショナリキャッシュヒット率

データディクショナリから読み込まれたユーザ名、セグメント情報、プロファイル・データ、表領域情報、順序番号、スキーマ・オ ブジェクトの説明等が格納される SGA 内のメモリー領域をデータディクショナリキャッシュと呼びます。ユーザが SQL を発行した 際に必要なデータがディクショナリキャッシュ内に存在していた場合をキャッシュヒットと言い、ディスクからデータを読み込むよりも 高速に処理することができます。データ参照の要求数に対するキャッシュヒットの割合をディクショナリキャッシュヒット率と呼びま す。

【チェックポイント】

・Oracle の良好なレスポンスを保つためには、ディクショナリキャッシュヒット率は 95%以上であることが望ましいと言われてい ます。もし、ヒット率が95%を下回っている場合には、初期化パラメータ「SHARED\_POOL\_SIZE」の調整により、共有プ ールのサイズを拡張することを検討してください(Oracle10g 以降では、自動共有メモリー管理機能を利用して共有プー ルサイズの自動調整を行うことが可能)。

## <span id="page-18-0"></span>**2.1.7. [詳細]Oracle 共有プール空きメモリ量 -折れ線-**

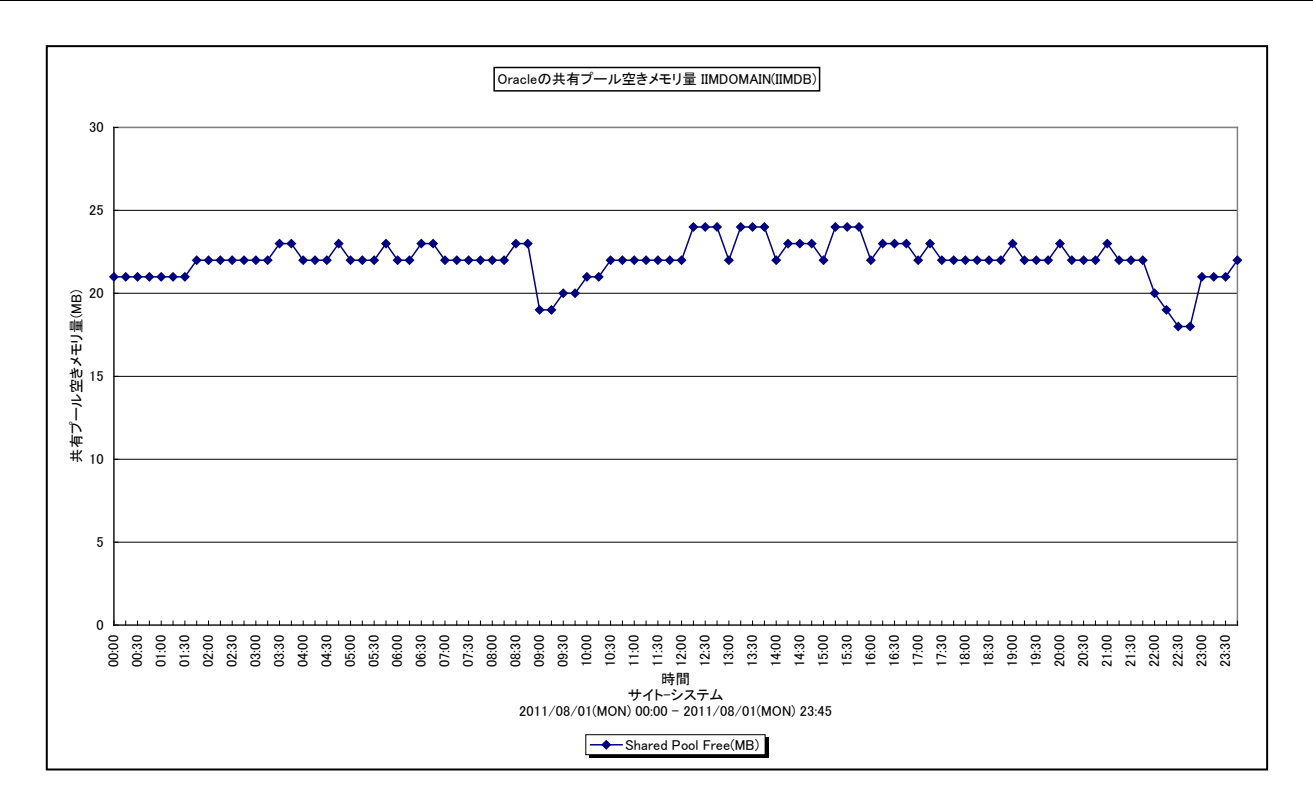

#### 所属カテゴリー名 :Oracle

クエリー名 :[詳細]Oracle 共有プール空きメモリ量 –折れ線 – 出力ファイル名 : {ドメイン名 (データベース名) }\_OracleSharedPoolFree 出力形式 :CSV 形式ファイル/Excel グラフ/イメージ形式グラフ 対象 OS : Unix/Linux/Windows グラフタイトル : Oracle の共有プール空きメモリ量 {ドメイン名(データベース名) }

【グラフ内容】

このグラフは、Oracle 共有プールの空きメモリ量を時系列に表示しています。

※バージョン 8.7 の Acquire と Control Center を使用している場合に出力されます。

【用語説明】

・共有プール

Oracle の共有プールは SGA内に確保されるメモリー領域であり、主にライブラリキャッシュとディクショナリキャッシュで構成され ます。ライブラリキャッシュには最近参照された SQL 文や PL/SQL コードが格納され、ディクショナリキャッシュにはデータディク ショナリから読み込まれたユーザ名やセグメント情報等が格納されます。

#### 【チェックポイント】

・共有プールの空きメモリ量が急激に減少していないかどうかを確認してください。空きメモリ量が減少している場合、ライブラリ キャッシュとディクショナリキャッシュで必要とする領域が不足し、キャッシュミスが多発している可能性がありますので、ライブラリ キャッシュヒット率/ディクショナリキャッシュヒット率のグラフも合わせて確認してください。

・ライブラリキャッシュヒット率/ディクショナリキャッシュヒット率が低下していて、かつ、共有プールの空きメモリ量の変動が大き い場合、両キャッシュに割り当てられたデータが解除されたことによる断片化が発生している可能性があります。

- ・共有プールの空きメモリ量の減少やライブラリキャッシュヒット率/ディクショナリキャッシュヒット率の低下が発生しているならば、 初期化パラメータ「SHARED\_POOL\_SIZE」の調整により、共有プールのサイズを拡張することを検討してください
- (Oracle10g 以降では、自動共有メモリー管理機能を利用して共有プールサイズの自動調整を行うことが可能)。

## <span id="page-19-0"></span>**2.1.8. [詳細]OracleJava プール空きメモリ量 -折れ線-**

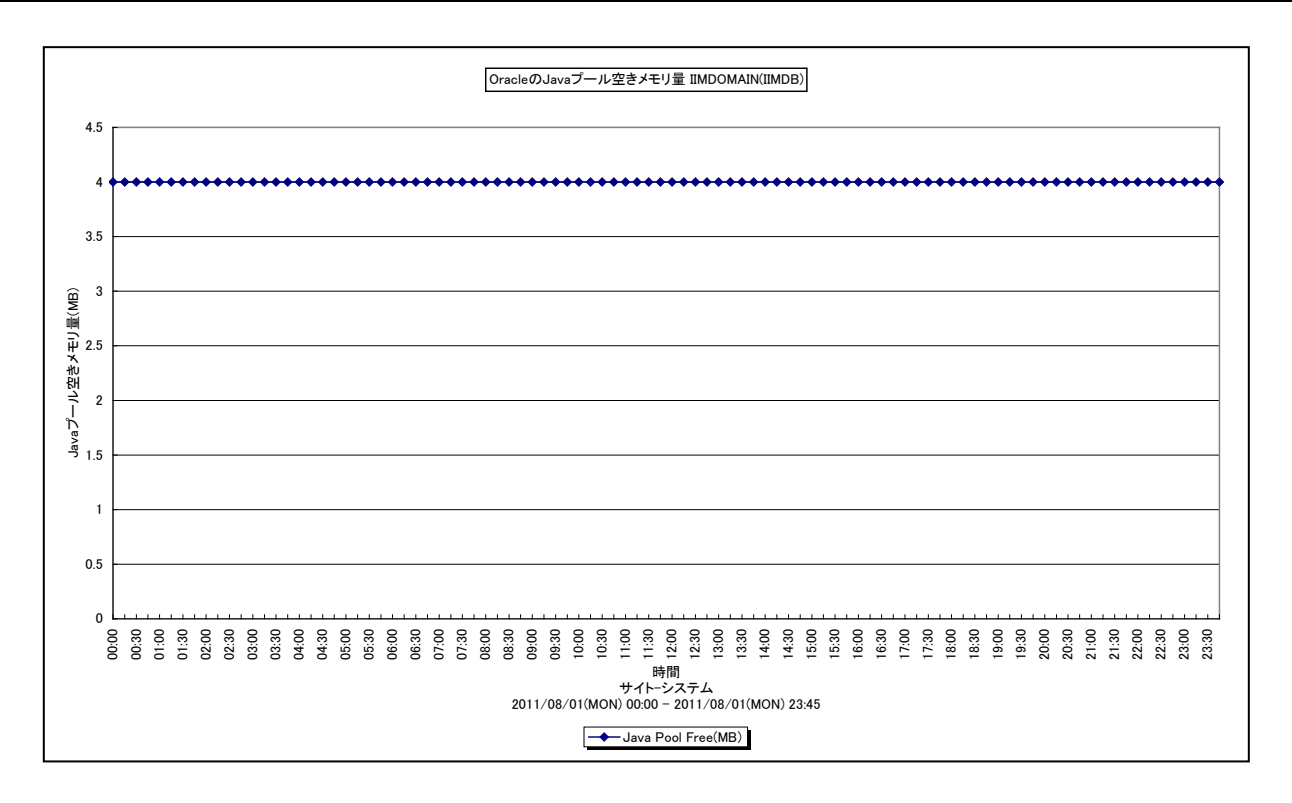

所属カテゴリー名 :Oracle

クエリー名 :[詳細]OracleJava プール空きメモリ量 -折れ線-

出力ファイル名 : {ドメイン名(データベース名) }\_OracleJavaPoolFree

出力形式 :CSV 形式ファイル/Excel グラフ/イメージ形式グラフ

対象 OS : Unix/Linux/Windows

グラフタイトル : Oracle の Java プール空きメモリ量 {ドメイン名 (データベース名) }

【グラフ内容】

このグラフは、OracleJava プールの空きメモリ量を時系列に表示しています。

※バージョン 8.7 の Acquire と Control Center を使用している場合に出力されます。

【用語説明】

・Java プール

Oracle の Java プールは、OracleJVM をインストールしている場合に必要となる SGA のオプションメモリー領域です。Java 仮想マシンで稼働させる Java コードとデータが格納されます。

【チェックポイント】

・Java プールの空きメモリ量が減少していないかどうかを確認してください。空きメモリ量が減少している場合、Java のメモリー 不足によりプログラムの異常終了が発生する可能性があります。初期化パラメータ「JAVA\_POOL\_SIZE」の調整により、 Java プールのサイズを拡張することを検討してください (Oracle10g 以降では、自動共有メモリー管理機能を利用して Java プールサイズの自動調整を行うことが可能)。

## <span id="page-20-0"></span>**2.1.9. [詳細]Oracle ラージプール空きメモリ量 -折れ線-**

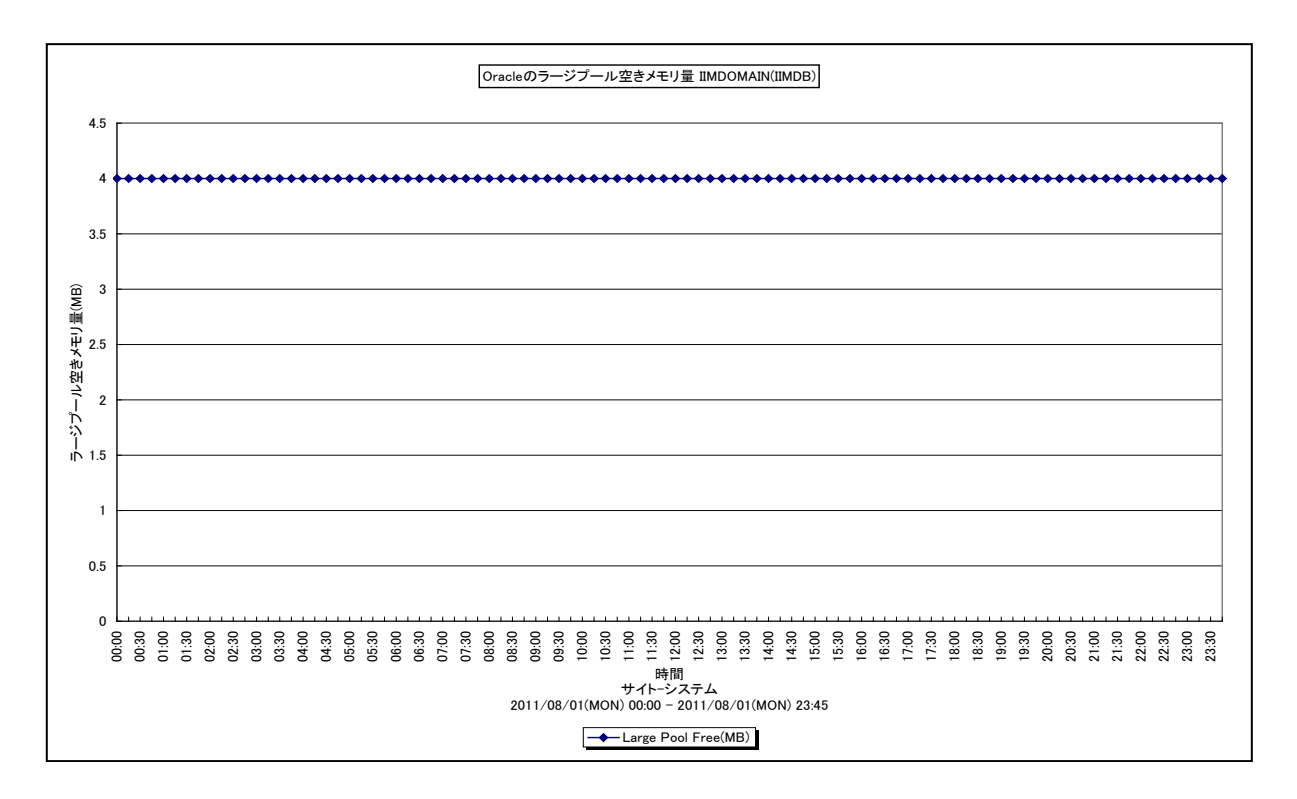

所属カテゴリー名 :Oracle

クエリー名 インプン : [詳細]Oracle ラージプール空きメモリ量 –折れ線 –

出力ファイル名 :{ドメイン名(データベース名)}\_OracleLargePoolFree

出力形式 :CSV 形式ファイル/Excel グラフ/イメージ形式グラフ

対象 OS : Unix/Linux/Windows

グラフタイトル : Oracle のラージプール空きメモリ量 {ドメイン名 (データベース名) }

【グラフ内容】

このグラフは、Oracle ラージプールの空きメモリ量を時系列に表示しています。

※バージョン 8.7 の Acquire と Control Center を使用している場合に出力されます。

【用語説明】

・ラージプール

Oracle は、一部の処理において複数プロセスの通信に共有プールを使用します。プロセス通信によるメモリーの使用で共有 プールの領域が圧迫されることを避けるために、初期化パラメータ「LARGE\_POOL\_SIZE」を設定することにより、SGA のオ プションメモリー領域であるラージプールを構成することができます (Oracle10g 以降では、自動共有メモリー管理機能を利 用してラージプールサイズの自動調整を行うことが可能)。

【チェックポイント】

・ラージプールの空きメモリ量の推移を確認してください。

## <span id="page-21-0"></span>**2.1.10. [詳細]Oracle メモリソート率 -折れ線-**

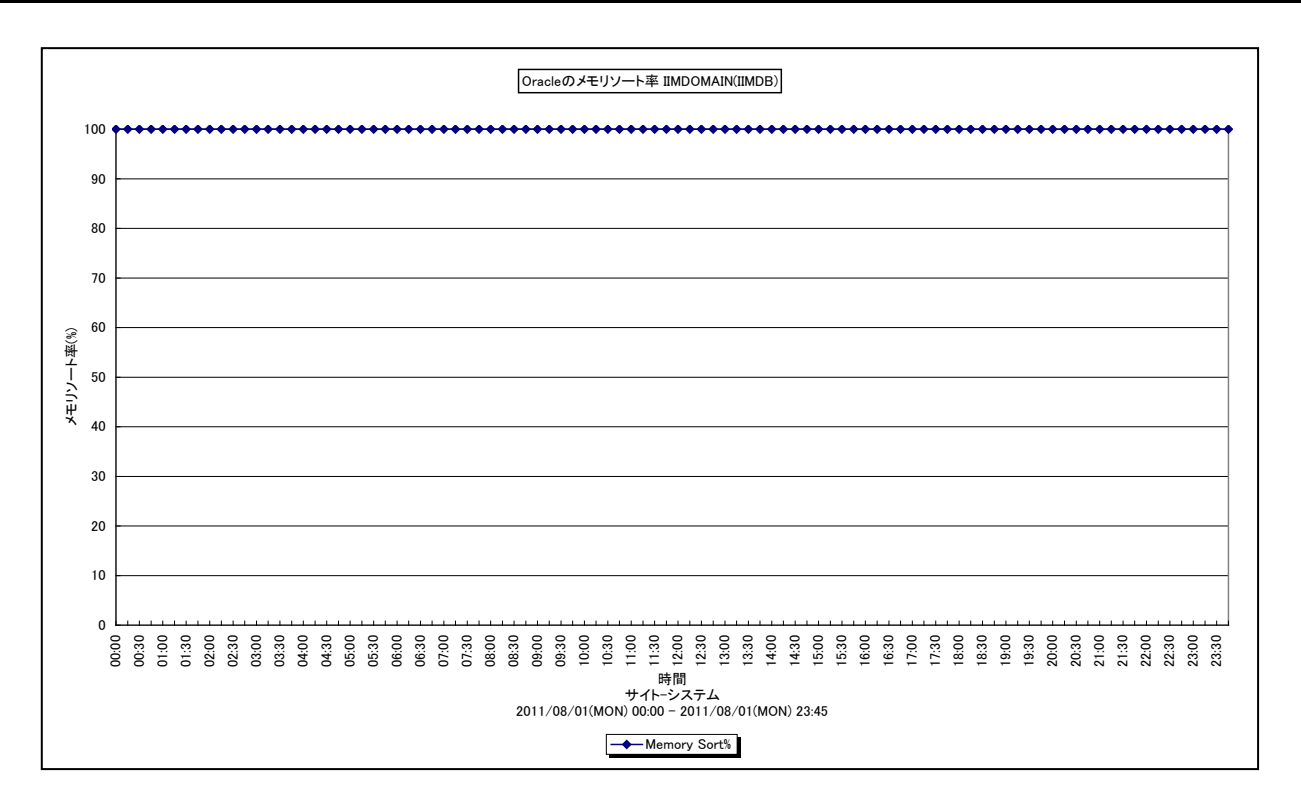

所属カテゴリー名 :Oracle

クエリー名 :[詳細]Oracle メモリソート率 -折れ線-

出力ファイル名 : {ドメイン名 (データベース名) }\_OracleInMemorySortRatio

出力形式 :CSV 形式ファイル/Excel グラフ/イメージ形式グラフ

対象 OS : Unix/Linux/Windows

グラフタイトル :Oracle のメモリソート率 {ドメイン名(データベース名)}

【グラフ内容】

このグラフは、Oracle メモリソート率を時系列に表示しています。

※バージョン 8.7 の Acquire と Control Center を使用している場合に出力されます。

【用語説明】

・メモリソート/ディスクソート/メモリソート率

実行される SQL 文の内容に応じて、データの並べ替え(ソート処理)が発生します。ソート処理はユーザ用メモリー (UGA)内のソート領域で行われ、もし、ソート領域で処理が完了しない場合は、ディスク装置に配置されている一時表 領域を使用してソート処理を実行します。ソート領域内のみで完了したソート処理をメモリソート、一時表領域も使用して 行われたソート処理をディスクソートと呼び、ディスクソートはメモリソートに比べて処理が遅くなります。すべてのソート処理に 占めるメモリソートの割合をメモリソート率と呼びます。

【チェックポイント】

・メモリソート率が低下していないかどうかを確認してください。メモリソート率が低下している場合、ディスクソートの多発により、 レスポンスが悪化している可能性があります。初期化パラメータ「SORT\_AREA\_SIZE」 「SORT\_AREA\_RETAINED\_SIZE」の調整により、ソート領域のサイズを拡張することを検討してください(Oracle9i 以降では、自動 PGA メモリー管理機能を利用してソート領域サイズの自動調整を行うことが可能)。

## <span id="page-22-0"></span>**2.1.11. [詳細]Oracle ユーザーコール数 -折れ線-**

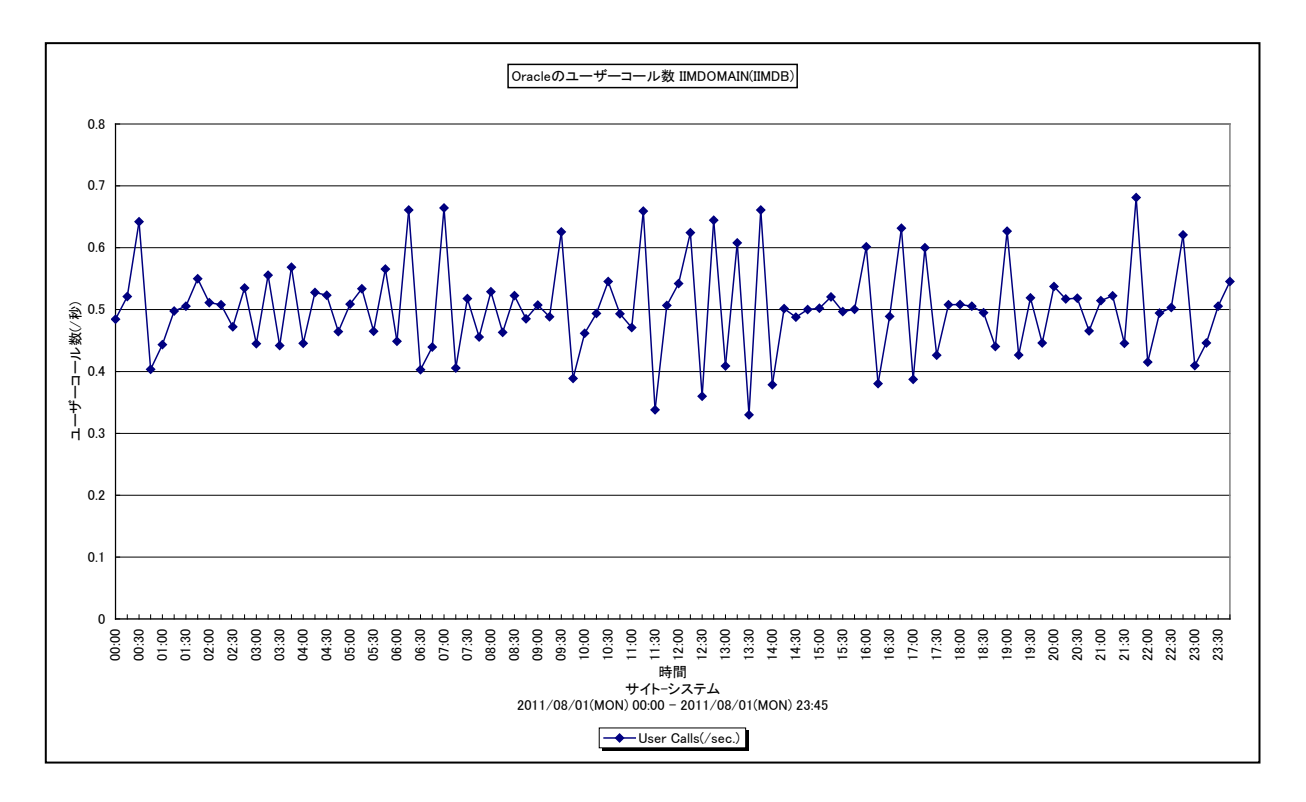

#### 所属カテゴリー名 :Oracle

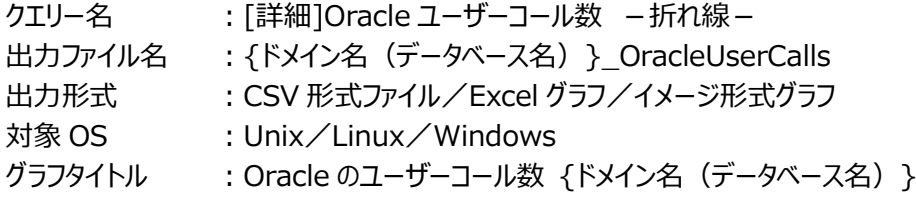

#### 【グラフ内容】

このグラフは、Oracle ユーザーコール数 (/秒) を時系列に表示しています。 ※バージョン 8.7 の Acquire と Control Center を使用している場合に出力されます。

## 【用語説明】

・ユーザーコール数

ログイン、解析、フェッチ、実行等のユーザーコールの発行数を表します。Oracle に対して依頼した仕事量を測るための値と して用います。

#### 【チェックポイント】

・ユーザーコール数の推移を確認してください。

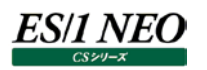

## <span id="page-23-0"></span>**2.1.12. [詳細]Oracle データファイル毎のアクセス回数 -折れ線-**

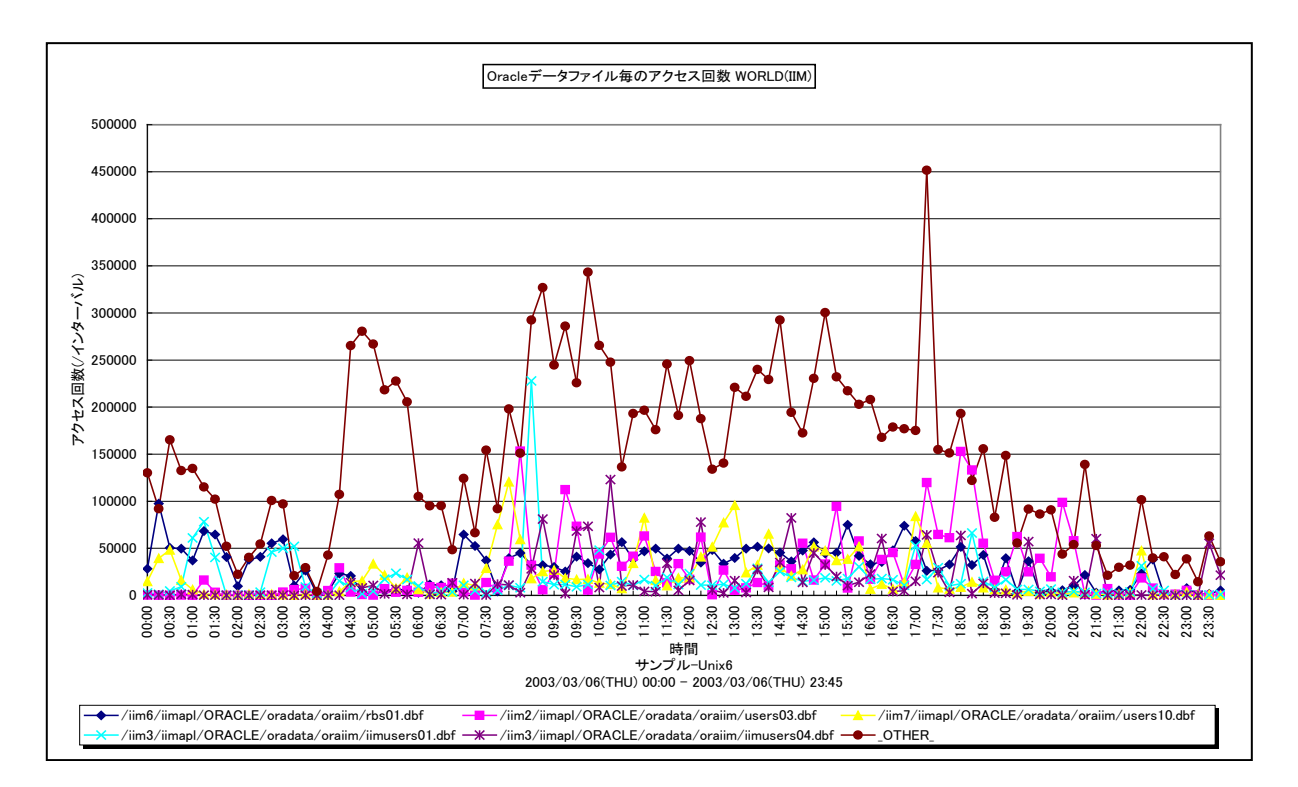

- 所属カテゴリー名 :Oracle
- クエリー名 インプ : [詳細]Oracle データファイル毎のアクセス回数 -折れ線-

出力ファイル名 : {ドメイン名 (データベース名) }\_OracleDatafileAccess

- 出力形式 :CSV 形式ファイル/Excel グラフ/イメージ形式グラフ
- 対象 OS : Unix/Linux/Windows

グラフタイトル : Oracle データファイル毎のアクセス回数 {ドメイン名 (データベース名) }

【グラフ内容】

このグラフは、インターバルにおける Oracle データファイル毎のアクセス回数(/インターバル)を、TOPn とその他(\_OTHER\_) で集計して時系列に表示しています。TOPn は、「動作環境設定(共通)→CSV/グラフオプション 2→グラフ、資源ログ等に 表示する項目数を制限(N)」で指定した数になります。

#### 【用語説明】

・Oracle データファイル

表や索引など、論理データベース構造のコンテンツを含むファイルを表します。1 個以上のデータファイルから、表領域と呼ばれ る記憶域の論理単位が形成されます。

## 【チェックポイント】

・ロールバックセグメント用のOracleデータファイル(rbsXX.dbfなど)のアクセス回数が多い場合は、一貫性読み取りの多 発による処理の遅延が発生している可能性がありますので、読み込みアクセス回数の状況を確認してください。

・テンポラリファイル用の Oracle データファイル (tempXX.dbf など) のアクセス回数が多い場合は、ディスクソートの多発に よる処理の遅延が発生している可能性がありますので、書き込みアクセス回数の状況を確認してください。

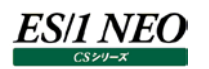

## <span id="page-24-0"></span>**2.1.13. [詳細]Oracle データファイル毎の読み込みアクセス回数 -折れ線-**

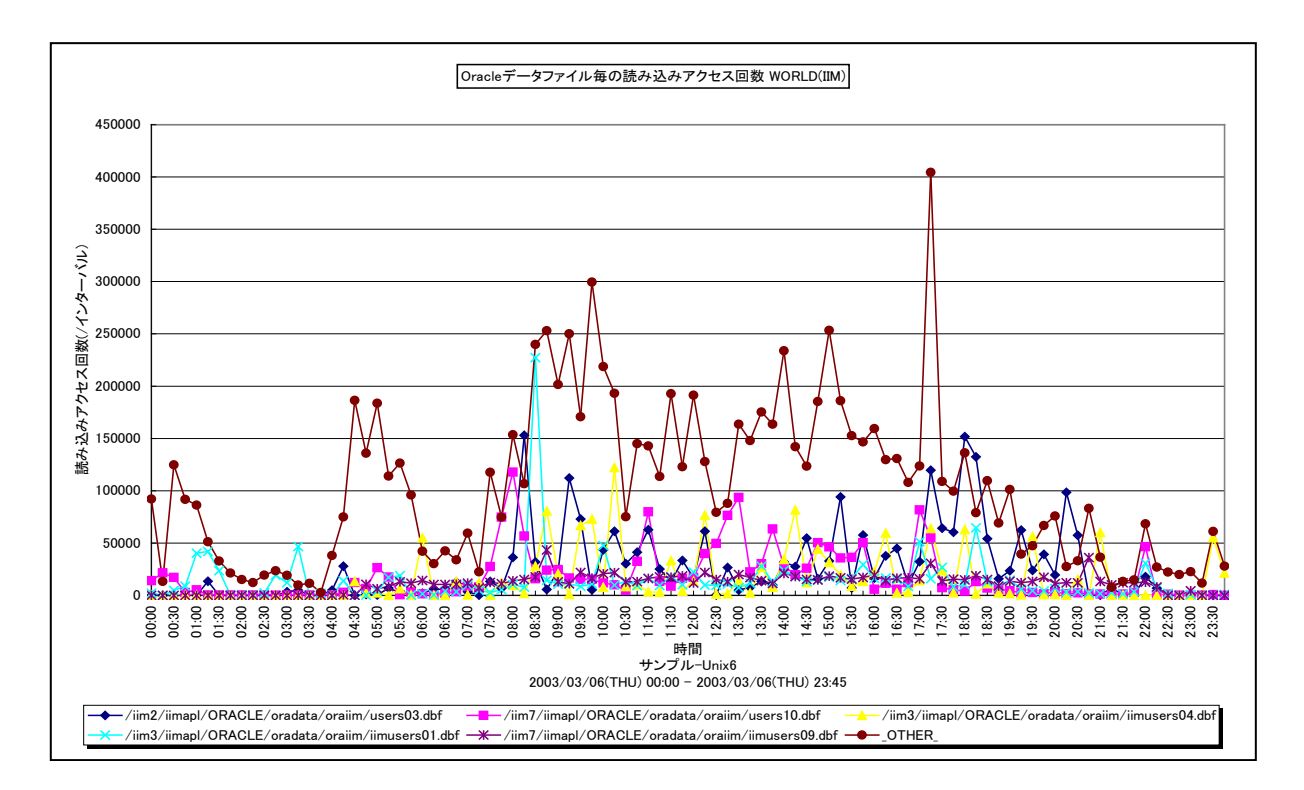

### 所属カテゴリー名 :Oracle

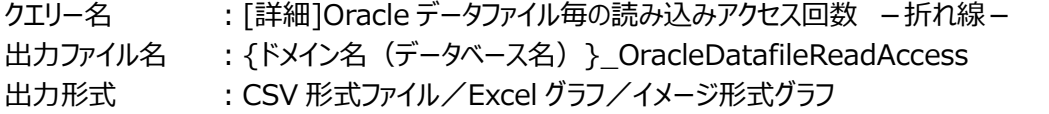

対象 OS : Unix/Linux/Windows

グラフタイトル : Oracle データファイル毎の読み込みアクセス回数 {ドメイン名 (データベース名) }

【グラフ内容】

このグラフは、Oracle データファイル毎の読み込みアクセス回数 (/インターバル)を、TOPn とその他(\_OTHER\_)で集計 して時系列に表示しています。TOPn は、「動作環境設定(共通)→CSV/グラフオプション 2→グラフ、資源ログ等に表示す る項目数を制限(N)」で指定した数になります。

【用語説明】

・Oracle データファイル

表や索引など、論理データベース構造のコンテンツを含むファイルを表します。1 個以上のデータファイルから、表領域と呼ばれ る記憶域の論理単位が形成されます。

【チェックポイント】

・ロールバックセグメント用の Oracle データファイル (rbsXX.dbf など) の読み込みアクセス回数が多い場合は、一貫性読 み取りの多発による処理の遅延が発生している可能性があります。複数のロールバックセグメント用のデータファイルを別々 の物理デバイスに配置することによって、I/O 処理の負荷分散を図ることができます。

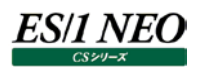

## <span id="page-25-0"></span>**2.1.14. [詳細]Oracle データファイル毎の書き込みアクセス回数 -折れ線-**

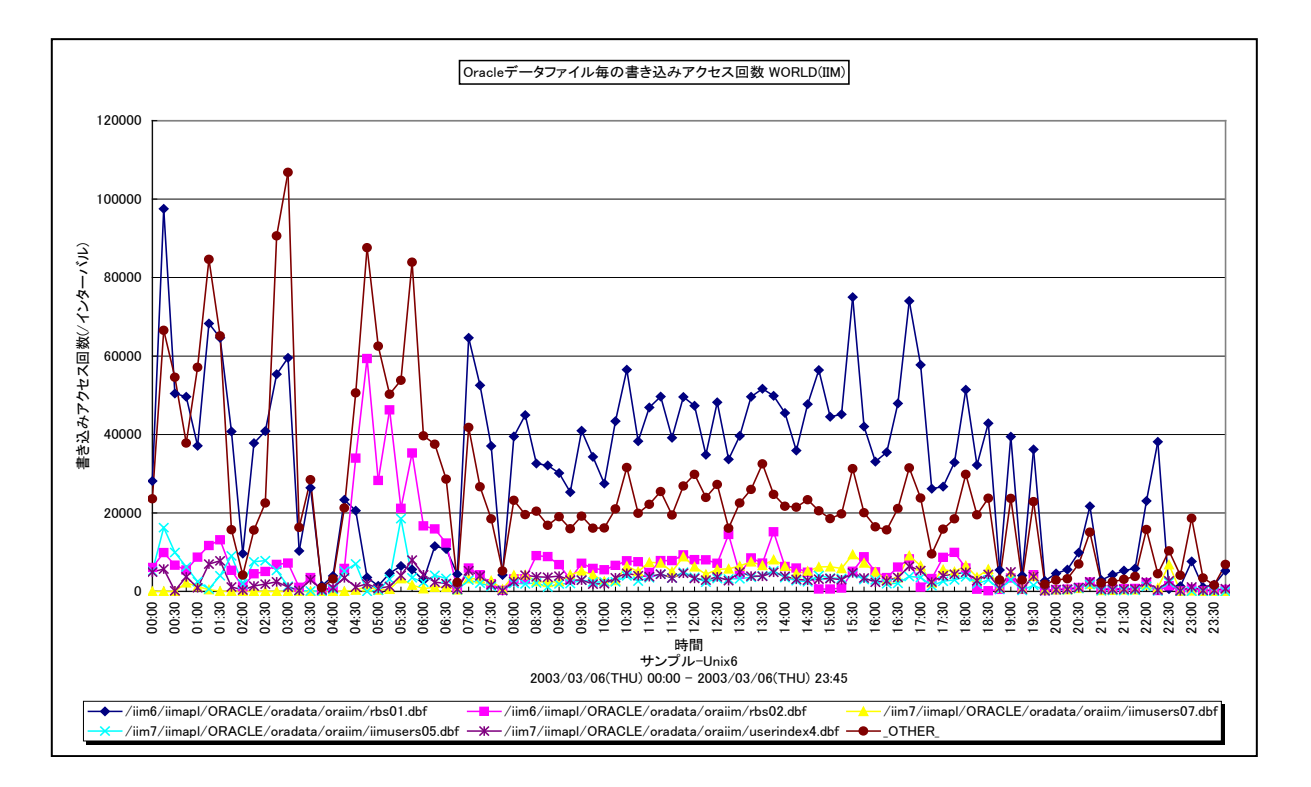

所属カテゴリー名 :Oracle

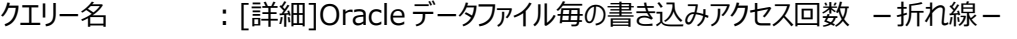

出力ファイル名 : {ドメイン名 (データベース名) }\_OracleDatafileWriteAccess

出力形式 :CSV 形式ファイル/Excel グラフ/イメージ形式グラフ

対象 OS : Unix/Linux/Windows

グラフタイトル : Oracle データファイル毎の書き込みアクセス回数 {ドメイン名 (データベース名) }

【グラフ内容】

このグラフは、Oracle データファイル毎の書き込みアクセス回数 (/インターバル)を、TOPn とその他(\_OTHER\_)で集計し て時系列に表示しています。TOPn は、「動作環境設定(共通)→CSV/グラフオプション 2→グラフ、資源ログ等に表示する 項目数を制限(N)」で指定した数になります。

#### 【用語説明】

・Oracle データファイル

表や索引など、論理データベース構造のコンテンツを含むファイルを表します。1 個以上のデータファイルから、表領域と呼ばれ る記憶域の論理単位が形成されます。

#### 【チェックポイント】

・テンポラリファイル用の Oracle データファイル (tempXX.dbf など) の書き込み回数が多い場合は、ディスクソートの多発 による処理の遅延が発生している可能性があります。初期化パラメータの SORT\_AREA\_SIZE を大きくすることによって、 ディスクソートの減少を図ることができます。ただし、SORT\_AREA\_SIZE を大きくすると、全ての処理におけるメモリー使用 量が増加しますので注意してください。Oracle9i から、PGA\_AGGREGATE\_TARGET を指定することで、PGA メモリー 管理が完全に自動化されます。自動モードにすれば、SORT\_AREA\_SIZE を個々に調整する必要はありません。本グラ フにおいて実際の稼働状況について確認してください。

## <span id="page-26-0"></span>**2.1.15. [詳細]Oracle テーブル毎のサイズ -面-**

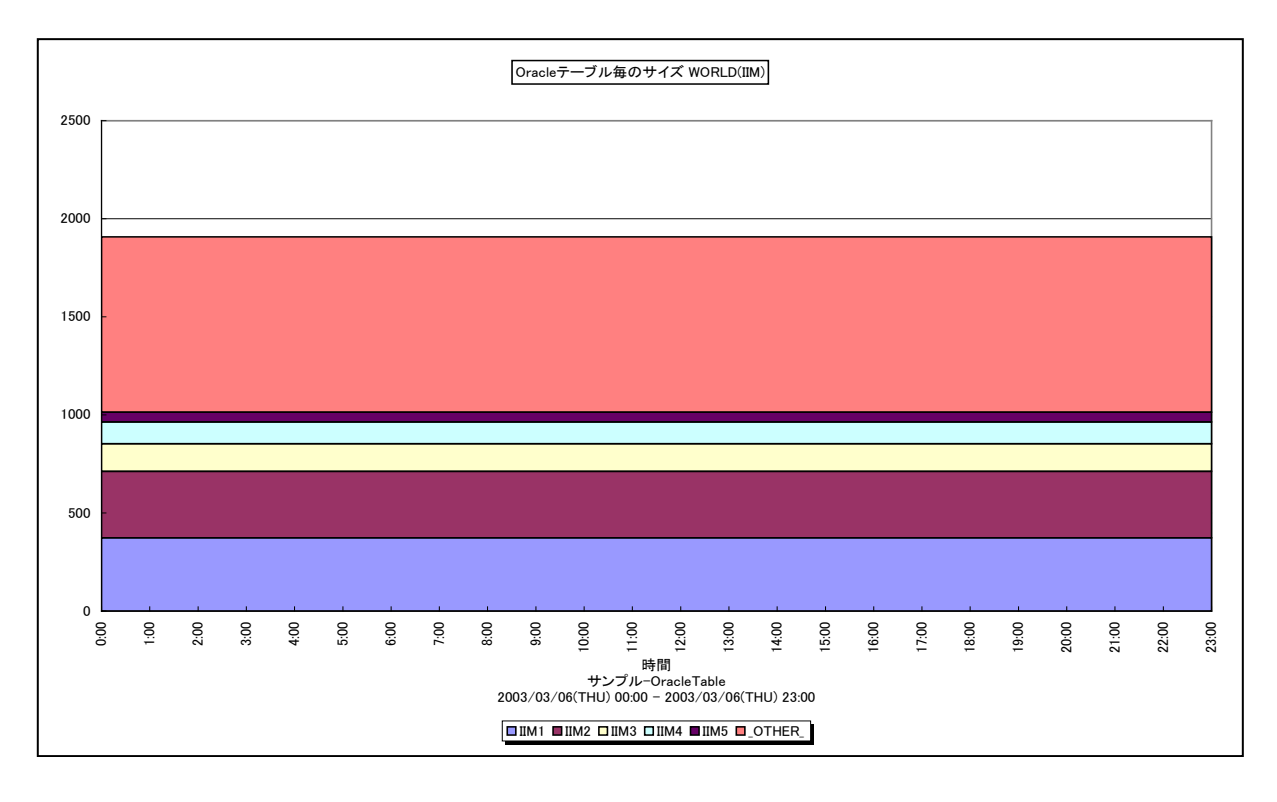

### 所属カテゴリー名 :Oracle

- クエリー名 contrest [詳細]Oracle テーブル毎のサイズ -面-
- 出力ファイル名 : {ドメイン名 (データベース名) }\_OracleTableSizeByOracleTable
- 出力形式 :CSV 形式ファイル/Excel グラフ/イメージ形式グラフ
- 対象 OS : Unix/Linux/Windows
- グラフタイトル : Oracle テーブル毎のサイズ {ドメイン名 (データベース名) }
- 【グラフ内容】

このグラフは、Oracle テーブル毎の使用サイズ (メガバイト) を、TOPn とその他(\_OTHER\_)で集計して時系列に表示し ています。TOPn は、「動作環境設定(共通)→CSV/グラフオプション 2→グラフ、資源ログ等に表示する項目数を制限(N)」 で指定した数になります。

※ver7.3SP1 以降の Acquire/Control Center を使用している場合は、Oracle テーブルデータを収集できないため、この グラフは作成されません。

【用語説明】

・Oracle テーブル

RDBMS (リレーショナル・データベース管理システム)の記憶域の基本単位を表します。

【チェックポイント】

・どのテーブルの使用サイズが大きくなっているのかを確認してください。

## <span id="page-27-0"></span>**2.1.16. [詳細]Oracle テーブルスペース毎の使用率 -折れ線-**

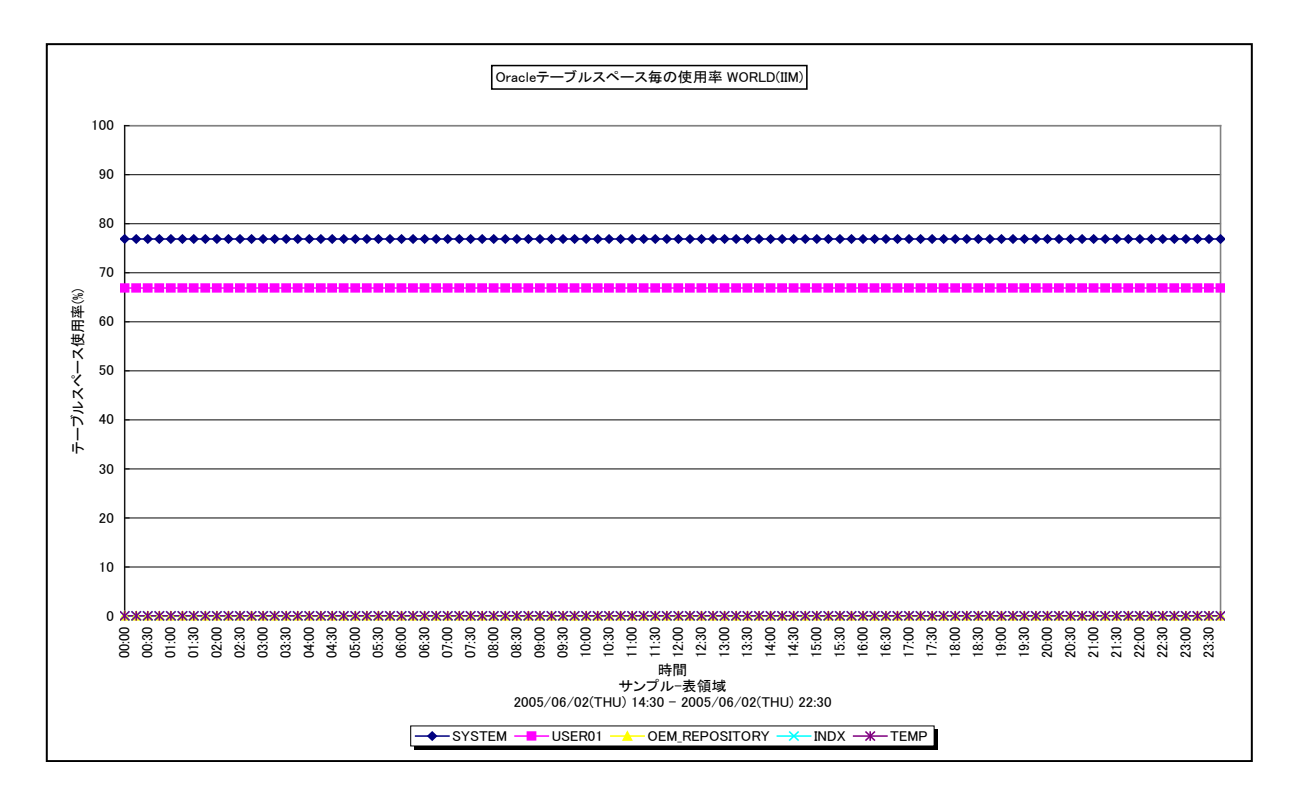

所属カテゴリー名 :Oracle

クエリー名 : [詳細]Oracle テーブルスペース毎の使用率 -折れ線-

出力ファイル名 : {ドメイン名 (データベース名) }\_UsageByOracleTableSpace

出力形式 :CSV 形式ファイル/Excel グラフ/イメージ形式グラフ

対象 OS : Unix/Linux/Windows

グラフタイトル : Oracle テーブルスペース毎の使用率 {ドメイン名 (データベース名) }

【グラフ内容】

このグラフは、Oracle テーブルスペース毎の使用率を時系列に表示しています。グラフに表示される Oracle テーブルスペースの 個数(TOPn)は、「動作環境設定(共通)→CSV/グラフオプション 2→グラフ、資源ログ等に表示する項目数を制限(N)」 で指定した数になります。

【用語説明】

・Oracle テーブルスペース

Oracle のオブジェクトを格納するための領域。1 つのデータベースに属し、1 つ以上のデータファイルで構成されます。

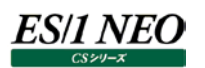

## 【チェックポイント】

・どのテーブルスペースの使用率が大きくなっているのかを確認してください。

テーブルスペース使用率は、レコード「X\_ORTBSP: Oracle テーブルスペース」の以下の項目を基に算出しています。

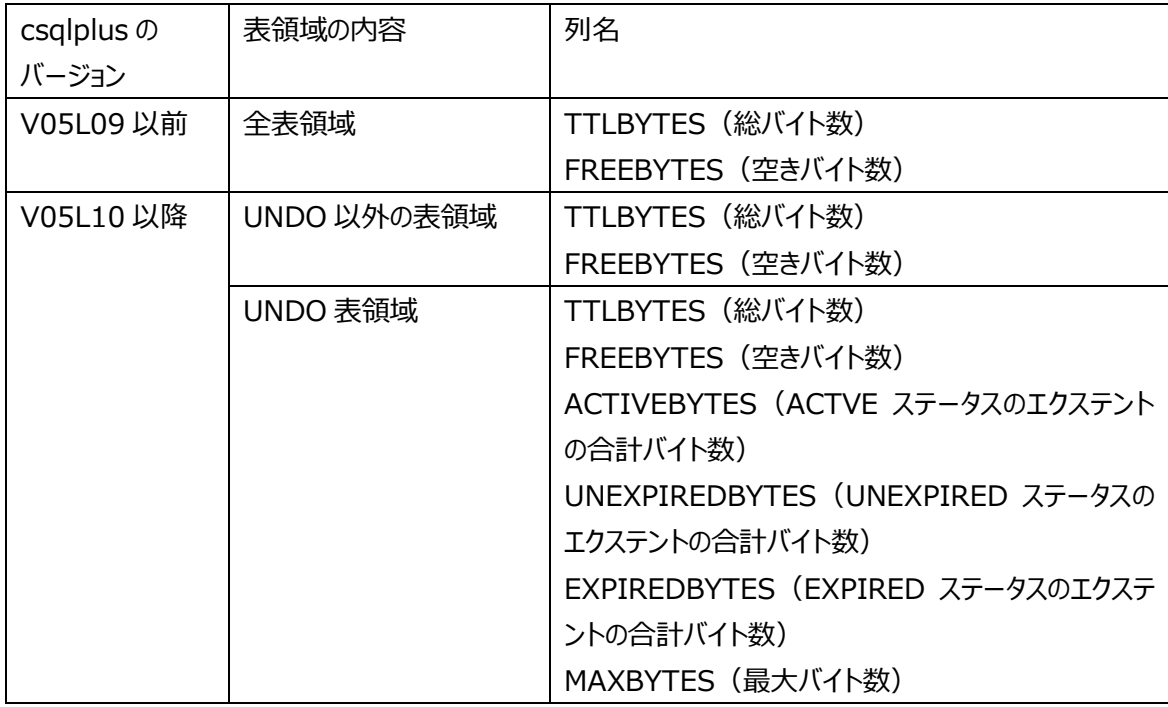

※テーブルスペースの総バイト数に実数値が格納されていて、かつ、空きバイト数が欠損値の場合は使用率を「100%」と して出力します。

## <span id="page-29-0"></span>**2.1.17. [詳細]Oracle テーブルスペース毎の空き領域 -折れ線-**

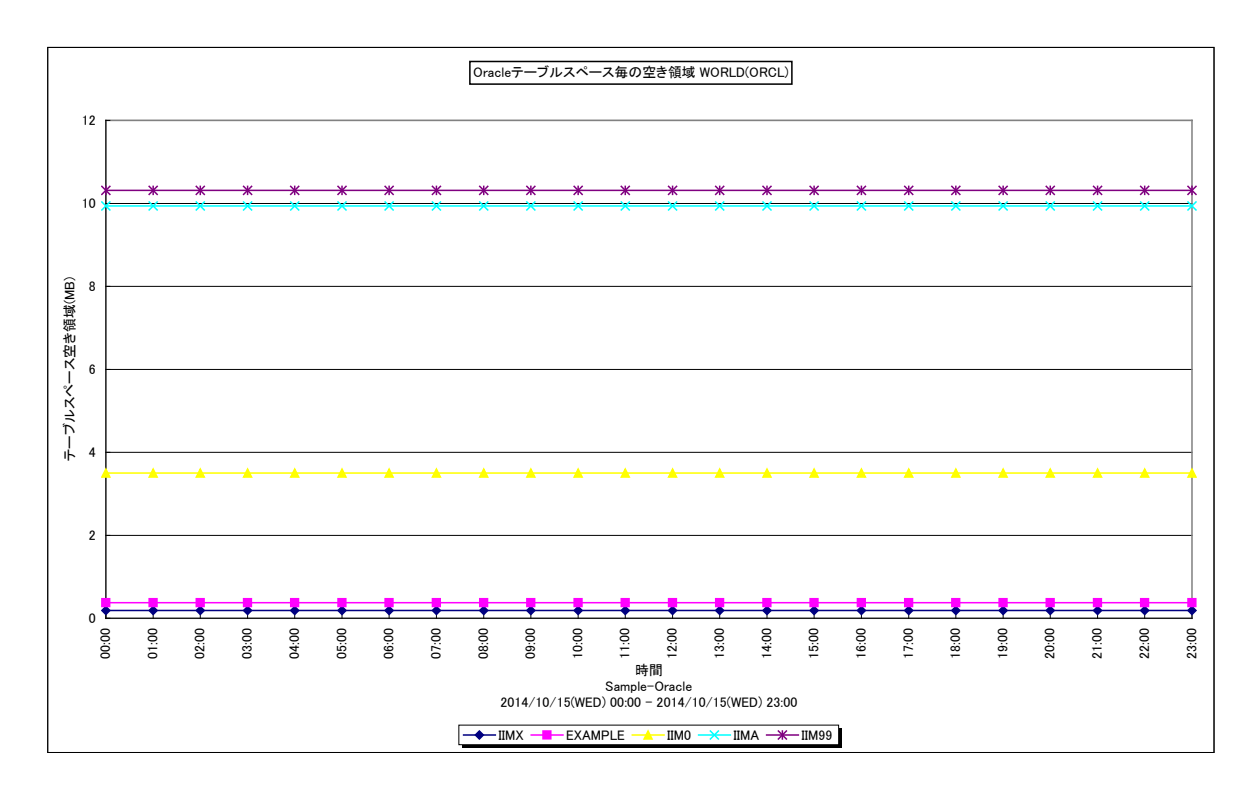

所属カテゴリー名 :Oracle

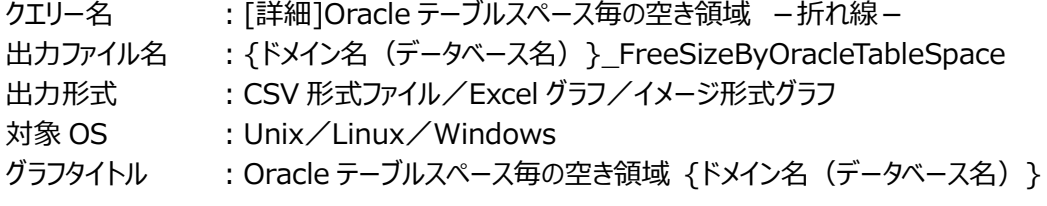

【グラフ内容】

このグラフは、Oracle テーブルスペース毎の空き領域(バイト)を時系列に表示しています。グラフに表示される Oracle テーブ ルスペースの個数 (TOPn) は、「動作環境設定 (共通) →CSV/グラフオプション 2→グラフ、資源ログ等に表示する項目 数を制限(N)」で指定した数になります。

【用語説明】

・Oracle テーブルスペース

Oracle のオブジェクトを格納するための領域。1 つのデータベースに属し、1 つ以上のデータファイルで構成されます。

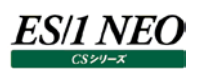

## 【チェックポイント】

・どのテーブルスペースの空き領域が少なくなっているのかを確認してください。

テーブルスペース空き領域は、レコード「X\_ORTBSP : Oracle テーブルスペース」の以下の項目を基に算出しています。

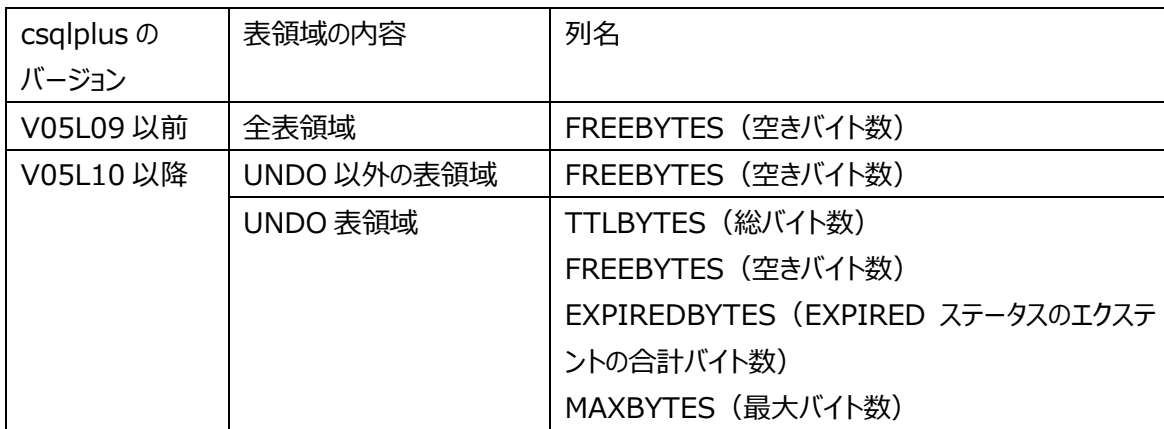

※テーブルスペースの総バイト数に実数値が格納されていて、かつ、空きバイト数が欠損値の場合は空き領域を「0」として 出力します。

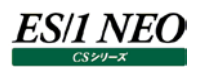

## <span id="page-31-0"></span>**2.1.18. [詳細]Oracle セッション毎のコンシステントGET回数 -折れ線-**

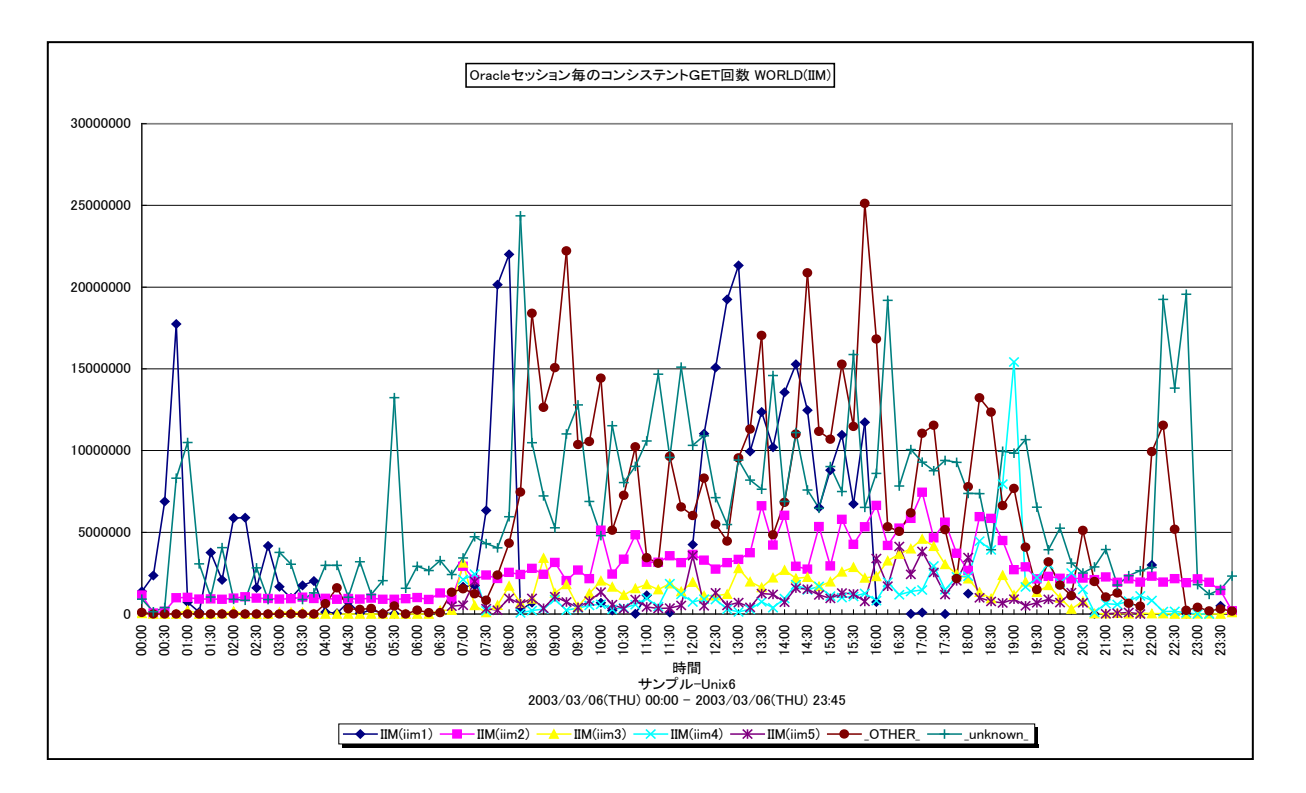

所属カテゴリー名 :Oracle

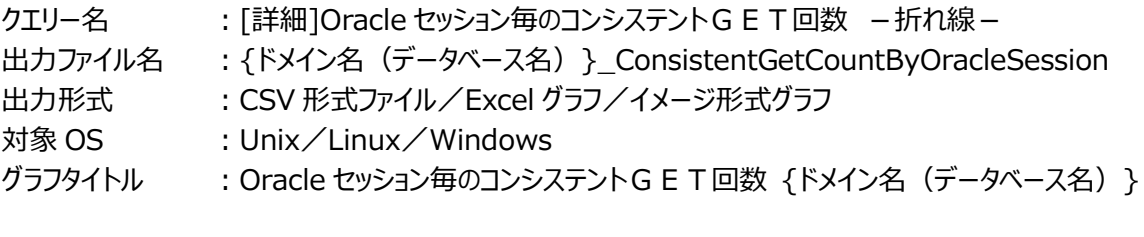

【グラフ内容】

このグラフは、Oracle セッション毎のコンシステント GET の発行回数を、TOPn とその他(\_OTHER\_)で集計して時系列に 表示しています。TOPnは、「動作環境設定(共通)→CSV/グラフオプション2→グラフ、資源ログ等に表示する項目数を制 限(N)」で指定した数になります。

## 【用語説明】

・コンシステント GET 回数

Oracle データベースへの通常の読み取り処理要求と一貫性読み取り処理要求の合計発行回数を表します。Oracle に対 して依頼した仕事量を測るための値として用います。

【チェックポイント】

・どのセッションがコンシステント GET を多く発行しているのかを確認してください。

・コンシステント GET 回数と、プロセッサ使用率に相関が見られる場合があります。プロセッサ使用率にも注意してください。

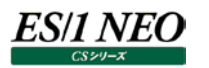

## <span id="page-32-0"></span>**2.1.19. [詳細]Oracle セッション毎の実I/O回数 -折れ線-**

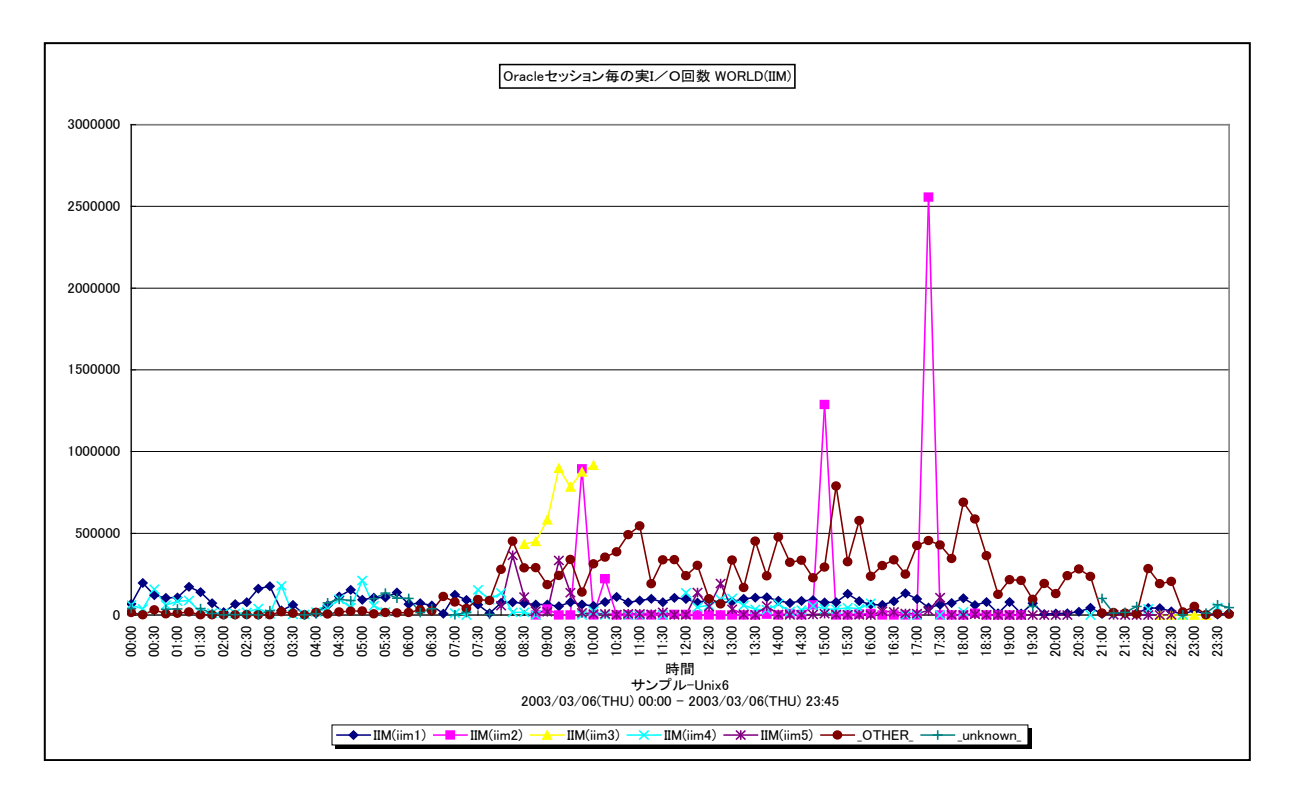

所属カテゴリー名 :Oracle

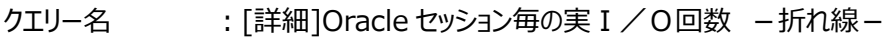

出力ファイル名 : {ドメイン名 (データベース名) }\_IoCountByOracleSession

出力形式 :CSV 形式ファイル/Excel グラフ/イメージ形式グラフ

対象 OS : Unix/Linux/Windows

グラフタイトル : Oracle セッション毎の実 I / O回数 {ドメイン名 (データベース名) }

【グラフ内容】

このグラフは、Oracle セッション毎の実 I/O 回数を、TOPn とその他(\_OTHER\_)で集計して時系列に表示しています。 TOPn は、「動作環境設定(共通)→CSV/グラフオプション 2→グラフ、資源ログ等に表示する項目数を制限(N)」で指定 した数になります。

【用語説明】

・実 I/O 回数

Oracle データベースの処理において発生したディスクからの読み込み回数とディスクへの書き込み回数の合計値を表しま す。

【チェックポイント】

・どのセッションの実 I/O 回数が多くなっているのかを確認してください。

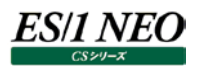

## <span id="page-33-0"></span>**2.1.20. [詳細]Oracle セッション毎の論理データベースアクセス回数 -折れ線-**

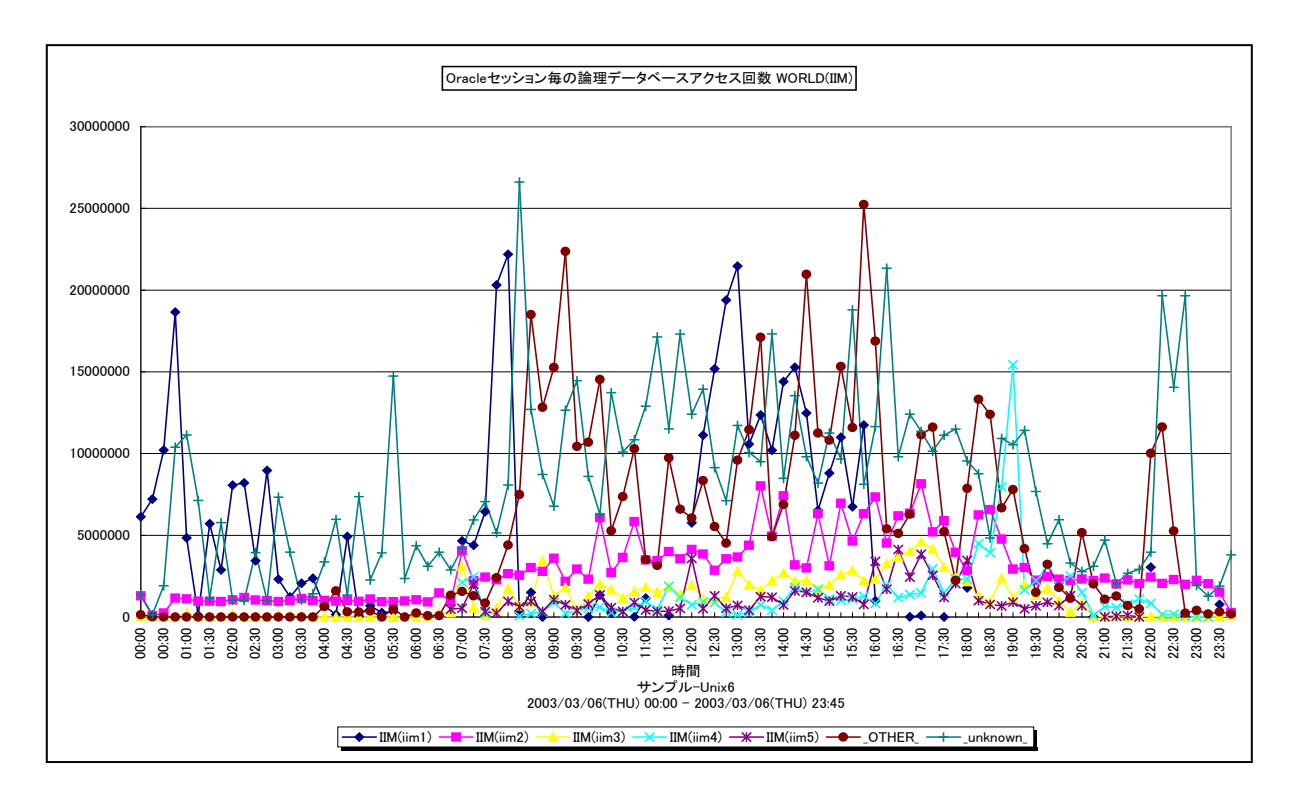

所属カテゴリー名 :Oracle

クエリー名 : [詳細]Oracle セッション毎の論理データベースアクセス回数 -折れ線-

出力ファイル名 : {ドメイン名 (データベース名) }\_LogicalDbAccessCountByOracleSession

出力形式 :CSV 形式ファイル/Excel グラフ/イメージ形式グラフ

対象 OS : Unix/Linux/Windows

グラフタイトル : Oracle セッション毎の論理データベースアクセス回数 {ドメイン名 (データベース名) }

【グラフ内容】

このグラフは、Oracle セッション毎の論理データベースアクセス回数を、TOPn とその他(\_OTHER\_)で集計して時系列に表 示しています。TOPnは、「動作環境設定(共通)→CSV/グラフオプション2→グラフ、資源ログ等に表示する項目数を制限 (N)」で指定した数になります。

【用語説明】

・論理データベースアクセス回数/コンシステント GET 回数/データベース GET 回数 コンシステント GET 回数とは、Oracle データベースへの通常の読み取り処理要求と一貫性読み取り処理要求の合計発行 回数を表します。データベース GET 回数とは、データの更新を伴う読み取り処理要求の発行回数を表します。 コンシステント GET 回数とデータベース GET 回数の合計を論理データベースアクセス回数と呼び、Oracle に対して依頼し た仕事量を測るための値として用います。

【チェックポイント】

・どのセッションの論理データベースアクセス回数が多くなっているのかを確認してください。

## <span id="page-34-0"></span>**2.1.21. [詳細]Oracle セッション毎のプロセッサ使用率 -面-**

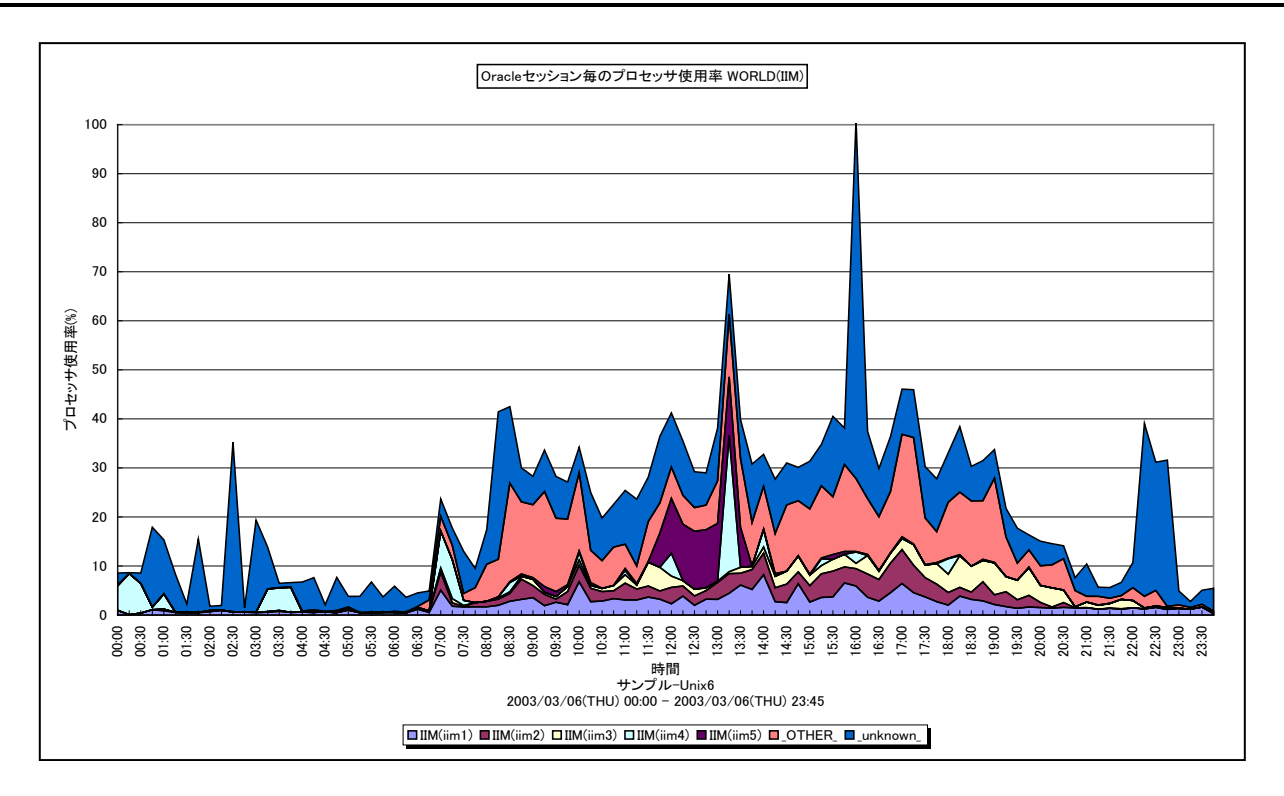

所属カテゴリー名 :Oracle

- クエリー名 :[詳細]Oracle セッション毎のプロセッサ使用率 -面-
- 出力ファイル名 : {ドメイン名 (データベース名) } CpuUsageByOracleSession
- 出力形式 :CSV 形式ファイル/Excel グラフ/イメージ形式グラフ
- 対象 OS :Unix/Linux/Windows
- グラフタイトル : Oracle セッション毎のプロセッサ使用率 {ドメイン名(データベース名) }

#### 【グラフ内容】

es/1 neo

このグラフは、Oracle セッション毎のプロセッサ使用率を、TOPn とその他(\_OTHER\_)で集計して時系列に表示しています。 TOPn は、「動作環境設定(共通)→CSV/グラフオプション 2→グラフ、資源ログ等に表示する項目数を制限(N)」で指定 した数になります。

#### 【用語説明】

・Oracle セッションのプロセッサ使用率

- 各 Oracle セッションで使用していたプロセッサの割合を表します。Acquire が Oracle の V\$SESSTAT テーブルから取得し たプロセッサ使用時間を元に算出されています。
- ※Oracle の初期化パラメータにおいて、「TIMED\_STATISTICS=TRUE」の状態になっていないと表示されません。 TIMED\_STATISTICS パラメータは、Oracle8i までは init.ora ファイルにて設定し、Oracle9i からは ALTER コマンド にて設定します。

 $\cdot$  (\_unknown )

Oracle データベース全体のプロセッサ使用率から Oracle セッション毎のプロセッサ使用率の合算値を引いた差分を表してい ます。

【チェックポイント】

・どのセッションがどの時間帯にプロセッサを多く使用しているのかを確認してください。

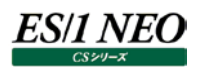

## <span id="page-35-0"></span>**2.1.22. [詳細]Oracle セッション毎のメモリー使用量 -折れ線-**

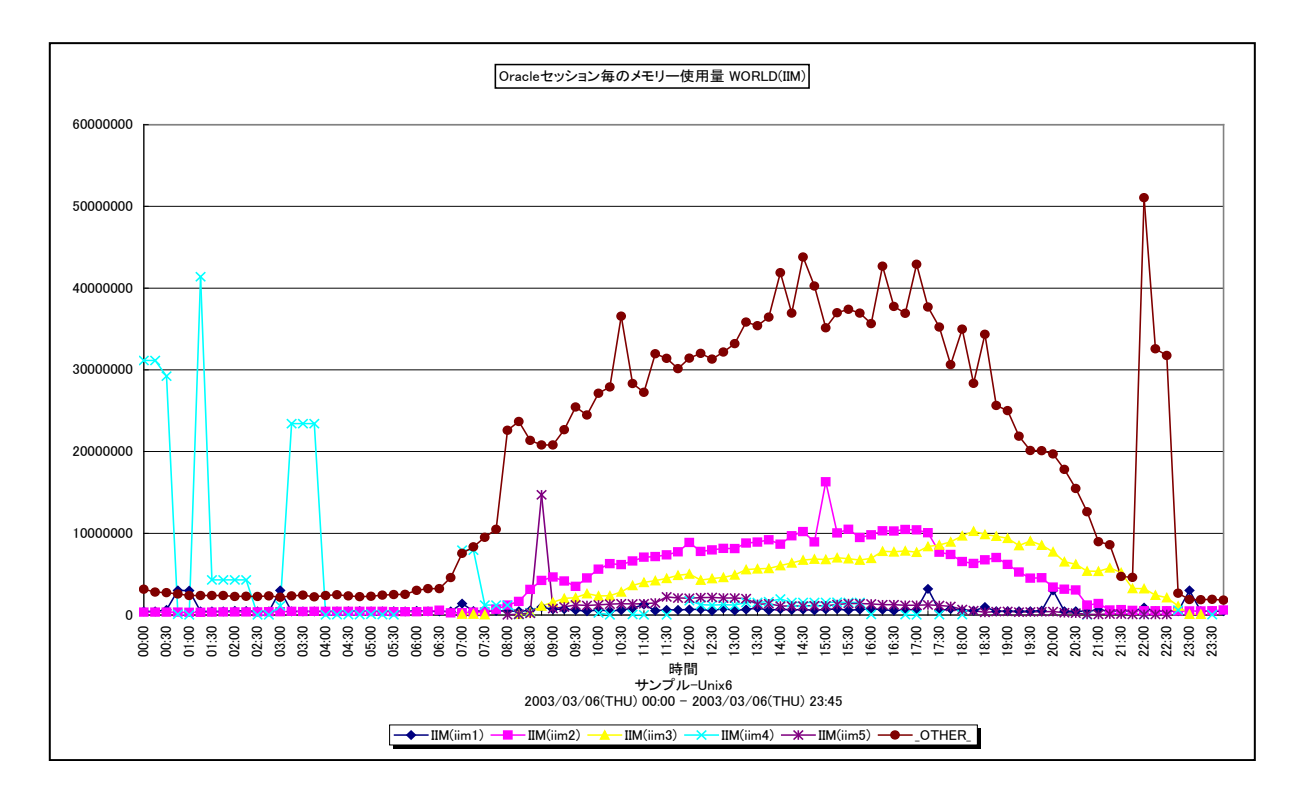

所属カテゴリー名 :Oracle

クエリー名 インプ [詳細]Oracle セッション毎のメモリー使用量 -折れ線-

出力ファイル名 : {ドメイン名 (データベース名) }\_MemoryUsageByOracleSession

出力形式 :CSV 形式ファイル/Excel グラフ/イメージ形式グラフ

対象 OS : Unix/Linux/Windows

グラフタイトル : Oracle セッション毎のメモリー使用量 {ドメイン名 (データベース名) }

【グラフ内容】

このグラフは、Oracle セッション毎のメモリー使用量(バイト)を、TOPn とその他(\_OTHER\_)で集計して時系列に表示し ています。TOPn は、「動作環境設定(共通)→CSV/グラフオプション 2→グラフ、資源ログ等に表示する項目数を制限(N)」 で指定した数になります。

【チェックポイント】

・どのセッションがどの時間帯にメモリーを多く使用しているのかを確認してください。
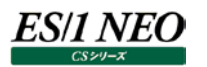

## **2.1.23. [詳細]Oracle セッション毎のスキャン 1 回当たりのスキャンブロック数 -折れ線-**

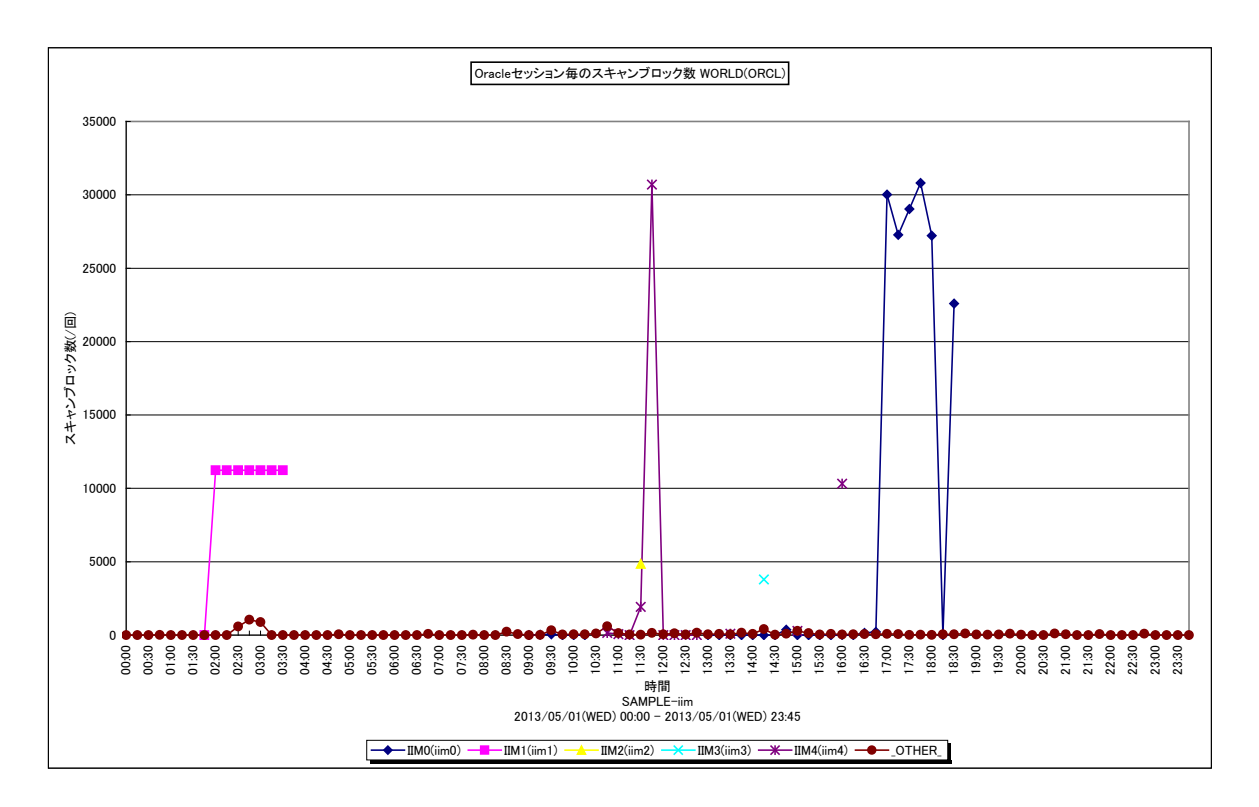

所属カテゴリー名 :Oracle

クエリー名 :[詳細]Oracle セッション毎のスキャン 1 回当たりのスキャンブロック数 –折れ線 –

出力ファイル名 :{ドメイン名(データベース名)}\_ScanBlockByOracleSession

出力形式 :CSV 形式ファイル/Excel グラフ/イメージ形式グラフ

対象 OS :Unix/Linux/Windows

グラフタイトル :Oracle セッション毎のスキャンブロック数 {ドメイン名(データベース名)}

【グラフ内容】

このグラフは Oracle セッション毎のスキャン 1 回当たりのスキャンブロック数を時系列に表示しています。セッションは TOPn とそ の他(\_OTHER\_)で集計しています。

TOPn は「動作環境設定(共通)→CSV/グラフオプション 2→グラフ、資源ログ等に表示する項目数を制限(N)」で指定し た数になります。

## 【用語説明】

・スキャン 1 回当たりのスキャンブロック数

Oracle セッションが SQL を発行して目的のレコードを読み取るまでにスキャン (走査) した総ブロック数を総スキャン回数で 除算した値です。

【チェックポイント】

・スキャン 1 回当たりのスキャンブロック数の多いセッションが行っている処理の内容を確認してください。 該当のセッションが一括して大量のブロックを読み取る必要がある場合は、特に問題ではありません。 しかし、必要以上のブロック数をスキャンしている場合には、セッションが発行しているSQLによる検索効率が良くない、もしく はインデックスが適切な状態になっていない可能性があります。

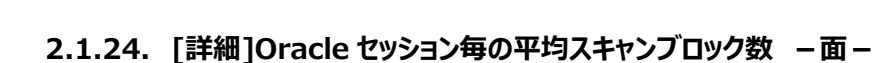

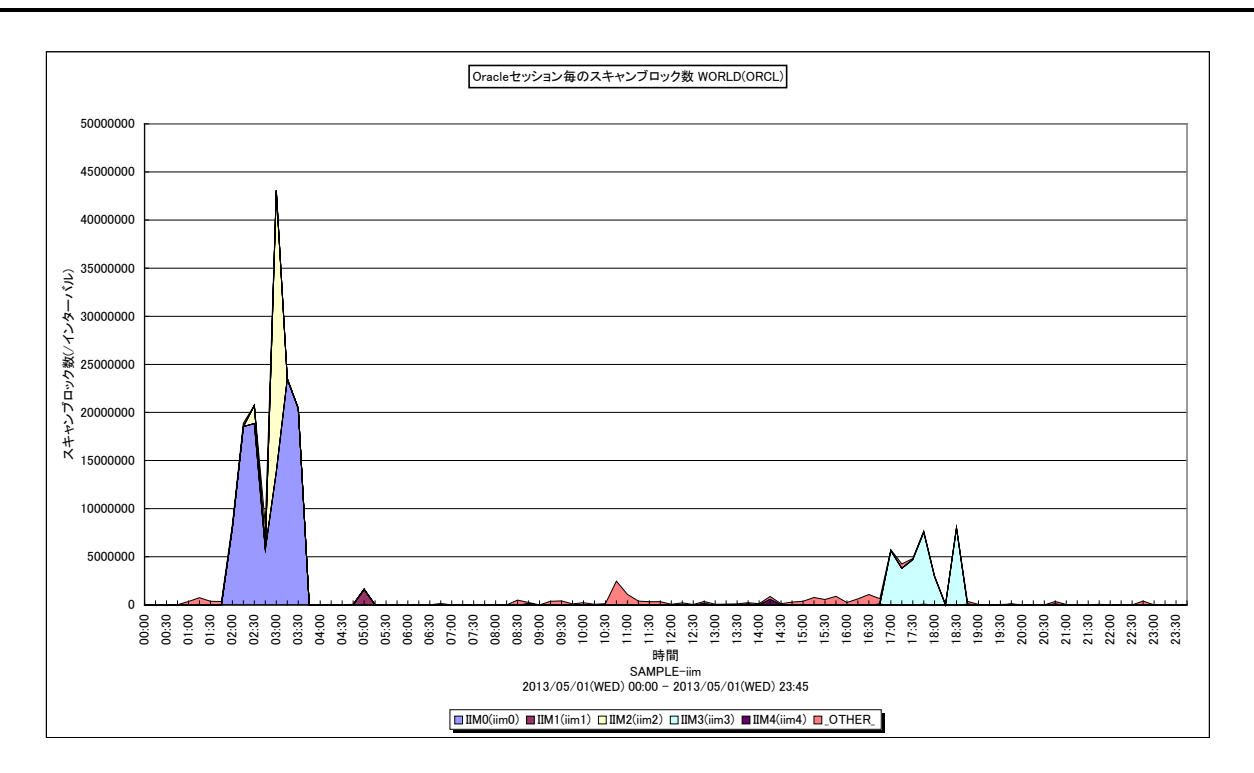

#### 所属カテゴリー名 :Oracle

クエリー名 :[詳細]Oracle セッション毎の平均スキャンブロック数 –面 –

出力ファイル名 :{ドメイン名(データベース名)}\_OracleSessionScanBlock

出力形式 :CSV 形式ファイル/Excel グラフ/イメージ形式グラフ

対象 OS :Unix/Linux/Windows

グラフタイトル :Oracle セッション毎のスキャンブロック数 {ドメイン名(データベース名)}

【グラフ内容】

es/1 neo

このグラフは Oracle セッション毎の平均スキャンブロック数を時系列に表示しています。セッションは TOPn とその他

(\_OTHER\_)で集計しています。

TOPn は「動作環境設定(共通)→CSV/グラフオプション 2→グラフ、資源ログ等に表示する項目数を制限(N)」で指定し た数になります。

## 【用語説明】

・平均スキャンブロック数

Oracle セッションが SQL を発行して目的のレコードを読み取るまでにスキャン (走査) したブロック数です。

【チェックポイント】

・スキャンブロック数の多いセッションが行っている処理の内容を確認してください。 該当のセッションが一括して大量のブロックを読み取る必要がある場合は、特に問題ではありません。 しかし、必要以上のブロック数をスキャンしている場合には、セッションが発行しているSQLによる検索効率が良くない、もしく はインデックスが適切な状態になっていない可能性があります。

# **2.1.25. [詳細]Oracle ロールバックセグメントリードアクセス回数 -棒-**

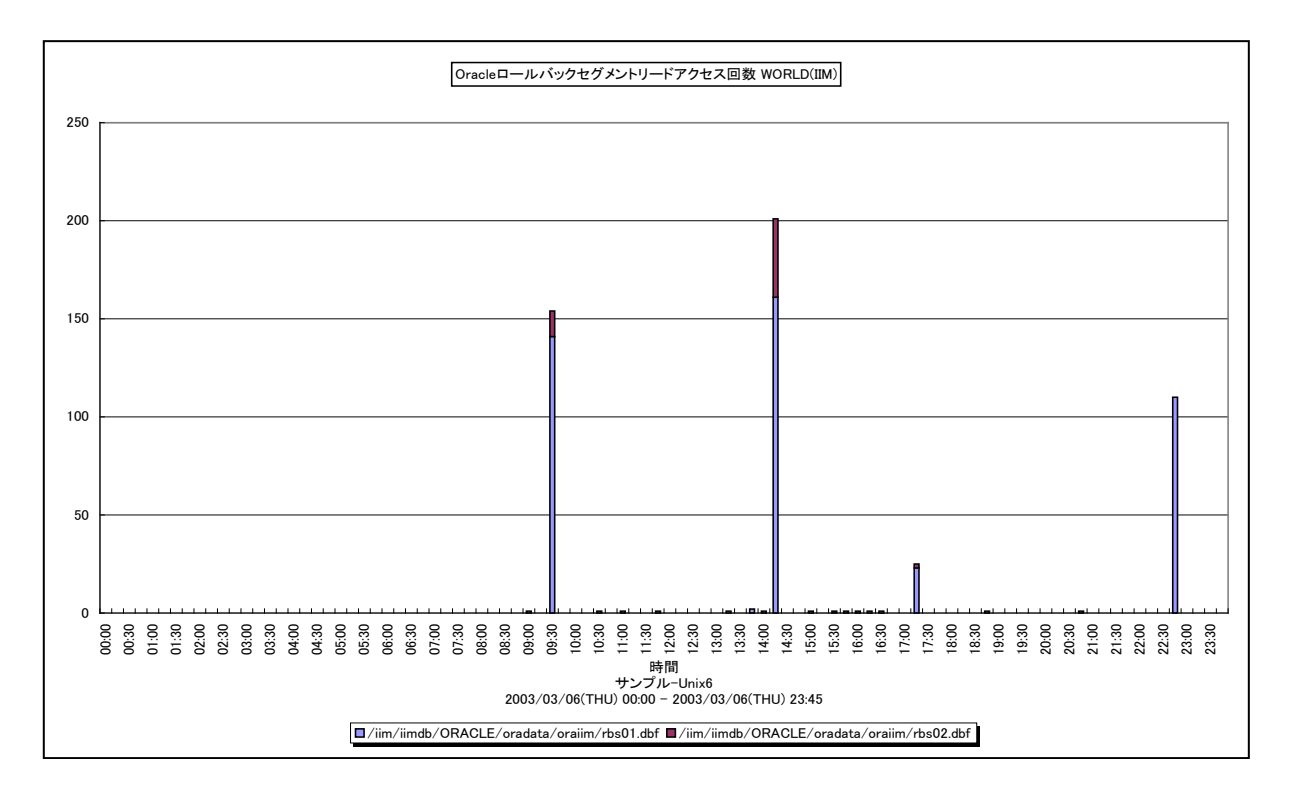

所属カテゴリー名 :Oracle

クエリー名 インプ [詳細]Oracle ロールバックセグメントリードアクセス回数 -棒-

出力ファイル名 : {ドメイン名 (データベース名) }\_OracleRBSReadAccess

出力形式 :CSV 形式ファイル/Excel グラフ/イメージ形式グラフ

対象 OS : Unix/Linux/Windows

グラフタイトル : Oracle ロールバックセグメントリードアクセス回数 {ドメイン名 (データベース名) }

【グラフ内容】

ES/1 NEO

このグラフは、ロールバックセグメント用の Oracle データファイル (rbsXX.dbf など) の読み込みアクセス回数を、TOPn とその 他(\_OTHER\_)で集計して時系列に表示しています。TOPn は、「動作環境設定(共通)→CSV/グラフオプション 2→ グラフ、資源ログ等に表示する項目数を制限(N)」で指定した数になります。

【用語説明】

・Oracle データファイル

表や索引など、論理データベース構造のコンテンツを含むファイルを表します。1 個以上のデータファイルから、表領域と呼ばれ る記憶域の論理単位が形成されます。

・ロールバックセグメント (UNDO 表領域)

各トランザクションで変更されたデータの変更前の値が記録されています。ロールバックセグメントは、一貫性読み取り、トラン ザクションのロールバック、データベースのリカバリに使用されます。Oracle9i からは、ロールバックセグメントは UNDO 表領域と 呼ばれています。

【チェックポイント】

・ロールバックセグメント用の Oracle データファイルの読み込みアクセス回数が多い場合は、一貫性読み取りの多発による処 理の遅延が発生している可能性があります。複数のロールバックセグメント用のデータファイルを別々の物理デバイスに配置 することによって、I/O 処理の負荷分散を図ることができます。

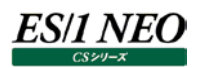

## **2.1.26. [詳細]Oracle セッション毎のデータベースGET回数 -折れ線-**

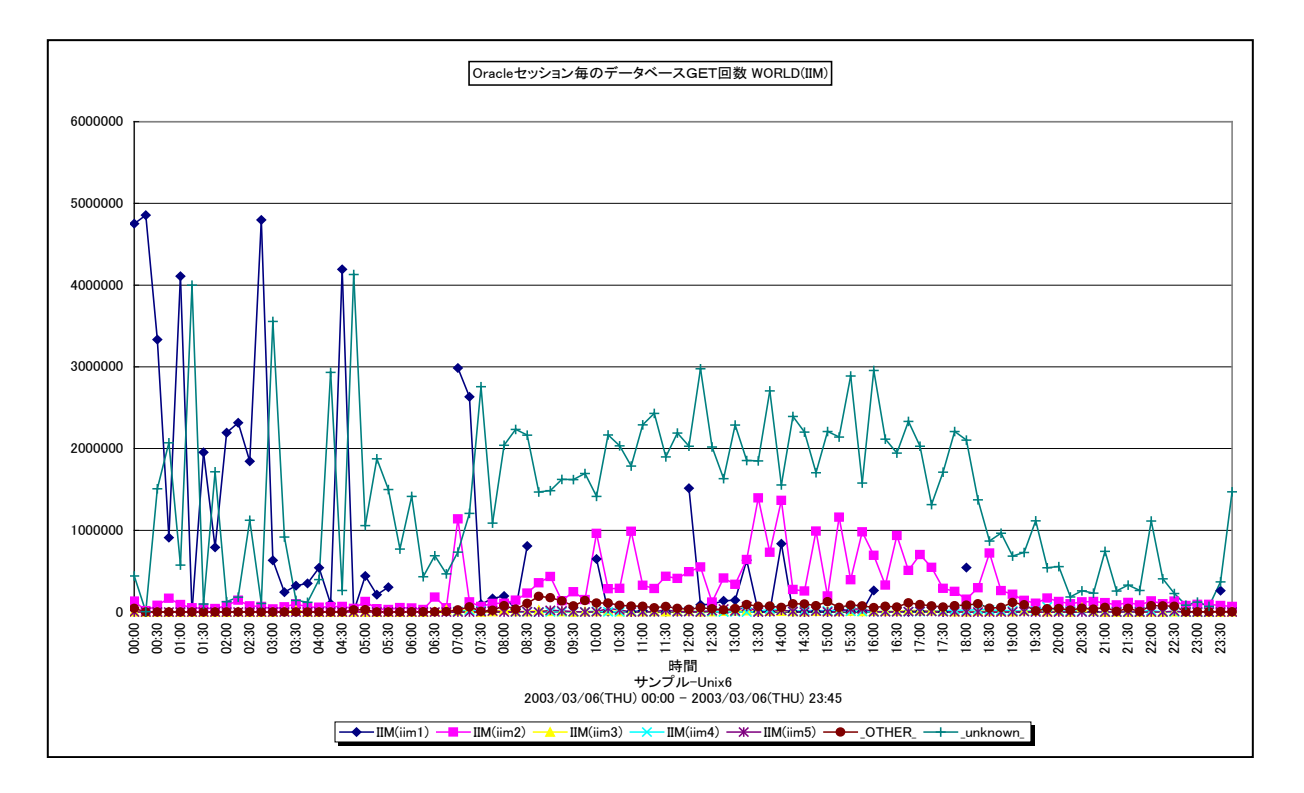

所属カテゴリー名 :Oracle

クエリー名 :[詳細]Oracle セッション毎のデータベースGET回数 - 折れ線 -

出力ファイル名 : {ドメイン名 (データベース名) }\_DatabaseGetCountByOracleSession

出力形式 :CSV 形式ファイル/Excel グラフ/イメージ形式グラフ

対象 OS : Unix/Linux/Windows

グラフタイトル : Oracle セッション毎のデータベースGET回数 {ドメイン名(データベース名) }

【グラフ内容】

このグラフは、Oracle セッション毎のデータベースGETの発行回数を、TOPn とその他(\_OTHER\_)で集計して時系列に 表示しています。TOPnは、「動作環境設定(共通)→CSV/グラフオプション2→グラフ、資源ログ等に表示する項目数を制 限(N)」で指定した数になります。

【用語説明】

・データベースGET回数

データの更新を伴う読み取り処理要求の発行回数を表します。

【チェックポイント】

・どのセッションがデータベースGETを多く発行しているのかを確認してください。

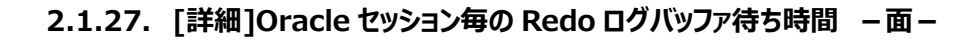

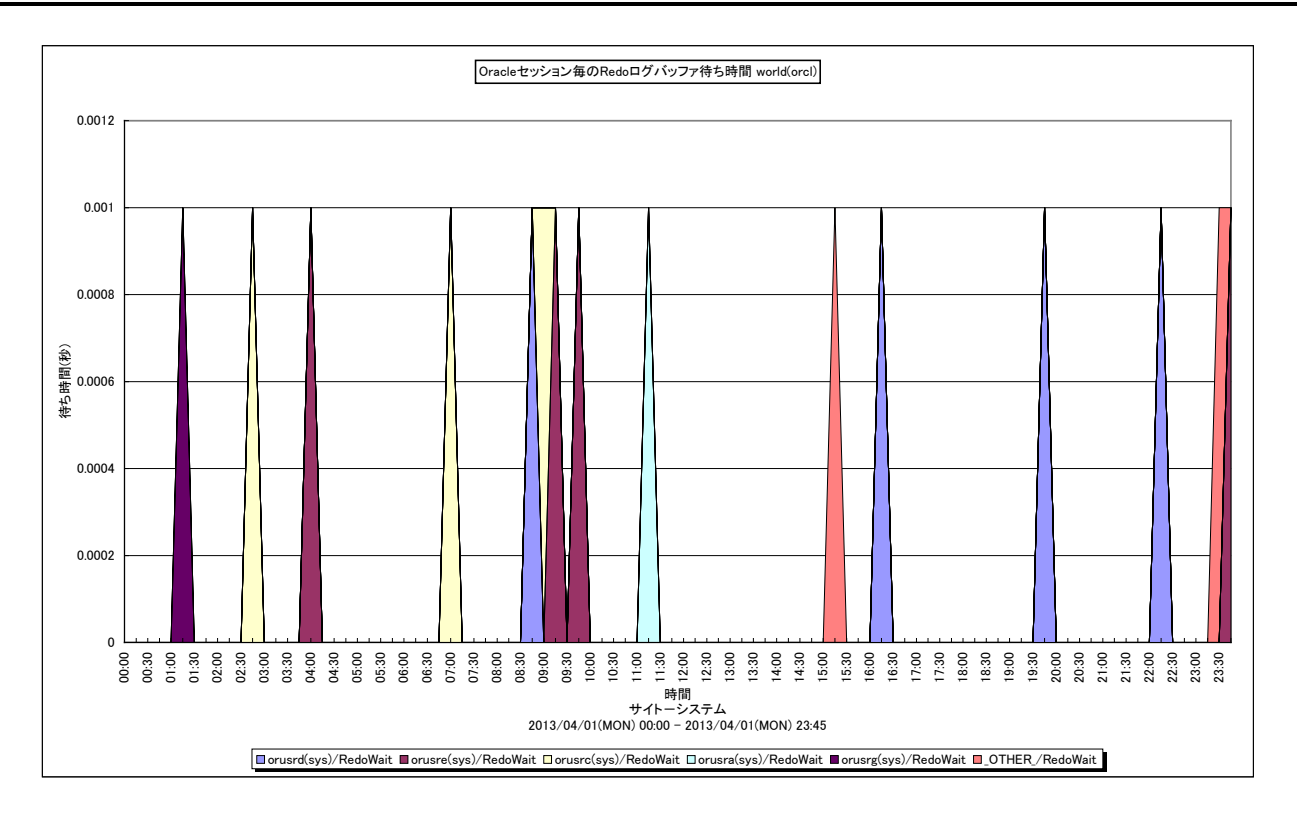

所属カテゴリー名 :Oracle

クエリー名 :[詳細]Oracle セッション毎の Redo ログバッファ待ち時間 -面-出力ファイル名 : {ドメイン名 (データベース名) }\_OracleSessionRedowait 出力形式 :CSV 形式ファイル/Excel グラフ/イメージ形式グラフ 対象 OS :Unix/Linux/Windows グラフタイトル : Oracle セッション毎の Redo ログバッファ待ち時間 {ドメイン名 (データベース名) }

【グラフ内容】

ES/1 NEO

このグラフは、インターバル毎の Oracle セッション毎の REDO ログバッファ待ち時間(秒)を時系列に表示しています。 ※Oracle の初期化パラメータにおいて、「TIMED\_STATISTICS=TRUE」の状態になっていないと表示されません。 TIMED\_STATISTICS パラメータは、Oracle8i までは init.ora ファイルにて設定し、Oracle9i からは ALTER コマンドに て設定します。

## 【用語説明】

・REDO ログバッファ

各トランザクションで変更されたデータの変更履歴が記録されています。REDO ログへの書き込み待ちが発生すると、トランザ クション処理のレスポンスに大きく影響します。

【チェックポイント】

・通常、REDO ログバッファ待ち時間はゼロであることが望ましく、実際に待ち時間が発生している場合には、REDO ログバッ ファの拡張を検討してください。REDO ログバッファは、初期化パラメータの LOG\_BUFFER にて指定します。

# **2.1.28. [詳細]Oracle 大規模表のフルスキャン回数(Long Tables) -面-**

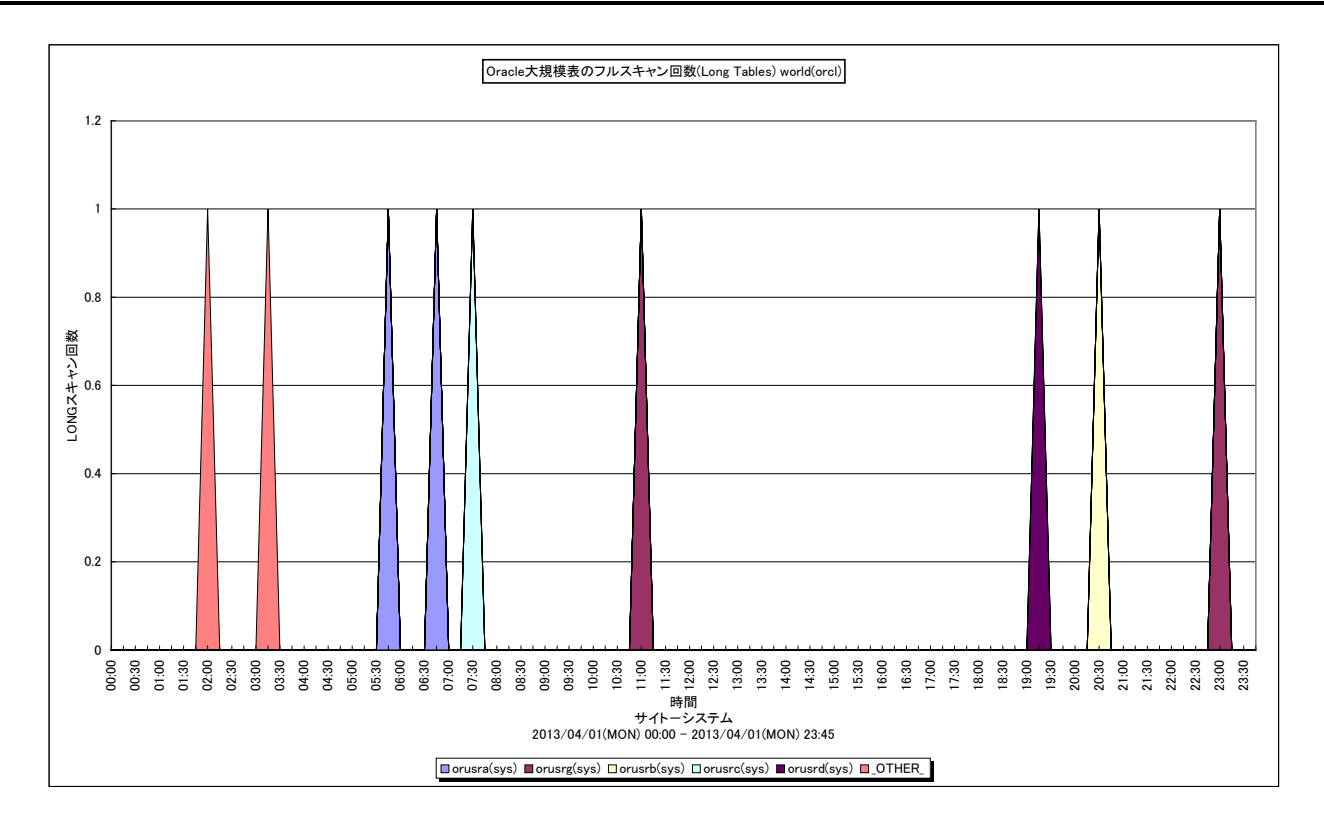

所属カテゴリー名 :Oracle

クエリー名 インプ : [詳細]Oracle 大規模表のフルスキャン回数(Long Tables) –面 –

出力ファイル名 : {ドメイン名 (データベース名) } OracleLongScan

出力形式 :CSV 形式ファイル/Excel グラフ/イメージ形式グラフ

対象 OS :Unix/Linux/Windows

グラフタイトル : Oracle 大規模表のフルスキャン回数(Long Tables) {ドメイン名 (データベース名) }

【グラフ内容】

ES/1 NEO

このグラフは、Oracle セッション毎に大規模表がフルスキャンされた回数を時系列に表示しています。回数はインターバルの合 計値です。グラフに表示される Oracle セッション数(TOPn)は、「動作環境設定(共通)→CSV/グラフオプション 2→デバ イス、コマンド情報等の表示制限(N)」で指定した数になります。

## 【用語説明】

・Long tables と Short tables

フルスキャンした時にバッファキャッシュに載せるかどうかの判断をテーブルのサイズとバッファキャッシュのサイズを使用して行われ ます。Oracle11g は、バッファキャッシュサイズの 2%より大きいテーブルは Long tables(大規模表)、2%以下のテーブ ルは Short tables(小規模表)と区別されて、バッファキャッシュに載せるかを判断します。Long tables は、大きなテーブ ルをフルスキャンでバッファキャッシュに読込むと、多くの再利用される予定のデータが追い出される可能性があるため、それを 防ぐためにバッファキャッシュに載せないように動作します。フルスキャンのときは Short tables だけキャッシュに載せるようにして います。

【チェックポイント】

この値が高いセッションがある場合、不要なフルスキャンでないか確認してください。

値が高いか否かの絶対的な基準値はありません。レスポンスが遅い時間帯にこの値が大きくなっていないか、Short tables の 数と比べて Long tables の数が多すぎないかといった観点で判断します。

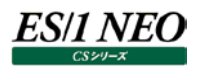

## **2.1.29. [詳細]Oracle 小規模表のフルスキャン回数(Short Tables) -面-**

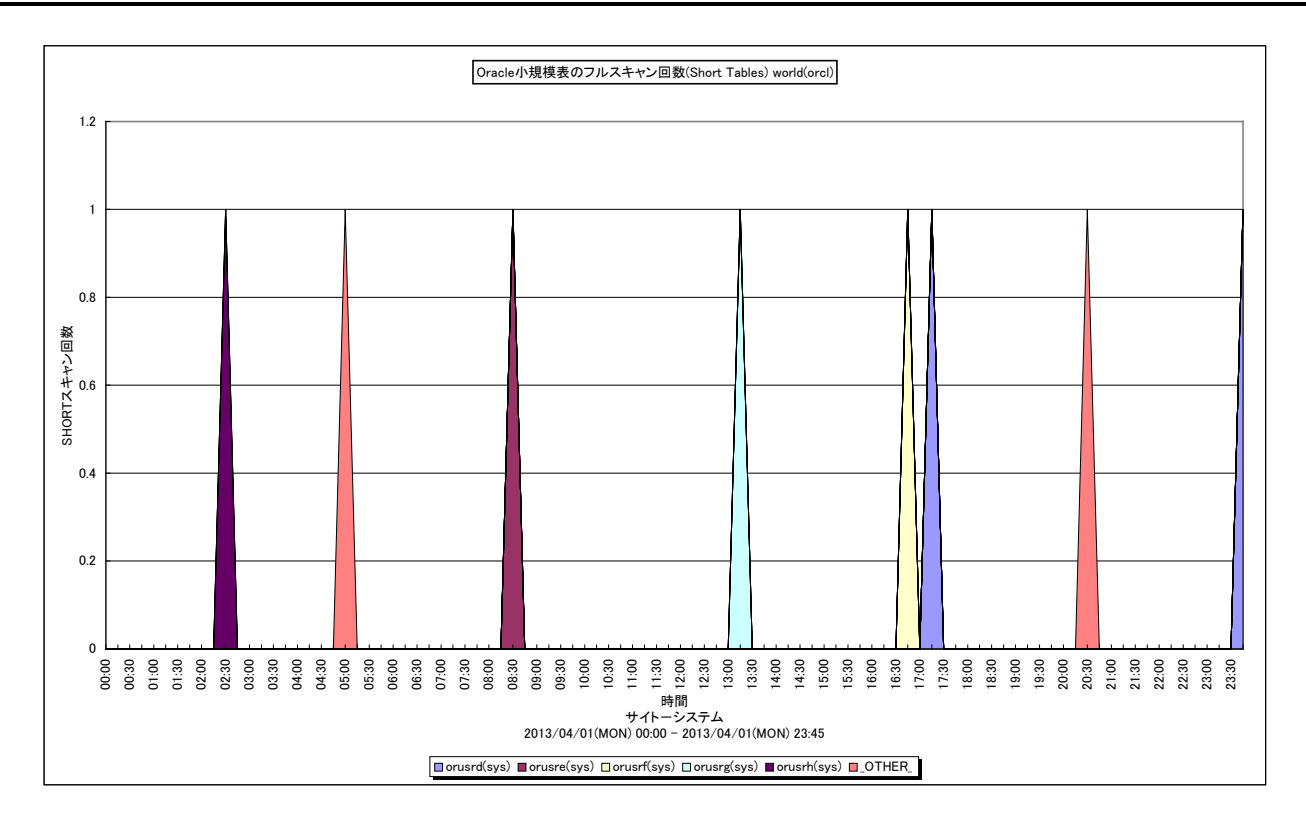

所属カテゴリー名 :Oracle

クエリー名 インプ : [詳細]Oracle 小規模表のフルスキャン回数(Short Tables) –面 –

出力ファイル名 : {ドメイン名(データベース名) }\_OracleShortScan

出力形式 :CSV 形式ファイル/Excel グラフ/イメージ形式グラフ

対象 OS : Unix/Linux/Windows

グラフタイトル : Oracle 小規模表のフルスキャン回数(Short Tables) {ドメイン名(データベース名) }

## 【グラフ内容】

このグラフは、Oracle セッション毎に小規模表がフルスキャンされた回数を時系列に表示しています。回数はインターバルの合 計値です。グラフに表示される Oracle セッション数(TOPn)は、「動作環境設定(共通)→CSV/グラフオプション 2→デバ イス、コマンド情報等の表示制限(N)」で指定した数になります。

## 【用語説明】

・Long tables と Short tables

フルスキャンした時にバッファキャッシュに載せるかどうかの判断をテーブルのサイズとバッファキャッシュのサイズを使用して行われ ます。Oracle11g は、バッファキャッシュサイズの 2%より大きいテーブルは Long tables(大規模表)、2%以下のテーブ ルは Short tables (小規模表) と区別されて、バッファキャッシュに載せるかを判断します。Long tables は、大きなテーブ ルをフルスキャンでバッファキャッシュに読込むと、多くの再利用される予定のデータが追い出される可能性があるため、それを 防ぐためにバッファキャッシュに載せないように動作します。フルスキャンのときは Short tables だけキャッシュに載せるようにして います。

## 【チェックポイント】

・定期的に監視することでアクセス傾向の変化を確認できます。また、Long Tables の値と比較し、Long Tables の数が 多すぎないかの判断材料となります。

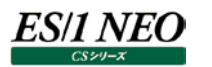

#### **2.1.30. [詳細]Oracle 待機イベント毎の待ち回数 -折れ線-**

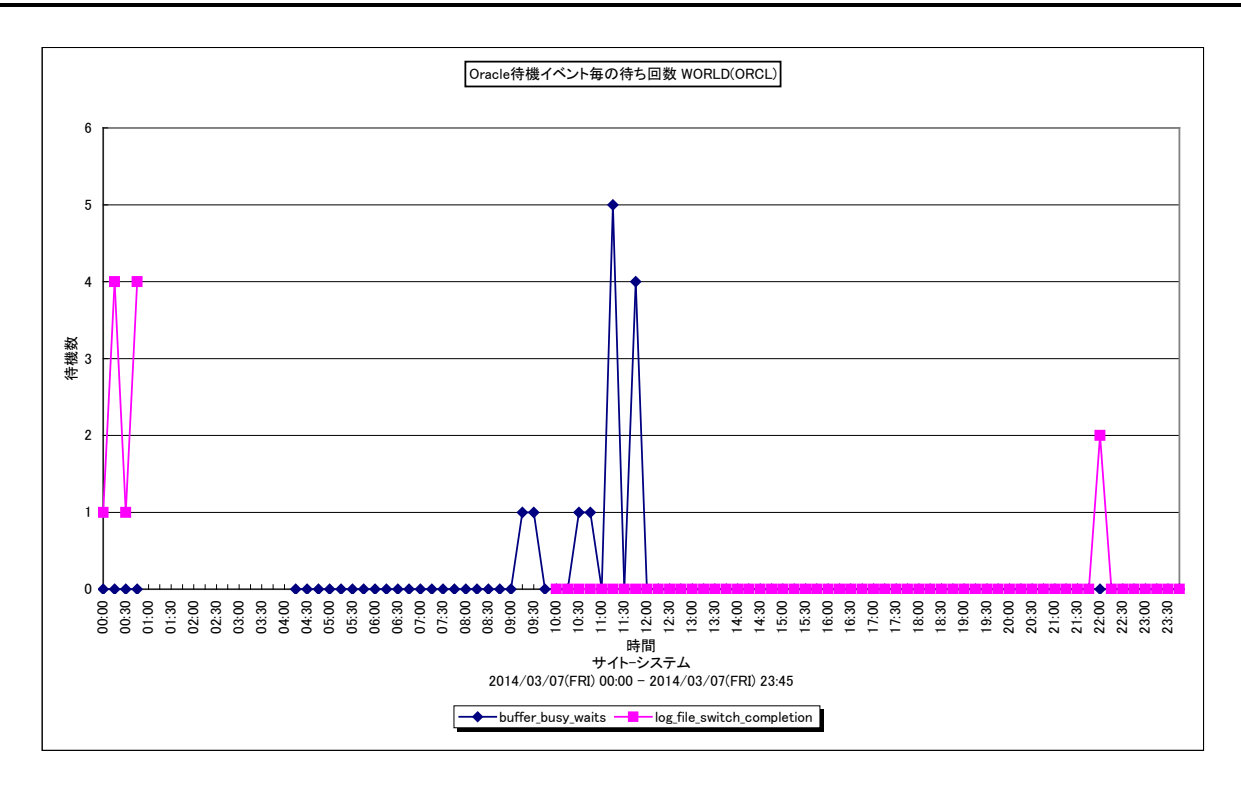

所属カテゴリー名 :Oracle

クエリー名 ―― : [詳細]Oracle 待機イベント毎の待ち回数 –折れ線–

出力ファイル名 : {ドメイン名 (データベース名) }\_OracleEventWaitCnt

出力形式 :CSV 形式ファイル/Excel グラフ/イメージ形式グラフ

対象 OS :Unix/Linux/Windows

グラフタイトル : Oracle 待機イベント毎の待ち回数 {ドメイン名 (データベース名) }

## 【グラフ内容】

このグラフは、Oracle の待機イベント"buffer\_busy\_waits"と"log\_file\_switch\_completion"の待ち回数を表示してい ます。

## 【用語説明】

・buffer\_busy\_waits

あるセッションがディスクからバッファキャッシュに読み込んでいる最中のデータを別のセッションがアクセスしようした場合、先行の 読込処理が完了してバッファが使用可能になるまで待機します。

ユーザーのアプリケーションにおいて、同時に複数のセッションが同一のブロックを変更するよう動作する場合に発生します。こ のようなブロックをホット・ブロックと言います。ホット・ブロックを解消するには、ユーザーアプリケーションの修正があります。アプリ ケーション修正を通じて同時に複数のプロセスが同一のブロックを変更しないようにします。

・log\_file\_switch\_completion

チェックポイントが完了していないため、まだリカバリに必要なオンライン REDO ログ・ファイルを LGWR が上書きしなければなら なくなった際に発生する待機を指します。チェックポイントが完了するまで上書きを待機します。通常、REDO ログ・ファイルの サイズが小さすぎるか、ログ・ファイルのグループ数が少なすぎるために発生します。

【チェックポイント】

・buffer\_busy\_waits が発生している場合、アプリケーションを修正することによって、ホット・ブロックを解消させます。 ・log\_file\_switch\_completion が発生している場合、REDO ログファイルサイズを大きくすることをお勧めします。

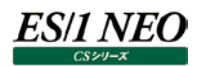

#### **2.1.31. [詳細]一時表領域毎のソート処理に使用された領域の割合(Oracle9i 以降) -折れ線-**

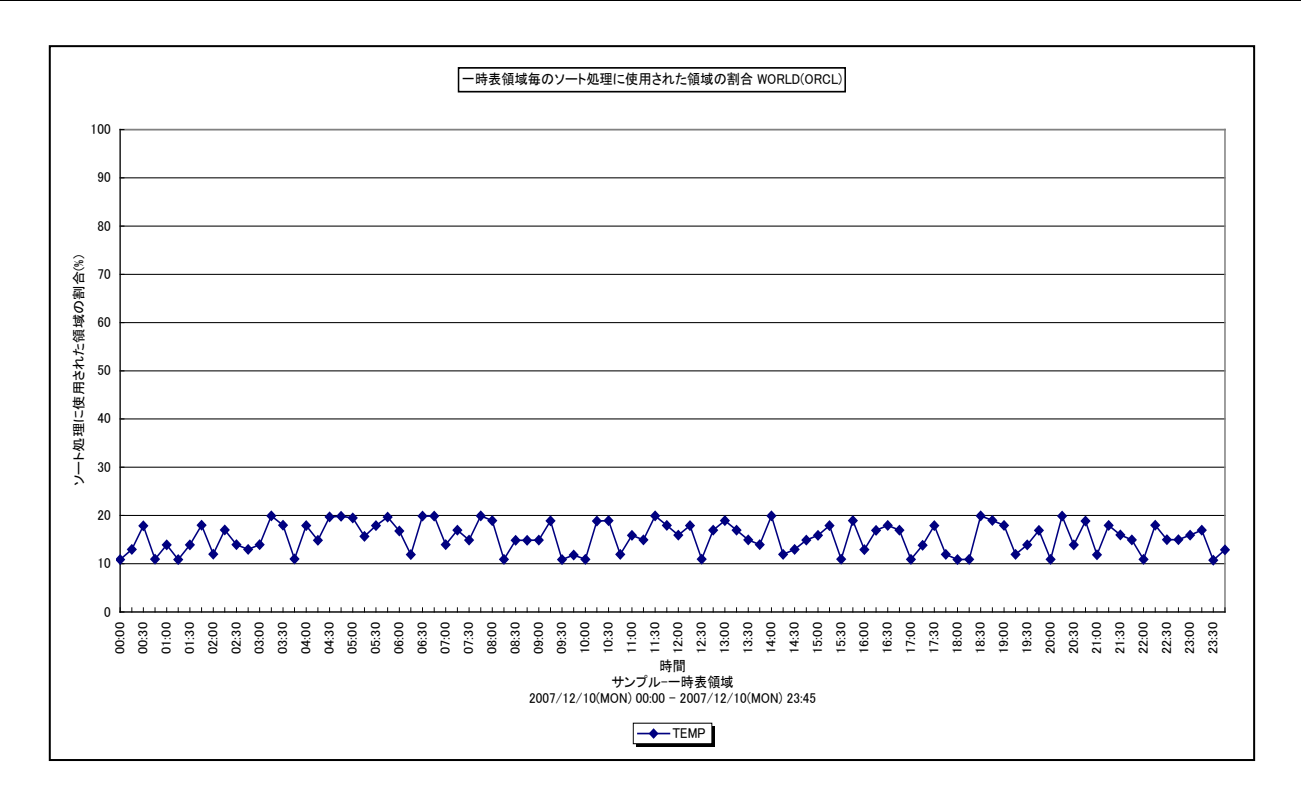

所属カテゴリー名 :Oracle

クエリー名 : [詳細]一時表領域毎のソート処理に使用された領域の割合(Oracle9i 以降) — 折れ線 —

出力ファイル名 :{ドメイン名 (データベース名) }\_SortSizeUsageByTemporaryOracleTableSpace

出力形式 :CSV 形式ファイル/Excel グラフ/イメージ形式グラフ

対象 OS : Unix/Linux/Windows

グラフタイトル :一時表領域毎のソート処理に使用された領域の割合 {ドメイン名 (データベース名) }

【グラフ内容】

このグラフは、Oracle9i 以降を対象として、一時表領域毎にソート処理で使用されている領域の割合を時系列に表示してい ます。グラフに表示される一時表領域の個数(TOPn)は、「動作環境設定(共通)→CSV/グラフオプション2→グラフ、資 源ログ等に表示する項目数を制限(N)」で指定した数になります。

出力数値は、サーバ上でエージェントがデータを取得した時点でのアクティブ・ソートに割り当てられていたブロック数を元に算出 されています。

【用語説明】

・一時表領域

各ソート処理がメモリー内で完結しなかった場合等に使用するためのテーブルスペースです。一時表領域が使用されるとディ スクソートとなり、メモリーソートに比べて処理が遅くなります。

【チェックポイント】

・一時表領域の使用率の推移を確認してください。使用率が非常に高い場合、ディスクソートの多発により、レスポンスが悪 化している可能性があります。

#### **2.1.32. [詳細]一時表領域毎のソート処理に使用された領域のサイズ(Oracle9i 以降) -折れ線-**

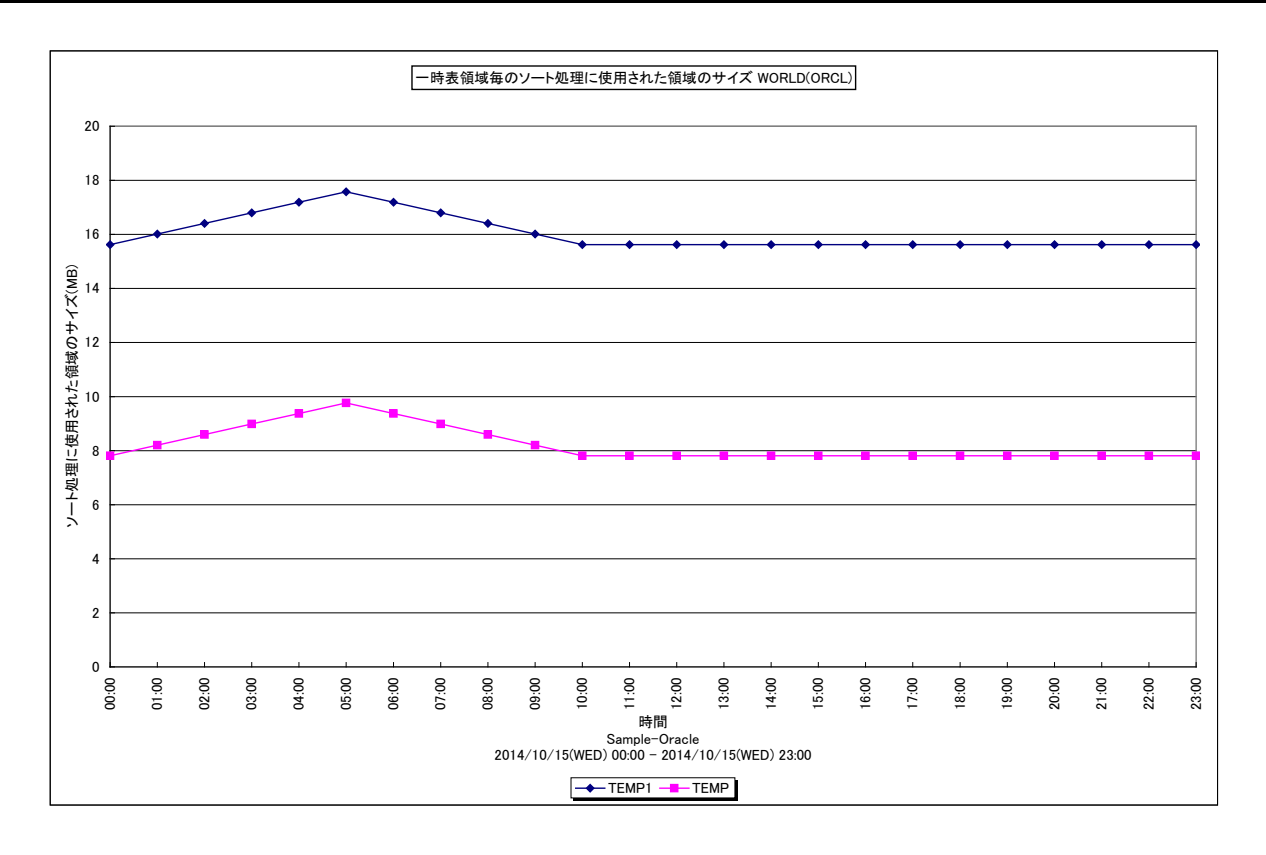

所属カテゴリー名 :Oracle

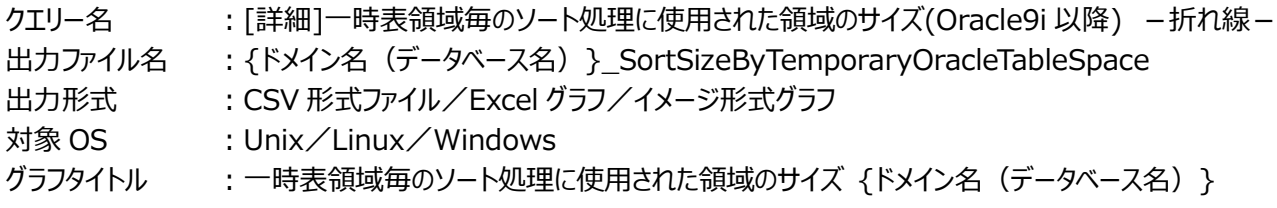

【グラフ内容】

es/1 neo

このグラフは、Oracle9i以降を対象として、一時表領域毎にソート処理で使用されている領域のサイズを時系列に表示してい ます。グラフに表示される一時表領域の個数(TOPn)は、「動作環境設定(共通)→CSV/グラフオプション2→グラフ、資 源ログ等に表示する項目数を制限(N)」で指定した数になります。

出力数値は、サーバ上でエージェントがデータを取得した時点でのアクティブ・ソートに割り当てられていたブロック数を元に算出 されています。

#### 【用語説明】

・一時表領域

各ソート処理がメモリー内で完結しなかった場合等に使用するためのテーブルスペース。一時表領域が使用されるとディスク ソートとなり、メモリーソートに比べて処理が遅くなります。

【チェックポイント】

・一時表領域の使用サイズの推移を確認してください。使用サイズが非常に大きい場合、ディスクソートの多発により、レスポ ンスが悪化している可能性があります。

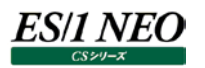

## **2.1.33. [時間]Oracle データファイル毎のアクセス回数 -折れ線-**

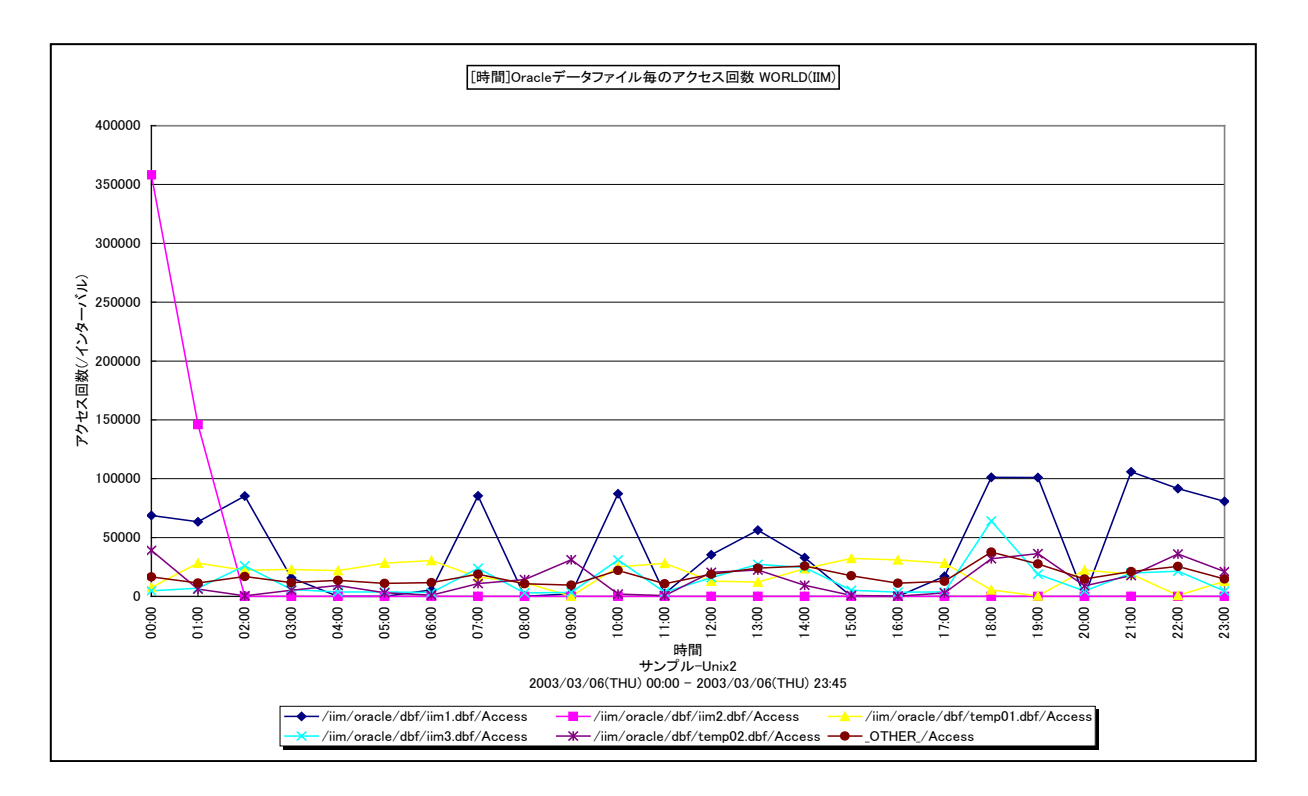

所属カテゴリー名 :Oracle

クエリー名 インプ : [時間]Oracle データファイル毎のアクセス回数 –折れ線 –

出力ファイル名 : {ドメイン名 (データベース名) }\_OracleDatafileAccessByHour

出力形式 :CSV 形式ファイル/Excel グラフ/イメージ形式グラフ

対象 OS : Unix/Linux/Windows

グラフタイトル : [時間]Oracle データファイル毎のアクセス回数 {ドメイン名 (データベース名) }

【グラフ内容】

このグラフは、1 時間を集計単位とした Oracle データファイル毎の平均アクセス回数(/インターバル)を表示しています。グラ フに表示される Oracle データファイルの個数(TOPn)は、「動作環境設定(共通)→CSV/グラフオプション 2→グラフ、資 源ログ等に表示する項目数を制限(N)」で指定した数になります。

【用語説明】

・Oracle データファイル

表や索引など、論理データベース構造のコンテンツを含むファイルを表します。1 個以上のデータファイルから、表領域と呼ばれ る記憶域の論理単位が形成されます。

【チェックポイント】

・ロールバックセグメント用のOracleデータファイル(rbsXX.dbfなど)のアクセス回数が多い場合は、一貫性読み取りの多 発による処理の遅延が発生している可能性がありますので、読み込みアクセス回数の状況を確認してください。

・テンポラリファイル用の Oracle データファイル (tempXX.dbf など) のアクセス回数が多い場合は、ディスクソートの多発に よる処理の遅延が発生している可能性がありますので、書き込みアクセス回数の状況を確認してください。

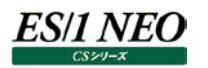

# **2.1.34. [時間]Oracle データファイル毎の読み込みアクセス回数 -折れ線-**

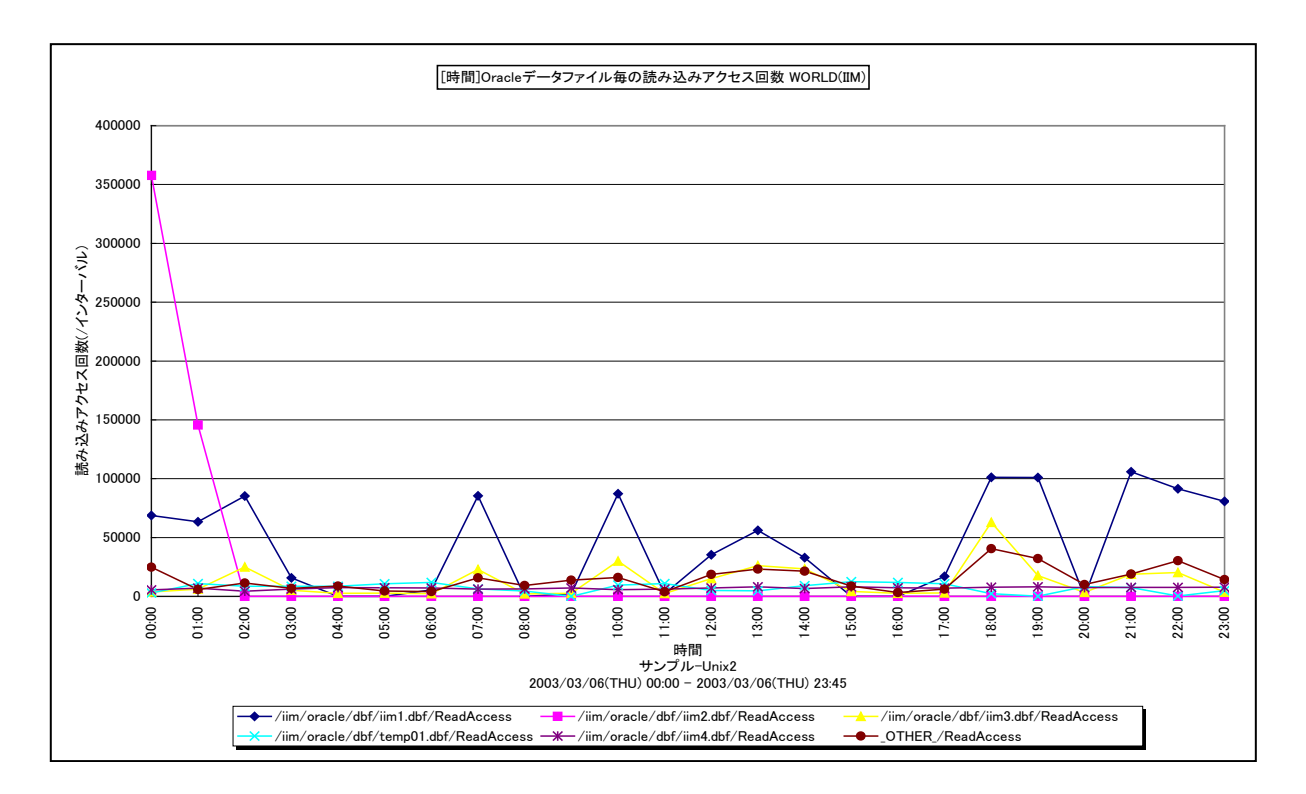

所属カテゴリー名 :Oracle

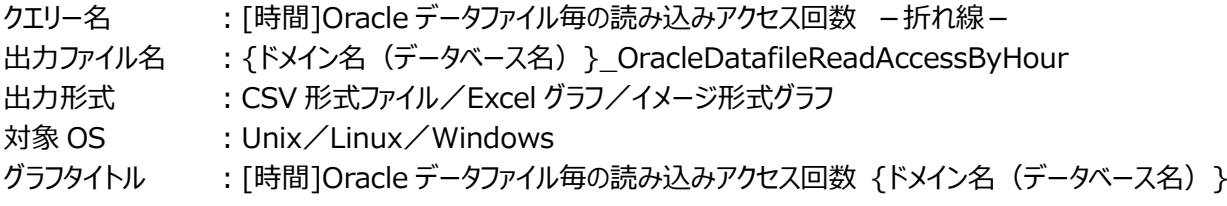

【グラフ内容】

このグラフは、1 時間を集計単位とした Oracle データファイル毎の平均読み込みアクセス回数(/インターバル)を表示してい ます。グラフに表示される Oracle データファイルの個数(TOPn)は、「動作環境設定(共通)→CSV/グラフオプション 2→ グラフ、資源ログ等に表示する項目数を制限(N)」で指定した数になります。

【用語説明】

・Oracle データファイル

表や索引など、論理データベース構造のコンテンツを含むファイルを表します。1 個以上のデータファイルから、表領域と呼ばれ る記憶域の論理単位が形成されます。

【チェックポイント】

・ロールバックセグメント用の Oracle データファイル (rbsXX.dbf など) の読み込みアクセス回数が多い場合は、一貫性読 み取りの多発による処理の遅延が発生している可能性があります。複数のロールバックセグメント用のデータファイルを別々 の物理デバイスに配置することによって、I/O 処理の負荷分散を図ることができます。

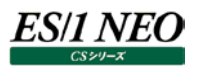

## **2.1.35. [時間]Oracle データファイル毎の書き込みアクセス回数 -折れ線-**

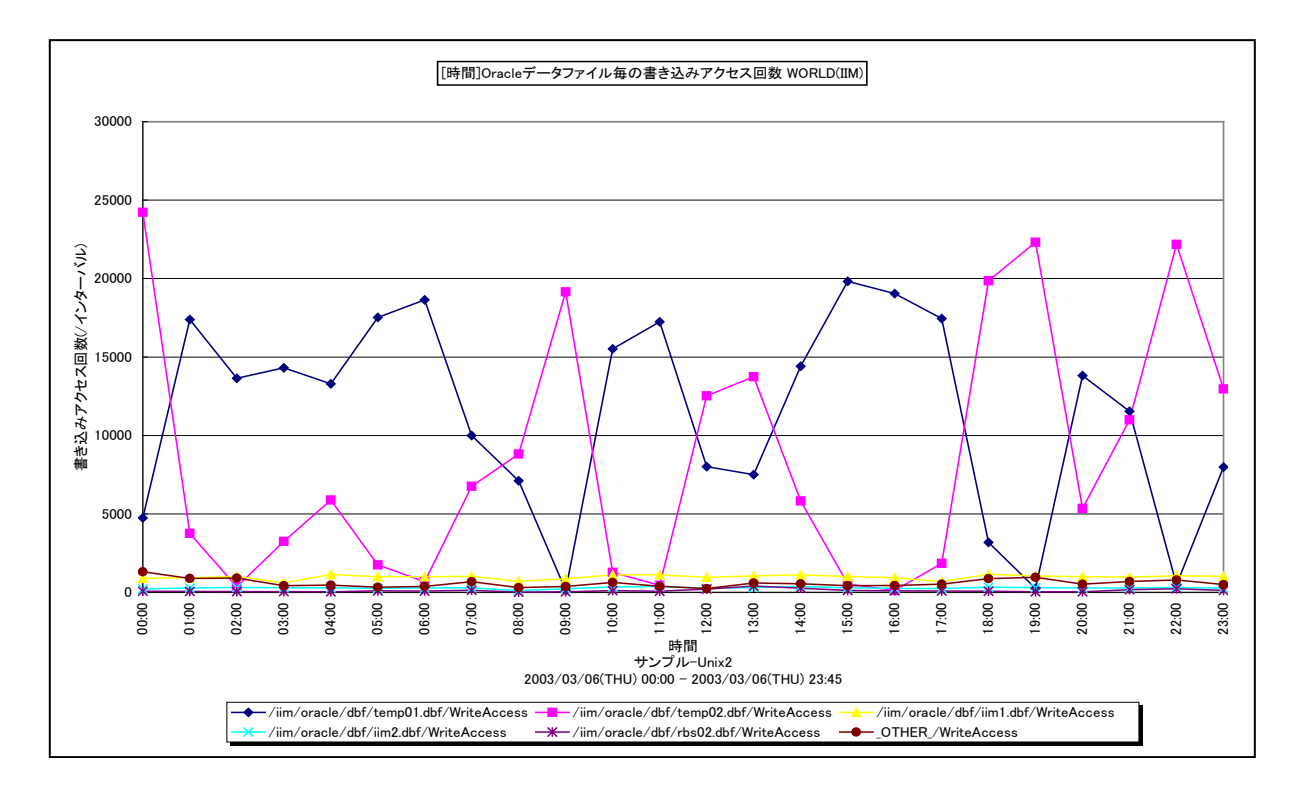

所属カテゴリー名 :Oracle

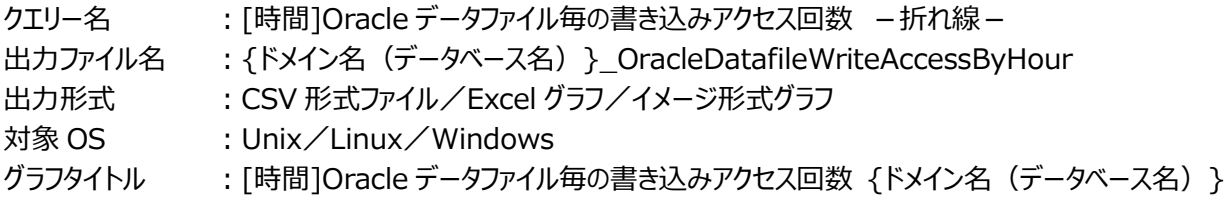

【グラフ内容】

このグラフは、1時間を集計単位としたOracleデータファイル毎の平均書き込みアクセス回数(/インターバル)を表示していま す。グラフに表示される Oracle データファイルの個数 (TOPn) は、「動作環境設定 (共通) →CSV/グラフオプション 2→グ ラフ、資源ログ等に表示する項目数を制限(N)」で指定した数になります。

【用語説明】

・Oracle データファイル

表や索引など、論理データベース構造のコンテンツを含むファイルを表します。1 個以上のデータファイルから、表領域と呼ばれ る記憶域の論理単位が形成されます。

【チェックポイント】

・テンポラリファイル用の Oracle データファイル (tempXX.dbf など) の書き込み回数が多い場合は、ディスクソートの多発 による処理の遅延が発生している可能性があります。初期化パラメータの SORT\_AREA\_SIZE を大きくすることによって、 ディスクソートの減少を図ることができます。ただし、SORT\_AREA\_SIZE を大きくすると、全ての処理におけるメモリー使用 量が増加しますので注意してください。

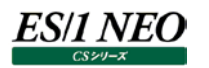

#### **2.1.36. [時間]Oracle セッション毎のプロセッサ使用時間 -面-**

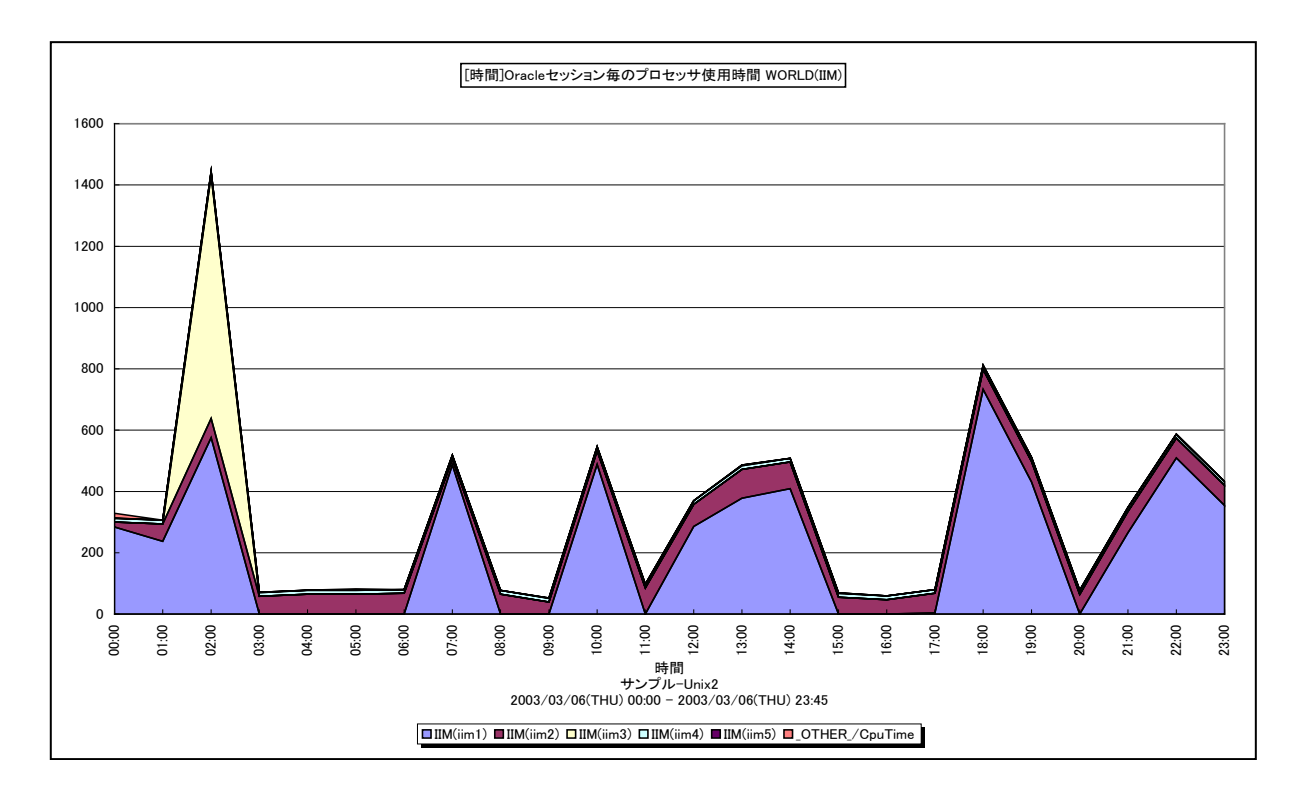

所属カテゴリー名 :Oracle

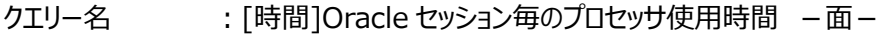

出力ファイル名 : {ドメイン名 (データベース名) }\_MagicOracleSessionCpuTimeByHour

出力形式 :CSV 形式ファイル/Excel グラフ/イメージ形式グラフ

対象 OS : Unix/Linux/Windows

グラフタイトル : [時間]Oracle セッション毎のプロセッサ使用時間 {ドメイン名 (データベース名) }

【グラフ内容】

このグラフは、Oracle セッション毎のプロセッサ使用時間(秒)を1時間毎に集約し、時間単位に表示しています。グラフに表 示されるセッションは、TOPnとその他( OTHER)に集計されます。TOPnは、「動作環境設定(共通)→CSV/グラフオ プション 2→グラフ、資源ログ等に表示する項目数を制限(N)」で指定した数になります。

※Oracle の初期化パラメータにおいて、「TIMED\_STATISTICS=TRUE」の状態になっていないと表示されません。

TIMED\_STATISTICS パラメータは、Oracle8i までは init.ora ファイルにて設定し、Oracle9i からは ALTER コマンドに て設定します。

【チェックポイント】

・どのセッションがどの時間帯にプロセッサを多く使用しているのかを確認してください。

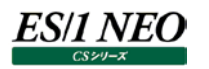

#### **2.1.37. [時間]Oracle セッション毎のメモリー使用量 -折れ線-**

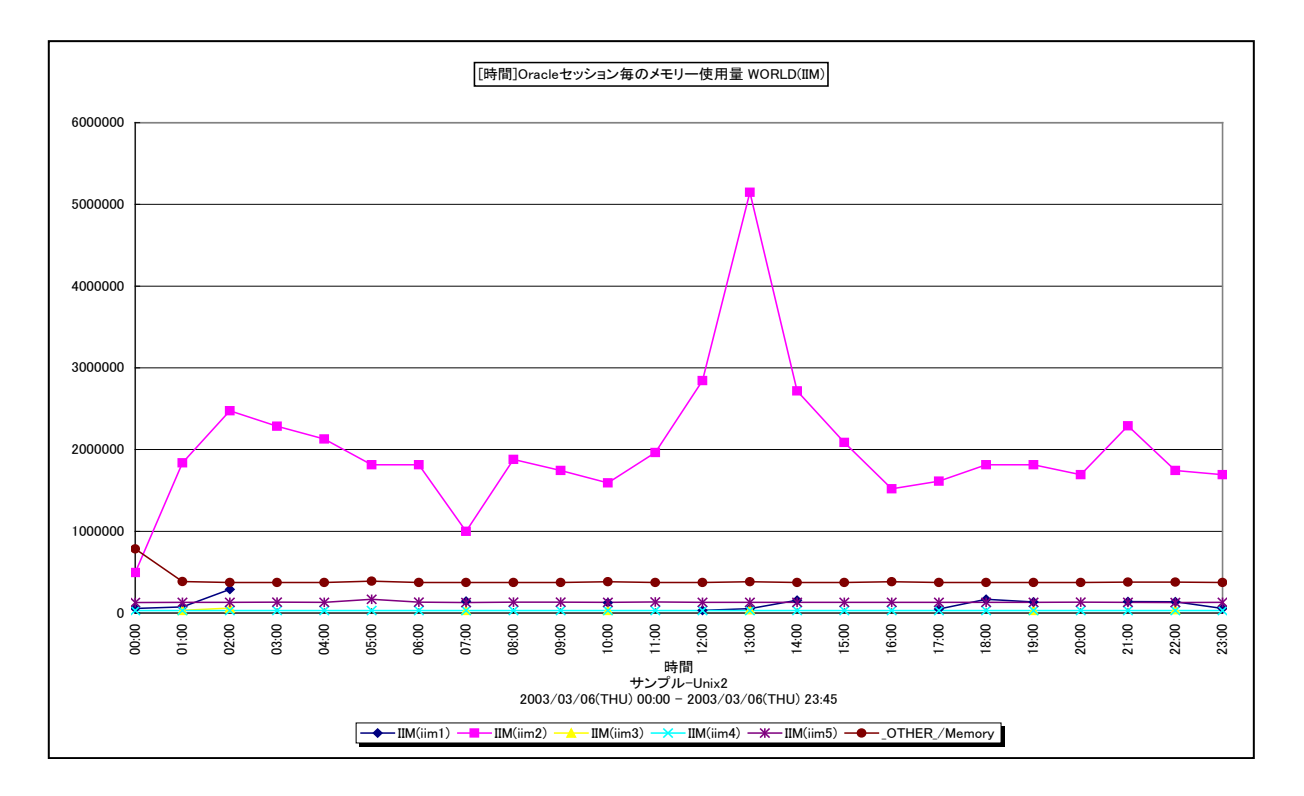

所属カテゴリー名 :Oracle

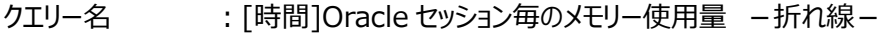

出力ファイル名 : {ドメイン名 (データベース名) }\_MagicOracleSessionMemoryByHour

出力形式 :CSV 形式ファイル/Excel グラフ/イメージ形式グラフ

対象 OS : Unix/Linux/Windows

グラフタイトル : [時間]Oracle セッション毎のメモリー使用量 {ドメイン名 (データベース名) }

【グラフ内容】

このグラフは、Oracle セッション毎のメモリー使用量 (バイト) を 1 時間毎に集約し、時間単位に表示しています。グラフに表 示されるセッションは、TOPnとその他 (\_OTHER\_)に集計されます。TOPnは、「動作環境設定(共通)→CSV/グラフオ プション 2→グラフ、資源ログ等に表示する項目数を制限(N)」で指定した数になります。

【チェックポイント】

・どのセッションがどの時間帯にメモリーを多く使用しているのかを確認してください。

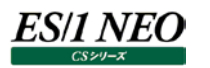

# **2.1.38. [時間]Oracle セッション毎の Redo ログバッファ待ち時間 -面-**

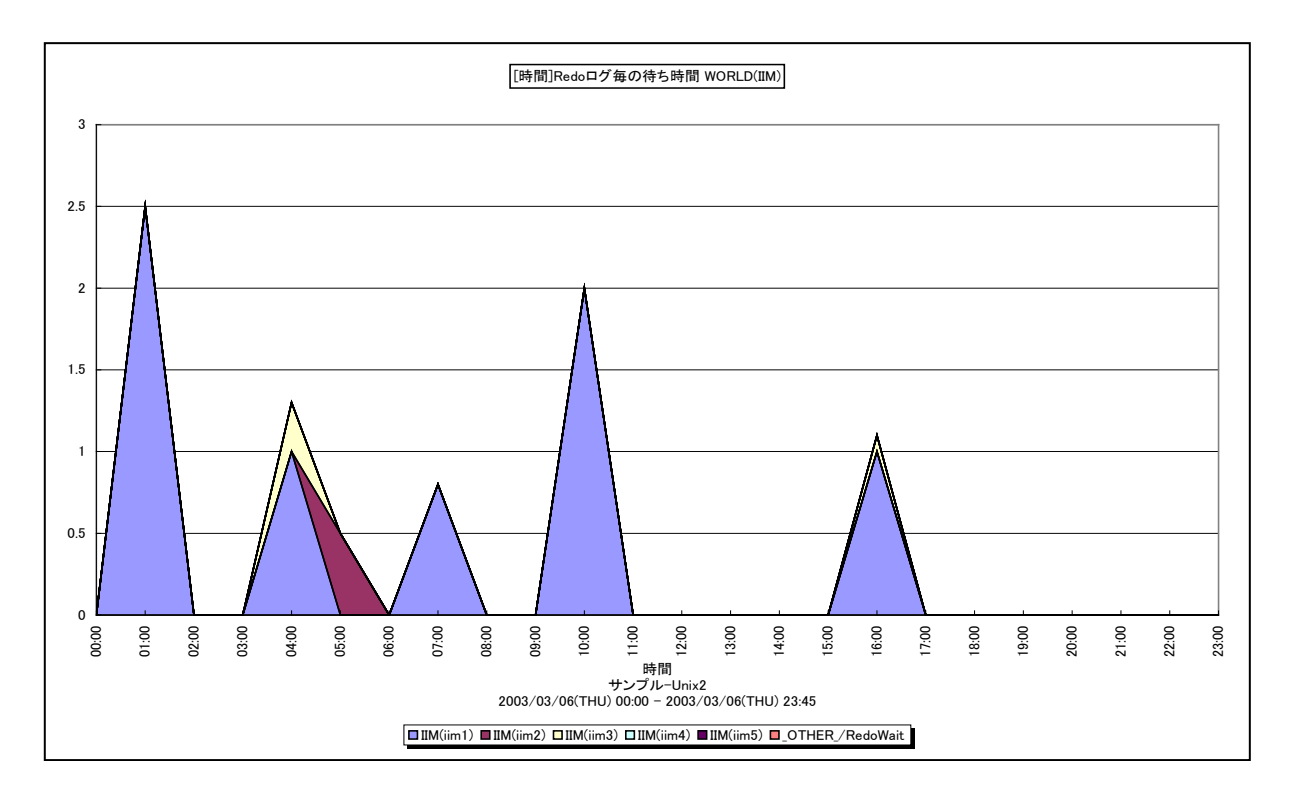

所属カテゴリー名 :Oracle

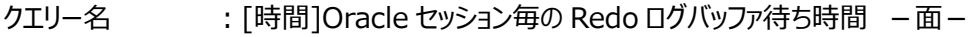

出力ファイル名 : {ドメイン名 (データベース名) }\_MagicOracleSessionRedoWaitByHour

出力形式 :CSV 形式ファイル/Excel グラフ/イメージ形式グラフ

対象 OS : Unix/Linux/Windows

グラフタイトル : [時間]Redo ログ毎の待ち時間 {ドメイン名 (データベース名) }

【グラフ内容】

このグラフは、Oracle セッション毎の Redo ログバッファ待ち時間(秒)を1時間毎に集約し、時間単位に表示しています。グ ラフに表示される Oracle セッションの個数 (TOPn) は、「動作環境設定 (共通) →CSV/グラフオプション 2→グラフ、資源 ログ等に表示する項目数を制限(N)」で指定した数になります。

※Oracle の初期化パラメータにおいて、「TIMED\_STATISTICS=TRUE」の状態になっていないと表示されません。

TIMED\_STATISTICS パラメータは、Oracle8i までは init.ora ファイルにて設定し、Oracle9i からは ALTER コマンドに て設定します。

# 【用語説明】

・Redo ログバッファ

各トランザクションで変更されたデータの変更履歴が記録されています。Redo ログへの書き込み待ちが発生すると、トランザ クション処理のレスポンスに大きく影響します。

【チェックポイント】

・通常、Redo ログバッファ待ち時間はゼロであることが望ましく、実際に待ち時間が発生している場合には、Redo ログバッフ ァの拡張を検討してください。Redo ログバッファは、初期化パラメータの LOG\_BUFFER にて指定します。

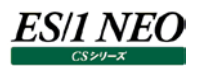

## **2.1.39. [時間]Oracle セッション毎のスキャン 1 回当たりのスキャンブロック数 -折れ線-**

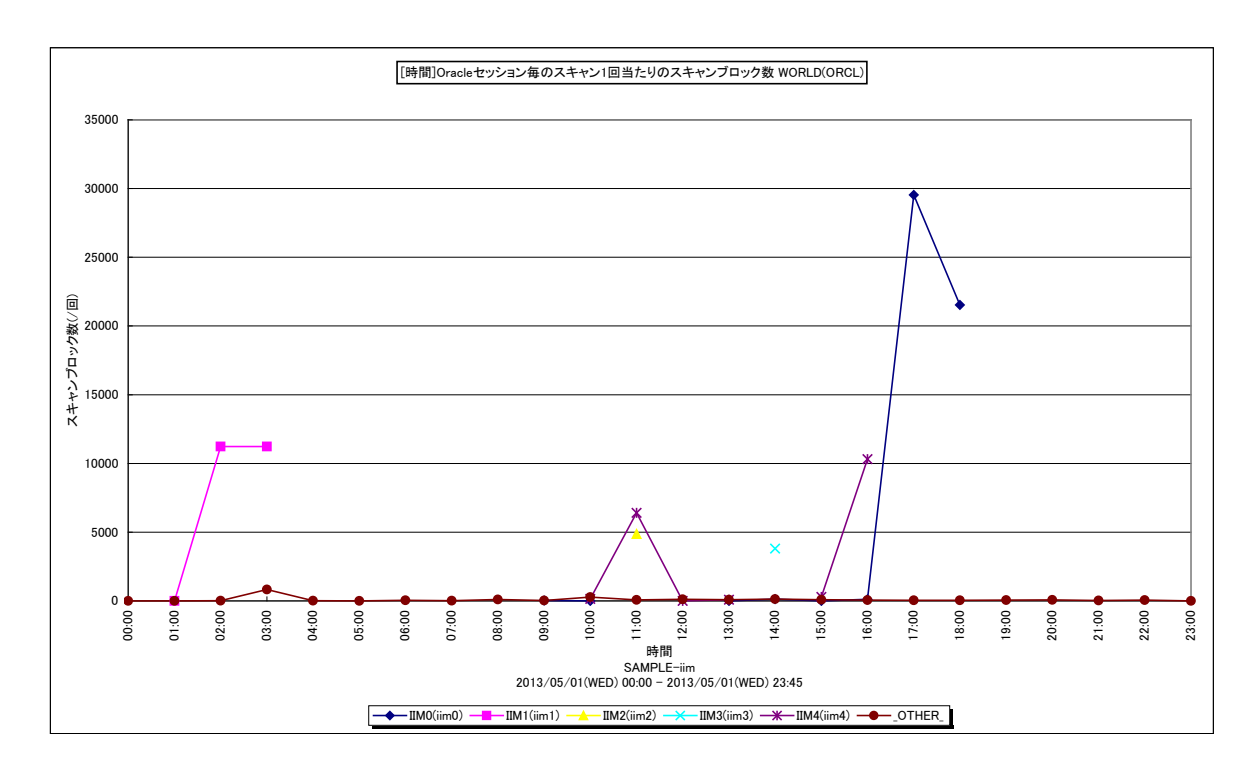

所属カテゴリー名 :Oracle

クエリー名 :[時間]Oracle セッション毎のスキャン 1 回当たりのスキャンブロック数 -折れ線-

出力ファイル名 :{ドメイン名(データベース名)}\_ScanBlockByOracleSessionByHour

出力形式 :CSV 形式ファイル/Excel グラフ/イメージ形式グラフ

対象 OS : Unix/Linux/Windows

グラフタイトル :[時間]Oracle セッション毎のスキャン 1 回当たりのスキャンブロック数 {ドメイン名(データベース名)}

#### 【グラフ内容】

このグラフは Oracle セッション毎のスキャン 1 回当たりのスキャンブロック数を時間ごとに表示しています。セッションは TOPn とそ の他(\_OTHER\_)で集計しています。

TOPn は「動作環境設定(共通)→CSV/グラフオプション 2→グラフ、資源ログ等に表示する項目数を制限(N)」で指定し た数になります。

#### 【用語説明】

・スキャン 1 回当たりのスキャンブロック数

Oracle セッションが SQL を発行して目的のレコードを読み取るまでにスキャン (走査) した総ブロック数を総スキャン回数で 除算した値です。

## 【チェックポイント】

・スキャン 1 回当たりのスキャンブロック数の多いセッションが行っている処理の内容を確認してください。 該当のセッションが一括して大量のブロックを読み取る必要がある場合は、特に問題ではありません。 しかし、必要以上のブロック数をスキャンしている場合には、セッションが発行しているSQLによる検索効率が良くない、もしく はインデックスが適切な状態になっていない可能性があります。

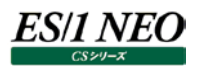

# **2.1.40. [時間]Oracle セッション毎の平均スキャンブロック数 -面-**

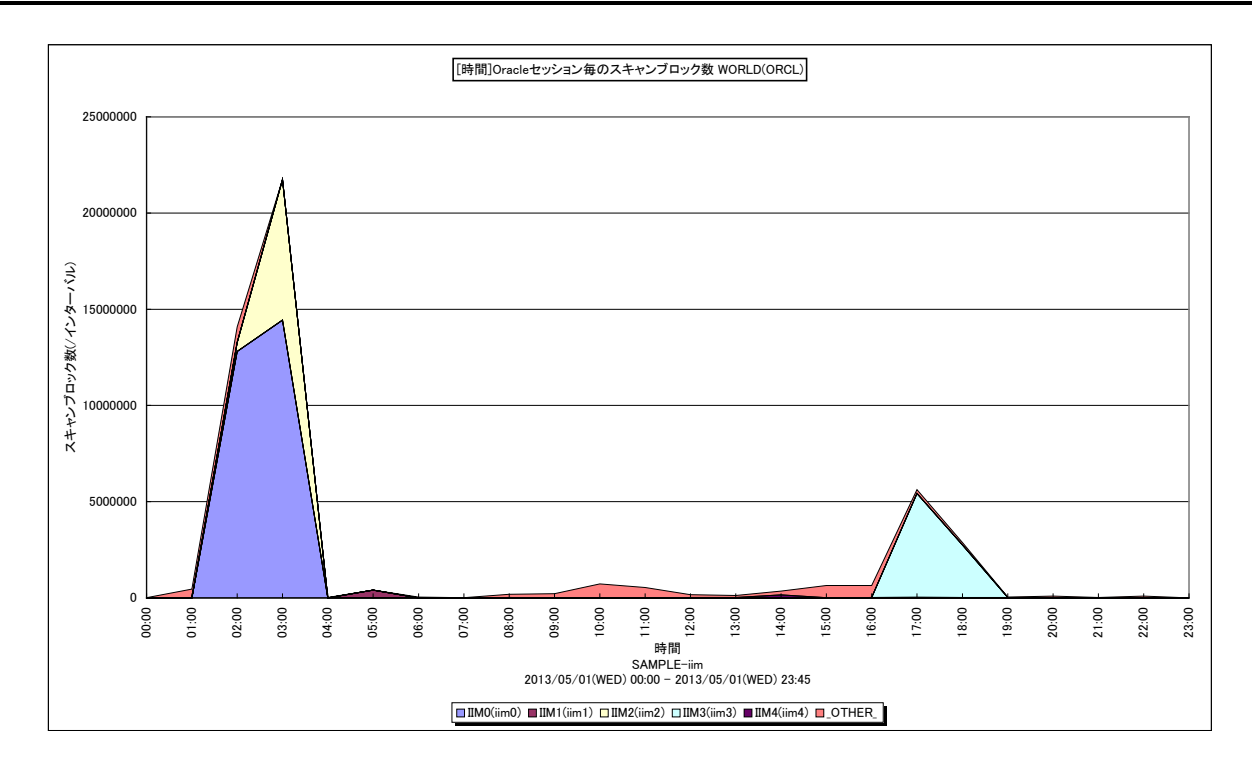

所属カテゴリー名 :Oracle

クエリー名 :[時間]Oracle セッション毎の平均スキャンブロック数 –面 –

出力ファイル名 :{ドメイン名(データベース名)}\_MagicOracleSessionScanBlockByHour

出力形式 :CSV 形式ファイル/Excel グラフ/イメージ形式グラフ

対象 OS : Unix/Linux/Windows

グラフタイトル : [時間]Oracle セッション毎のスキャンブロック数 {ドメイン名(データベース名)}

【グラフ内容】

このグラフは Oracle セッション毎の平均スキャンブロック数を時間ごとに表示しています。セッションは TOPn とその他 (\_OTHER\_)で集計しています。

TOPn は「動作環境設定(共通)→CSV/グラフオプション 2→グラフ、資源ログ等に表示する項目数を制限(N)」で指定し た数になります。

## 【用語説明】

・平均スキャンブロック数

Oracle セッションが SQL を発行して目的のレコードを読み取るまでにスキャン (走査) したブロック数です。

【チェックポイント】

・スキャンブロック数の多いセッションが行っている処理の内容を確認してください。 該当のセッションが一括して大量のブロックを読み取る必要がある場合は、特に問題ではありません。 しかし、必要以上のブロック数をスキャンしている場合には、セッションが発行しているSQLによる検索効率が良くない、もしく はインデックスが適切な状態になっていない可能性があります。

## **2.1.41. [月次]Oracle 平均バッファキャッシュヒット率と合計論理 DB アクセス回数 -複合-**

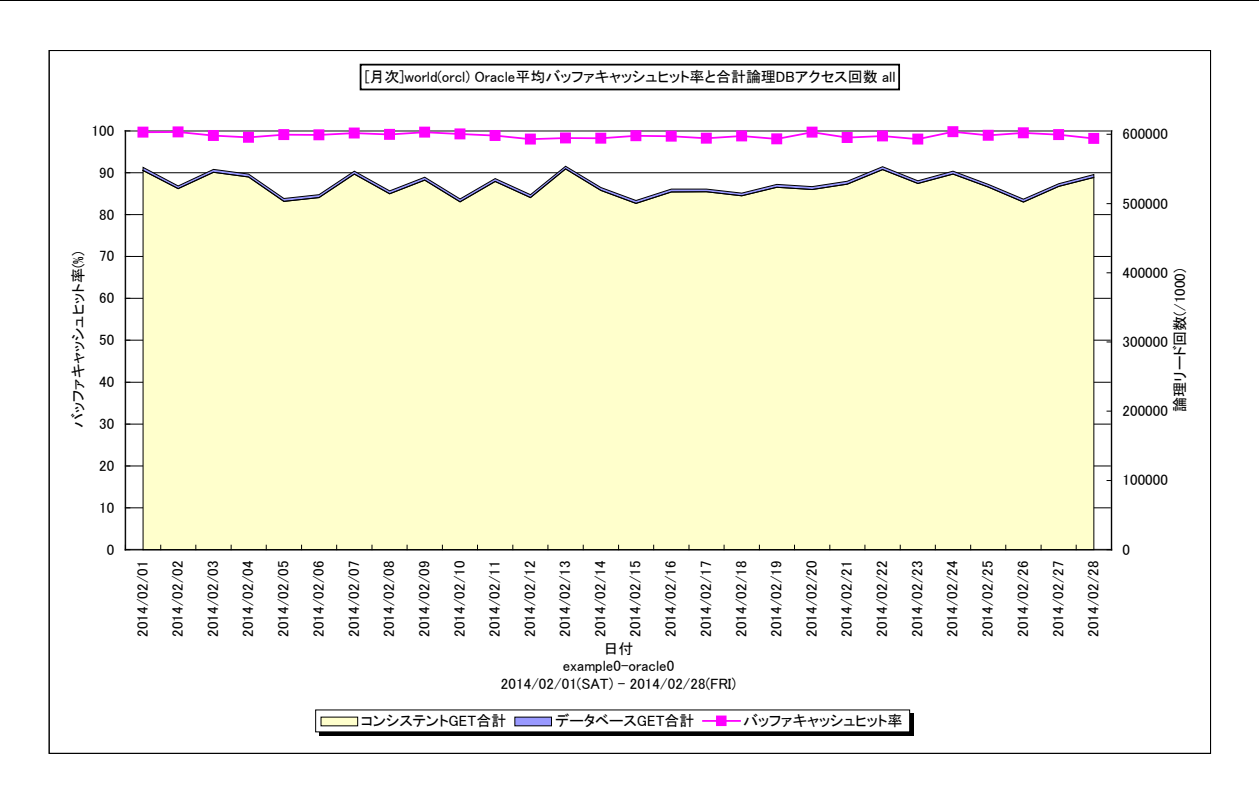

#### 所属カテゴリー名 :Oracle

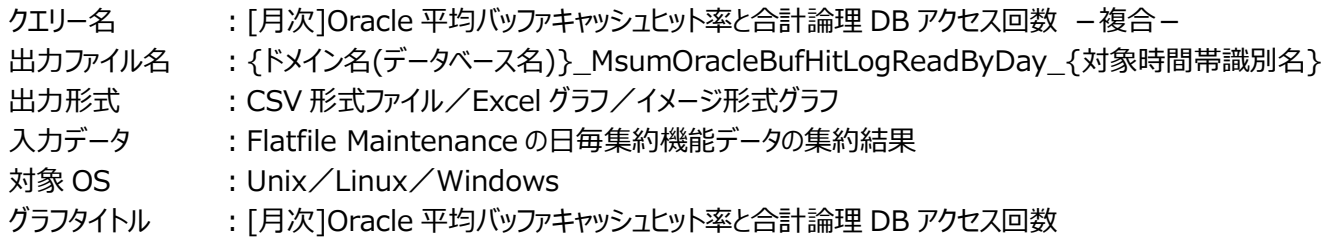

## 【グラフ内容】

ES/1 NEO

このグラフは、Oracle のバッファキャッシュヒット率、コンシステント GET 回数、データベース GET 回数を時系列に表示していま す。

#### 【用語説明】

・バッファキャッシュヒット率

ディスクから読み取られて現在使用されているデータ、または、最近使用されたデータが格納される SGA 内のメモリー領域を バッファキャッシュと呼びます。他の SQL 処理からデータ参照の要求が発行された際に、該当のデータがバッファキャッシュ内に 存在していた場合をキャッシュヒットと言い、ディスクからデータを読み込むよりも高速に処理することができます。データ参照の 要求数に対するキャッシュヒットの割合をバッファキャッシュヒット率と呼びます。

・コンシステント GET 回数/データベース GET 回数

コンシステント GET 回数とは、Oracle データベースへの通常の読み取り処理要求と一貫性読み取り処理要求の合計発行 回数を表します。データベース GET 回数とは、データの更新を伴う読み取り処理要求の発行回数を表します。コンシステン ト GET 回数とデータベース GET 回数の合計を Oracle に対して依頼した仕事量を測るための値として用います。

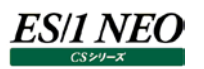

# 【チェックポイント】

・Oracle の処理量であるコンシステント GET 回数/データベース GET 回数の値が大きい時間帯に、バッファキャッシュトット 率が維持できているかどうかを確認してください。Oracle の良好なレスポンスを保つためには、バッファキャッシュヒット率は 90%以上であることが望ましいと言われています。もし、ヒット率が 90%を下回っている場合には、初期化パラメータにおけ るバッファサイズの拡張を検討してください。バッファサイズは、Oracle8i までは DB\_BLOCK\_BUFFERS パラメータで、 Oracle9i からは DB\_BLOCK\_BUFFERS、もしくは DB\_CACHE\_SIZE パラメータで指定します。

・Oracle10g では、SGA\_TARGET を指定することで、SGA のメモリー管理が自動化されます。自動モードにすれば、バッ ファサイズはシステム負荷や処理傾向に応じて自動的にリサイズされるので、個々に調整する必要はありません。本グラフに おいて実際の稼働状況について確認してください。

# **2.1.42. [月次]Oracle 合計物理読み込み回数 -面-**

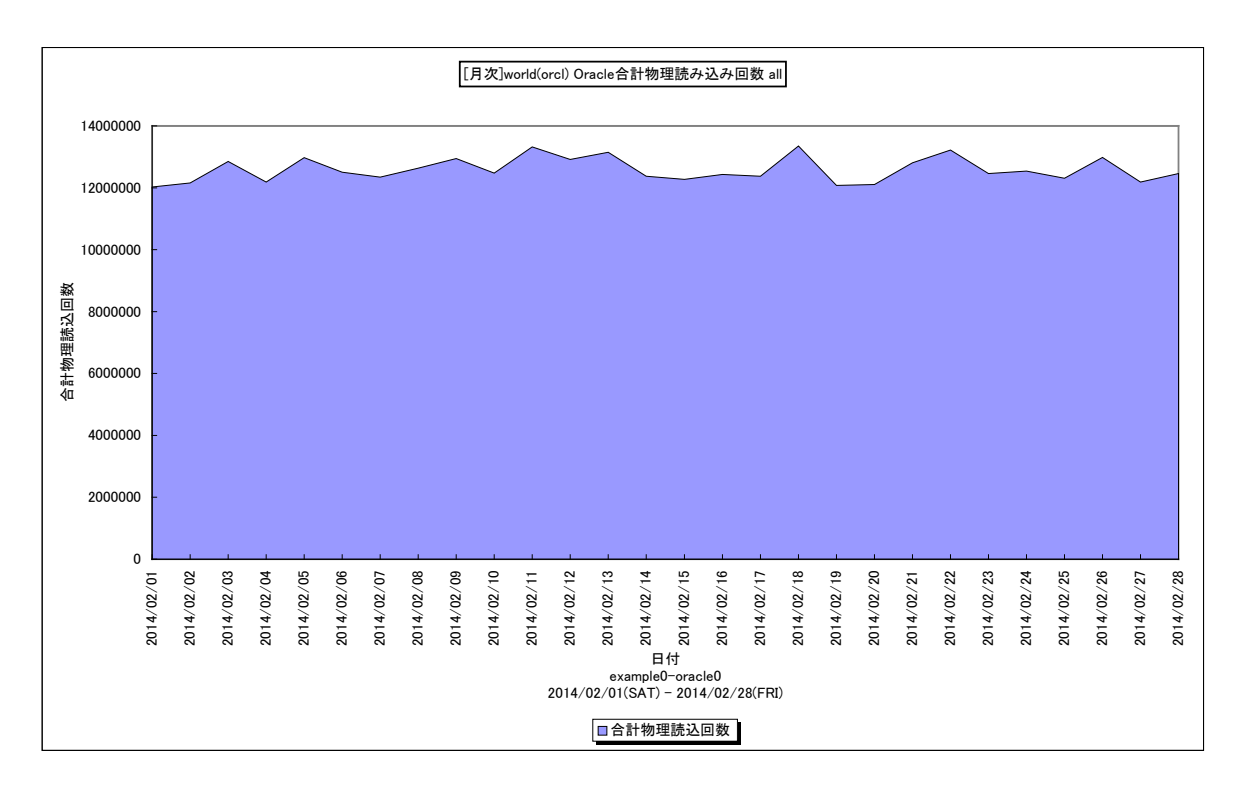

所属カテゴリー名 :Oracle

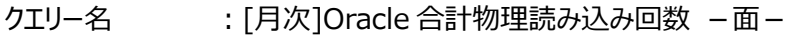

出力ファイル名 :{ドメイン名(データベース名)}\_MsumOraclePhyReadByDay\_{対象時間帯識別名}

- 出力形式 :CSV 形式ファイル/Excel グラフ/イメージ形式グラフ
- 入力データ : Flatfile Maintenance の日毎集約機能データの集約結果
- 対象 OS : Unix/Linux/Windows
- グラフタイトル :[月次] Oracle 合計物理読み込み回数

## 【グラフ内容】

このグラフは、Oracle の物理読み込み回数を時系列に表示しています。

## 【用語説明】

#### ・物理読み込み回数

SQL 処理からデータ参照の要求が発行された際に、該当のデータがバッファキャッシュ内に存在していた場合をキャッシュミス と呼びます。この数値はキャッシュミスしたためにディスクからバッファキャッシュに読み取られたデータ・ブロックの合計数を表しま す。

## 【チェックポイント】

- ・物理読み込み回数の推移を確認し増加傾向がないかどうかを確認してください。物理読み込み回数が増加している場合 には、バッファキャッシュヒット率が低下している可能性があります。
- ・Oracle データファイル毎の平均読み込みアクセス回数のグラフを確認し、アクセスが発生しているデータファイルを確認してく ださい。また、該当するデータファイルが格納されているデバイスの使用率、レスポンス時間が悪化していないかどうかを確認 してください。

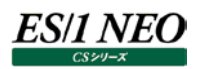

## **2.1.43. [月次]Oracle データファイル毎の平均読み込みアクセス回数 -折れ線-**

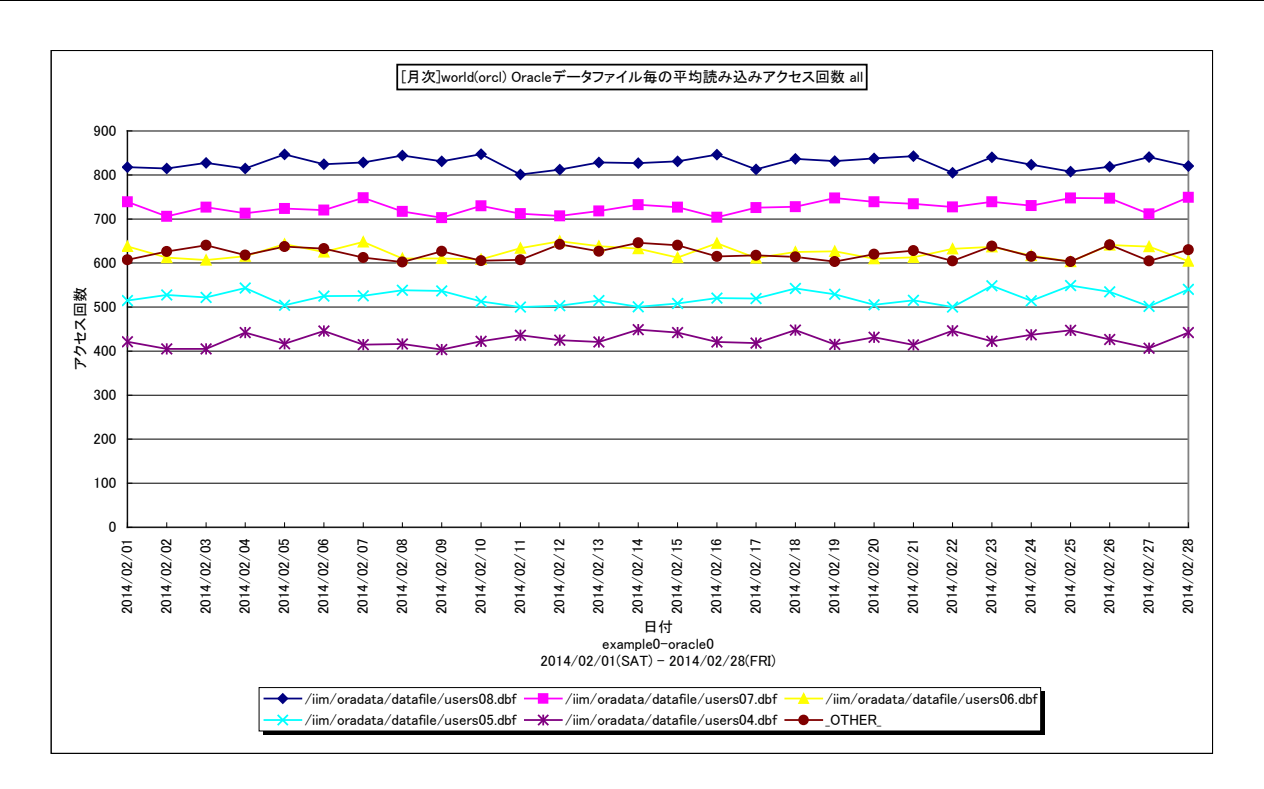

所属カテゴリー名 :Oracle

クエリー名 :[月次]Oracle データファイル毎の平均読み込みアクセス回数 –折れ線 –

出力ファイル名 :{ドメイン名(データベース名)}\_MsumOracleDatafileReadByDay\_{対象時間帯識別名}

- 出力形式 :CSV 形式ファイル/Excel グラフ/イメージ形式グラフ
- 入力データ : Flatfile Maintenance の日毎集約機能データの集約結果
- 対象 OS : Unix/Linux/Windows
- グラフタイトル :[月次]Oracle データファイル毎の平均読み込みアクセス回数

【グラフ内容】

このグラフは、Oracle データファイル毎の読み込みアクセス回数 (/インターバル)を、TOPn とその他( OTHER)で集計 して時系列に表示しています。TOPn は、「動作環境設定(共通)→CSV/グラフオプション 2→グラフ、資源ログ等に表示す る項目数を制限(N)」で指定した数になります。

【用語説明】

・Oracle データファイル

表や索引など、論理データベース構造のコンテンツを含むファイルを表します。1 個以上のデータファイルから、表領域と呼ばれ る記憶域の論理単位が形成されます。

【チェックポイント】

・ロールバックセグメント用の Oracle データファイル (rbsXX.dbf など)の読み込みアクセス回数が多い場合は、一貫性読 み取りの多発による処理の遅延が発生している可能性があります。複数のロールバックセグメント用のデータファイルを別々 の物理デバイスに配置することによって、I/O 処理の負荷分散を図ることができます。

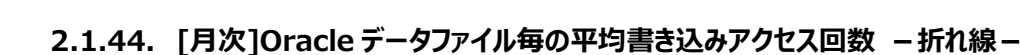

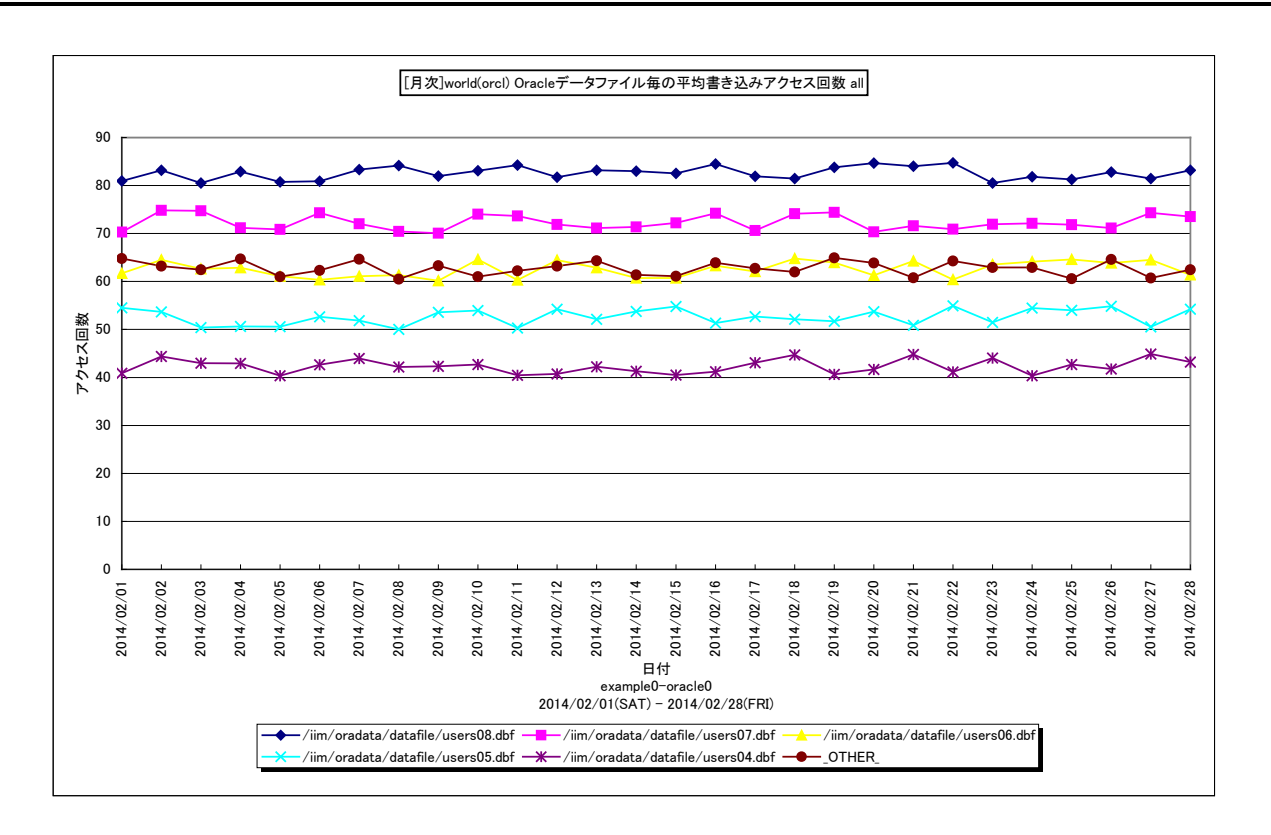

所属カテゴリー名 :Oracle

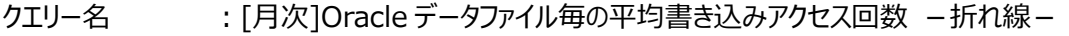

出力ファイル名 :{ドメイン名(データベース名)} MsumOracleDatafileWriteByDay {対象時間帯識別名}

- 出力形式 :CSV 形式ファイル/Excel グラフ/イメージ形式グラフ
- 入力データ : Flatfile Maintenance の日毎集約機能データの集約結果
- 対象 OS : Unix/Linux/Windows
- グラフタイトル : [月次]Oracle データファイル毎の平均書き込みアクセス回数

【グラフ内容】

ES/1 NEO

このグラフは、Oracle データファイル毎の書き込みアクセス回数(/インターバル)を、TOPn とその他(\_OTHER\_)で集計し て時系列に表示しています。TOPn は、「動作環境設定(共通)→CSV/グラフオプション 2→グラフ、資源ログ等に表示する 項目数を制限(N)」で指定した数になります。

#### 【用語説明】

・Oracle データファイル

表や索引など、論理データベース構造のコンテンツを含むファイルを表します。1 個以上のデータファイルから、表領域と呼ばれ る記憶域の論理単位が形成されます。

#### 【チェックポイント】

・テンポラリファイル用の Oracle データファイル (tempXX.dbf など)の書き込み回数が多い場合は、ディスクソートの多発 による処理の遅延が発生している可能性があります。初期化パラメータの SORT\_AREA\_SIZE を大きくすることによって、 ディスクソートの減少を図ることができます。ただし、SORT AREA SIZE を大きくすると、全ての処理におけるメモリー使用 量が増加しますので注意してください。Oracle9i から、PGA\_AGGREGATE\_TARGET を指定することで、PGA メモリー 管理が完全に自動化されます。自動モードにすれば、SORT\_AREA\_SIZE を個々に調整する必要はありません。本グラ フにおいて実際の稼働状況について確認してください。

# **2.1.45. [月次]Oracle セッション毎の一回当たりのスキャンブロック数 -面-**

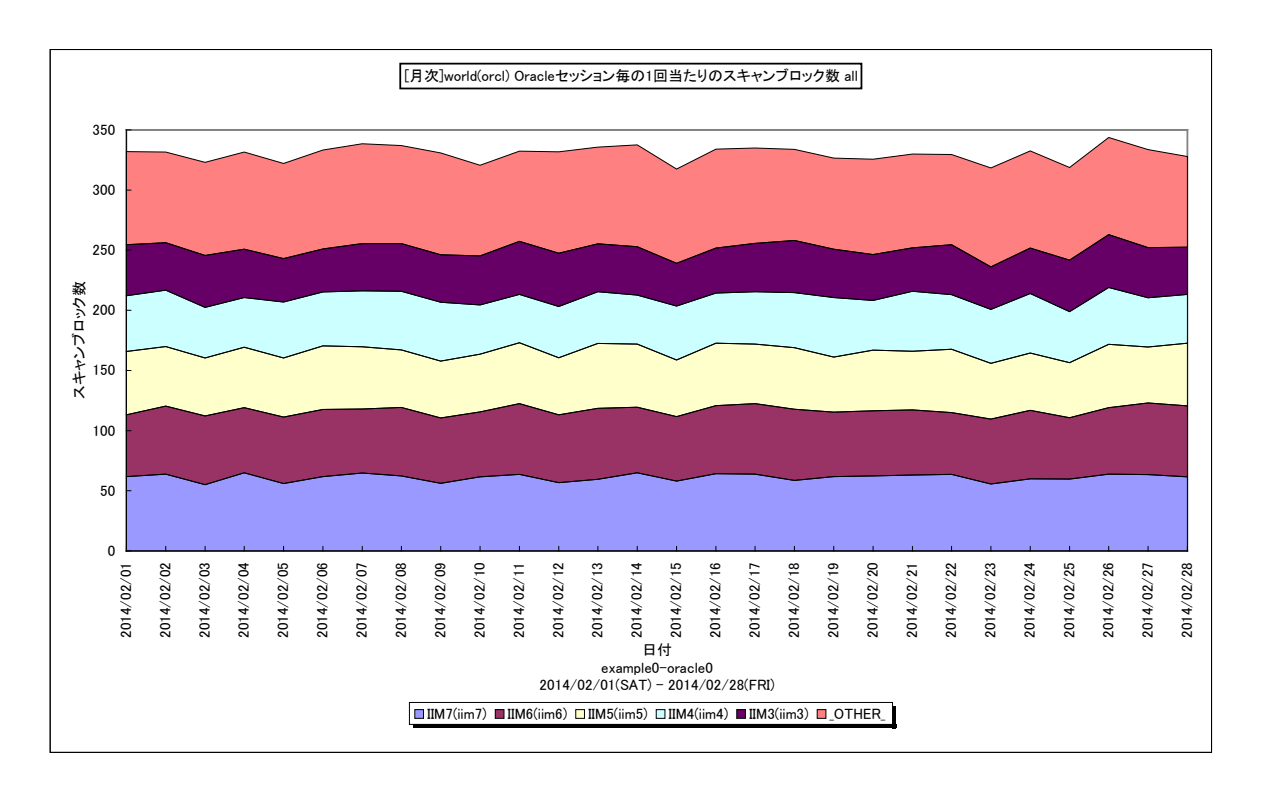

所属カテゴリー名 :Oracle

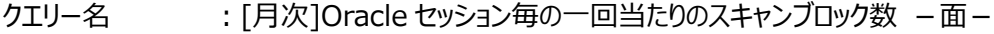

出力ファイル名 : {ドメイン名(データベース名)}\_MsumOracleScanBlockByDay\_{対象時間帯識別名}

- 出力形式 :CSV 形式ファイル/Excel グラフ/イメージ形式グラフ
- 入力データ : Flatfile Maintenance の日毎集約機能データの集約結果

対象 OS : Unix/Linux/Windows

グラフタイトル :[月次]Oracle セッション毎の一回当たりのスキャンブロック数

#### 【グラフ内容】

ES/1 NEO

このグラフは Oracle セッション毎のスキャン 1 回当たりのスキャンブロック数を時系列に表示しています。

#### 【用語説明】

・スキャン 1 回当たりのスキャンブロック数

Oracle セッションが SQL を発行して目的のレコードを読み取るまでにスキャン(走査)した総ブロック数を総スキャン回数で 除算した値です。

【チェックポイント】

・スキャン 1 回当たりのスキャンブロック数の多いセッションが行っている処理の内容を確認してください。該当のセッションが一 括して大量のブロックを読み取る必要がある場合は、特に問題ではありません。しかし、必要以上のブロック数をスキャンして いる場合には、セッションが発行している SQL による検索効率が良くない、もしくはインデックスが適切な状態になっていない 可能性があります。

#### **2.1.46. [月次]Oracle 最大 Redo ログバッファ待ち時間 -折れ線-**

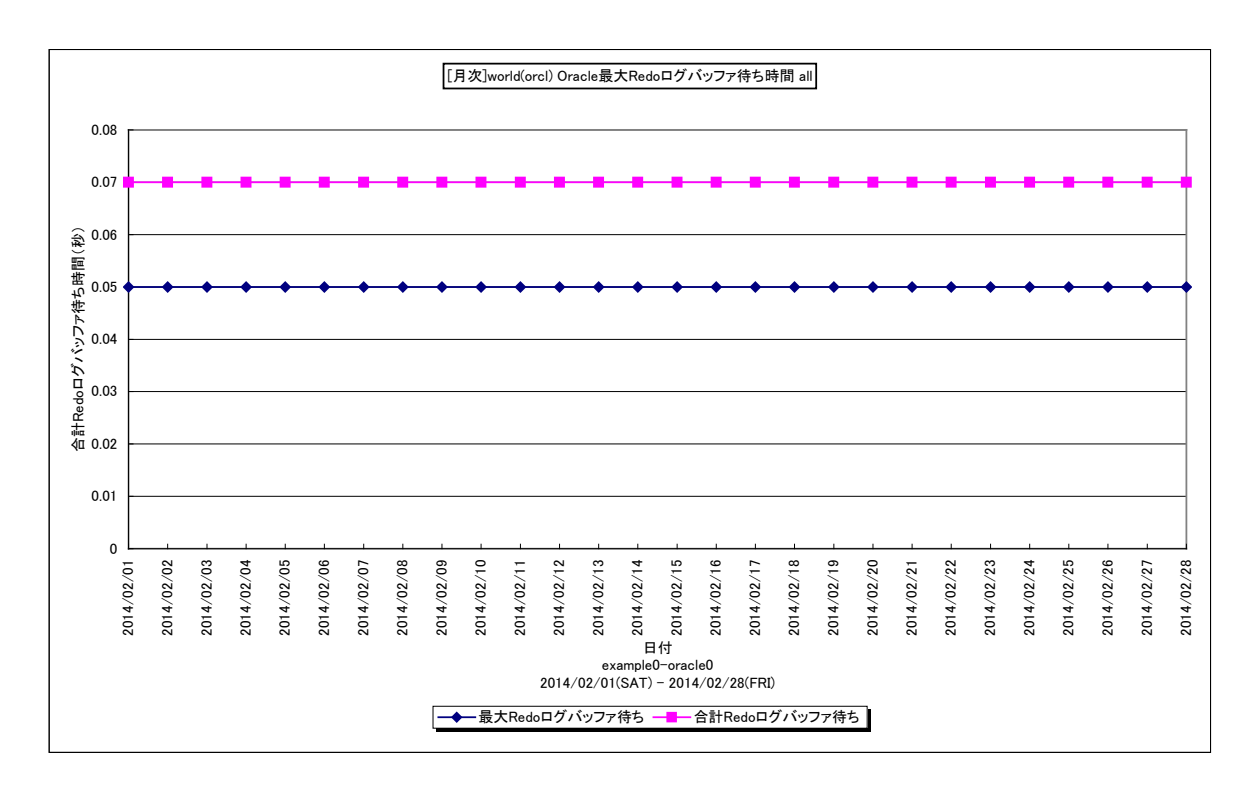

所属カテゴリー名 :Oracle

- クエリー名 :[月次]Oracle 最大 Redo ログバッファ待ち時間 –折れ線 –
- 出力ファイル名 : {ドメイン名(データベース名)}\_MsumOracleRedoWaitByDay\_{対象時間帯識別名}
- 出力形式 :CSV 形式ファイル/Excel グラフ/イメージ形式グラフ
- 入力データ : Flatfile Maintenance の日毎集約機能データの集約結果
- 対象 OS : Unix/Linux/Windows
- グラフタイトル :[月次]Oracle 最大 Redo ログバッファ待ち時間

【グラフ内容】

ES/1 NEO

- このグラフは、インターバル毎の合計 Redo ログバッファ待ち時間(秒)の最大値と、1日の合計 Redo ログバッファ待ち時間 (秒)を表示しています。
- ※Oracle の初期化パラメータにおいて、「TIMED\_STATISTICS=TRUE」の状態になっていないと表示されません。
- TIMED\_STATISTICS パラメータは、Oracle8i までは init.ora ファイルにて設定し、Oracle9i からは ALTER コマンドに て設定します。

#### 【用語説明】

・Redo ログバッファ

各トランザクションで変更されたデータの変更履歴が記録されています。Redo ログへの書き込み待ちが発生すると、トランザ クション処理のレスポンスに大きく影響します。

【チェックポイント】

・Redo ログバッファ待ち時間が増加傾向にないかどうかを確認してください。

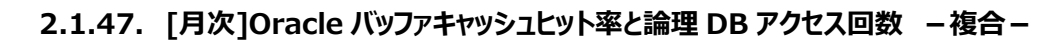

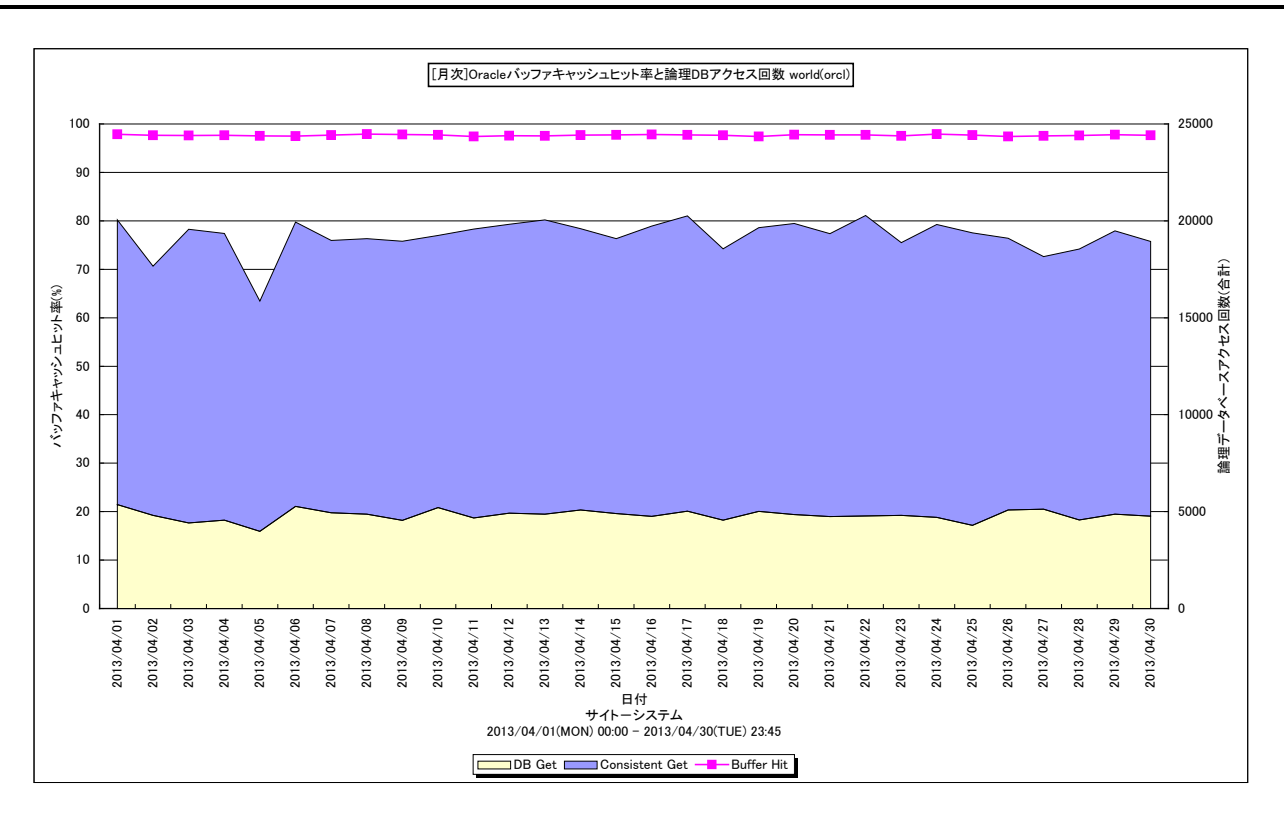

所属カテゴリー名 :Oracle

クエリー名 :[月次]Oracle バッファキャッシュヒット率と論理 DB アクセス回数 –複合 –

出力ファイル名 : {ドメイン名 (データベース名) } OracleHitAndLogReadByDay

出力形式 :CSV 形式ファイル/Excel グラフ/イメージ形式グラフ

対象 OS :Unix/Linux/Windows

グラフタイトル : [月次]Oracle バッファキャッシュヒット率と論理 DB アクセス回数 {ドメイン名 (データベース名) }

#### 【グラフ内容】

es/1 neo

このグラフは、Oracle のバッファキャッシュヒット率、コンシステント GET 回数、データベース GET 回数を日単位に表示していま す。

## 【用語説明】

・バッファキャッシュヒット率

ディスクから読み取られて現在使用されているデータ、または、最近使用されたデータが格納される SGA 内のメモリー領域を バッファキャッシュと呼びます。他の SQL 処理からデータ参照の要求が発行された際に、該当のデータがバッファキャッシュ内に 存在していた場合をキャッシュヒットと言い、ディスクからデータを読み込むよりも高速に処理することができます。データ参照の 要求数に対するキャッシュヒットの割合をバッファキャッシュヒット率と呼びます。

・コンシステント GET 回数/データベース GET 回数

コンシステント GET 回数とは、Oracle データベースへの通常の読み取り処理要求と一貫性読み取り処理要求の合計発行 回数を表します。データベース GET 回数とは、データの更新を伴う読み取り処理要求の発行回数を表します。コンシステン ト GET 回数とデータベース GET 回数の合計を Oracle に対して依頼した仕事量を測るための値として用います。

## **2.1.48. [月次]Oracle データファイル毎の合計読み込みアクセス回数 -折れ線-**

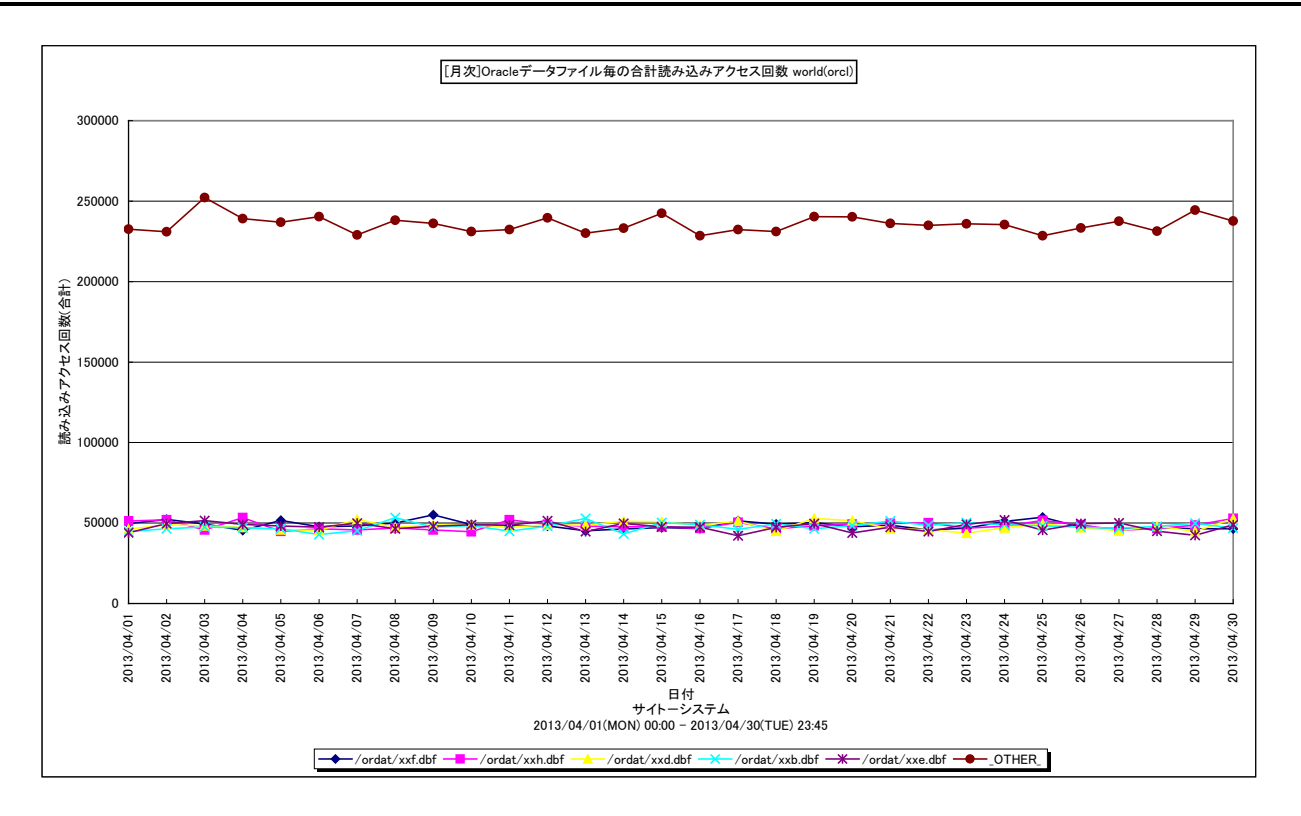

所属カテゴリー名 :Oracle

クエリー名 :[月次]Oracle データファイル毎の合計読み込みアクセス回数 -折れ線-

出力ファイル名 : {ドメイン名 (データベース名) }\_OracleDatafileReadSumByDay

出力形式 :CSV 形式ファイル/Excel グラフ/イメージ形式グラフ

対象 OS :Unix/Linux/Windows

グラフタイトル : [月次]Oracle データファイル毎の合計読み込みアクセス回数 {ドメイン名 (データベース名) }

#### 【グラフ内容】

ES/1 NEO

このグラフは、1 日を集計単位とした Oracle データファイル毎の読み込みアクセス回数を表示しています。値は日の合計値で す。

#### 【用語説明】

・Oracle データファイル

表や索引など、論理データベース構造のコンテンツを含むファイルを表します。1 個以上のデータファイルから、表領域と呼ばれ る記憶域の論理単位が形成されます。

#### 【チェックポイント】

- ・読み込みアクセス回数が増加傾向になっていないかを確認してください。増加傾向になっている場合は、業務の特性による ものかを確認してください。そうでない場合は、必要以上のアクセスが発生しないようにインデックスやデータの再構築を検討 してください。
- ・UNDO 用の Oracle データファイル(undoXX.dbf など)のアクセス回数が多い場合は、一貫性読み取りの多発による 処理の遅延が発生している可能性がありますので、読み込みアクセス回数の状況を確認してください。
- ・テンポラリファイル用の Oracle データファイル(tempXX.dbf など)のアクセス回数が多い場合は、ディスクソートの多発に よる処理の遅延が発生している可能性がありますので、書き込みアクセス回数の状況を確認してください。

## **2.1.49. [月次]Oracle データファイル毎の合計書き込みアクセス回数 -折れ線-**

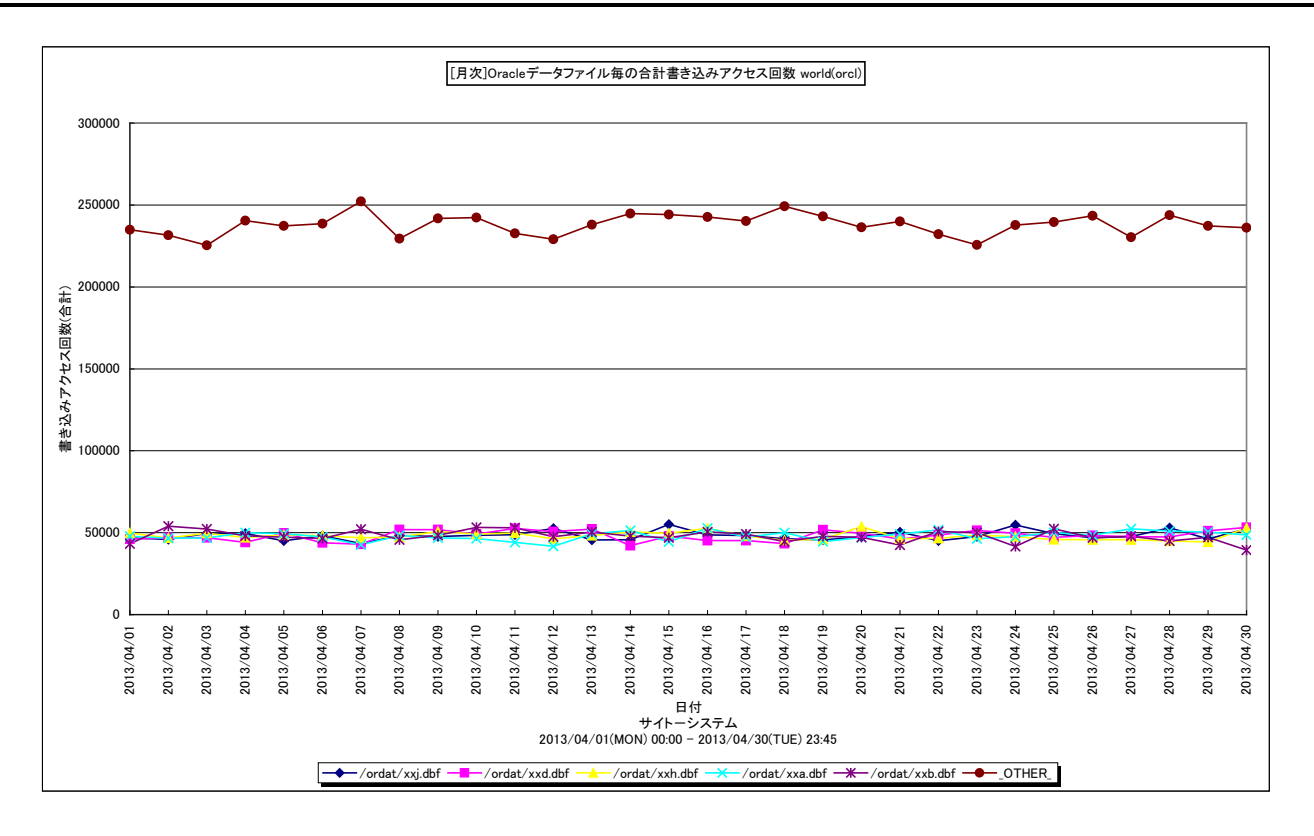

所属カテゴリー名 :Oracle

クエリー名 インパパ | 日次| Oracle データファイル毎の合計書き込みアクセス回数 -折れ線-

出力ファイル名 :{ドメイン名(データベース名)}\_OracleDatafileWriteSumByDay

出力形式 :CSV 形式ファイル/Excel グラフ/イメージ形式グラフ

対象 OS : Unix/Linux/Windows

グラフタイトル : [月次]Oracle データファイル毎の合計書き込みアクセス回数 {ドメイン名 (データベース名) }

【グラフ内容】

ES/1 NEO

このグラフは、1 日を集計単位とした Oracle データファイル毎の書き込みアクセス回数を表示しています。値は、日の合計値で す。

#### 【用語説明】

・Oracle データファイル

表や索引など、論理データベース構造のコンテンツを含むファイルを表します。1 個以上のデータファイルから、表領域と呼ばれ る記憶域の論理単位が形成されます。

【チェックポイント】

・書き込みアクセス回数が増加傾向になっていないかを確認してください。インデックスへの書き込みが多い場合は、インデック スの階層が深くならないよう、定期的なインデックスの再構築を検討してください。

・テンポラリファイル用の Oracle データファイル (tempXX.dbf など) の書き込み回数が多い場合は、ディスクソートの多発 による処理の遅延が発生している可能性があります。初期化パラメータの SORT\_AREA\_SIZE を大きくすることによって、 ディスクソートの減少を図ることができます。ただし、SORT AREA SIZE を大きくすると、全ての処理におけるメモリー使用 量が増加しますので注意してください。

# **2.1.50. [月次]Oracle テーブルスペース毎の使用率 -折れ線-**

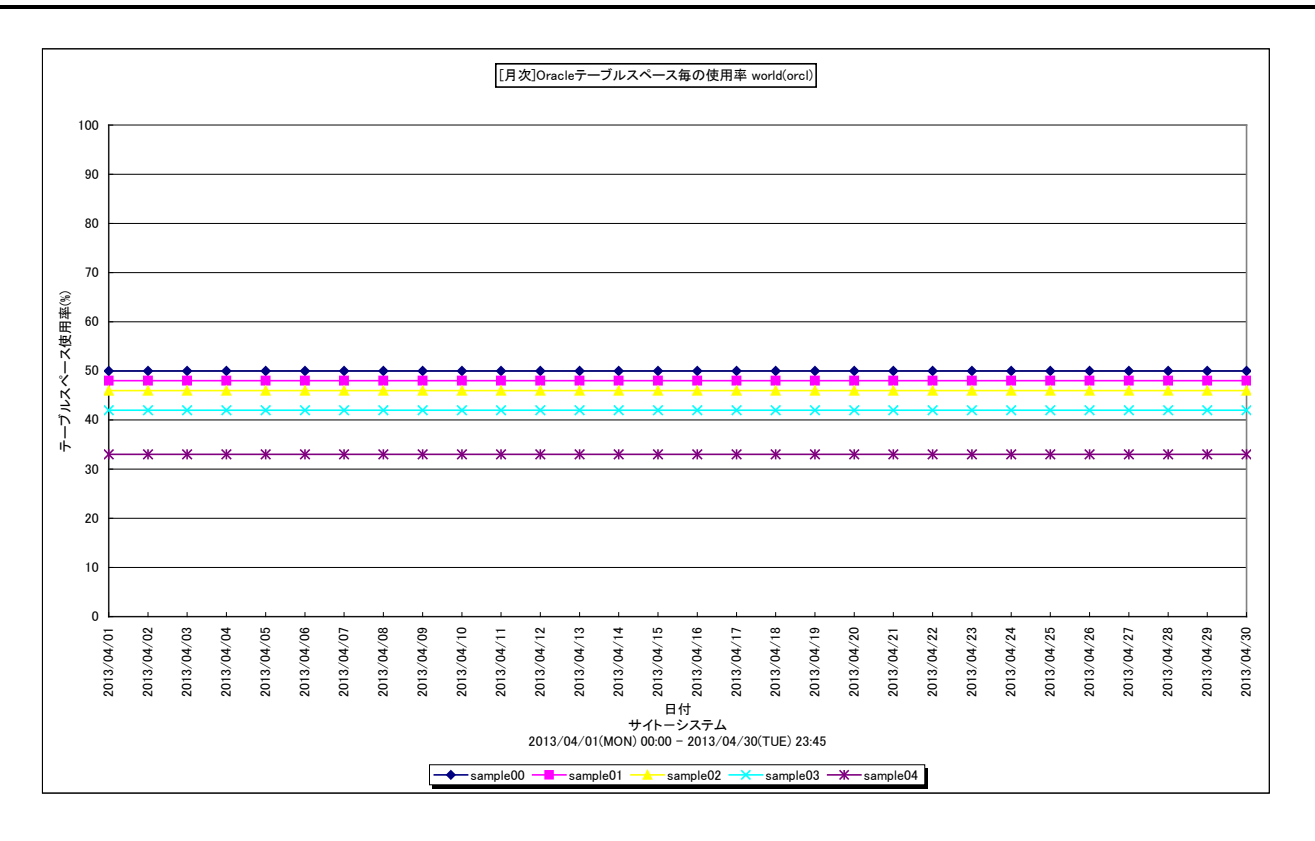

所属カテゴリー名 :Oracle

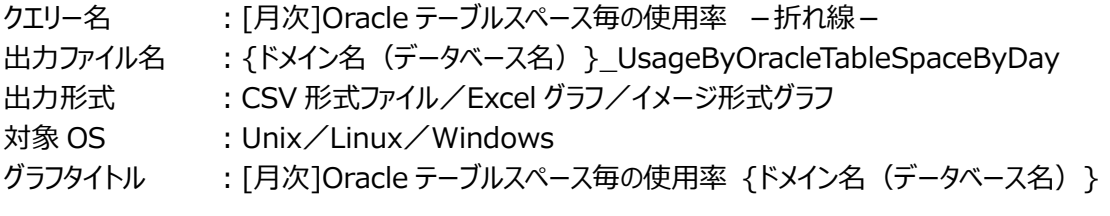

## 【グラフ内容】

このグラフは、Oracle テーブルスペース毎の使用率を 1 日毎に集約し、最大値を日単位に表示しています。

## 【用語説明】

・Oracle テーブルスペース

Oracle のオブジェクトを格納するための領域。1 つのデータベースに属し、1 つ以上のデータファイルで構成されます。

【チェックポイント】

・どのテーブルスペースの空き領域が少なくなっているのかを確認してください。「[月次]Oracle テーブルスペース毎の空き領 域 -折れ線-」「[月次]Oracle テーブルスペース毎の使用量 -折れ線-」も合わせて参照してください。

# **2.1.51. [月次]Oracle テーブルスペース毎の空き領域 -折れ線-**

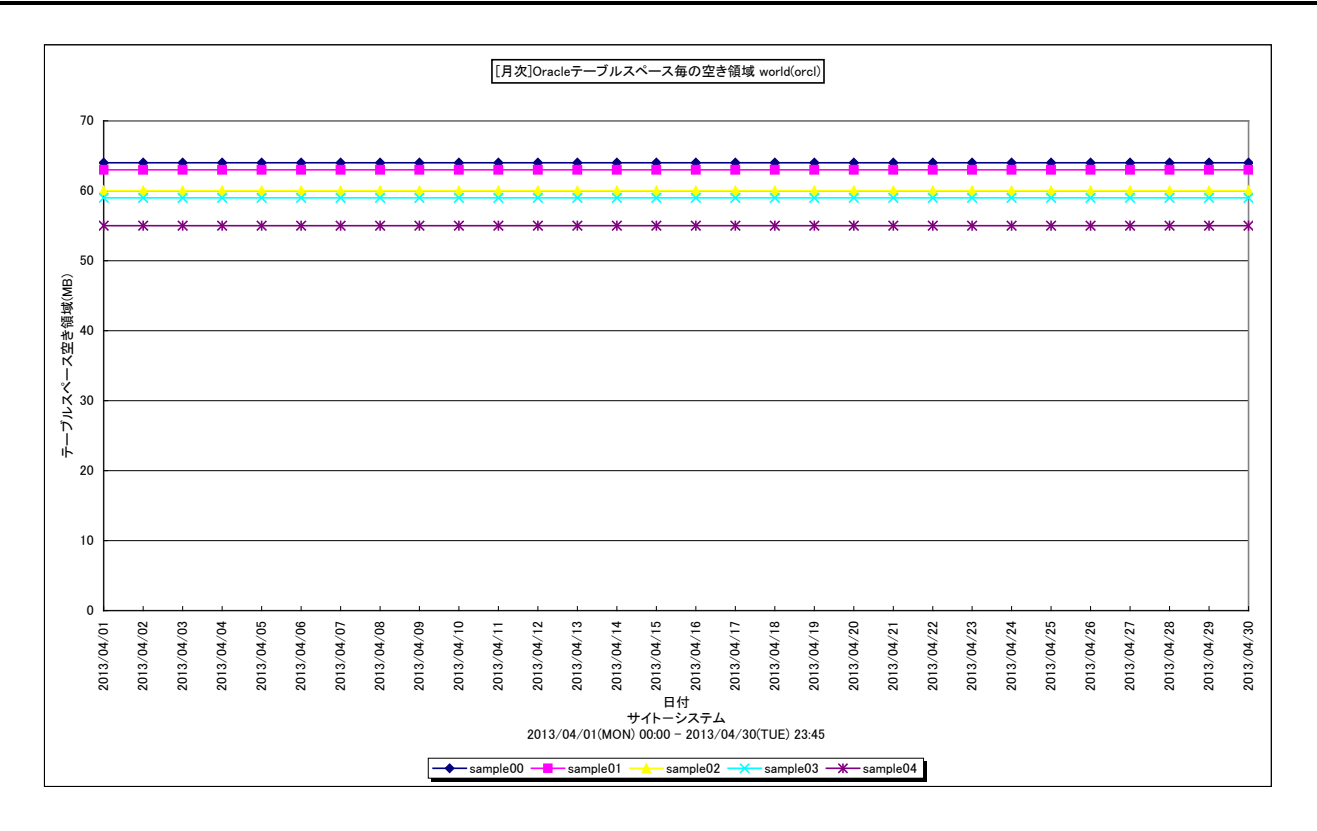

所属カテゴリー名 :Oracle

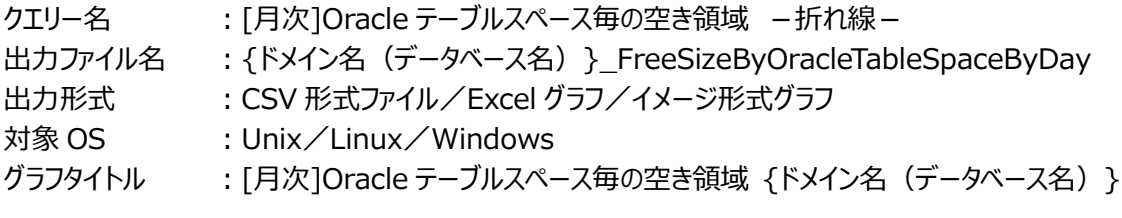

【グラフ内容】

このグラフは、Oracle テーブルスペース毎の空き領域サイズを 1 日毎に集約し、最小値を日単位に表示しています。

## 【用語説明】

・Oracle テーブルスペース

Oracle のオブジェクトを格納するための領域。1 つのデータベースに属し、1 つ以上のデータファイルで構成されます。

【チェックポイント】

・どのテーブルスペースの空き領域が少なくなっているのかを確認してください。「[月次]Oracle テーブルスペース毎の使用率 -折れ線-」「[月次]Oracle テーブルスペース毎の使用量 -折れ線-」も合わせて参照してください。

# **2.1.52. [月次]Oracle テーブルスペース毎の使用量 -折れ線-**

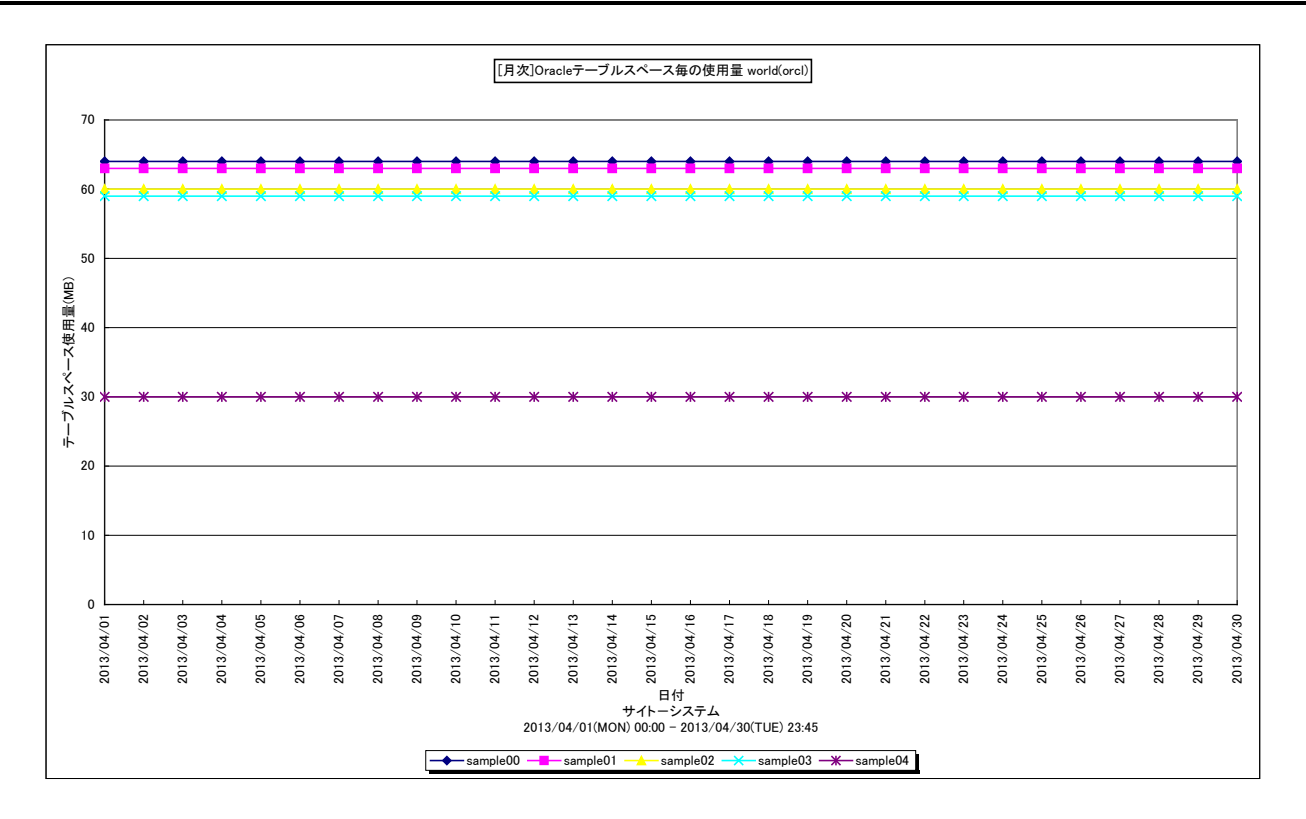

所属カテゴリー名 :Oracle

クエリー名 : [月次]Oracle テーブルスペース毎の使用量 -折れ線 -

出力ファイル名 : {ドメイン名 (データベース名) } UsedSizeByOracleTableSpaceByDay

出力形式 :CSV 形式ファイル/Excel グラフ/イメージ形式グラフ

対象 OS :Unix/Linux/Windows

グラフタイトル : [月次]Oracle テーブルスペース毎の使用量 {ドメイン名 (データベース名) }

【グラフ内容】

このグラフは、Oracle テーブルスペース毎の使用量を 1 日毎に集約し、最大値を日単位に表示しています。

#### 【用語説明】

・Oracle テーブルスペース Oracle のオブジェクトを格納するための領域。1 つのデータベースに属し、1 つ以上のデータファイルで構成されます。

【チェックポイント】

・どのテーブルスペースの使用量が大きくなっているのかを確認してください。「[月次]Oracle テーブルスペース毎の使用率 - 折れ線 - 」「「月次]Oracle テーブルスペース毎の空き領域 - 折れ線 - 」も合わせて参照してください。

# **2.1.53. [月次]Oracle 合計スキャンブロック数 -折れ線-**

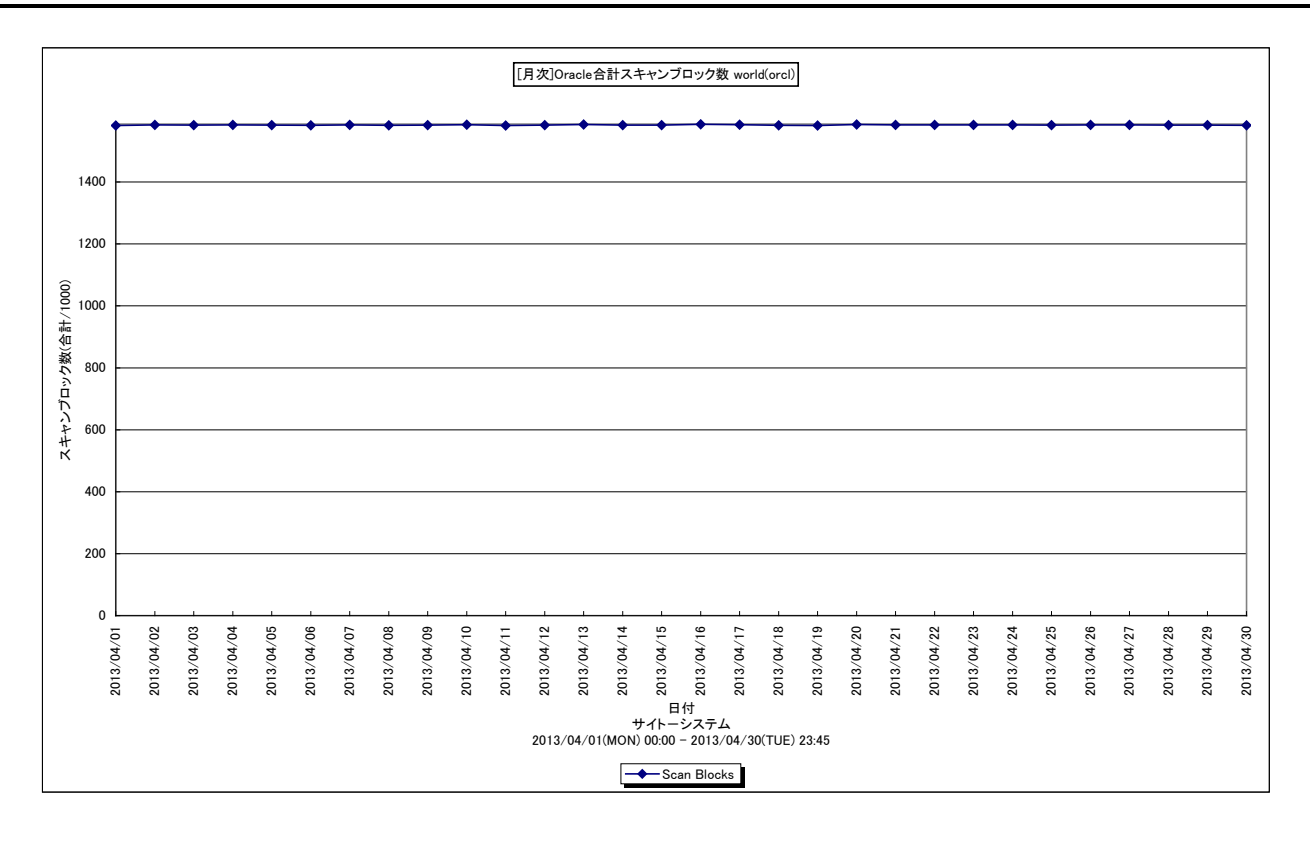

所属カテゴリー名 :Oracle

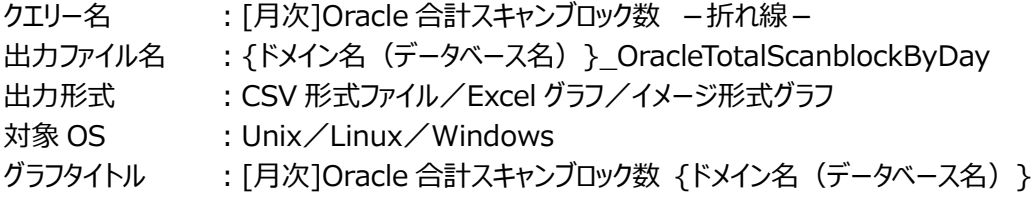

## 【グラフ内容】

このグラフは、1 日を集計単位とした Oracle のスキャンブロック数を表示しています。値は日の合計値です。

## 【用語説明】

・スキャンブロック数

各インターバルにおいて、Oracle セッションが SQL を発行して目的のレコードを読み取るまでにスキャン(走査)したブロック 数になります。

【チェックポイント】

・スキャンブロック数が増加傾向になっていないかを確認してください。扱うデータ量が増加するなどの業務特性が必要がある 場合は、特に問題ではありません。しかし、必要以上のブロック数をスキャンしている場合には、セッションが発行している SQL による検索効率が良くない、もしくはインデックスが適切な状態になっていない可能性があります。

# **2.1.54. [月次]Oracle 移行/連鎖行 -折れ線-**

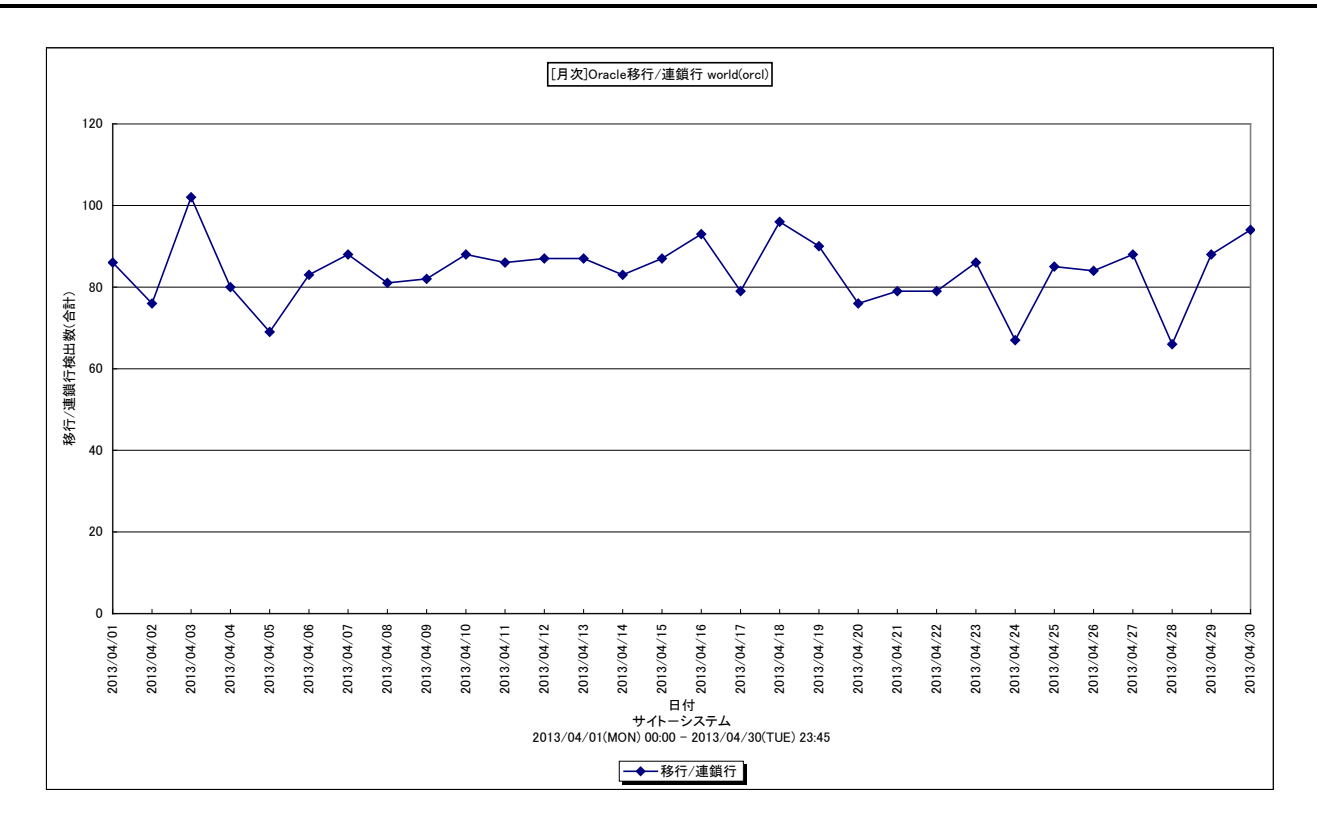

所属カテゴリー名 :Oracle

クエリー名 :[月次]Oracle 移行/連鎖行 -折れ線-

出力ファイル名 :{ドメイン名(データベース名)}\_OracleCntrowByDay

出力形式 :CSV 形式ファイル/Excel グラフ/イメージ形式グラフ

対象 OS : Unix/Linux/Windows

グラフタイトル : [月次]Oracle 移行/連鎖行 {ドメイン名 (データベース名) }

#### 【グラフ内容】

このグラフは、1 日を集計単位とした Oracle 移行と連鎖行を表示しています。値は、日の合計値です。

#### 【用語説明】

#### ・連鎖

1 レコードのサイズがデータブロックのデータ領域を超える場合に、2 つ以上のブロックに分割してデータが格納されます。 ・移行

レコードを更新する際に、データブロック内の空き領域に納まらず、別のブロックに更新レコードが格納されます。

## 【チェックポイント】

・移行/連鎖行が増加傾向になっていないことを確認してください。増加傾向の場合、移行や連鎖によって不要なブロックを アクセスすることで I/O が増加するため、定期的にインデックスの再構築や、データの Export/Import などを検討してくださ い。どのテーブルが移行/連鎖されているかは Analyze コマンドから確認することができます。

# **2.1.55. [月次]Oracle データファイル毎のアクセス回数 -折れ線-**

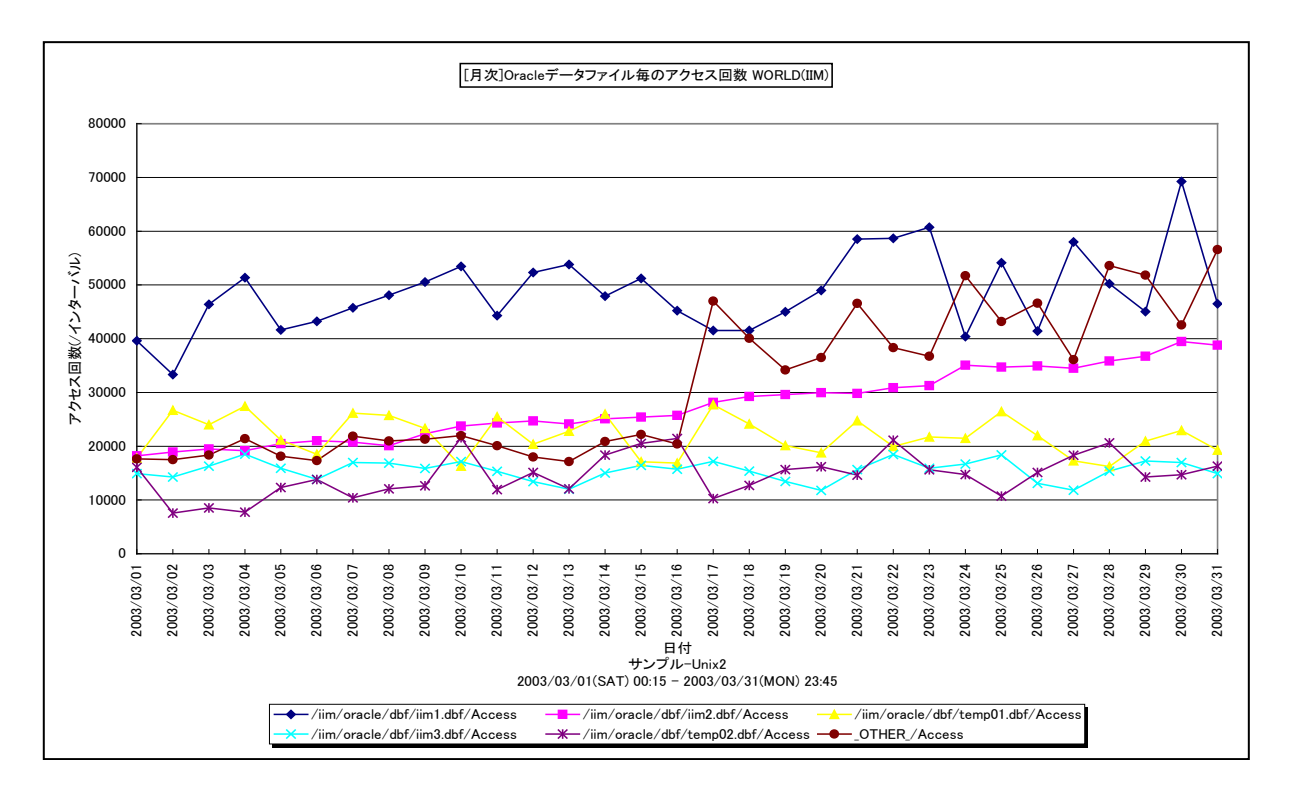

所属カテゴリー名 :Oracle

クエリー名 インプ : [月次]Oracle データファイル毎のアクセス回数 –折れ線 –

出力ファイル名 : {ドメイン名 (データベース名) }\_OracleDatafileAccessByDay

出力形式 :CSV 形式ファイル/Excel グラフ/イメージ形式グラフ

対象 OS : Unix/Linux/Windows

グラフタイトル : [月次]Oracle データファイル毎のアクセス回数 {ドメイン名 (データベース名) }

【グラフ内容】

es/1 neo

このグラフは、1日を集計単位とした Oracle データファイル毎の平均アクセス回数 (/インターバル)を表示しています。グラフに 表示されるOracleデータファイルの個数(TOPn)は、「動作環境設定(共通)→CSV/グラフオプション2→グラフ、資源ロ グ等に表示する項目数を制限(N)」で指定した数になります。

【用語説明】

・Oracle データファイル

表や索引など、論理データベース構造のコンテンツを含むファイルを表します。1 個以上のデータファイルから、表領域と呼ばれ る記憶域の論理単位が形成されます。

#### 【チェックポイント】

・ロールバックセグメント用のOracleデータファイル(rbsXX.dbfなど)のアクセス回数が多い場合は、一貫性読み取りの多 発による処理の遅延が発生している可能性がありますので、読み込みアクセス回数の状況を確認してください。

・テンポラリファイル用の Oracle データファイル(tempXX.dbf など)のアクセス回数が多い場合は、ディスクソートの多発に よる処理の遅延が発生している可能性がありますので、書き込みアクセス回数の状況を確認してください。

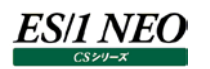

# **2.1.56. [月次]Oracle データファイル毎の読み込みアクセス回数 -折れ線-**

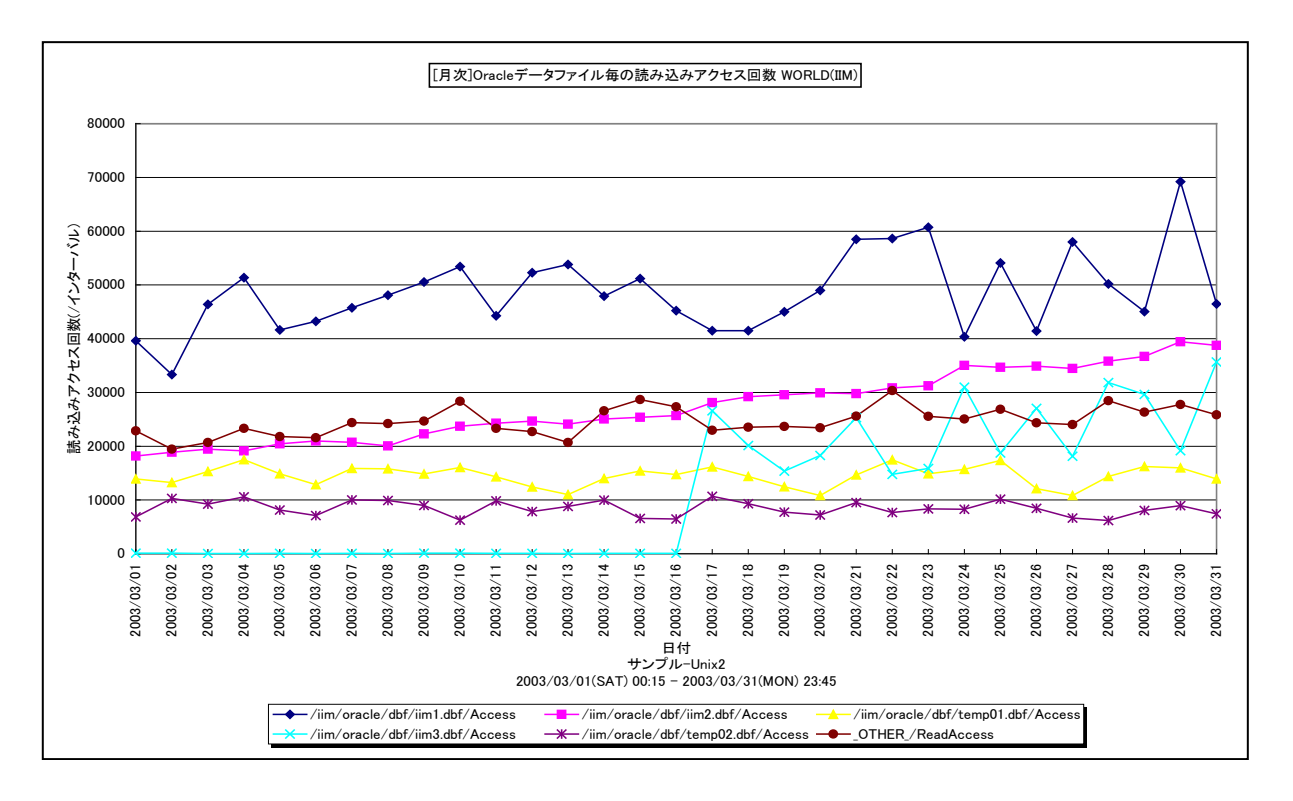

所属カテゴリー名 :Oracle

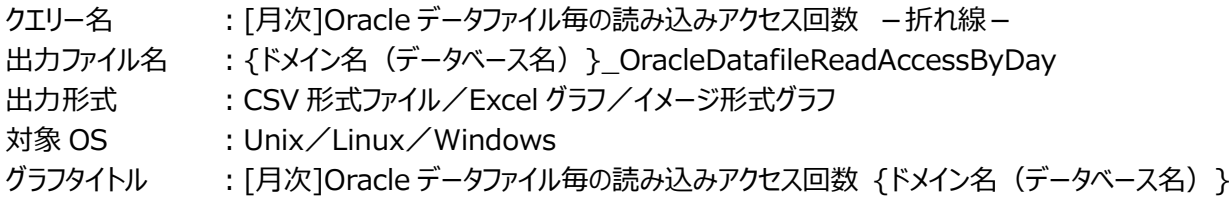

【グラフ内容】

このグラフは、1日を集計単位としたOracleデータファイル毎の平均読み込みアクセス回数(/インターバル)を表示しています。 グラフに表示される Oracle データファイルの個数 (TOPn) は、「動作環境設定 (共通) →CSV/グラフオプション 2→グラフ、 資源ログ等に表示する項目数を制限(N)」で指定した数になります。

【用語説明】

・Oracle データファイル

表や索引など、論理データベース構造のコンテンツを含むファイルを表します。1 個以上のデータファイルから、表領域と呼ばれ る記憶域の論理単位が形成されます。

【チェックポイント】

・ロールバックセグメント用の Oracle データファイル (rbsXX.dbf など) の読み込みアクセス回数が多い場合は、一貫性読 み取りの多発による処理の遅延が発生している可能性があります。複数のロールバックセグメント用のデータファイルを別々 の物理デバイスに配置することによって、I/O 処理の負荷分散を図ることができます。

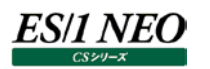

## **2.1.57. [月次]Oracle データファイル毎の書き込みアクセス回数 -折れ線-**

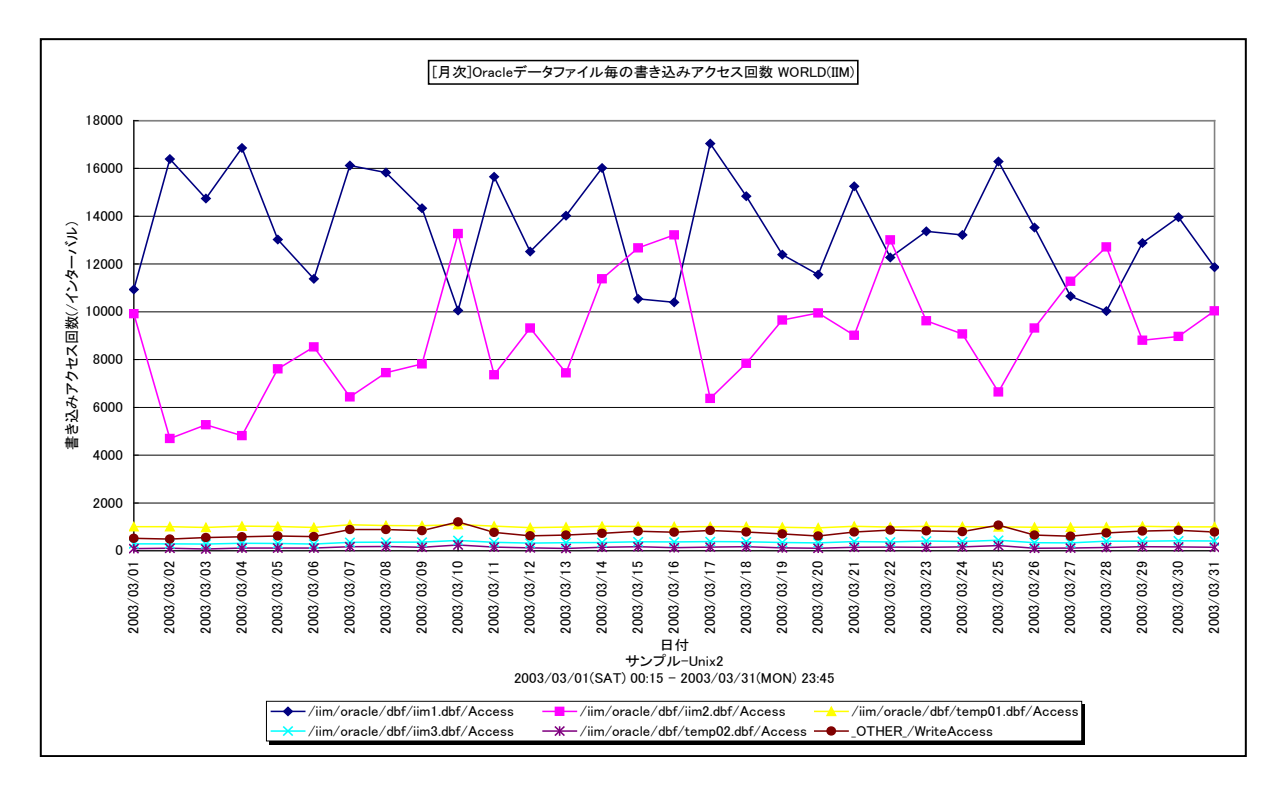

所属カテゴリー名 :Oracle

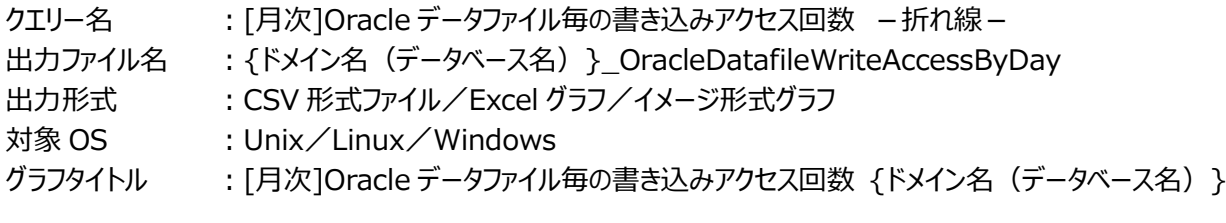

【グラフ内容】

このグラフは、1日を集計単位とした Oracle データファイル毎の平均書き込みアクセス回数(/インターバル)を表示しています。 グラフに表示される Oracle データファイルの個数 (TOPn) は、「動作環境設定 (共通) →CSV/グラフオプション 2→グラフ、 資源ログ等に表示する項目数を制限(N)」で指定した数になります。

【用語説明】

・Oracle データファイル

表や索引など、論理データベース構造のコンテンツを含むファイルを表します。1 個以上のデータファイルから、表領域と呼ばれ る記憶域の論理単位が形成されます。

【チェックポイント】

・テンポラリファイル用の Oracle データファイル (tempXX.dbf など)の書き込み回数が多い場合は、ディスクソートの多発 による処理の遅延が発生している可能性があります。初期化パラメータの SORT\_AREA\_SIZE を大きくすることによって、 ディスクソートの減少を図ることができます。ただし、SORT AREA SIZE を大きくすると、全ての処理におけるメモリー使用 量が増加しますので注意してください。
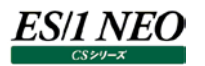

## **2.1.58. [月次]Oracle セッション毎のプロセッサ使用時間 -面-**

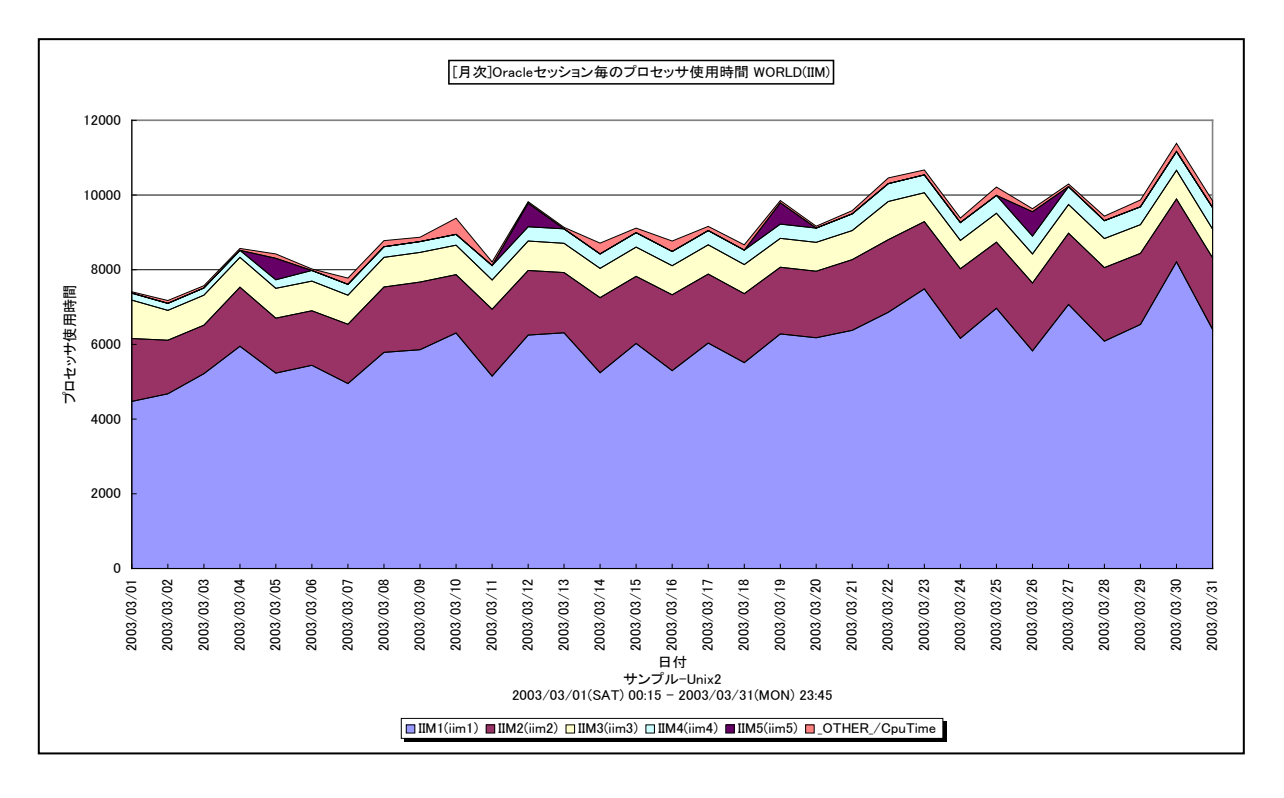

所属カテゴリー名 :Oracle

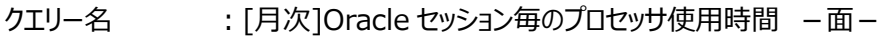

出力ファイル名 :{ドメイン名 (データベース名) }\_MagicOracleSessionCpuTimeByDay

出力形式 :CSV 形式ファイル/Excel グラフ/イメージ形式グラフ

対象 OS : Unix/Linux/Windows

グラフタイトル : [月次]Oracle セッション毎のプロセッサ使用時間 {ドメイン名 (データベース名) }

【グラフ内容】

このグラフは、Oracle セッション毎のプロセッサ使用時間(秒)を1日毎に集約し、日単位に表示しています。グラフに表示さ れるセッションは、TOPn とその他 ( OTHER ) に集計されます。TOPn は、「動作環境設定 (共通) →CSV/グラフオプシ ョン 2→グラフ、資源ログ等に表示する項目数を制限(N)」で指定した数になります。

※Oracle の初期化パラメータにおいて、「TIMED\_STATISTICS=TRUE」の状態になっていないと表示されません。

 TIMED\_STATISTICS パラメータは、Oracle8i までは init.ora ファイルにて設定し、Oracle9i からは ALTER コマンド にて設定します。

【チェックポイント】

・どのセッションがプロセッサを多く使用しているのかを確認してください。

# **2.1.59. [月次]Oracle セッション毎のメモリー使用量 -折れ線-**

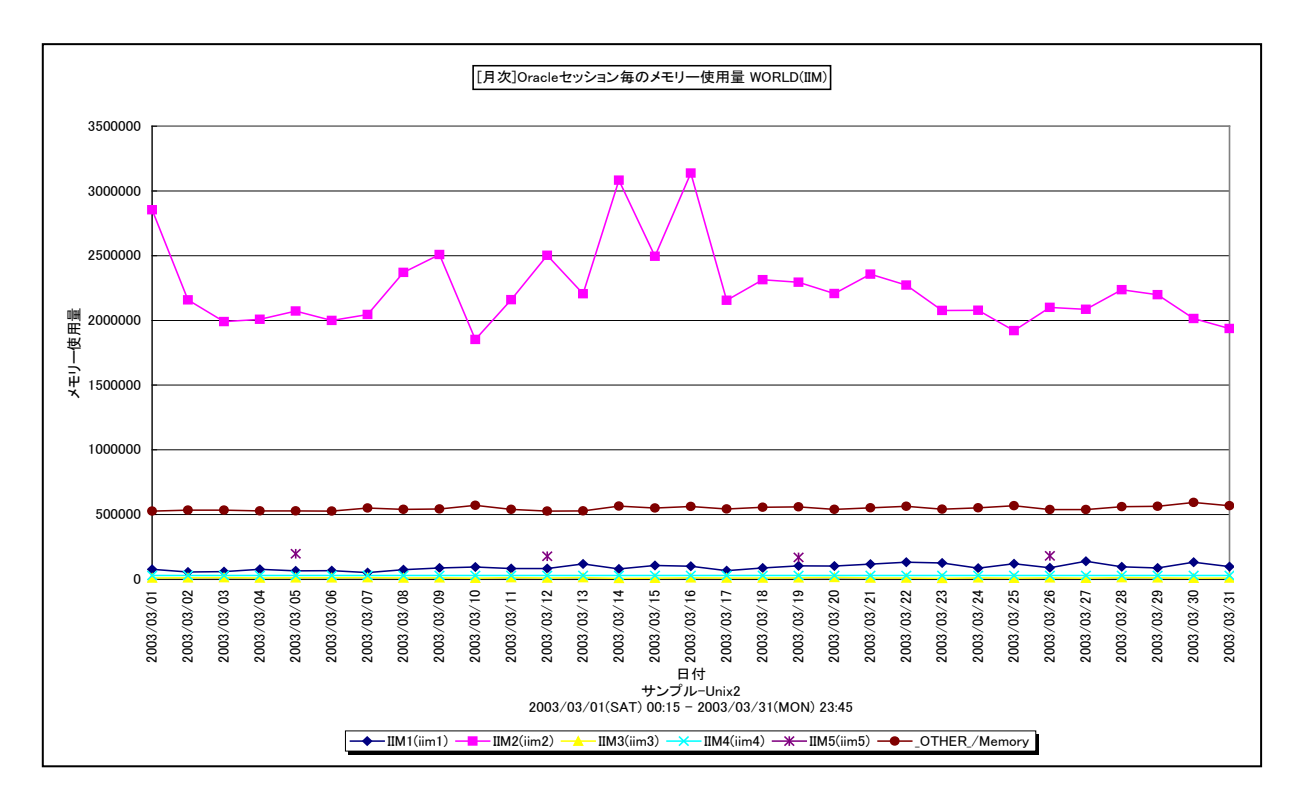

所属カテゴリー名 :Oracle

- クエリー名 :[月次]Oracle セッション毎のメモリー使用量 -折れ線 -
- 出力ファイル名 : {ドメイン名 (データベース名) } MagicOracleSessionMemoryByDay
- 出力形式 :CSV 形式ファイル/Excel グラフ/イメージ形式グラフ
- 対象 OS : Unix/Linux/Windows
- グラフタイトル : [月次]Oracle セッション毎のメモリー使用量 {ドメイン名 (データベース名) }

【グラフ内容】

es/1 neo

このグラフは、Oracle セッション毎のメモリー使用量 (バイト) を1日毎に集約し、日単位に表示しています。グラフに表示され るセッションは、TOPn とその他 (\_OTHER\_)に集計されます。TOPn は、「動作環境設定(共通)→CSV/グラフオプショ ン 2→グラフ、資源ログ等に表示する項目数を制限(N)」で指定した数になります。

【チェックポイント】

・どのセッションがメモリーを多く使用しているのかを確認してください。

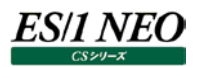

# **2.1.60. [月次]Oracle セッション毎のスキャン 1 回当たりのスキャンブロック数 -折れ線-**

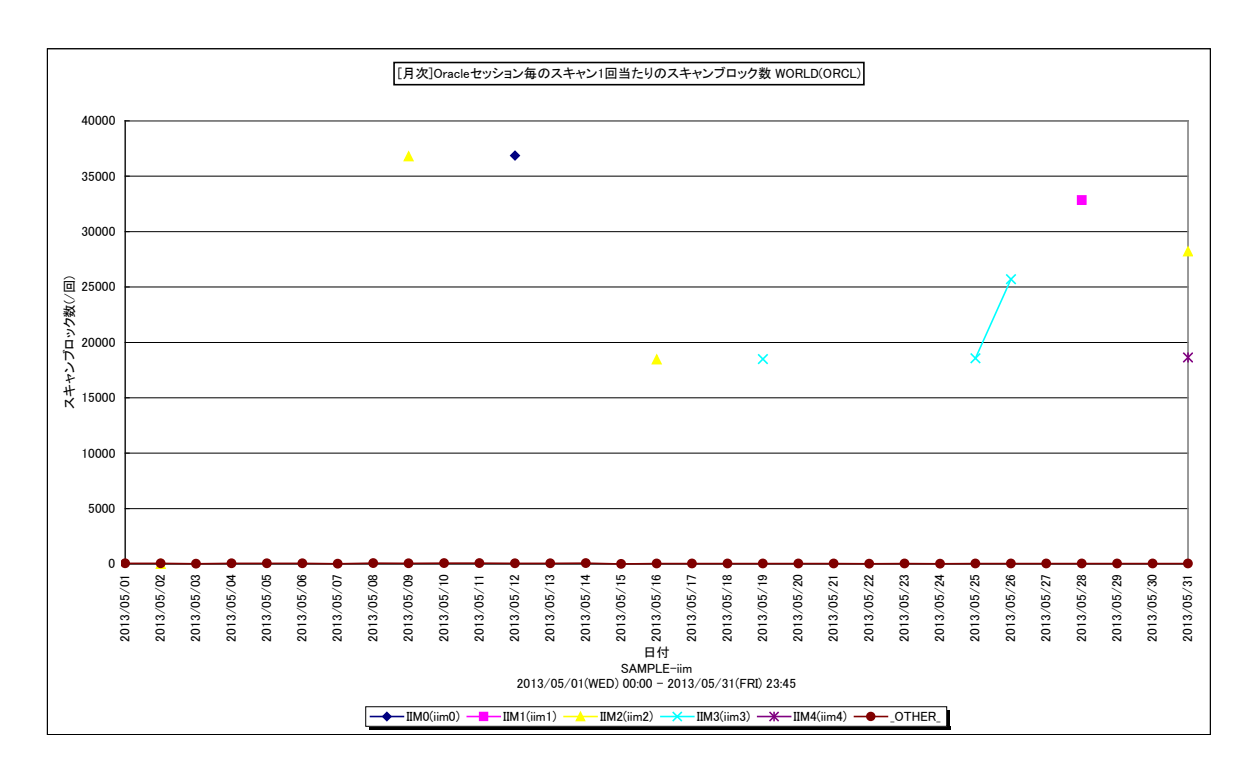

所属カテゴリー名 :Oracle

クエリー名 :[月次]Oracle セッション毎のスキャン 1 回当たりのスキャンブロック数 -折れ線-

出力ファイル名 : {ドメイン名(データベース名)} ScanBlockByOracleSessionByDay

出力形式 :CSV 形式ファイル/Excel グラフ/イメージ形式グラフ

対象 OS : Unix/Linux/Windows

グラフタイトル :[月次]Oracle セッション毎のスキャン 1 回当たりのスキャンブロック数 {ドメイン名(データベース名)}

【グラフ内容】

このグラフは Oracle セッション毎のスキャン 1 回当たりのスキャンブロック数を日ごとに表示しています。セッションは TOPn とその 他(\_OTHER\_)で集計しています。

TOPn は「動作環境設定(共通)→CSV/グラフオプション 2→グラフ、資源ログ等に表示する項目数を制限(N)」で指定し た数になります。

【用語説明】

・スキャン 1 回当たりのスキャンブロック数

Oracle セッションが SQL を発行して目的のレコードを読み取るまでにスキャン (走査) した総ブロック数を総スキャン回数で 除算した値です。

【チェックポイント】

・スキャン 1 回当たりのスキャンブロック数の多いセッションが行っている処理の内容を確認してください。 該当のセッションが一括して大量のブロックを読み取る必要がある場合は、特に問題ではありません。 しかし、必要以上のブロック数をスキャンしている場合には、セッションが発行しているSQLによる検索効率が良くない、もしく はインデックスが適切な状態になっていない可能性があります。

# **2.1.61. [月次]Oracle セッション毎の平均スキャンブロック数 -面-**

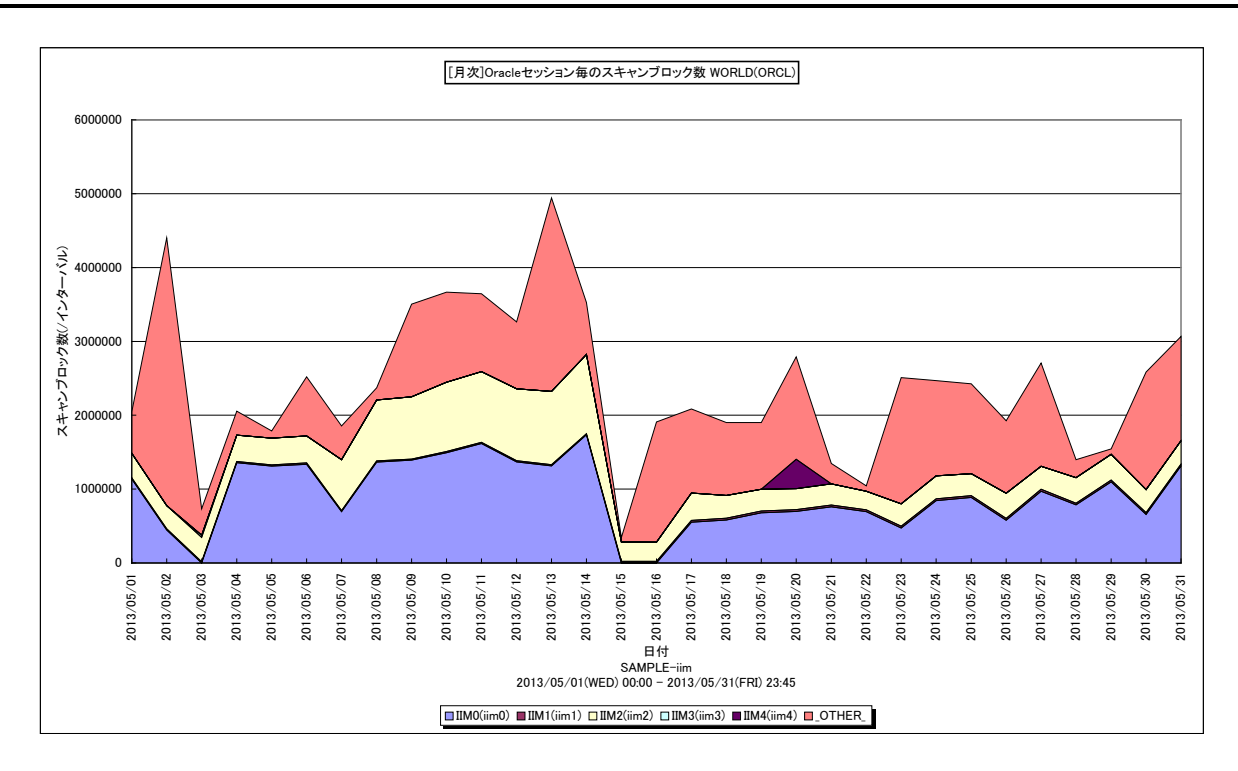

所属カテゴリー名 :Oracle

クエリー名 :[月次]Oracle セッション毎の平均スキャンブロック数 -面-

出力ファイル名 :{ドメイン名(データベース名)}\_MagicOracleSessionScanBlockByDay

出力形式 :CSV 形式ファイル/Excel グラフ/イメージ形式グラフ

対象 OS : Unix/Linux/Windows

グラフタイトル : [月次]Oracle セッション毎のスキャンブロック数 {ドメイン名(データベース名)}

【グラフ内容】

このグラフは Oracle セッション毎の平均スキャンブロック数を日ごとに表示しています。セッションは TOPn とその他(\_OTHER\_) で集計しています。

TOPn は「動作環境設定(共通)→CSV/グラフオプション 2→グラフ、資源ログ等に表示する項目数を制限(N)」で指定し た数になります。

【用語説明】

・平均スキャンブロック数

Oracle セッションが SQL を発行して目的のレコードを読み取るまでにスキャン (走査) したブロック数です。

【チェックポイント】

・スキャンブロック数の多いセッションが行っている処理の内容を確認してください。 該当のセッションが一括して大量のブロックを読み取る必要がある場合は、特に問題ではありません。 しかし、必要以上のブロック数をスキャンしている場合には、セッションが発行しているSQLによる検索効率が良くない、もしく はインデックスが適切な状態になっていない可能性があります。

# **2.1.62. [月次]Oracle 大規模表のフルスキャン回数(Long Tables) -面-**

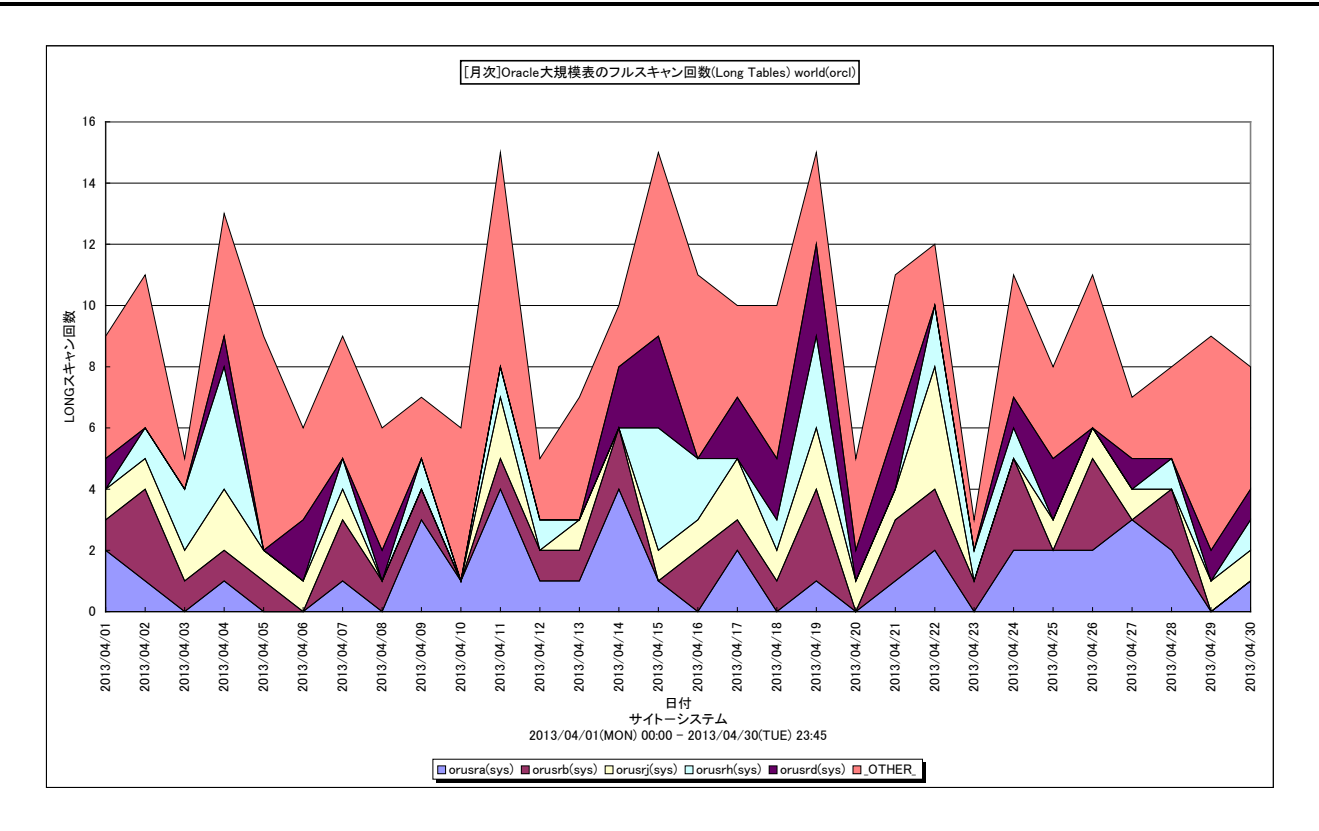

所属カテゴリー名 :Oracle

クエリー名 インプ : 「月次10racle 大規模表のフルスキャン回数(Long Tables) – 面 –

出力ファイル名 : {ドメイン名 (データベース名) }\_OracleLongScanByDay

出力形式 :CSV 形式ファイル/Excel グラフ/イメージ形式グラフ

対象 OS : Unix/Linux/Windows

グラフタイトル : [月次]Oracle 大規模表のフルスキャン回数(Long Tables) {ドメイン名 (データベース名) }

### 【グラフ内容】

このグラフは、Oracle セッション毎に大規模表がフルスキャンされた回数を時系列に表示しています。回数は1日の合計値です。 グラフに表示される Oracle セッション数(TOPn)は、「動作環境設定(共通)→CSV/グラフオプション 2→デバイス、コマン ド情報等の表示制限(N)」で指定した数になります。

# 【用語説明】

・Long tables と Short tables

フルスキャンした時にバッファキャッシュに載せるかどうかの判断をテーブルのサイズとバッファキャッシュのサイズを使用して行われ ます。Oracle11g は、バッファキャッシュサイズの 2%より大きいテーブルは Long tables(大規模表)、2%以下のテーブ ルは Short tables (小規模表) と区別されて、バッファキャッシュに載せるかを判断します。Long tables は、大きなテーブ ルをフルスキャンでバッファキャッシュに読込むと、多くの再利用される予定のデータが追い出される可能性があるため、それを 防ぐためにバッファキャッシュに載せないように動作します。フルスキャンのときは Short tables だけキャッシュに載せるようにして います。

### 【チェックポイント】

この値が高いセッションがある場合、不要なフルスキャンでないか確認してください。

値が高いか否かの絶対的な基準値はありません。レスポンスが遅い時間帯にこの値が大きくなっていないか、Short tables の 数と比べて Long tables の数が多すぎないかといった観点で判断します。

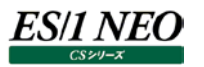

# **2.1.63. [月次]Oracle 小規模表のフルスキャン回数(Short Tables) -面-**

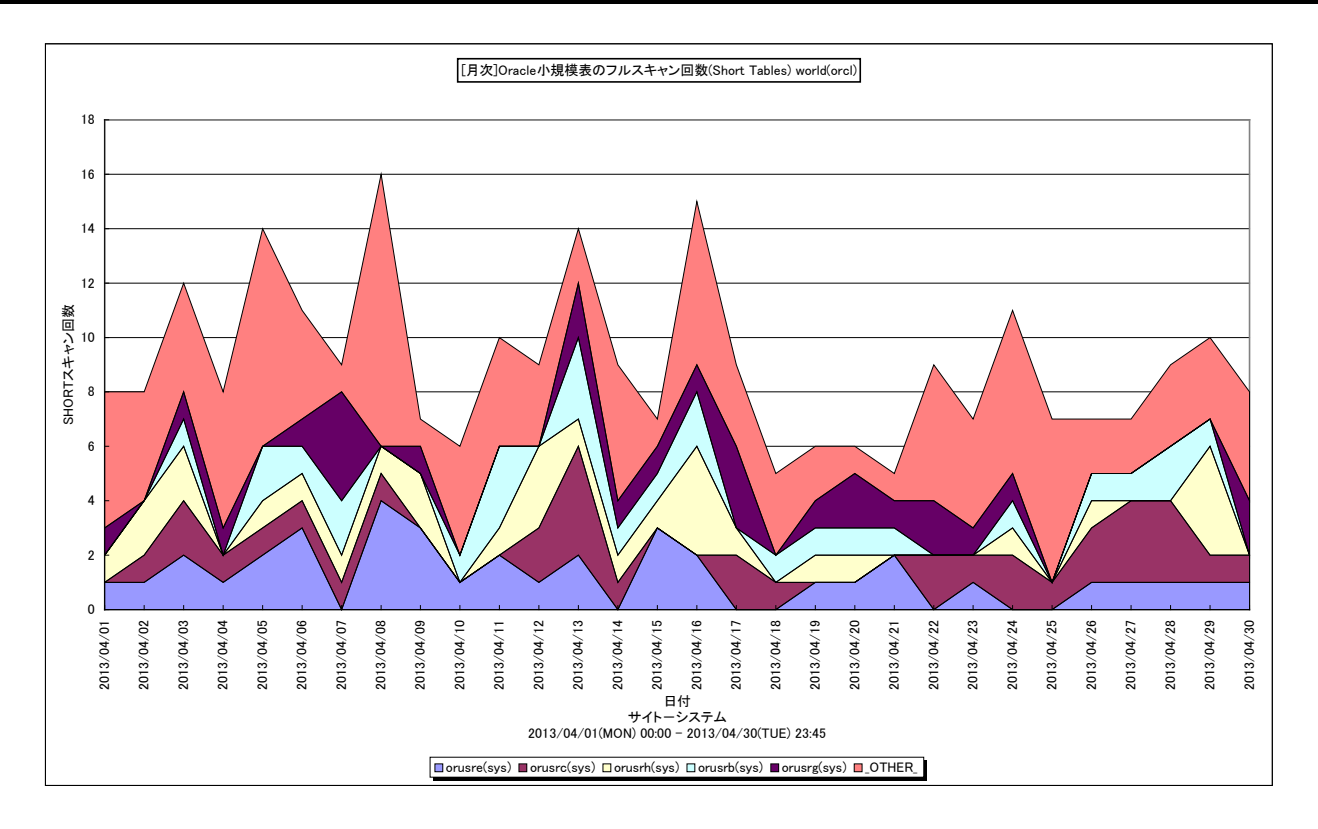

所属カテゴリー名 :Oracle

クエリー名 インプログ : 「月次10racle 小規模表のフルスキャン回数(Short Tables) –面 –

出力ファイル名 : {ドメイン名 (データベース名) }\_OracleShortScanByDay

出力形式 :CSV 形式ファイル/Excel グラフ/イメージ形式グラフ

対象 OS : Unix/Linux/Windows

グラフタイトル : [月次]Oracle 小規模表のフルスキャン回数(Short Tables) {ドメイン名(データベース名) }

### 【グラフ内容】

このグラフは、Oracle セッション毎に小規模表がフルスキャンされた回数を時系列に表示しています。回数は1日の合計値です。 グラフに表示される Oracle セッション数(TOPn)は、「動作環境設定(共通)→CSV/グラフオプション 2→デバイス、コマン ド情報等の表示制限(N)」で指定した数になります。

### 【用語説明】

・Long tables と Short tables

フルスキャンした時にバッファキャッシュに載せるかどうかの判断をテーブルのサイズとバッファキャッシュのサイズを使用して行われ ます。Oracle11g は、バッファキャッシュサイズの 2%より大きいテーブルは Long tables(大規模表)、2%以下のテーブ ルは Short tables (小規模表) と区別されて、バッファキャッシュに載せるかを判断します。Long tables は、大きなテーブ ルをフルスキャンでバッファキャッシュに読込むと、多くの再利用される予定のデータが追い出される可能性があるため、それを 防ぐためにバッファキャッシュに載せないように動作します。フルスキャンのときは Short tables だけキャッシュに載せるようにして います。

### 【チェックポイント】

定期的に監視することでアクセス傾向の変化を確認できます。また、Long Tables の値と比較し、Long Tables の数が多すぎ ないかの判断材料となります。

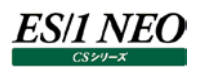

## **2.1.64. [月次]Oracle セッション毎の Redo ログバッファ待ち時間 -面-**

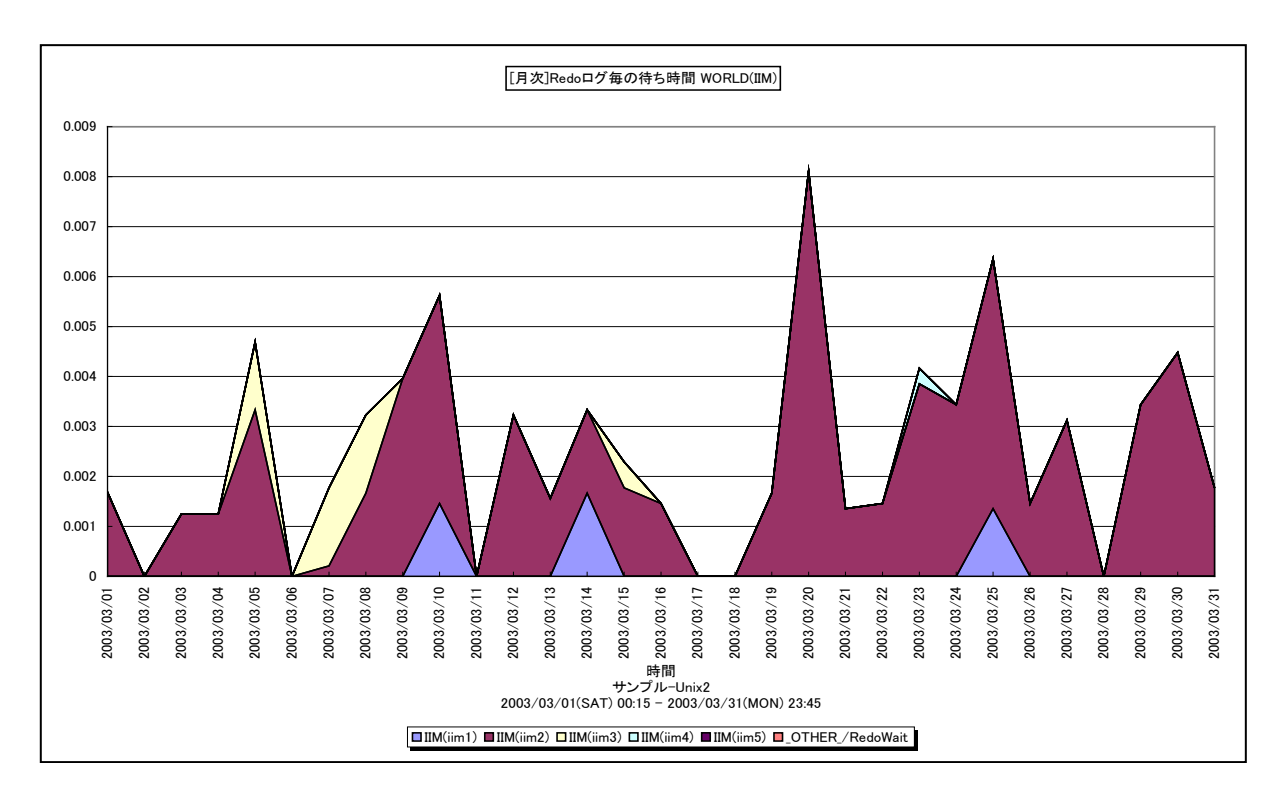

所属カテゴリー名 :Oracle

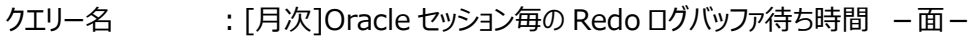

出力ファイル名 : {ドメイン名 (データベース名) }\_MagicOracleSessionRedoWaitByDay

出力形式 :CSV 形式ファイル/Excel グラフ/イメージ形式グラフ

対象 OS : Unix/Linux/Windows

グラフタイトル : [月次]Redo ログ毎の待ち時間 {ドメイン名 (データベース名) }

### 【グラフ内容】

このグラフは、Oracle セッション毎の Redo ログバッファ待ち時間(秒)を1日毎に集約し、日単位に表示しています。グラフに 表示される Oracle セッションの個数(TOPn)は、「動作環境設定(共通)→CSV/グラフオプション 2→グラフ、資源ログ 等に表示する項目数を制限(N)」で指定した数になります。

※Oracle の初期化パラメータにおいて、「TIMED\_STATISTICS=TRUE」の状態になっていないと表示されません。

TIMED\_STATISTICS パラメータは、Oracle8i までは init.ora ファイルにて設定し、Oracle9i からは ALTER コマンドに て設定します。

### 【用語説明】

・Redo ログバッファ

各トランザクションで変更されたデータの変更履歴が記録されています。Redo ログへの書き込み待ちが発生すると、トランザ クション処理のレスポンスに大きく影響します。

【チェックポイント】

・通常、Redo ログバッファ待ち時間はゼロであることが望ましく、実際に待ち時間が発生している場合には、Redo ログバッフ ァの拡張を検討してください。Redo ログバッファは、初期化パラメータの LOG\_BUFFER にて指定します。

# **2.1.65. [平均]Oracle テーブル毎の大きさ(MB)-棒-**

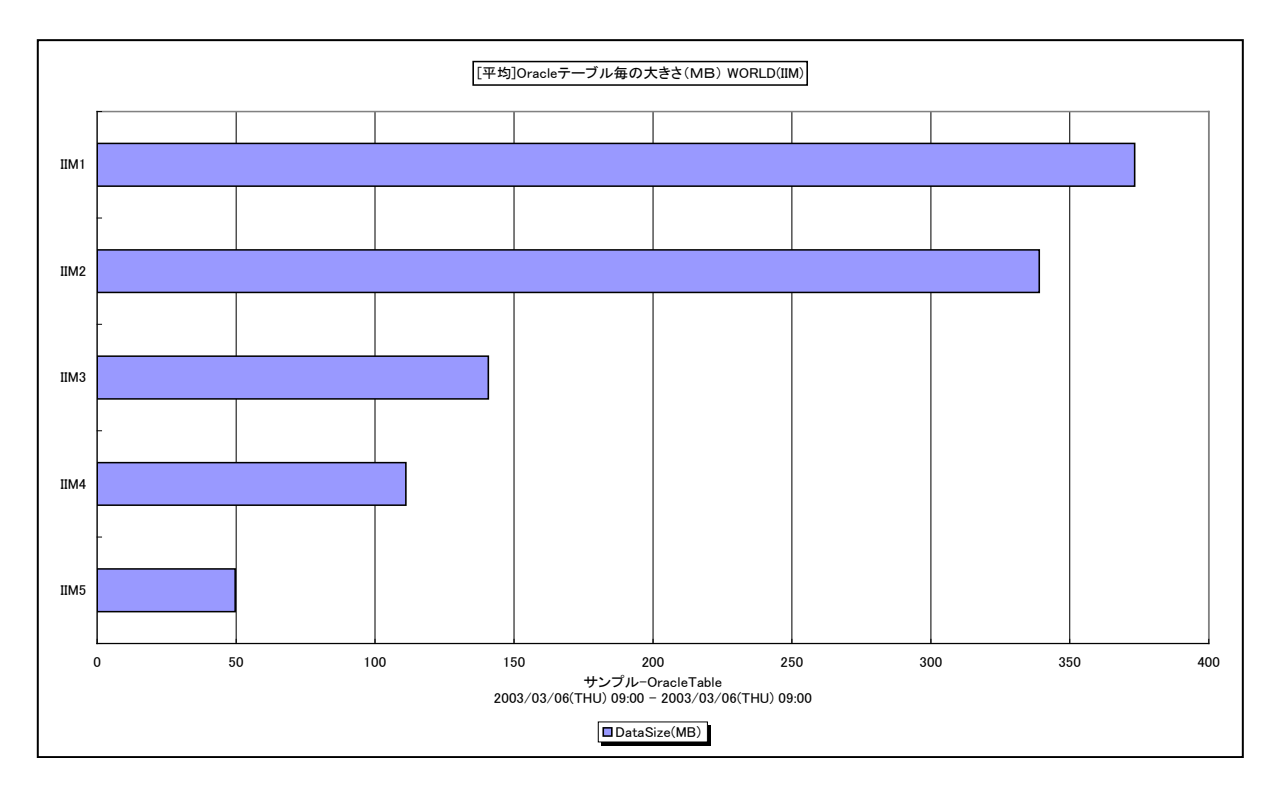

所属カテゴリー名 :Oracle

クエリー名 :[平均]Oracle テーブル毎の大きさ(MB)-棒-

出力ファイル名 : {ドメイン名 (データベース名) }\_AverageOracleTableSizeByOracleTable

出力形式 :CSV 形式ファイル/Excel グラフ/イメージ形式グラフ

対象 OS : Unix/Linux/Windows

グラフタイトル : [平均]Oracle テーブル毎の大きさ (MB) {ドメイン名 (データベース名) }

【グラフ内容】

このグラフは、対象期間における Oracle テーブル毎の平均使用サイズ (メガバイト)の TOPn を表示しています。TOPn は、 「動作環境設定(共通)→CSV/グラフオプション 2→グラフ、資源ログ等に表示する項目数を制限(N)」で指定した数になり ます。

※ver7.3SP1 以降の Acquire/Control Center を使用している場合は、Oracle テーブルデータを収集できないため、この グラフは作成されません。

【用語説明】

・Oracle テーブル

RDBMS (リレーショナル・データベース管理システム)の記憶域の基本単位を表します。

【チェックポイント】

・どのテーブルの使用サイズが大きくなっているのかを確認してください。

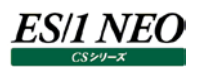

# **2.1.66. [平均]Oracle データファイル毎のアクセス回数 -棒-**

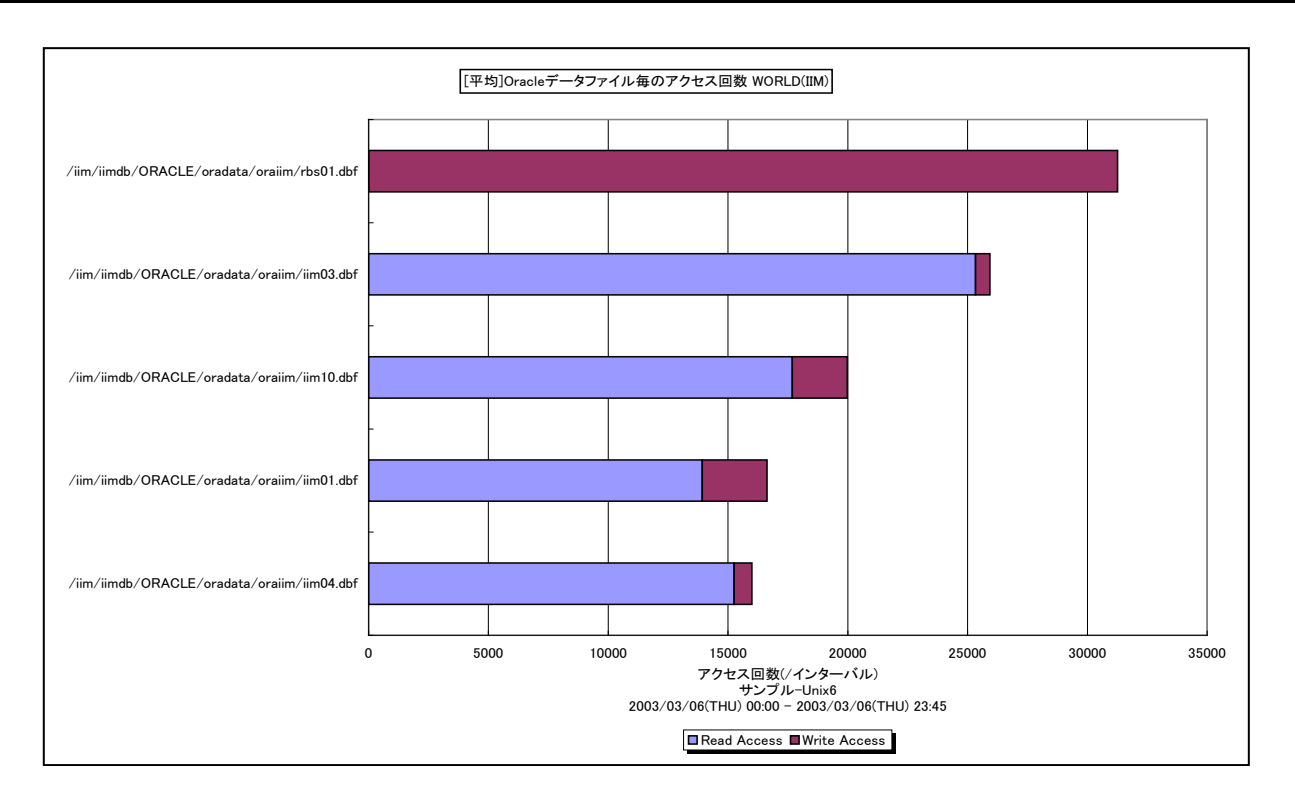

#### 所属カテゴリー名 :Oracle

クエリー名 インプ : [平均]Oracle データファイル毎のアクセス回数 –棒 –

出力ファイル名 : {ドメイン名 (データベース名) }\_OracleValuesByOracleDatafile

出力形式 :CSV 形式ファイル/Excel グラフ/イメージ形式グラフ

対象 OS : Unix/Linux/Windows

グラフタイトル : [平均]Oracle データファイル毎のアクセス回数 {ドメイン名 (データベース名) }

【グラフ内容】

このグラフは、対象期間における Oracle データファイル毎の平均アクセス回数 (/インターバル)の TOPn を表示しています。 TOPn は、「動作環境設定(共通)→CSV/グラフオプション 2→グラフ、資源ログ等に表示する項目数を制限(N)」で指定 した数になります。

【用語説明】

・Oracle データファイル

表や索引など、論理データベース構造のコンテンツを含むファイルを表します。1 個以上のデータファイルから、表領域と呼ばれ る記憶域の論理単位が形成されます。

【チェックポイント】

・ロールバックセグメント用の Oracle データファイル(rbsXX.dbf など)の読み込みアクセス回数が多い場合は、一貫性読 み取りの多発による処理の遅延が発生している可能性があります。

・テンポラリファイル用の Oracle データファイル(tempXX.dbf など)の書き込みアクセス回数が多い場合は、ディスクソート の多発による処理の遅延が発生している可能性があります。

# **2.1.67. [平均]Oracle セッション毎のプロセッサ使用率 -棒-**

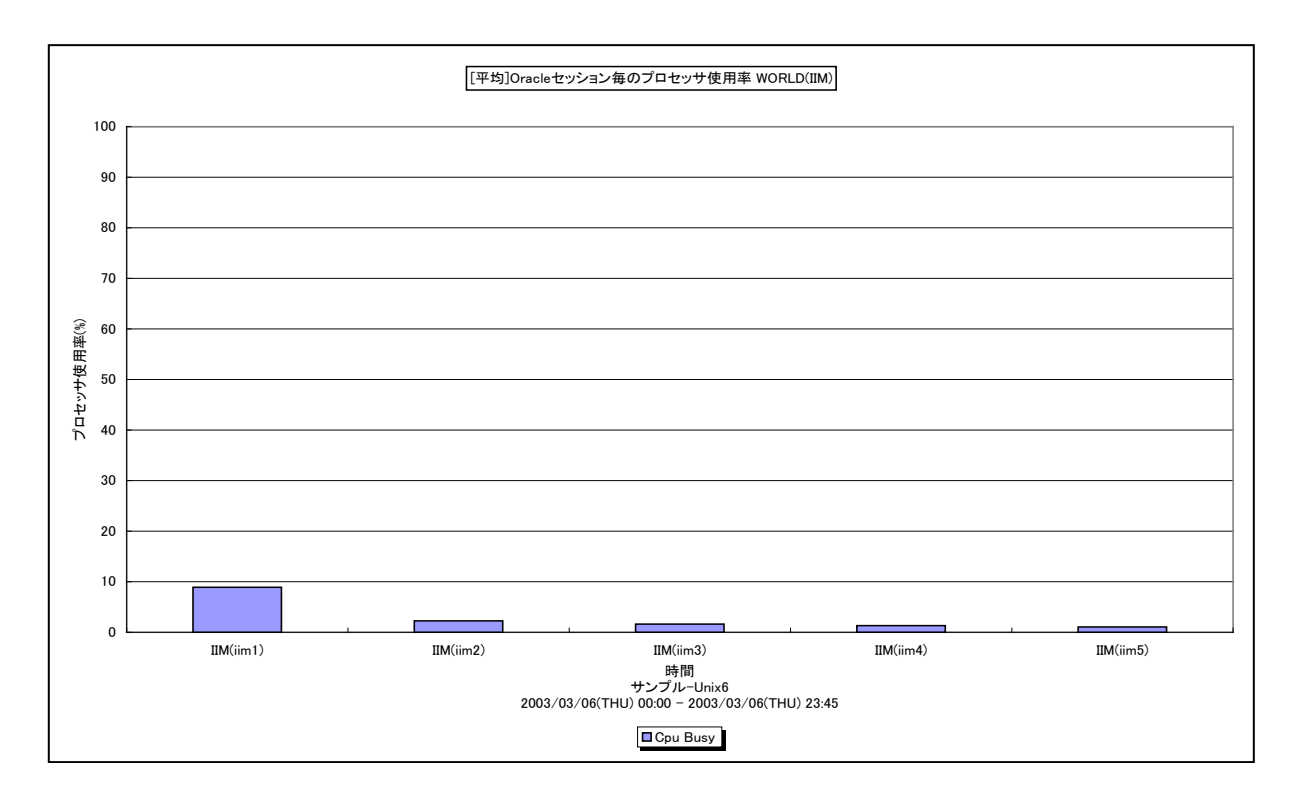

所属カテゴリー名 :Oracle

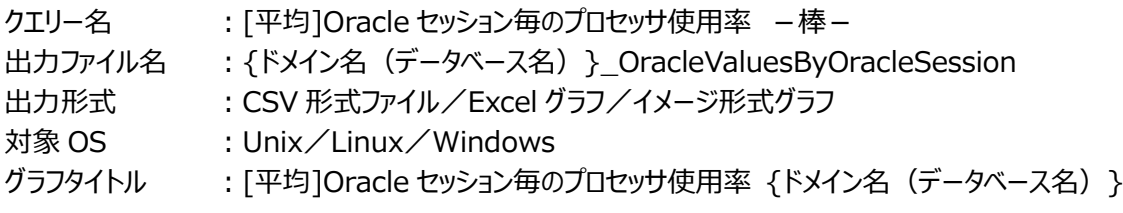

【ファイル内容】

**ES/1 NEO** 

このファイルは、以下のデータ項目をセッション毎に集約して表示しています。Excel グラフ形式で出力した場合は、★が付いて いる項目を対象にしてグラフを作成します。

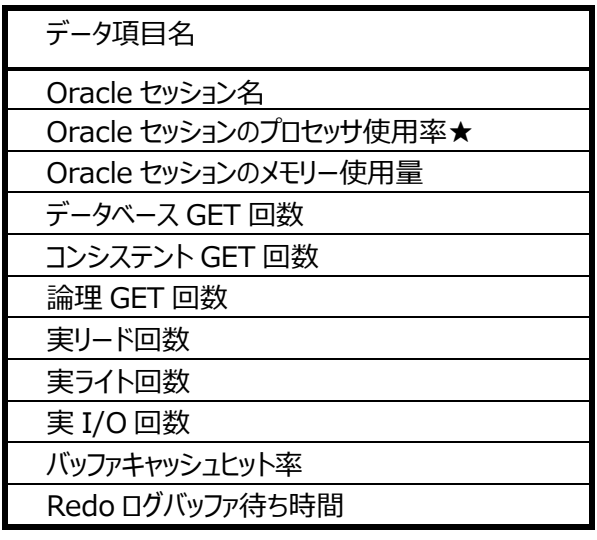

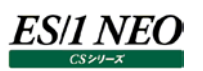

# 【グラフ内容】

このグラフは、対象期間における Oracle セッション毎の平均プロセッサ使用率の TOPn を表示しています。TOPn は、「動作環 境設定(共通)→CSV/グラフオプション 2→グラフ、資源ログ等に表示する項目数を制限(N)」で指定した数になります。 ※Oracle の初期化パラメータにおいて、「TIMED\_STATISTICS=TRUE」の状態になっていないと表示されません。

TIMED\_STATISTICS パラメータは、Oracle8i までは init.ora ファイルにて設定し、Oracle9i からは ALTER コマンドに て設定します。

【チェックポイント】

・どのセッションがプロセッサを多く使用しているのかを確認してください。

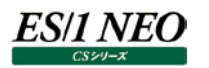

#### **2.1.68. [年次]Oracle データファイル毎のアクセス回数 -折れ線-**

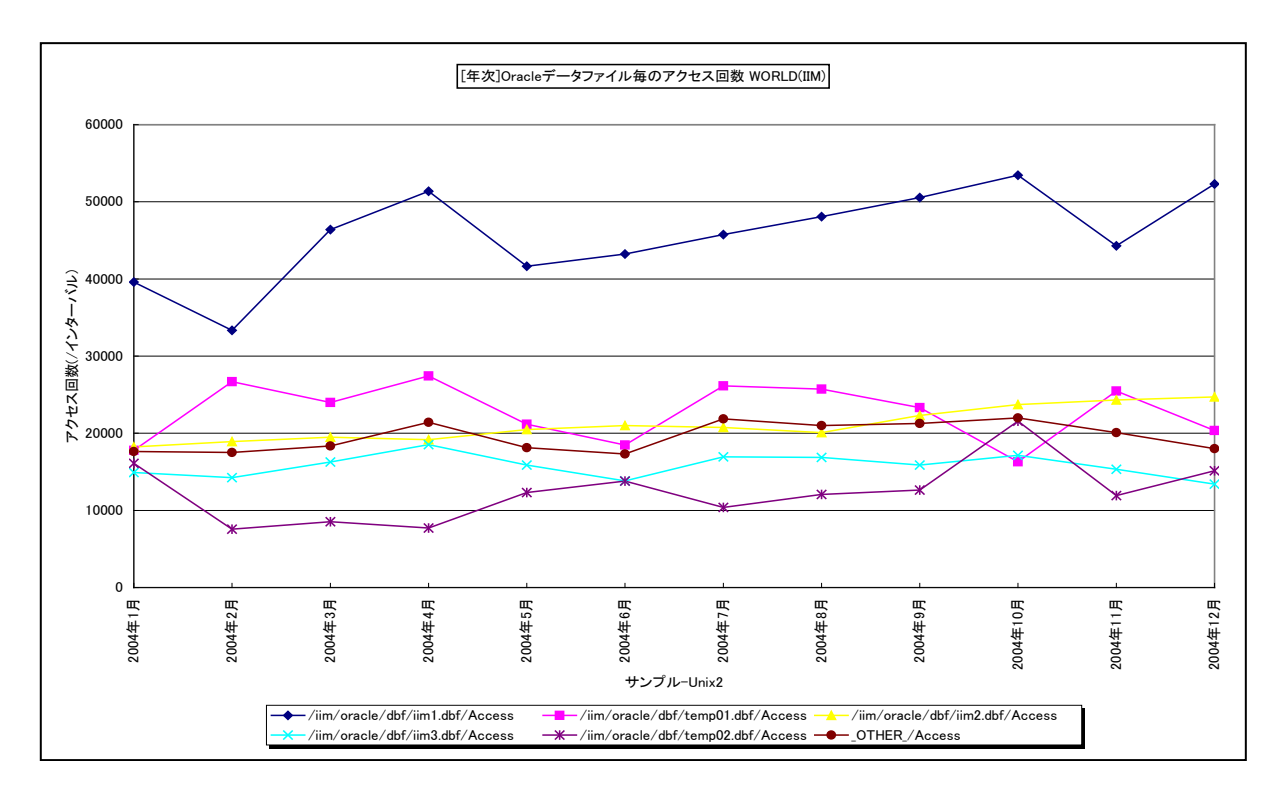

所属カテゴリー名 :Oracle

クエリー名 :「年次10racle データファイル毎のアクセス回数 –折れ線 – 出力ファイル名 :{ドメイン名 (データベース名) }\_OracleDatafileAccessByMonth\_{対象時間帯識別名} 出力形式 :CSV 形式ファイル/Excel グラフ/イメージ形式グラフ 対象 OS : Unix/Linux/Windows グラフタイトル : [年次]Oracle データファイル毎のアクセス回数 {ドメイン名 (データベース名) } ({対象時間帯識別 名})

【グラフ内容】

このグラフは、Flatfile Maintenance のデータ集約機能による月単位のサマリーフラットファイルを入力とし、Oracle データファ イル毎の平均アクセス回数(/インターバル)を月単位に表示しています。グラフに表示される Oracle データファイルの個数 (TOPn)は、「動作環境設定(共通)→CSV/グラフオプション 2→グラフ、資源ログ等に表示する項目数を制限(N)」で 指定した数になります。

【用語説明】

・Oracle データファイル

表や索引など、論理データベース構造のコンテンツを含むファイルを表します。1 個以上のデータファイルから、表領域と呼ばれ る記憶域の論理単位が形成されます。

【チェックポイント】

- ・データファイルのアクセス回数の長期的な変動傾向を確認してください。
- ・ロールバックセグメント用のOracleデータファイル(rbsXX.dbfなど)のアクセス回数が多い場合は、一貫性読み取りの多 発による処理の遅延が発生している可能性があります。
- ・テンポラリファイル用の Oracle データファイル(tempXX.dbf など)のアクセス回数が多い場合は、ディスクソートの多発に よる処理の遅延が発生している可能性がありますので、書き込みアクセス回数の状況を確認してください。

# **2.1.69. [年次]Oracle セッション毎のプロセッサ使用時間 -面-**

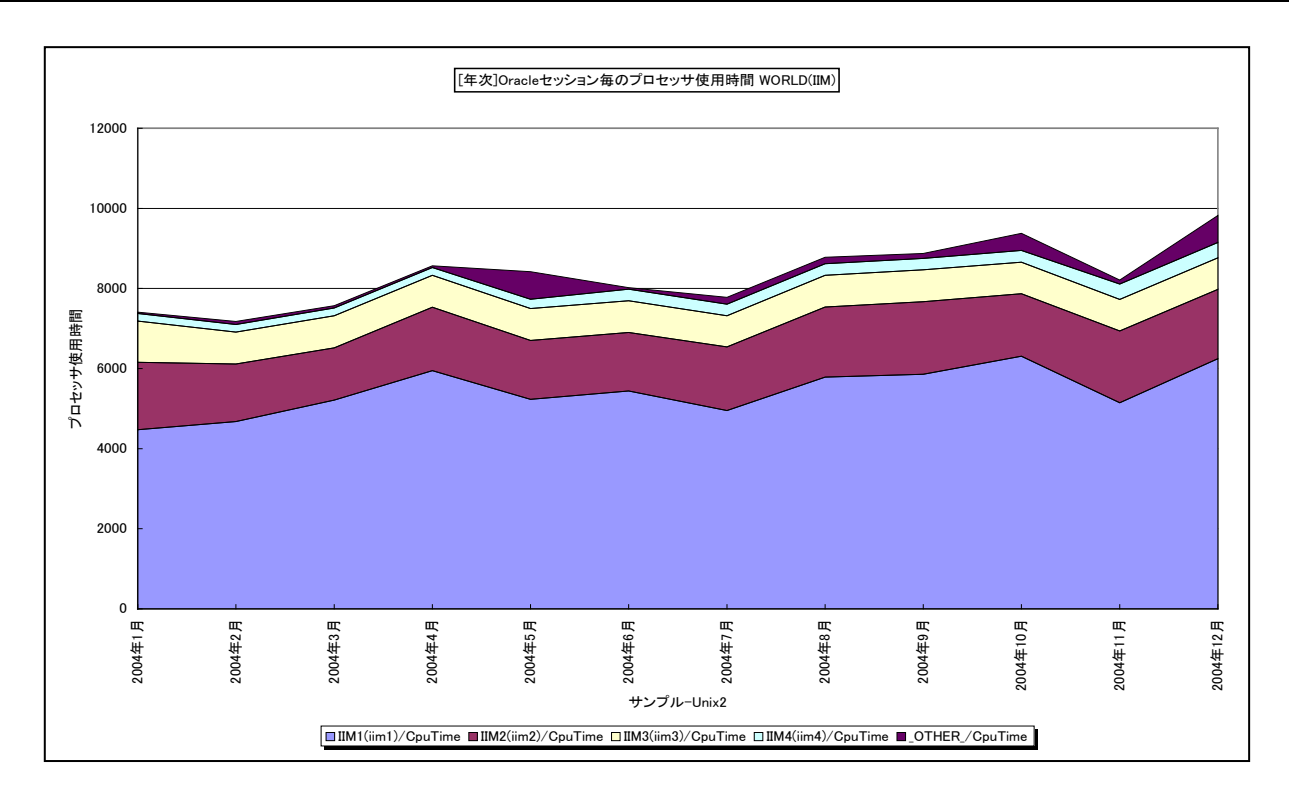

所属カテゴリー名 :Oracle

- クエリー名 インプ [年次]Oracle セッション毎のプロセッサ使用時間 –面–
- 出力ファイル名 :{ドメイン名 (データベース名) }\_MagicOracleSessionCpuTimeByMonth\_{対象時間帯識別 名}
- 出力形式 :CSV 形式ファイル/Excel グラフ/イメージ形式グラフ
- 対象 OS : Unix/Linux/Windows
- グラフタイトル : [年次]Oracle セッション毎のプロセッサ使用時間 {ドメイン名 (データベース名) } ({対象時間帯識 別名})

【グラフ内容】

ES/1 NEO

このグラフは、Flatfile Maintenance のデータ集約機能による月単位のサマリーフラットファイルを入力とし、Oracle セッション 毎のプロセッサ使用時間(秒)を月単位に表示しています。グラフに表示されるセッションは、TOPn とその他( OTHER) に集計されます。TOPn は、「動作環境設定(共通)→CSV/グラフオプション 2→グラフ、資源ログ等に表示する項目数を 制限(N)」で指定した数になります。

【チェックポイント】

・セッション毎のプロセッサ使用状況の長期的な変動傾向を確認してください。

### **2.1.70. [年次]Oracle セッション毎のメモリー使用量 -折れ線-**

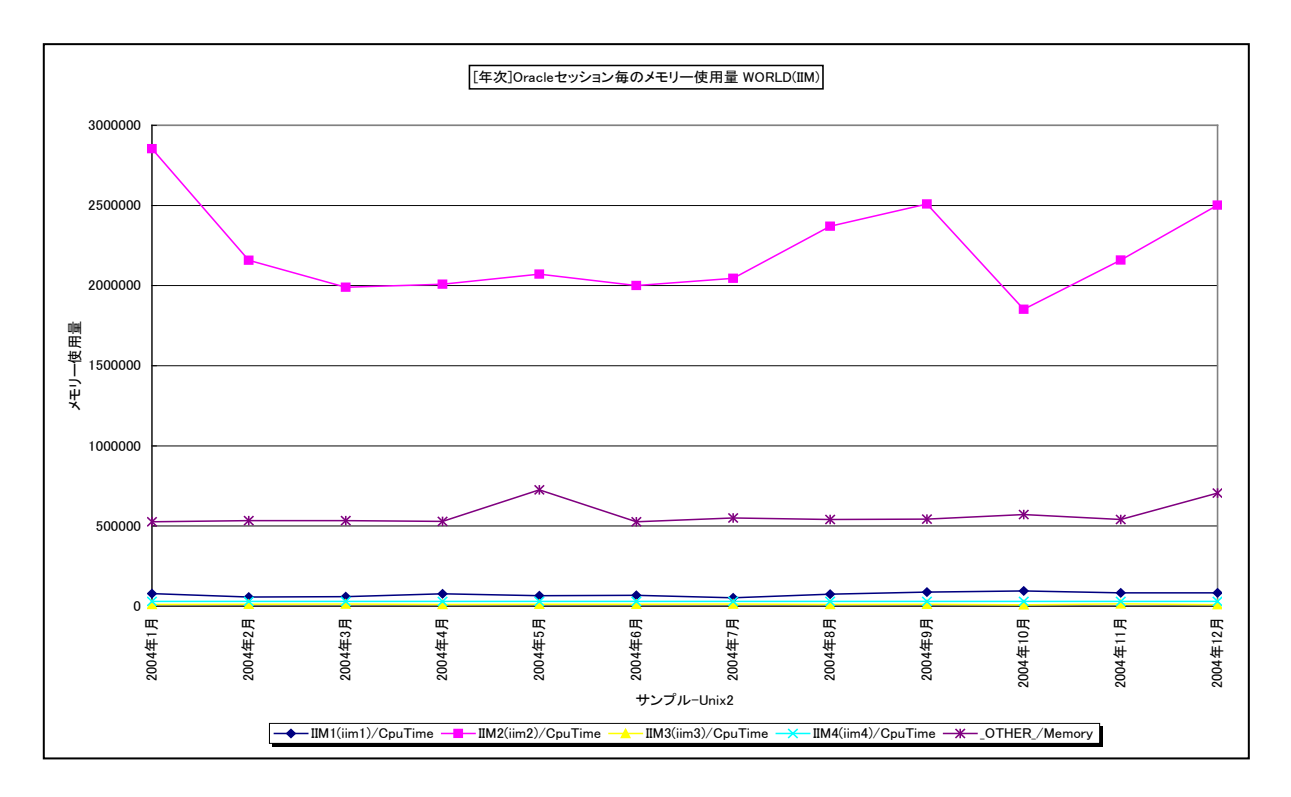

所属カテゴリー名 :Oracle クエリー名 :[年次]Oracle セッション毎のメモリー使用量 -折れ線-出力ファイル名 :{ドメイン名 (データベース名) }\_MagicOracleSessionMemoryByMonth\_{対象時間帯識別 名} 出力形式 :CSV 形式ファイル/Excel グラフ/イメージ形式グラフ 対象 OS : Unix/Linux/Windows グラフタイトル :[年次]Oracle セッション毎のメモリー使用量 {ドメイン名(データベース名)} ({対象時間帯識別 名})

【グラフ内容】

このグラフは、Flatfile Maintenance のデータ集約機能による月単位のサマリーフラットファイルを入力とし、Oracle セッション 毎のメモリー使用量(バイト)を月単位に表示しています。グラフに表示されるセッションは、TOPnとその他(OTHER)に 集計されます。TOPn は、「動作環境設定(共通)→CSV/グラフオプション 2→グラフ、資源ログ等に表示する項目数を制 限(N)」で指定した数になります。

【チェックポイント】

・セッション毎のメモリー使用状況の長期的な変動傾向を確認してください。

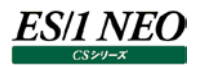

### **2.1.71. [年次]Oracle セッション毎のスキャン 1 回当たりのスキャンブロック数 -折れ線-**

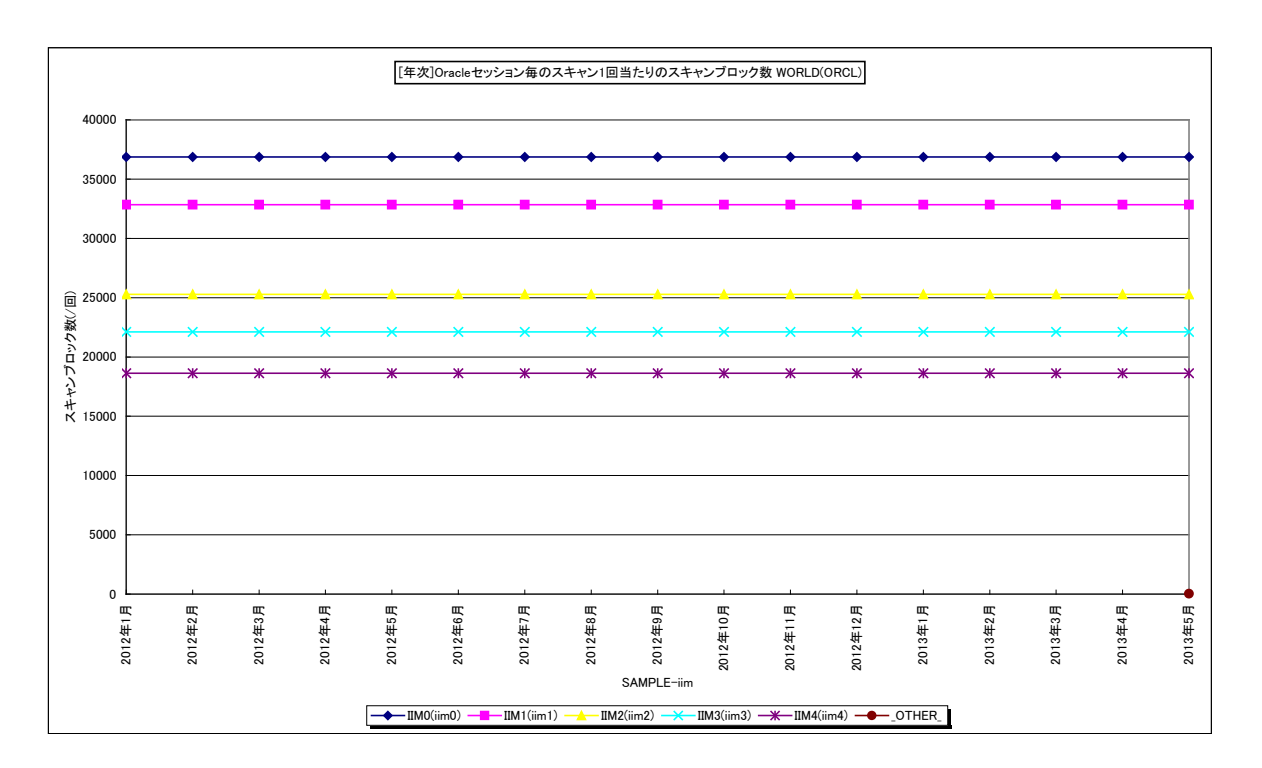

所属カテゴリー名 :Oracle

クエリー名 :[年次]Oracle セッション毎のスキャン 1 回当たりのスキャンブロック数 -折れ線-

出力ファイル名 :{ドメイン名(データベース名)}\_ScanBlockByOracleSessionByMonth\_{対象時間帯識別名}

出力形式 :CSV 形式ファイル/Excel グラフ/イメージ形式グラフ

対象 OS : Unix/Linux/Windows

グラフタイトル :[年次]Oracle セッション毎のスキャン 1 回当たりのスキャンブロック数 {ドメイン名(データベース名)} {対象時間帯識別名}

【グラフ内容】

このグラフは Oracle セッション毎のスキャン 1 回当たりのスキャンブロック数を月ごとに表示しています。セッションは TOPn とその 他(\_OTHER\_)で集計しています。

TOPn は「動作環境設定(共通)→CSV/グラフオプション 2→グラフ、資源ログ等に表示する項目数を制限(N)」で指定し た数になります。

### 【用語説明】

・スキャン 1 回当たりのスキャンブロック数

Oracle セッションが SQL を発行して目的のレコードを読み取るまでにスキャン(走査)した総ブロック数を総スキャン回数で 除算した値です。

【チェックポイント】

・スキャン 1 回当たりのスキャンブロック数の長期的な変動傾向を確認してください。

・スキャン 1 回当たりのスキャンブロック数の多いセッションが行っている処理の内容を確認してください。

該当のセッションが一括して大量のブロックを読み取る必要がある場合は、特に問題ではありません。

しかし、必要以上のブロック数をスキャンしている場合には、セッションが発行しているSQLによる検索効率が良くない、もしく はインデックスが適切な状態になっていない可能性があります。

# **2.1.72. [年次]Oracle セッション毎の平均スキャンブロック数 -面-**

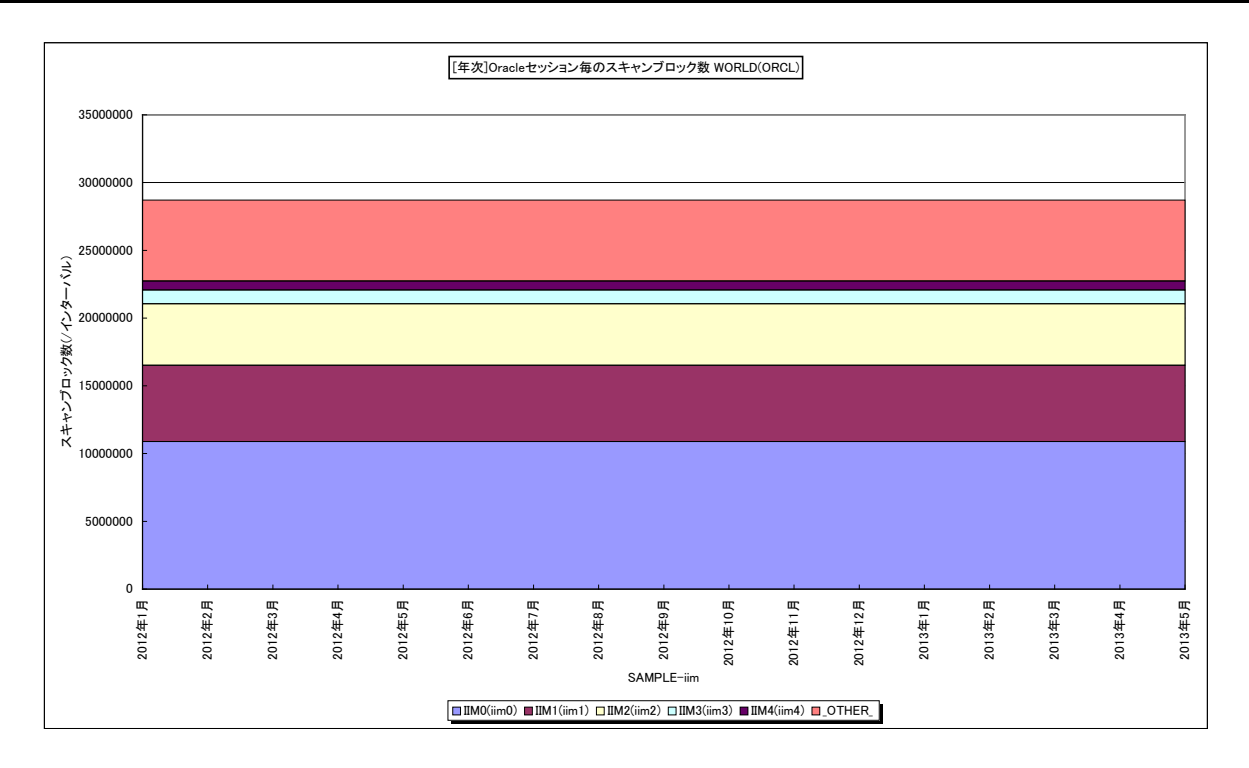

所属カテゴリー名 :Oracle

クエリー名 :[年次]Oracle セッション毎の平均スキャンブロック数 –面 –

出力ファイル名 :{ドメイン名(データベース名)}\_MagicOracleSessionScanBlockByMonth\_{対象時間帯識別 名}

出力形式 :CSV 形式ファイル/Excel グラフ/イメージ形式グラフ

対象 OS : Unix/Linux/Windows

グラフタイトル :[年次]Oracle セッション毎のスキャンブロック数 {ドメイン名(データベース名)} {対象時間帯識別名}

【グラフ内容】

このグラフは Oracle セッション毎の平均スキャンブロック数を月ごとに表示しています。セッションは TOPn とその他(\_OTHER\_) で集計しています。

TOPn は「動作環境設定(共通)→CSV/グラフオプション 2→グラフ、資源ログ等に表示する項目数を制限(N)」で指定し た数になります。

### 【用語説明】

・平均スキャンブロック数

Oracle セッションが SQL を発行して目的のレコードを読み取るまでにスキャン(走査)したブロック数です。

### 【チェックポイント】

・セッション毎のスキャンブロック数の長期的な変動傾向を確認してください。

・スキャンブロック数の多いセッションが行っている処理の内容を確認してください。

該当のセッションが一括して大量のブロックを読み取る必要がある場合は、特に問題ではありません。

しかし、必要以上のブロック数をスキャンしている場合には、セッションが発行しているSQLによる検索効率が良くない、もしく はインデックスが適切な状態になっていない可能性があります。

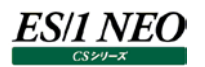

# **2.1.73. [詳細]Oracle バッファキャッシュヒット率 -折れ線-[PWS ミニグラフ]**

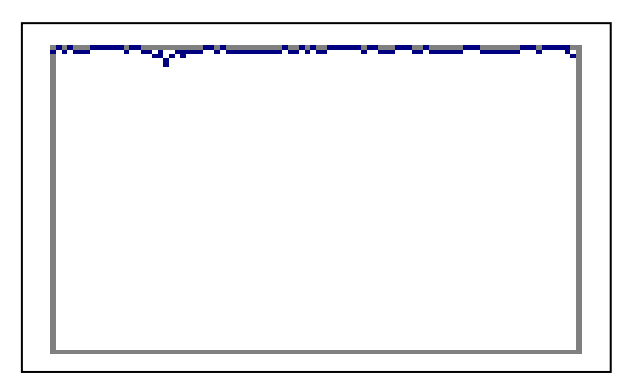

所属カテゴリー名 :Oracle

- クエリー名 インプ [詳細]Oracle バッファキャッシュヒット率 -折れ線-[PWS ミニグラフ]
- 出力ファイル名 :{ドメイン名(データベース名)}\_OracleBufferHitRatio\_PWS

出力形式 :イメージ形式グラフ

対象 OS : Unix/Linux/Windows

【グラフ内容】

「Performance Web Service ミニグラフ一覧」で閲覧するための専用グラフです。Oracle のバッファキャッシュヒット率をコン パクトなサイズ(ミニグラフ)で表現したイメージ形式のファイルになります。

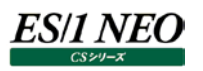

# **2.2. Oracle AWR**

#### **2.2.1. [詳細]Oracle バッファキャッシュヒット率と論理 DB アクセス回数 -複合-**

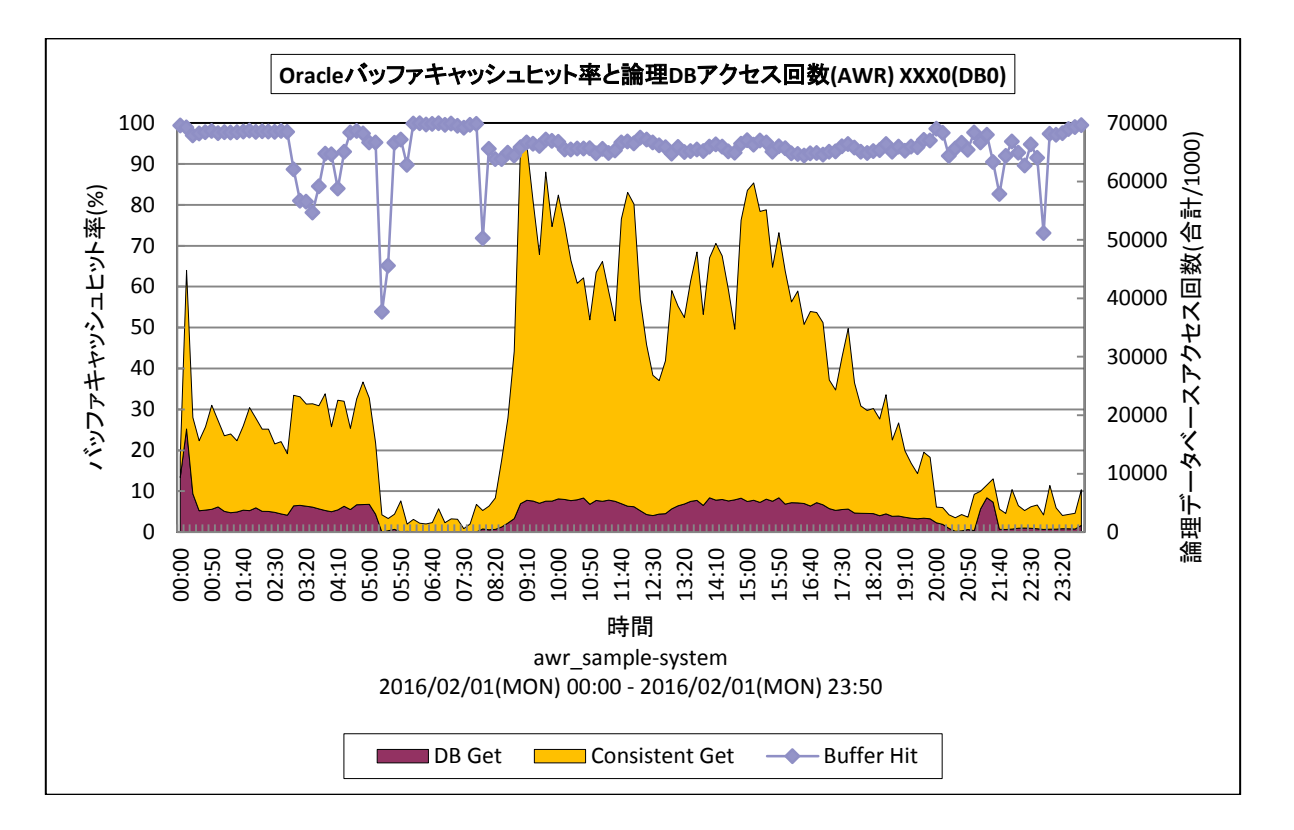

#### 所属カテゴリー名 :Oracle AWR

- クエリー名 :[詳細]Oracle バッファキャッシュヒット率と論理 DB アクセス回数 -複合 -
- 出力ファイル名 : {インスタンス名}({DB名}) OracleHitAndLogReadAWR
- 出力形式 :CSV 形式ファイル/Excel グラフ/イメージ形式グラフ
- 対象 OS :Unix/Linux/Windows
- グラフタイトル : Oracle バッファキャッシュヒット率と論理 DB アクセス回数(AWR) {インスタンス名}({DB名})

### 【グラフ内容】

このグラフは、Oracle のバッファキャッシュヒット率、コンシステント GET 回数、データベース GET 回数を時系列に表示していま す。

### 【用語説明】

・バッファキャッシュヒット率

ディスクから読み取られて現在使用されているデータ、または、最近使用されたデータが格納される SGA 内のメモリー領域を バッファキャッシュと呼びます。他の SQL 処理からデータ参照の要求が発行された際に、該当のデータがバッファキャッシュ内に 存在していた場合をキャッシュヒットと言い、ディスクからデータを読み込むよりも高速に処理することができます。データ参照の 要求数に対するキャッシュヒットの割合をバッファキャッシュヒット率と呼びます。

・コンシステント GET 回数/データベース GET 回数

コンシステント GET 回数とは、Oracle データベースへの通常の読み取り処理要求と一貫性読み取り処理要求の合計発行 回数を表します。データベース GET 回数とは、データの更新を伴う読み取り処理要求の発行回数を表します。コンシステン ト GET 回数とデータベース GET 回数の合計を、Oracle に対して依頼した仕事量を測るための値として用います。

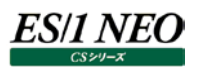

# 【チェックポイント】

- ・Oracle の良好なレスポンスを保つためには、バッファキャッシュヒット率は 90%以上であることが望ましいと言われています。 もしヒット率が 90%を下回っている場合には、初期化パラメータにおけるバッファサイズの拡張を検討してください。バッファサ イズは、Oracle8i までは DB\_BLOCK\_BUFFERS パラメータで、Oracle9i からは DB\_BLOCK\_BUFFERS、もしくは DB\_CACHE\_SIZE パラメータで指定します。
- ・Oracle10g では、SGA\_TARGET を指定することで、SGA のメモリー管理が自動化されます。Oracle11g では、 MEMORY TARGETを指定することで、SGAとPGA のメモリー管理が自動化されます。自動モードにすれば、バッファサイ ズはシステム負荷や処理傾向に応じて自動的にリサイズされるので、個々に調整する必要はありません。本グラフにおいて 実際の稼働状況について確認してください。

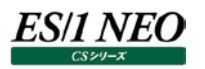

#### **2.2.2. [詳細]Oracle ライブラリキャッシュヒット率 -折れ線-**

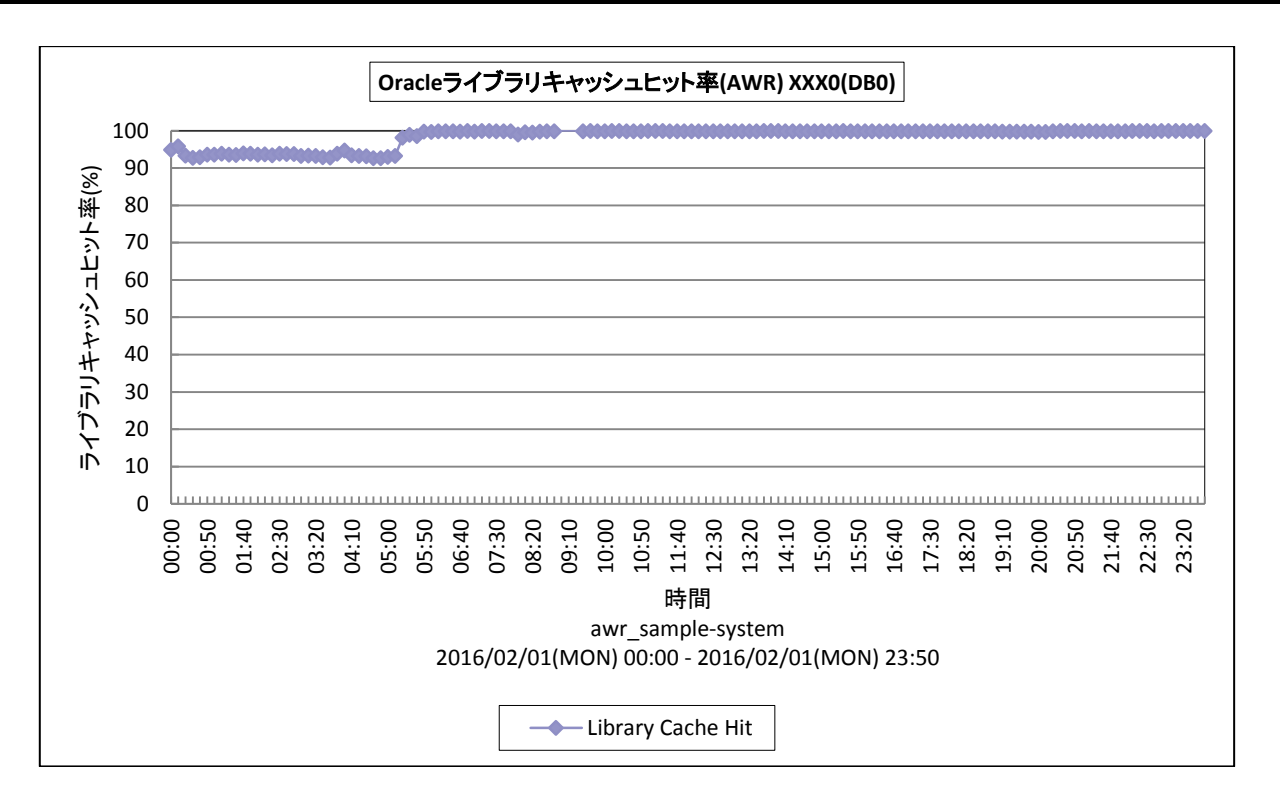

所属カテゴリー名 :Oracle AWR

クエリー名 インプ [詳細]Oracle ライブラリキャッシュヒット率 -折れ線-

出力ファイル名 :{インスタンス名}({DB 名})\_OracleLibchHitRatioAWR

出力形式 :CSV 形式ファイル/Excel グラフ/イメージ形式グラフ

対象 OS : Unix/Linux/Windows

グラフタイトル :Oracle ライブラリキャッシュヒット率(AWR) {インスタンス名}({DB 名})

(※)PDB 環境ではこのグラフは出力できません。

#### 【グラフ内容】

このグラフは、Oracle ライブラリキャッシュヒット率を時系列に表示しています。

#### 【用語説明】

・ライブラリキャッシュヒット率

最近参照された SQL 文や PL/SQL コード、実行可能な解析済み結果が格納される SGA 内のメモリー領域をライブラリキ ャッシュと呼びます。ライブラリキャッシュ上に存在する解析済みの SQL を他のユーザが発行し、再度 SQL を解析することなく キャッシュ上の情報が使用された場合をキャッシュヒットと言い、SQL の解析処理が行われる場合よりもシステム・リソースの消 費を抑えることができ、全体のパフォーマンスが向上します。キャッシュ参照の要求数に対するキャッシュヒットの割合をライブラ リキャッシュヒット率と呼びます。

### 【チェックポイント】

- ・Oracle の良好なレスポンスを保つためには、ライブラリキャッシュヒット率を 100%になるべく近づけることが望ましいと言われ ています。もし、ヒット率が 99%を下回っている場合には、以下の対応策を検討してください。
- (1)リテラルではなくバインド変数を利用する等、可能な限りユーザ間で SQL 文を共有するための汎用的なコードを使用す る。
- (2)初期化パラメータ「SHARED\_POOL\_SIZE」の調整により、ライブラリキャッシュに十分な領域を割り当てて、文の割り 当てが解除されるのを防止する(Oracle10g 以降では、自動共有メモリー管理機能を利用して共有プールサイズの 自動調整を行うことが可能)。

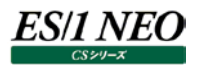

### **2.2.3. [詳細]Oracle 共有プール空きメモリ量 -折れ線-**

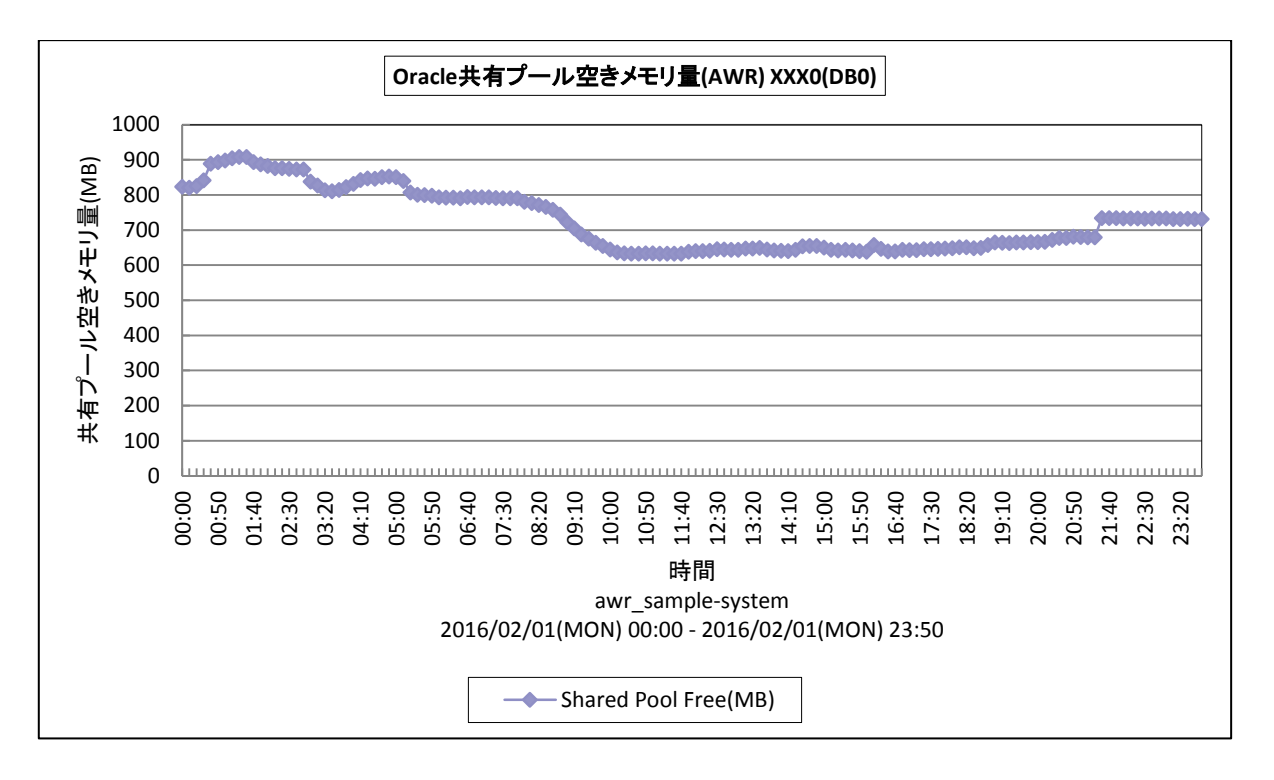

所属カテゴリー名 :Oracle AWR

クエリー名 :[詳細]Oracle 共有プール空きメモリ量 –折れ線 –

出力ファイル名 : {インスタンス名}({DB名}) OracleSharedPoolFreeAWR

出力形式 :CSV 形式ファイル/Excel グラフ/イメージ形式グラフ

対象 OS : Unix/Linux/Windows

グラフタイトル :Oracle 共有プール空きメモリ量(AWR) {インスタンス名}({DB 名})

(※)PDB 環境ではこのグラフは出力できません。

【グラフ内容】

このグラフは、Oracle 共有プールの空きメモリ量を時系列に表示しています。

#### 【用語説明】

・共有プール

Oracle の共有プールは SGA 内に確保されるメモリー領域であり、主にライブラリキャッシュとディクショナリキャッシュで構成され ます。ライブラリキャッシュには最近参照された SQL 文や PL/SQL コードが格納され、ディクショナリキャッシュにはデータディク ショナリから読み込まれたユーザ名やセグメント情報等が格納されます。

【チェックポイント】

・共有プールの空きメモリ量が少なく、ライブラリキャッシュヒット、ディクショナリキャッシュヒット率が低い場合、SGA サイズの増 強をご検討ください。

#### **2.2.4. [詳細]Oracle Java プール空きメモリ量 -折れ線-**

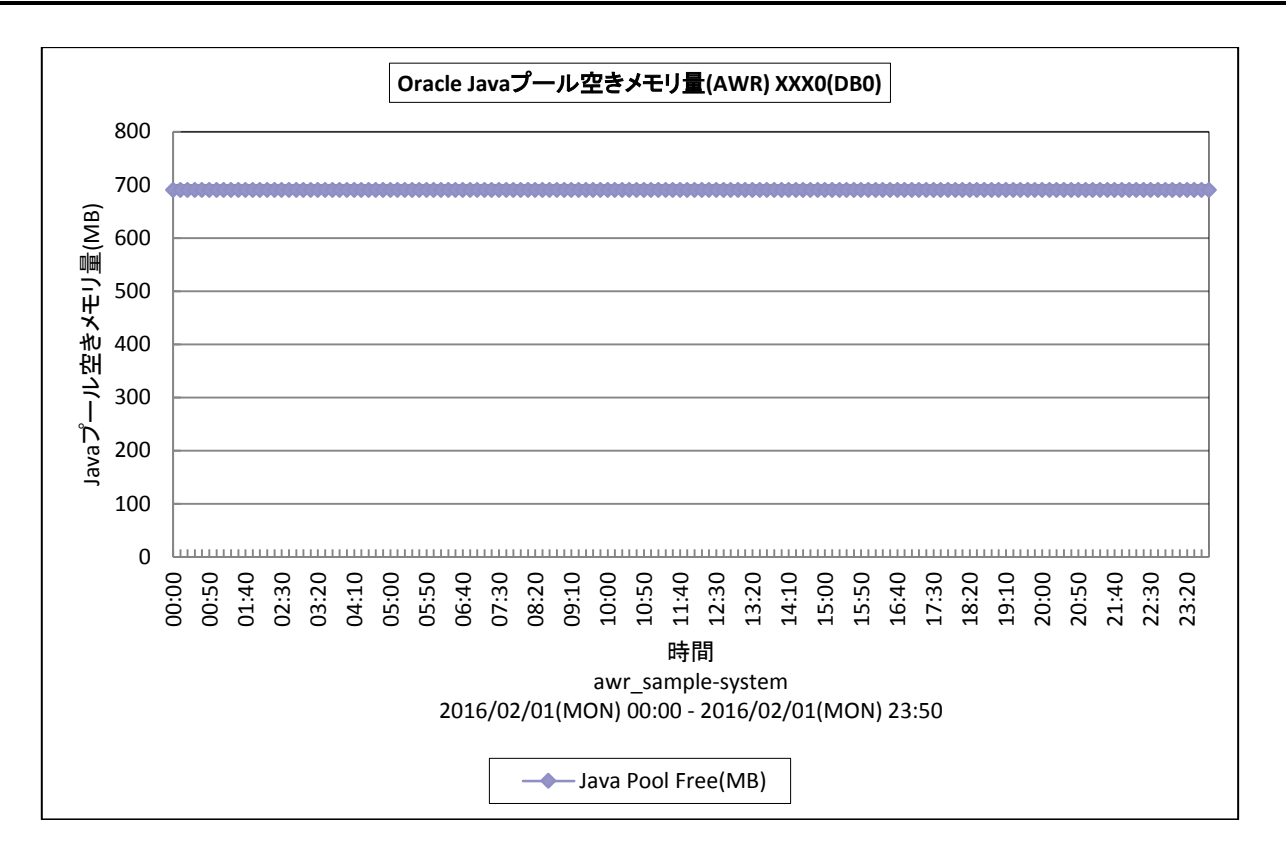

所属カテゴリー名 :Oracle AWR

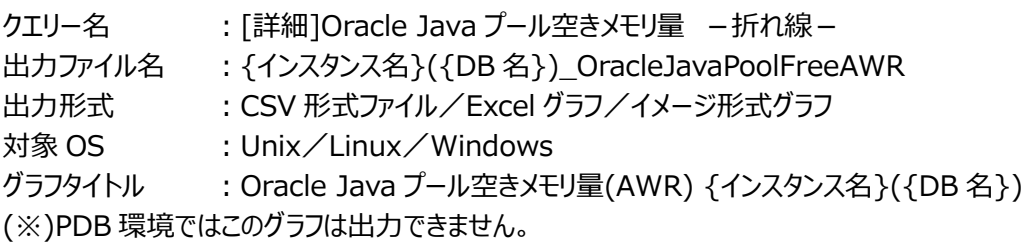

### 【グラフ内容】

このグラフは、OracleJava プールの空きメモリ量を時系列に表示しています。

#### 【用語説明】

・Java プール

Oracle の Java プールは、OracleJVM をインストールしている場合に必要となる SGA のオプションメモリー領域です。Java 仮想マシンで稼働させる Java コードとデータが格納されます。

### 【チェックポイント】

・Java プールの空きメモリ量が減少していないかどうかを確認してください。空きメモリ量が減少している場合、Java のメモリー 不足によりプログラムの異常終了が発生する可能性があります。初期化パラメータ「JAVA\_POOL\_SIZE」の調整により、 Java プールのサイズを拡張することを検討してください。また、自動共有メモリー管理機能を利用して Java プールサイズの 自動調整を行うことも可能です。

#### **2.2.5. [詳細]Oracle メモリソート率 -折れ線-**

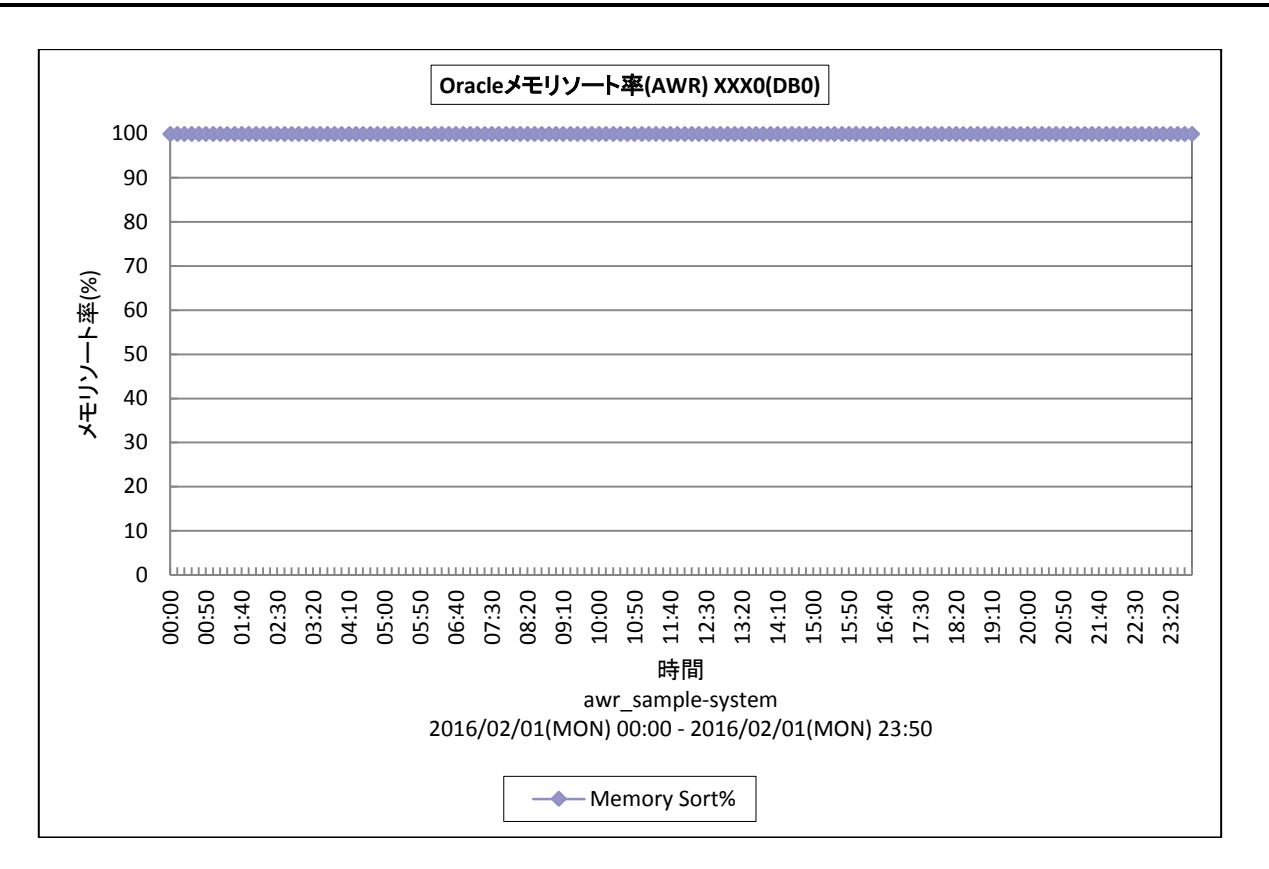

所属カテゴリー名 :Oracle AWR

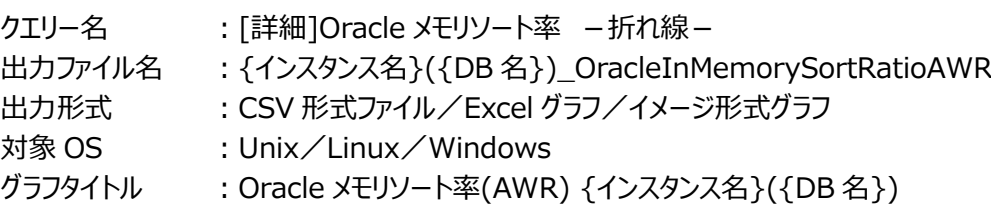

(※)PDB 環境ではこのグラフは出力できません。

### 【グラフ内容】

このグラフは、Oracle メモリソート率を時系列に表示しています。

### 【用語説明】

・メモリソート/ディスクソート/メモリソート率

実行される SQL 文の内容に応じて、データの並べ替え(ソート処理)が発生します。ソート処理はユーザ用メモリー (UGA)内のソート領域で行われ、もし、ソート領域で処理が完了しない場合は、ディスク装置に配置されている一時表 領域を使用してソート処理を実行します。ソート領域内のみで完了したソート処理をメモリソート、一時表領域も使用して 行われたソート処理をディスクソートと呼び、ディスクソートはメモリソートに比べて処理が遅くなります。すべてのソート処理に 占めるメモリソートの割合をメモリソート率と呼びます。

【チェックポイント】

・メモリソート率が低下していないかどうかを確認してください。メモリソート率が低下している場合、ディスクソートの多発により、 レスポンスが悪化している可能性があります。初期化パラメータ「SORT\_AREA\_SIZE」 「SORT\_AREA\_RETAINED\_SIZE」の調整により、ソート領域のサイズを拡張することを検討してください。また、自動 PGA メモリー管理機能を利用してソート領域サイズの自動調整を行うことも可能です。

#### **2.2.6. [詳細]Oracle ユーザーコール数 -折れ線-**

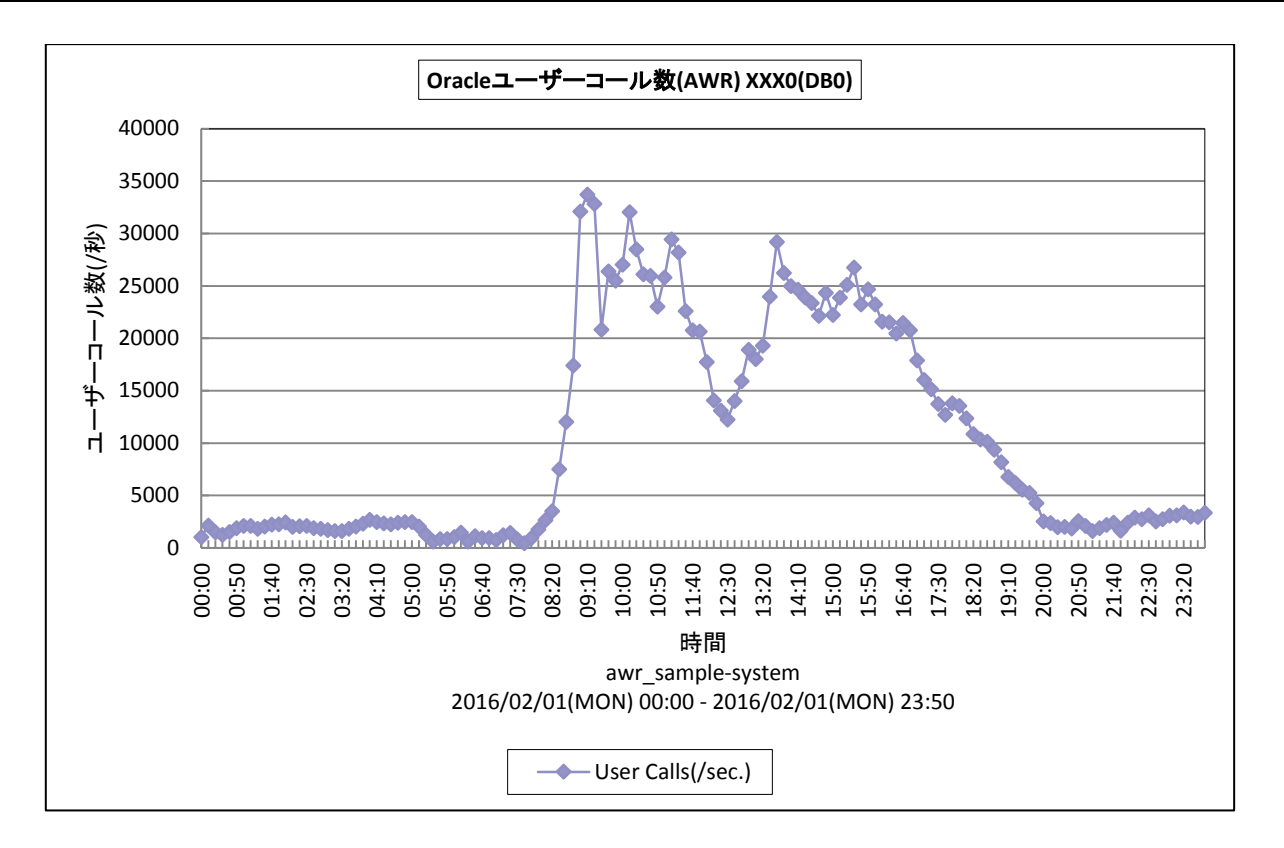

所属カテゴリー名 :Oracle AWR

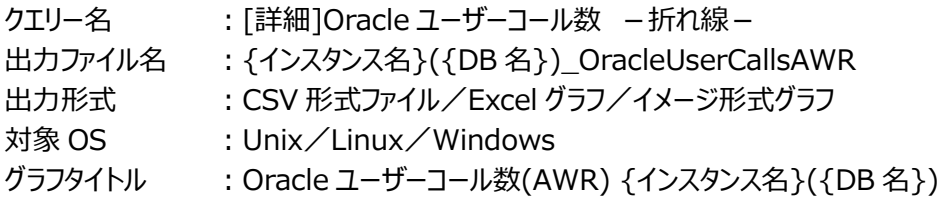

# 【グラフ内容】

このグラフは、Oracle ユーザーコール数(/秒)を時系列に表示しています。

#### 【用語説明】

・ユーザーコール数

ログイン、解析、フェッチ、実行等のユーザーコールの発行数を表します。Oracle に対して依頼した仕事量を測るための値と して用います。

### 【チェックポイント】

・ユーザーコール数の推移を確認してください。

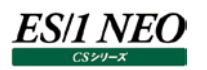

### **2.2.7. [詳細]Oracle REDO 待機比率とエントリ数 -複合-**

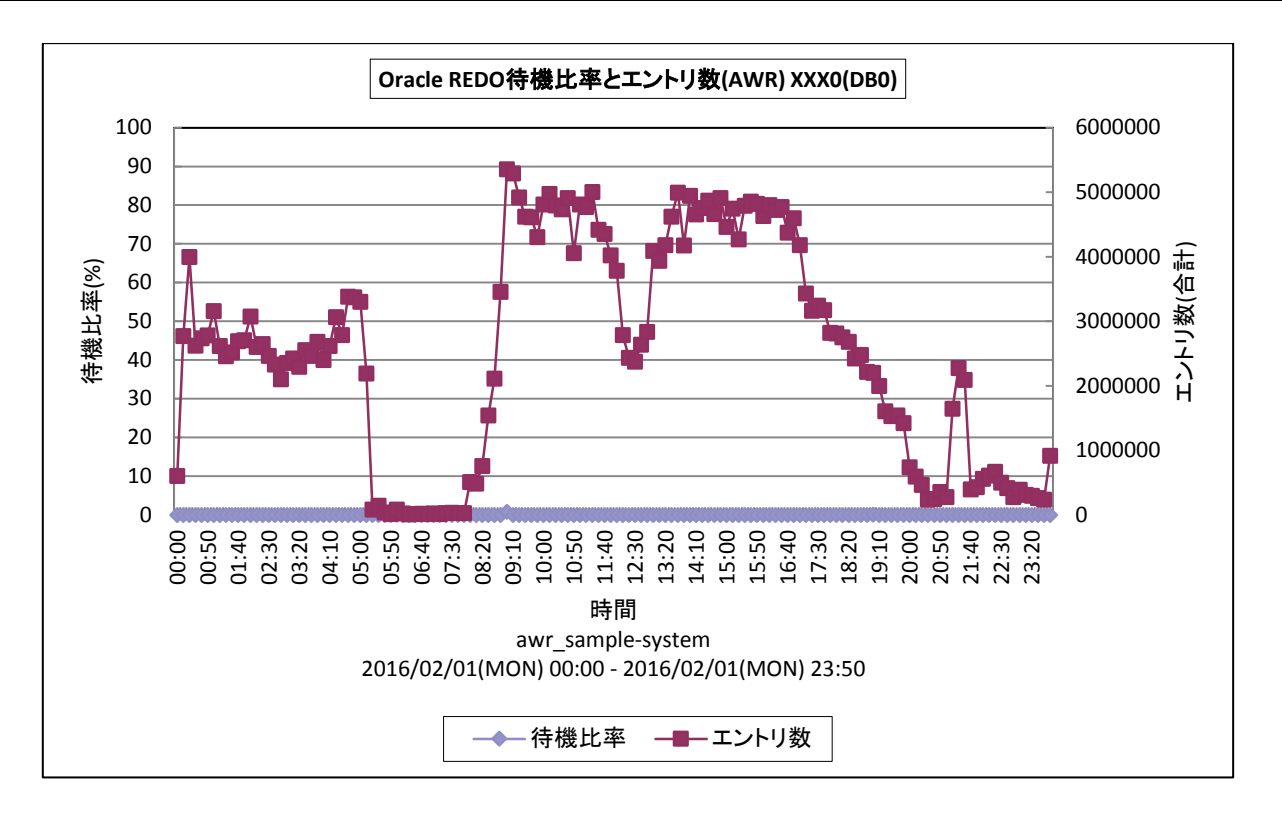

所属カテゴリー名 :Oracle AWR

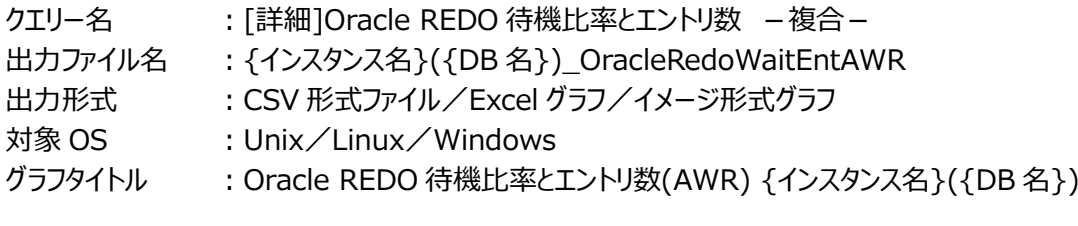

#### 【グラフ内容】

このグラフは、REDO ログの待機比率と書込み数(エントリ数)を時系列に表示しています。

#### 【用語説明】

・REDO ログ待機比率

頻繁にコミットすると、LGWR はその度にログファイルへ REDO エントリを書込みます。その際に REDO ログバッファが足りずに 書込みを再試行します。REDO エントリへの書込み数に対する再試行の割合が、REDO ログ待機比率です。

【チェックポイント】

・REDO ログ待機比率が1%以下であることが望ましいとされています。

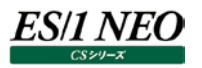

#### **2.3. SQL Server**

**2.3.1. [詳細]SQL Server データキャッシュヒット率 -折れ線-**

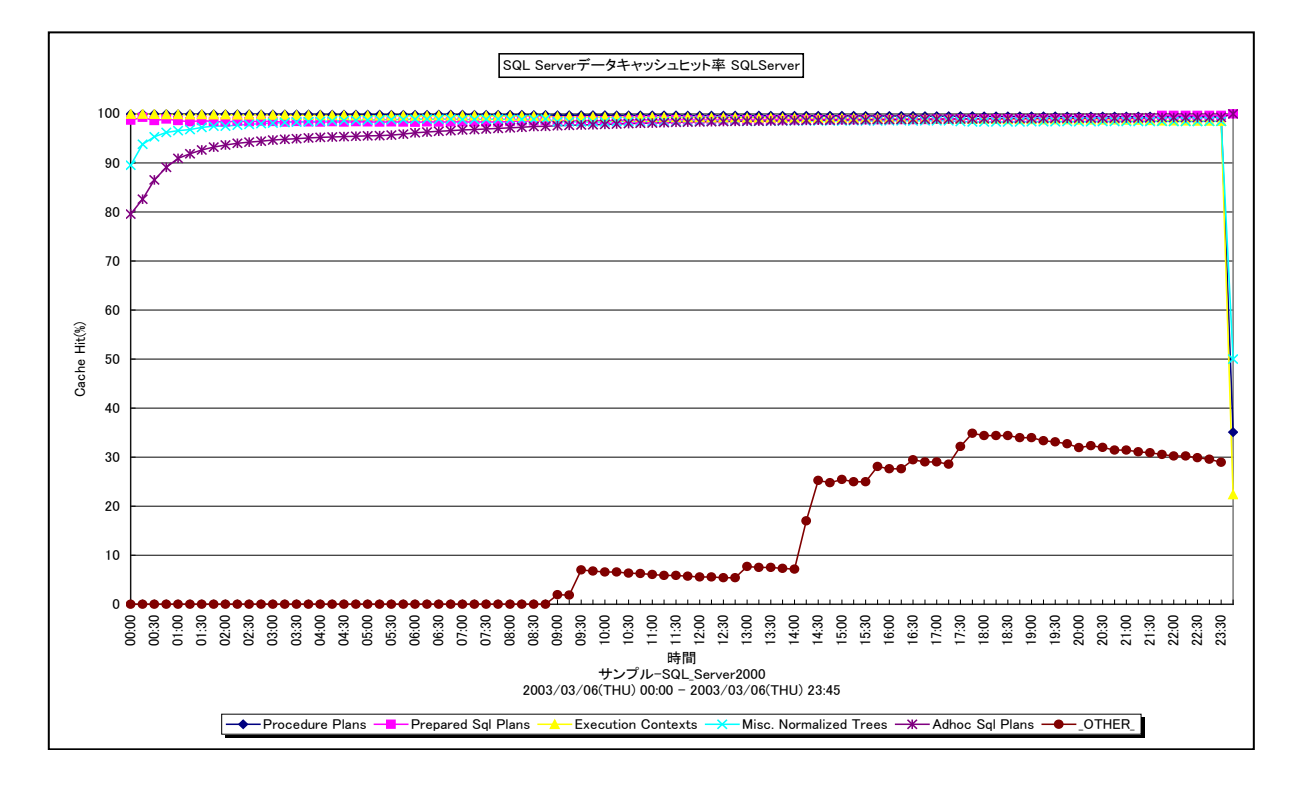

#### 所属カテゴリー名 : SQL Server

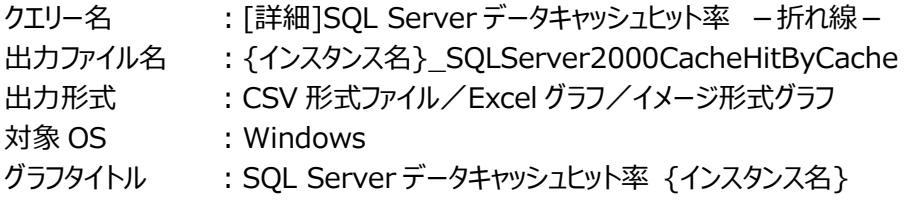

### 【グラフ内容】

このグラフは、メモリ上にキャッシュされている各実行プランについて、そのヒット率を時系列に表示しています。

#### 【用語説明】

- ・Adhoc Sqlplans
- 一時的な SQL 実行プラン
- ・Prepared Sql Plan
- 自動パラメータ化された SQL 実行プラン
- ・Procedure Plan
- ストアドプロシージャの SQL 実行プラン

### 【チェックポイント】

・コンパイル回数を少なくするため、よく使用する実行プランはキャッシュで残しておく必要があります。特に、Procedure Plan と Prepared SqlPlan のヒット率に注意してください。実行プランの評価を行う場合は、以下のグラフを合わせて確認してく ださい。

[詳細]SQL Server データキャッシュヒット率

[平均]SQL Server キャッシュ毎のアクセス回数

[詳細]SQL Server コンパイル回数と再コンパイル回数

## **2.3.2. [詳細]SQL ServerDB毎のログキャッシュヒット率 -折れ線-**

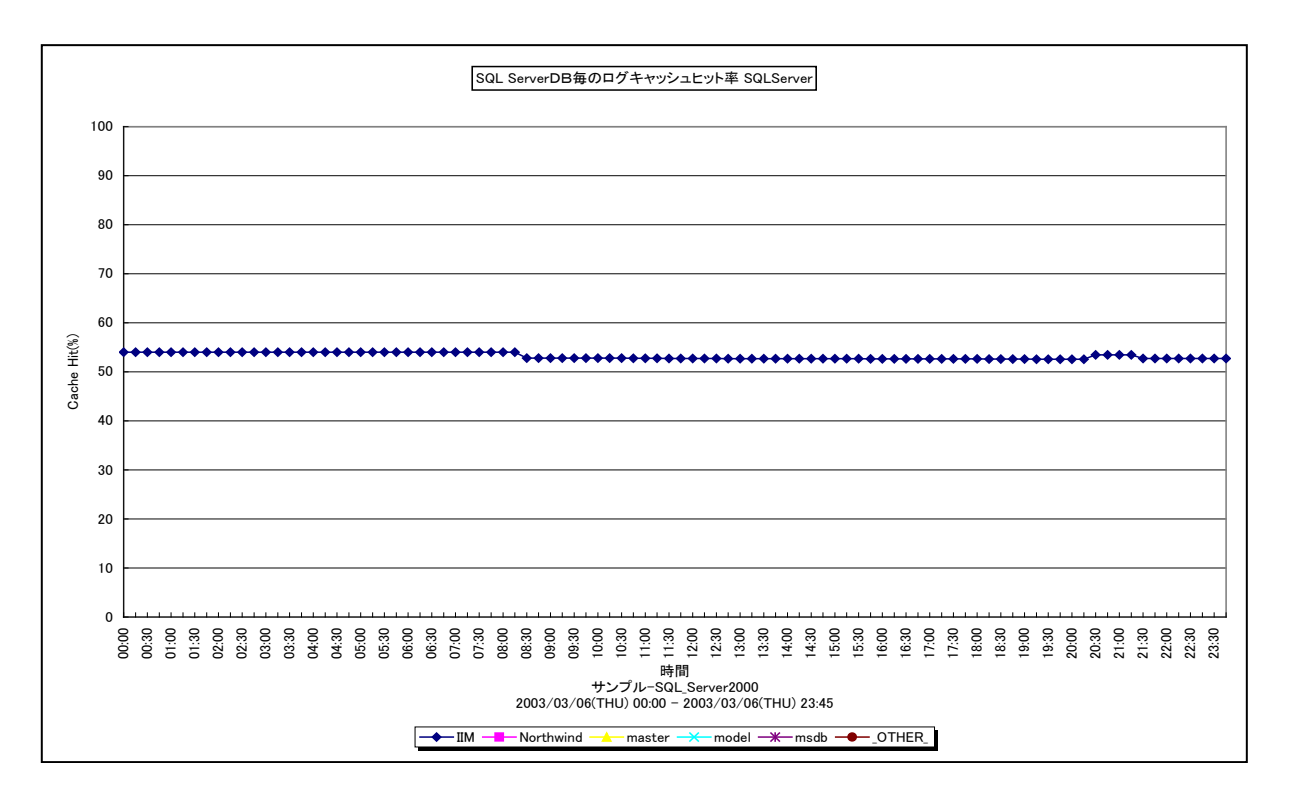

所属カテゴリー名 : SQL Server

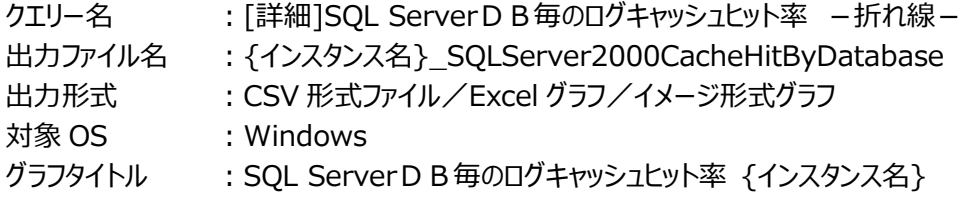

#### 【グラフ内容】

ES/1 NEO

このグラフは、ログキャッシュヒット率の TOPn を出力し、それ以外を(\_OTHER\_)で集約して表示しています。

#### 【用語説明】

・ログキャッシュヒット率

トランザクションログはトランザクションがコミットされた時にディスクに書き込まれますが、変更されたデータページはすぐにはディ スクに書き込まれず、SQL Server バッファキャッシュ内に保持されます。トランザクションログからロールバックを行う際に、キャッ シュ内に保持されたデータが再利用されることをログキャッシュヒットと呼びます。この値が高いほど実行しなければならない物 理 I/O 操作が少なくて済みます。

【チェックポイント】

・ログキャッシュヒット率が低い場合、ロールバックの処理時間が長くなっている可能性があります。

#### **2.3.3. [詳細]SQL Server バッファキャッシュヒット率と物理読み取り数と先行読み取り数 -折れ線-**

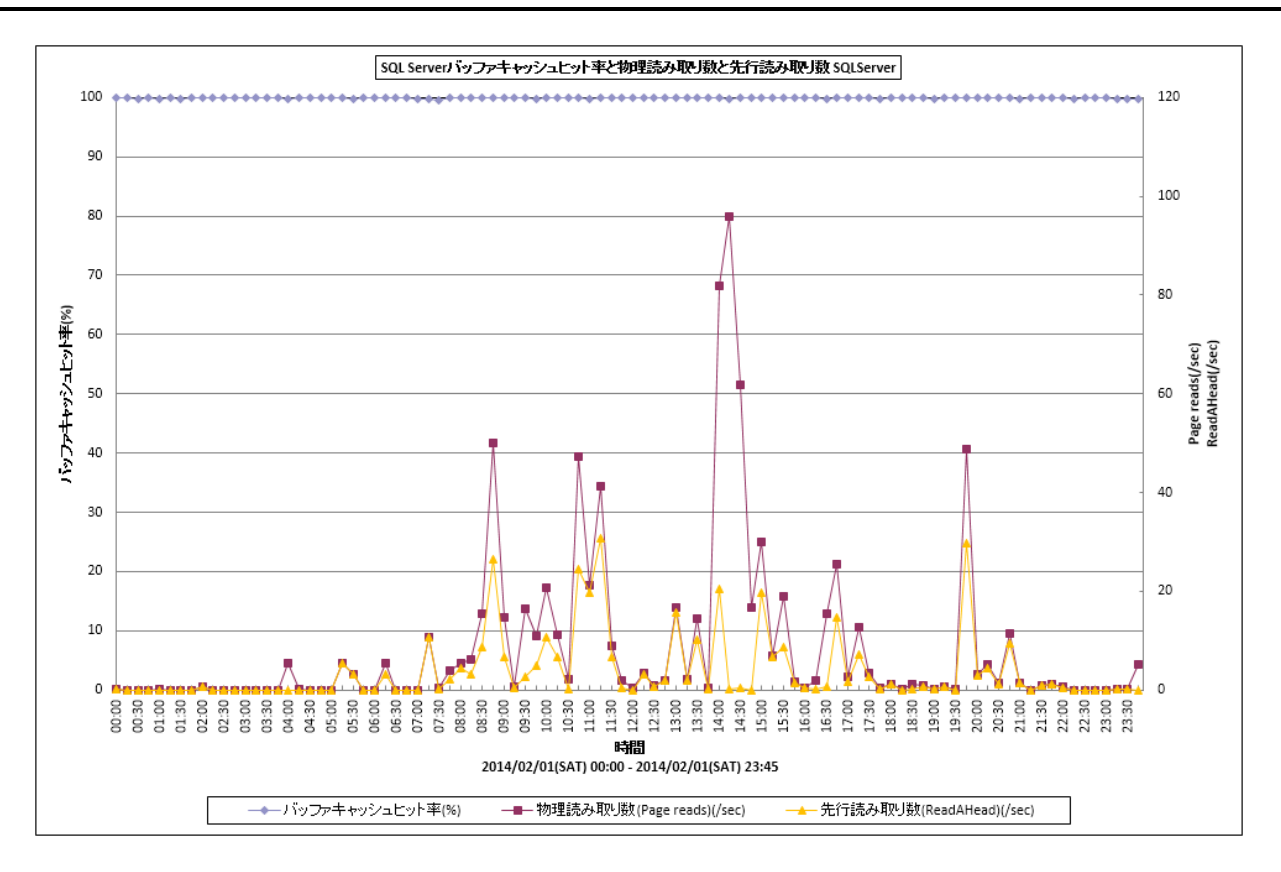

所属カテゴリー名 :SQL Server

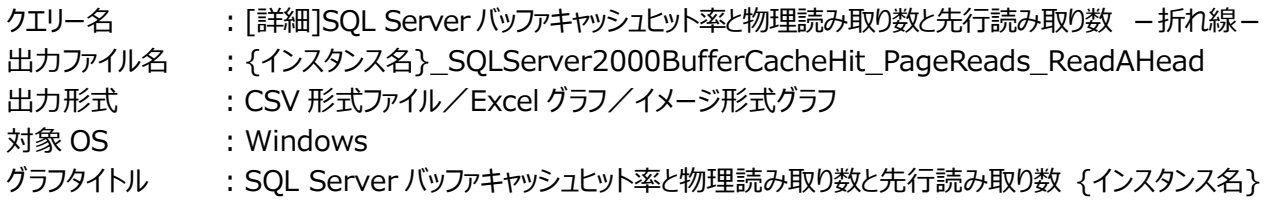

#### 【グラフ内容】

es/1 neo

このグラフは、SQL Server のバッファキャッシュヒット率を Y1 軸に、物理読み取り数と先行読み取り数を Y2 軸に時系列で表 示しています。

#### 【用語説明】

・物理読み取り数

物理的なデータベースページ読み取りが実行される 1 秒あたりの回数。

・先行読み取り数

使用を見越して読み取られた 1 秒あたりのページ数。

【チェックポイント】

・バッファキャッシュヒット率の低い時間帯で物理読み取り数が多くなっていないかを確認してください。

・物理読み取り数と先行読み取り数の値が近い場合、必要なページの読み取りは先行読み取りで賄えていると言えます。

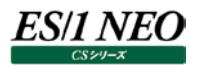

### **2.3.4. [詳細]SQL Server ログ書込数と書込待ちコミット数 -折れ線-**

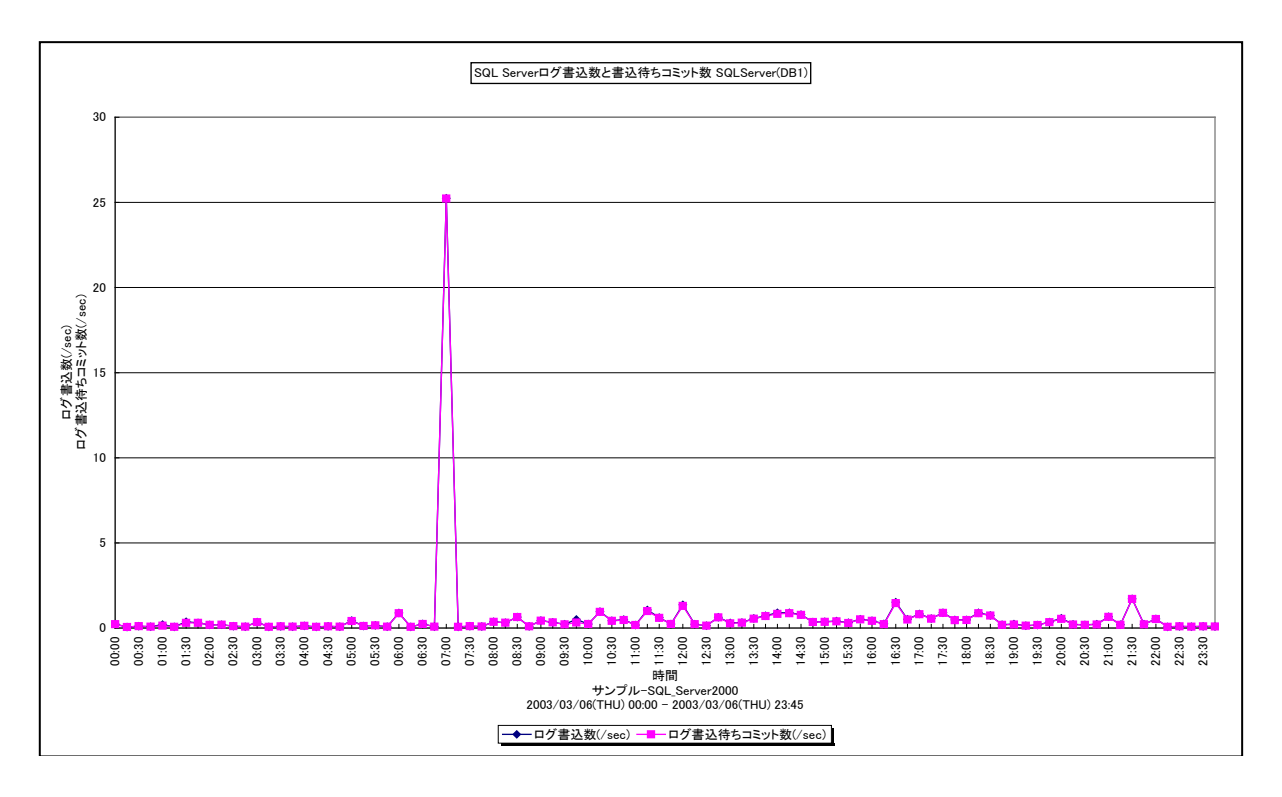

所属カテゴリー名 : SQL Server

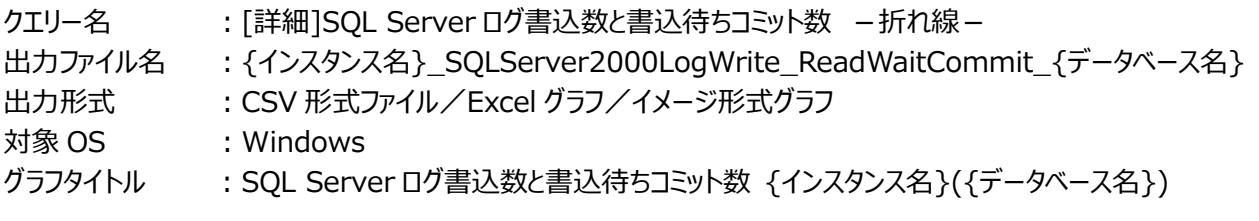

【グラフ内容】

このグラフは、SQL Server のデータベース毎に、ログ書込数とログ書込待ちコミット数を時系列に表示しています。

### 【用語説明】

・ログ書込数

更新系処理の内容を保持しておくログファイル(トランザクションログ)への書込数。

・書込待ちコミット数

コミットされたトランザクションの内、トランザクションログへの書込で待ちが発生している回数。

【チェックポイント】

・書込待ちの状況を確認してください。トランザクションログの評価を行う場合は、以下のグラフを合わせて確認してください。 [詳細]SQL Server ログ書込待ち時間

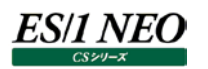

### **2.3.5. [詳細]SQL Server ログキャッシュ読み取り回数 -折れ線-**

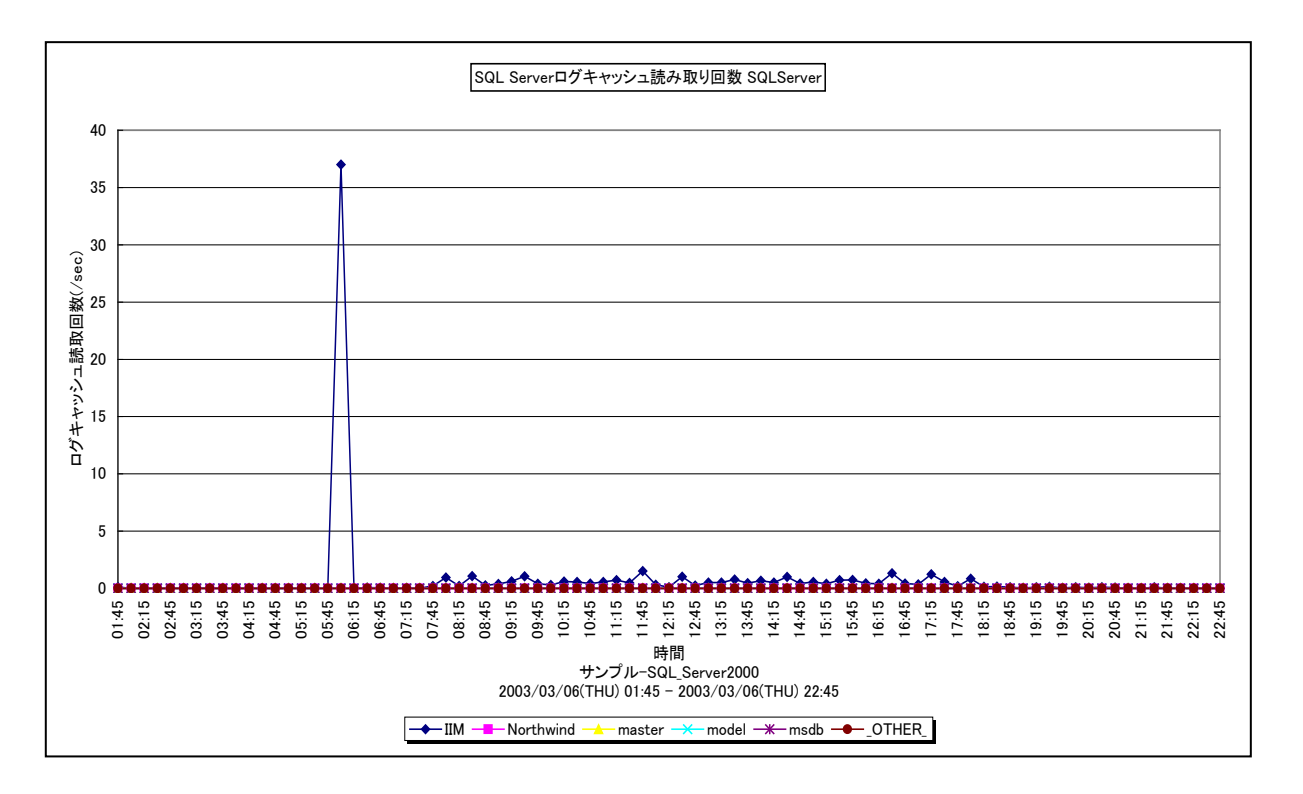

所属カテゴリー名 : SQL Server

- クエリー名 :[詳細]SQL Server ログキャッシュ読み取り回数 -折れ線-
- 出力ファイル名 : {インスタンス名}\_SQLServer2000LogCacheRead
- 出力形式 :CSV 形式ファイル/Excel グラフ/イメージ形式グラフ
- 対象 OS :Windows
- グラフタイトル : SQL Server ログキャッシュ読み取り回数 {インスタンス名}

#### 【グラフ内容】

このグラフは、SQL Server のデータベース毎のログキャッシュ読取回数を時系列に表示しています。ログキャッシュ読み取り回 数の TOPn を出力し、それ以外を( OTHER ) で集約しています。

【チェックポイント】

・業務に遅延が発生した場合に、ログキャッシュ読み取り回数が妥当な値であるのかを確認してください。

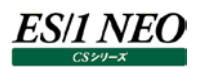

### **2.3.6. [詳細]SQL Server ログ書込待ち時間 -折れ線-**

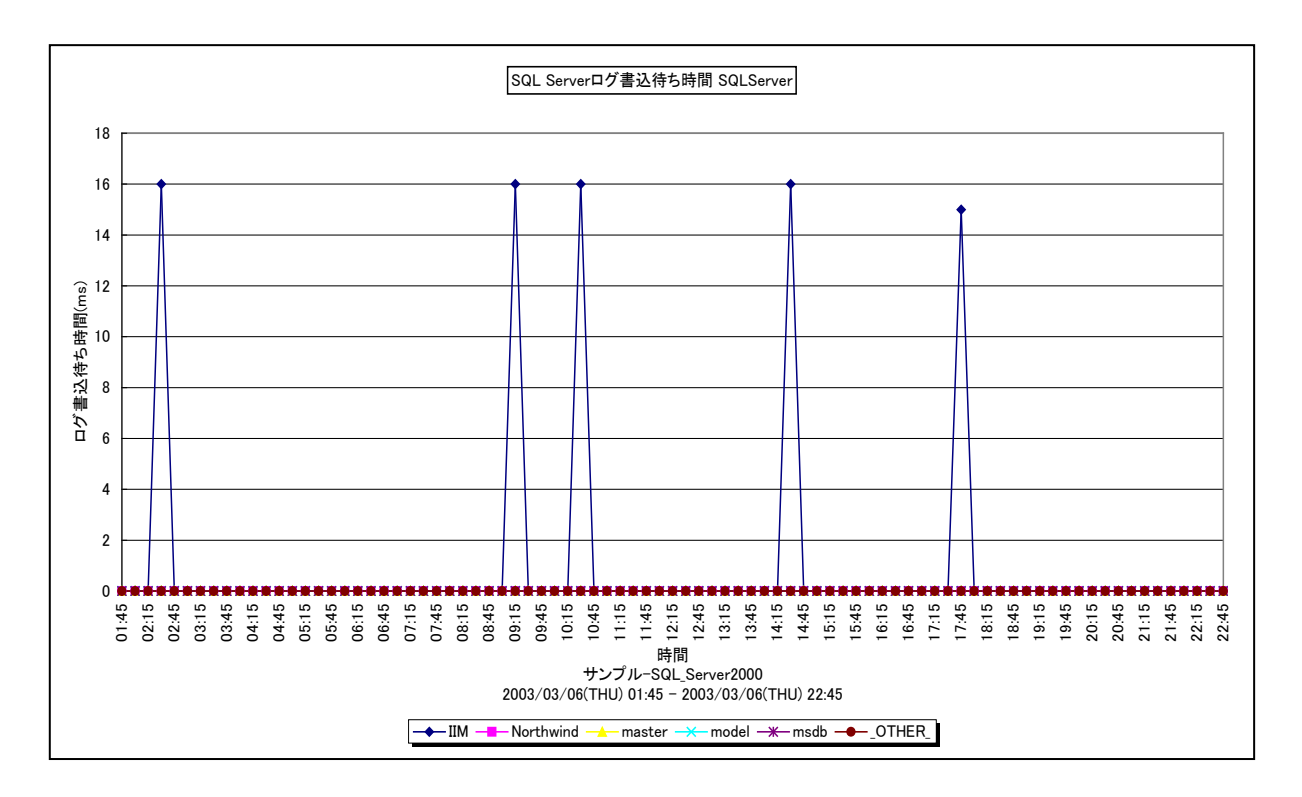

所属カテゴリー名 : SQL Server

クエリー名 → [詳細]SQL Server ログ書込待ち時間 –折れ線 –

出力ファイル名 :{インスタンス名}\_SQLServer2000LogFlushWaitTime

出力形式 :CSV 形式ファイル/Excel グラフ/イメージ形式グラフ

対象 OS :Windows

グラフタイトル : SQL Server ログ書込待ち時間 {インスタンス名}

#### 【グラフ内容】

このグラフは、各 DB のログファイル書き込み待ち時間 (ms) を時系列に表しています。ログファイル書き込み待ち時間の TOPn を出力し、それ以外を( OTHER )で集約しています。

### 【用語説明】

・ログ書き込み待ち時間

DB がフラッシュされるまでの合計待ち時間です。

【チェックポイント】

・通常、ログ書き込み待ちはトランザクション数と関連します。また、ログはログファイルにシーケンシャルに保存されるため、ログ ファイルが配置されているディスクのパフォーマンスも合わせて確認してください。

# **2.3.7. [詳細]SQL Server ユーザ接続情報 -折れ線-**

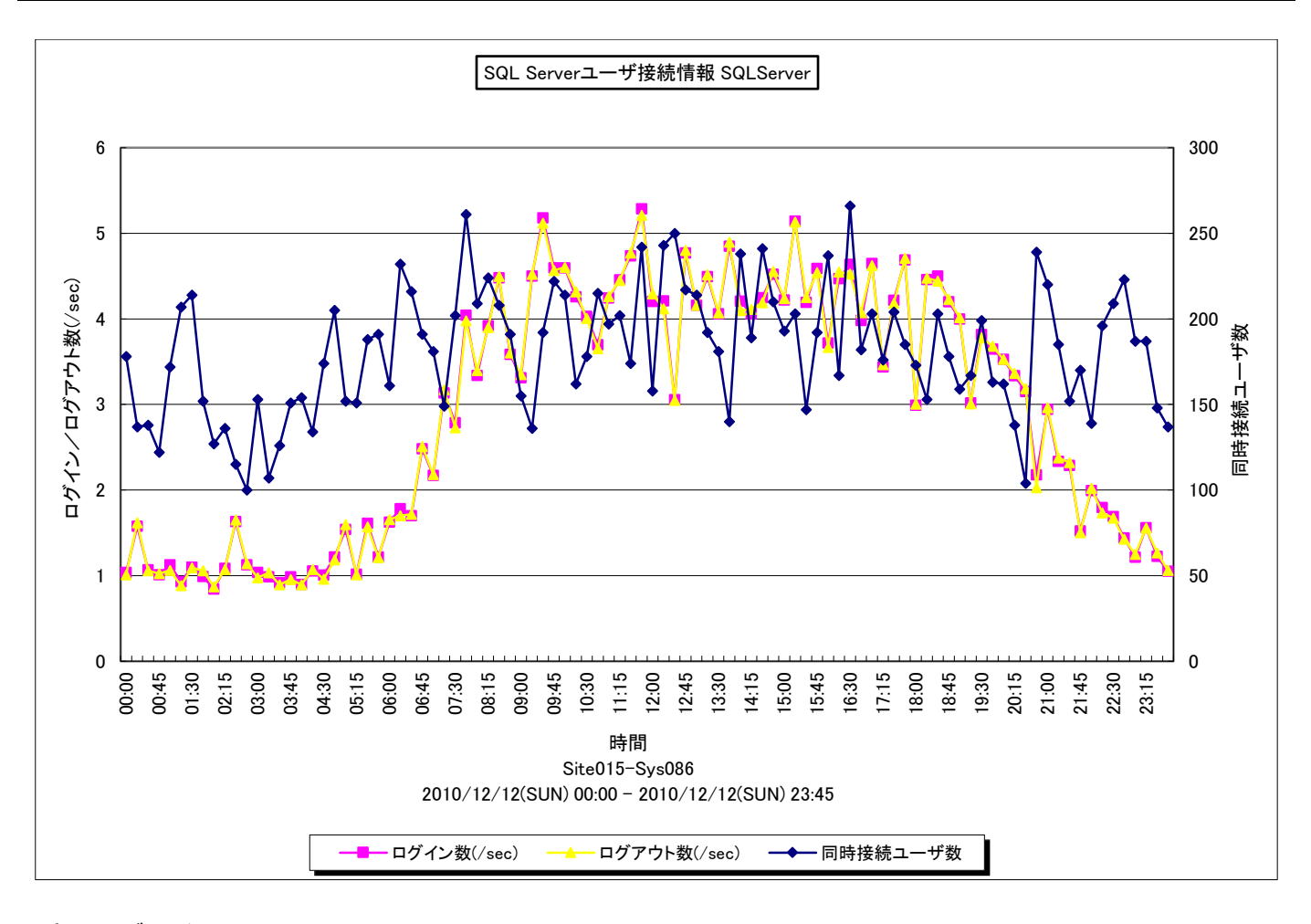

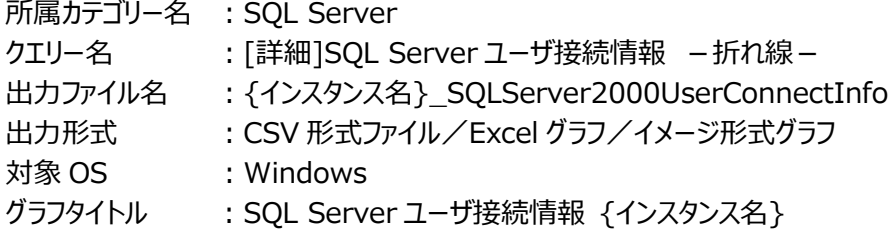

# 【グラフ内容】

このグラフは、1 秒あたりのログイン/ログアウト数を Y1 軸に、同時接続ユーザ数を Y2 軸に時系列に表示しています。

# 【チェックポイント】

・1 日のユーザ接続状況の推移を確認してください。

### **2.3.8. [詳細]SQL Server フリーメモリーとユーザ接続数 -折れ線-**

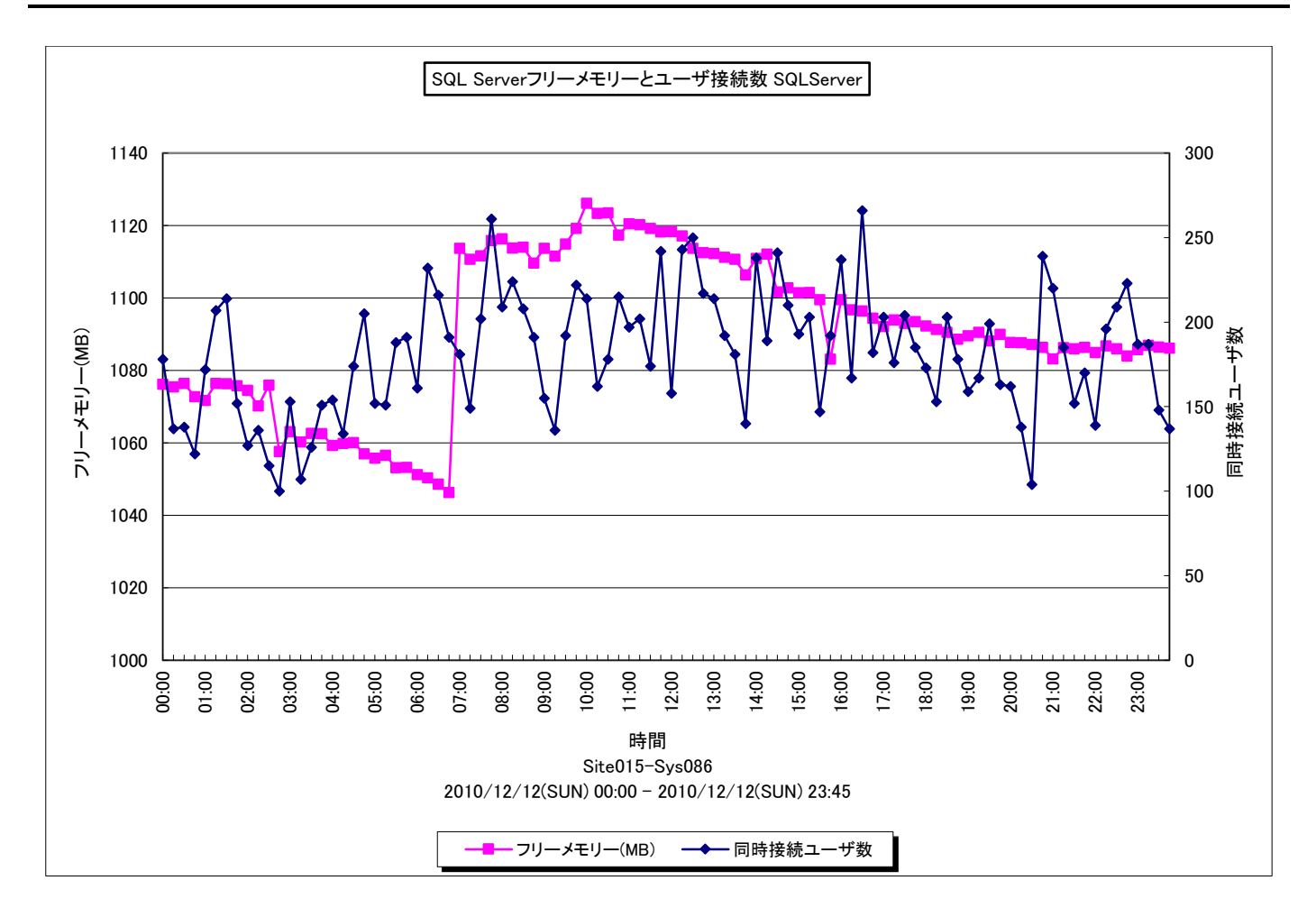

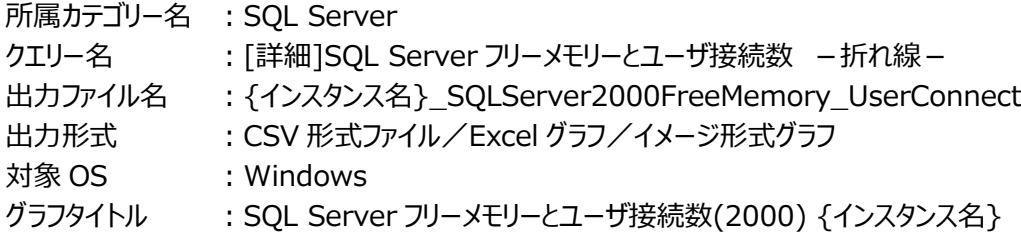

【グラフ内容】

このグラフは、Windows のフリーメモリーのサイズを Y1 軸に、SQL Server の同時接続ユーザ数を Y2 軸に時系列に表示 しています。

【チェックポイント】

・ユーザ接続毎に 30KB の SQL Server メモリが消費され、1MB のグローバルスタックが予約されます。また、ユーザが新し いスレッドを作成する毎に 20KB のスタック領域が消費されます。過度のユーザ接続はメモリを圧迫する恐れがありますので 注意してください。メモリの評価を行う場合は、リソースのページング状況も合わせて確認してください。

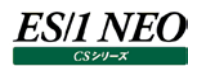

### **2.3.9. [詳細]SQL Server レイジーライター書込バッファ数と空きページ待ち要求数 -折れ線-**

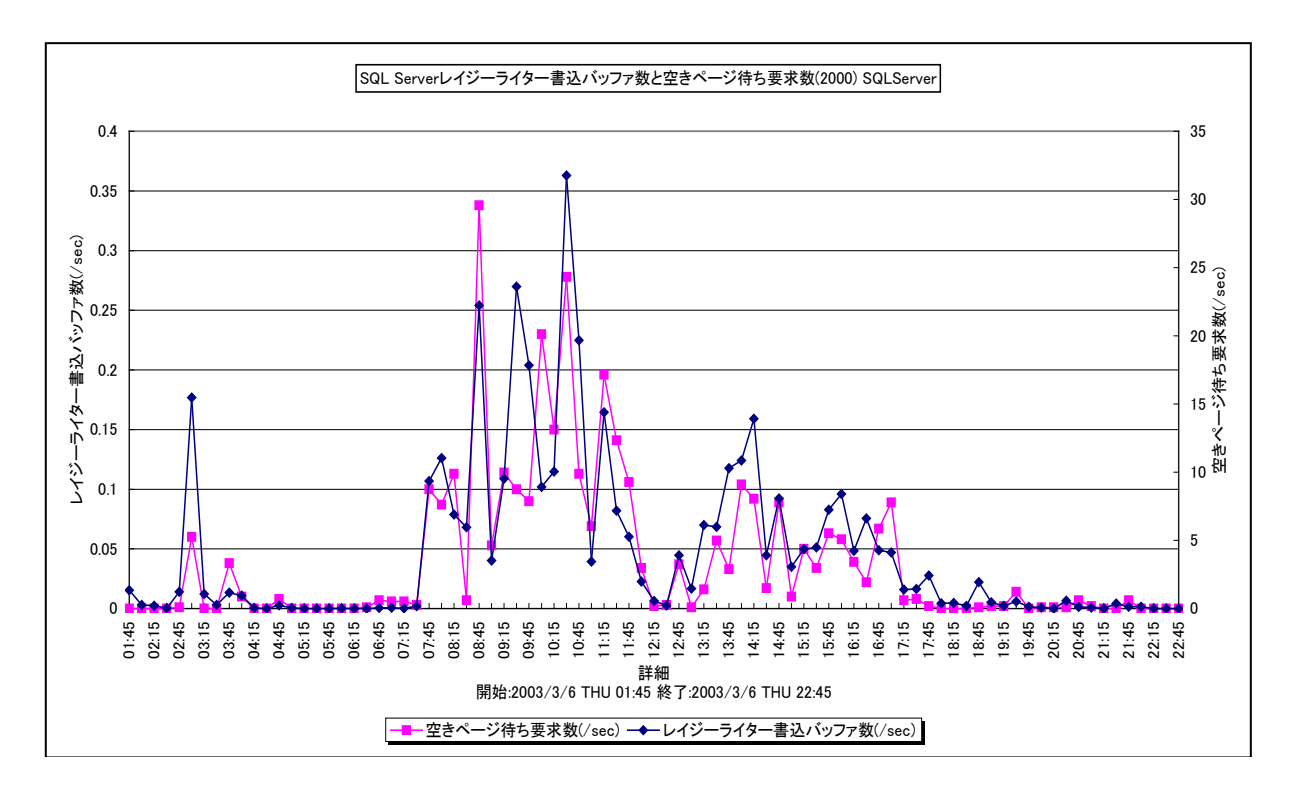

所属カテゴリー名 : SQL Server

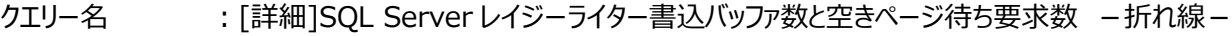

- 出力ファイル名 : {インスタンス名 } SQLServer2000LazyWrites FreeListStall
- 出力形式 :CSV 形式ファイル/Excel グラフ/イメージ形式グラフ

対象 OS :Windows

グラフタイトル : SQL Server レイジーライター書込バッファ数と空きページ待ち要求数(2000) {インスタンス名}

#### 【グラフ内容】

このグラフは、SQL Server のレイジーライター書込バッファ数を Y1 軸に、空きページ待ち要求数を Y2 軸に時系列に表示して います。

### 【用語説明】

#### ・レイジーライタ

レイジーライタは、バッファの空き領域(フリーバッファ)がしきい値より少なくなると頻繁に使用されないバッファをフリーリストへ 登録します。もし、フリーリストに登録するバッファが更新されていた場合は、ディスクへの書き込みが行われます。なお、SQL Server のメモリに余裕がある場合、レイジーライタは非常にゆっくりと実行され、メモリに余裕がないと頻繁に実行されます。

【チェックポイント】

・空きページ待ち要求数が多い時間帯で業務に遅延が発生していないかを確認してください。データベースバッファのフリーリ ストが枯渇している可能性があります。SQL Server でメモリ使用量を制限している場合は、設定値を確認してください。 一般的にバッファキャッシュヒット率は 95%以上であることが望ましいとされています。

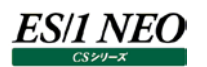

#### **2.3.10. [詳細]SQL Server プロセッサ使用率とユーザ接続数 -折れ線-**

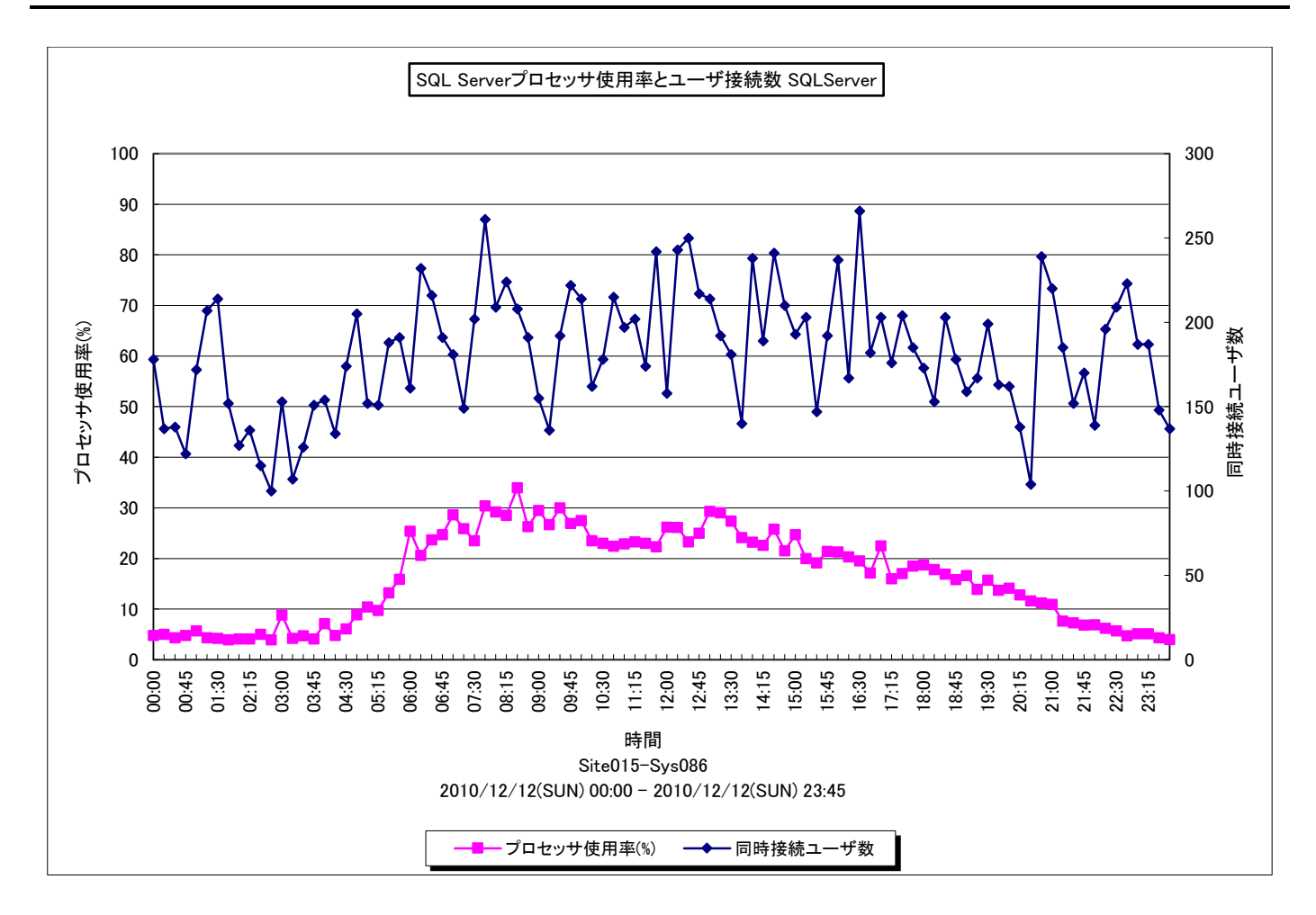

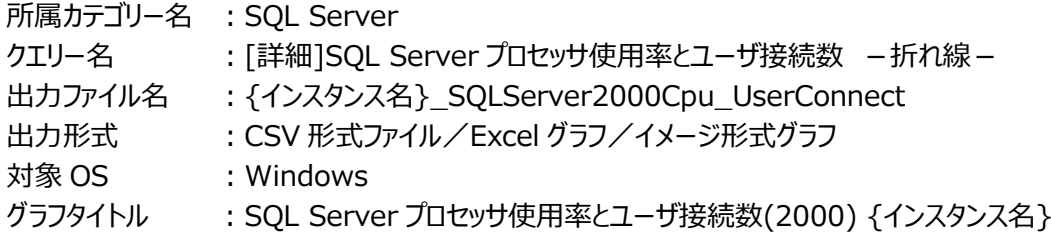

【グラフ内容】

このグラフは、システム全体のプロセッサ使用率を Y1 軸に、SQL Server の同時接続ユーザ数を Y2 軸に時系列に表示して います。

【チェックポイント】

・プロセッサ使用率とユーザ接続状況について 1 日の推移を確認してください。

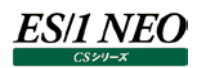

### **2.3.11. [詳細]SQL Server フルスキャン数と tempdb へのログ書込数 -折れ線-**

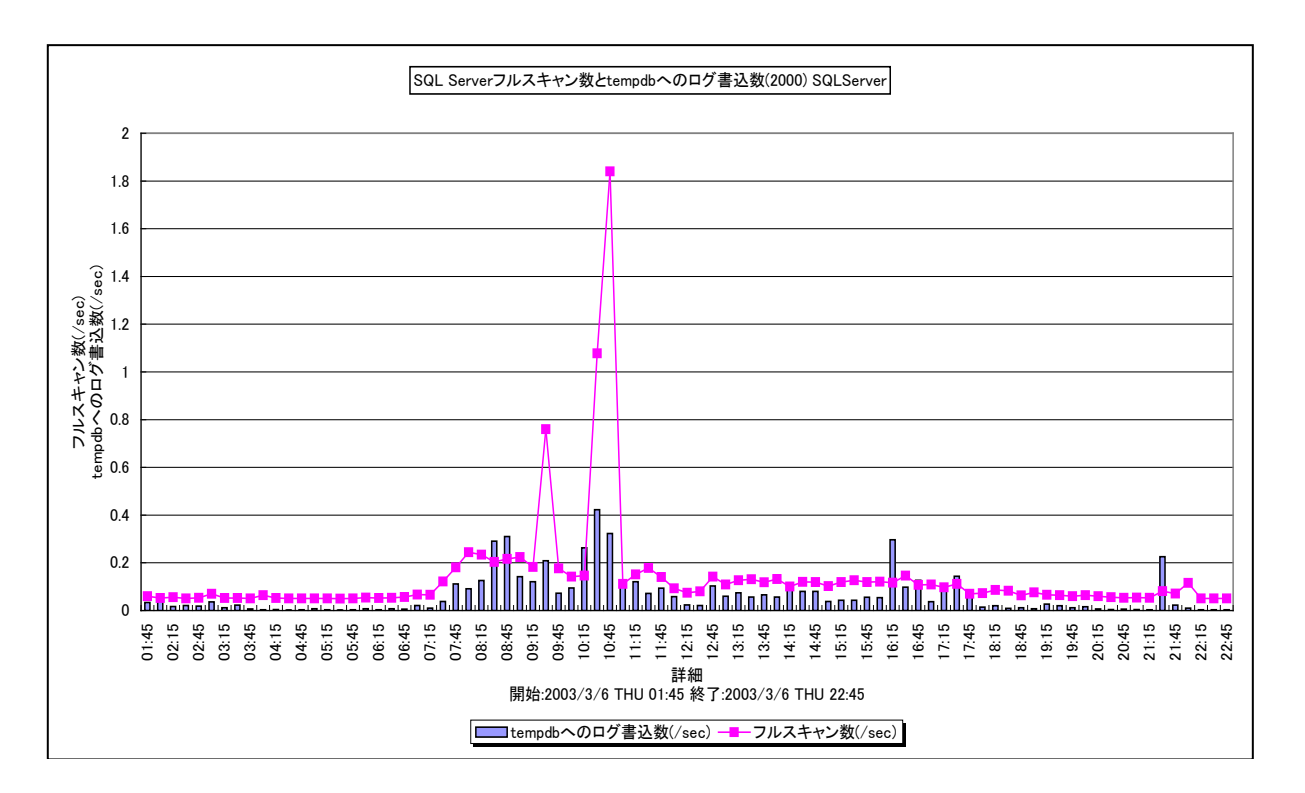

所属カテゴリー名 : SQL Server

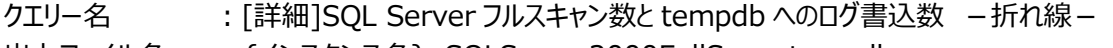

- 出力ファイル名 : {インスタンス名}\_SQLServer2000FullScan\_tempdb
- 出力形式 :CSV 形式ファイル/Excel グラフ/イメージ形式グラフ
- 対象 OS :Windows

グラフタイトル : SQL Server フルスキャン数と tempdb へのログ書込数(2000) {インスタンス名}

#### 【グラフ内容】

このグラフは、SQL Server のフルスキャン数と tempdb へのログ書込数を時系列に表示しています。

#### 【用語説明】

・フルスキャン

ベーステーブルスキャンとフルインデックススキャンの合計

・tempdb

tempdb は並べ替え時に作業空間として使用され、一部の結合操作に必要となる一時テーブルの作成にも使用されます。 また、プログラマが明示的な一時テーブルや一時ストアドプロシージャを作成する時にも使用されます。

【チェックポイント】

・フルスキャンの発生状況と tempdb の使用状況について 1 日の推移を確認してください。
## **2.3.12. [詳細]SQL Server 再コンパイル率と総コンパイル回数 −折れ線−**

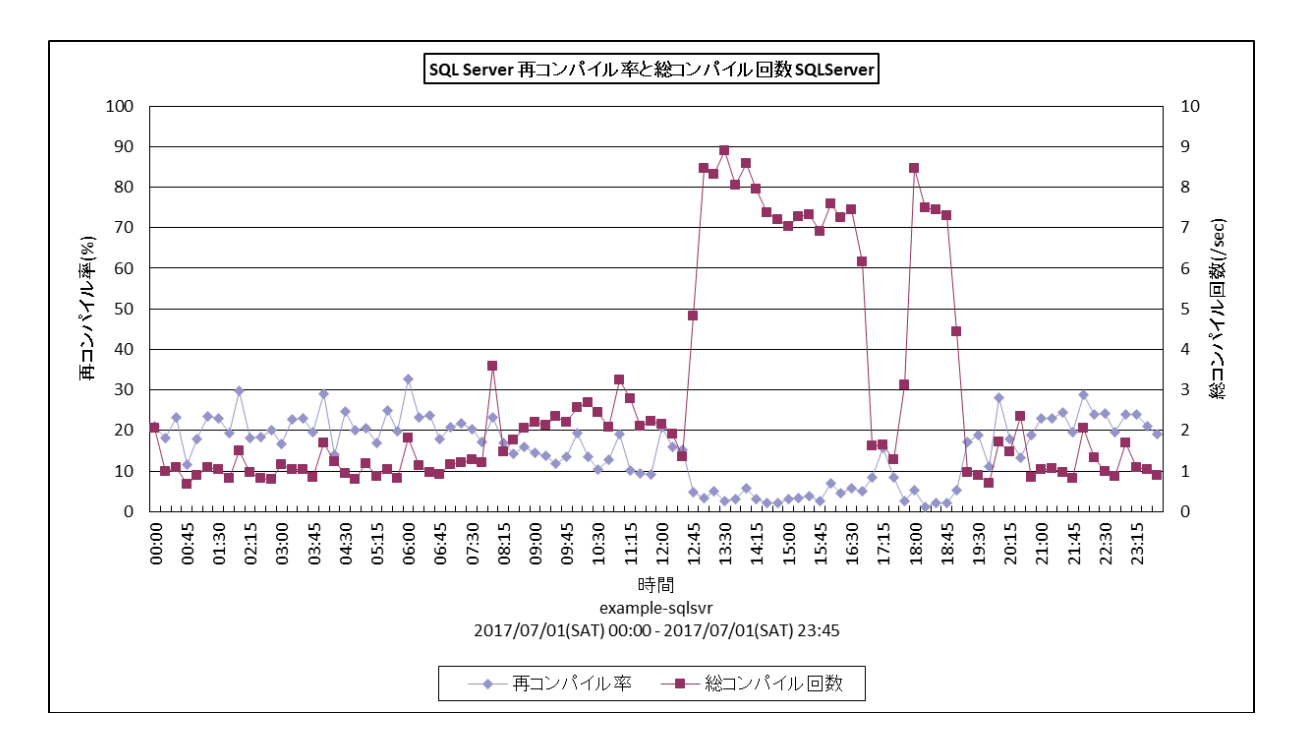

所属カテゴリー名 : SQL Server

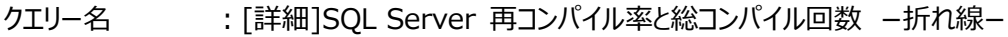

- 出力ファイル名 :{インスタンス名}\_SQLServerCompileInf
- 出力形式 :CSV 形式ファイル/Excel グラフ/イメージ形式グラフ
- 対象 OS :Windows

グラフタイトル :SQL Server 再コンパイル率と総コンパイル回数 {インスタンス名}

## 【グラフ内容】

ES/1 NEO

このグラフは、SQL Server の再コンパイル率と総コンパイル回数を時系列に表示しています。

### 【用語説明】

・再コンパイル

以前コンパイルした実行プランを、再度コンパイルした回数です。これは、インデックス更新等で、より良い実行プランが見つか った際に発生します。

・再コンパイル率

コンパイル回数と再コンパイル回数の合計(総コンパイル回数)に対する再コンパイル回数の割合です。

【チェックポイント】

・コンパイル/再コンパイル処理はコストがかかります。そのため、これらの回数が多い場合は、プロセッサ使用状況等、業務 に影響が無かったかを確認してください。

・再コンパイル率が高い場合はデータの更新が頻繁に行われている可能性がありますので、問題が無いことを確認してくださ  $U<sub>0</sub>$ 

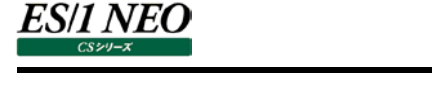

## **2.3.13. [詳細]SQL Server コンパイル回数と再コンパイル回数 -折れ線-**

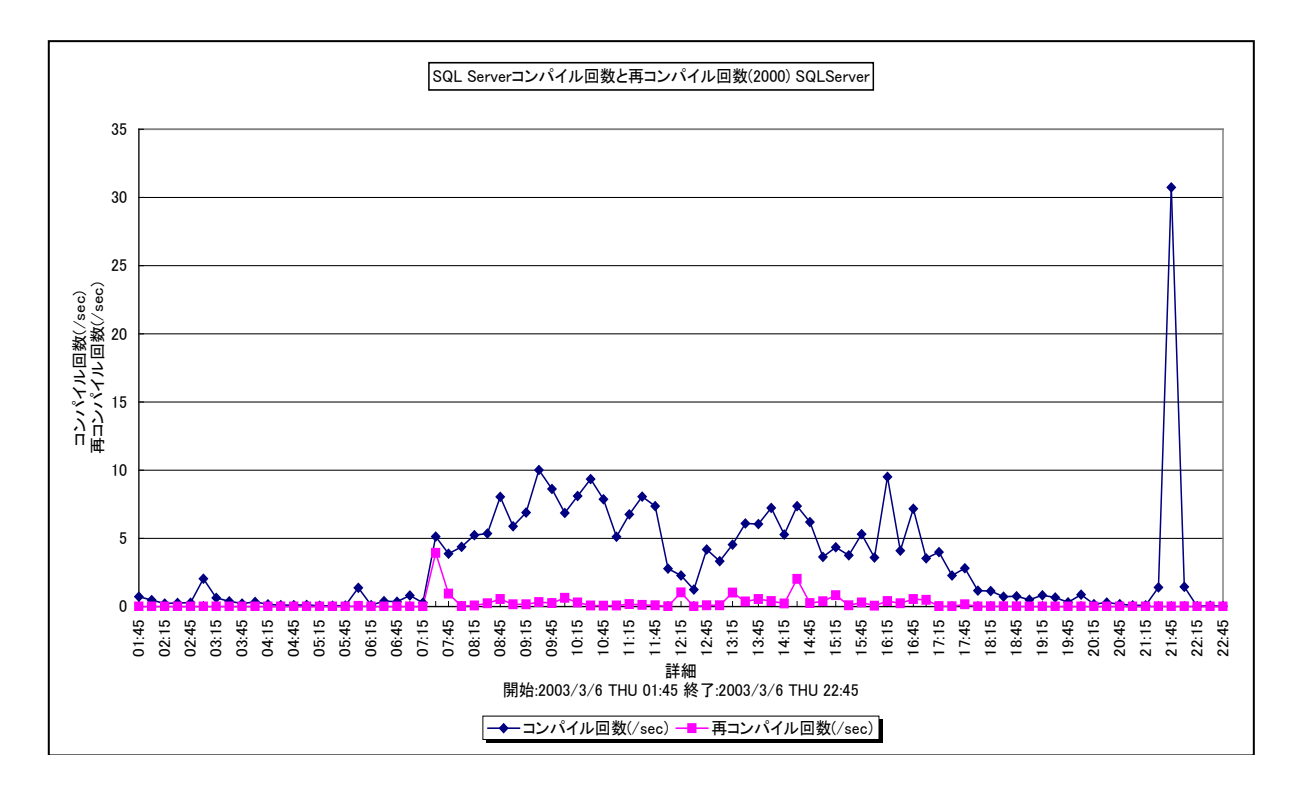

所属カテゴリー名 : SQL Server

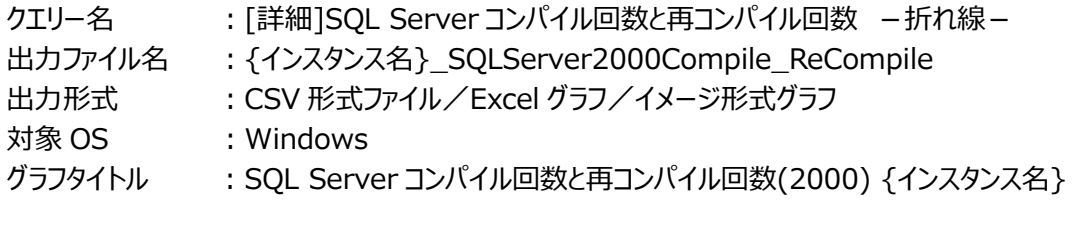

【グラフ内容】

このグラフは、SQL Server のコンパイル回数と再コンパイル回数を時系列に表示しています。

## 【用語説明】

・再コンパイル

以前コンパイルした実行プランを、再度コンパイルした回数です。これは、インデックス更新等で、より良い実行プランが見つか った際に発生します。

【チェックポイント】

- ・コンパイル/再コンパイル処理はコストがかかります。そのため、これらの回数が多い場合は、プロセッサ使用状況等、業務 に影響が無かったかを確認してください。
- ・再コンパイル回数が多い場合はデータの更新が頻繁に行われている可能性がありますので、問題が無いことを確認してくだ さい。

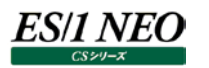

## **2.3.14. [詳細]SQL Server DB 毎のトランザクション数 -面-**

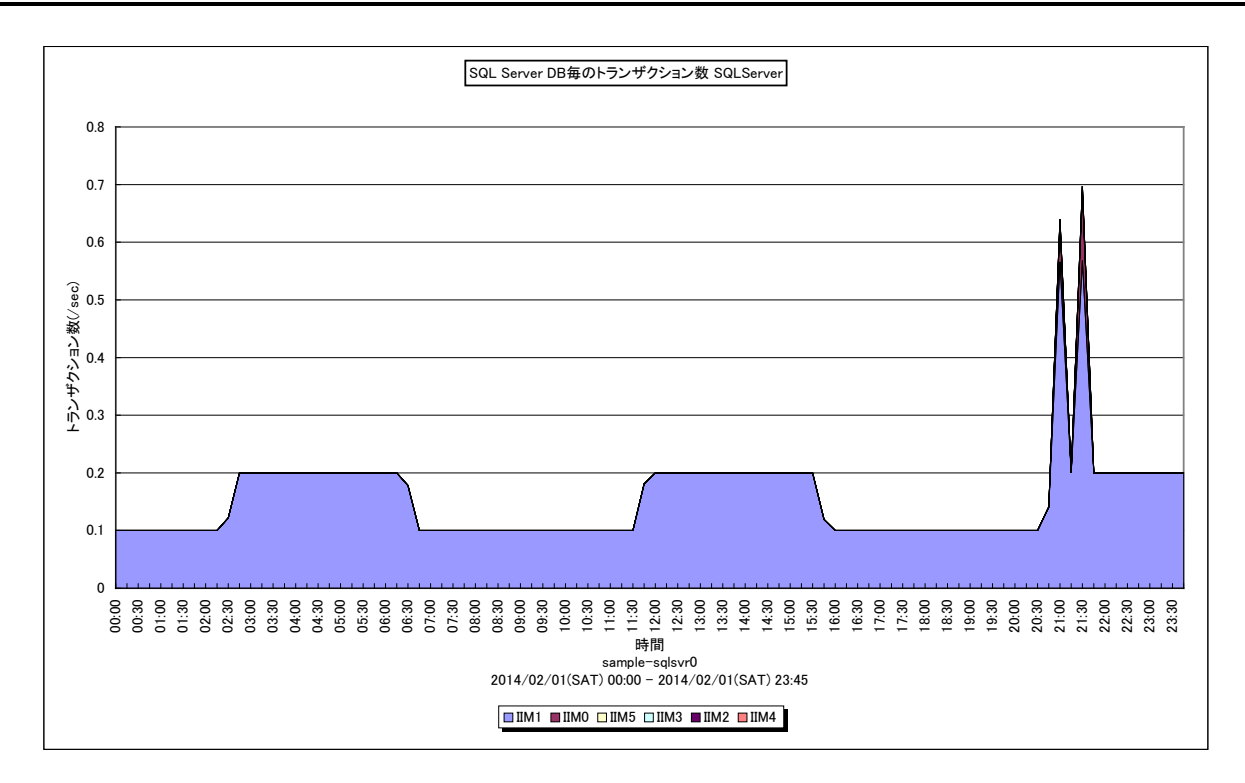

所属カテゴリー名 : SQL Server

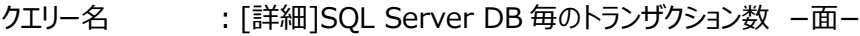

出力ファイル名 : {インスタンス名} SQLServerDBTrxNum

出力形式 :CSV 形式ファイル/Excel グラフ/イメージ形式グラフ

- 対象 OS :Windows
- グラフタイトル : SQL Server DB 毎のトランザクション数 {インスタンス名}

### 【グラフ内容】

このグラフは、DB 毎のトランザクション数を時系列に表示しています。 値は 1 秒あたりに開始したトランザクション数です。

### 【用語説明】

・master

SQL Server のログオン アカウント、エンドポイント、リンク サーバー、システム構成設定など、システムレベルの情報が全て 記録されます。

・model

SQL Server のインスタンスに作成するすべてのデータベースのテンプレートとして使用されます。

・msdb

警告やジョブのスケジュール設定のために SQL Server エージェントによって使用されます。

・Resource

読み取り専用のデータベースで、SQL Server に含まれるすべてのシステム オブジェクトがこれに格納されます。

・tempdb

SQL Server のインスタンスに接続しているすべてのユーザーが使用できます。一時的なユーザオブジェクト(一時テーブル、 一時ストアド プロシージャ、テーブル変数、カーソルなど)や並び替えのための中間結果を格納する作業テーブルなどが格納 されます。

**ES/1 NEO** 

【チェックポイント】

・業務で使用している DB のトランザクション数を業務量として把握することができます。

·tempdb のトランザクション数の多い時間帯で並び替え (ソートやマージ) が行われている場合は、SQLServer メモリ (クエリワークスペース)内でソート/マージが完結されず、中間結果を tempdb に格納するためアクセスされている可能性 があります。次のグラフも併せて確認してください。

-[詳細]メモリ使用状況(KB) -複合-

## **2.3.15. [詳細]SQL Server バッファプールのページ生存期間 -折れ線-**

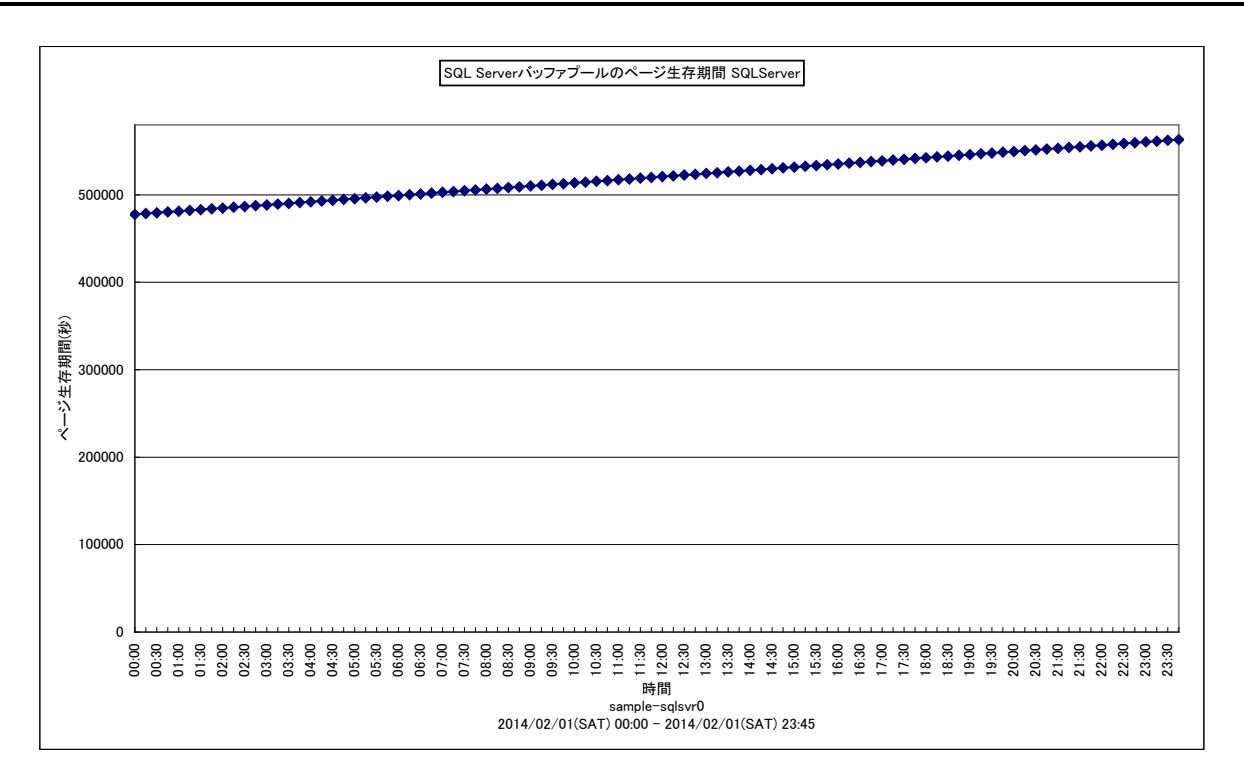

所属カテゴリー名 : SQL Server

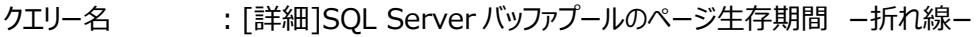

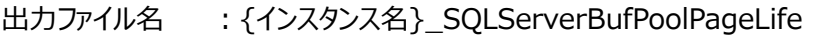

出力形式 :CSV 形式ファイル/Excel グラフ/イメージ形式グラフ

対象 OS :Windows

グラフタイトル : SQL Server バッファプールのページ生存期間 {インスタンス名}

### 【グラフ内容】

このグラフは、バッファプールのページ生存期間(秒)を時系列に表示しています。

### 【用語説明】

・ページ生存期間

未更新のデータページが、どれだけの時間バッファプール内に保存されたかを示します。単位は秒です。300 以上が推奨値で す。

## 【チェックポイント】

・業務量に対しバッファプールが十分な場合、ページ生存期間は稼働時間に比例して長くなります。業務量に対し、バッファ プールが不足するとバッファプール内のデータページの入れ替わりが頻繁に発生し、ページ生存期間が低下します。ただし、 ページ生存期間が低下してもバッファキャッシュヒット率が高ければ SQL Server のパフォーマンスは低下していません。ペー ジ生存期間のみ低下している場合は、バッファキャッシュヒット率低下の予兆として捉えることができます。 以下のグラフを併せてご確認ください。

「詳細]SQL Server バッファキャッシュヒット率と物理読み取り数と先行読み取り数 -折れ線-

## **2.3.16. [詳細]SQL Server ページ分割数 -折れ線-**

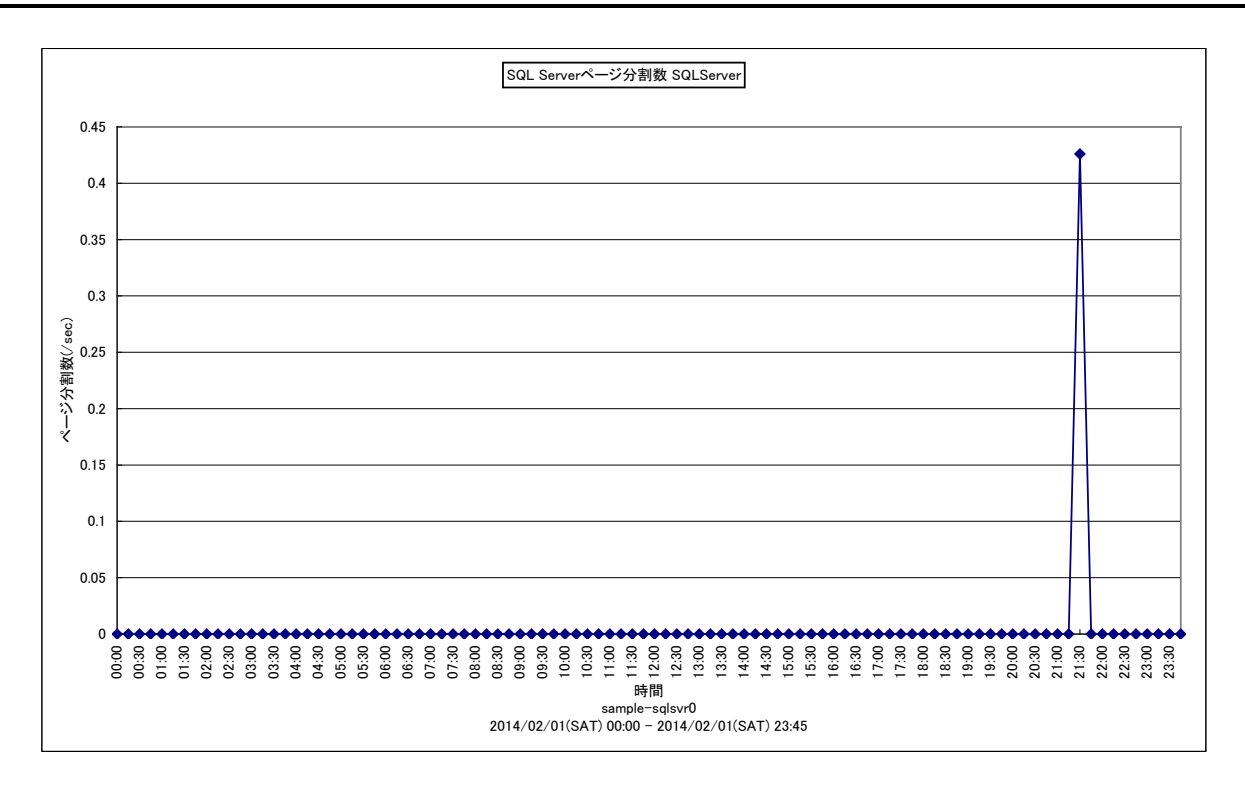

所属カテゴリー名 : SOL Server

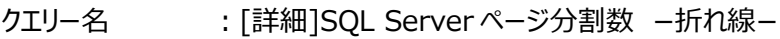

出カファイル名 : {インスタンス名} SQLServerPageSplit

出力形式 :CSV 形式ファイル/Excel グラフ/イメージ形式グラフ

対象 OS :Windows

グラフタイトル : SQL Server ページ分割数 {インスタンス名}

### 【グラフ内容】

このグラフは、ページ分割数(/sec)を時系列に表示しています。

### 【用語説明】

・ページ分割

ページへデータを挿入する際、充分な空きスペースが無かった場合には新たな空きページの確保とページの分割が行われま す。

ページ分割の多発はフラグメンテーションを引き起こす原因となります。一般的に、データベースを作成しテーブルにデータを投 入した当初は、これらのページやエクステントは連続した領域として割り当てられています。しかし、可変長データが更新された り、データが挿入されることでインデックスページにページ分割が発生すると、ページの物理的な連続性が失われます(フラグ メンテーションの発生)。フラグメンテーションが発生すると、スキャン密度が低くなったり、ページの肥大化によりパフォーマンス が低下してしまいます。

【チェックポイント】

・ページ分割による業務への影響が無かったかをご確認ください。ページ分割の処理中には広範囲の排他制御が必要となり ます。そのため、トランザクションの処理時間が拡大してサーバ全体のパフォーマンスを低下させることになります。

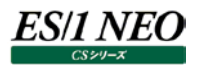

## **2.3.17. [詳細]SQL Server ロック粒度毎のデッドロック発生回数 -折れ線-**

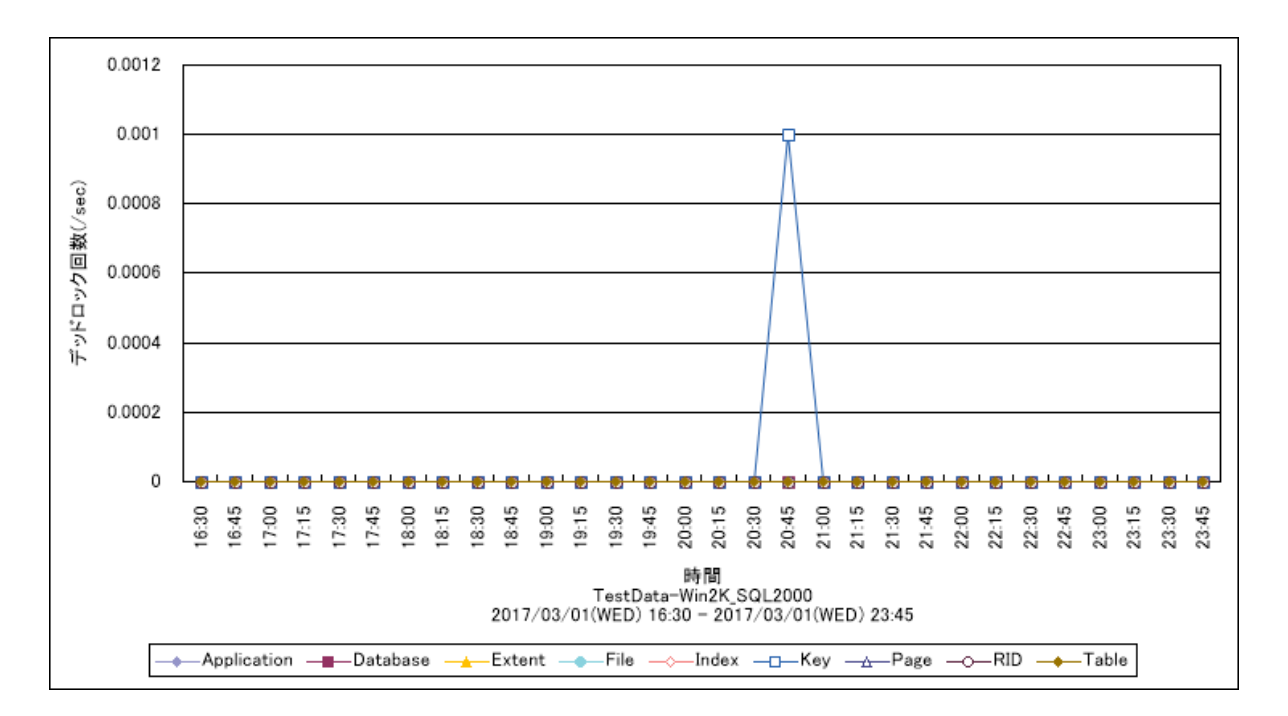

所属カテゴリー名 : SQL Server

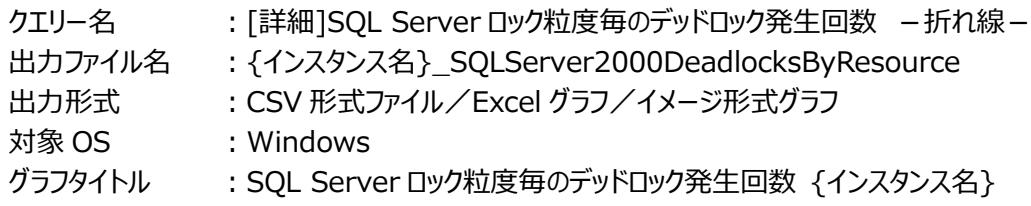

### 【グラフ内容】

このグラフは、デッドロック回数(/sec)を Y1 軸に、時系列に表示しています。

### 【用語説明】

・データベースロック

データベースロックは、データベース全体のロックです。

【チェックポイント】

・デッドロックが発生していないことを確認してください。

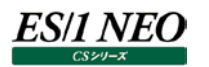

## **2.3.18. [詳細]SQL Server デッドロックとロック要求待ち[Database]**

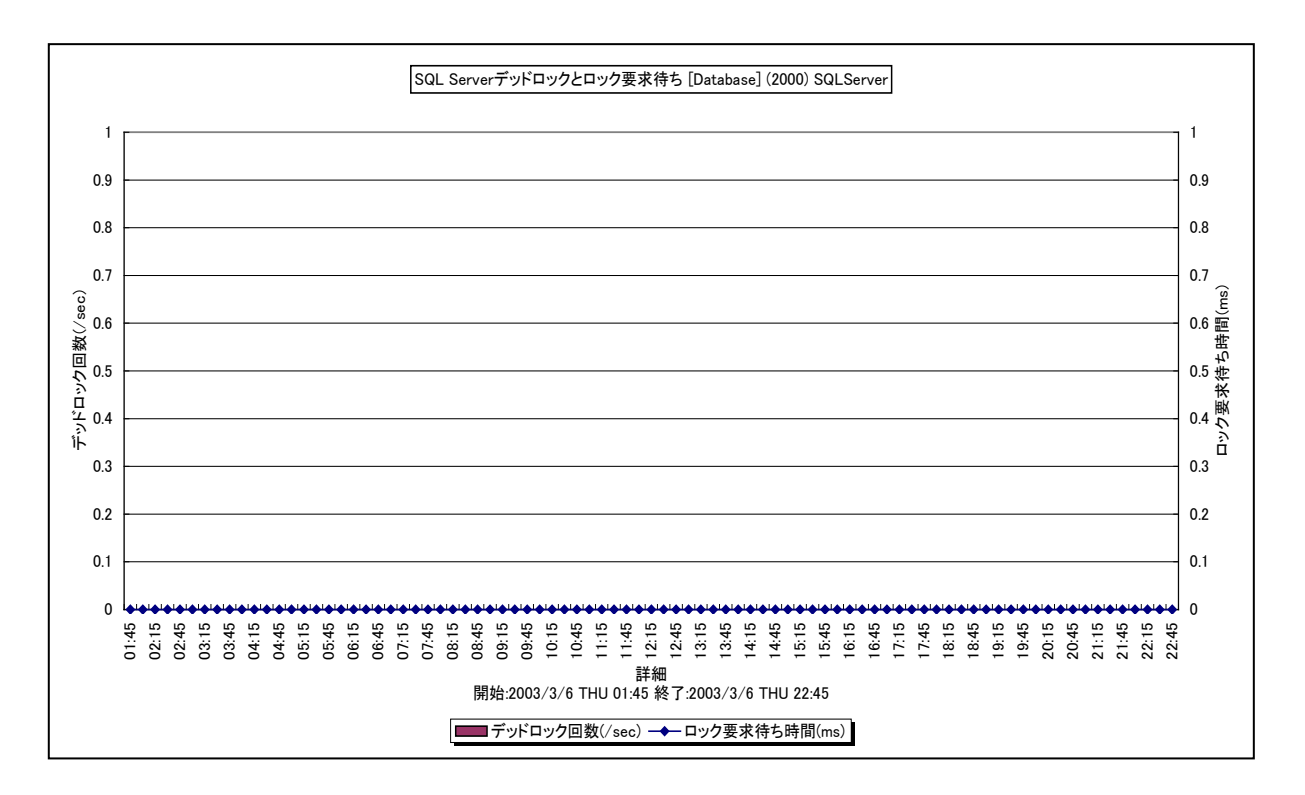

所属カテゴリー名 : SQL Server

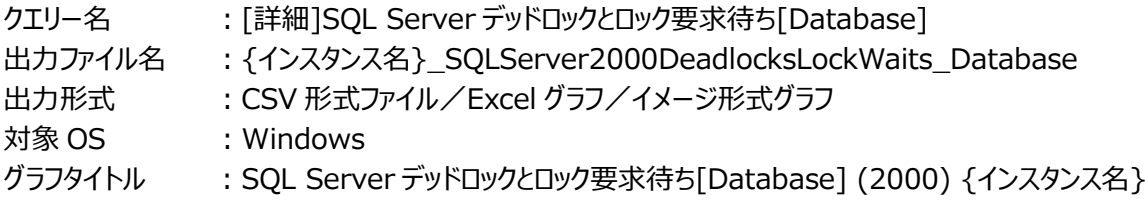

## 【グラフ内容】

このグラフは、デッドロック回数を Y1 軸に、データベースロックの 1 回あたりの平均ロック要求待ち時間を Y2 軸に、時系列に表 示しています。

## 【用語説明】

・データベースロック

データベースロックは、データベース全体のロックです。

【チェックポイント】

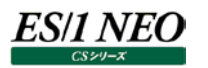

## **2.3.19. [詳細]SQL Server デッドロックとロック要求待ち[Extent]**

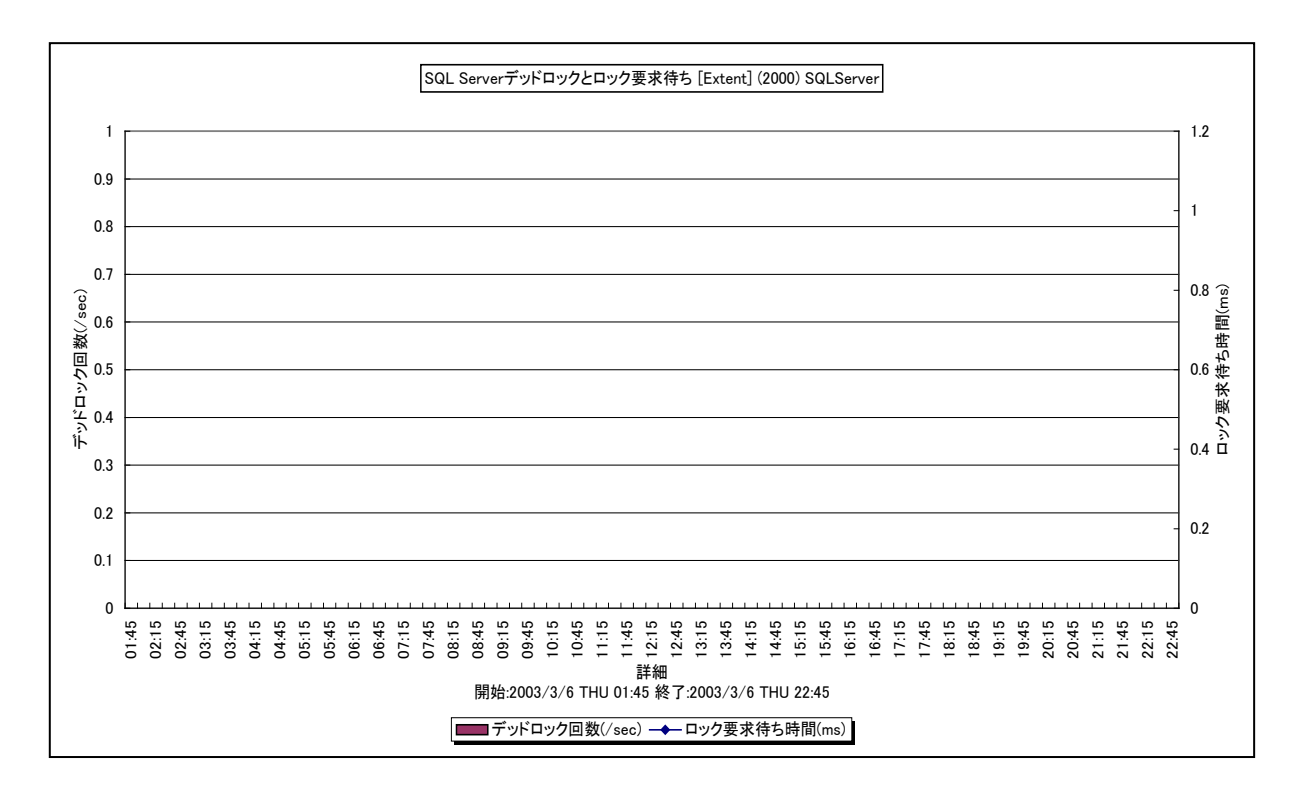

#### 所属カテゴリー名 : SQL Server

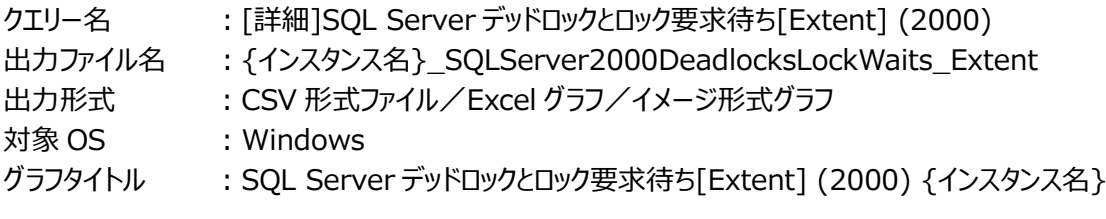

## 【グラフ内容】

このグラフは、デッドロック回数を Y1 軸に、エクステントロックの 1 回あたりの平均ロック要求待ち時間を Y2 軸に、時系列に表示 しています。

## 【用語説明】

・エクステントロック

エクステントロックは、連続した 8 ページ (64KB) のロックです。

【チェックポイント】

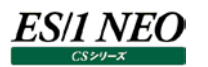

## **2.3.20. [詳細]SQL Server デッドロックとロック要求待ち[Key]**

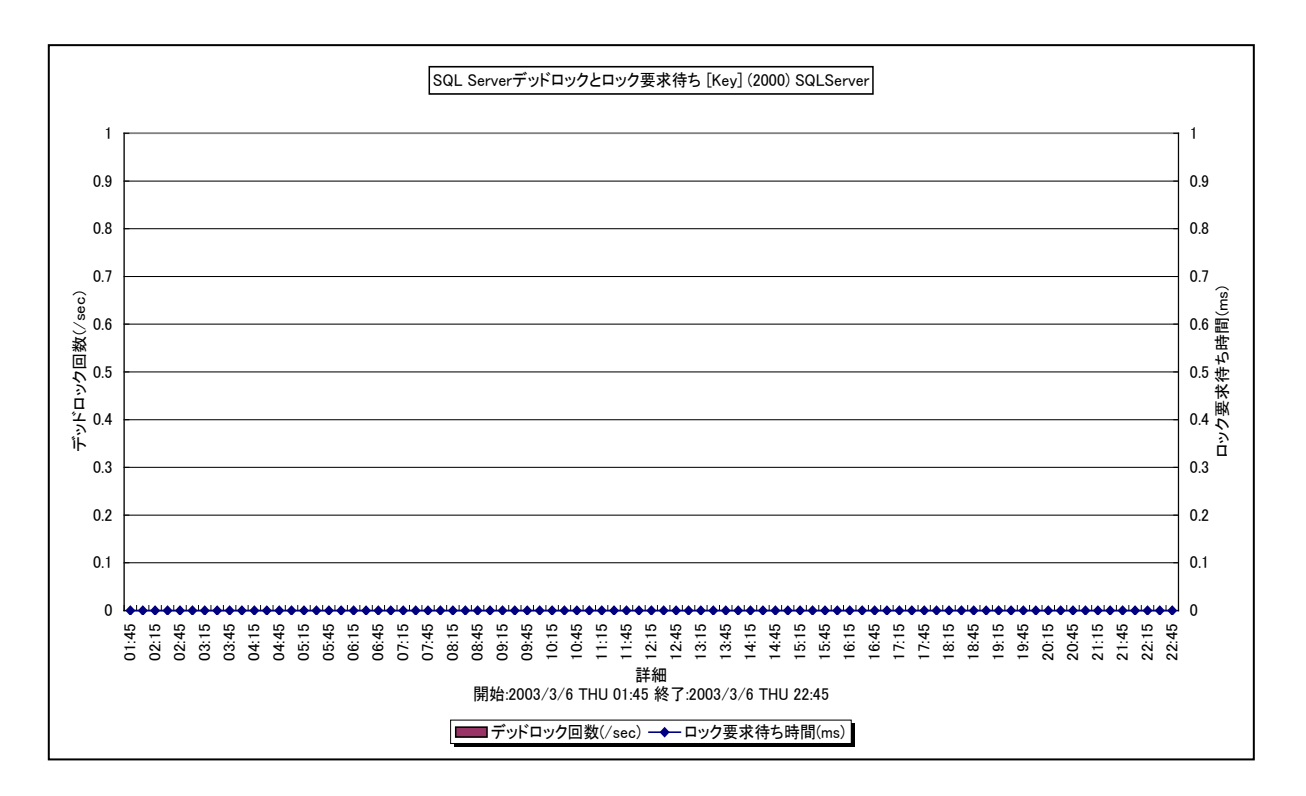

所属カテゴリー名 : SQL Server

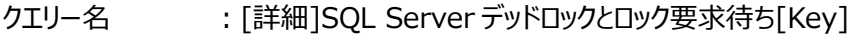

出力ファイル名 :{インスタンス名}\_SQLServer2000DeadlocksLockWaits\_Key

出力形式 :CSV 形式ファイル/Excel グラフ/イメージ形式グラフ

対象 OS :Windows

グラフタイトル :SQL Server デッドロックとロック要求待ち[Key] (2000) {インスタンス名}

### 【グラフ内容】

このグラフは、デッドロック回数を Y1 軸に、キーロックの 1 回あたりの平均ロック要求待ち時間を Y2 軸に、時系列に表示してい ます。

### 【用語説明】

・キーロック

キーロックは、インデックス内の行ロックです。

【チェックポイント】

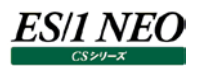

## **2.3.21. [詳細]SQL Server デッドロックとロック要求待ち[Page]**

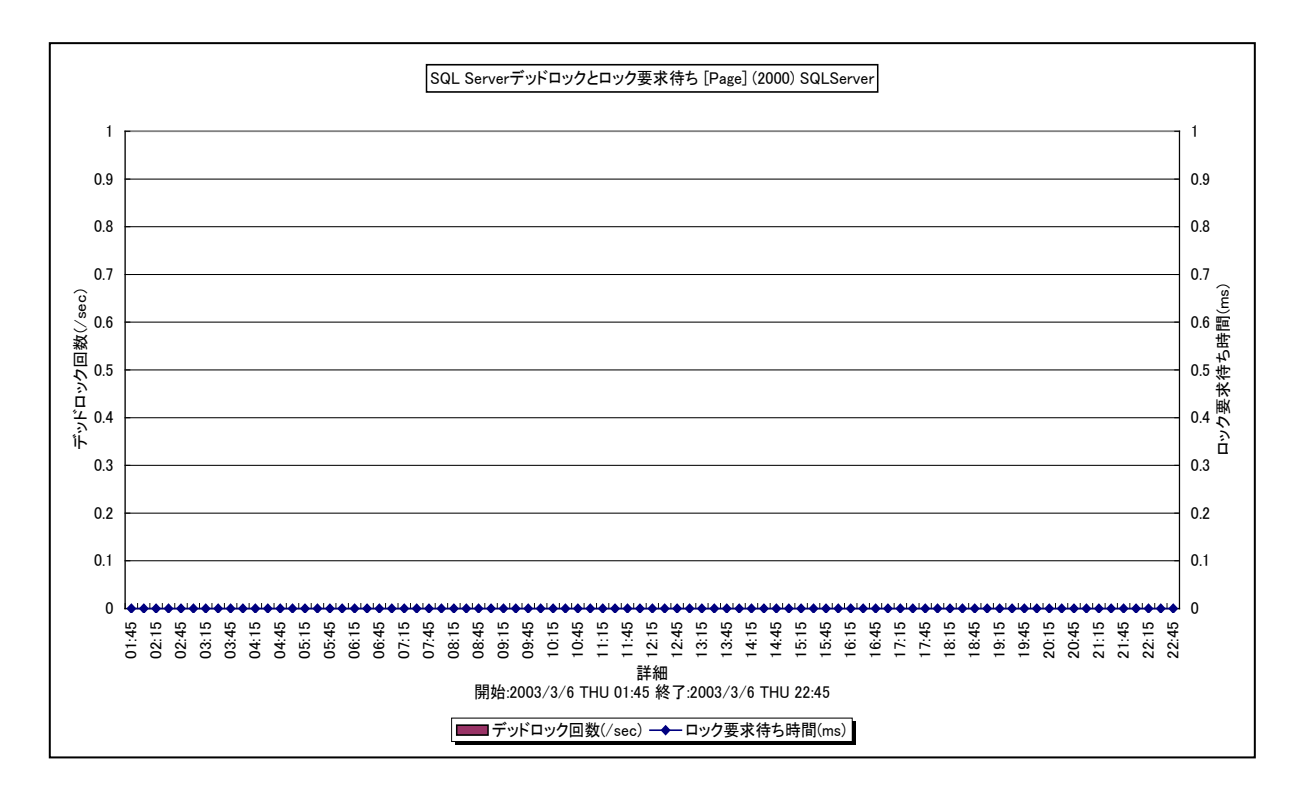

所属カテゴリー名 : SQL Server

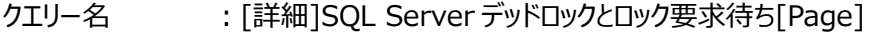

出力ファイル名 :{インスタンス名}\_SQLServer2000DeadlocksLockWaits\_Page

出力形式 :CSV 形式ファイル/Excel グラフ/イメージ形式グラフ

対象 OS :Windows

グラフタイトル :SQL Server デッドロックとロック要求待ち[Page] (2000) {インスタンス名}

#### 【グラフ内容】

このグラフは、デッドロック回数を Y1 軸に、ページロックの 1 回あたりの平均ロック要求待ち時間を Y2 軸に、時系列に表示して います。

### 【用語説明】

・ページロック

ページロックは、ページ (8KB) のロックです。

【チェックポイント】

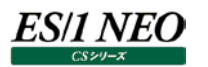

## **2.3.22. [詳細]SQL Server デッドロックとロック要求待ち[RID]**

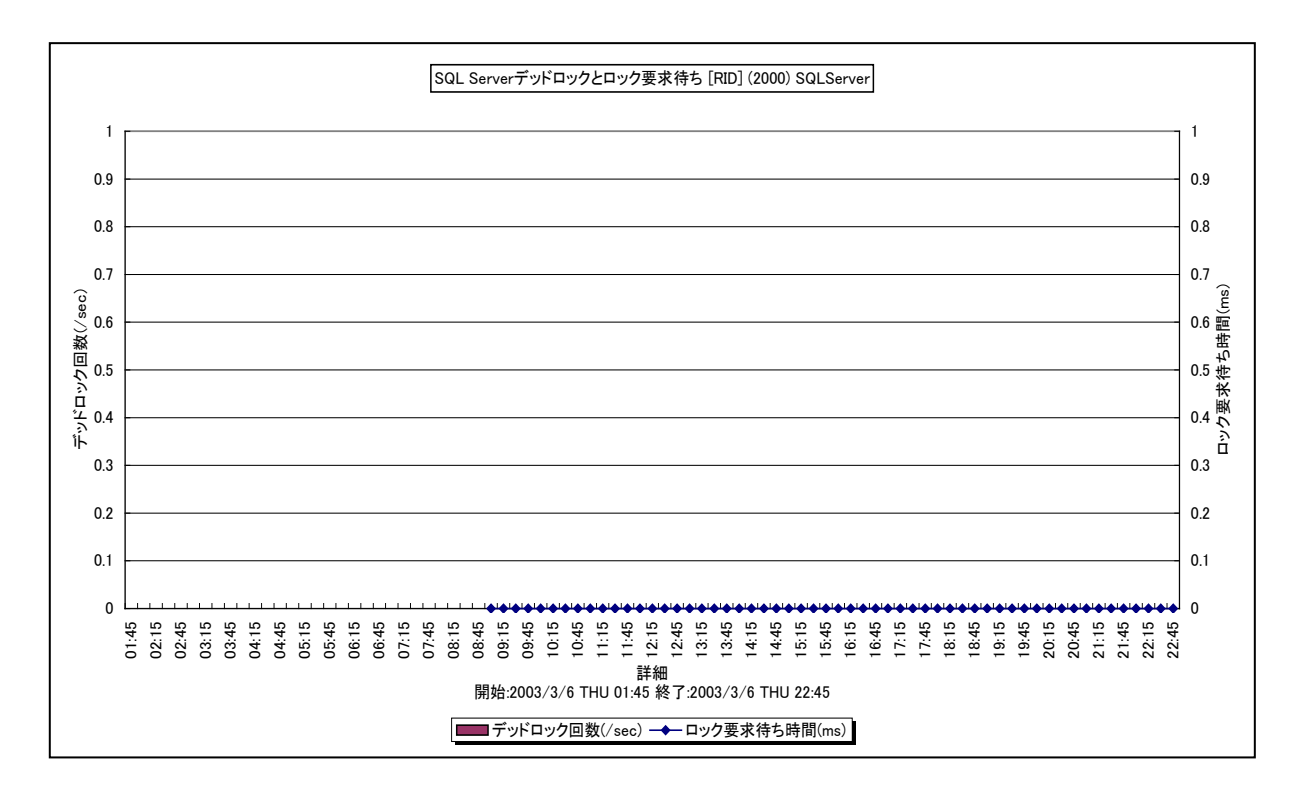

所属カテゴリー名 : SQL Server

- クエリー名 :[詳細]SQL Server デッドロックとロック要求待ち[RID]
- 出力ファイル名 :{インスタンス名}\_SQLServer2000DeadlocksLockWaits\_RID
- 出力形式 :CSV 形式ファイル/Excel グラフ/イメージ形式グラフ
- 対象 OS :Windows

グラフタイトル :SQL Server デッドロックとロック要求待ち[RID] (2000) {インスタンス名}

### 【グラフ内容】

このグラフは、デッドロック回数を Y1 軸に、行ロックの 1 回あたりの平均ロック要求待ち時間を Y2 軸に、時系列に表示していま す。

### 【用語説明】

・行ロック

行ロックは、行レベルのロックです。

【チェックポイント】

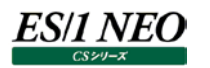

# **2.3.23. [詳細]SQL Server デッドロックとロック要求待ち[Table] (2000)**

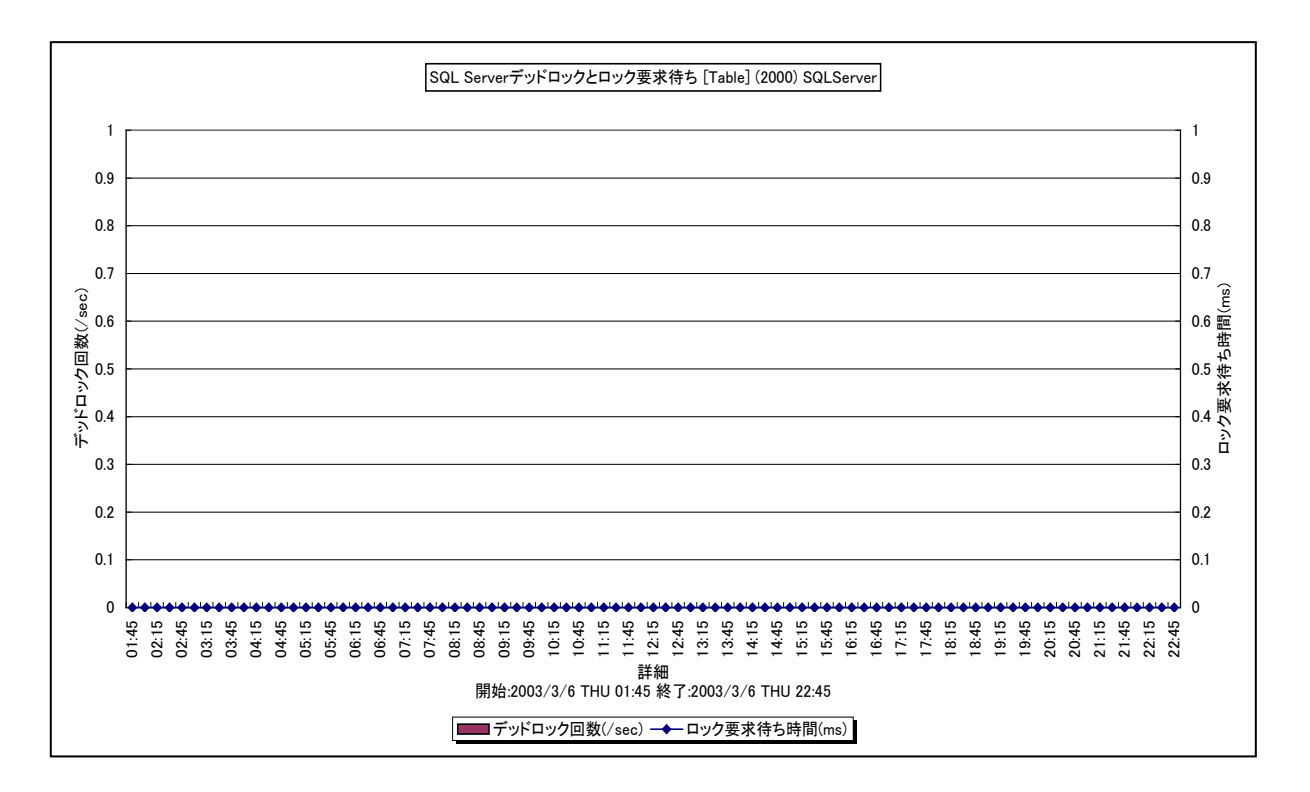

所属カテゴリー名 : SQL Server

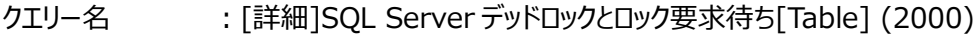

出力ファイル名 :{インスタンス名}\_SQLServer2000DeadlocksLockWaits\_Table

出力形式 :CSV 形式ファイル/Excel グラフ/イメージ形式グラフ

対象 OS :Windows

グラフタイトル : SQL Server デッドロックとロック要求待ち[Table] (2000) {インスタンス名}

## 【グラフ内容】

このグラフは、デッドロック回数を Y1 軸に、テーブルロックの 1 回あたりの平均ロック要求待ち時間を Y2 軸に、時系列に表示し ています。

SQLServer2000 のみが対象のグラフです。SQLServer2005 以降では、テーブルロックは[Object]として報告されます。

【用語説明】

・テーブルロック

テーブルロックは、テーブル全体のロックです。

【チェックポイント】

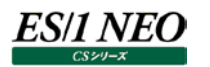

# **2.3.24. [詳細]SQL Server デッドロックとロック要求待ち[Object] -複合-**

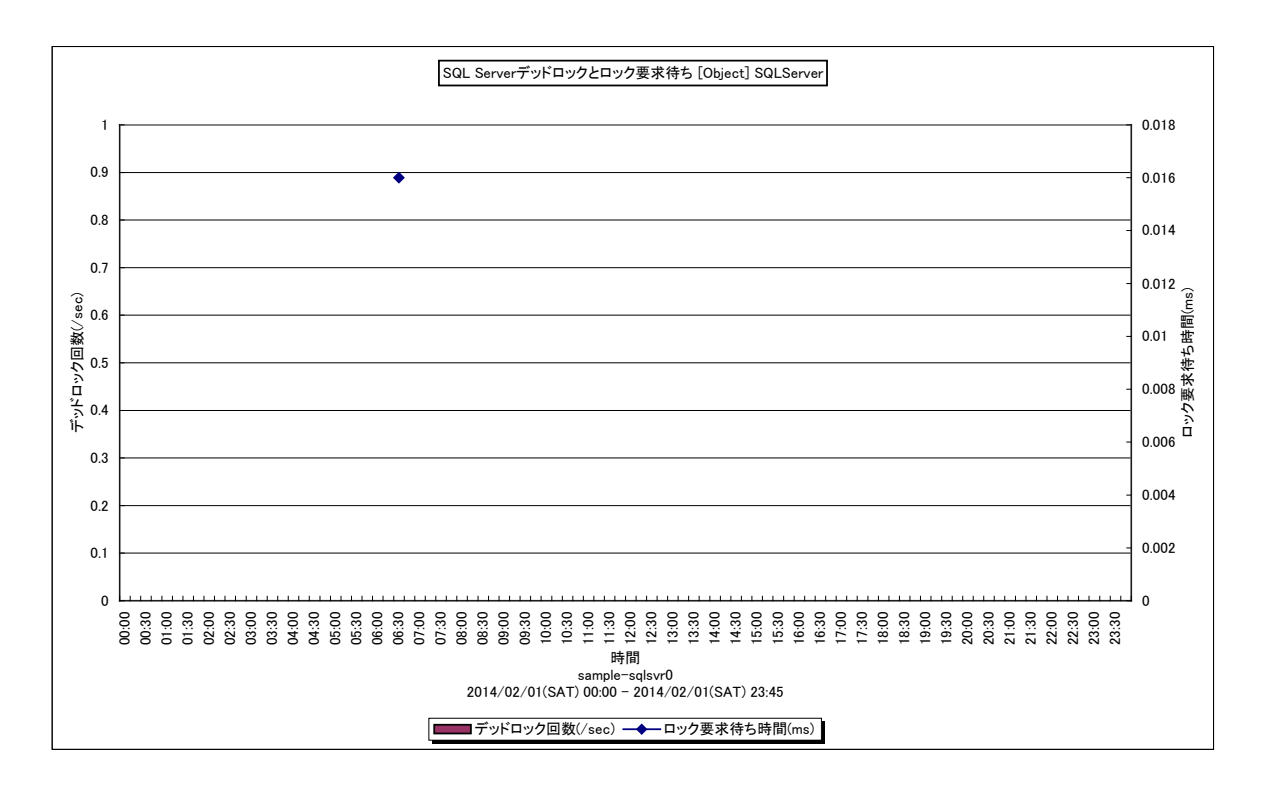

所属カテゴリー名 : SOL Server

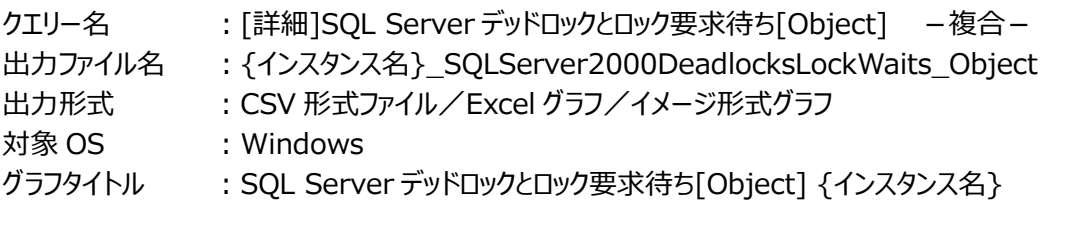

### 【グラフ内容】

このグラフは、デッドロック回数を Y1 軸に、オブジェクトロックの 1 回あたりの平均ロック要求待ち時間を Y2 軸に、時系列に表示 しています。

## 【用語説明】

・オブジェクトロック

オブジェクトロックは、すべてのデータとインデックスを含む、テーブル、ストアド プロシージャ、ビューなどのロックです。 ※SQLServer2005 以降、テーブルロックに関連するパフォーマンスオブジェクトが、オブジェクトロックに変更されました。

【チェックポイント】

・デッドロックが発生していないことを確認してください。ロック要求待ち時間が長くなるとロックエスカレーションにつながる場合が あります。

・ロックエスカレーションとは、行単位やページ単位など、小さい粒度のロックが大量に発生した場合、SQLServer 自身がロッ クの負荷を判断し、必要に応じてロックの粒度を拡大(エスカレート)することです。ロックの粒度が大きすぎて同時実行性 が低下する場合、ヒント句を使用してアプリケーションから細かくロックの粒度を制御したり、ロックエスカレーション機能を禁止 することもできます。

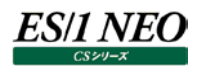

ロックの粒度には、下記種類があります。

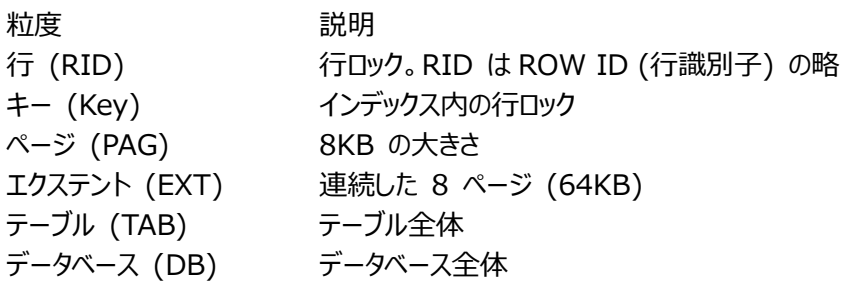

## **2.3.25. [詳細]SQL Server データキャッシュヒット率(2005 以降) -折れ線-**

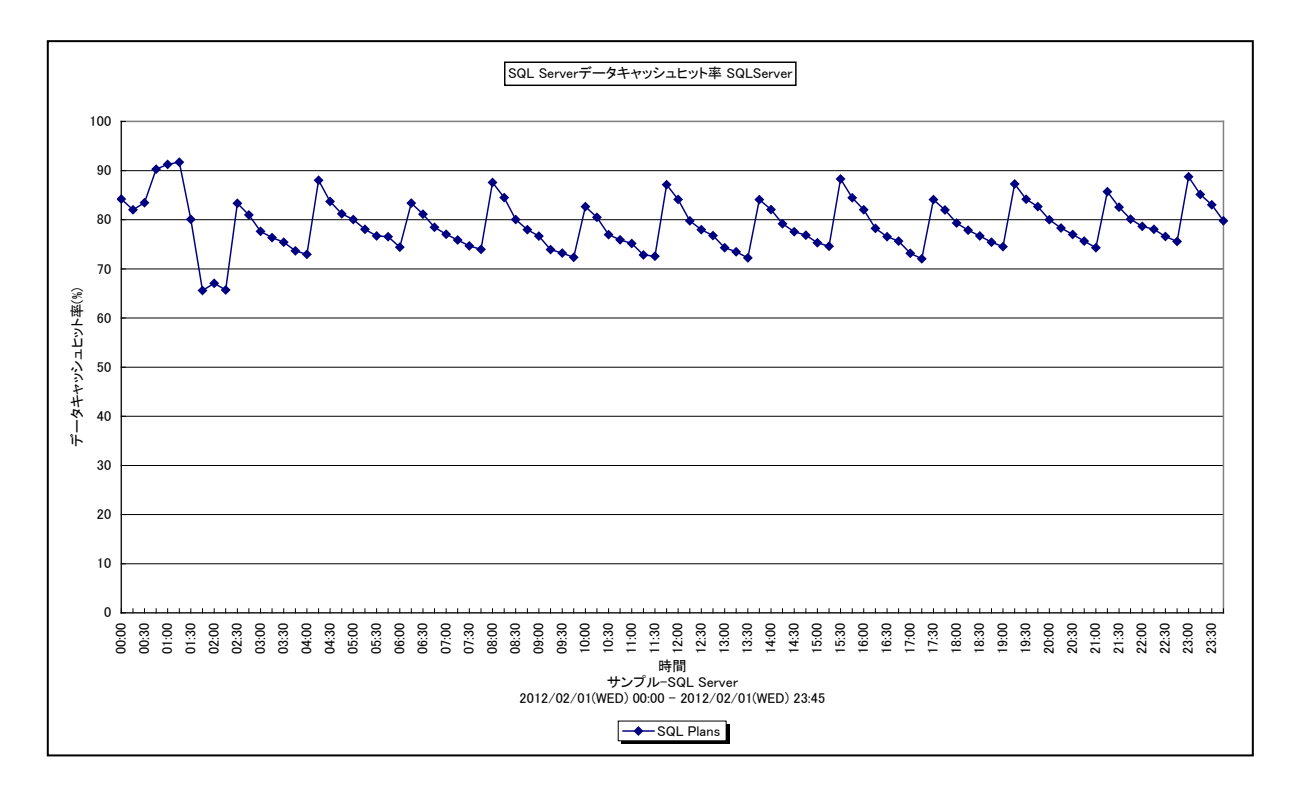

所属カテゴリー名 : SQL Server

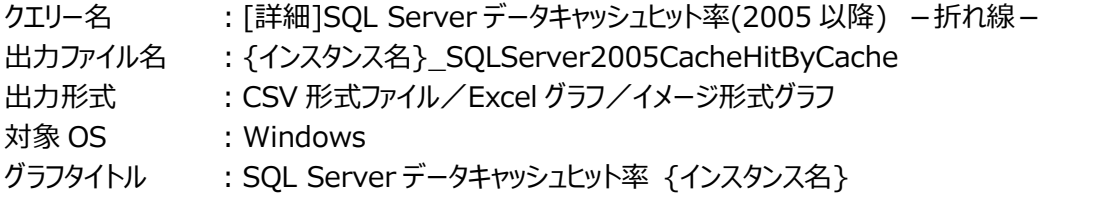

## 【グラフ内容】

このグラフは、メモリ上にキャッシュされている Sql Plans 実行プランについて、そのヒット率を時系列に表示しています。 ※このグラフは SQL Server2005以降で使用します。また、Athene8.x を使用している場合のみこのグラフが作成できます。

## 【用語説明】

・Sql Plans

アドホッククエリプラン、Tansact-SQL から作成されたクエリープランのキャッシュ

【チェックポイント】

・コンパイル回数を少なくするため、よく使用する実行プランはキャッシュで残しておく必要があります。実行プランの評価を行う 場合は、以下のグラフを合わせて確認してください。 [詳細]SQL Server データキャッシュヒット率(2005 以降) [詳細]SQL Server コンパイル回数と再コンパイル回数(2000)

# **2.3.26. [詳細]SQL Server スキャン回数 -折れ線-**

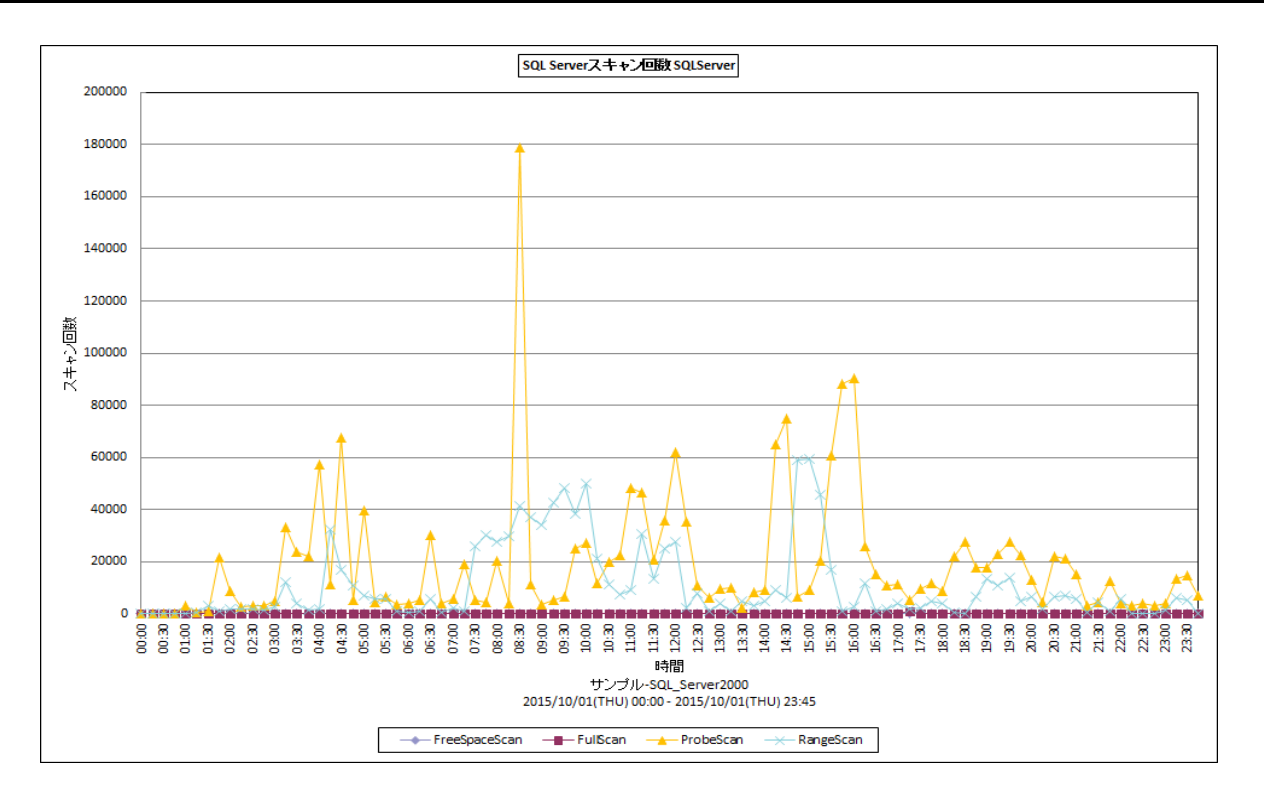

所属カテゴリー名 : SQL Server

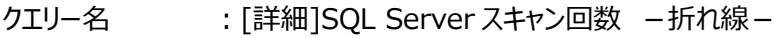

出力ファイル名 : {インスタンス名}\_SQLServer2000SCAN

出力形式 :CSV 形式ファイル/Excel グラフ/イメージ形式グラフ

対象 OS :Windows

グラフタイトル : SQL Server スキャン回数{インスタンス名}

### 【グラフ内容】

このグラフは、実行されたスキャンの状況を時系列に表示しています。

### 【用語説明】

・FreeSpaceScan

新しいレコードフラグメントを挿入する空き領域を検索するために、1 秒あたりに開始されたスキャンの数。

・FullScan

1 秒あたりの制限されていないスキャンの数。制限されていないスキャンは、ベーステーブルスキャンまたはフルインデックススキャ ンのどちらかになります。

・ProbeScan

1 秒あたりのプローブスキャンの数。プローブスキャンは、インデックスの行またはベーステーブルを直接検索するために使用しま す。

・Range Scan

インデックスでスキャン範囲が限定されたスキャンの数。

【チェックポイント】

・FullScan が発生している場合、その動作が妥当であるのかを確認してください。

# **2.3.27. [詳細]SQL Server 実 I/O 回数(/秒) -折れ線-**

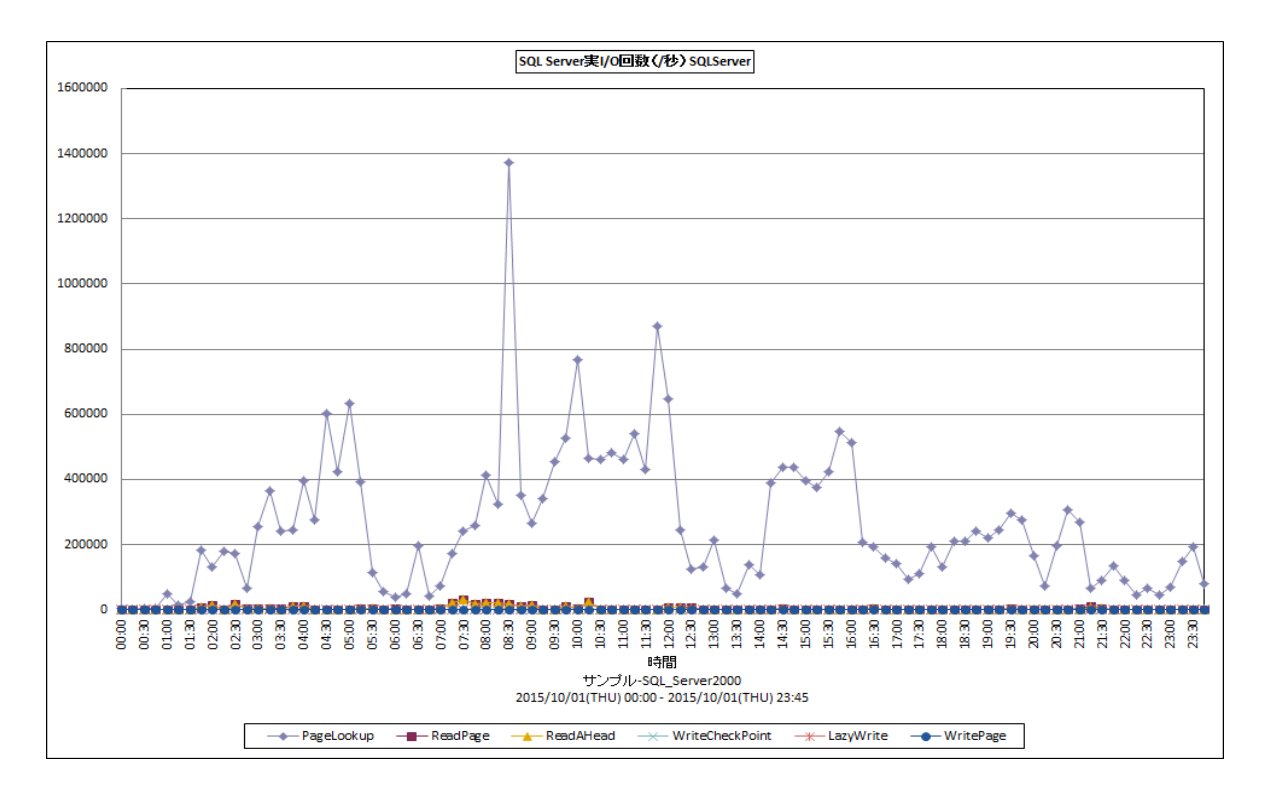

所属カテゴリー名 : SQL Server

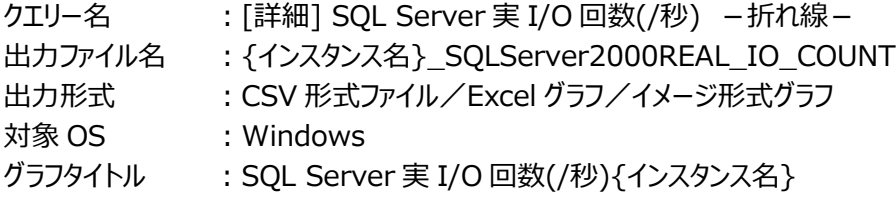

### 【グラフ内容】

es/1 neo

このグラフは、pagelookup(論理 I/O)と下記の各実 IO 回数を時系列に表示しています。

- ・ReadPage
- ・ReadAHead
- ・WriteCheckPoint
- ・LazyWrite
- ・WritePage

【用語説明】

・PageLookup

バッファープールのページを検索する要求の 1 秒あたりの数を示します。

・ReadPage

物理的なデータベースページ読み取りが実行される 1 秒あたりの回数を示します。すべてのデータベースのページの物理的な 読み取りの総数が表示されます。

・ReadAHead

使用を見越して読み取られた 1 秒あたりのページ数を示します。

・WriteCheckPoint

チェックポイントにより、またはすべてのダーティページをフラッシュする必要があるその他の操作により、ディスクにフラッシュされた

1 秒あたりのページ数を示します。

・LazyWrite

バッファーマネージャーのレイジーライターにより書き込まれたバッファーの 1 秒あたりの数を示します。レイジーライターとは、古い ダーティバッファー(異なるページのためにバッファーを再利用する前にディスクに書き戻す必要がある変更を含んでいるバッファ ー)をまとめてフラッシュし、ユーザープロセスで使用できるようにするシステムプロセスです。レイジーライターを使用することで、 使用可能なバッファーを作成するために頻繁にチェックポイントを実行する必要がなくなります。

・WritePage 物理的なデータベースページ書き込みが実行される 1 秒あたりの回数を示します。

【チェックポイント】

・実 I/O の発生状況を確認してください。

## **2.3.28. [詳細]SQL Server バッファ稼働状況 -折れ線-**

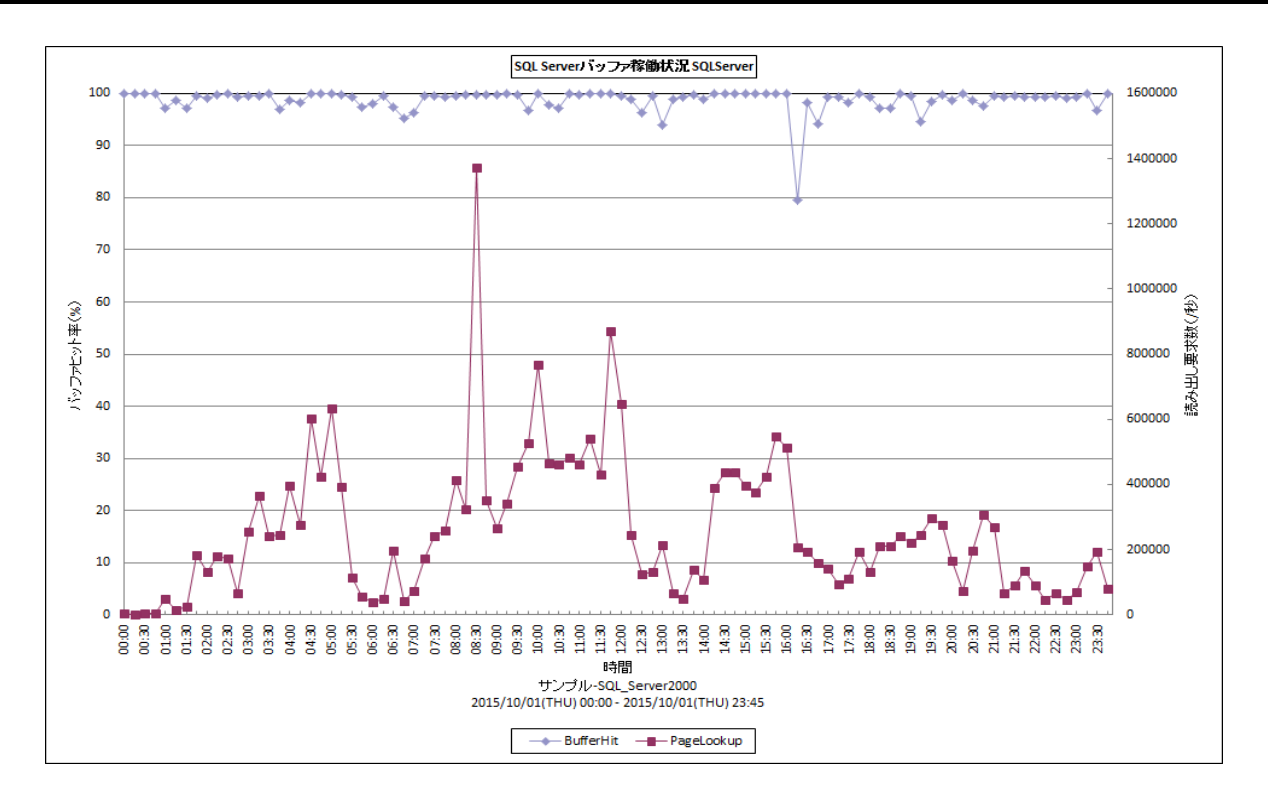

## 所属カテゴリー名 : SQL Server

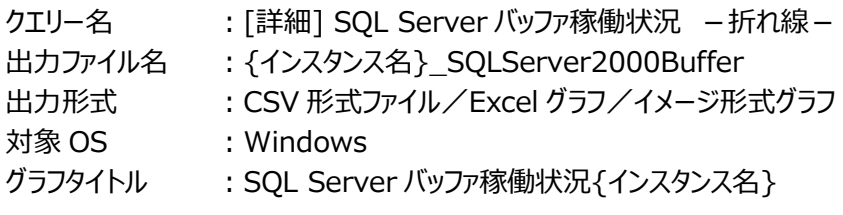

### 【グラフ内容】

このグラフは、SQL Server 全体のバッファヒット率を時系列に表示しています。

### 【用語説明】

・pagelookup 論理読み取り回数です。SQL Server の稼働量となります。

# 【チェックポイント】

・バッファキャッシュヒット率を確認してください。Pagelookup が多くバッファヒット率が低くなっている場合は、実 I/O の発生状 況を確認してください。

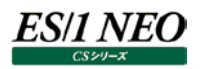

## **2.3.29. [詳細]SQL Server メモリ使用状況(KB) -複合-**

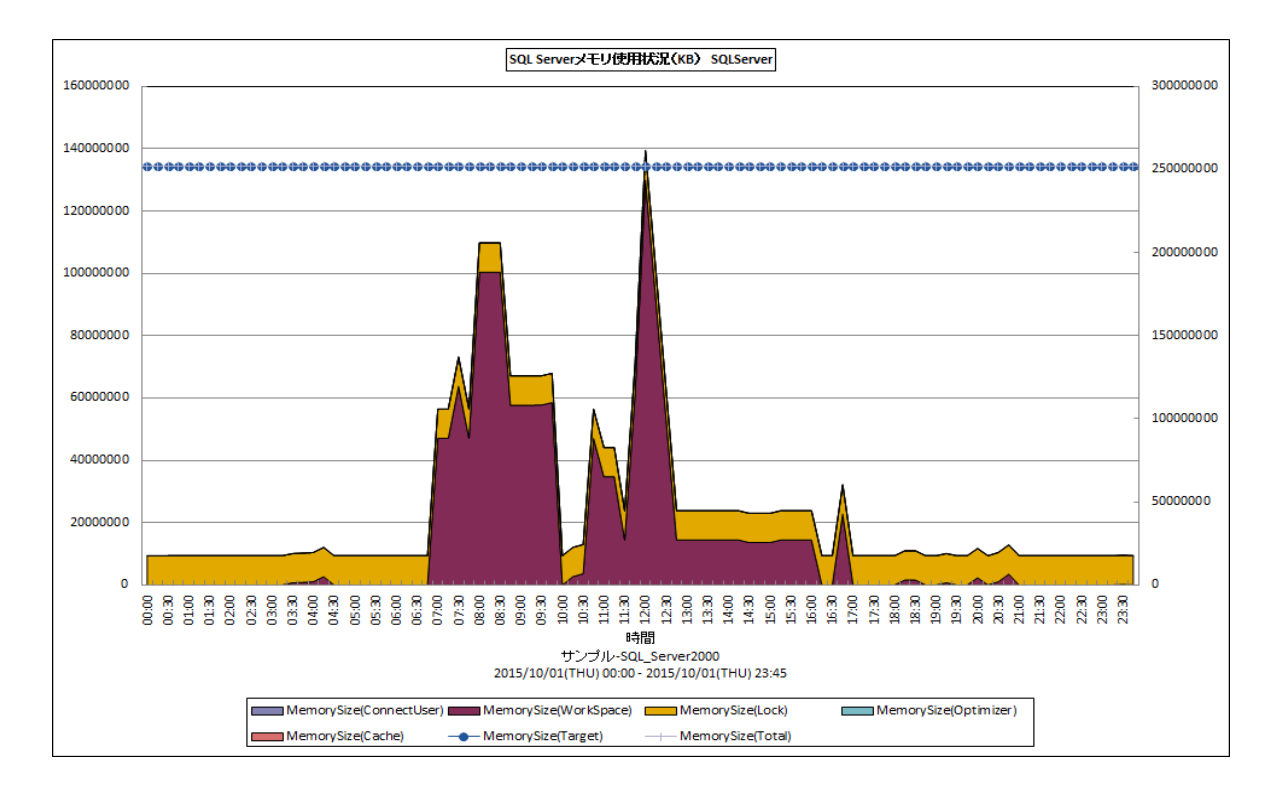

所属カテゴリー名 : SQL Server

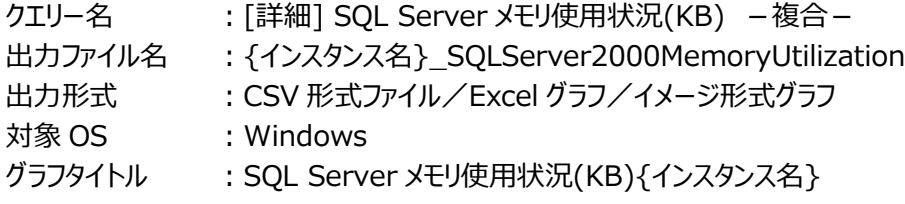

【グラフ内容】

このグラフは、SQL Server が使用するメモリの各領域を積み上げて表示しています。

- ·ConnectUser : 接続ユーザの管理に使用している動的メモリの総容量
- ·WorkSpace : 実行中のプロセスに許可されているメモリの総容量
- ・Lock :ロックに使用している動的メモリの総容量
- ·Optimizer : クエリの最適化に使用している動的メモリの総容量
- ·Cache : SQL の動的キャッシュに使用している動的メモリの総容量
- ·Target : SQL Server が使用する理想的なメモリの量
- ·Total : 現在使用している動的メモリの総容量
- 【用語説明】
	- ・Target

Target の値は SQL Server が使用できるメモリの最適な量を示します。

下記 2 つの値のうち、より小さい値になります。

①OS からみたメモリの使用状況に応じた割当可能な動的メモリ

②SQL Server の最大割当メモリ量(max server memory の設定値)

・Total

動的メモリとしてコミットされたメモリサイズ。

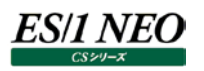

# 【チェックポイント】

・Target の値が Total の値より大きいことを確認してください。

Target と Total の値が同じまたは Total の値が Target の値よりも大きい場合、SQL Server の処理量に対し割当メモリ が不足している可能性があります。 あわせて、「[詳細]SQL Server バッファキャッシュヒット率と読込回数(2000)-折れ 線 - 」を確認し、バッファキャッシュヒット率が低下していないか確認してください。

# **2.3.30. [詳細]SQL Server ラッチ競合状況 -折れ線-**

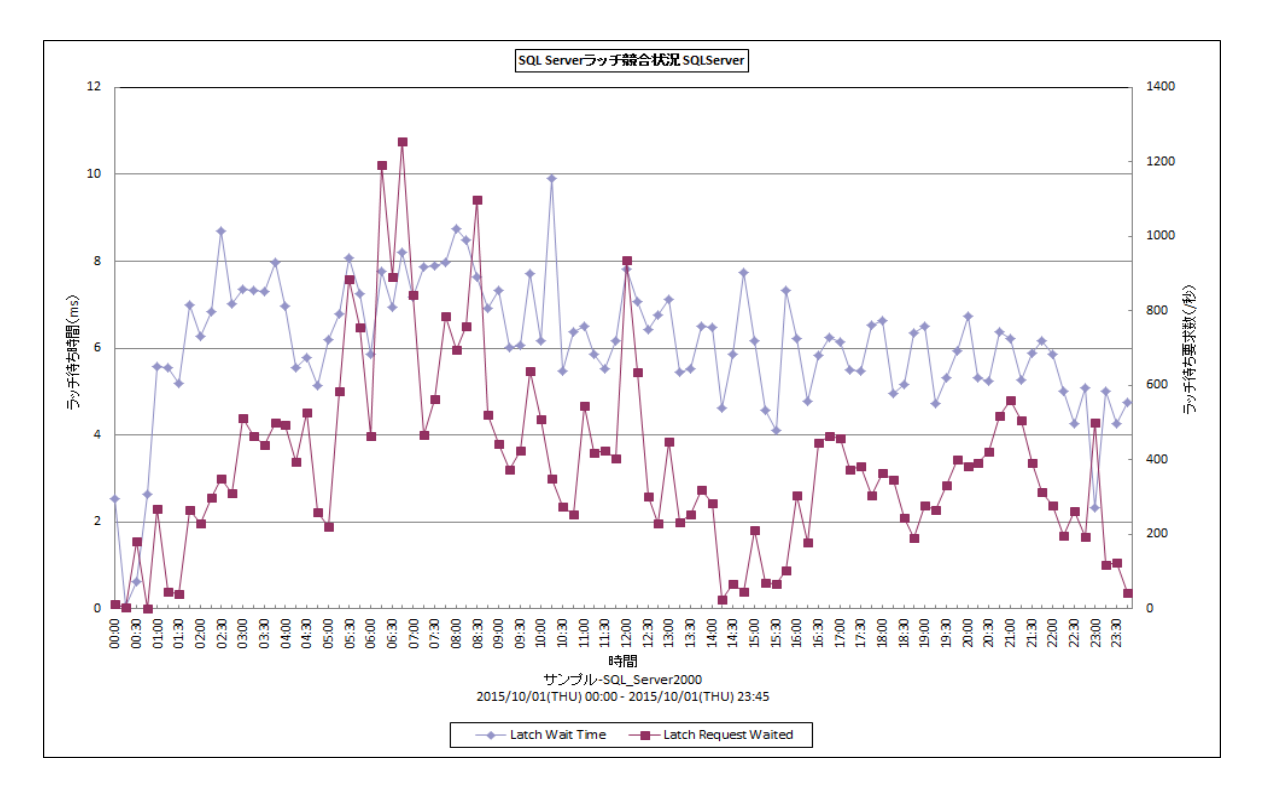

## 所属カテゴリー名 :SQL Server

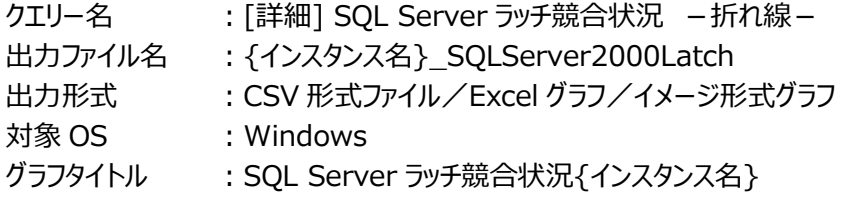

## 【グラフ内容】

このグラフは、ラッチ待ち時間 (ms) を Y1 軸に、1 秒あたりのラッチ待ち要求数を Y2 軸に時系列に表示しています。

### 【用語説明】

・ラッチ

排他制御の一つで、ページヘッダの更新等の瞬間的な排他に用いられます。

【チェックポイント】

・ページヘッダの更新が競合するとラッチ待ち時間が増加する傾向があります。ラッチ待ち時間が長くなっていないかを確認し てください。

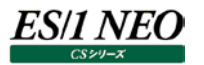

## **2.3.31. [詳細]SQL Server DB 毎の最大ログファイルサイズ −折れ線−**

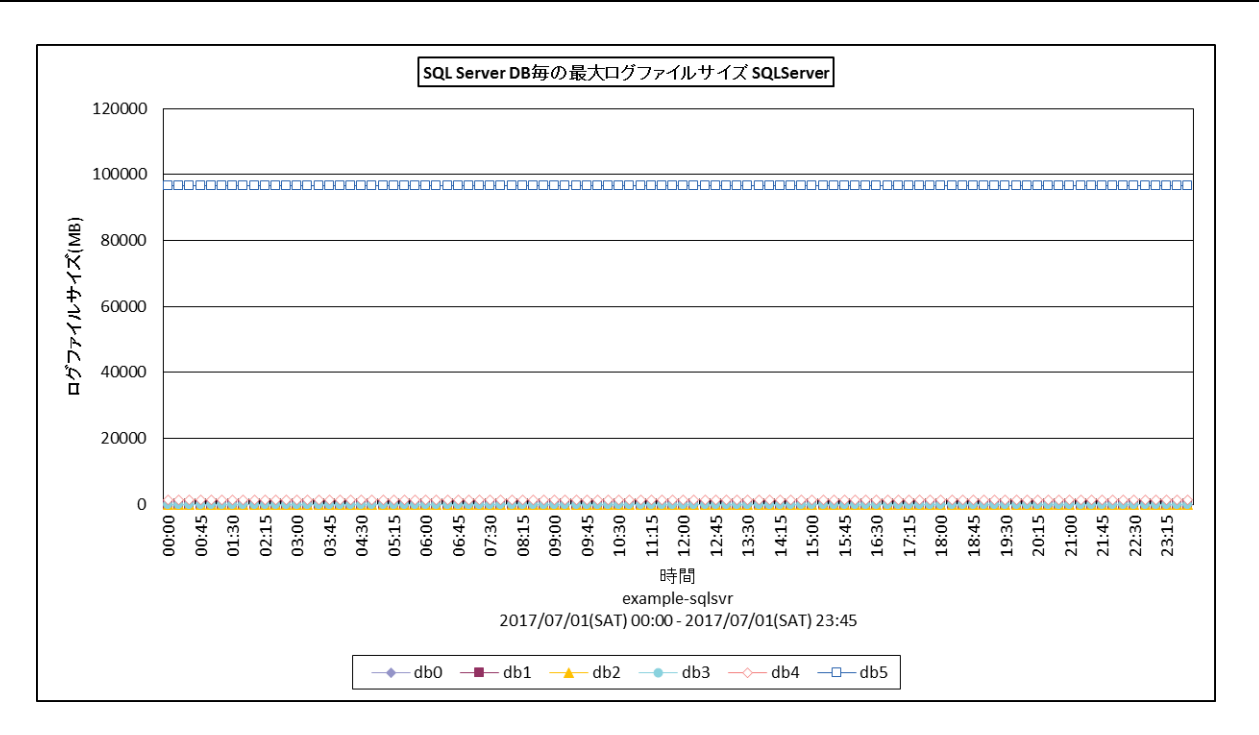

所属カテゴリー名 : SOL Server

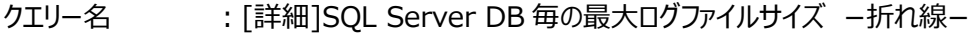

出力ファイル名 :{インスタンス名}\_SQLServerMaxLogFileSzByDb

出力形式 :CSV 形式ファイル/Excel グラフ/イメージ形式グラフ

対象 OS :Windows

グラフタイトル : SQL Server DB 毎の最大ログファイルサイズ {インスタンス名}

【グラフ内容】

このグラフは、SQL Server のデータベース毎に、ログファイルサイズを時系列に表示しています。ソートは名前順です。

### 【用語説明】

・ログファイル

トランザクションログを格納するための領域。1 つのデータベースに属し、1 つ以上のデータファイルで構成されます。

【チェックポイント】

- ・ログファイルの拡張が発生していないかどうか確認してください。ログファイルの拡張が多発している場合は、レスポンスに影響 を与える可能性があります。
- ・ログファイルの拡張が多発している場合、データベースの復旧モデルを確認してください。復旧モデルが「単純」以外(「完全」 または「一括ログ」)かつ、過去にデータベースの完全バックアップを取得したことがある場合は、非アクティブなトランザクショ ンログは自動的に切り捨てられません。そのため、定期的にトランザクションログをバックアップし、非アクティブなトランザクショ ンログを切り捨てる必要があります。トランザクションログの運用形態を確認されることをお勧めします。

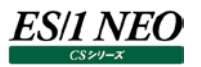

### **2.3.32. [月次]SQL Server バッファキャッシュヒット率と物理読み取り数と先行読み取り数 −折れ線−**

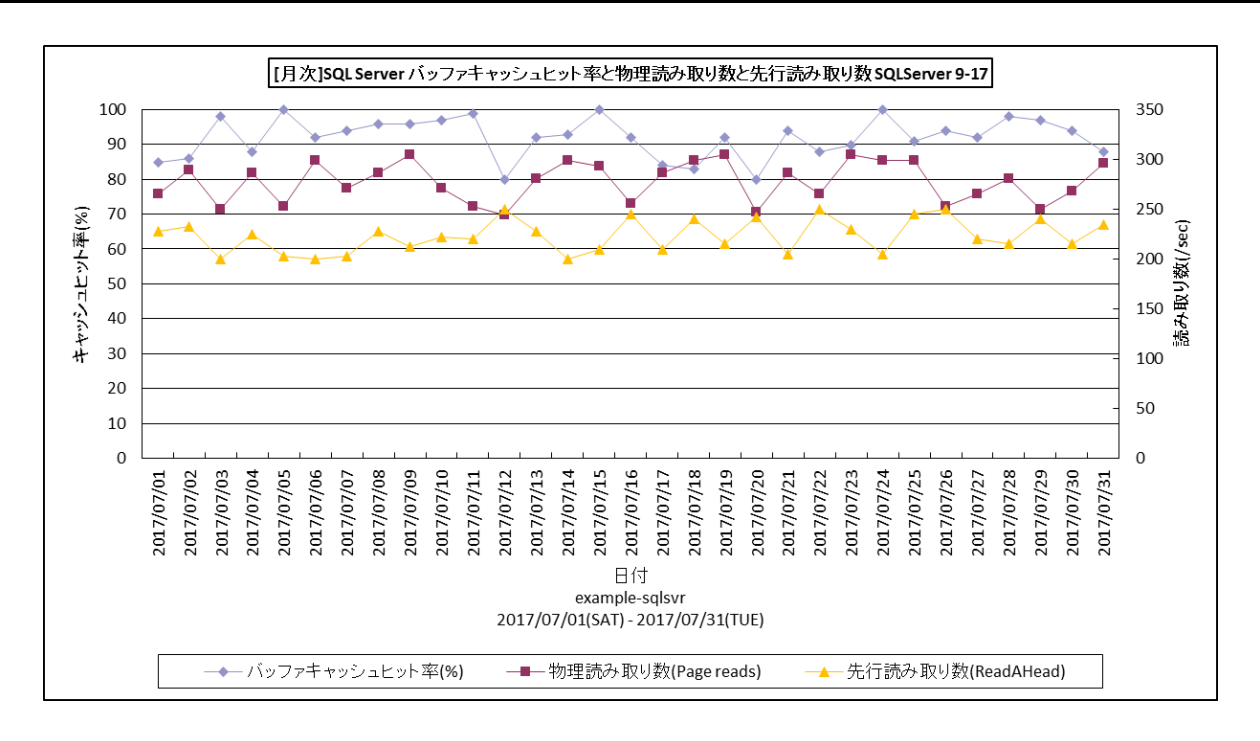

所属カテゴリー名 : SQL Server

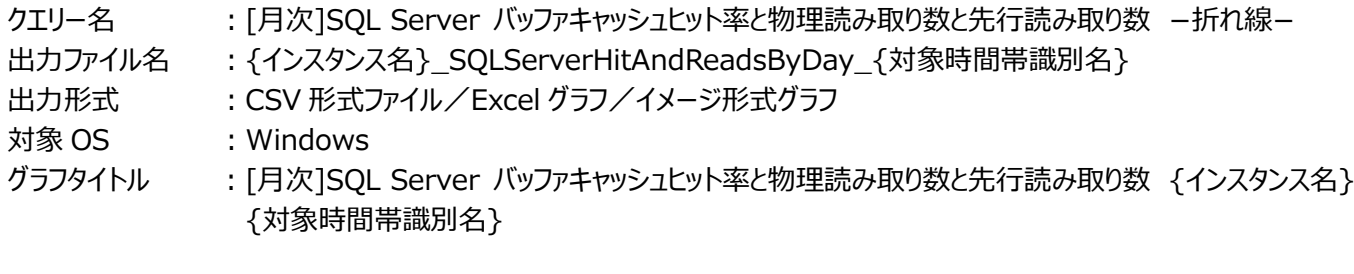

【グラフ内容】

このグラフは、Flatfile Maintenance のデータ集約機能による日単位のサマリーフラットファイルを入力とし、SQL Server の バッファキャッシュヒット率を Y1 軸に、物理読み取り数と先行読み取り数を Y2 軸に日毎で表示しています。

### 【用語説明】

・物理読み取り数

物理的なデータベースページ読み取りが実行される 1 秒あたりの回数。

・先行読み取り数

使用を見越して読み取られた 1 秒あたりのページ数。

【チェックポイント】

・バッファキャッシュヒット率の低い日、物理読み取り数が多くなっている日がないかを確認してください。また、バッファキャッシュ ヒット率の低下傾向や、物理読み取り数の増加傾向が見られないか確認してください。

### **2.3.33. [月次]SQL Server 物理読込回数と書込回数 −折れ線−**

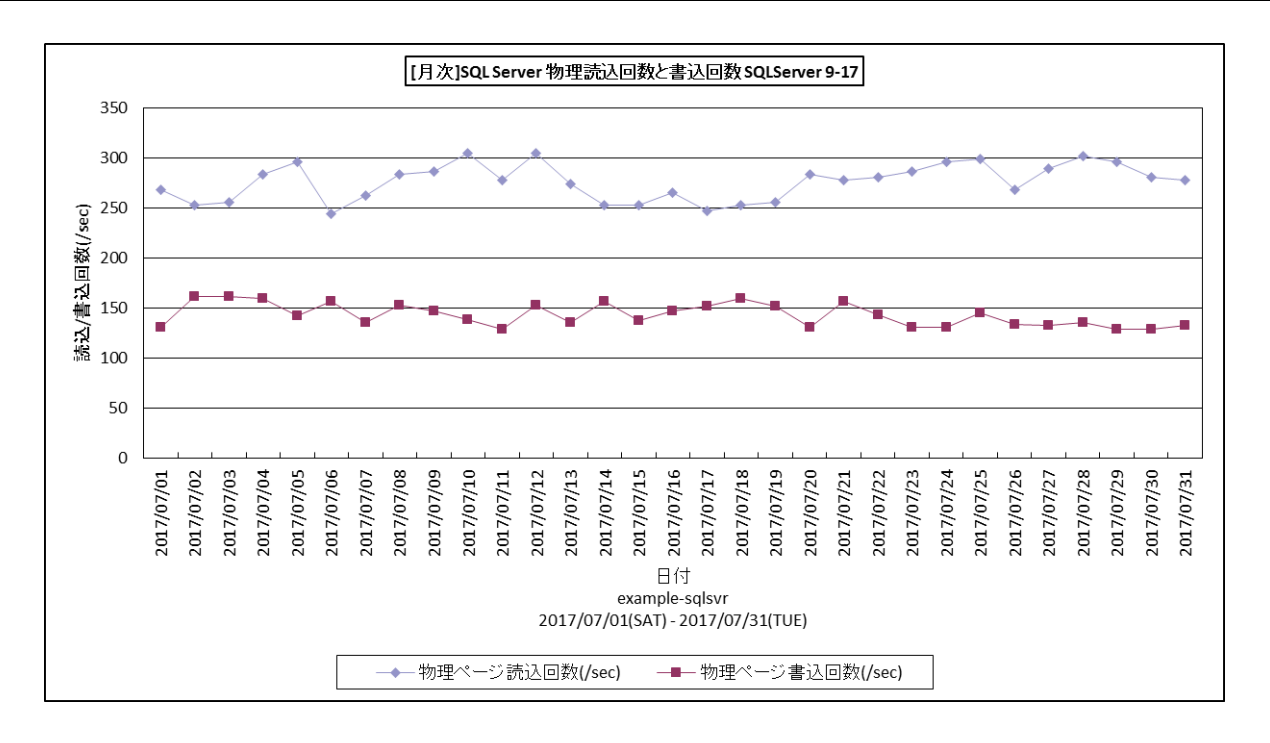

所属カテゴリー名 : SQL Server

クエリー名 :[月次]SQL Server 物理読込回数と書込回数 −折れ線−

出カファイル名 : {インスタンス名}\_SQLServerPhyReadsWritesByDay\_{対象時間帯識別名}

出力形式 :CSV 形式ファイル/Excel グラフ/イメージ形式グラフ

対象 OS :Windows

グラフタイトル : [月次]SQL Server 物理読込回数と書込回数 {インスタンス名} {対象時間帯識別名}

【グラフ内容】

このグラフは、Flatfile Maintenance のデータ集約機能による日単位のサマリーフラットファイルを入力とし、SQL Server の 物理データベースページの読み取り/書き込み回数を日毎で表示しています。

### 【用語説明】

・物理読込回数/書込回数

SQL Server が要求したデータの存在するページを物理的にデータベースから読み書きするために実行したディスク I/O の回 数です。

【チェックポイント】

・この値が大きい場合、デバイスの負荷が高いまたは、SQLServer に割り当てられているバッファ不足が考えられます。 SQLServer のバッファキャッシュヒット率、デバイスの負荷状況(待ち個数、使用率、IOPS、レスポンス)を確認してくださ い。

## **2.3.34. [月次]SQL Server DB 毎のトランザクション数 -面-**

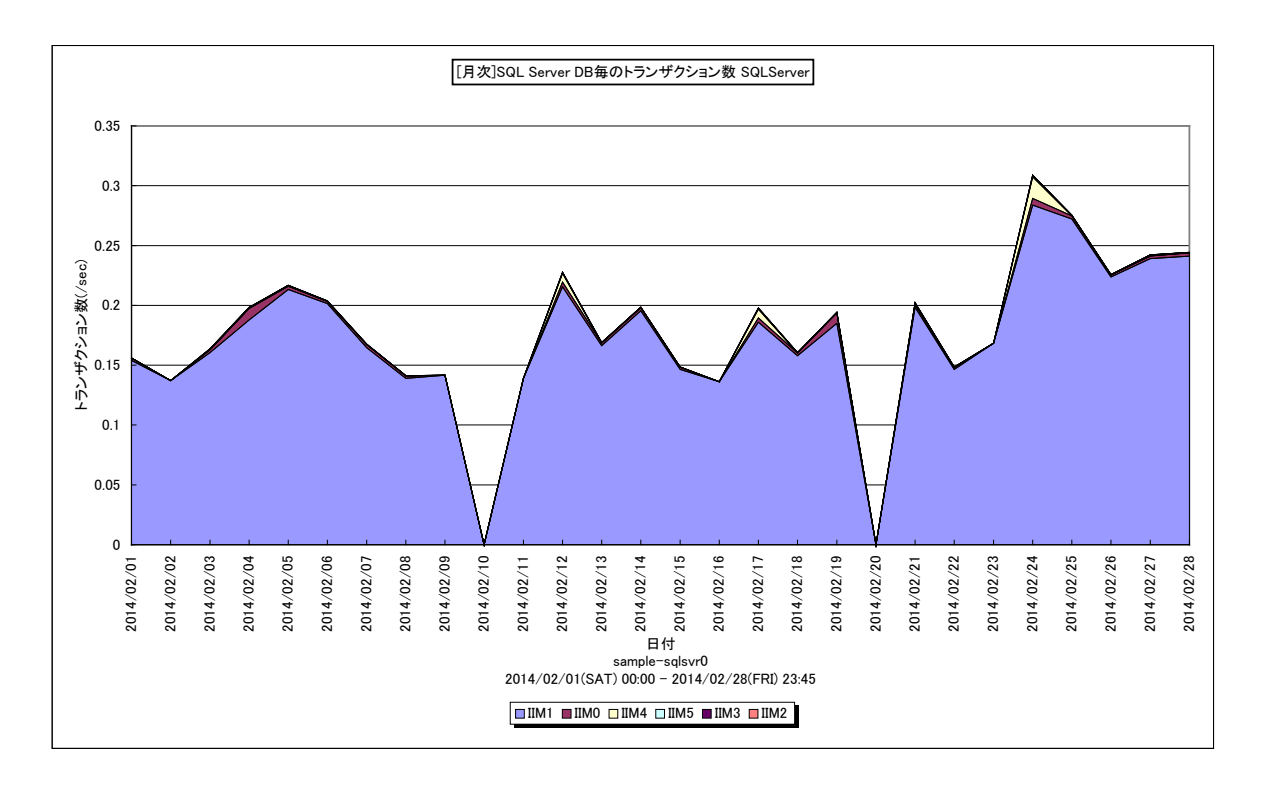

所属カテゴリー名 : SOL Server

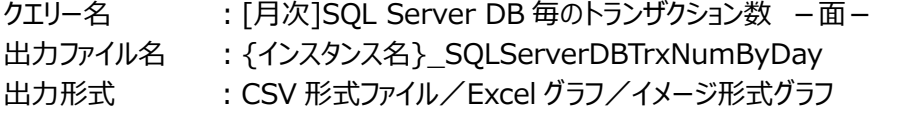

対象 OS :Windows

グラフタイトル :[月次]SQL Server DB 毎のトランザクション数 {インスタンス名}

### 【グラフ内容】

このグラフは、DB 毎のトランザクション数を日毎に表示しています。 値は 1 秒あたりに開始したトランザクション数です。

### 【用語説明】

・master

SQL Server のログオン アカウント、エンドポイント、リンク サーバー、システム構成設定など、システムレベルの情報が全て 記録されます。

・model

SQL Server のインスタンスに作成するすべてのデータベースのテンプレートとして使用されます。

・msdb

警告やジョブのスケジュール設定のために SQL Server エージェントによって使用されます。

・Resource

読み取り専用のデータベースで、SQL Server に含まれるすべてのシステム オブジェクトがこれに格納されます。

・tempdb

SQL Server のインスタンスに接続しているすべてのユーザーが使用できます。一時的なユーザオブジェクト(一時テーブル、 一時ストアド プロシージャ、テーブル変数、カーソルなど)や並び替えのための中間結果を格納する作業テーブルなどが格納 されます。

**ES/1 NEO** 

【チェックポイント】

・業務で使用している DB のトランザクション数を業務量として把握することができます。

·tempdb のトランザクション数の多い時間帯で並び替え (ソートやマージ) が行われている場合は、SQLServer メモリ (クエリワークスペース)内でソート/マージが完結されず、中間結果を tempdb に格納するためアクセスされている可能性 があります。次のグラフも併せて確認してください。

[月次]SQL Server メモリ使用状況 - 複合-

## **2.3.35. [月次]SQL Server フルスキャン回数 −折れ線−**

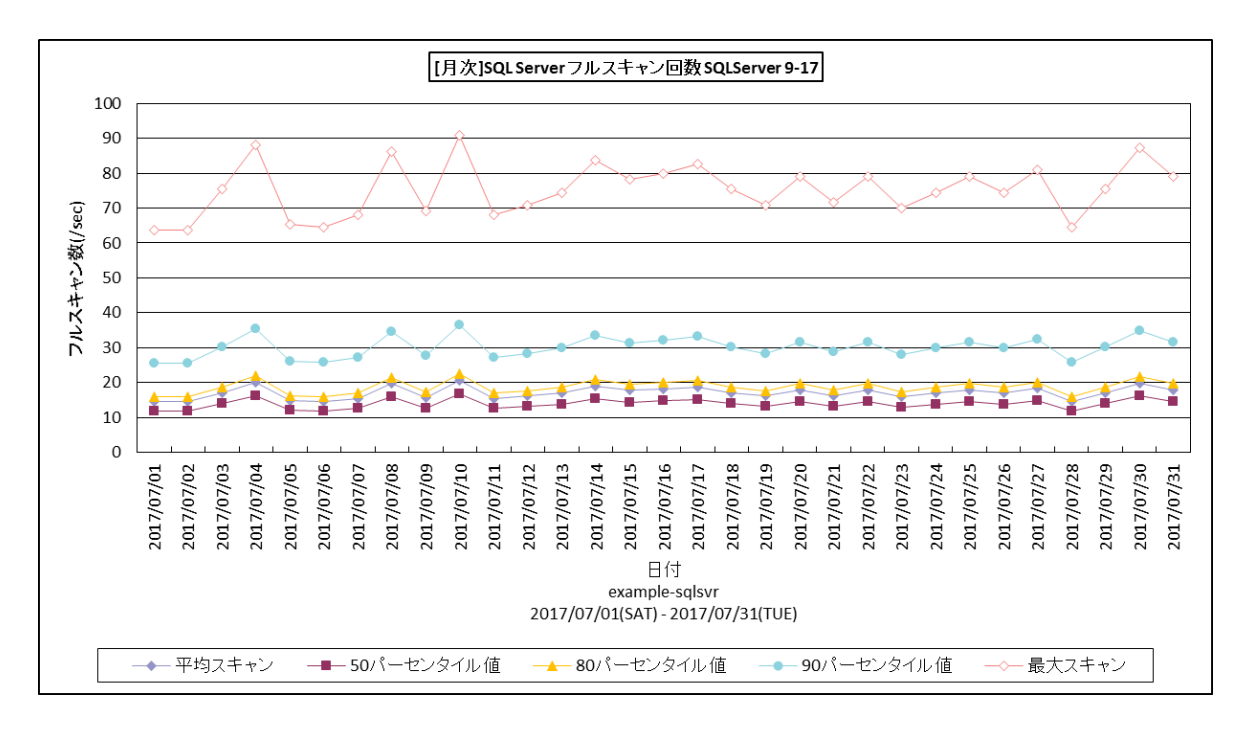

所属カテゴリー名 : SQL Server

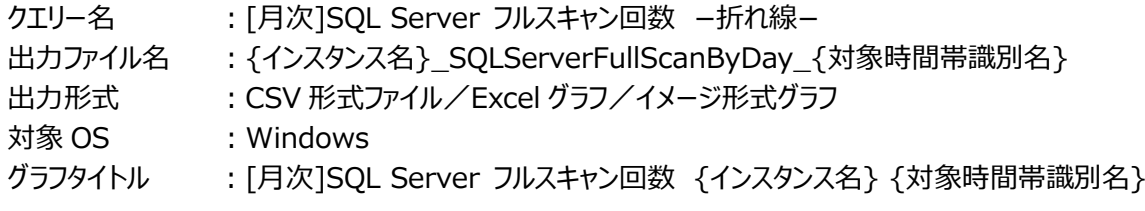

【グラフ内容】

このグラフは、Flatfile Maintenance のデータ集約機能による日単位のサマリーフラットファイルを入力とし、フルスキャン回数 を Y1 軸に表示しています。

## 【用語説明】

・フルスキャン ベーステーブルスキャンとフルインデックススキャンの合計

【チェックポイント】

・フルスキャン回数が多くなっている日がないか、増加傾向が見られないか確認してください。

### **2.3.36. [月次]SQL Server ラッチ待ち時間とラッチ待ち回数 −折れ線−**

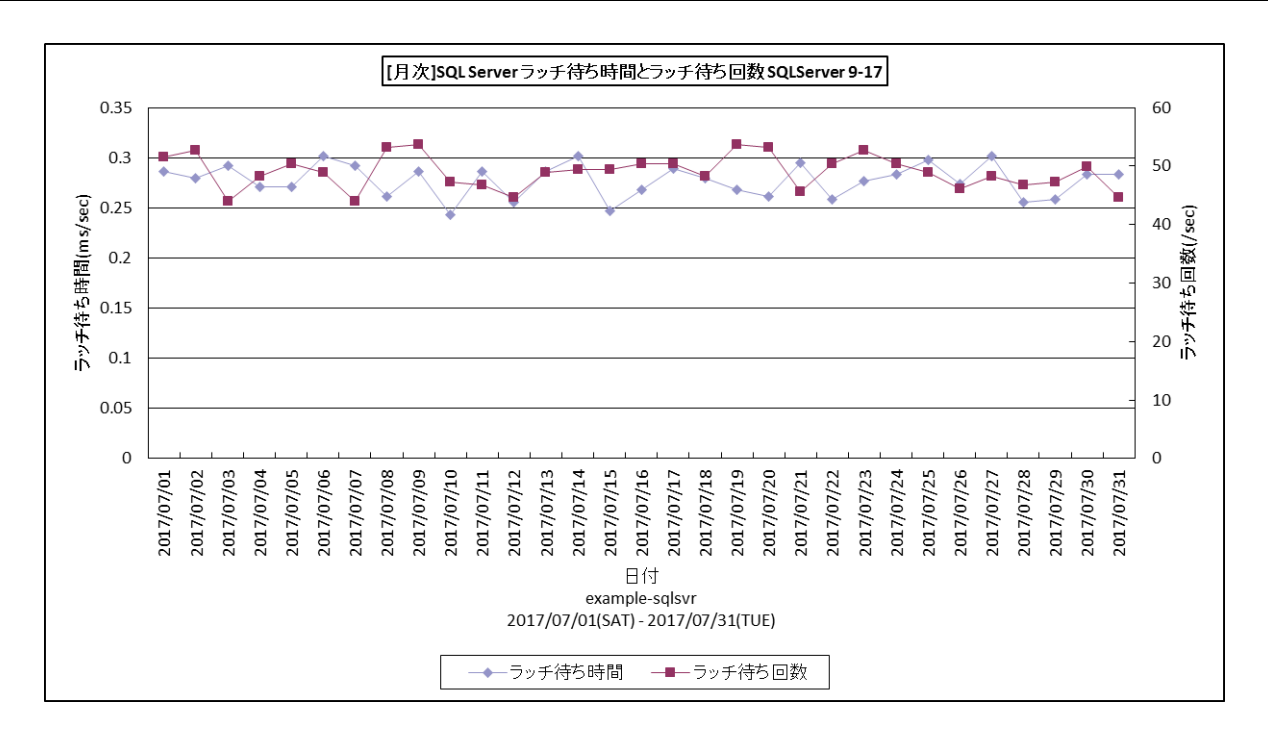

所属カテゴリー名 :SQL Server

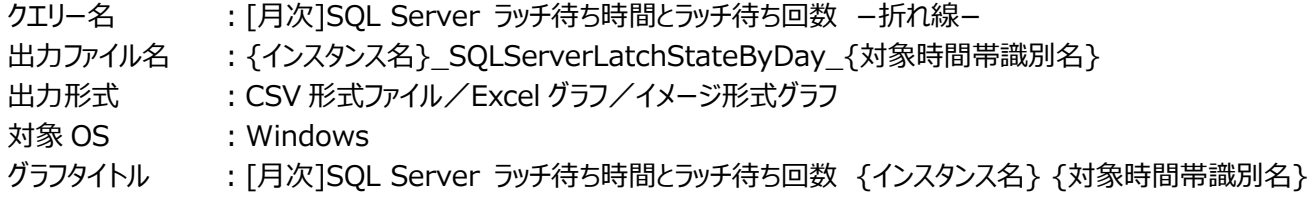

## 【グラフ内容】

このグラフは、Flatfile Maintenance のデータ集約機能による日単位のサマリーフラットファイルを入力とし、ラッチ待ち時間を Y1 軸、ラッチ待ち回数を Y2 軸に表示しています。

### 【用語説明】

・ラッチ 排他制御の一つで、ページヘッダの更新等の瞬間的な排他に用いられます。

【チェックポイント】

・ラッチ待ち時間が長くなっている日がないかラッチ待ち回数が増加していないか確認してください。

## **2.3.37. [月次]SQL Server ユーザ接続情報 −折れ線−**

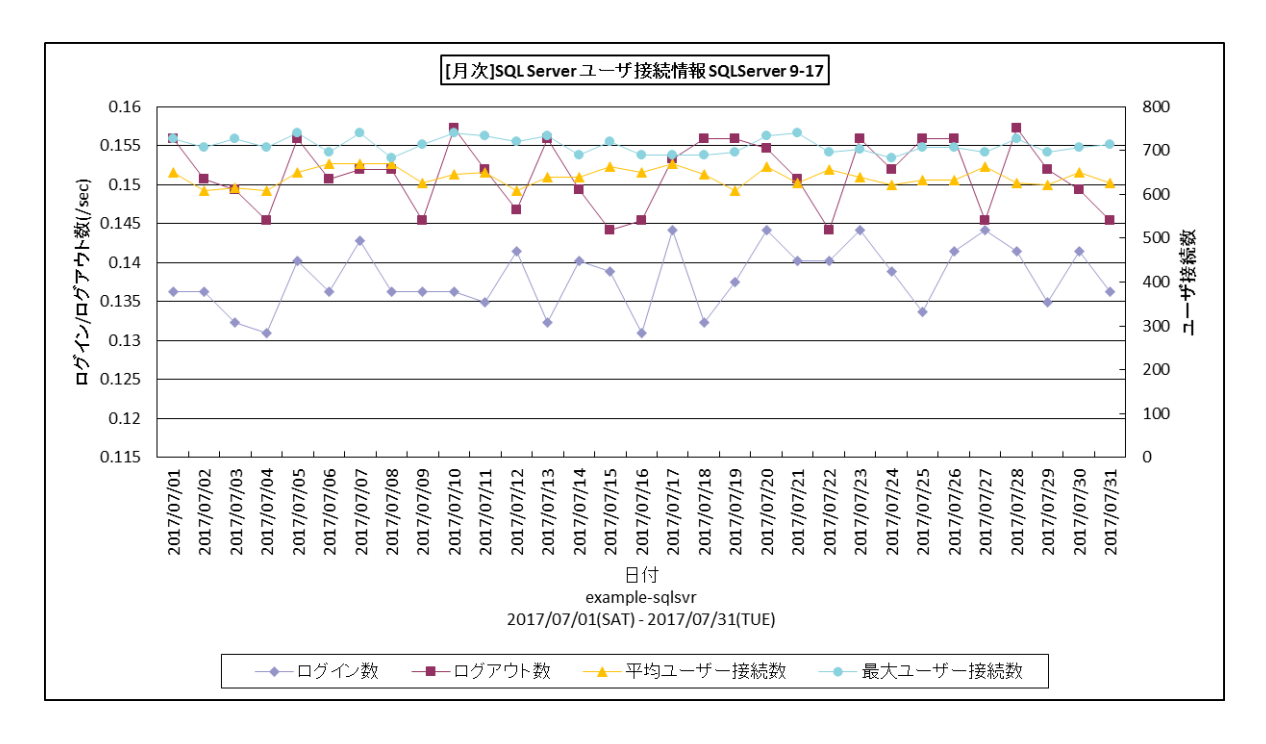

所属カテゴリー名 : SQL Server

クエリー名 :[月次]SQL Server ユーザ接続情報 −折れ線−

出力ファイル名 : {インスタンス名}\_SQLServerUserStateByDay\_{対象時間帯識別名}

出力形式 :CSV 形式ファイル/Excel グラフ/イメージ形式グラフ

対象 OS : Windows

グラフタイトル :[月次]SQL Server ユーザ接続情報 {インスタンス名} {対象時間帯識別名}

【グラフ内容】

このグラフは、Flatfile Maintenance のデータ集約機能による日単位のサマリーフラットファイルを入力とし、1 秒あたりのログ イン/ログアウト数を Y1 軸に、同時接続ユーザ数の平均値と最大値を Y2 軸に表示しています。

【チェックポイント】

・ユーザ接続状況の推移を確認してください。

## **2.3.38. [月次]SQL Server ページ分割数 -折れ線-**

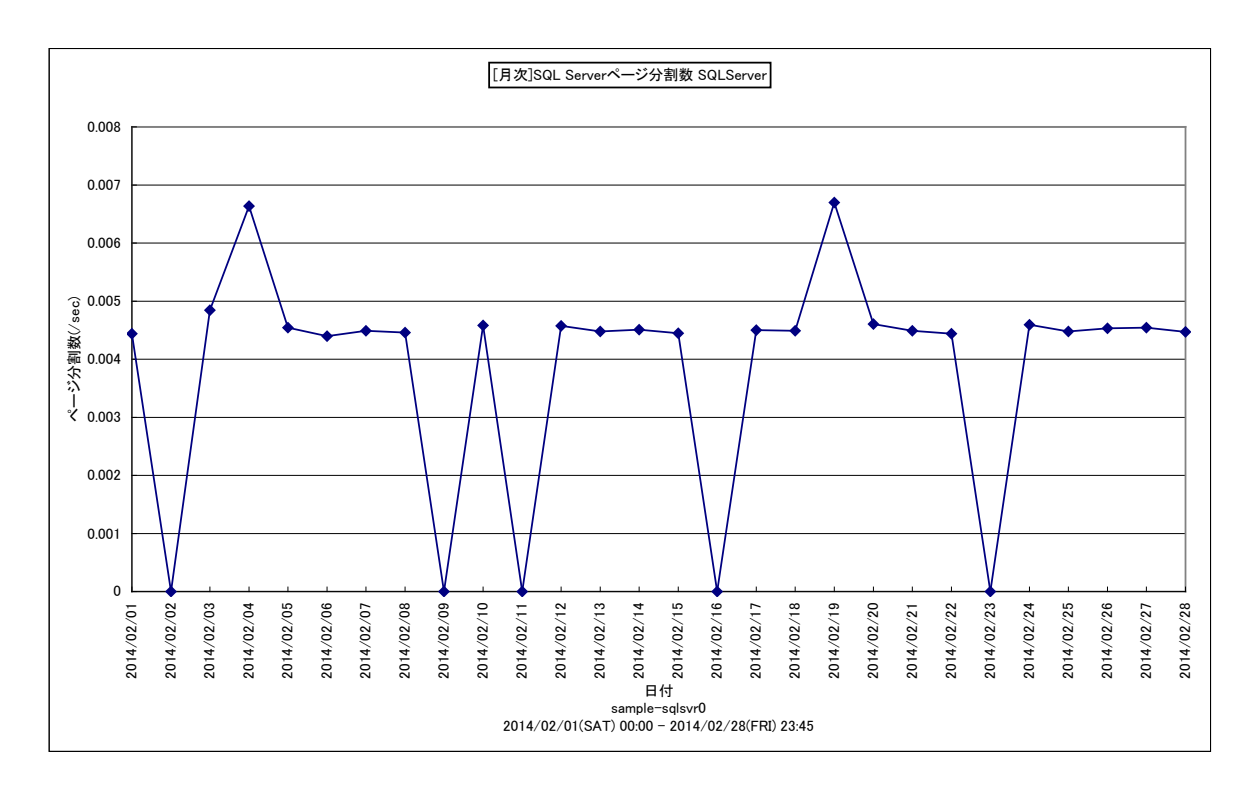

所属カテゴリー名 : SQL Server

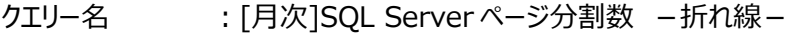

出力ファイル名 :{インスタンス名}\_SQLServerPageSplitByDay

出力形式 :CSV 形式ファイル/Excel グラフ/イメージ形式グラフ

対象 OS :Windows

グラフタイトル :[月次]SQL Server ページ分割数 {インスタンス名}

#### 【グラフ内容】

このグラフは、ページ分割数 (/sec) を日毎に表示しています。

### 【用語説明】

・ページ分割

ページへデータを挿入する際、充分な空きスペースが無かった場合には新たな空きページの確保とページの分割が行われま す。

ページ分割の多発はフラグメンテーションを引き起こす原因となります。一般的に、データベースを作成しテーブルにデータを投 入した当初は、これらのページやエクステントは連続した領域として割り当てられています。しかし、可変長データが更新された り、データが挿入されることでインデックスページにページ分割が発生すると、ページの物理的な連続性が失われます(フラグ メンテーションの発生)。フラグメンテーションが発生すると、スキャン密度が低くなったり、ページの肥大化によりパフォーマンス が低下してしまいます。

【チェックポイント】

・ページ分割による業務への影響が無かったかをご確認ください。ページ分割の処理中には広範囲の排他制御が必要となり ます。そのため、トランザクションの処理時間が拡大してサーバ全体のパフォーマンスを低下させることになります。

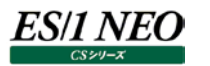

## **2.3.39. [月次]SQL Server ロック要求待ち時間 −折れ線−**

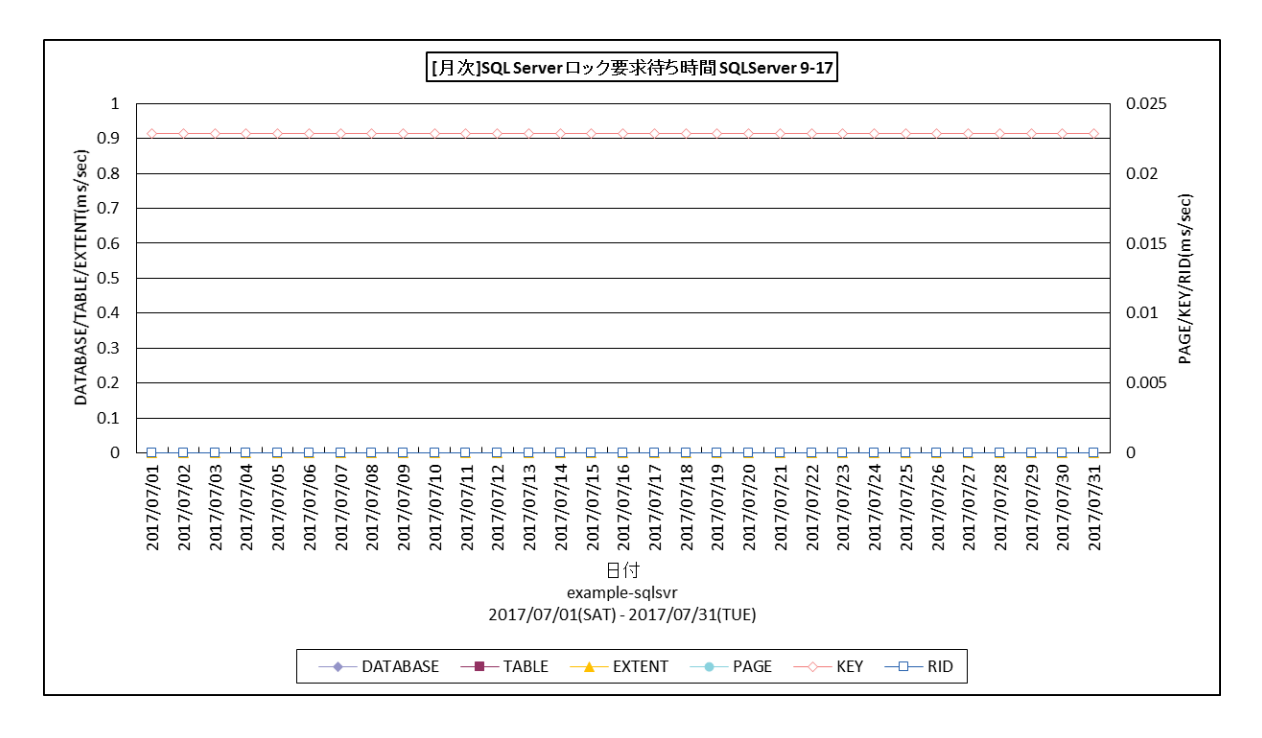

所属カテゴリー名 : SQL Server

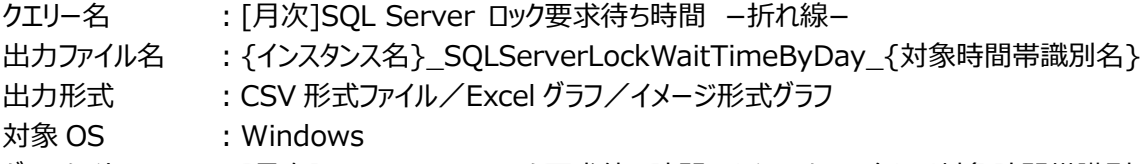

グラフタイトル :[月次]SQL Server ロック要求待ち時間 {インスタンス名} {対象時間帯識別名}

【グラフ内容】

このグラフは、Flatfile Maintenance のデータ集約機能による日単位のサマリーフラットファイルを入力とし、1 秒あたりのロック 要求待ち数を表示しています。Y1 軸にデータベースロック、テーブルロック、エクステントロック、Y2 軸にページロック、キーロック、 行ロックを表示しています。

### 【用語説明】

・DATABASE

データベースロック。データベース全体のロックです。

・TABLE

テーブルロック。テーブル全体のロックです。

・EXTENT

エクステントロック。 連続した 8 ページ (64KB) のロックです。

・PAGE

ページロック。ページ (8KB) のロックです。

・KEY

キーロック。インデックス内の行ロックです。

・RID

行ロック。行レベルのロックです。

【チェックポイント】

・ロック要求待ち時間が長くなっていないか確認してください。 ロックエスカレーションにつながる場合があります。

## **2.3.40. [月次]SQL Server メモリ使用量 −折れ線−**

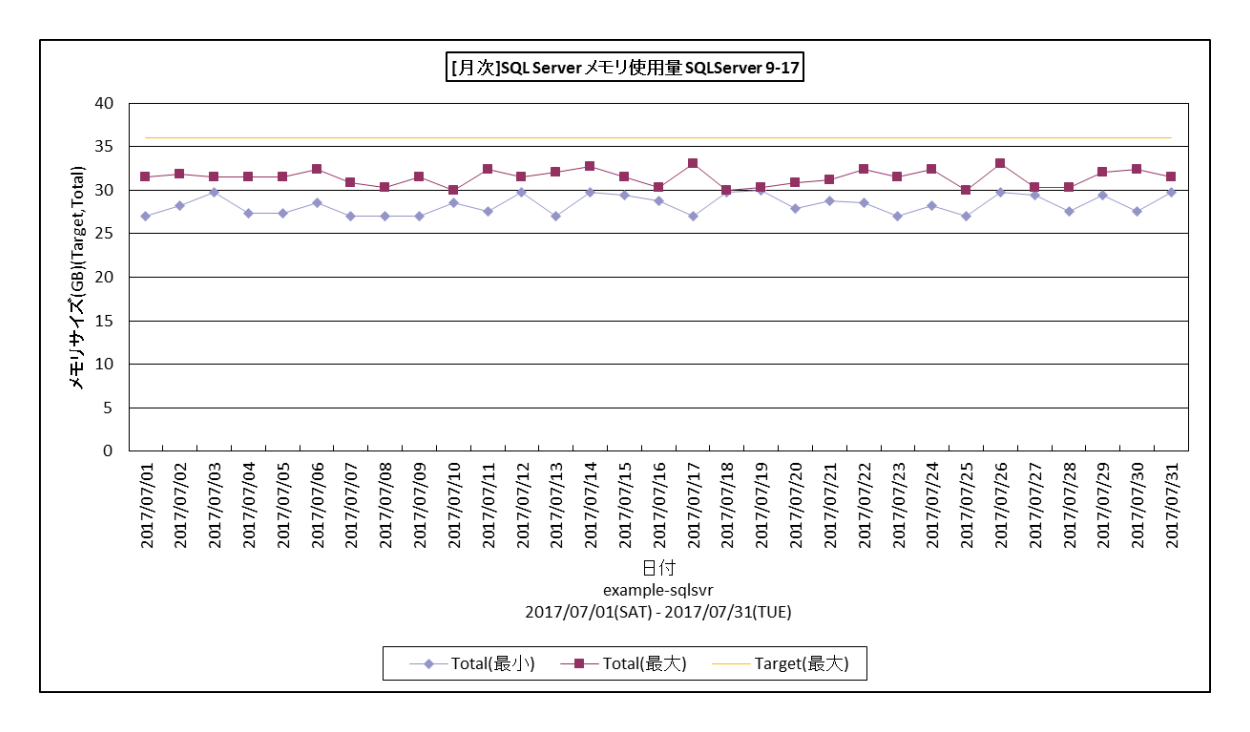

所属カテゴリー名 : SQL Server

クエリー名 :[月次]SQL Server メモリ使用量 −折れ線−

出力ファイル名 :{インスタンス名}\_SQLServerMemTgtTtlByDay\_{対象時間帯識別名}

出力形式 :CSV 形式ファイル/Excel グラフ/イメージ形式グラフ

対象 OS :Windows

グラフタイトル :[月次]SQL Server メモリ使用量 {インスタンス名} {対象時間帯識別名}

(※) このグラフは「[月次]SQL Server メモリ使用状況 -複合-」の置き換えグラフです。

### 【グラフ内容】

このグラフは、Flatfile Maintenance のデータ集約機能による日単位のサマリーフラットファイルを入力とし、SQL Server の メモリ使用状況を日毎に表示しています。

#### 【用語説明】

・Target

Target の値は SQL Server が使用できるメモリの最適な量を示します。

下記 2 つの値のうち、より小さい値になります。

①OS からみたメモリの使用状況に応じた割当可能な動的メモリ

②SQL Server の最大割当メモリ量(max server memory の設定値)

・Total

動的メモリとしてコミットされたメモリサイズ。

【チェックポイント】

・Target の値が Total の値より大きいことを確認してください。Target と Total の値が同じまたは Total の値が Target の値よりも大きい場合、SQL Server の処理量に対し割当メモリが不足している可能性があります。

# **2.3.41. [月次]SQL Server メモリ使用状況 -複合-**

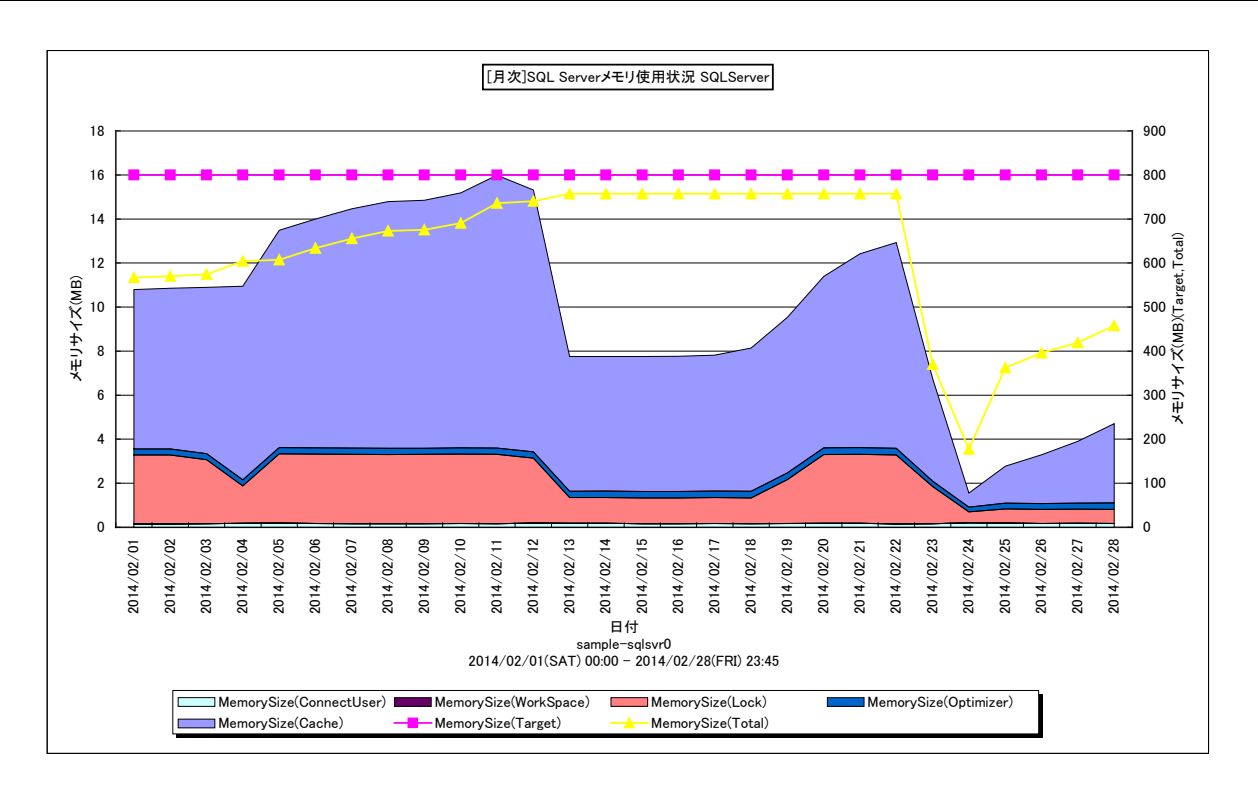

所属カテゴリー名 : SOL Server

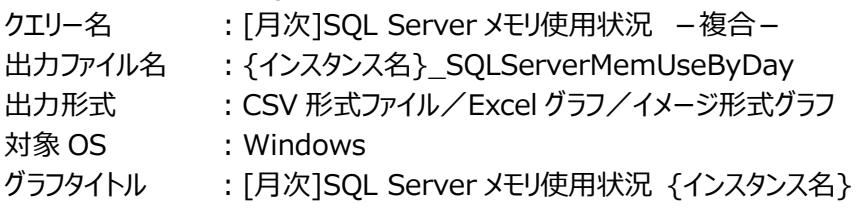

## 【グラフ内容】

このグラフは SQL Server のメモリ使用状況を日毎に表示しています。

## 【用語説明】

・Target

Target の値は SQL Server が使用できるメモリの最適な量を示します。

下記 2 つの値のうち、より小さい値になります。

①OS からみたメモリの使用状況に応じた割当可能な動的メモリ

②SQL Server の最大割当メモリ量(max server memory の設定値)

・Total

動的メモリとしてコミットされたメモリサイズ。

## 【チェックポイント】

・Target の値が Total の値より大きいことを確認してください。

Target と Total の値が同じまたは Total の値が Target の値よりも大きい場合、SQL Server の処理量に対し割当メモリ が不足している可能性があります。

## **2.3.42. [月次]SQL Server 再コンパイル率と総コンパイル回数 −折れ線−**

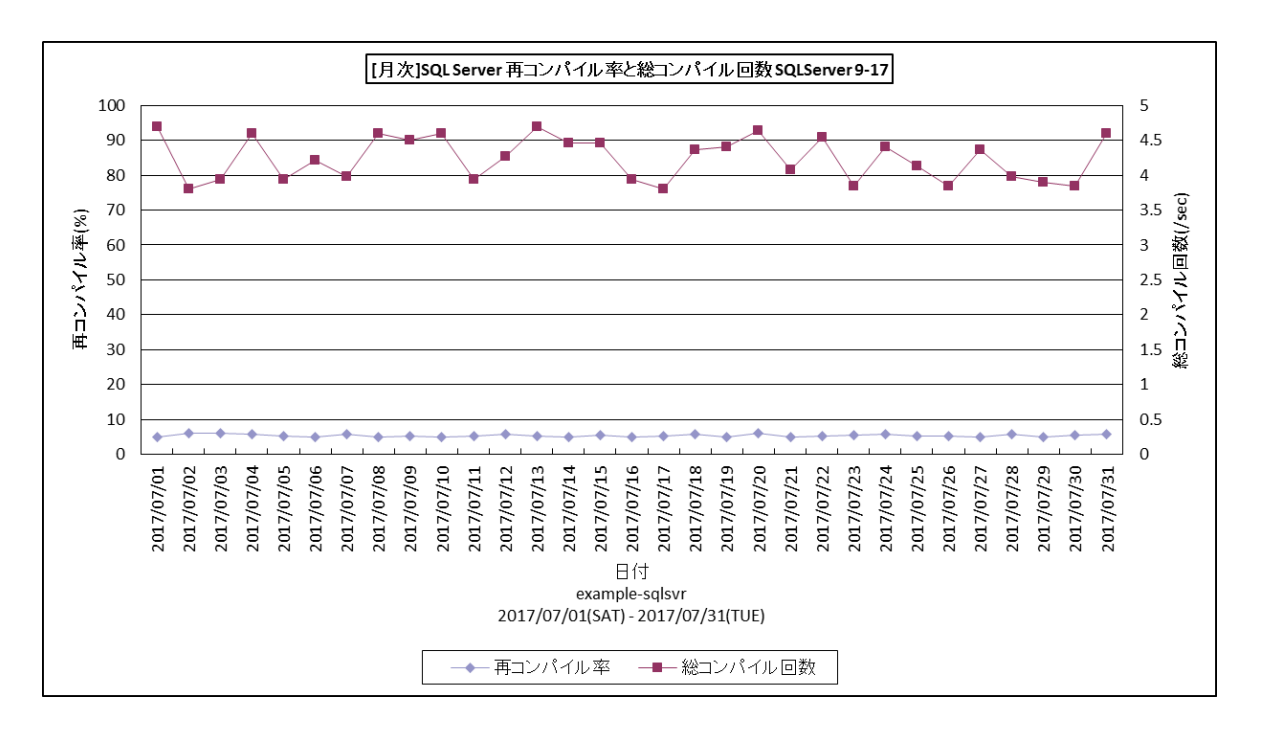

所属カテゴリー名 : SQL Server

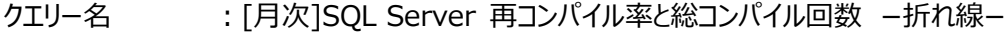

- 出力ファイル名 : {インスタンス名}\_SQLServerCompileInfByDay\_{対象時間帯識別名}
- 出力形式 :CSV 形式ファイル/Excel グラフ/イメージ形式グラフ
- 対象 OS :Windows
- グラフタイトル : [月次]SQL Server 再コンパイル率と総コンパイル回数 {インスタンス名} {対象時間帯識別名}

### 【グラフ内容】

このグラフは、Flatfile Maintenance のデータ集約機能による日単位のサマリーフラットファイルを入力とし、SQL Server の 再コンパイル率と総コンパイル回数を日単位に表示しています。

#### 【用語説明】

・再コンパイル

以前コンパイルした実行プランを、再度コンパイルした回数です。これは、インデックス更新等で、より良い実行プランが見つか った際に発生します。

・再コンパイル率

コンパイル回数と再コンパイル回数の合計(総コンパイル回数)に対する再コンパイル回数の割合です。

【チェックポイント】

- ・コンパイル/再コンパイル処理はコストがかかります。そのため、これらの回数が多い場合は、プロセッサ使用状況等、業務 に影響が無かったかを確認してください。
- ・再コンパイル率が高い場合はデータの更新が頻繁に行われている可能性がありますので、問題が無いことを確認してくださ い。
#### **2.3.43. [月次]SQL Server DB 毎の最大ログファイル使用率 −折れ線−**

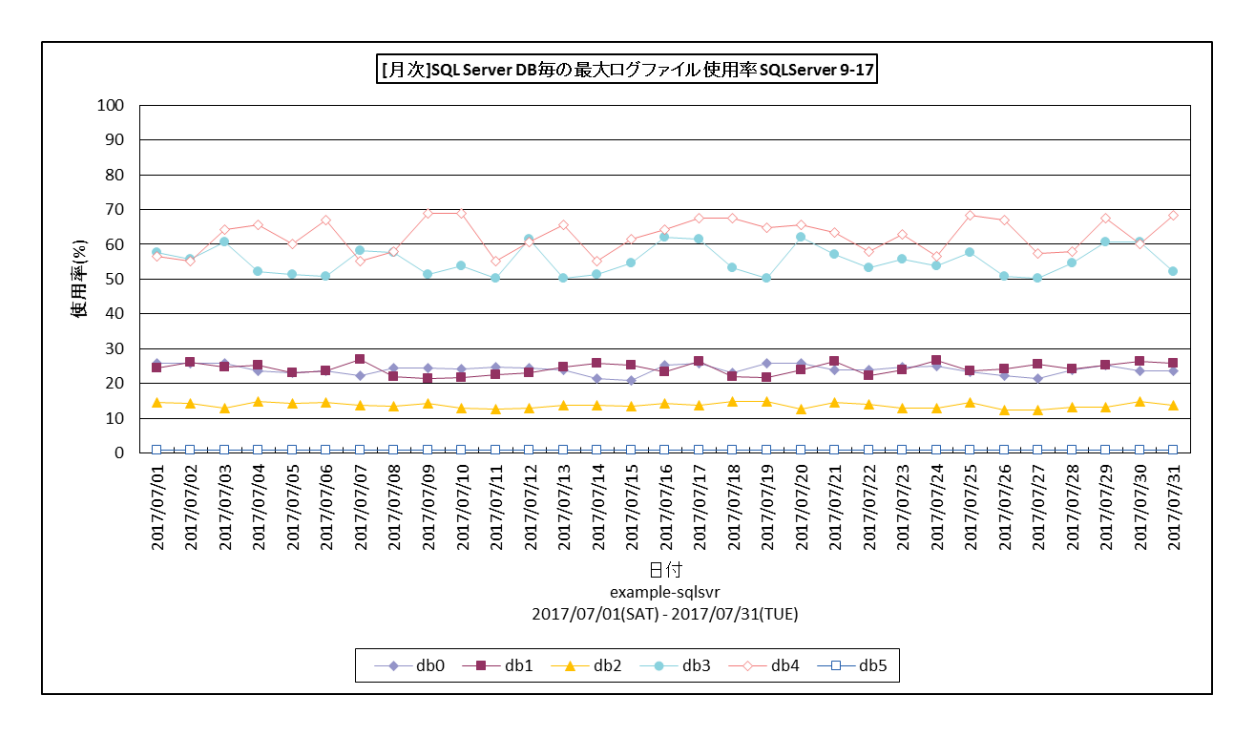

所属カテゴリー名 : SOL Server

クエリー名 :[月次]SQL Server DB 毎の最大ログファイル使用率 −折れ線−

- 出力ファイル名 :{インスタンス名}\_SQLServerMaxLogUseByDbDay\_{対象時間帯識別名}
- 出力形式 :CSV 形式ファイル/Excel グラフ/イメージ形式グラフ
- 対象 OS :Windows

グラフタイトル : [月次]SQL Server DB 毎の最大ログファイル使用率 {インスタンス名} {対象時間帯識別名}

【グラフ内容】

このグラフは、Flatfile Maintenance のデータ集約機能による日単位のサマリーフラットファイルを入力とし、SQL Server の データベース毎のログファイル使用率の最大値を日単位に表示しています。ソートは名前順です。

#### 【用語説明】

・ログファイル

トランザクションログを格納するための領域。1 つのデータベースに属し、1 つ以上のデータファイルで構成されます。

【チェックポイント】

- ・使用率が増加傾向にあるログファイルが無いか確認してください。
- ・使用率が増加傾向にある場合、データベースの復旧モデルを確認してください。 復旧モデルが「単純」以外 (「完全 ほたは 「一括ログ」)かつ、過去にデータベースの完全バックアップを取得したことがある場合は、非アクティブなトランザクションログ は自動的に切り捨てられません。そのため、定期的にトランザクションログをバックアップし、非アクティブなトランザクションログ を切り捨てる必要があります。トランザクションログの運用形態を確認されることをお勧めします。
- ・ログファイルの自動拡張が有効になっている場合、ログファイルが拡張されている可能性があります。次のグラフも併せて確認 してください。

[詳細]SQL Server DB 毎の最大ログファイルサイズ -折れ線-

[月次]SQL Server DB 毎の最大ログファイルサイズ -折れ線-

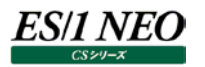

## **2.3.44. [月次]SQL Server DB 毎の最大ログファイルサイズ −折れ線−**

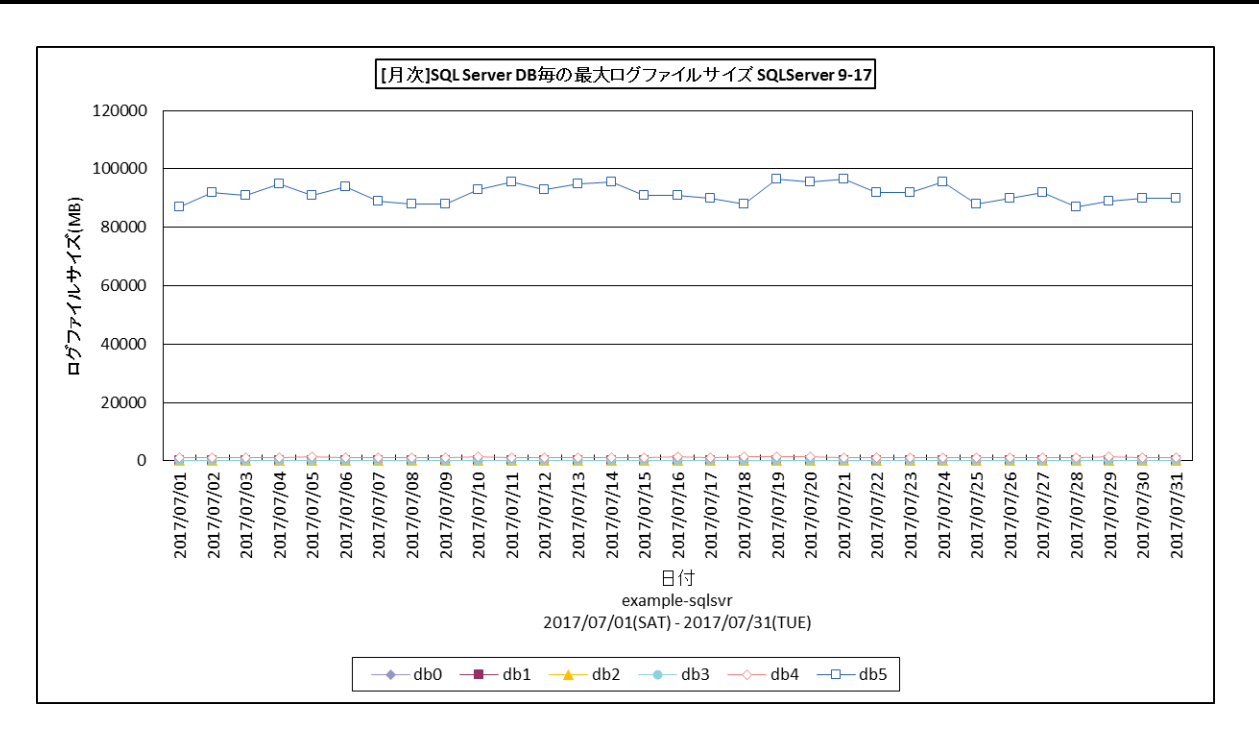

所属カテゴリー名 : SOL Server

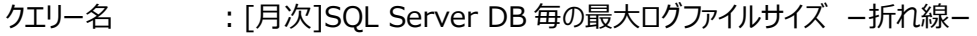

- 出力ファイル名 :{インスタンス名}\_SQLServerMaxLogSizeByDbDay\_{対象時間帯識別名}
- 出力形式 :CSV 形式ファイル/Excel グラフ/イメージ形式グラフ
- 対象 OS :Windows
- グラフタイトル : [月次]SQL Server DB 毎の最大ログファイルサイズ {インスタンス名} {対象時間帯識別名}

#### 【グラフ内容】

このグラフは、Flatfile Maintenance のデータ集約機能による日単位のサマリーフラットファイルを入力とし、SQL Server の データベース毎のログファイルサイズの最大値を日単位に表示しています。ソートは名前順です。

#### 【用語説明】

・ログファイル

トランザクションログを格納するための領域。1 つのデータベースに属し、1 つ以上のデータファイルで構成されます。

【チェックポイント】

- ・ログファイルの拡張が発生していないかどうか確認してください。ログファイルの拡張が多発している場合は、レスポンスに影響 を与える可能性があります。
- ・ログファイルの拡張が多発している場合、データベースの復旧モデルを確認してください。復旧モデルが「単純」以外(「完全」 または「一括ログ」)かつ、過去にデータベースの完全バックアップを取得したことがある場合は、非アクティブなトランザクショ ンログは自動的に切り捨てられません。そのため、定期的にトランザクションログをバックアップし、非アクティブなトランザクショ ンログを切り捨てる必要があります。トランザクションログの運用形態を確認されることをお勧めします。

## **2.3.45. [月次]SQL Server DB 毎の最大データベースファイルサイズ −折れ線−**

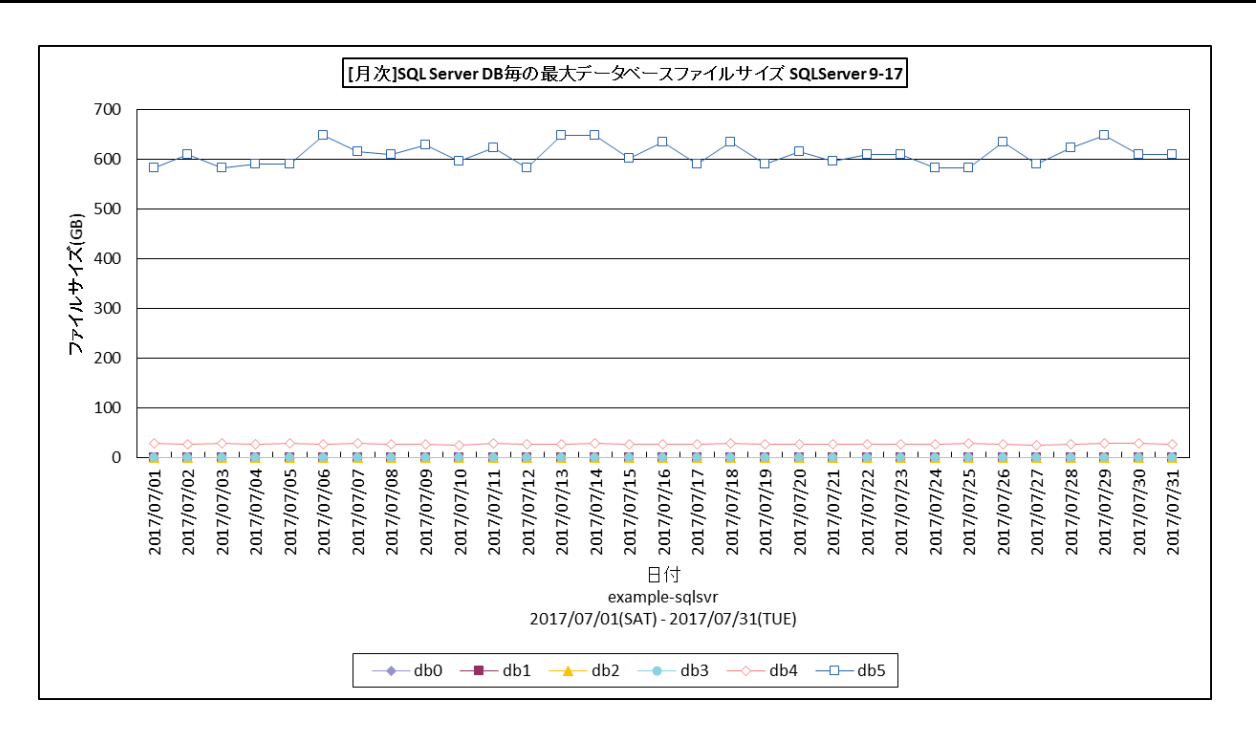

所属カテゴリー名 : SQL Server

- クエリー名 :[月次]SQL Server DB 毎の最大データベースファイルサイズ −折れ線−
- 出力ファイル名 : {インスタンス名} SQLServerMaxDbfSizeByDbDay {対象時間帯識別名}
- 出力形式 :CSV 形式ファイル/Excel グラフ/イメージ形式グラフ
- 対象 OS :Windows
- グラフタイトル : [月次]SQL Server DB 毎の最大データベースファイルサイズ {インスタンス名} {対象時間帯識別 名}

【グラフ内容】

ES/1 NEO

このグラフは、Flatfile Maintenance のデータ集約機能による日単位のサマリーフラットファイルを入力とし、SQL Server の データベース毎のデータベースファイルサイズの最大値を日単位に表示しています。ソートは名前順です。

【チェックポイント】

・データベースファイルの自動拡張が発生していないかを確認してください。

・データベースファイルの自動拡張が発生していた場合は、業務への影響が無かったかをご確認ください。データベースファイル 拡張の処理中にはデータベースへの書き込み操作が行えないため、特にファイルの瞬時初期化が有効になっていない場合 は、レスポンスに影響を与える可能性があります。もしデータベースファイルの自動拡張が多発している場合は、手動で十分 な領域を割り当てて、データベースファイルの自動拡張が多発しないように対応してください。

#### **2.3.46. [月次]SQL Server 特定 DB の最大ログ使用率と最大ログファイルサイズ −折れ線−**

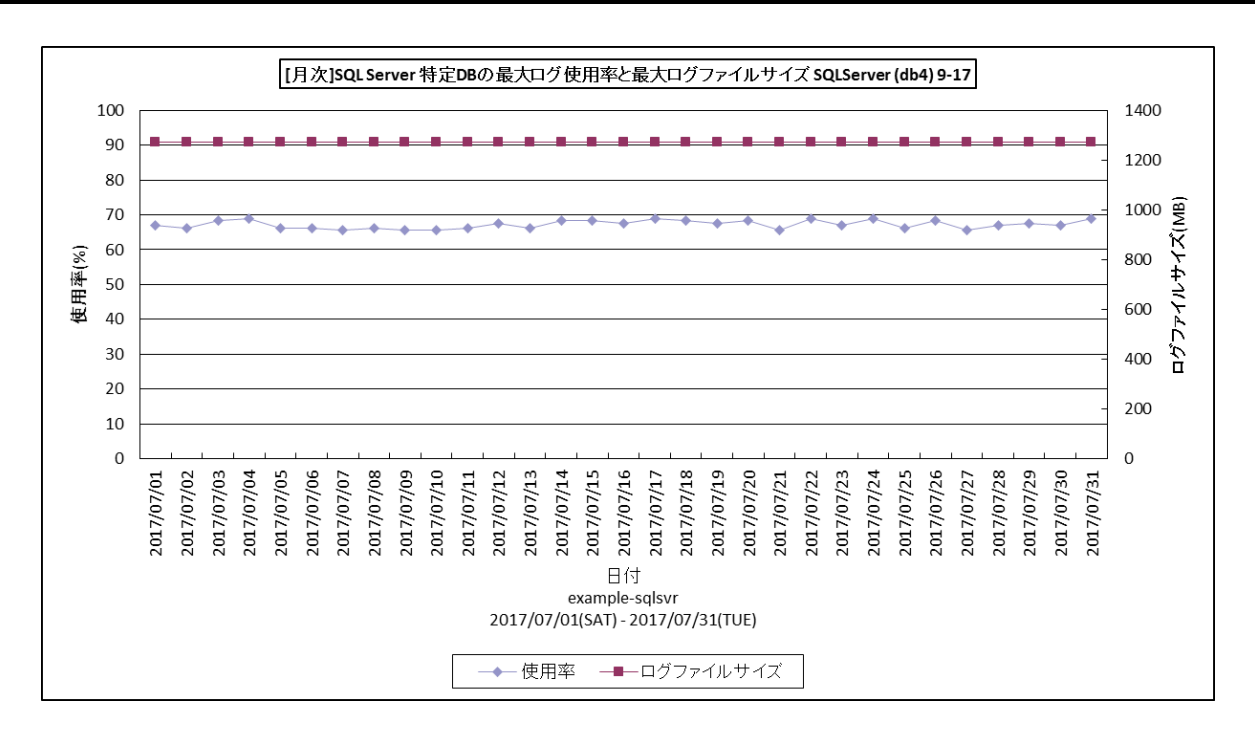

所属カテゴリー名 : SQL Server

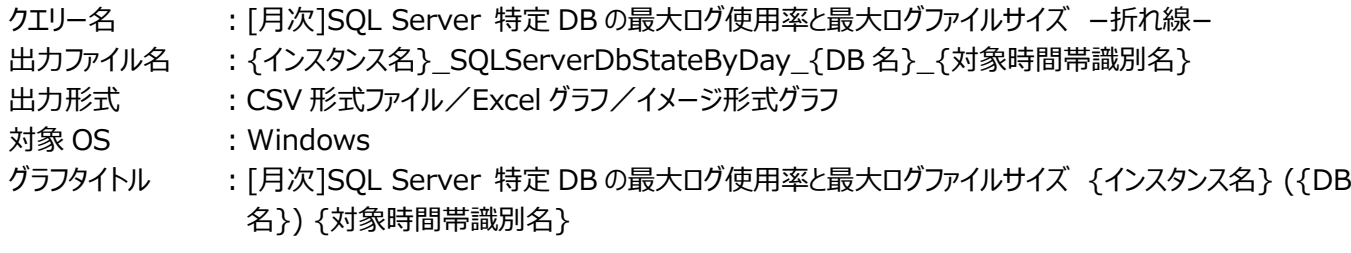

【グラフ内容】

このグラフは、Flatfile Maintenance のデータ集約機能による日単位のサマリーフラットファイルを入力とし、SQL Server の 特定データベースのログファイル使用率とログファイルサイズの最大値を日単位に表示しています。

#### 【用語説明】

・ログファイル

トランザクションログを格納するための領域。1 つのデータベースに属し、1 つ以上のデータファイルで構成されます。

【チェックポイント】

- ・特定データベースにおいて、使用率が増加傾向にないか、ログファイルの拡張が発生していないかどうか確認してください。ロ グファイルの拡張が多発している場合は、レスポンスに影響を与える可能性があります。
- ・使用率が増加傾向にある、もしくはログファイルの拡張が多発している場合、データベースの復旧モデルを確認してください。 復旧モデルが「単純」以外(「完全」または「一括ログ」)かつ、過去にデータベースの完全バックアップを取得したことがある 場合は、非アクティブなトランザクションログは自動的に切り捨てられません。そのため、定期的にトランザクションログをバック アップし、非アクティブなトランザクションログを切り捨てる必要があります。トランザクションログの運用形態を確認されることを お勧めします。

## **2.3.47. [年次]SQL Server DB 毎の最大ログファイル使用率 −折れ線−**

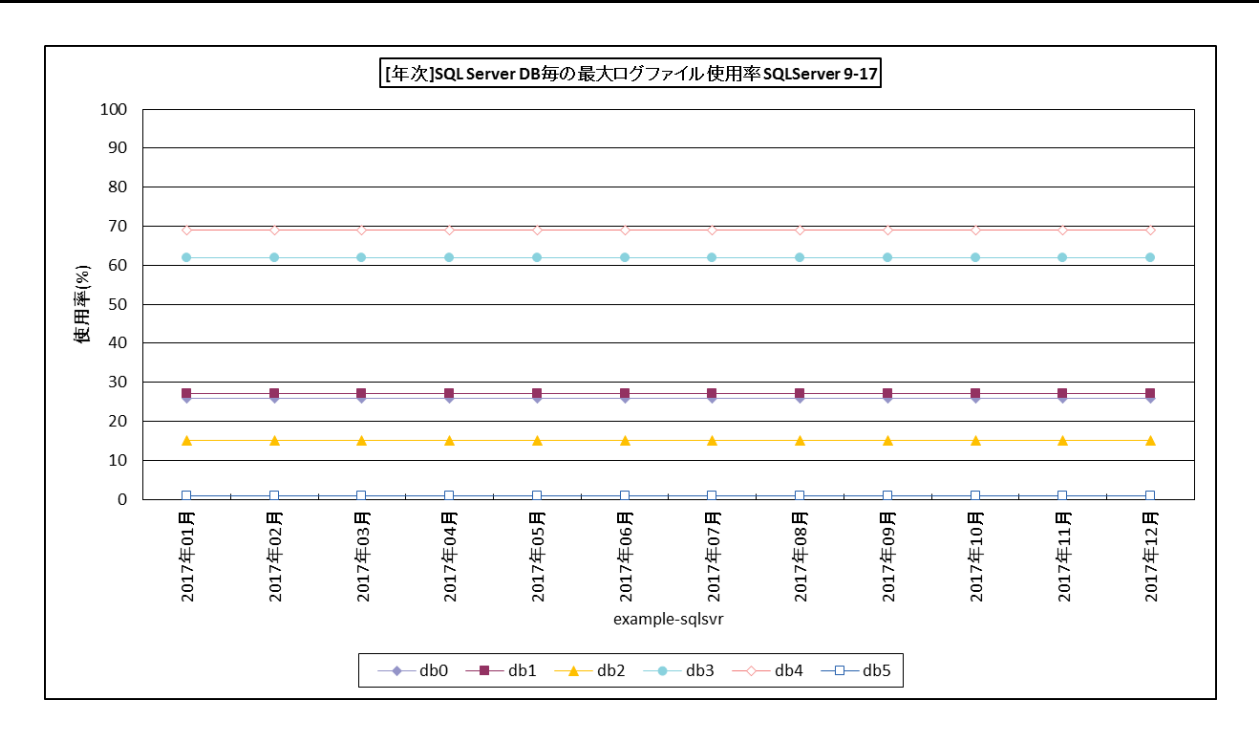

所属カテゴリー名 : SOL Server

クエリー名 :[年次]SQL Server DB 毎の最大ログファイル使用率 −折れ線−

出力ファイル名 : {インスタンス名} SQLServerMaxLogUseByDbMonth {対象時間帯識別名}

出力形式 :CSV 形式ファイル/Excel グラフ/イメージ形式グラフ

対象 OS :Windows

グラフタイトル : [年次]SQL Server DB 毎の最大ログファイル使用率 {インスタンス名} {対象時間帯識別名}

【グラフ内容】

es/1 neo

このグラフは、Flatfile Maintenance のデータ集約機能による日単位のサマリーフラットファイルを入力とし、SQL Server の データベース毎のログファイル使用率の最大値を月単位に表示しています。ソートは名前順です。

#### 【用語説明】

・ログファイル

トランザクションログを格納するための領域。1 つのデータベースに属し、1 つ以上のデータファイルで構成されます。

【チェックポイント】

- ・使用率が増加傾向にあるログファイルが無いか確認してください。
- ・使用率が増加傾向にある場合、データベースの復旧モデルを確認してください。復旧モデルが「単純」以外(「完全」または 「一括ログ」)かつ、過去にデータベースの完全バックアップを取得したことがある場合は、非アクティブなトランザクションログ は自動的に切り捨てられません。そのため、定期的にトランザクションログをバックアップし、非アクティブなトランザクションログ を切り捨てる必要があります。トランザクションログの運用形態を確認されることをお勧めします。
- ・ログファイルの自動拡張が有効になっている場合、ログファイルが拡張されている可能性があります。次のグラフも併せて確認 してください。

「詳細1SOL Server DB 毎の最大ログファイルサイズ -折れ線 -

[月次]SQL Server DB 毎の最大ログファイルサイズ –折れ線 –

## **2.3.48. [年次]SQL Server DB 毎の最大ログファイルサイズ −折れ線−**

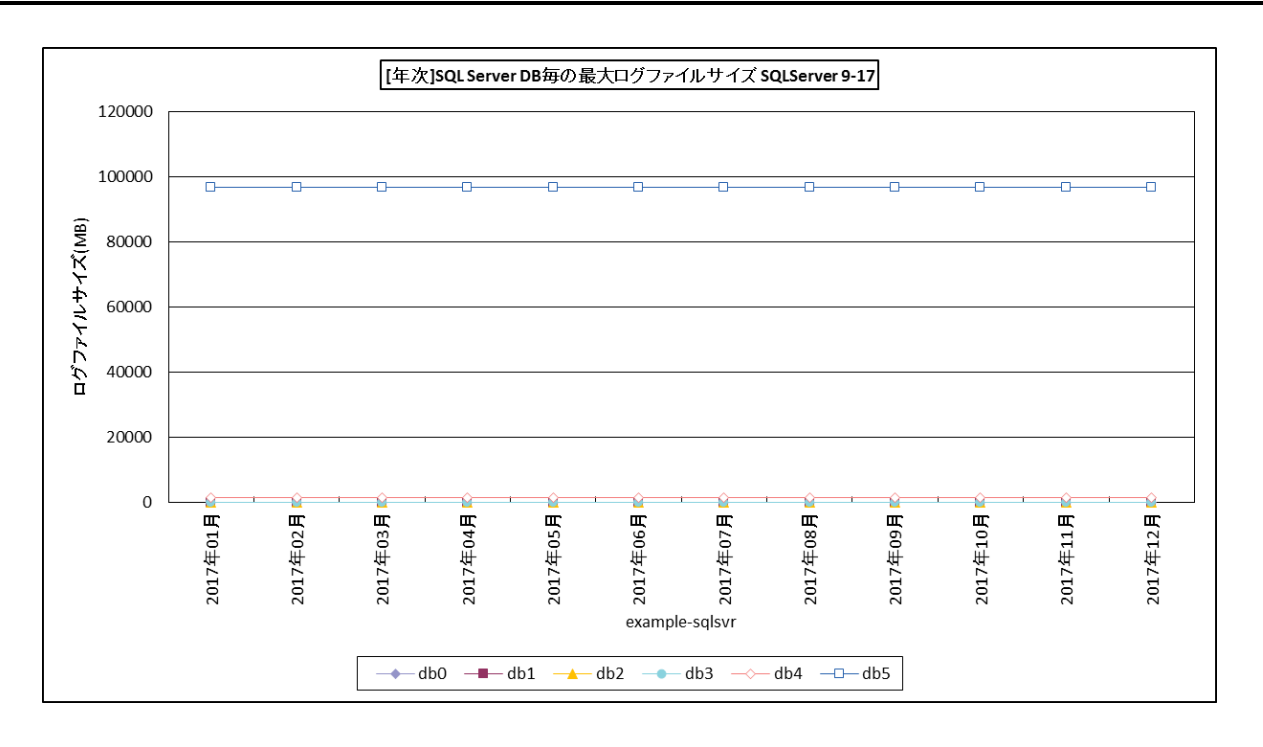

所属カテゴリー名 : SOL Server

クエリー名 :[年次]SQL Server DB 毎の最大ログファイルサイズ −折れ線−

出力ファイル名 : {インスタンス名}\_SQLServerMaxLogSizeByDbMonth\_{対象時間帯識別名}

出力形式 :CSV 形式ファイル/Excel グラフ/イメージ形式グラフ

対象 OS :Windows

グラフタイトル : [年次]SQL Server DB 毎の最大ログファイルサイズ {インスタンス名} {対象時間帯識別名}

【グラフ内容】

ES/1 NEO

このグラフは、Flatfile Maintenance のデータ集約機能による日単位のサマリーフラットファイルを入力とし、SQL Server の データベース毎のログファイルサイズの最大値を月単位に表示しています。ソートは名前順です。

#### 【用語説明】

・ログファイル

トランザクションログを格納するための領域。1 つのデータベースに属し、1 つ以上のデータファイルで構成されます。

【チェックポイント】

- ・ログファイルの拡張が発生していないかどうか確認してください。ログファイルの拡張が多発している場合は、レスポンスに影響 を与える可能性があります。
- ・ログファイルの拡張が多発している場合、データベースの復旧モデルを確認してください。復旧モデルが「単純」以外(「完全」 または「一括ログ」)かつ、過去にデータベースの完全バックアップを取得したことがある場合は、非アクティブなトランザクショ ンログは自動的に切り捨てられません。そのため、定期的にトランザクションログをバックアップし、非アクティブなトランザクショ ンログを切り捨てる必要があります。トランザクションログの運用形態を確認されることをお勧めします。

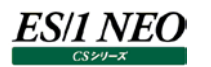

### **2.3.49. [年次]SQL Server DB 毎の最大データベースファイルサイズ −折れ線−**

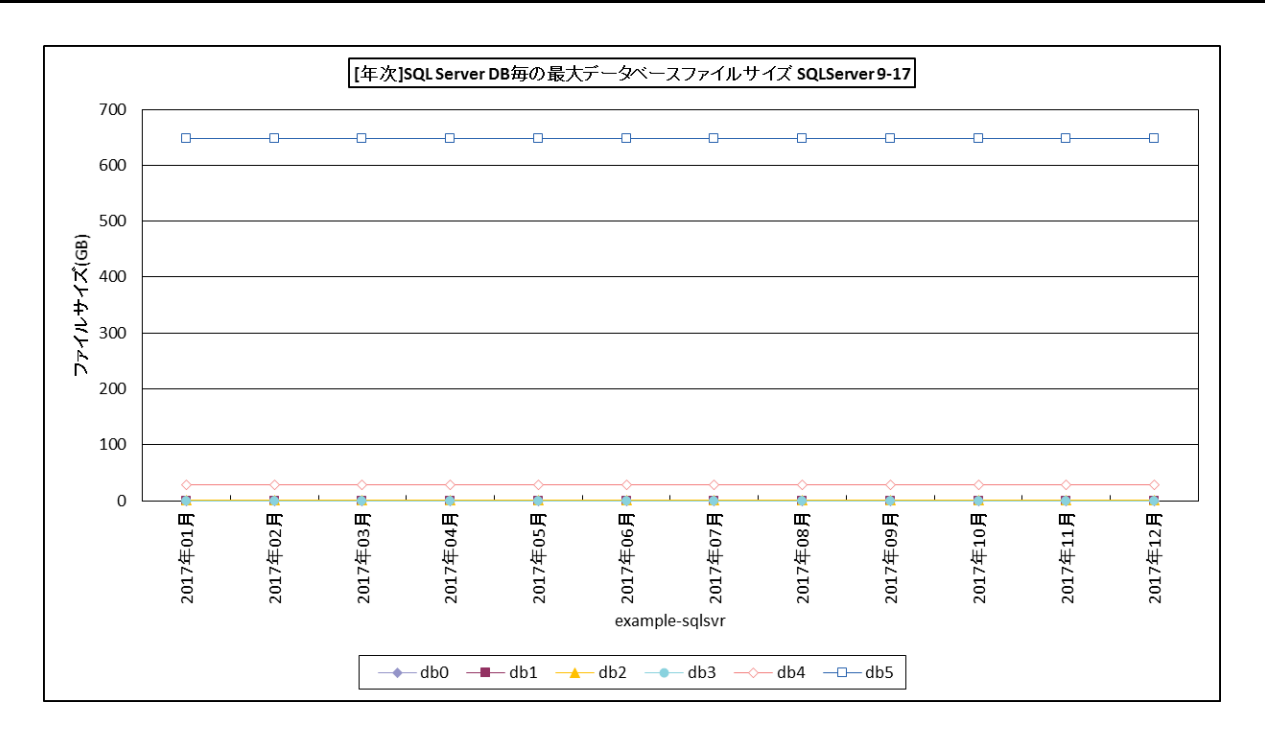

所属カテゴリー名 : SQL Server

- クエリー名 :[年次]SQL Server DB 毎の最大データベースファイルサイズ −折れ線−
- 出力ファイル名 : {インスタンス名}\_SQLServerMaxDbfSizeByDbMonth\_{対象時間帯識別名}
- 出力形式 :CSV 形式ファイル/Excel グラフ/イメージ形式グラフ
- 対象 OS :Windows
- グラフタイトル :[年次]SQL Server DB 毎の最大データベースファイルサイズ {インスタンス名} {対象時間帯識別 名}

【グラフ内容】

このグラフは、Flatfile Maintenance のデータ集約機能による日単位のサマリーフラットファイルを入力とし、SQL Server の データベース毎のデータベースファイルサイズの最大値を月単位に表示しています。ソートは名前順です。

【チェックポイント】

・データベースファイルの自動拡張が発生していないかを確認してください。

・データベースファイルの自動拡張が発生していた場合は、業務への影響が無かったかをご確認ください。データベースファイル 拡張の処理中にはデータベースへの書き込み操作が行えないため、特にファイルの瞬時初期化が有効になっていない場合 は、レスポンスに影響を与える可能性があります。もしデータベースファイルの自動拡張が多発している場合は、手動で十分 な領域を割り当てて、データベースファイルの自動拡張が多発しないように対応してください。

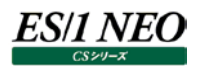

#### **2.3.50. [平均]SQL Server ロック要求待ち数と待ち時間 -複合-**

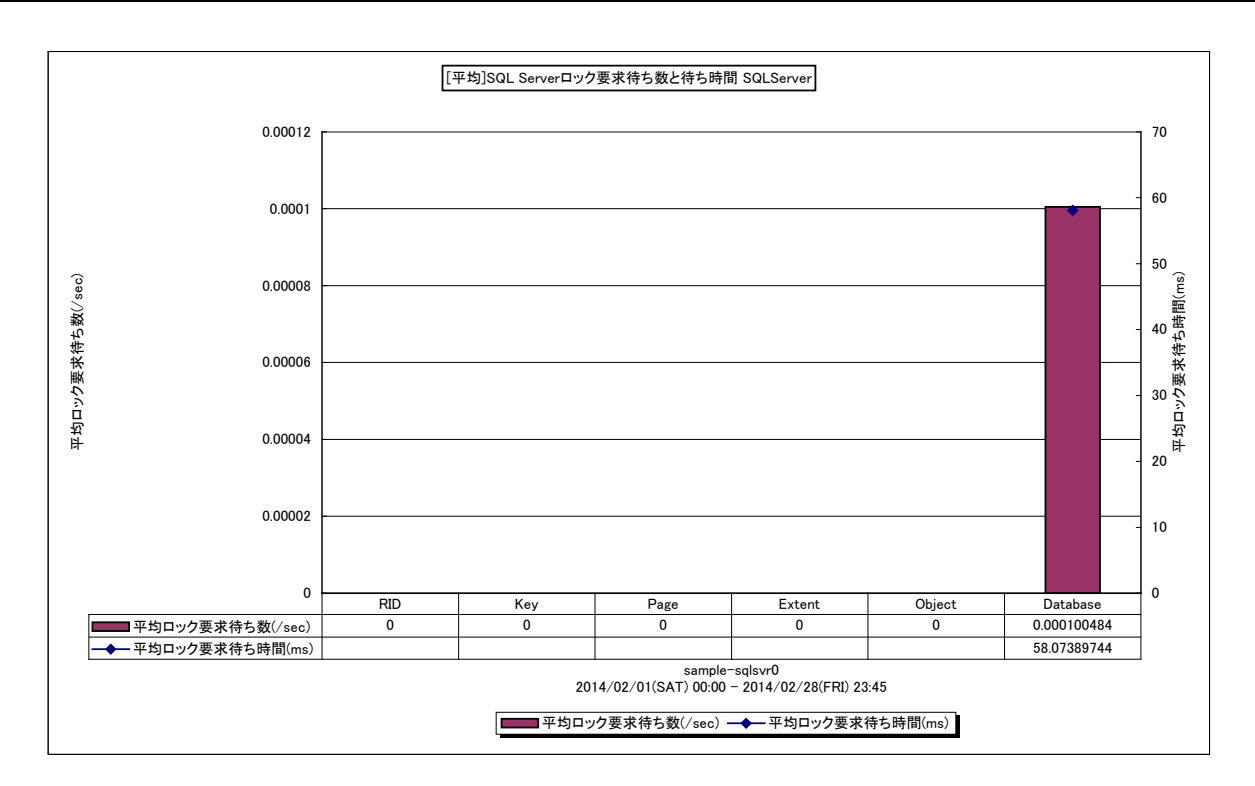

所属カテゴリー名 : SQL Server

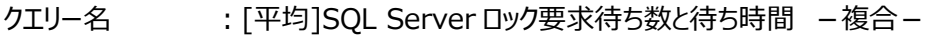

出力ファイル名 :{インスタンス名}\_SQLServerLockWaitAvg

出力形式 :CSV 形式ファイル/Excel グラフ/イメージ形式グラフ

対象 OS :Windows

グラフタイトル : [平均]SQL Server ロック要求待ち数と待ち時間 {インスタンス名}

【グラフ内容】

すぐには処理されず、呼び出し側がロック権限を与えられるまで待機しなければならない各ロック要求の 1秒当たりの数を Y1軸 に表示しています。

待ち状態の原因となる各ロック要求の平均待ち時間をミリ秒単位で Y2 軸に表示しています。

【用語説明】

SQL Server では、複数粒度のロックがサポートされており、種類の異なるリソースをトランザクションでロックできます。データベー ス エンジンにより、タスクに適したレベルでリソースが自動的にロックされるので、最小限のコストでロックされます。ロックの粒度を 細かくすると(RID など)、同時実行性が高くなります。ただし、多くの行をロックすると、ロック数が増えるのでオーバーヘッドが 増大します。ロックの粒度を粗くすると (OBJECT など)、テーブル全体がロックされるので、他のトランザクションがそのテーブルに アクセスできなくなります。このため、同時実行性が低下します。ただし、ロック数が減るので、オーバーヘッドは減少します。

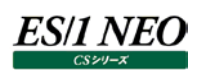

- ·RID 行レベルのロック。
- ・KEY インデックス内の行ロック。
- ·PAGE ページ (8KB) のロック。
- ·EXTENT 連続した8ページ (64KB) のロック。
- ・OBJECT テーブル全体とストアドプロシージャ、ビューに対するロック。
	- SQLServer2000 では TABLE と表示されます。
- ・DATABASE データベース全体のロック。

【チェックポイント】

・各種ロックの実行状況をご確認ください。

## **2.3.51. [平均]SQL Server キャッシュ毎のアクセス回数 -棒-**

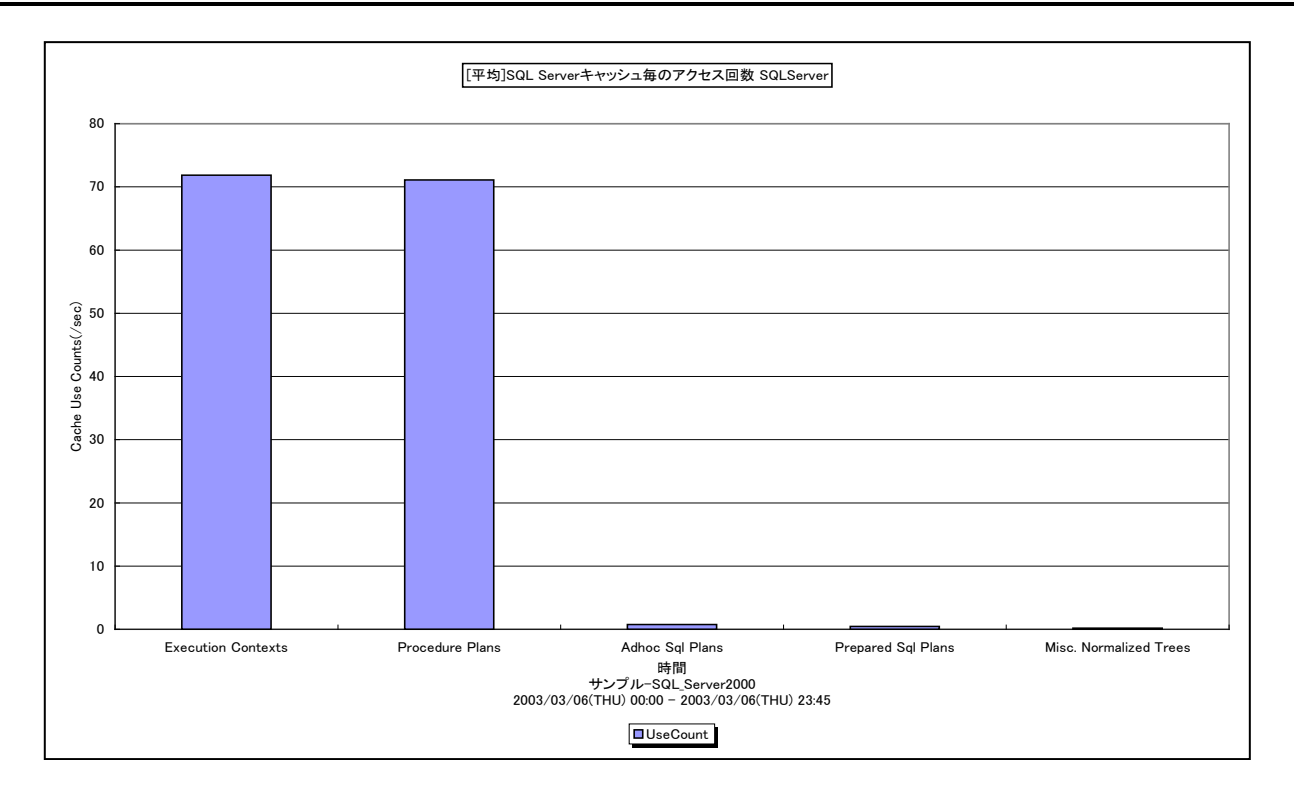

所属カテゴリー名 : SQL Server

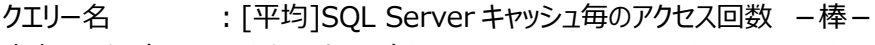

出力ファイル名 : {インスタンス名}\_SQLServer2000ValuesByCache

出力形式 :CSV 形式ファイル/Excel グラフ/イメージ形式グラフ

対象 OS :Windows

グラフタイトル :[平均]SQL Server キャッシュ毎のアクセス回数 {インスタンス名}

【ファイル内容】

このファイルは、SQL Server に関する以下のデータ項目をキャッシュ毎に集約して表示しています。Excel グラフ形式で出力し た場合は、★が付いている項目を対象にしてグラフを作成します。

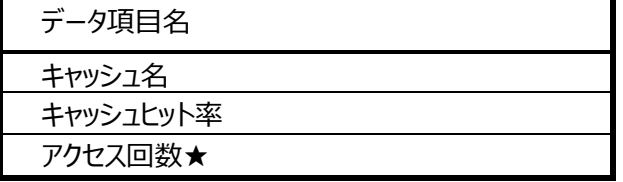

【グラフ内容】

このグラフは、各実行プランのアクセス回数の平均値(/sec)を表示しています。

#### 【用語説明】

・Adhoc Sqlplans

- 一時的な SQL 実行プラン
- ・Prepared Sql Plan

自動パラメータ化された SQL 実行プラン

・Procedure Plan

ストアドプロシージャの SQL 実行プランのキャッシングに使用するメモリ領域

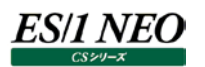

【チェックポイント】

・各実行プランの稼働状況を確認してください。実行プランの評価を行う場合は、以下のグラフを合わせて確認してください。 [詳細]SQL Server データキャッシュヒット率 [平均]SQL Server キャッシュ毎のアクセス回数

[詳細]SQL Server コンパイル回数と再コンパイル回数

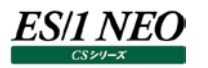

# **2.3.52. [平均]SQL ServerDB毎のトランザクション数 -棒-**

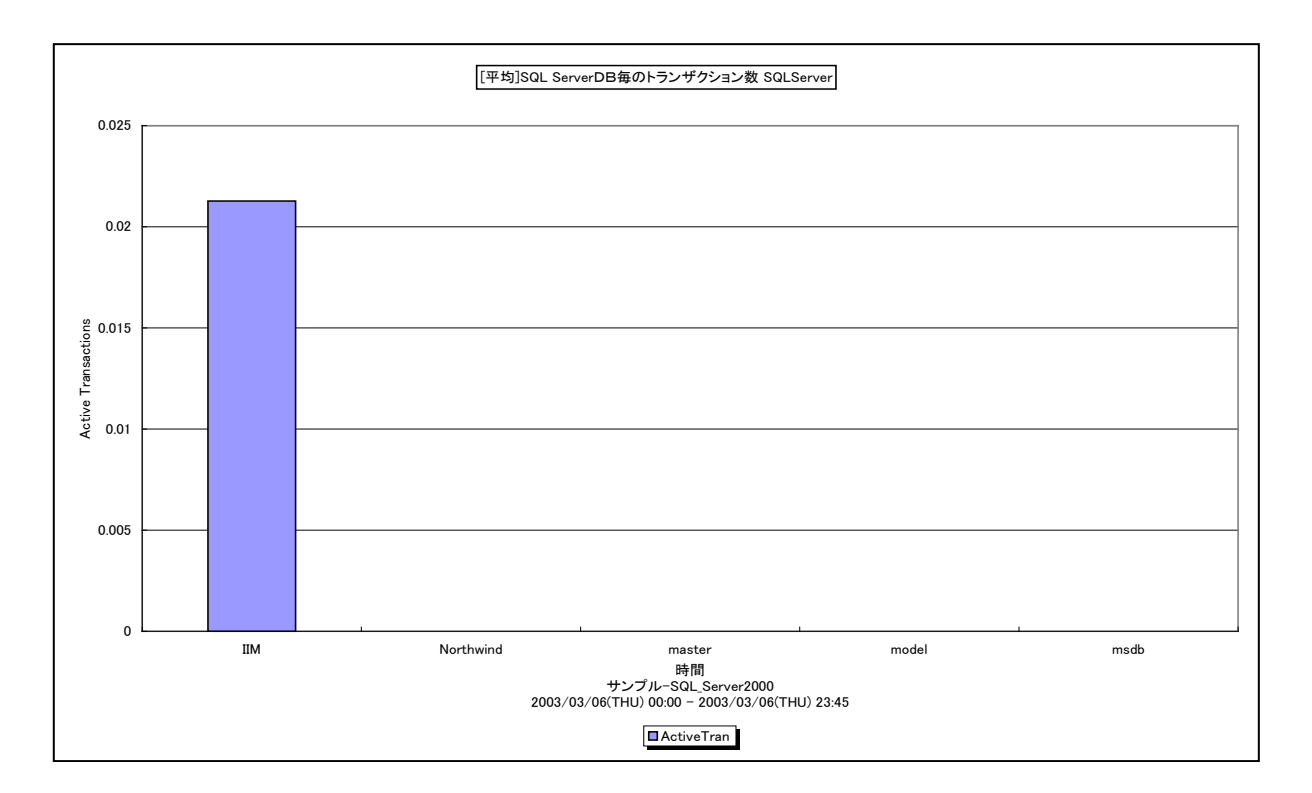

所属カテゴリー名 :SQL Server

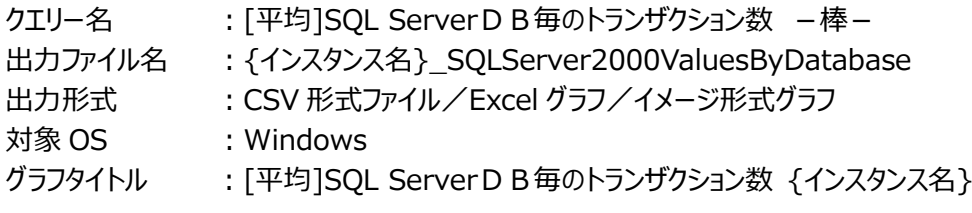

【ファイル内容】

このファイルは、SQL Server に関する以下のデータ項目をデータベース毎に集約して表示しています。Excel グラフ形式で出 力した場合は、★が付いている項目を対象にしてグラフを作成します。

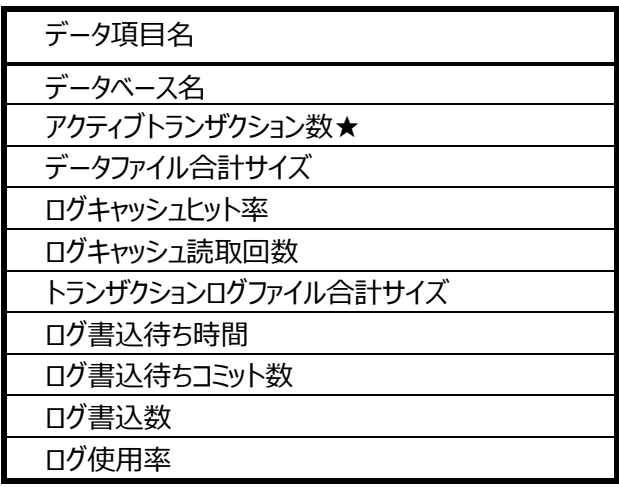

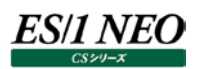

【グラフ内容】

このグラフは、各 DB で開始されたトランザクション数の合計を表示しています。

【チェックポイント】

・各 DB の 1 日のトランザクション数を確認してください。

## **2.3.53. [詳細]SQL Server データキャッシュヒット率(2005 以降) -折れ線-[PWS ミニグラフ]**

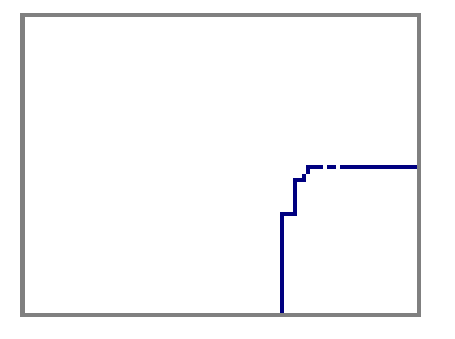

所属カテゴリー名 : SQL Server

クエリー名 :[詳細]SQL Server データキャッシュヒット率(2005 以降) -折れ線-[PWS ミニグラフ]

出力ファイル名 :{インスタンス名}\_SQLServer2005CacheHitByCache\_PWS

出力形式 :イメージ形式グラフ

対象 OS :Windows

【グラフ内容】

「Performance Web Service ミニグラフ一覧」で閲覧するための専用グラフです。SQL Server のデータキャッシュヒット率 をコンパクトなサイズ(ミニグラフ)で表現したイメージ形式のファイルになります。

このグラフは、メモリ上にキャッシュされている Sql Plans 実行プランについて、そのヒット率を時系列に表示しています。

※このグラフは SQL Server2005 以降で使用します。また、Athene8.x を使用している場合のみこのグラフが作成できま す。

#### 【用語説明】

・Sql Plans

アドホッククエリプラン、Tansact-SQL から作成されたクエリープランのキャッシュ

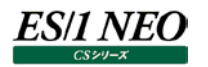

## **2.3.54. [詳細]SQL Server データキャッシュヒット率 -折れ線-[PWS ミニグラフ]**

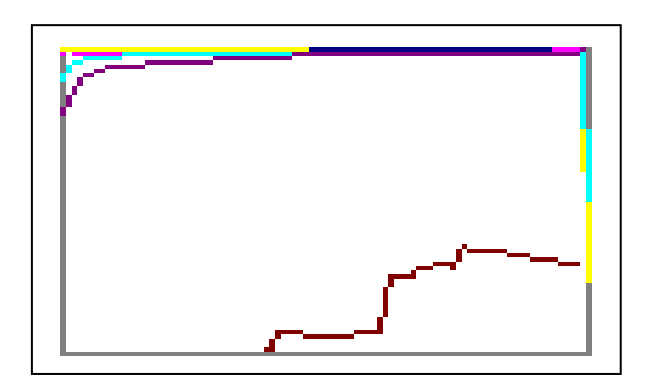

所属カテゴリー名 : SQL Server

- クエリー名 : [詳細]SQL Server データキャッシュヒット率 -折れ線 [PWS ミニグラフ]
- 出力ファイル名 :{インスタンス名}\_\_SQLServer2000CacheHitByCache\_PWS
- 出力形式 :イメージ形式グラフ
- 対象 OS :Windows

【グラフ内容】

「Performance Web Service ミニグラフ一覧」で閲覧するための専用グラフです。SQL Server のデータキャッシュヒット率を コンパクトなサイズ(ミニグラフ)で表現したイメージ形式のファイルになります。

#### **2.4. Symfoware**

#### **2.4.1. [詳細]Symfoware のプロセッサ使用率 -面-**

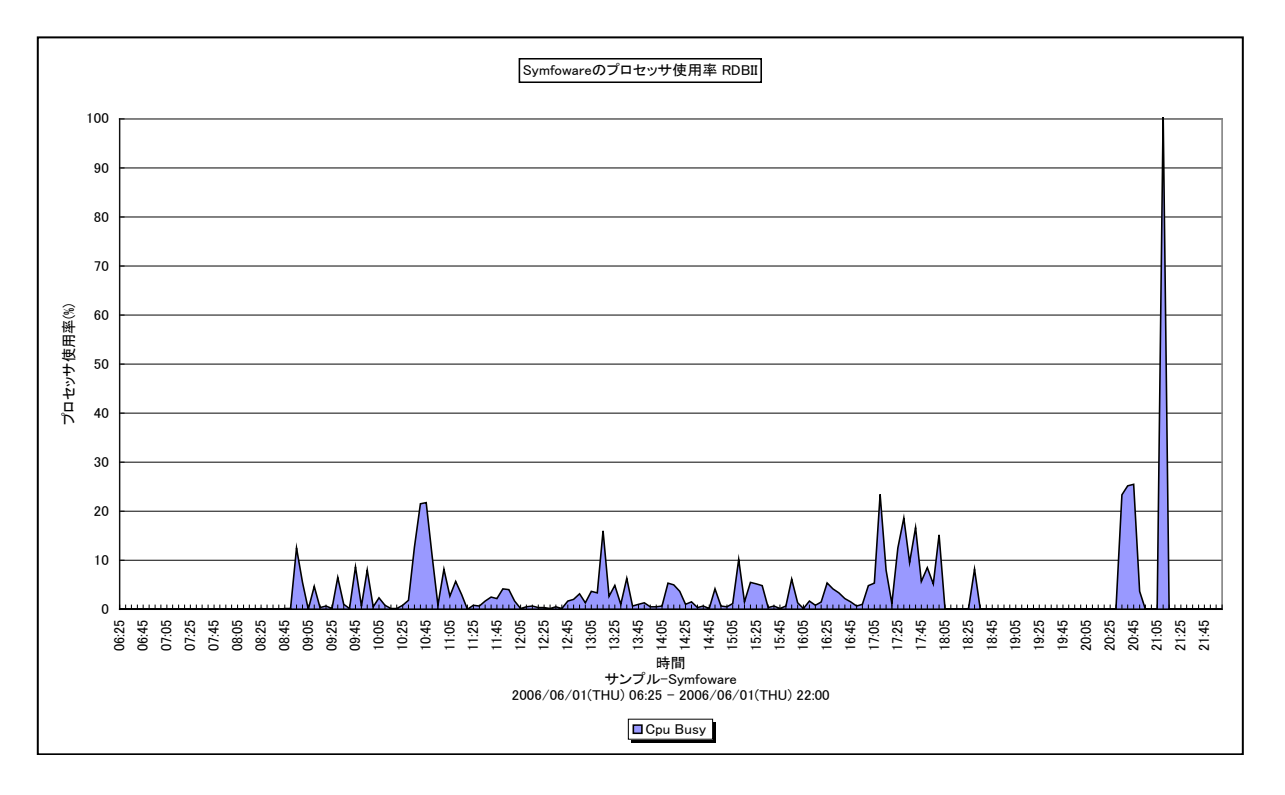

所属カテゴリー名 : Symfoware

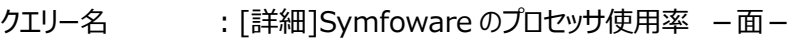

出力ファイル名 : {RDB システム名} SymfowareSystemInformationCpu

出力形式 :CSV 形式ファイル/Excel グラフ/イメージ形式グラフ

対象 OS : Unix/Linux/Windows

グラフタイトル : Symfoware のプロセッサ使用率 {RDB システム名}

## 【グラフ内容】

このグラフは、Symfoware 全体のプロセッサ使用率を時系列に表示しています。

## 【用語説明】

・Symfoware 全体のプロセッサ使用率

Symfoware 全体のプロセッサ使用率は、Symfoware 全体のプロセッサ使用時間をデータ収集間隔で割った値です。 Symfoware 全体のプロセッサ時間は、以下の処理時間を合計した値です。

-BIND 時間(SQL 文を翻訳した時間)

-EXEC 時間(SQL 文を実行した時間)

-COM 時間(アプリケーションと Symfoware/RDB 間の通信時間)

## 【チェックポイント】

・どの時間帯に Symfoware のプロセッサ使用率が高くなっているのかを確認してください。

## **2.4.2. [詳細]Symfoware のリード処理 -折れ線-**

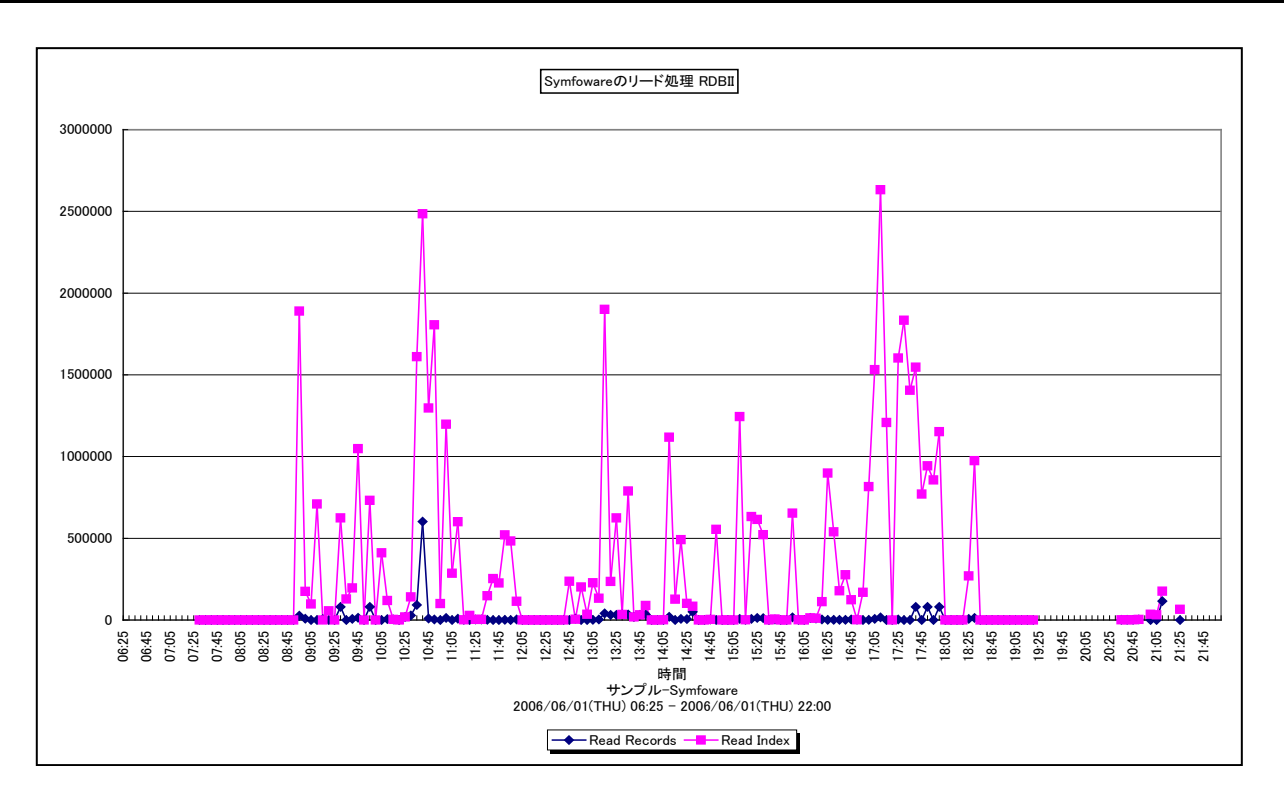

所属カテゴリー名 : Symfoware

- クエリー名 :[詳細]Symfoware のリード処理 -折れ線-
- 出力ファイル名 :{RDB システム名}\_SymfowareSystemInformationRead
- 出力形式 :CSV 形式ファイル/Excel グラフ/イメージ形式グラフ
- 対象 OS : Unix/Linux/Windows
- グラフタイトル : Symfoware のリード処理 {RDB システム名}

#### 【グラフ内容】

このグラフは、レコードを検索した回数とインデックスを検索した回数を時系列に表示しています。 数値は、インターバル毎の累積値となっています。

【チェックポイント】

・どの時間帯にリード(検索)処理回数が多くなっているのかを確認してください。

## **2.4.3. [詳細]Symfoware のライト処理 -折れ線-**

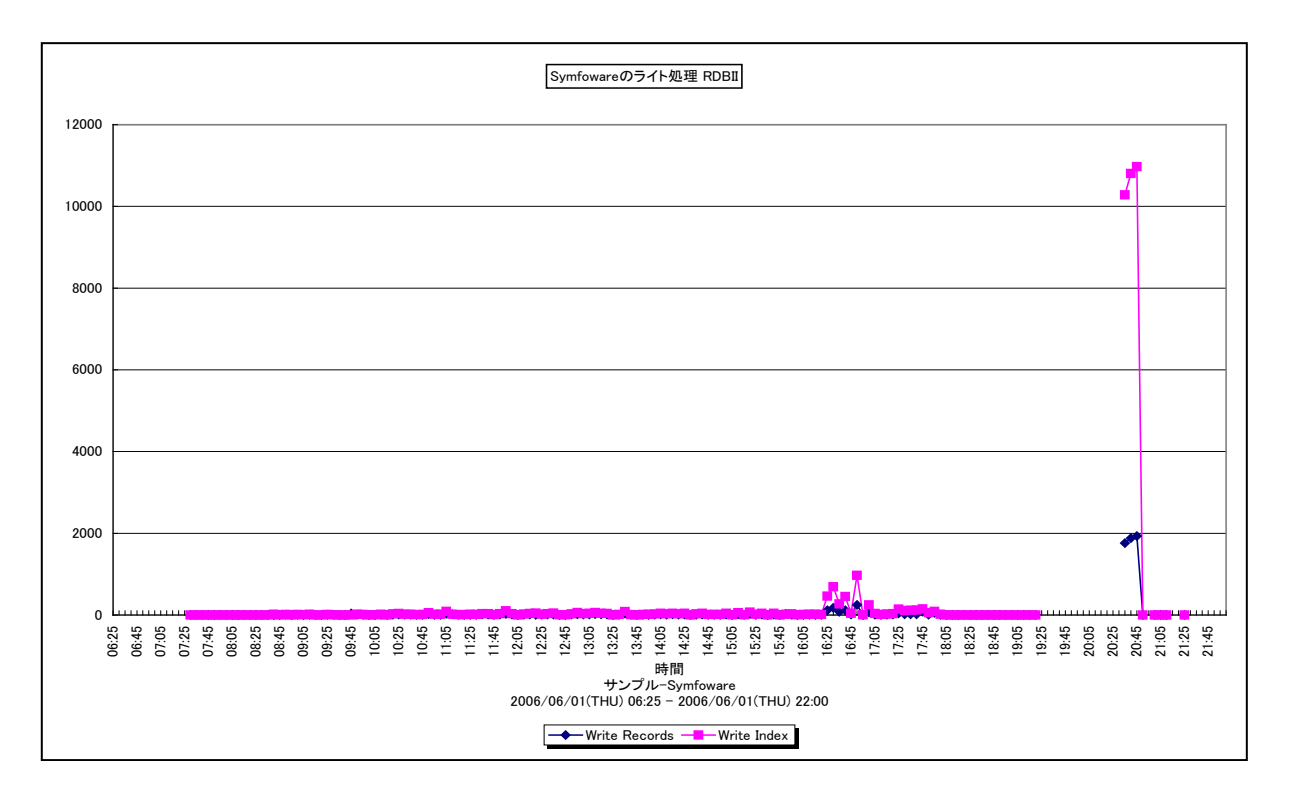

所属カテゴリー名 : Symfoware

- クエリー名 :[詳細]Symfoware のライト処理 -折れ線-
- 出力ファイル名 :{RDB システム名}\_SymfowareSystemInformationWrite
- 出力形式 :CSV 形式ファイル/Excel グラフ/イメージ形式グラフ
- 対象 OS : Unix/Linux/Windows
- グラフタイトル : Symfoware のライト処理 {RDB システム名}

#### 【グラフ内容】

このグラフは、レコードを更新した回数とインデックスを更新した回数を時系列に表示しています。 数値は、インターバル毎の累積値となっています。

【チェックポイント】

・どの時間帯にライト (更新) 処理回数が多くなっているのかを確認してください。

## **2.4.4. [詳細]Symfoware のページ転送数 -折れ線-**

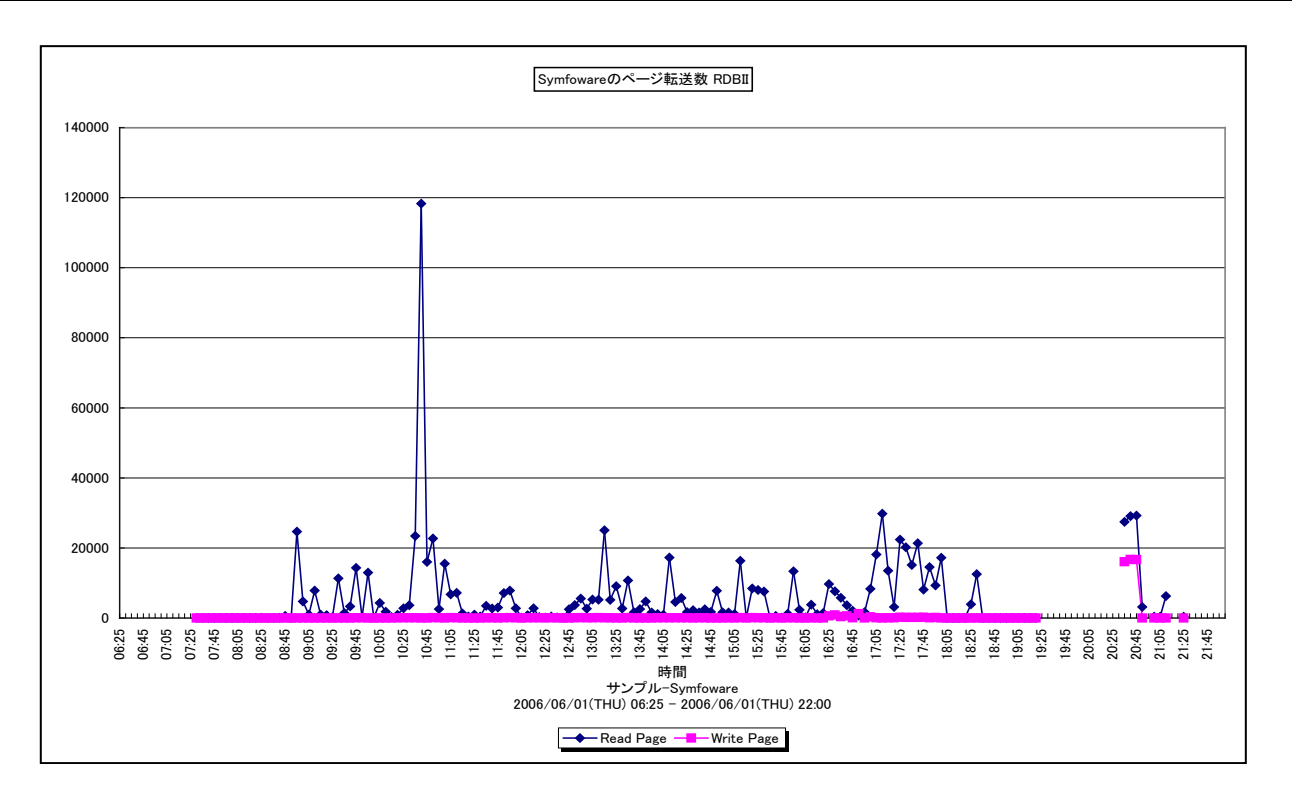

所属カテゴリー名 : Symfoware

クエリー名 :[詳細]Symfoware のページ転送数 -折れ線-

出力ファイル名 :{RDB システム名}\_SymfowareSystemInformationPage

出力形式 :CSV 形式ファイル/Excel グラフ/イメージ形式グラフ

対象 OS : Unix/Linux/Windows

グラフタイトル : Symfoware のページ転送数 {RDB システム名}

【グラフ内容】

このグラフは、データベースのバッファを検索した回数と更新した回数を時系列に表示しています。レコードを検索(または更新) するために共用バッファに要求した回数であり、ディスクに対して I/O を行った回数ではありません。 数値は、インターバル毎の累積値となっています。

【チェックポイント】

・どの時間帯にバッファ検索回数/バッファ更新回数が多くなっているのかを確認してください。

## **2.4.5. [詳細]Symfoware ユーザ毎のプロセッサ使用率 -面-**

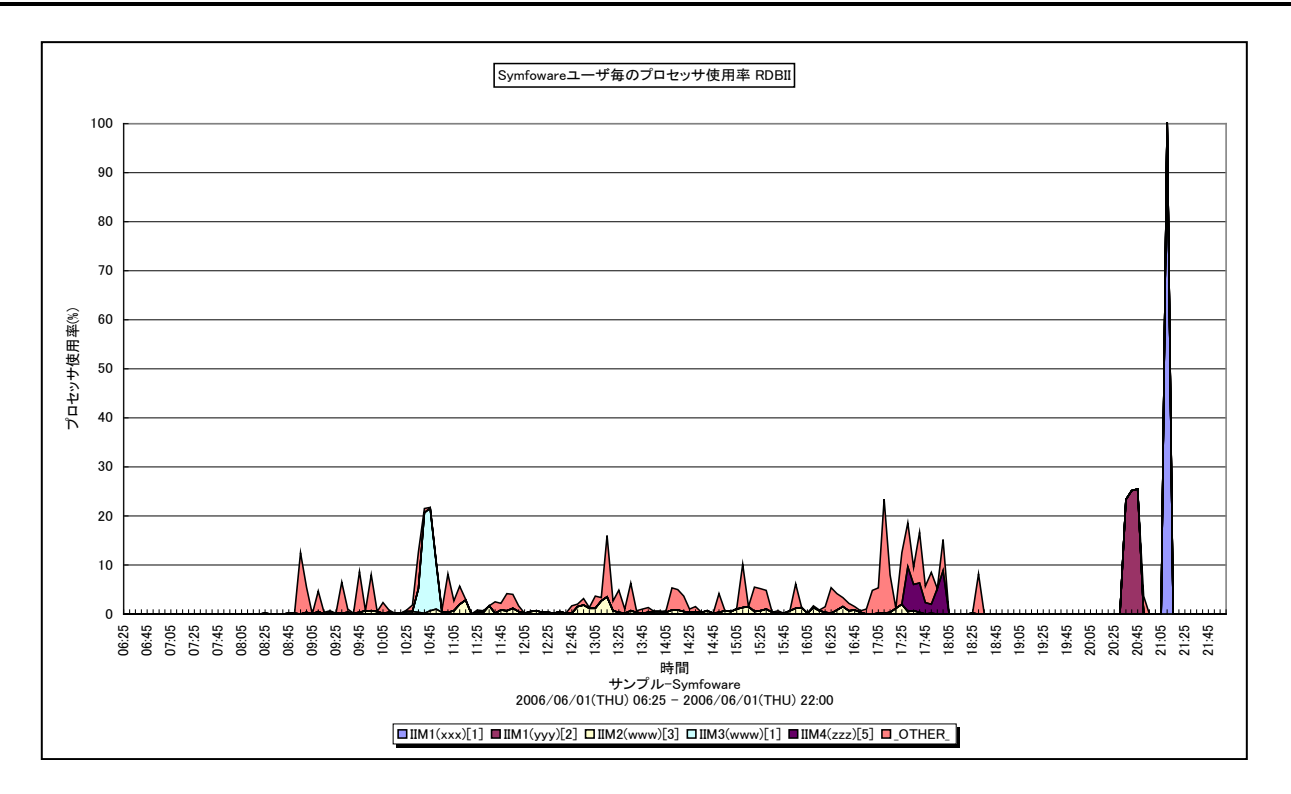

所属カテゴリー名 :Symfoware

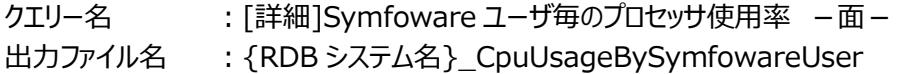

- 出力形式 :CSV 形式ファイル/Excel グラフ/イメージ形式グラフ
- 対象 OS : Unix/Linux/Windows
- グラフタイトル : Symfoware ユーザ毎のプロセッサ使用率 {RDB システム名}

## 【グラフ内容】

このグラフは、Symfoware 全体のプロセッサ使用率を UID(ログイン名)、PID(プロセス ID)、SID(セッション ID)単 位に、TOPn とその他( OTHER )で集計して時系列に表示しています。TOPn は、「動作環境設定(共通)→CSV/ グラフオプション 2→グラフ、資源ログ等に表示する項目数を制限(N)」で指定した数になります。

尚、Symfoware ユーザ名は以下の形式で表示されます。また、[SID]は有効な SID 情報が取得されているシステムでのみ 出力されます。

UID(PID)[SID]

## 【用語説明】

・Symfoware 全体のプロセッサ使用率

Symfoware 全体のプロセッサ使用率は、Symfoware 全体のプロセッサ使用時間をデータ収集間隔で割った値です。 Symfoware 全体のプロセッサ時間は、以下の処理時間を合計した値です。

- -BIND 時間(SQL 文を翻訳した時間)
- -EXEC 時間(SQL 文を実行した時間)
- -COM 時間(アプリケーションと Symfoware/RDB 間の通信時間)

【チェックポイント】

・どの時間帯にどのユーザの Symfoware のプロセッサ使用率が高くなっているのかを確認してください。

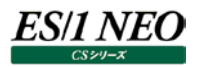

## **2.4.6. [詳細]Symfoware ユーザ毎のI/O回数 -折れ線-**

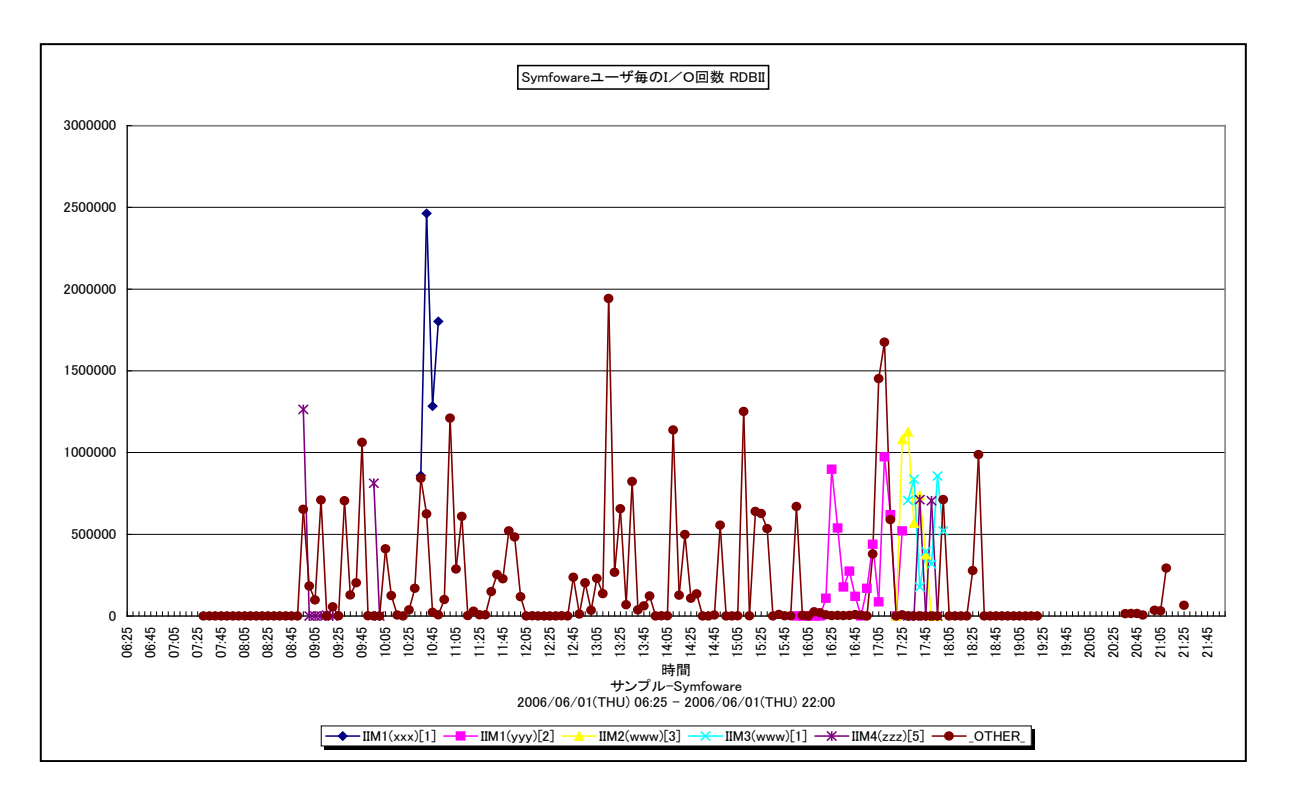

所属カテゴリー名 : Symfoware

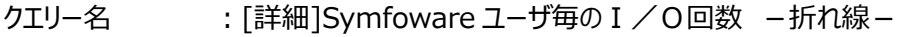

出力ファイル名 : {RDB システム名}\_IoCountBySymfowareUser

出力形式 :CSV 形式ファイル/Excel グラフ/イメージ形式グラフ

対象 OS : Unix/Linux/Windows

グラフタイトル : Symfoware ユーザ毎の I / O回数 {RDB システム名}

#### 【グラフ内容】

このグラフは、Symfoware ユーザ毎の I/O 回数を UID(ログイン名)、PID(プロセス ID)、SID(セッション ID)単位に、 TOPn とその他 ( OTHER ) で集計して時系列に表示しています。TOPn は、「動作環境設定 (共通) →CSV/グラフオ プション 2→グラフ、資源ログ等に表示する項目数を制限(N)」で指定した数になります。

数値は、インターバル毎の累積値となっています。

尚、Symfoware ユーザ名は以下の形式で表示されます。また、[SID]は有効な SID 情報が取得されているシステムでのみ 出力されます。

UID(PID)[SID]

#### 【用語説明】

・I/O 回数

レコードリード回数/レコードライト回数/インデックスリード回数/インデックスライト回数の合計を表します。

【チェックポイント】

・どの時間帯にどのユーザの I/O 回数が多くなっているのかを確認してください。

#### **2.4.7. [詳細]Symfoware ユーザ毎のトランザクションロックによる待ち発生数 -折れ線-**

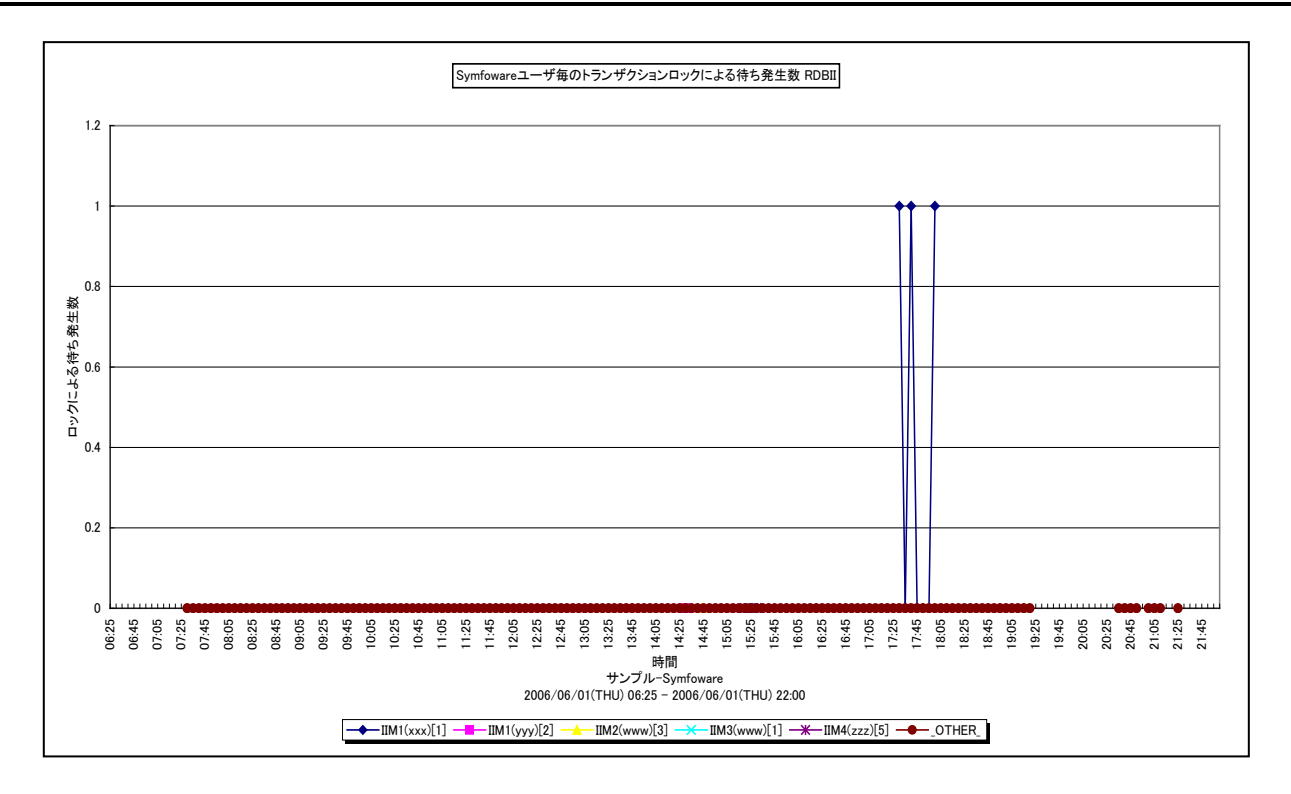

所属カテゴリー名 :Symfoware

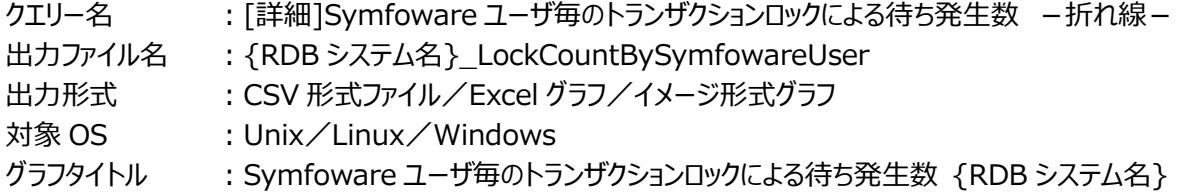

#### 【グラフ内容】

es/1 neo

このグラフは、Symfoware ユーザ毎のトランザクションロックによる待ち発生数を UID(ログイン名)、PID(プロセス ID)、 SID (セッション ID) 単位に、TOPn とその他( OTHER) で集計して時系列に表示しています。TOPn は、「動作環境 設定(共通)→CSV/グラフオプション 2→グラフ、資源ログ等に表示する項目数を制限(N)」で指定した数になります。数値 は、インターバル毎の累積値となっています。

尚、Symfoware ユーザ名は以下の形式で表示されます。また、[SID]は有効な SID 情報が取得されているシステムでのみ 出力されます。

UID(PID)[SID]

#### 【用語説明】

・トランザクションロック

複数のトランザクションが同一資源にアクセスする場合、データベース自身の機能によってデータの不整合を防ぐための排他 制御(ロック)が行われます。ロックの発生はデータの整合性を保つためには必須の動作ですが、ロックの種類によっては先 行のトランザクション処理が終了するまで、後発のトランザクションは処理を待たされます。

【チェックポイント】

・トランザクションロックによる待ちが多く発生している場合、業務のレスポンスに遅延が発生していないかを確認してください。 もし、業務に影響が出ているならば、ロックによる待ちの発生を抑えるために、アプリケーションロジックの見直しや排他制御を 行う単位をより細かくすることを検討してください。

## **2.4.8. [詳細]Symfoware 共用バッファ毎の使用率 -折れ線-**

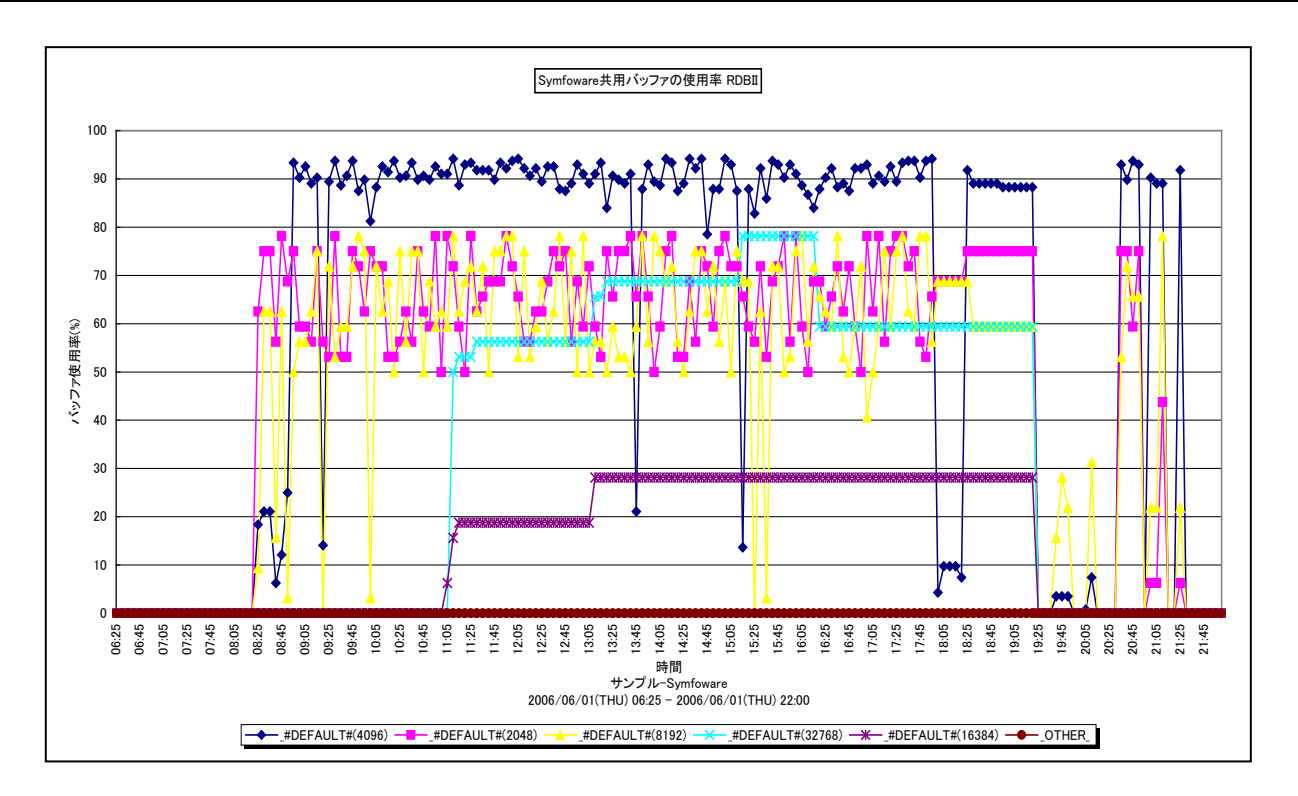

所属カテゴリー名 : Svmfoware

- クエリー名 : [詳細]Symfoware 共用バッファ毎の使用率 –折れ線 –
- 出力ファイル名 : {RDB システム名}\_BufferUtilizationBySymfowareBuffer
- 出力形式 :CSV 形式ファイル/Excel グラフ/イメージ形式グラフ
- 対象 OS : Unix/Linux/Windows
- グラフタイトル :Symfoware 共用バッファの使用率 {RDB システム名}
- 【グラフ内容】

このグラフは、Symfoware 共用バッファ毎の使用率を、TOPn とその他(\_OTHER\_)で集計して時系列に表示しています。 TOPn は、「動作環境設定(共通)→CSV/グラフオプション 2→グラフ、資源ログ等に表示する項目数を制限(N)」で指定 した数になります。

数値は、各インターバルのデータ収集時点での実測値となっています。

【用語説明】

・共用バッファ

Symfoware では、データベースへのアクセスを高速に行うために、ページサイズ (例: 2KB/4KB/8KB/32KB) が異なる 共用バッファを準備しています。共用バッファは、DSI 単位に定義することが可能で、頻繁に使用されるインデックスやテーブル データが格納されています。

・DSI(Data Structure Instance)

実表およびインデックスのデータを格納する領域をデータベーススペースに割り付けるための定義。

・データベーススペース

物理構造として定義された実際にデータが格納される領域であり、一つのローデバイスまたはファイルで構成されます。

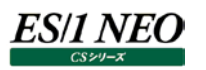

# 【チェックポイント】

・使用率の高い共用バッファではバッファの競合が激しくなっているため、バッファヒット率の低下とバッファの枯渇が発生し、業 務のレスポンスに影響が出ている可能性があります。バッファヒット率とバッファ枯渇回数の状況も合わせて確認してください。 ・使用率の高い共用バッファが複数の DSI で使用されている場合は、各 DSI 専用の共用バッファを定義することによって、バ

ッファの負荷低減を図ることができます。

## **2.4.9. [詳細]Symfoware 共用バッファ毎のヒット率 -折れ線-**

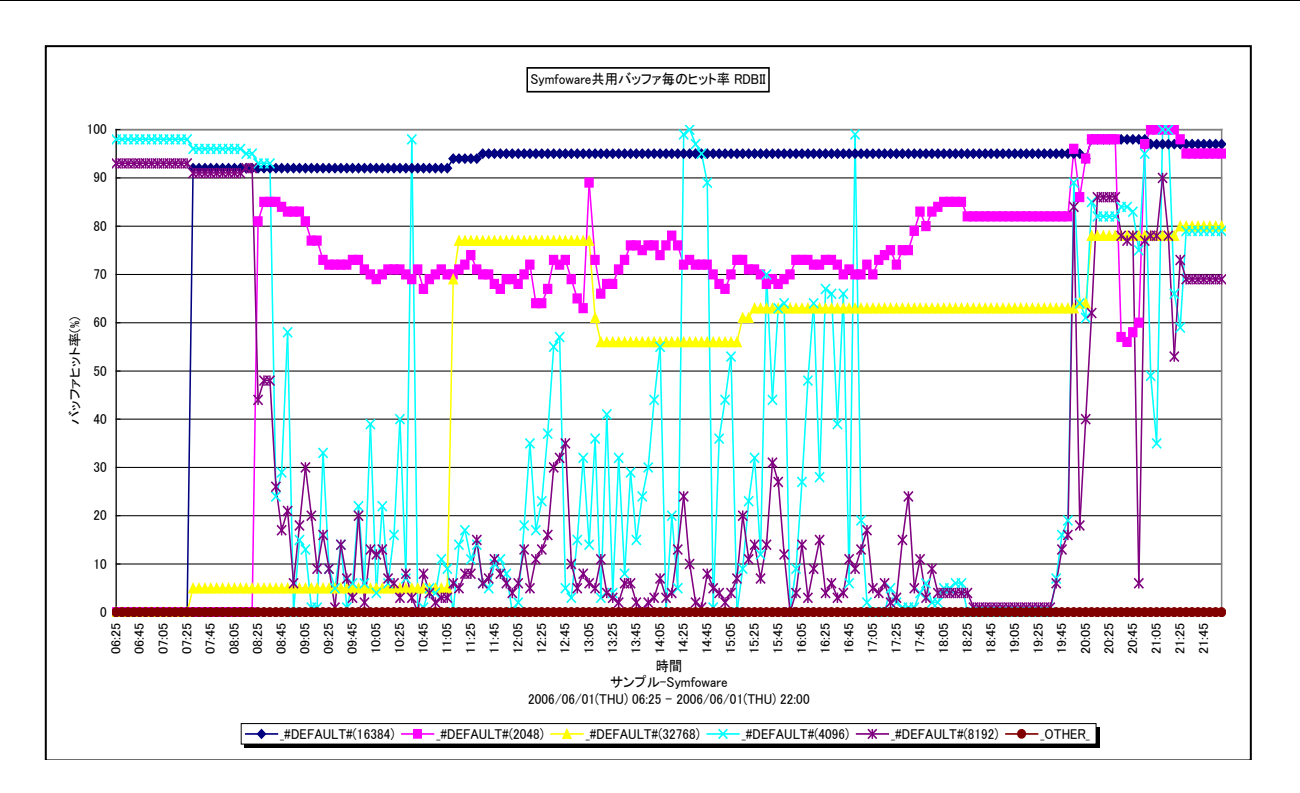

所属カテゴリー名 :Symfoware

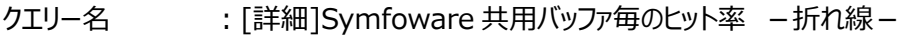

出カファイル名 :{RDB システム名} BufferHitRatioBySymfowareBuffer

出力形式 :CSV 形式ファイル/Excel グラフ/イメージ形式グラフ

対象 OS : Unix/Linux/Windows

グラフタイトル : Symfoware 共用バッファ毎のヒット率 {RDB システム名}

【グラフ内容】

このグラフは、Symfoware 共用バッファ毎のヒット率を、TOPn とその他(\_OTHER\_)で集計して時系列に表示しています。 TOPn は、「動作環境設定(共通)→CSV/グラフオプション 2→グラフ、資源ログ等に表示する項目数を制限(N)」で指定 した数になります。

数値は、インターバル毎の平均値となっています。

【用語説明】

・共用バッファ

Symfoware では、データベースへのアクセスを高速に行うために、ページサイズ (例: 2KB/4KB/8KB/32KB) が異なる 共用バッファを準備しています。共用バッファは、DSI 単位に定義することが可能で、頻繁に使用されるインデックスやテーブル データが格納されています。

・DSI(Data Structure Instance)

実表およびインデックスのデータを格納する領域をデータベーススペースに割り付けるための定義。

・データベーススペース

物理構造として定義された実際にデータが格納される領域であり、一つのローデバイスまたはファイルで構成されます。

【チェックポイント】

・バッファヒット率の低下は業務レスポンスに大きな影響を与えますので、重要な DSI で使用する共用バッファのヒット率が低 下していないかを確認してください。バッファヒット率が低い原因としては、以下のようなことが考えられます。

1)無駄なページアクセスが発生している

インデックスが適切な状態でないと、検索処理が全件検索となってしまうことがあります。その場合、大量のページデータが バッファに読み込まれ、ヒット率が低下します。インデックスを貼りなおす、SQL による検索条件を見直す、等を行うことによ って、無駄なページアクセスが発生しないようにしてください。

2)複数の DSI が共通の共用バッファを使用している

一つの共用バッファを複数の DSI が使用している場合、ある DSI が大量のページをアクセスすると、他の DSI のページを 追い出してしまい、その DSI のバッファヒット率の低下を招きます。こういった場合、大量のページをアクセスする DSI に別の 共用バッファを割り当てることで、他の DSI のバッファヒット率を向上させることができます。

#### 3)バッファ枚数が不足している

DSI のページ数およびアクセスされるページ数に比べて、バッファ枚数の絶対量が不足している場合は、バッファヒット率が 低下します。この場合は、該当する共用バッファ枚数の増加を検討してください。

また、バッファヒット率と関連のあるバッファ使用率とバッファ枯渇回数の状況も合わせて確認してください。

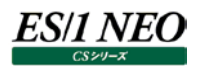

#### **2.4.10. [詳細]Symfoware 共用バッファ毎の枯渇回数 -折れ線-**

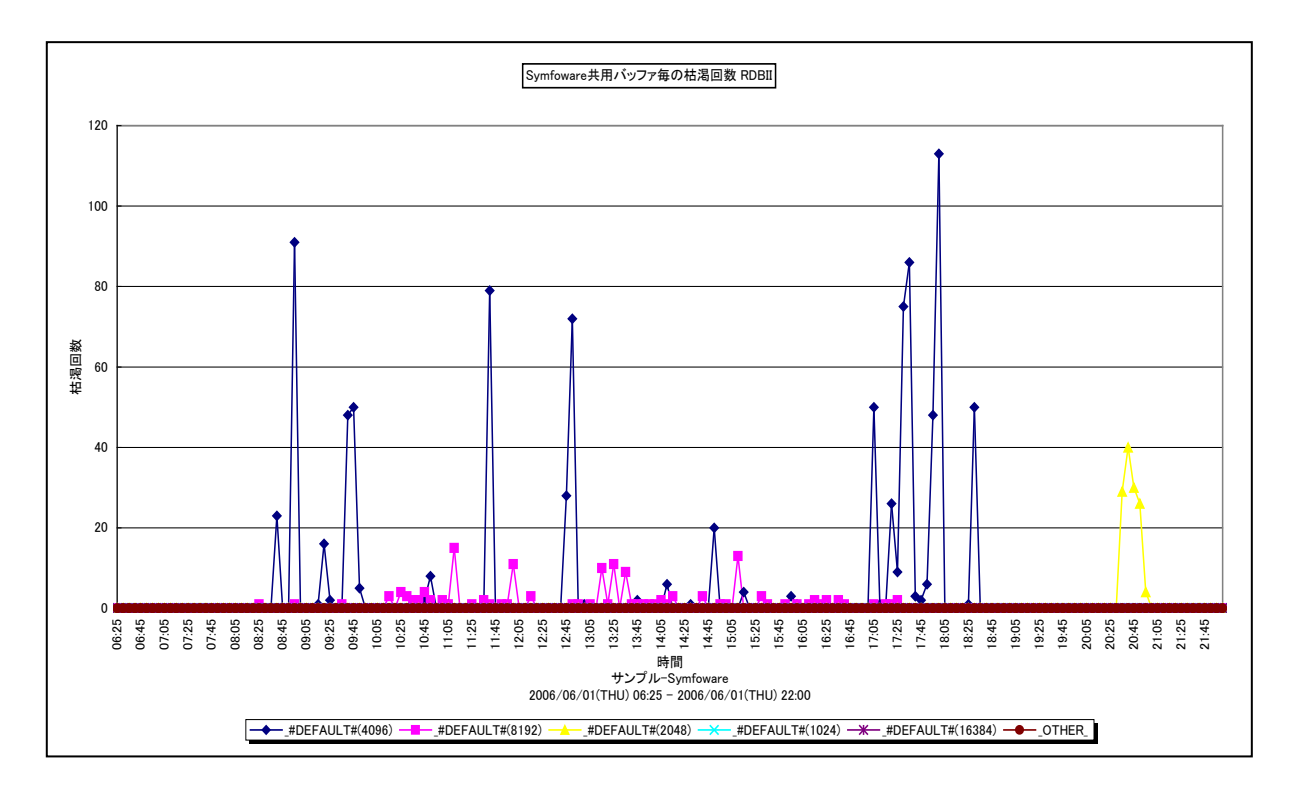

所属カテゴリー名 : Symfoware

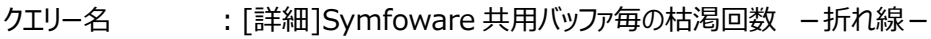

出力ファイル名 :{RDB システム名}\_BufferDryUpBySymfowareBuffer

出力形式 :CSV 形式ファイル/Excel グラフ/イメージ形式グラフ

対象 OS : Unix/Linux/Windows

グラフタイトル : Symfoware 共用バッファ毎の枯渇回数 {RDB システム名}

【グラフ内容】

このグラフは、Symfoware 共用バッファ毎の枯渇回数を、TOPn とその他( OTHER) で集計して時系列に表示していま す。TOPnは、「動作環境設定(共通)→CSV/グラフオプション 2→グラフ、資源ログ等に表示する項目数を制限(N)」で指 定した数になります。

数値は、インターバル毎の累積値となっています。

【用語説明】

・共用バッファ

Symfoware では、データベースへのアクセスを高速に行うために、ページサイズ (例: 2KB/4KB/8KB/32KB) が異なる 共用バッファを準備しています。共用バッファは、DSI 単位に定義することが可能で、頻繁に使用されるインデックスやテーブル データが格納されています。

・DSI(Data Structure Instance)

実表およびインデックスのデータを格納する領域をデータベーススペースに割り付けるための定義。

・データベーススペース

物理構造として定義された実際にデータが格納される領域であり、一つのローデバイスまたはファイルで構成されます。

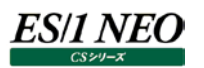

## 【チェックポイント】

- ・バッファの枯渇は業務レスポンスに大きな影響を与えますので、重要な DSI で使用する共用バッファの枯渇が発生していな いかを確認してください。また、バッファの枯渇と関連のあるバッファ使用率とバッファヒット率の状況も合わせて確認してくださ い。
- ・枯渇の発生している共用バッファが複数の DSI で使用されている場合は、各 DSI 専用の共用バッファを定義することによっ て、バッファの負荷低減を図ることができます。

## **2.4.11. [詳細]SymfowareDBスペース毎のアクセス回数 -折れ線-**

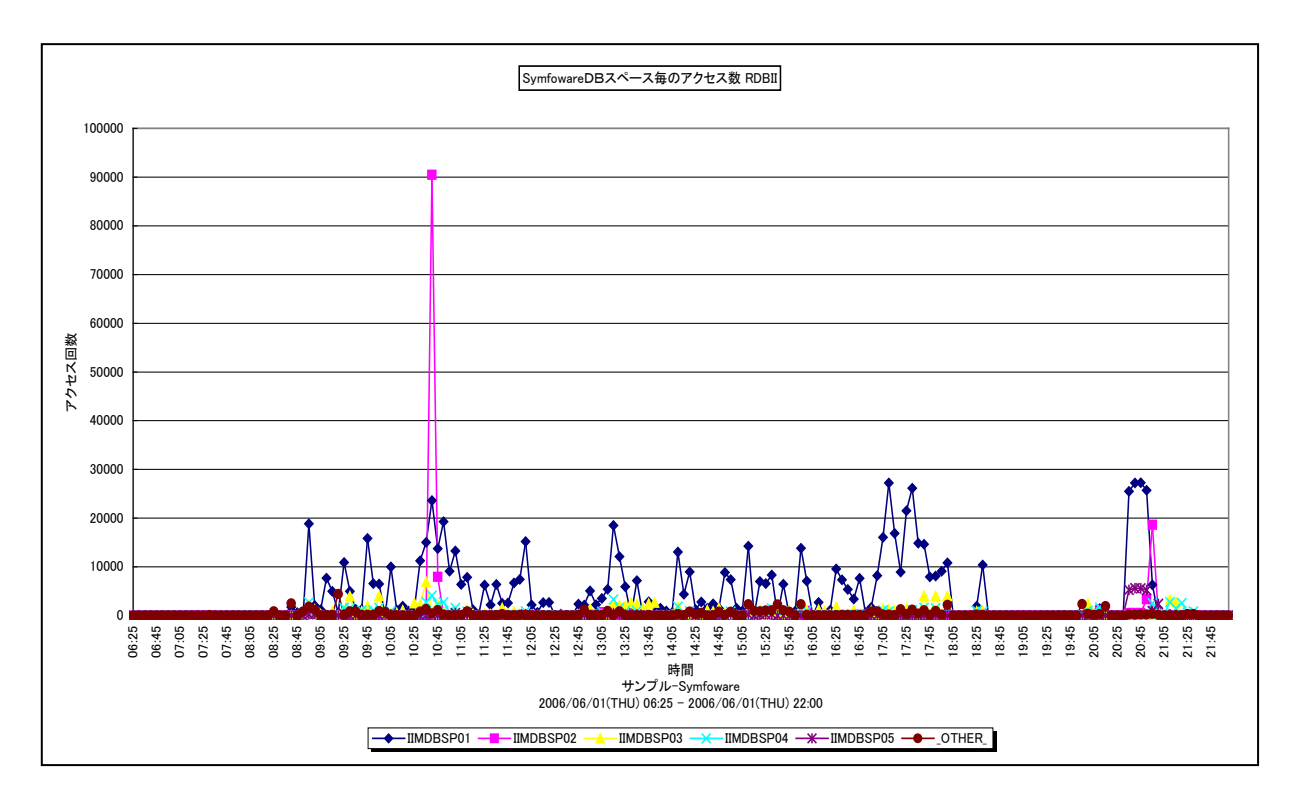

所属カテゴリー名 : Symfoware

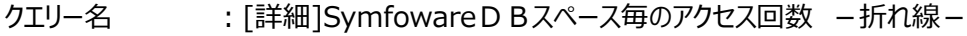

出力ファイル名 :{RDB システム名} AccessCountBySymfowareDbSpace

出力形式 :CSV 形式ファイル/Excel グラフ/イメージ形式グラフ

対象 OS :Unix/Linux/Windows

グラフタイトル : SymfowareDBスペース毎のアクセス数 {RDB システム名}

【グラフ内容】

ES/1 NEO

このグラフは、SymfowareDBスペース毎のアクセス回数を、TOPnとその他( OTHER)で集計して時系列に表示してい ます。TOPn は、「動作環境設定(共通)→CSV/グラフオプション 2→グラフ、資源ログ等に表示する項目数を制限(N)」で 指定した数になります。数値は、インターバル毎の累積値となっています。

【用語説明】

・データベーススペース

物理構造として定義された実際にデータが格納される領域であり、一つのローデバイスまたはファイルで構成されます。

・DSI(Data Structure Instance)

実表およびインデックスのデータを格納する領域をデータベーススペースに割り付けるための定義。

【チェックポイント】

・アクセス回数の多いデータベーススペースが、特定の物理デバイスに固まって配置されていないかを確認してください。固まっ て配置されている場合、特定デバイスに I/O 負荷が集中してレスポンスの悪化を引き起こす可能性があります。

・パフォーマンスの観点からは、複数の物理デバイスに I/O 負荷が分散されるようにデータベーススペースを配置することが望 ましいと言われています。また、DSI のパーティショニングやマルチデータベーススペース機能の使用も検討してください。

# **2.4.12. [平均]Symfoware ユーザ毎のプロセッサ使用率 -棒-**

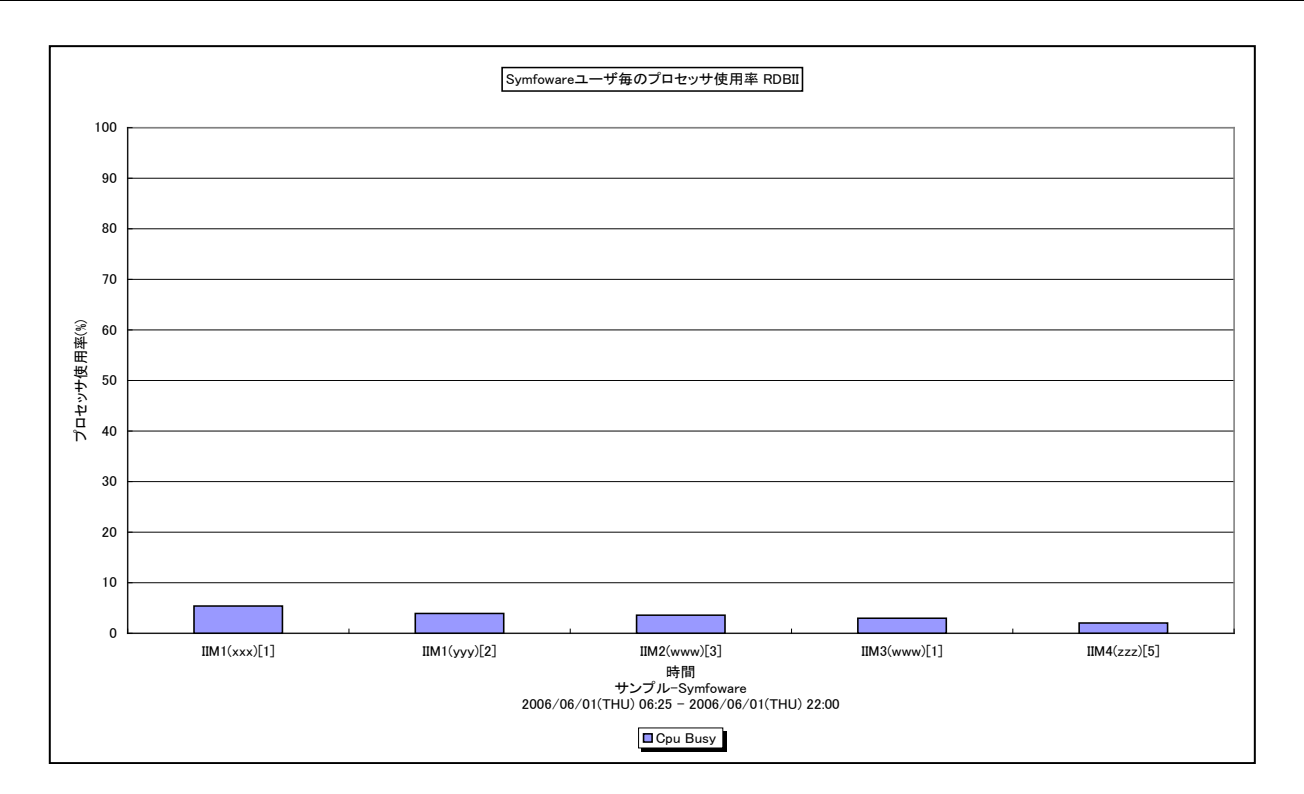

所属カテゴリー名 :Symfoware

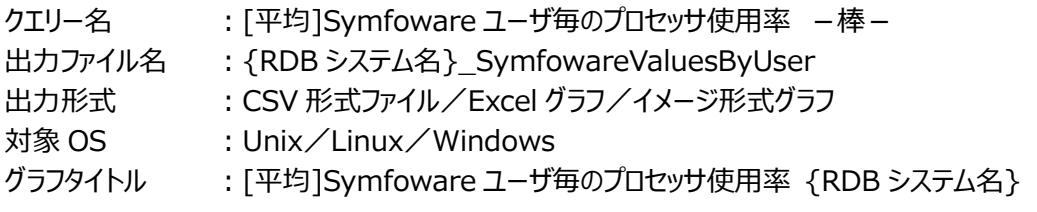

【ファイル内容】

**ES/1 NEO** 

このファイルは、以下のデータ項目を Symfoware ユーザ毎に集約して表示しています。Excel グラフ形式で出力した場合は、 ★が付いている項目を対象にしてグラフを作成します。

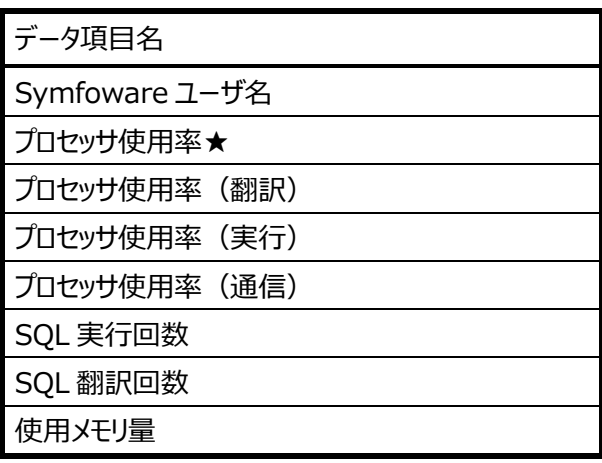

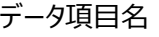

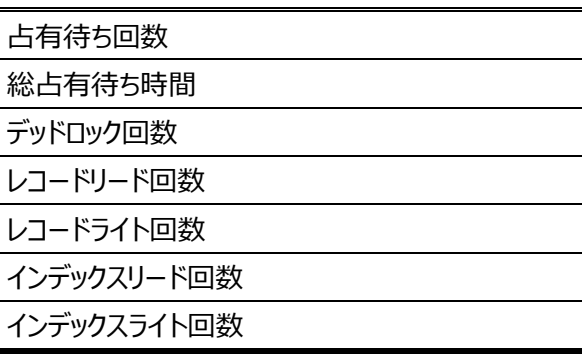

# 【グラフ内容】

このグラフは、Symfoware 全体のプロセッサ使用率を UID (ログイン名)、PID (プロセス ID)、SID (セッション ID) 単 位に、TOPnとその他 (\_OTHER\_) で集計して表示しています。TOPnは、「動作環境設定 (共通) →CSV/グラフオプシ ョン 2→グラフ、資源ログ等に表示する項目数を制限(N)」で指定した数になります。

尚、Symfoware ユーザ名は以下の形式で表示されます。また、[SID]は有効な SID 情報が取得されているシステムでのみ 出力されます。

UID(PID)[SID]

# 【用語説明】

・Symfoware 全体のプロセッサ使用率

Symfoware 全体のプロセッサ使用率は、Symfoware 全体のプロセッサ使用時間をデータ収集間隔で割った値です。 Symfoware 全体のプロセッサ時間は、以下の処理時間を合計した値です。

-BIND 時間(SQL 文を翻訳した時間)

- EXEC 時間 (SQL 文を実行した時間)

-COM 時間(アプリケーションと Symfoware/RDB 間の通信時間)

【チェックポイント】

・どのユーザの Symfoware のプロセッサ使用率が高くなっているのかを確認してください。

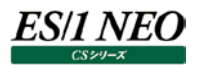

## **2.4.13. [平均]Symfoware 共用バッファ毎の使用率 -棒-**

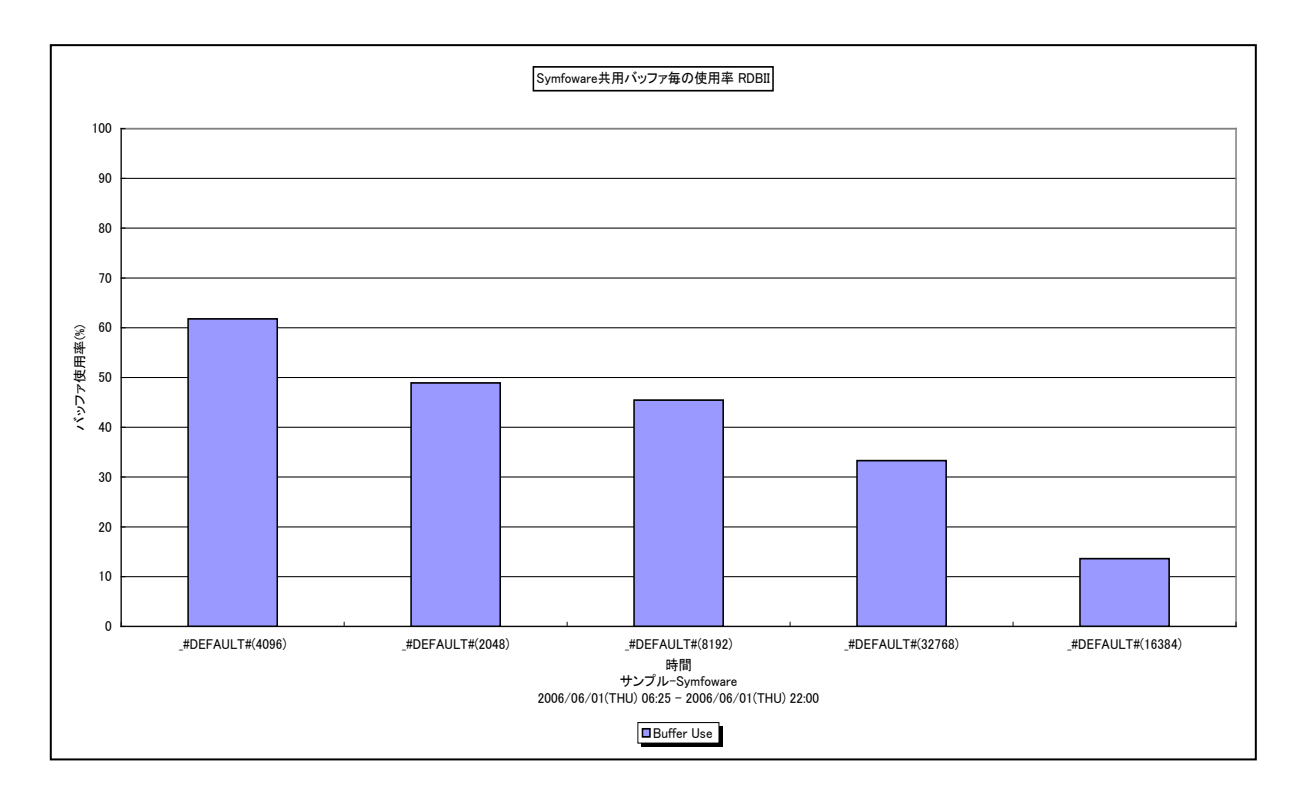

所属カテゴリー名 : Symfoware

クエリー名 :[平均]Symfoware 共用バッファ毎の使用率 ー棒ー

出力ファイル名 :{RDB システム名}\_SymfowareValuesByBuffer

出力形式 :CSV 形式ファイル/Excel グラフ/イメージ形式グラフ

対象 OS : Unix/Linux/Windows

グラフタイトル :[平均]Symfoware 共用バッファ毎の使用率 {RDB システム名}

【ファイル内容】

このファイルは、以下のデータ項目を Symfoware 共用バッファ毎に集約して表示しています。Excel グラフ形式で出力した場 合は、★が付いている項目を対象にしてグラフを作成します。

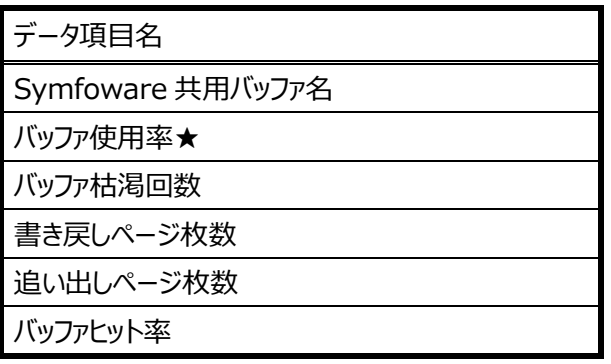

【グラフ内容】

このグラフは、対象期間における Symfoware共用バッファ毎の平均バッファ使用率の TOPn を表示しています。TOPn は、「動 作環境設定(共通)→CSV/グラフオプション 2→グラフ、資源ログ等に表示する項目数を制限(N)」で指定した数になりま す。

# es/1 neo

## 【用語説明】

・共用バッファ

Symfoware では、データベースへのアクセスを高速に行うために、ページサイズ (例: 2KB/4KB/8KB/32KB) が異なる 共用バッファを準備しています。共用バッファは、DSI 単位に定義することが可能で、頻繁に使用されるインデックスやテーブル データが格納されています。

・DSI(Data Structure Instance)

実表およびインデックスのデータを格納する領域をデータベーススペースに割り付けるための定義。

・データベーススペース

物理構造として定義された実際にデータが格納される領域であり、一つのローデバイスまたはファイルで構成されます。

【チェックポイント】

・使用率の高い共用バッファではバッファの競合が激しくなっているため、バッファヒット率の低下とバッファの枯渇が発生し、業 務のレスポンスに影響が出ている可能性があります。バッファヒット率とバッファ枯渇回数の状況も合わせて確認してください。 ・使用率の高い共用バッファが複数の DSI で使用されている場合は、各 DSI 専用の共用バッファを定義することによって、バ ッファの負荷低減を図ることができます。

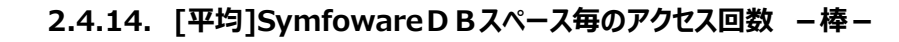

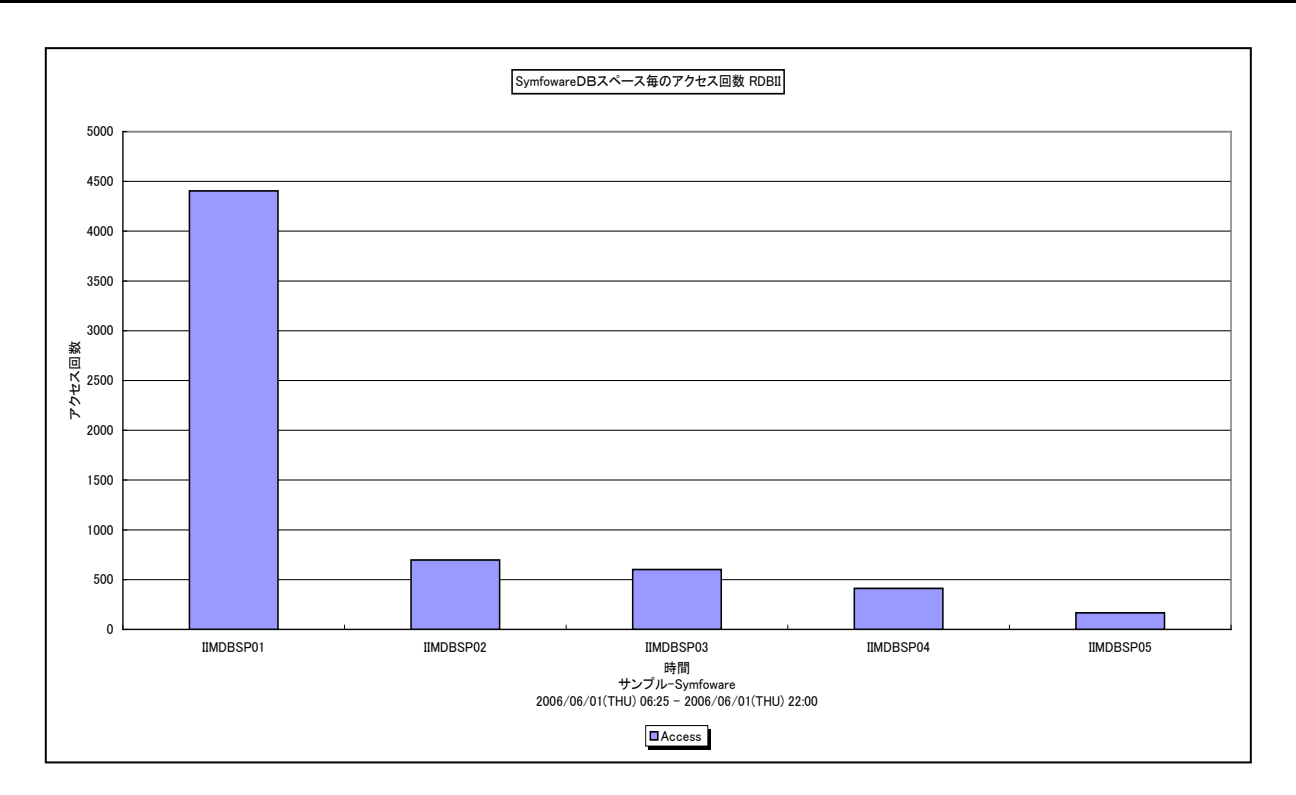

所属カテゴリー名 :Symfoware

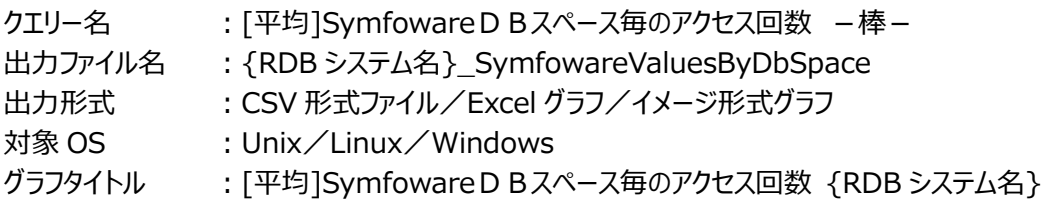

【ファイル内容】

ES/1 NEO

このファイルは、以下のデータ項目を SymfowareDB スペース毎に集約して表示しています。Excel グラフ形式で出力した場 合は、★が付いている項目を対象にしてグラフを作成します。

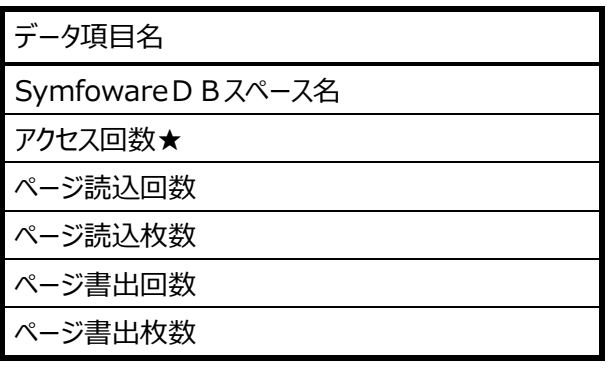

【グラフ内容】

このグラフは、対象期間における SymfowareDB スペース毎の平均アクセス回数の TOPn を表示しています。TOPn は、「動 作環境設定(共通)→CSV/グラフオプション 2→グラフ、資源ログ等に表示する項目数を制限(N)」で指定した数になりま す。

# *ES/1 NEO*

### 【用語説明】

・データベーススペース 物理構造として定義された実際にデータが格納される領域であり、一つのローデバイスまたはファイルで構成されます。 ・DSI(Data Structure Instance)

実表およびインデックスのデータを格納する領域をデータベーススペースに割り付けるための定義。

【チェックポイント】

・アクセス回数の多いデータベーススペースが、特定の物理デバイスに固まって配置されていないかを確認してください。固まっ て配置されている場合、特定デバイスに I/O 負荷が集中してレスポンスの悪化を引き起こす可能性があります。

・パフォーマンスの観点からは、複数の物理デバイスに I/O 負荷が分散されるようにデータベーススペースを配置することが望 ましいと言われています。また、DSI のパーティショニングやマルチデータベーススペース機能の使用も検討してください。

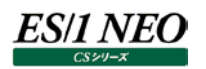

# **2.4.15. [詳細]Symfoware 共用バッファ毎のヒット率 -折れ線-[PWS ミニグラフ]**

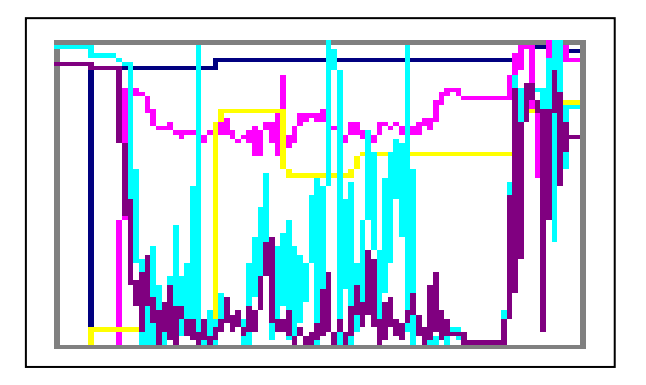

所属カテゴリー名 :Symfoware

- クエリー名 :[詳細]Symfoware 共用バッファ毎のヒット率 –折れ線 [PWS ミニグラフ]
- 出力ファイル名 :{RDB システム名}\_BufferHitRatioBySymfowareBuffer\_PWS

出力形式 :イメージ形式グラフ

対象 OS : Unix/Linux/Windows

【グラフ内容】

「Performance Web Service ミニグラフ一覧」で閲覧するための専用グラフです。Symfoware 共用バッファ毎のヒット率をコ ンパクトなサイズ(ミニグラフ)で表現したイメージ形式のファイルになります。
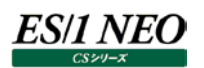

#### **2.5. DB2**

#### **2.5.1. DB2 バージョンの違いによる出力グラフの相違点**

DB2 のバージョンの違いにより、収集可能なパフォーマンスデータに若干の違いがあります。新しいバージョンの DB2 では、古いバ ージョンで収集できなかったパフォーマンスデータが取得可能となることがあります。CS-DB2 では、DB2 V9.1 以降で新たに収集 できるようになったパフォーマンスデータを用いて作成するグラフが存在します。DB2 V9.1 以降でのみ出力可能なグラフは以下の グラフです。

- ① [詳細]DB2 バッファヒット率(V9) –折れ線– (グラフの説明は、「2.5.56.[詳細]DB2 バッファヒット率(V9) –折れ線–」を参照してください。)
- 2 [詳細]DB2 バッファ毎のバッファヒット率(V9) -折れ線-(グラフの説明は、「2.5.57.[詳細]DB2 バッファ毎のバッファヒット率(V9) –折れ線 – 」を参照してください。)
- 3 [詳細]DB2 TEMPORARY 表スペースヒット率(V9) -折れ線-(グラフの説明は、「2.5.58.[詳細]DB2 TEMPORARY 表スペースヒット率(V9) –折れ線 – 」を参照してください。)
- ④ [詳細]DB2 バッファプールのデータページヒット率(V9) −折れ線− (グラフの説明は、「2.5.59.[詳細]DB2 バッファプールのデータページヒット率(V9) –折れ線 – 」を参照してください。)
- ⑤ [詳細]DB2 バッファ毎のバッファヒット率(V9) -折れ線-[PWS ミニグラフ] (グラフの説明は、「2.5.71.「詳細]DB2 バッファ毎のバッファヒット率(V9) –折れ線 – [PWS ミニグラフ]」を参照してくださ い。)

# **2.5.2. [詳細]DB2 プロセッサ使用率(プロセス名"db2\*")~Unix -折れ線-**

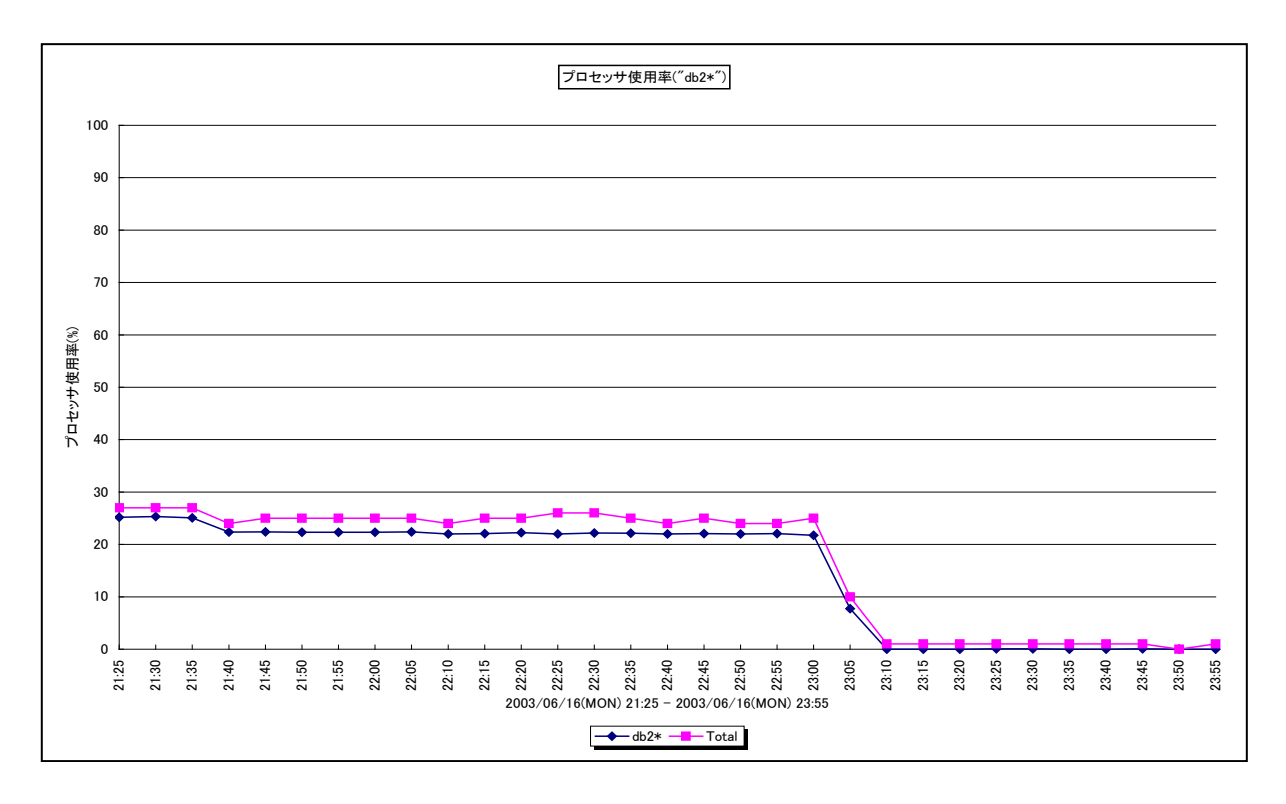

所属カテゴリー名 :DB2

クエリー名 :[詳細]DB2 プロセッサ使用率(プロセス名"db2\*")~Unix -折れ線-

出力ファイル名 :CpuUsageBydb2cmd

出力形式 :CSV 形式ファイル/Excel グラフ/イメージ形式グラフ

対象 OS : Unix/Linux

グラフタイトル :プロセッサ使用率("db2\*")~Unix

【グラフ内容】

ES/1 NEO

このグラフは、プロセッサ使用率全体と、コマンド名に「db2」が付いたコマンドのプロセッサ使用率の合算値を時系列に表示して います。

「db2\*」は、「出力結果解説書 その1 2.1.8.[詳細]コマンド毎のプロセッサ使用率~Unix-面-」で出力されるコマンド のうち、コマンド名に「db2」が付くコマンドのプロセッサ使用率を合算した値です。「Total」は、「出力結果解説書 その1 2.1.2.[詳細]プロセッサ使用率 - 面 - Jのうち、システム側で使用されていたプロセッサの割合 (System%) とユーザ側で 使用されていたプロセッサの割合(User%)を合算した値です。

【チェックポイント】

・「Total」と「db2\*」のプロセッサ使用率の割合に注意してください。

# **2.5.3. [詳細]DB2 プロセッサ使用率(プロセス名"db2\*")~Windows -折れ線-**

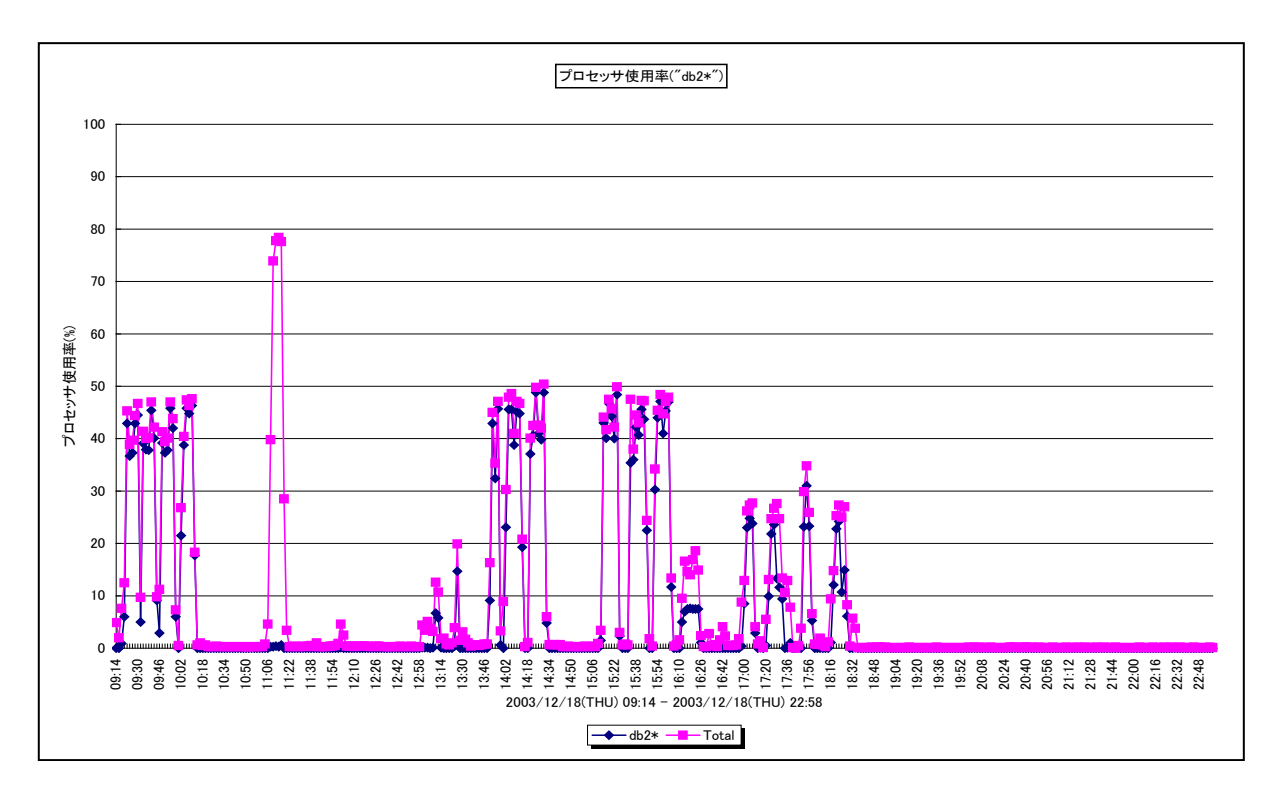

所属カテゴリー名 :DB2

クエリー名 :CpuUsageBydb2cmd

出力ファイル名 : [詳細]DB2 プロセッサ使用率(プロセス名"db2\*")~Windows -折れ線-

出力形式 :CSV 形式ファイル/Excel グラフ/イメージ形式グラフ

対象 OS : Windows

グラフタイトル :プロセッサ使用率("db2\*")~Windows

【グラフ内容】

es/1 neo

このグラフは、プロセッサ使用率全体と、コマンド名に「db2」が付いたコマンドのプロセッサ使用率の合算値を時系列に表示して います。

「db2\*」は、「出力結果解説書 その1 2.1.11.[詳細]コマンド毎のプロセッサ使用率~Windows-面-」で出力される コマンドのうち、コマンド名に「db2」が付くコマンドのプロセッサ使用率を合算した値です。「Total」は、「出力結果解説書 その 1 2.1.2.[詳細]プロセッサ使用率 - 面 - Jのうち、システム側で使用されていたプロセッサの割合 (System%) とユーザ側 で使用されていたプロセッサの割合(User%)を合算した値です。

【チェックポイント】

・「Total」と「db2\*」のプロセッサ使用率の割合に注意してください。

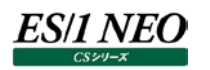

## **2.5.4. [詳細]DB2 アプリケーション毎の SQL 試行回数 -面-**

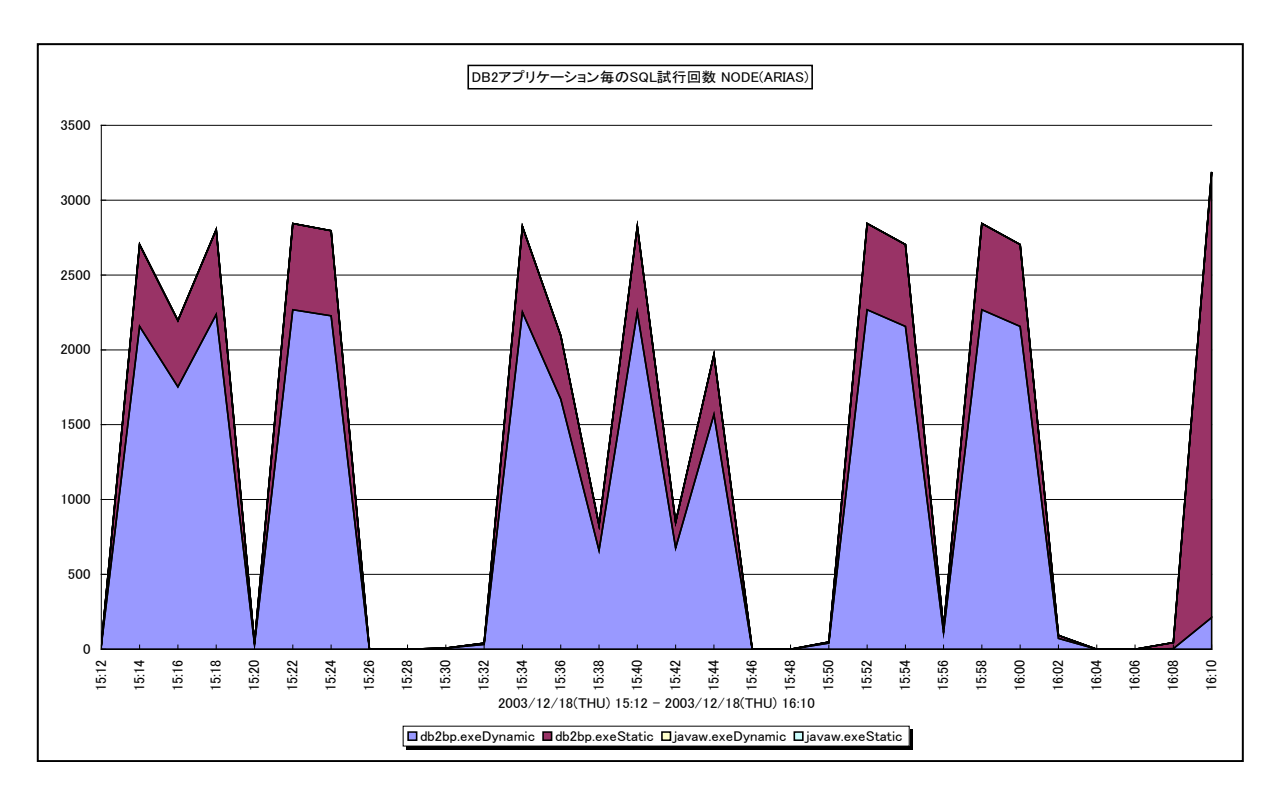

所属カテゴリー名 :DB2

クエリー名 - [詳細]DB2 アプリケーション毎の SQL 試行回数 -面-

出力ファイル名 : {ノード名 (データベース別名) }\_SQLCountByDB2Application

出力形式 :CSV 形式ファイル/Excel グラフ/イメージ形式グラフ

対象 OS : Unix/Linux/Windows

グラフタイトル : DB2 アプリケーション毎の SQL 試行回数 {ノード名(データベース別名) }

【グラフ内容】

このグラフは、アプリケーション毎の SQL 試行回数を、インターバル毎の累積値で時系列に表示しています。「Dynamic」は動 的 SQL ステートメント試行回数、「Static」は静的 SQL ステートメント試行回数です。

### 【用語説明】

・動的 SQL

実行前にコンパイルする必要がある SQL ステートメントです。

・静的 SQL

プログラムに組み込まれている SQL ステートメントです。

【チェックポイント】

・各アプリケーションの SQL 試行回数の推移を確認し、想定された動きをしているのかを確認してください。

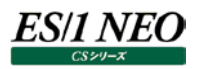

### **2.5.5. [平均]DB2 アプリケーション毎の SQL 試行回数 -棒-**

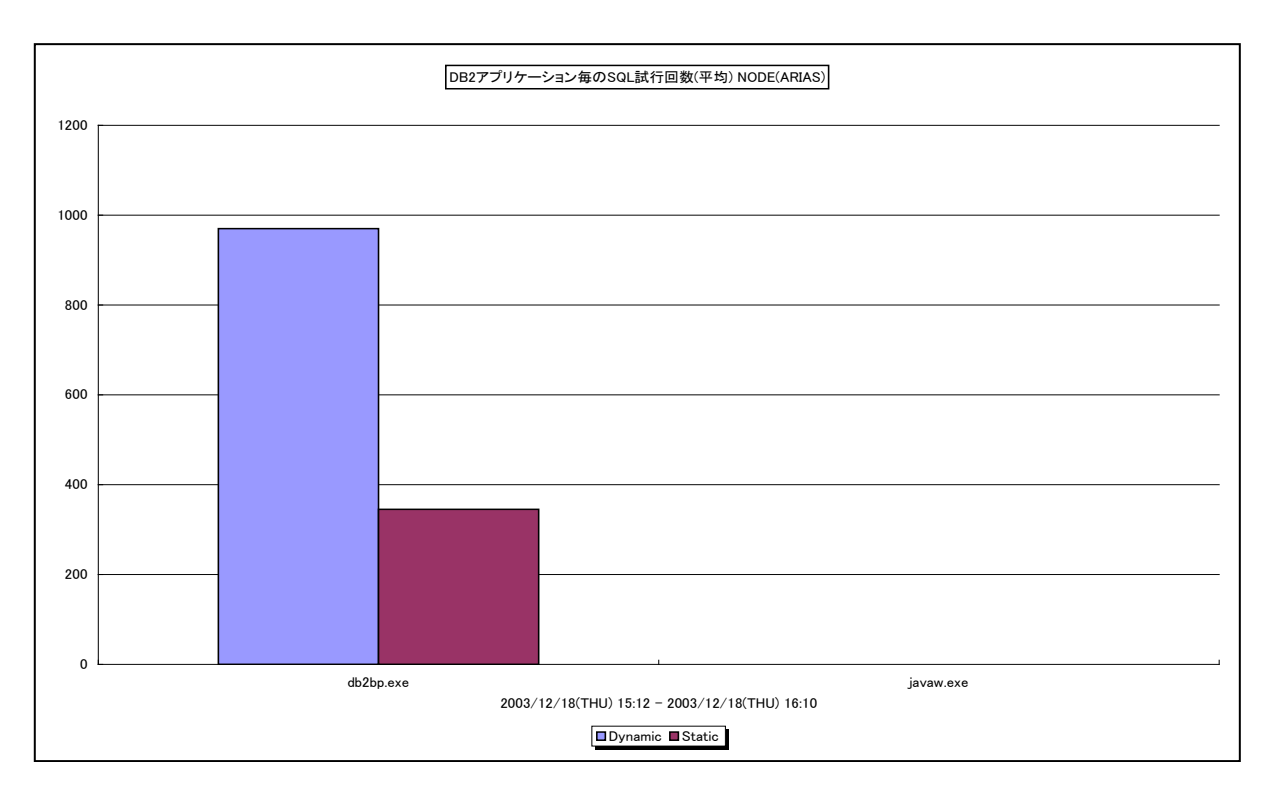

所属カテゴリー名 :DB2

クエリー名 - [平均]DB2 アプリケーション毎の SQL 試行回数 -棒-

出力ファイル名 : {ノード名 (データベース別名) }\_AverageSQLCountByDB2Application

出力形式 :CSV 形式ファイル/Excel グラフ/イメージ形式グラフ

対象 OS : Unix/Linux/Windows

グラフタイトル : [平均]DB2 アプリケーション毎の SQL 試行回数 {ノード名 (データベース別名) }

【グラフ内容】

このグラフは、対象期間におけるアプリケーション毎の SQL 試行回数の平均値を表示しています。「Dynamic」は動的 SQL ス テートメント試行回数、「Static」は静的 SQL ステートメント試行回数です。

### 【用語説明】

・動的 SQL

実行前にコンパイルする必要がある SQL ステートメントです。

・静的 SQL

プログラムに組み込まれている SQL ステートメントです。

【チェックポイント】

・各アプリケーションの SQL 試行回数と内訳を確認し、想定された動きをしているのかを確認してください。

## **2.5.6. [詳細]DB2 アプリケーション毎のプロセッサ使用率 -面-**

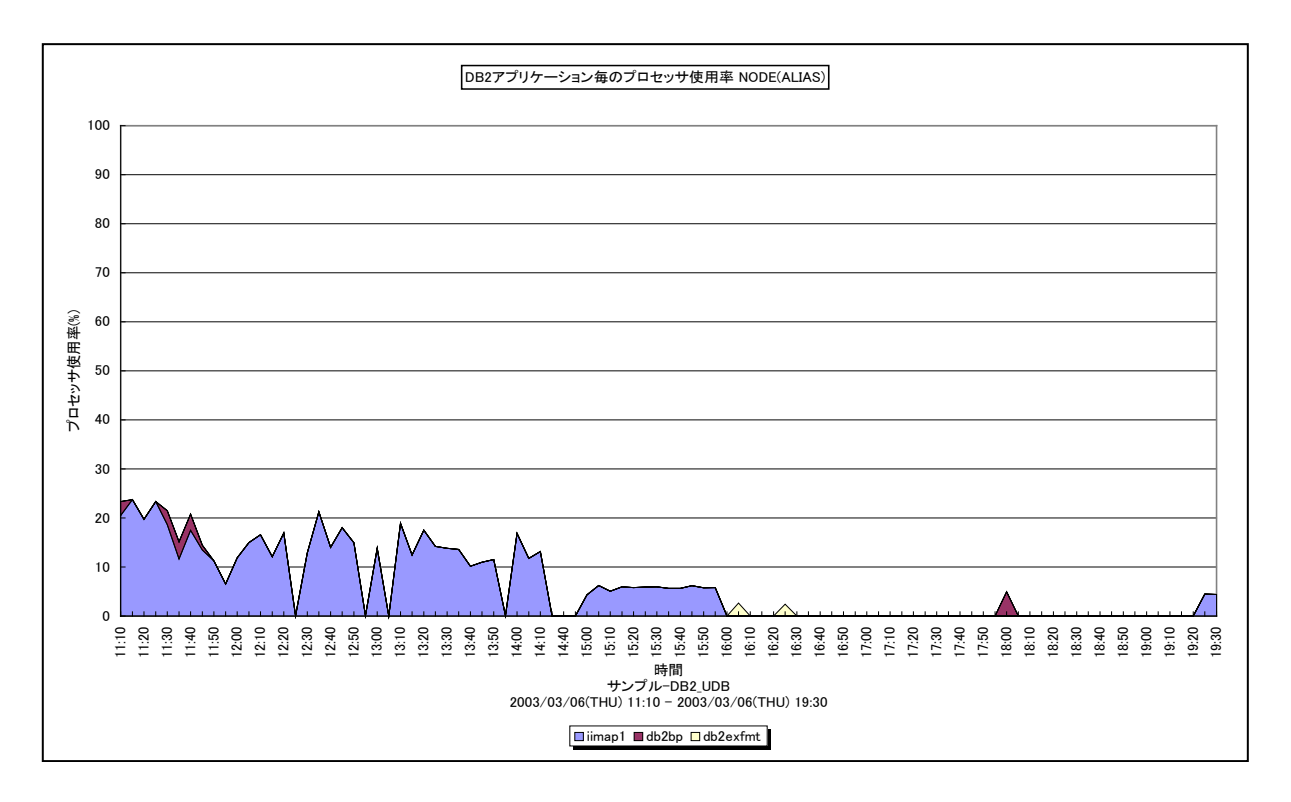

所属カテゴリー名 :DB2

クエリー名 :[詳細]DB2 アプリケーション毎のプロセッサ使用率 -面 -

出力ファイル名 : {ノード名 (データベース別名) }\_CpuUsageByDB2Application

出力形式 :CSV 形式ファイル/Excel グラフ/イメージ形式グラフ

対象 OS : Unix/Linux/Windows

グラフタイトル : DB2 アプリケーション毎のプロセッサ使用率 {ノード名(データベース別名) }

【グラフ内容】

*ES/1 NEO* 

このグラフは、DB2 のデータベース・マネージャのエージェント・プロセスが使用したプロセッサ使用率の割合を、アプリケーション毎 に時系列に表示しています。

【チェックポイント】

・どのアプリケーションがプロセッサを多く使用しているのかを確認してください。

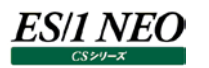

## **2.5.7. [平均]DB2 アプリケーション毎のプロセッサ使用率 -棒-**

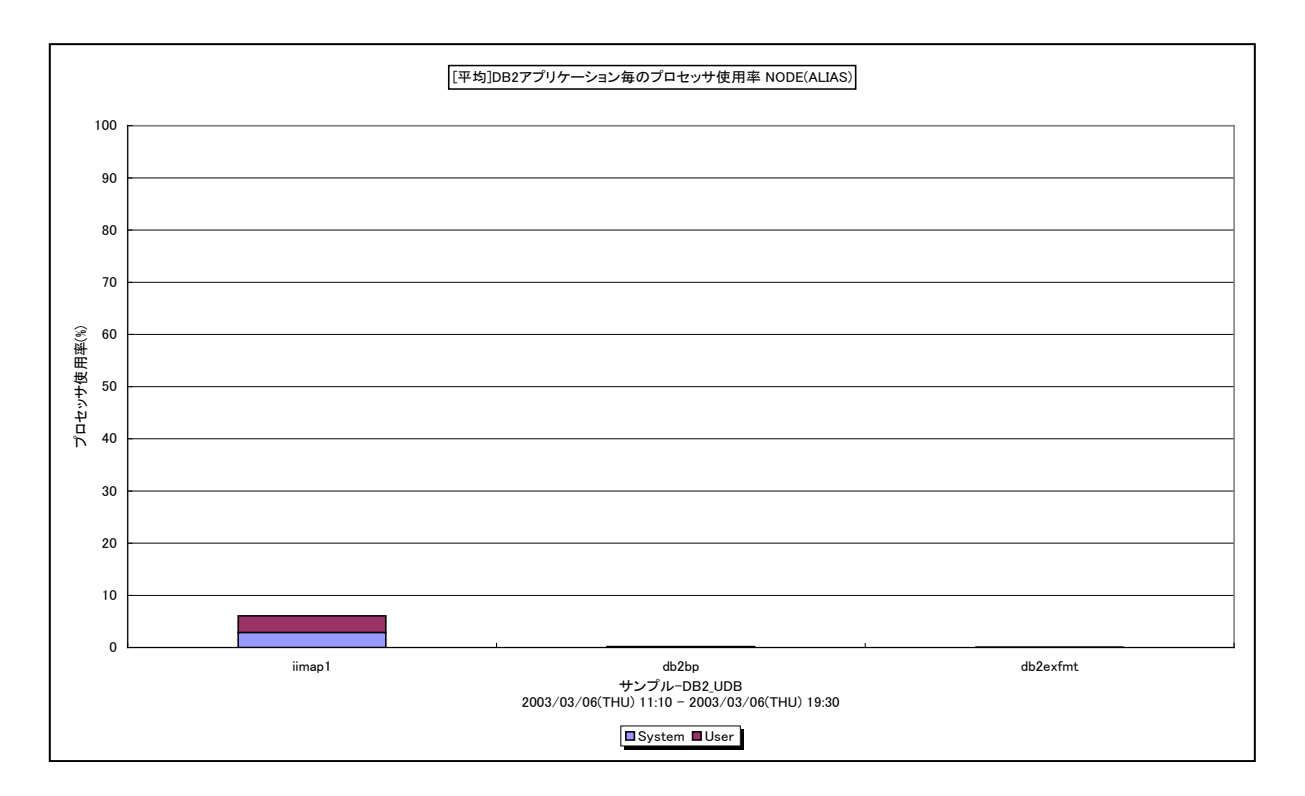

所属カテゴリー名 :DB2

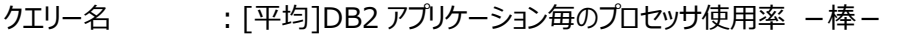

出力ファイル名 : {ノード名 (データベース別名) }\_AverageCpuUsageByDB2Application

出力形式 :CSV 形式ファイル/Excel グラフ/イメージ形式グラフ

対象 OS : Unix/Linux/Windows

グラフタイトル : [平均]DB2 アプリケーション毎のプロセッサ使用率 {ノード名 (データベース別名) }

【ファイル内容】

このグラフは、対象期間における DB2 のデータベース・マネージャのエージェント・プロセスが使用したアプリケーション毎のプロセッ サ使用率の平均値を表示しています。

### 【用語説明】

・システム CPU/ユーザ CPU

システム CPU は、システム呼び出しに要した時間を示します。ユーザ CPU は、データベース・マネージャーのコードを実行する のに要した時間を示します。

【チェックポイント】

・どのアプリケーションがプロセッサを多く使用しているのかを確認してください。

# **2.5.8. [詳細]DB2 ユーザ毎の SQL 試行回数 -面-**

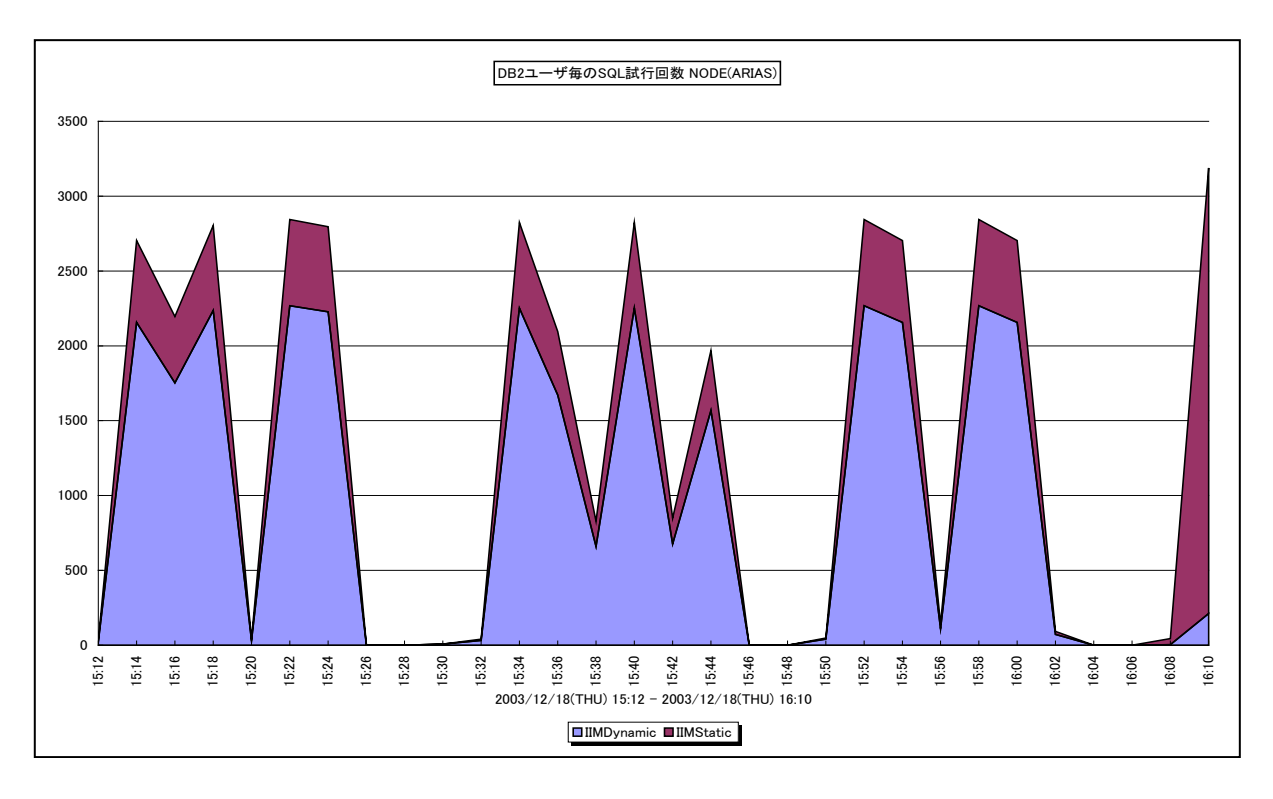

所属カテゴリー名 :DB2

クエリー名 :[詳細]DB2 ユーザ毎の SQL 試行回数 -面-

出力ファイル名 : {ノード名 (データベース別名) }\_SQLCountByDB2User

出力形式 :CSV 形式ファイル/Excel グラフ/イメージ形式グラフ

対象 OS : Unix/Linux/Windows

グラフタイトル : DB2 ユーザ毎の SQL 試行回数 {ノード名(データベース別名) }

### 【グラフ内容】

このグラフは、ユーザ毎の SQL 試行回数を、インターバル毎の累積値で時系列に表示しています。「Dynamic」は動的 SQL ステートメント試行回数、「Static」は静的 SQL ステートメント試行回数です。

### 【用語説明】

・動的 SQL

実行前にコンパイルする必要がある SQL ステートメントです。

・静的 SQL

プログラムに組み込まれている SQL ステートメントです。

【チェックポイント】

・各ユーザの SQL 試行回数の推移を確認し、想定された動きをしているのかを確認してください。

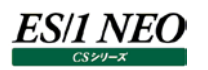

## **2.5.9. [平均]DB2 ユーザ毎の SQL 試行回数 -棒-**

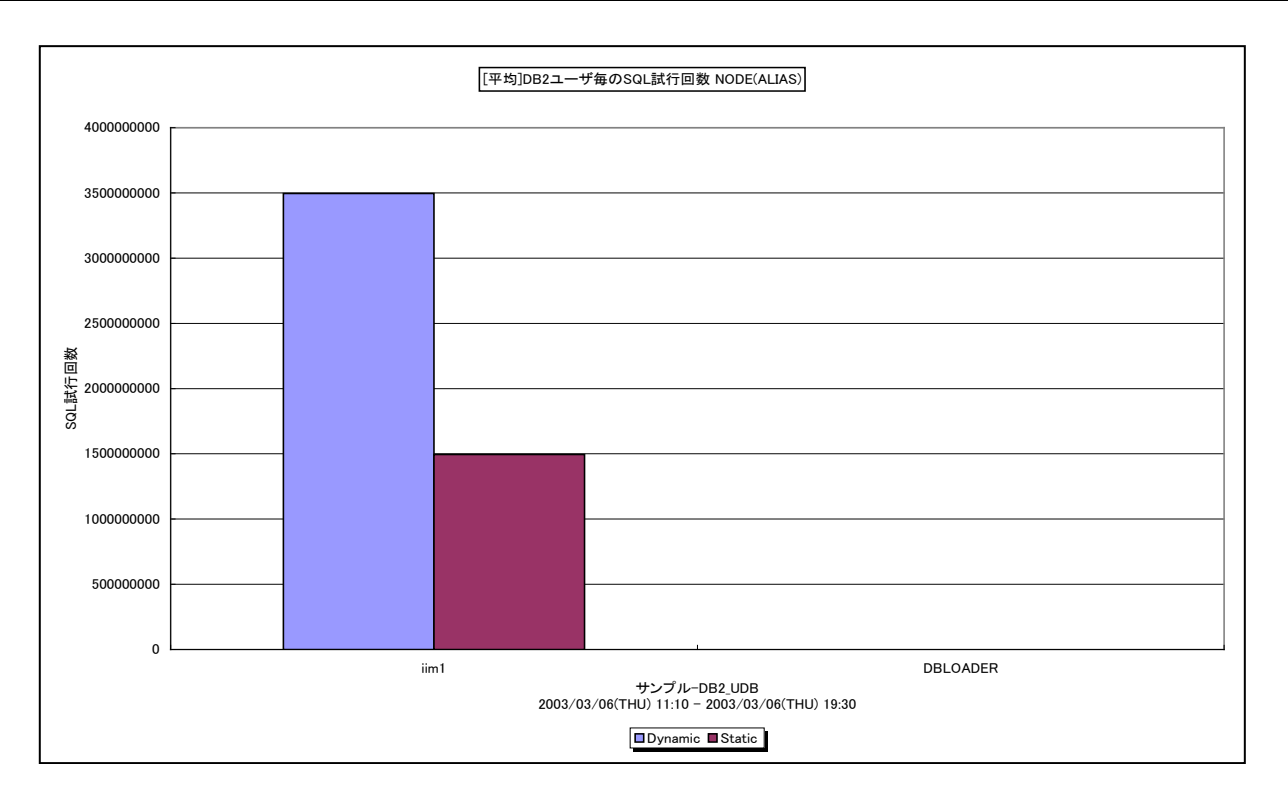

所属カテゴリー名 :DB2

クエリー名 :[平均]DB2 ユーザ毎の SQL 試行回数 -棒-

出力ファイル名 : {ノード名 (データベース別名) }\_AverageSQLCountByDB2User

出力形式 :CSV 形式ファイル/Excel グラフ/イメージ形式グラフ

対象 OS : Unix/Linux/Windows

グラフタイトル : [平均]DB2 ユーザ毎の SQL 試行回数 {ノード名 (データベース別名) }

【グラフ内容】

このグラフは、対象期間におけるユーザ毎の SQL 試行回数の平均値を表示しています。「Dynamic」は動的 SQL ステートメ ント試行回数、「Static」は静的 SQL ステートメント試行回数です。

### 【用語説明】

・動的 SQL

実行前にコンパイルする必要がある SQL ステートメントです。

・静的 SQL

プログラムに組み込まれている SQL ステートメントです。

【チェックポイント】

・各アプリケーションの SQL 試行回数と内訳を確認し、想定された動きをしているのかを確認してください。

# **2.5.10. [詳細]DB2 ユーザ毎のプロセッサ使用率 -面-**

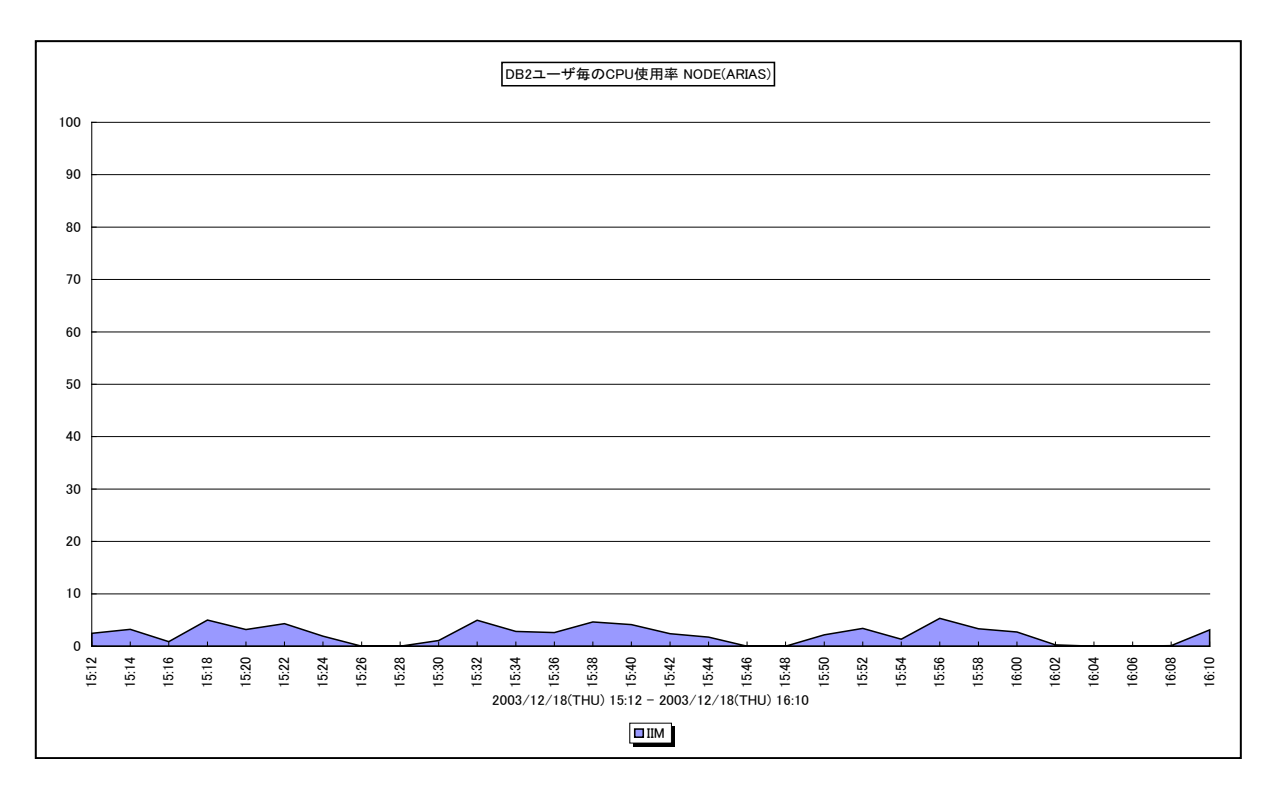

所属カテゴリー名 :DB2

クエリー名 - [詳細]DB2 ユーザ毎のプロセッサ使用率 -面-

出力ファイル名 : {ノード名 (データベース別名) }\_CpuUsageByDB2User

出力形式 :CSV 形式ファイル/Excel グラフ/イメージ形式グラフ

対象 OS : Unix/Linux/Windows

グラフタイトル : DB2 ユーザ毎のプロセッサ使用率 {ノード名 (データベース別名) }

【グラフ内容】

このグラフは、DB2 のデータベース・マネージャのエージェント・プロセスが使用したプロセッサ使用率の割合を、ユーザ毎に時系列 に表示しています。

【チェックポイント】

・どのユーザがプロセッサを多く使用しているのかを確認してください。

# **2.5.11. [平均]DB2 ユーザ毎のプロセッサ使用率 -棒-**

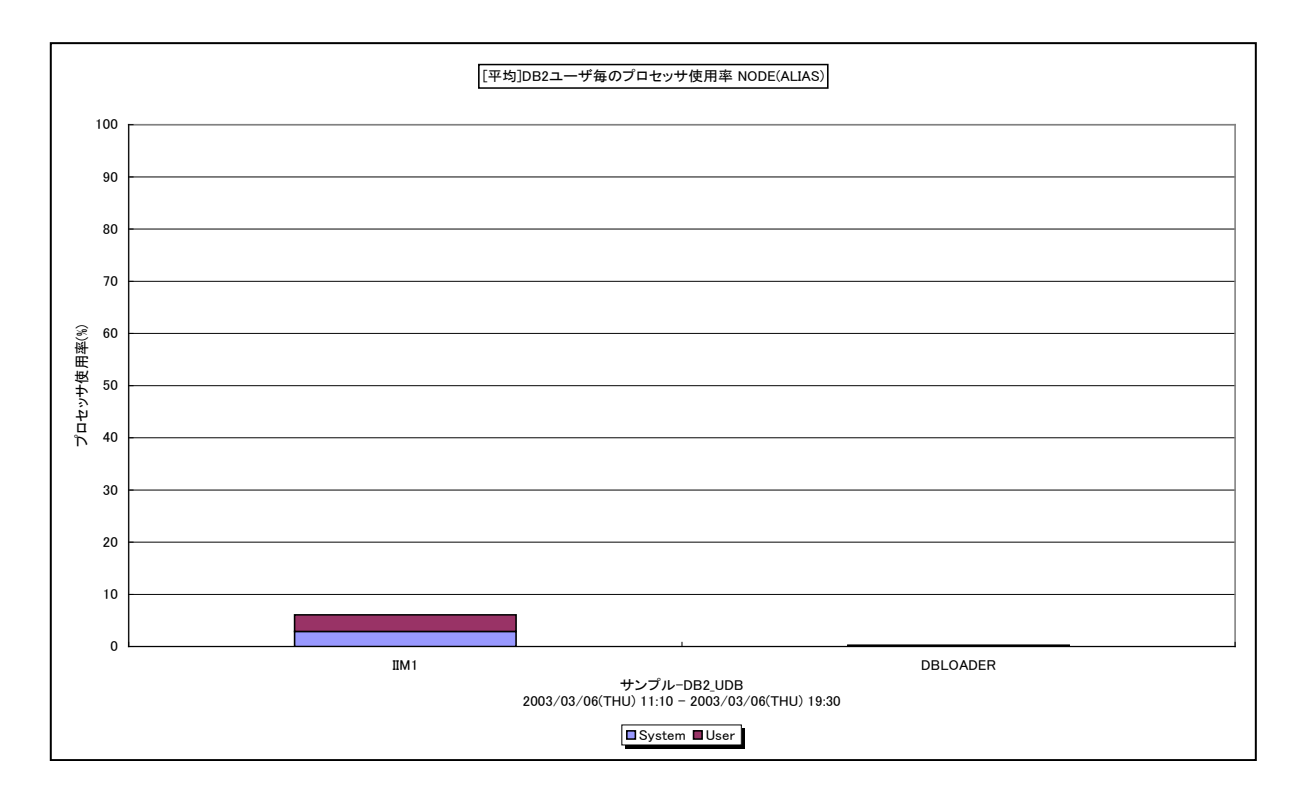

所属カテゴリー名 :DB2

クエリー名 - [平均]DB2 ユーザ毎のプロセッサ使用率 -棒-

出力ファイル名 : {ノード名 (データベース別名) }\_AverageCpuUsageByDB2User

出力形式 :CSV 形式ファイル/Excel グラフ/イメージ形式グラフ

対象 OS : Unix/Linux/Windows

グラフタイトル : [平均]DB2 ユーザ毎のプロセッサ使用率 {ノード名 (データベース別名) }

【グラフ内容】

*ES/1 NEO* 

このグラフは、対象期間におけるDB2のデータベース・マネージャのエージェント・プロセスが使用したユーザ毎のプロセッサ使用率 の平均値を表示しています。

【チェックポイント】

・どのユーザがプロセッサを多く使用しているのかを確認してください。

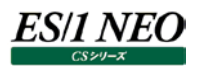

### **2.5.12. [合計]DB2 テーブルスペース毎の論理読込回数 -棒-**

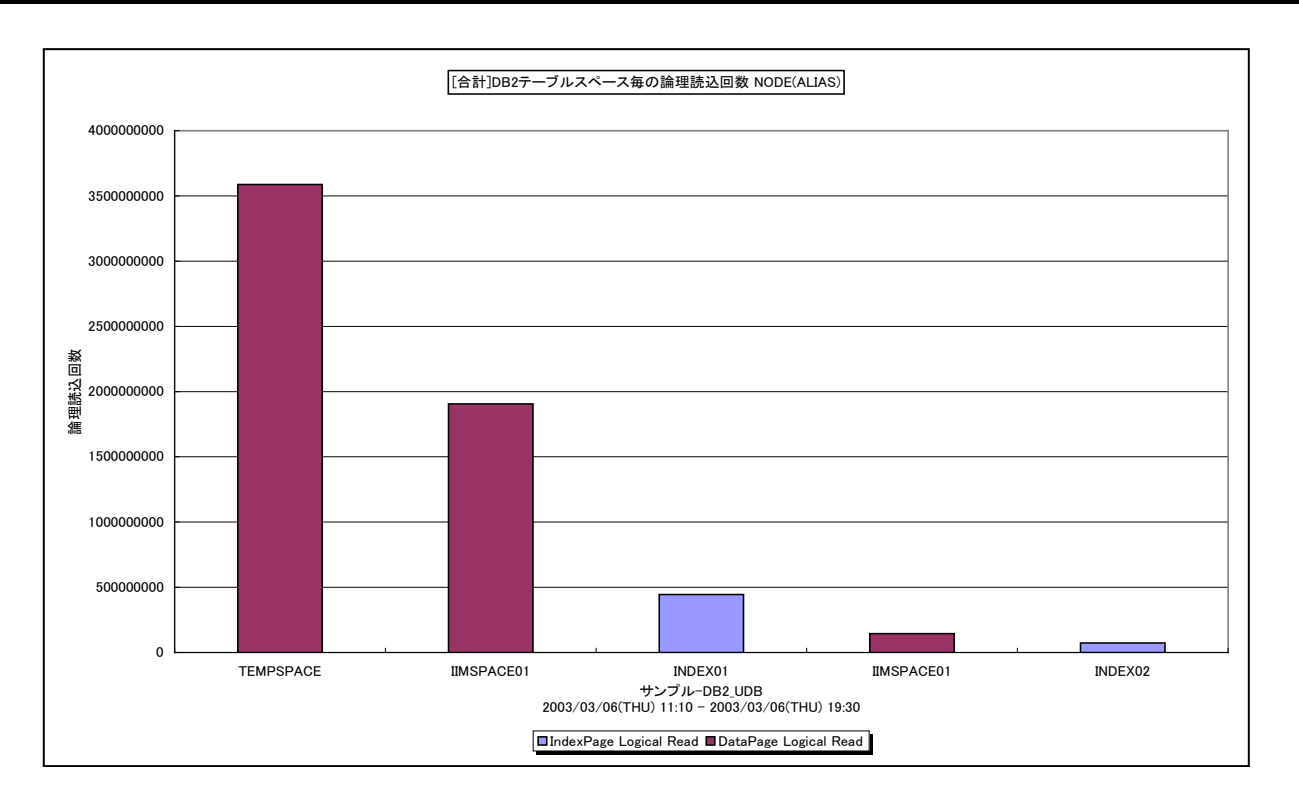

所属カテゴリー名 :DB2

- クエリー名 :[合計]DB2 テーブルスペース毎の論理読込回数 -棒-
- 出力ファイル名 : {ノード名 (データベース別名) }\_TotalLogicalReadByDB2TableSpace
- 出力形式 :CSV 形式ファイル/Excel グラフ/イメージ形式グラフ

対象 OS : Unix/Linux/Windows

グラフタイトル : [合計]DB2 テーブルスペース毎の論理読込回数 {ノード名 (データベース別名) }

【グラフ内容】

このグラフは、対象期間における論理読み込み回数の合計値を、テーブルスペース毎に表示しています。

#### 【用語説明】

・論理読み込み回数

データ参照の要求があった際、必要なデータがバッファ・プール内に存在していた場合の読み込み回数と、必要なデータがバッ ファ・プール内に存在せず、データをバッファ・プールに入れるための入出力を必要とした読み込み回数の合計を表します。

【チェックポイント】

・どのテーブルスペースにデータ参照要求が多かったのかを確認してください。

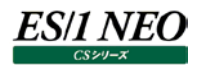

### **2.5.13. [詳細]DB2 テーブルスペース毎のインデックスページ物理読込回数 -面-**

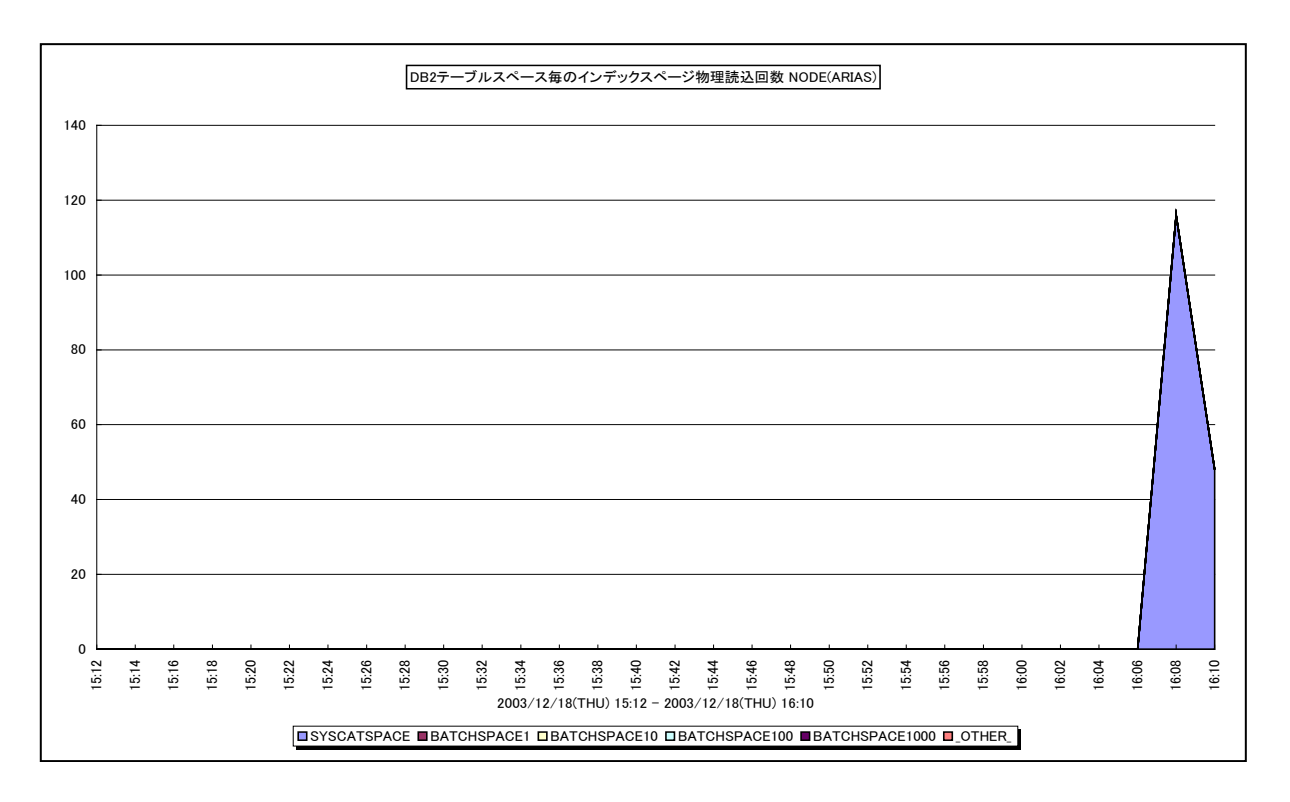

所属カテゴリー名 :DB2

クエリー名 インポ語1DB2 テーブルスペース毎のインデックスページ物理読込回数 -面-

出力ファイル名 : {ノード名 (データベース別名) }\_IndexPhysicalReadByDB2TableSpace

出力形式 :CSV 形式ファイル/Excel グラフ/イメージ形式グラフ

対象 OS : Unix/Linux/Windows

グラフタイトル : DB2 テーブルスペース毎のインデックスページ物理読込回数 {ノード名(データベース別名) }

【グラフ内容】

このグラフは、インデックスページの物理読み込み回数を、テーブルスペース毎に時系列で表示しています。値はインターバル毎 の累積値となっています。

### 【用語説明】

・物理読み込み回数

データ参照の要求があった際、必要なデータがバッファ・プール内に存在せず、データをバッファ・プールに入れるための入出力 を必要とした読み込み回数です。

【チェックポイント】

・どのテーブルスペースがインデックスページの物理読み込み回数が多かったのかを確認してください。物理読み込みが多発し ている場合は、レスポンスに影響を与える可能性があります。

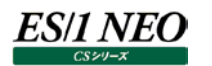

### **2.5.14. [詳細]DB2 テーブルスペース毎のインデックスページ物理書込回数 -面-**

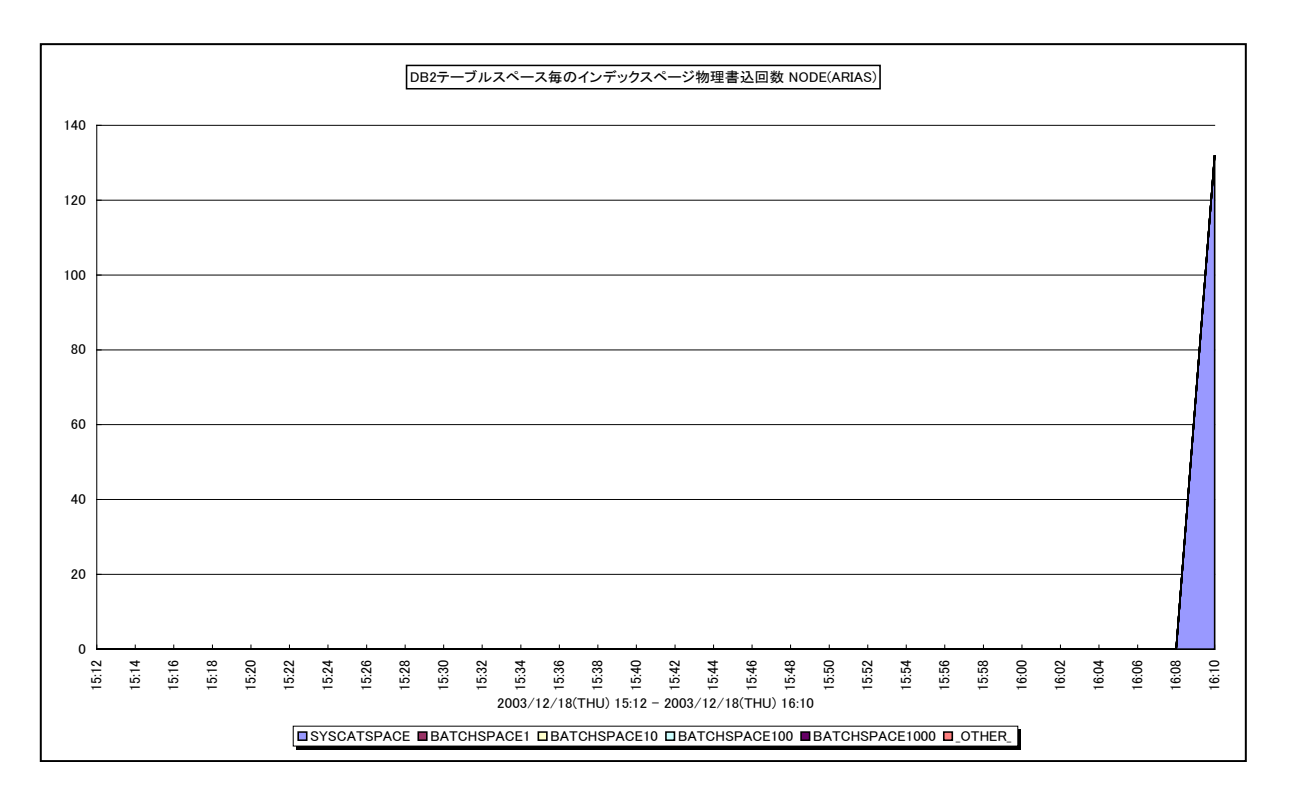

所属カテゴリー名 :DB2

クエリー名 インポ語1DB2 テーブルスペース毎のインデックスページ物理書込回数 -面-

出力ファイル名 : {ノード名 (データベース別名) }\_IndexPhysicalWriteByDB2TableSpace

出力形式 :CSV 形式ファイル/Excel グラフ/イメージ形式グラフ

対象 OS : Unix/Linux/Windows

グラフタイトル : DB2 テーブルスペース毎のインデックスページ物理書込回数 {ノード名(データベース別名) }

### 【グラフ内容】

このグラフは、インデックスページの物理書き込み回数を、テーブルスペース毎に時系列で表示しています。値はインターバル毎の 累積値となっています。

### 【用語説明】

・物理書き込み回数

バッファ・プール内のページが物理的にディスクに書き込まれた回数です。

【チェックポイント】

・どのテーブルスペースがインデックスページの物理書き込み回数が多かったのかを確認してください。物理書き込みが多発し ている場合は、レスポンスに影響を与える可能性があります。

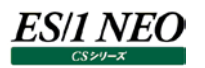

### **2.5.15. [詳細]DB2 テーブルスペース毎の論理読込回数 -面-**

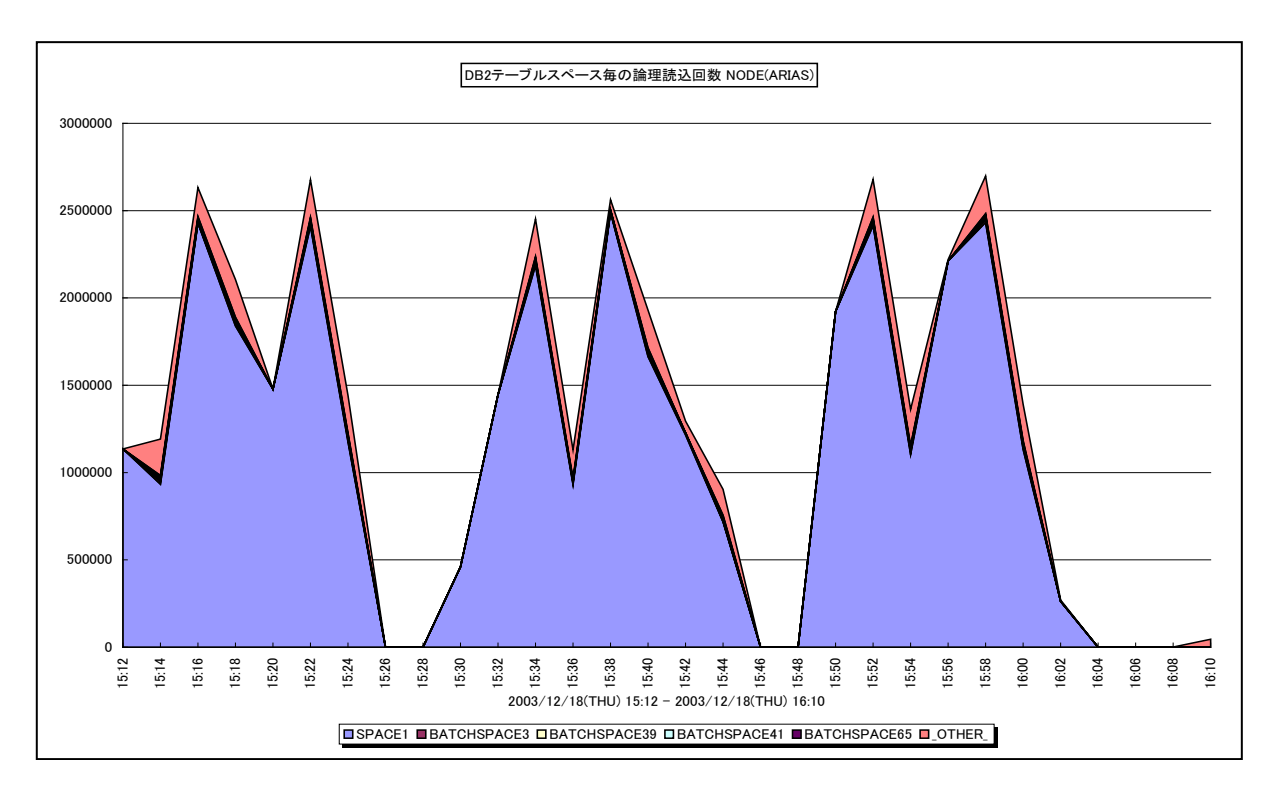

所属カテゴリー名 :DB2

クエリー名 - [詳細]DB2 テーブルスペース毎の論理読込回数 -面-

出力ファイル名 : {ノード名 (データベース別名) }\_LogicalReadByDB2TableSpace

出力形式 :CSV 形式ファイル/Excel グラフ/イメージ形式グラフ

対象 OS : Unix/Linux/Windows

グラフタイトル : DB2 テーブルスペース毎の論理読込回数 {ノード名(データベース別名) }

【グラフ内容】

このグラフは、論理読み込み回数をテーブルスペース毎に時系列で表示しています。値はインターバル毎の累積値となっていま す。

【用語説明】

・論理読み込み回数

データ参照の要求があった際、必要なデータがバッファ・プール内に存在していた場合の読み込み回数と、必要なデータがバッ ファ・プール内に存在せず、データをバッファ・プールに入れるための入出力を必要とした読み込み回数の和を表します。

【チェックポイント】

・どのテーブルスペースにデータ参照要求が多かったのかを確認してください。

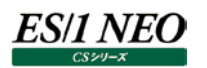

### **2.5.16. [詳細]DB2 テーブルスペース毎の論理読込回数(IndexPage/DataPage) -面-**

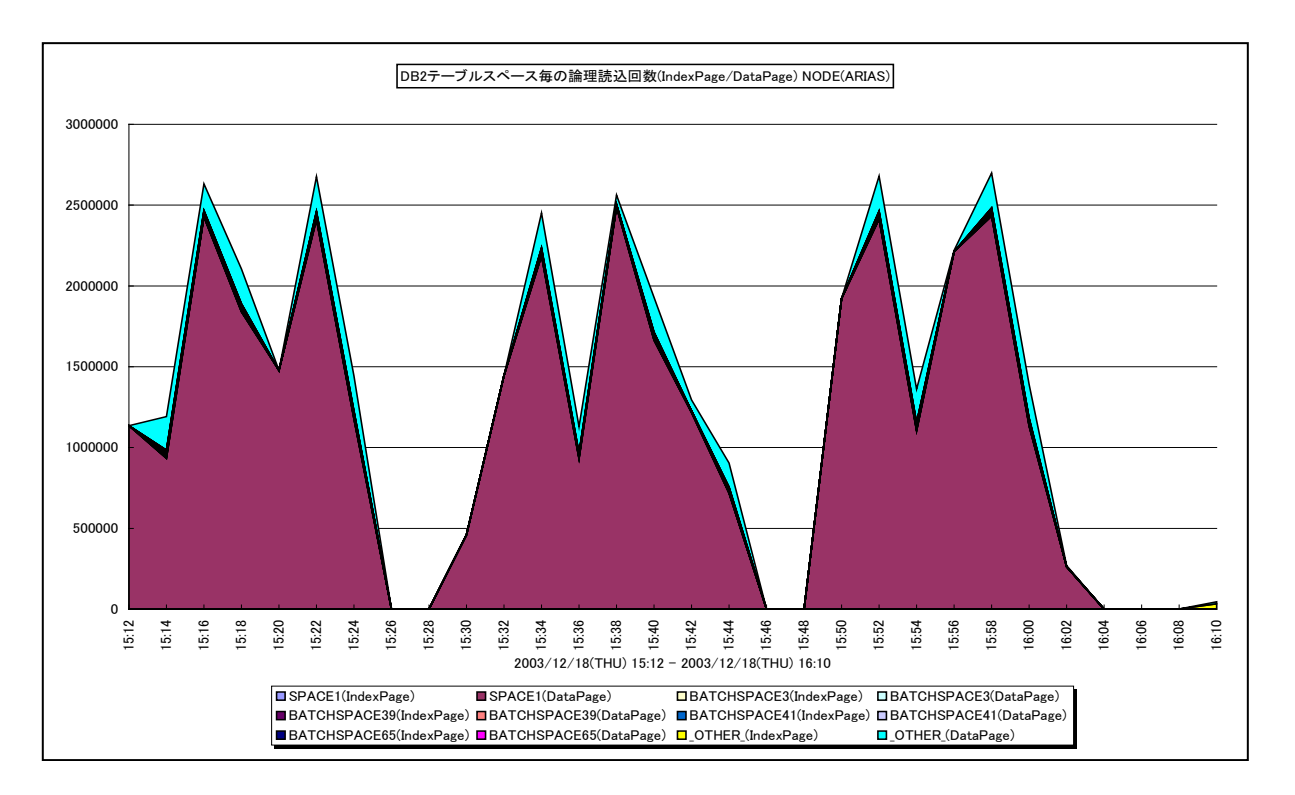

所属カテゴリー名 :DB2

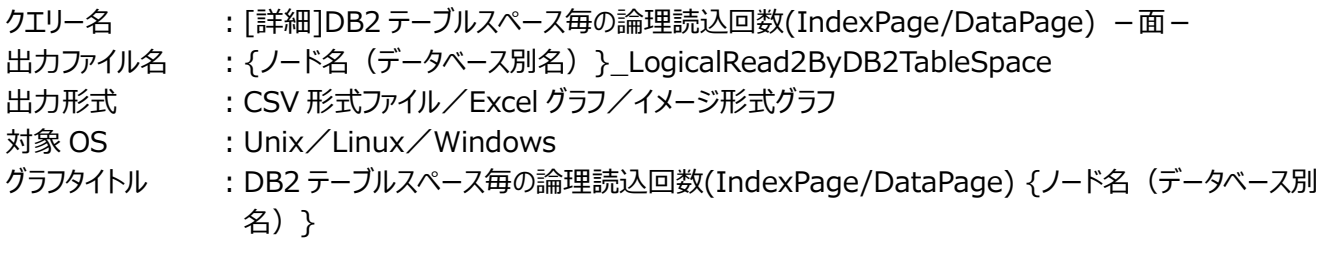

【グラフ内容】

このグラフは、論理読み込み回数をテーブルスペース毎に時系列で表示しています。値はインターバル毎の累積値となっていま す。「IndexPage」はインデックスページの論理読み込み回数、「DataPage」はデータページの論理読込み回数です。

【用語説明】

・論理読み込み回数

データ参照の要求があった際、必要なデータがバッファ・プール内に存在していた場合の読み込み回数と、必要なデータがバッ ファ・プール内に存在せず、データをバッファ・プールに入れるための入出力を必要とした読み込み回数の和を表します。

【チェックポイント】

・どのテーブルスペースにデータ参照要求が多かったのかを確認してください。

## **2.5.17. [詳細]DB2 テーブルスペース毎の論理読込回数(IndexPage) -面-**

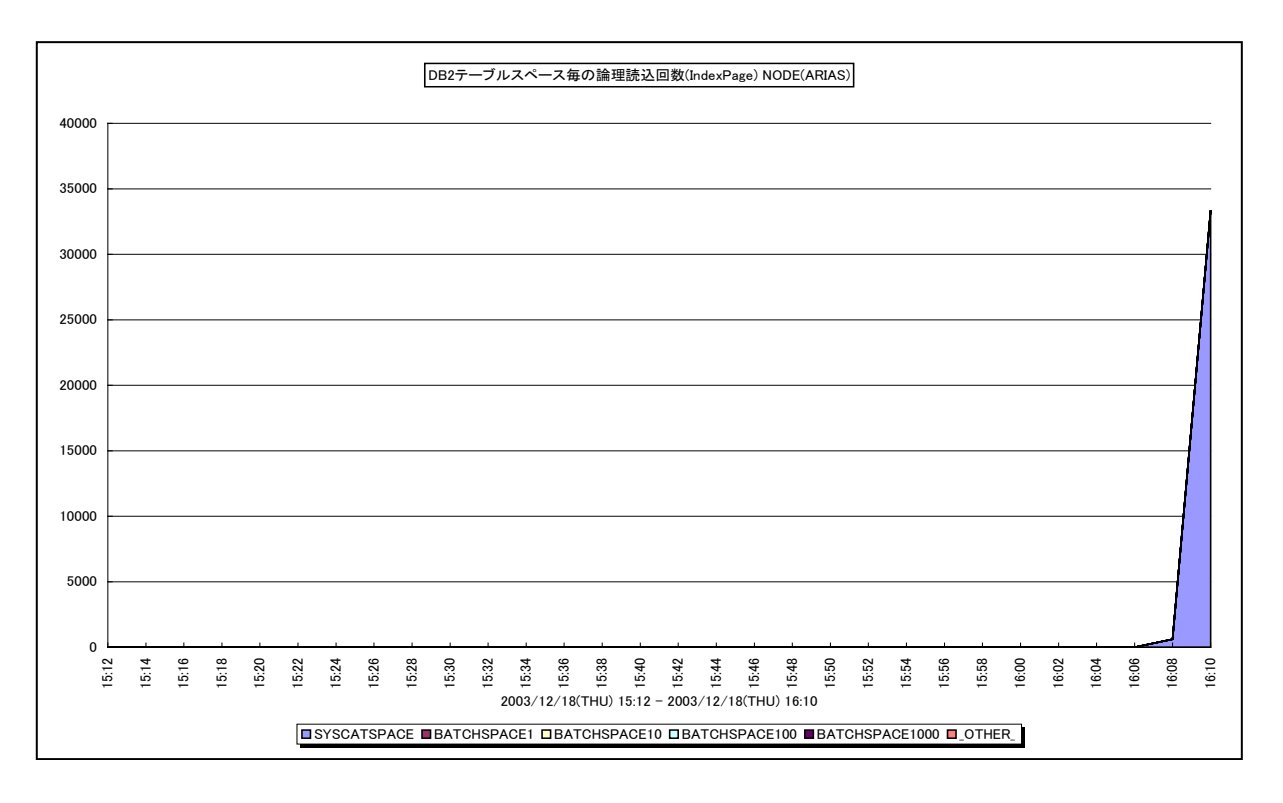

所属カテゴリー名 :DB2

クエリー名 :[詳細]DB2 テーブルスペース毎の論理読込回数(IndexPage) -面-

出力ファイル名 : {ノード名 (データベース別名) }\_IndexLogicalReadByDB2TableSpace

出力形式 :CSV 形式ファイル/Excel グラフ/イメージ形式グラフ

対象 OS : Unix/Linux/Windows

グラフタイトル : DB2 テーブルスペース毎の論理読込回数(IndexPage) {ノード名(データベース別名) }

【グラフ内容】

ES/1 NEO

このグラフは、インデックスページの論理読み込み回数を、テーブルスペース毎に時系列で表示しています。値はインターバル毎 の累積値となっています。

### 【用語説明】

・論理読み込み回数

データ参照の要求があった際、必要なデータがバッファ・プール内に存在していた場合の読み込み回数と、必要なデータがバッ ファ・プール内に存在せず、データをバッファ・プールに入れるための入出力を必要とした読み込み回数の和を表します。

【チェックポイント】

・どのテーブルスペースのインデックスページにデータ参照要求が多かったのかを確認してください。

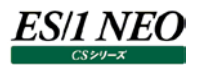

### **2.5.18. [詳細]DB2 テーブルスペース毎の論理読込回数(DataPage) -面-**

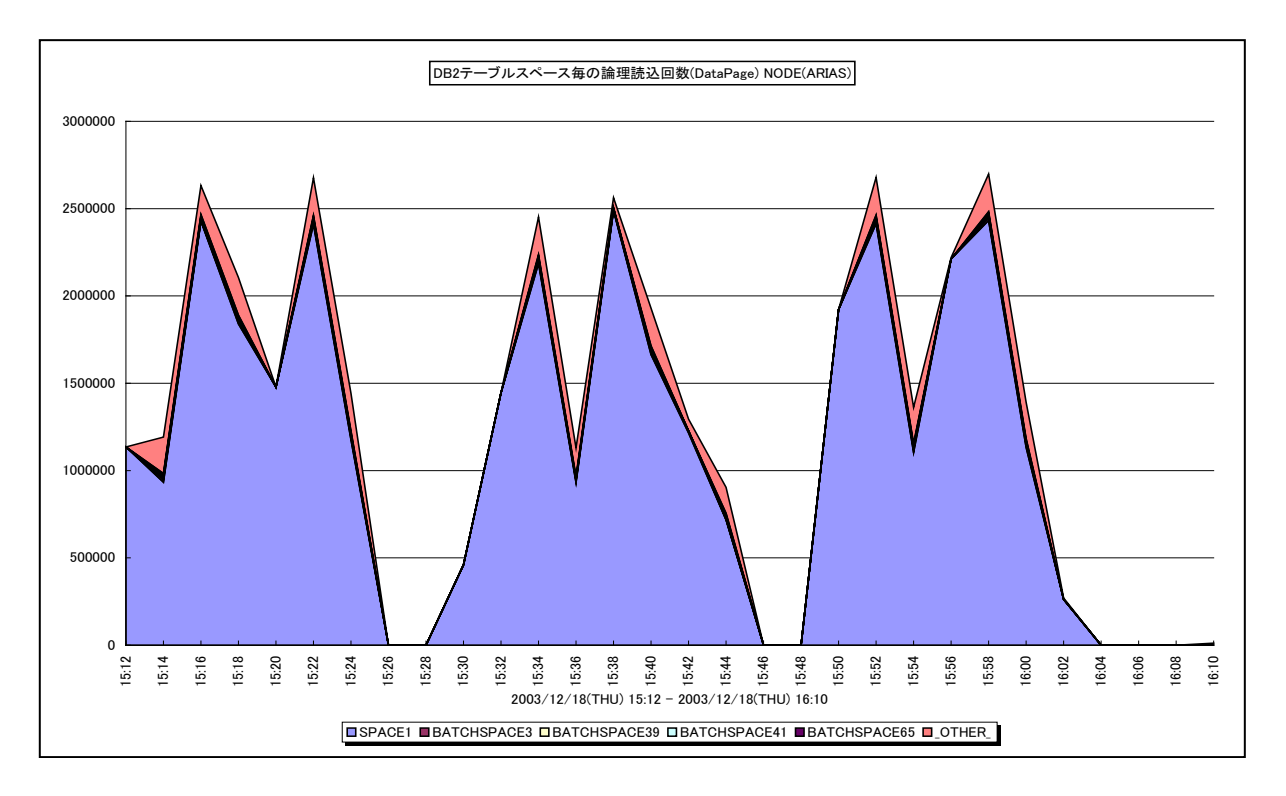

所属カテゴリー名 :DB2

クエリー名 :[詳細]DB2 テーブルスペース毎の論理読込回数(DataPage) -面-

出力ファイル名 : {ノード名 (データベース別名) }\_DataLogicalReadByDB2TableSpace

出力形式 :CSV 形式ファイル/Excel グラフ/イメージ形式グラフ

対象 OS : Unix/Linux/Windows

グラフタイトル : DB2 テーブルスペース毎の論理読込回数(DataPage) {ノード名(データベース別名) }

【グラフ内容】

このグラフは、データページの論理読み込み回数を、テーブルスペース毎に時系列で表示しています。値はインターバル毎の累 積値となっています。

### 【用語説明】

・論理読み込み回数

データ参照の要求があった際、必要なデータがバッファ・プール内に存在していた場合の読み込み回数と、必要なデータがバッ ファ・プール内に存在せず、データをバッファ・プールに入れるための入出力を必要とした読み込み回数の和を表します。

【チェックポイント】

・どのテーブルスペースのデータページにデータ参照要求が多かったのかを確認してください。

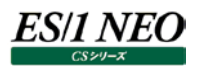

### **2.5.19. [詳細]DB2 テーブルスペース毎の物理 I/O 回数(Read/Write) -面-**

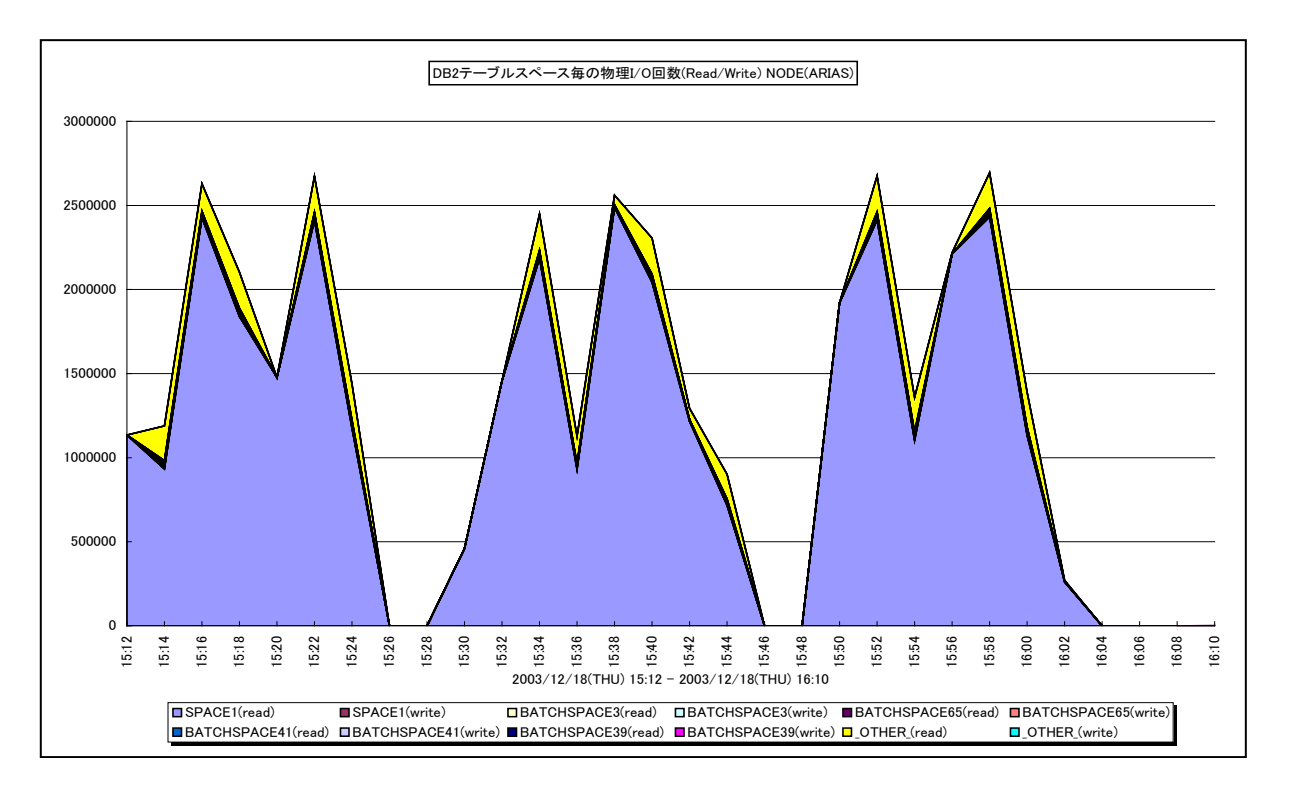

所属カテゴリー名 :DB2

クエリー名 :[詳細]DB2 テーブルスペース毎の物理 I/O 回数(Read/Write) -面- 出力ファイル名 : {ノード名 (データベース別名) }\_PhysicalIOByDB2TableSpace 出力形式 :CSV 形式ファイル/Excel グラフ/イメージ形式グラフ 対象 OS : Unix/Linux/Windows グラフタイトル : DB2 テーブルスペース毎の物理 I/O 回数(Read/Write) {ノード名(データベース別名) }

【グラフ内容】

このグラフは、物理 I/O 回数をテーブルスペース毎に時系列で表示しています。値はインターバル毎の累積値となっています。 「Read」は物理読み込み回数、「Write」は物理書き込み回数を示します。

### 【用語説明】

・物理読み込み回数

データ参照の要求があった際、必要なデータがバッファ・プール内に存在せず、データをバッファ・プールに入れるための入出力 を必要とした読み込み回数です。

・物理書き込み回数

バッファ・プール内のページが物理的にディスクに書き込まれた回数です。

【チェックポイント】

・物理読み込み要求の割合が高いためにバッファ・プール・データ・ページがディスクへ書き込まれる場合は、データベースで利 用可能なバッファ・プール・ページ数を増やすとパフォーマンスを改善できます。

## **2.5.20. [詳細]DB2 テーブルスペース毎の物理読込回数 -面-**

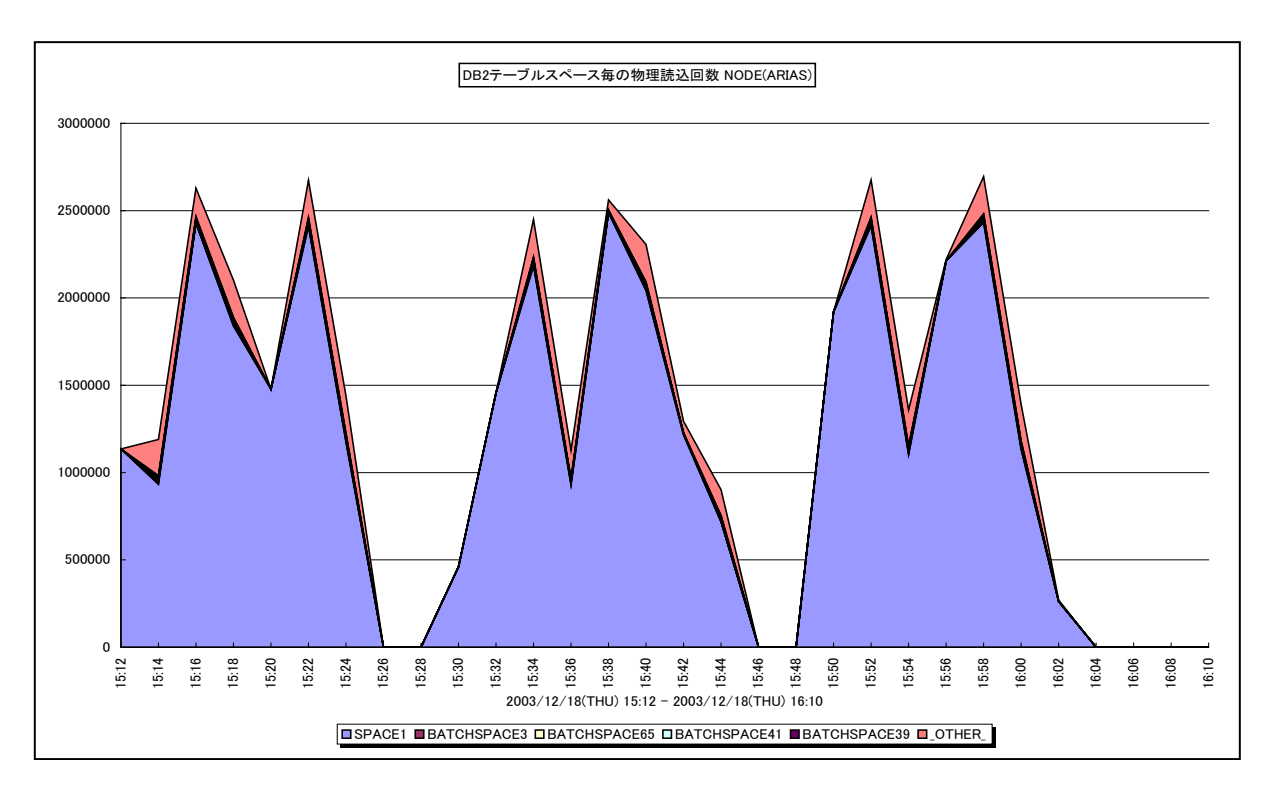

所属カテゴリー名 :DB2

クエリー名 - [詳細]DB2 テーブルスペース毎の物理読込回数 -面-

出力ファイル名 : {ノード名 (データベース別名) }\_PhysicalReadByDB2TableSpace

出力形式 :CSV 形式ファイル/Excel グラフ/イメージ形式グラフ

対象 OS : Unix/Linux/Windows

グラフタイトル : DB2 テーブルスペース毎の物理読込回数 {ノード名(データベース別名) }

【グラフ内容】

このグラフは、物理読み込み回数をテーブルスペース毎に時系列で表示しています。値はインターバル毎の累積値となっていま す。

【用語説明】

・物理読み込み回数

データ参照の要求があった際、必要なデータがバッファ・プール内に存在せず、データをバッファ・プールに入れるための入出力 を必要とした読み込み回数です。

【チェックポイント】

・どのテーブルスペースで物理読み込み回数が多かったのかを確認してください。物理読み込みが多発している場合は、レス ポンスに影響を与える可能性があります。

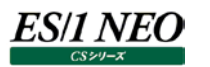

### **2.5.21. [詳細]DB2 テーブルスペース毎の物理書込回数 -面-**

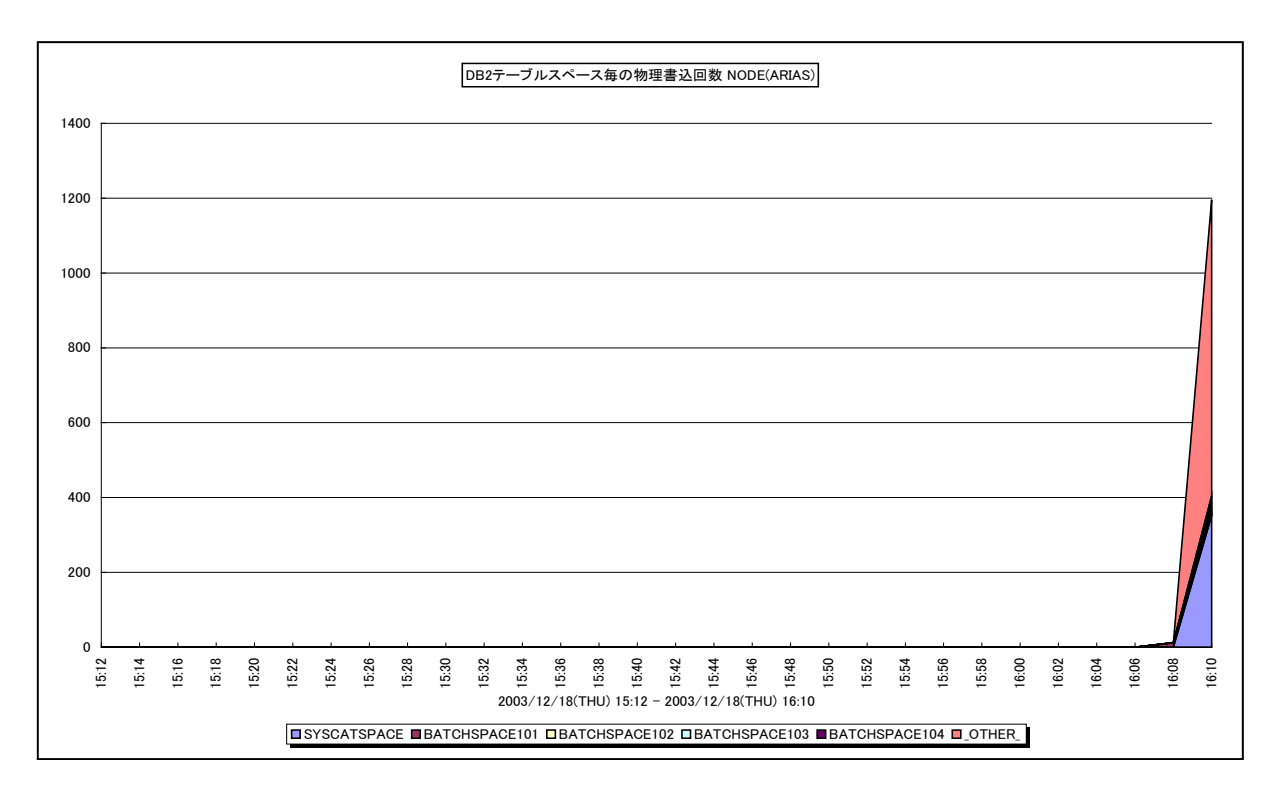

所属カテゴリー名 :DB2

クエリー名 インプ [詳細]DB2 テーブルスペース毎の物理書込回数 -面-

出力ファイル名 : {ノード名 (データベース別名) }\_PhysicalWriteByDB2TableSpace

出力形式 :CSV 形式ファイル/Excel グラフ/イメージ形式グラフ

対象 OS : Unix/Linux/Windows

グラフタイトル : DB2 テーブルスペース毎の物理書込回数 {ノード名(データベース別名) }

【グラフ内容】

このグラフは、物理書き込み回数をテーブルスペース毎に時系列で表示しています。値はインターバル毎の累積値となっていま す。

【用語説明】

・物理書き込み回数

バッファ・プール内のページが物理的にディスクに書き込まれた回数です。

【チェックポイント】

・物理読み込み要求の割合が高いためにバッファ・プール・データ・ページがディスクへ書き込まれる場合は、データベースで利 用可能なバッファ・プール・ページ数を増やすとパフォーマンスを改善できます。

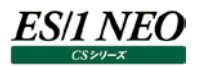

### **2.5.22. [詳細]DB2 テーブルスペース毎の物理 I/O 回数(IndexPage/DataPage) -面-**

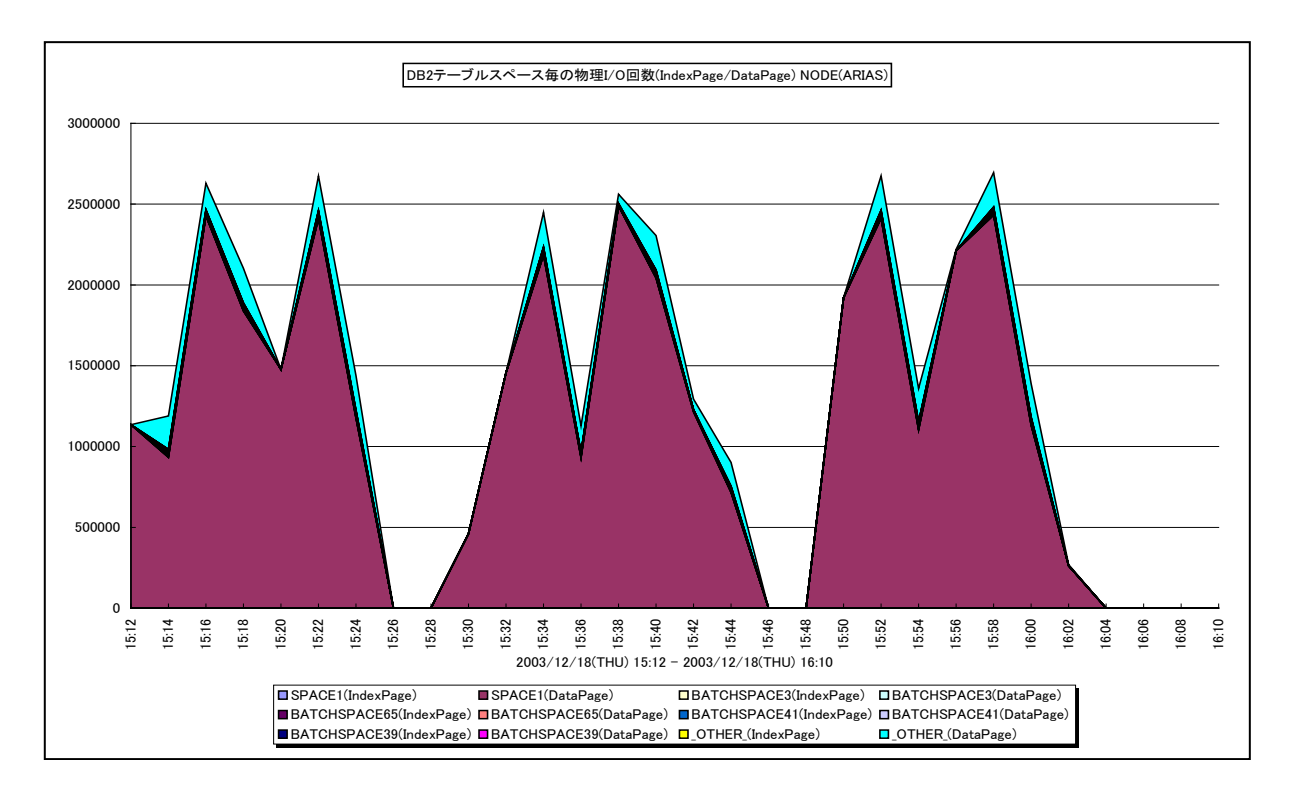

所属カテゴリー名 :DB2

クエリー名 :[詳細]DB2 テーブルスペース毎の物理 I/O 回数(IndexPage/DataPage) -面- 出力ファイル名 : {ノード名 (データベース別名) }\_PhysicalIO2ByDB2TableSpace 出力形式 :CSV 形式ファイル/Excel グラフ/イメージ形式グラフ 対象 OS : Unix/Linux/Windows グラフタイトル :DB2 テーブルスペース毎の物理 I/O 回数(IndexPage/DataPage) {ノード名(データベース別 名)}

【グラフ内容】

このグラフは、物理 I/O 回数をテーブルスペース毎に時系列で表示しています。値はインターバル毎の累積値となっています。物 理 I/O 回数は、物理読み込み回数と物理書き込み回数の合算値です。「IndexPage」はインデックスページの物理 I/O 回 数、「DataPage」はデータページの物理 I/O 回数です。

【用語説明】

・物理読み込み回数

データ参照の要求があった際、必要なデータがバッファ・プール内に存在せず、データをバッファ・プールに入れるための入出力 を必要とした読み込み回数です。

・物理書き込み回数

バッファ・プール内のページが物理的にディスクに書き込まれた回数です。

【チェックポイント】

・どのテーブルスペースで物理 I/O 回数が多かったのかを確認してください。

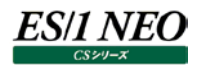

### **2.5.23. [詳細]DB2 テーブルスペース毎の物理 I/O 回数(IndexPage) -面-**

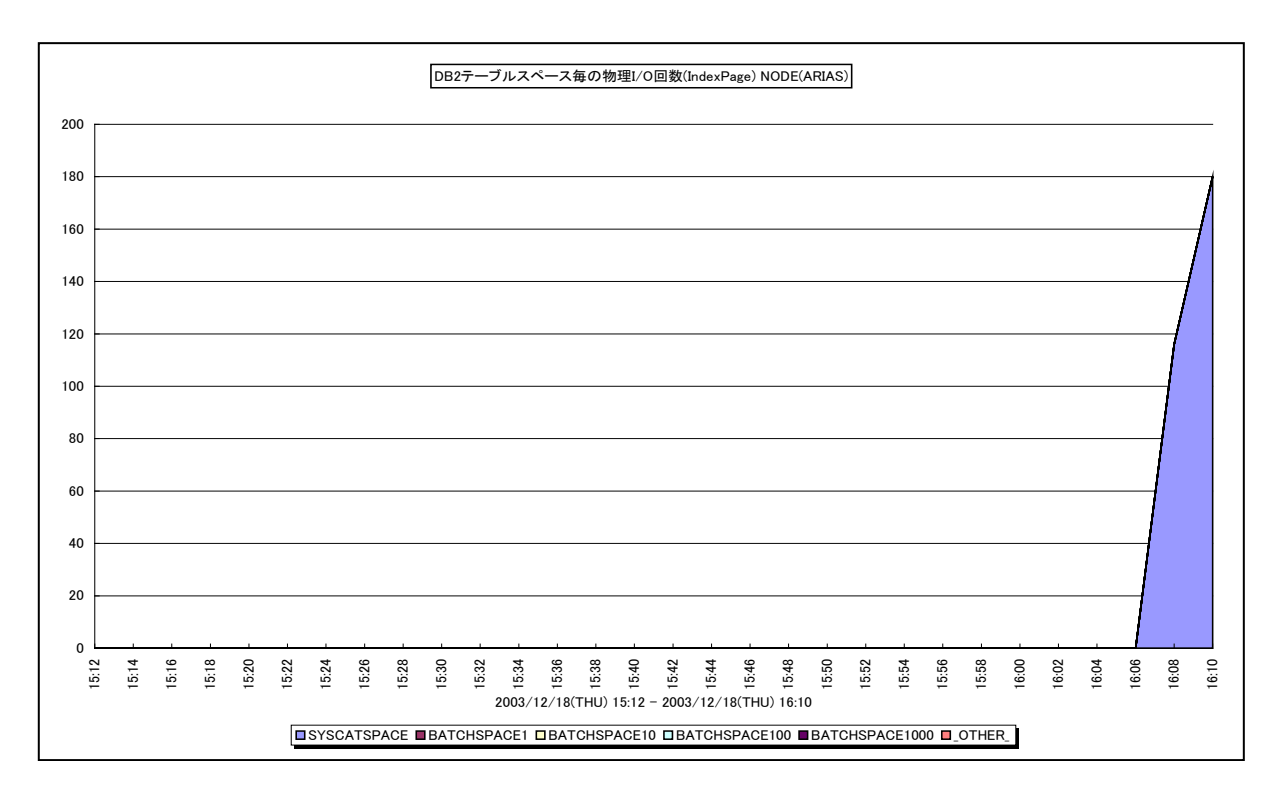

所属カテゴリー名 :DB2

クエリー名 :[詳細]DB2 テーブルスペース毎の物理 I/O 回数(IndexPage) -面-

出力ファイル名 : {ノード名 (データベース別名) }\_IndexPhysicalIOByDB2TableSpace

出力形式 :CSV 形式ファイル/Excel グラフ/イメージ形式グラフ

対象 OS : Unix/Linux/Windows

グラフタイトル : DB2 テーブルスペース毎の物理 I/O 回数(IndexPage) {ノード名(データベース別名) }

【グラフ内容】

このグラフは、インデックスページの物理 I/O 回数をテーブルスペース毎に時系列で表示しています。値はインターバル毎の累積 値となっています。物理 I/O 回数は、物理読み込み回数と物理書き込み回数の合算値です。

### 【用語説明】

・物理読み込み回数

データ参照の要求があった際、必要なデータがバッファ・プール内に存在せず、データをバッファ・プールに入れるための入出力 を必要とした読み込み回数です。

・物理書き込み回数

バッファ・プール内のページが物理的にディスクに書き込まれた回数です。

【チェックポイント】

・どのテーブルスペースのインデックスページで物理 I/O 回数が多かったのかを確認してください。

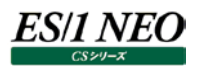

## **2.5.24. [詳細]DB2 テーブルスペース毎の物理 I/O 回数(DataPage) -面-**

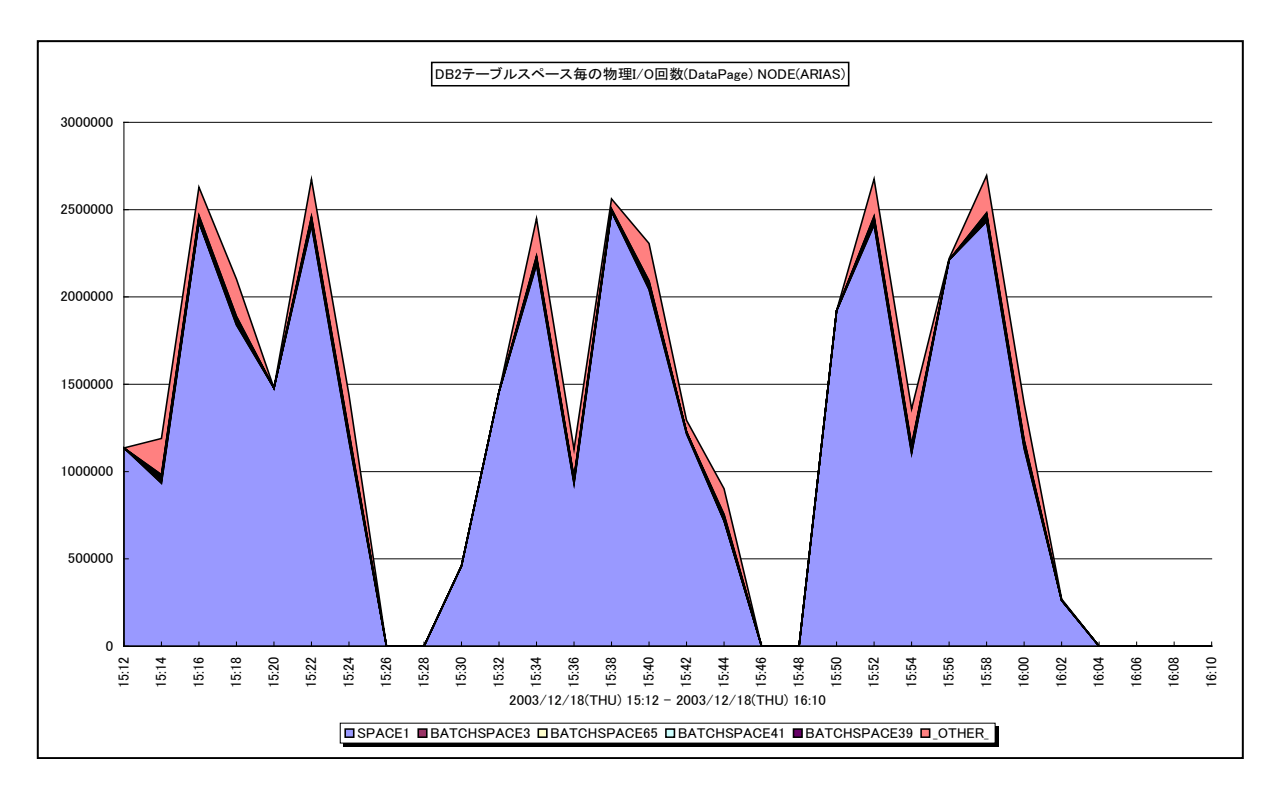

所属カテゴリー名 :DB2

クエリー名 :[詳細]DB2 テーブルスペース毎の物理 I/O 回数(DataPage) -面-

出力ファイル名 : {ノード名 (データベース別名) }\_DataPhysicalIOByDB2TableSpace

出力形式 :CSV 形式ファイル/Excel グラフ/イメージ形式グラフ

対象 OS : Unix/Linux/Windows

グラフタイトル : DB2 テーブルスペース毎の物理 I/O 回数(DataPage) {ノード名(データベース別名) }

【グラフ内容】

このグラフは、データページの物理 I/O 回数をテーブルスペース毎に時系列で表示しています。値はインターバル毎の累積値と なっています。物理 I/O 回数は、物理読み込み回数と物理書き込み回数の合算値です。

### 【用語説明】

・物理読み込み回数

データ参照の要求があった際、必要なデータがバッファ・プール内に存在せず、データをバッファ・プールに入れるための入出力 を必要とした読み込み回数です。

・物理書き込み回数

バッファ・プール内のページが物理的にディスクに書き込まれた回数です。

【チェックポイント】

・どのテーブルスペースのデータページで物理 I/O 回数が多かったのかを確認してください。

### **2.5.25. [詳細]DB2 同期 I/O と非同期 I/O -面-**

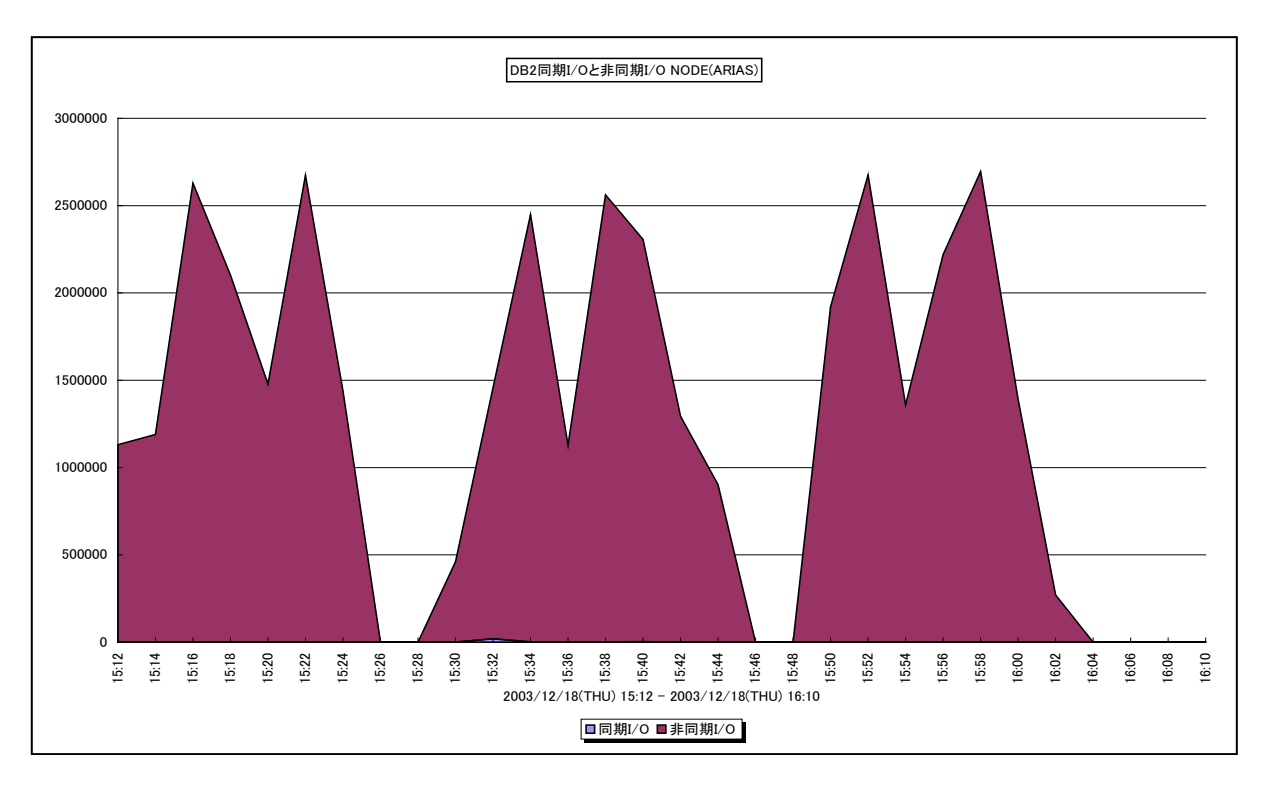

所属カテゴリー名 :DB2

- クエリー名 : [詳細]DB2 同期 I/O と非同期 I/O -面-
- 出力ファイル名 : {ノード名 (データベース別名) }\_AsyncIO\_SyncIO
- 出力形式 :CSV 形式ファイル/Excel グラフ/イメージ形式グラフ
- 対象 OS : Unix/Linux/Windows
- グラフタイトル : DB2 同期 I/O と非同期 I/O {ノード名(データベース別名) }
- 【グラフ内容】

このグラフは、同期 I/O 回数と非同期 I/O 回数を、インターバル毎の累積値で時系列に表示しています。同期 I/O 回数は、 同期読み込み回数と同期書き込み回数の合算値で、非同期 I/O 回数は、非同期読み込み回数と非同期書き込み回数の 合算値です。

### 【用語説明】

・非同期読み込み回数

プリフェッチ機能によって、バッファ・プールに非同期に読み取られた回数です。

・非同期書き込み回数

バッファ・プールのページが、非同期ページ・クリーナーまたはプリフェッチ機能によって物理的にディスクに書き込まれた回数で す。

【チェックポイント】

・同期 I/O が多発していないことを確認してください。同期 I/O が多発している場合は、「[詳細]DB2 同期読み込みと同 期書き込み -折れ線-」グラフを作成し、同期書き込みが多発しているのかまたは同期読み込みが多発しているのかを 確認してください。

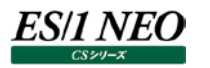

### **2.5.26. [詳細]DB2 同期読み込みと同期書き込み -折れ線-**

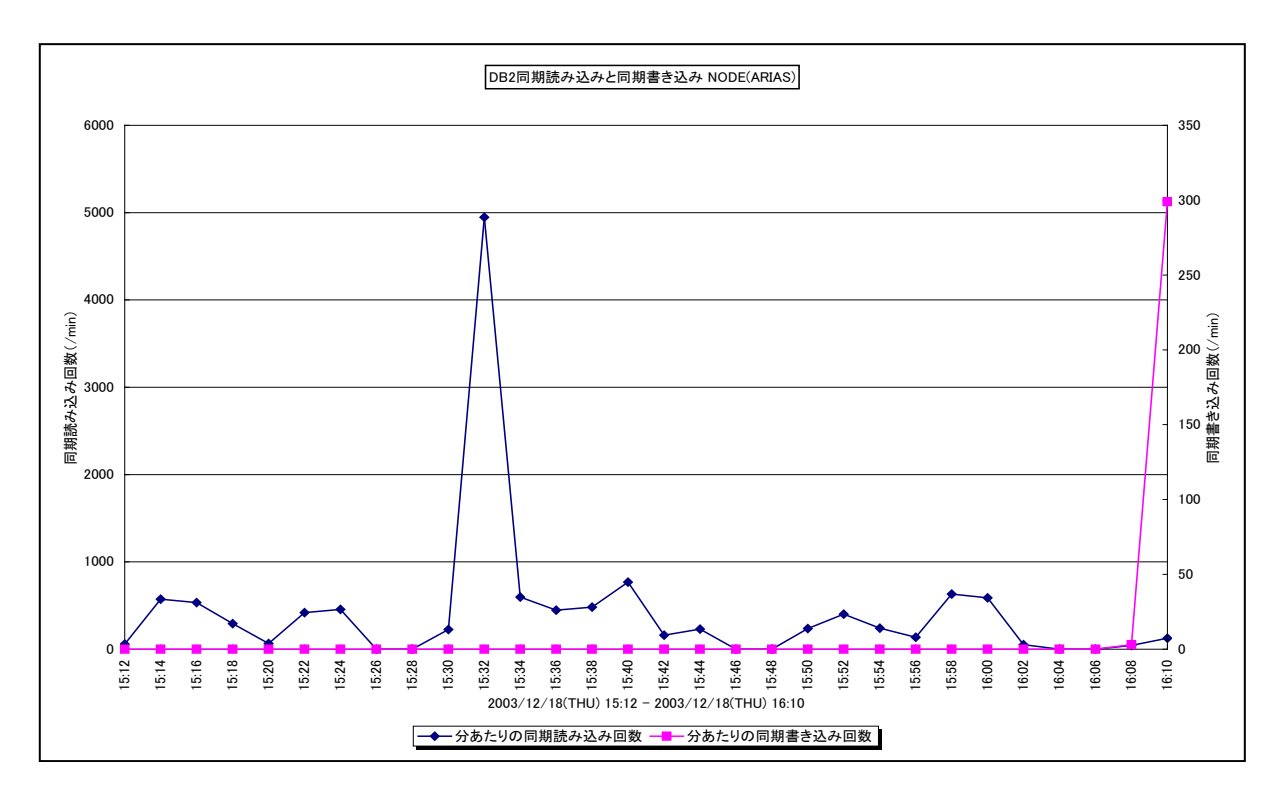

所属カテゴリー名 :DB2

クエリー名 - [詳細]DB2 同期読み込みと同期書き込み -折れ線-

出力ファイル名 : {ノード名 (データベース別名) }\_SyncReadWrite

出力形式 :CSV 形式ファイル/Excel グラフ/イメージ形式グラフ

対象 OS : Unix/Linux/Windows

グラフタイトル : DB2 同期読み込みと同期書き込み {ノード名 (データベース別名) }

【グラフ内容】

このグラフは、同期読み込み回数と同期書き込み回数を時系列に表示しています。値は、1 分あたりの回数となります。

### 【チェックポイント】

・同期読込みの発生

同期読込みが増加している場合には、アプリケーションがそのデータを必要とする前に、デバイスからデータを取り出しバッファプ ールに移動するための、プリフェッチ機能が十分に機能していない可能性があります。こちらについては、

NUM\_IOSERVERS を増やすことで、改善できる可能性があります。

一般的には、NUM\_IOSERVERS 値を物理ディスク数+1 または 2、かつ、プロセッサ数の 4~6 倍を超えないように設定 する事が目安となりますので、環境に合わせて NUM\_IOSERVERS 値の変更をご検討ください。

・同期書込みの発生

アプリケーションのトランザクションをより高速にするためには、変更されたページをバッファ・プールからデバイスへ書き出す動作 をトランザクション実行時とは非同期で行う必要があります。

一般的に NUM\_IOCLEANERS 値を、システムのプロセッサ数と同じ設定にすると良いと言われています。

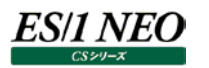

### **2.5.27. [詳細]DB2 バッファ毎の同期 I/O 回数 -面-**

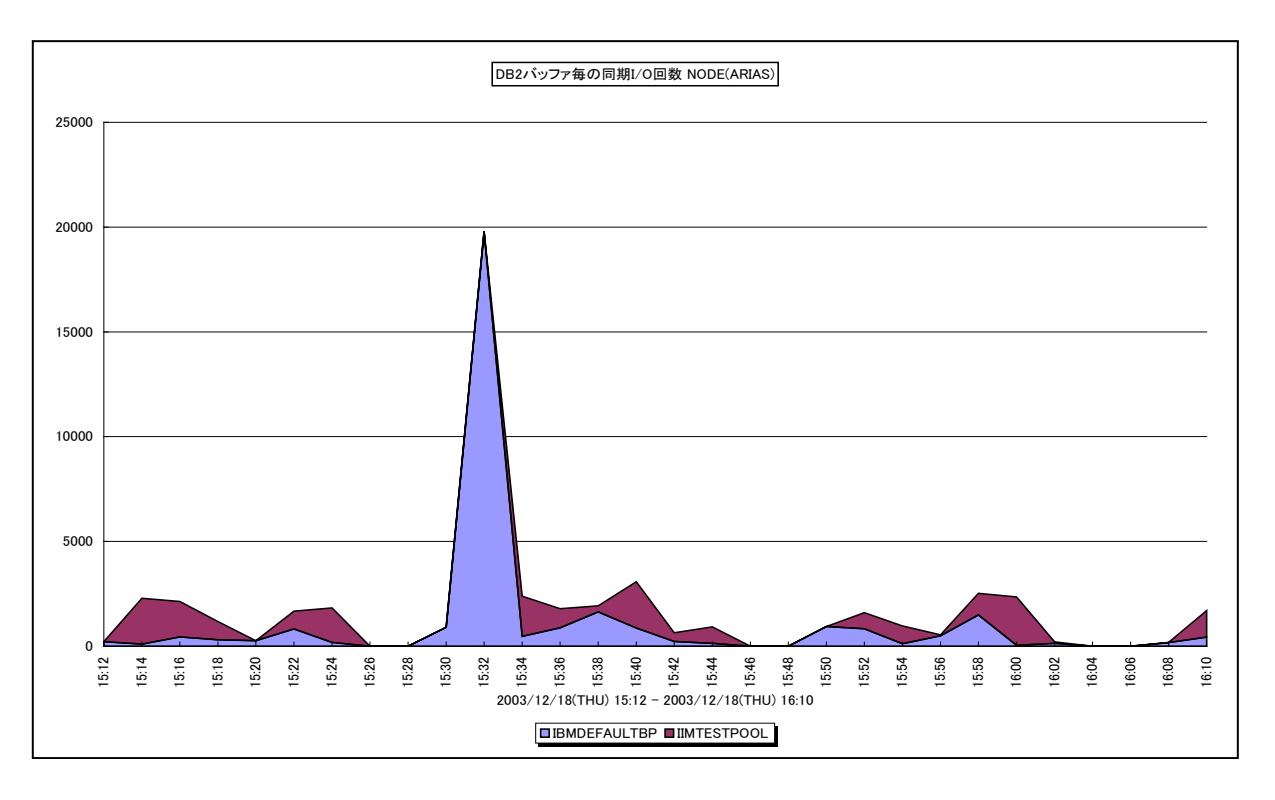

所属カテゴリー名 :DB2

クエリー名 :[詳細]DB2 バッファ毎の同期 I/O 回数 -面-

出力ファイル名 : {ノード名 (データベース別名) }\_syncIOByDB2Buffer

- 出力形式 :CSV 形式ファイル/Excel グラフ/イメージ形式グラフ
- 対象 OS : Unix/Linux/Windows
- グラフタイトル : DB2 バッファ毎の同期 I/O 回数 {ノード名(データベース別名) }

### 【グラフ内容】

このグラフは、バッファ・プール毎の同期 I/O 回数を、インターバル毎の累積値で時系列に表示しています。同期 I/O 回数は、 同期読み込み回数と同期書き込み回数の合算値です。

【チェックポイント】

・同期 I/O が多発していないことを確認してください。同期 I/O が多発している場合は、「[詳細]DB2 同期読み込みと同 期書き込み -折れ線 - バラフを作成し、同期書き込みが多発しているのか同期読み込みが多発しているのかを確認し てください。

## **2.5.28. [詳細]DB2 バッファ毎の非同期 I/O 回数 -面-**

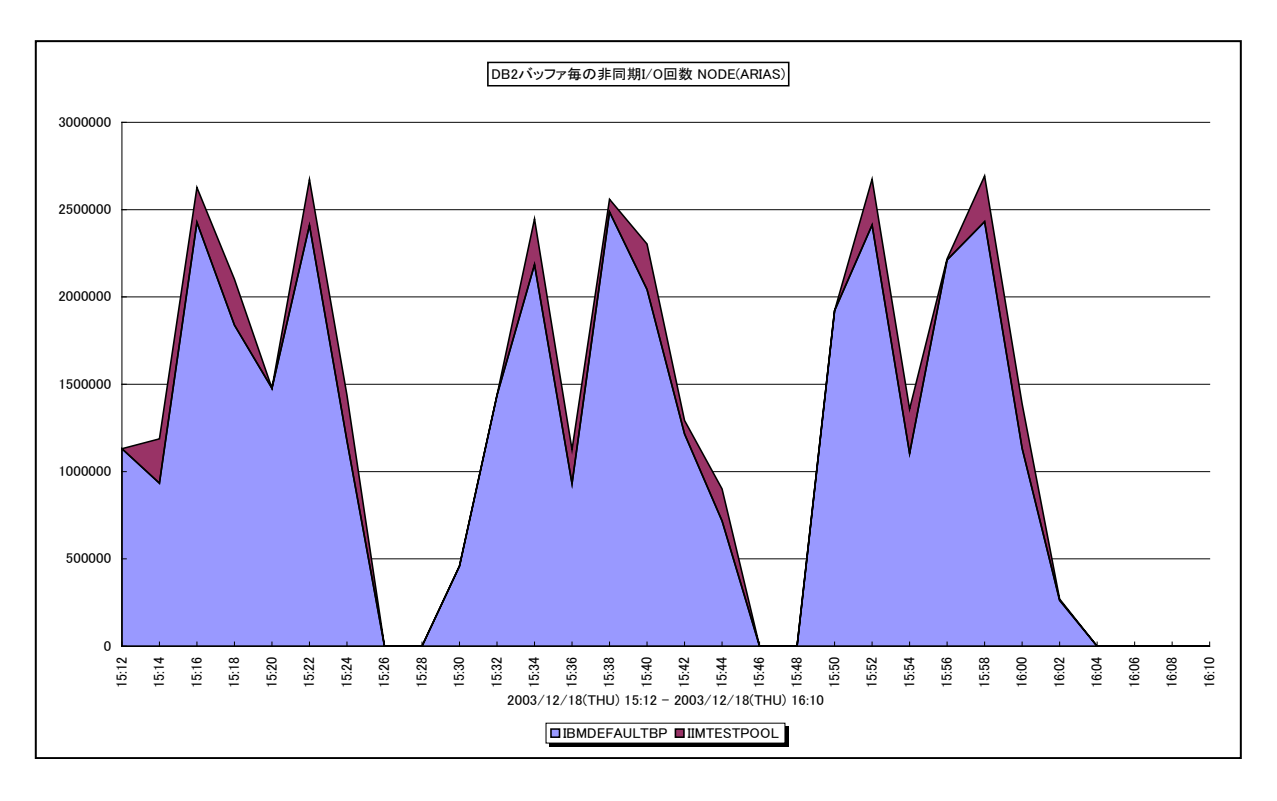

所属カテゴリー名 :DB2

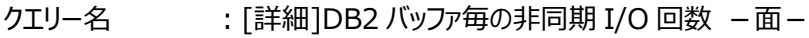

出力ファイル名 : {ノード名(データベース別名) }\_asyncIOByDB2Buffer

出力形式 :CSV 形式ファイル/Excel グラフ/イメージ形式グラフ

対象 OS : Unix/Linux/Windows

グラフタイトル : DB2 バッファ毎のバッファヒット率 {ノード名(データベース別名) }

【グラフ内容】

このグラフは、バッファ・プール毎の非同期 I/O 回数を、インターバル毎の累積値で時系列に表示しています。非同期 I/O 回数 は、非同期読み込み回数と非同期書き込み回数の合算値です。

### 【用語説明】

・非同期読み込み回数

プリフェッチ機能によってバッファ・プールに非同期に読み取られた回数です。

・非同期書き込み回数

バッファ・プールのページが、非同期ページ・クリーナーまたはプリフェッチ機能によって物理的にディスクに書き込まれた回数で す。

【チェックポイント】

・非同期 I/O 回数が多いほど、バッファ・プールが有効に使われていると言えます。

### **2.5.29. [詳細]DB2 バッファ毎のバッファヒット率 -折れ線-**

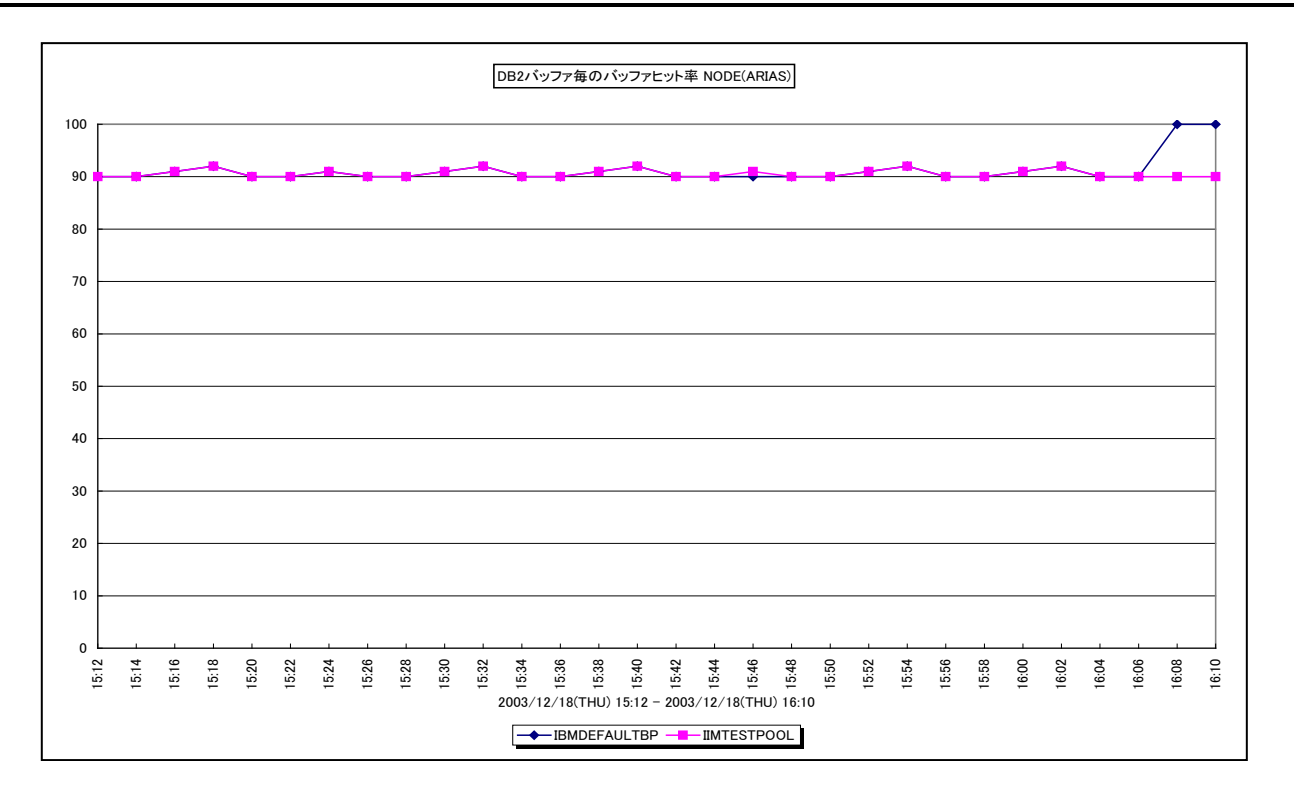

所属カテゴリー名 :DB2

クエリー名 インプ [詳細]DB2 バッファ毎のバッファヒット率 -折れ線-

出力ファイル名 : {ノード名 (データベース別名) } HitRatioByDB2Buffer

出力形式 :CSV 形式ファイル/Excel グラフ/イメージ形式グラフ

対象 OS : Unix/Linux/Windows

グラフタイトル : DB2 バッファ毎の論理読込回数 {ノード名 (データベース別名) }

### 【グラフ内容】

このグラフは、バッファプール毎のバッファキャッシュヒット率を時系列に表示しています。

### 【用語説明】

・バッファキャッシュヒット率

データ参照の要求があった際、必要なデータがバッファ・プール内に存在していた場合をキャッシュヒットと言い、データ参照の 要求数に対するキャッシュヒットの割合をバッファキャッシュヒット率と言います。

バッファ・プールは、表や索引のデータ・ページをディスクから読み取る際や変更する際に使用するメモリー領域です。DB2はデ ータ参照要求があると、まずはバッファ・プール内を確認します。バッファ・プール内に対象データが存在した場合、ディスクへは アクセスせずにバッファ・プール内のデータを返します。反対に対象データがバッファ・プール内に無い場合は、物理的にディスク へアクセスし、データを返します。メモリーへのアクセスはディスクへのアクセスよりもはるかに高速のため、ディスクへの読み書きを 行う必要が少なければ少ないほど、つまりキャッシュヒット率が高ければ高いほど、パフォーマンスは良くなります。

【チェックポイント】

- ・バッファ・プールはテーブル・スペースと関連づけて複数定義することができます。表および表アクセスの特徴に応じて効果的 なバッファ・プールを定義することをお勧めします。
- ・ヒット率がかなり低いバッファ・プールが見つかった場合、そのバッファ・プールはほとんど使用されていない可能性があります。こ の場合には、データと索引を異なる 2 つのバッファ・プールに分割することをお勧めします。

## **2.5.30. [詳細]DB2 バッファ毎の論理読込回数 -面-**

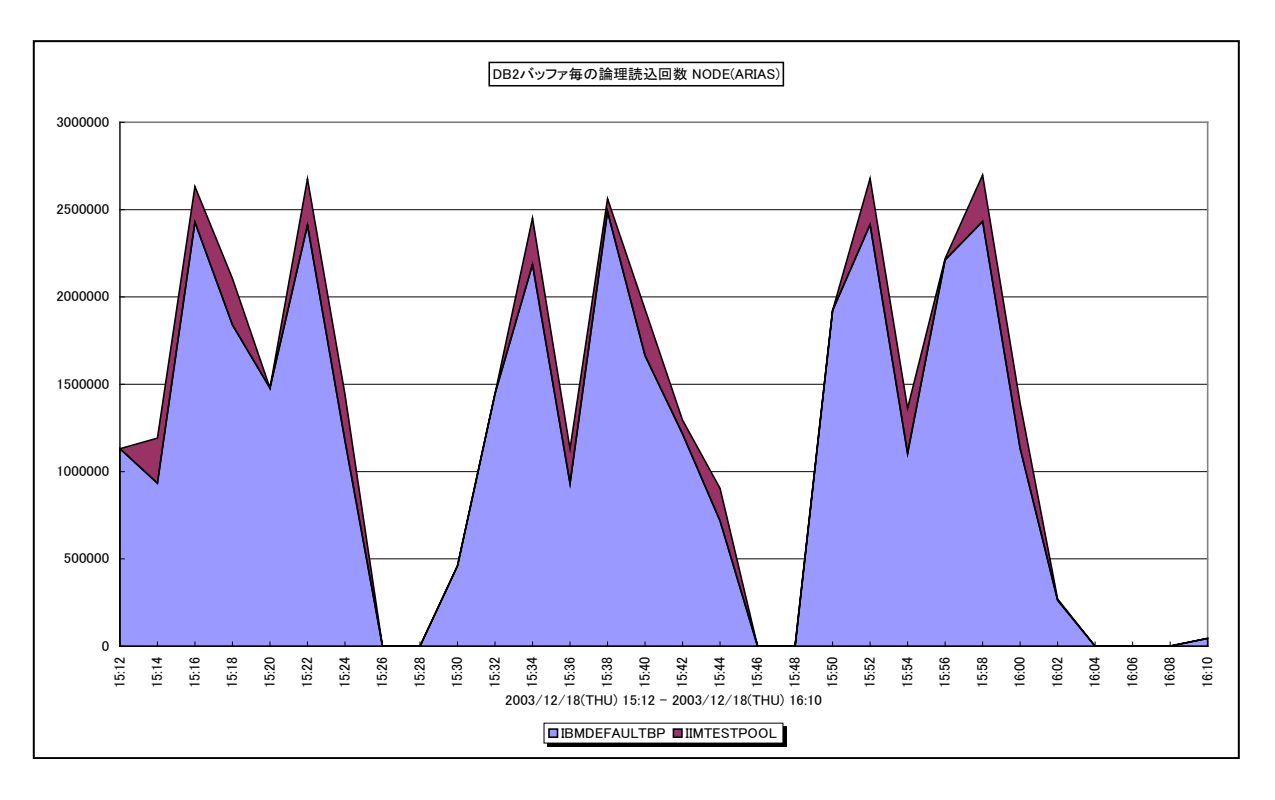

所属カテゴリー名 :DB2

クエリー名 :[詳細]DB2 バッファ毎の論理読込回数 -面-

出力ファイル名 : {ノード名 (データベース別名) }\_LogicalReadByDB2Buffer

出力形式 :CSV 形式ファイル/Excel グラフ/イメージ形式グラフ

対象 OS : Unix/Linux/Windows

グラフタイトル : DB2 バッファ毎の論理読込回数(IndexPage/DataPage) {ノード名(データベース別名) }

### 【グラフ内容】

このグラフは、論理読み込み回数をバッファ・プール毎に時系列で表示しています。値はインターバル毎の累積値となっていま す。

### 【用語説明】

・論理読み込み回数

データ参照の要求があった際、必要なデータがバッファ・プール内に存在していた場合の読み込み回数と、必要なデータがバッ ファ・プール内に存在せず、データをバッファ・プールに入れるための入出力を必要とした読み込み回数の合計を表します。

【チェックポイント】

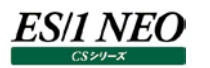

## **2.5.31. [詳細]DB2 バッファ毎の論理読込回数(IndexPage/DataPage) -面-**

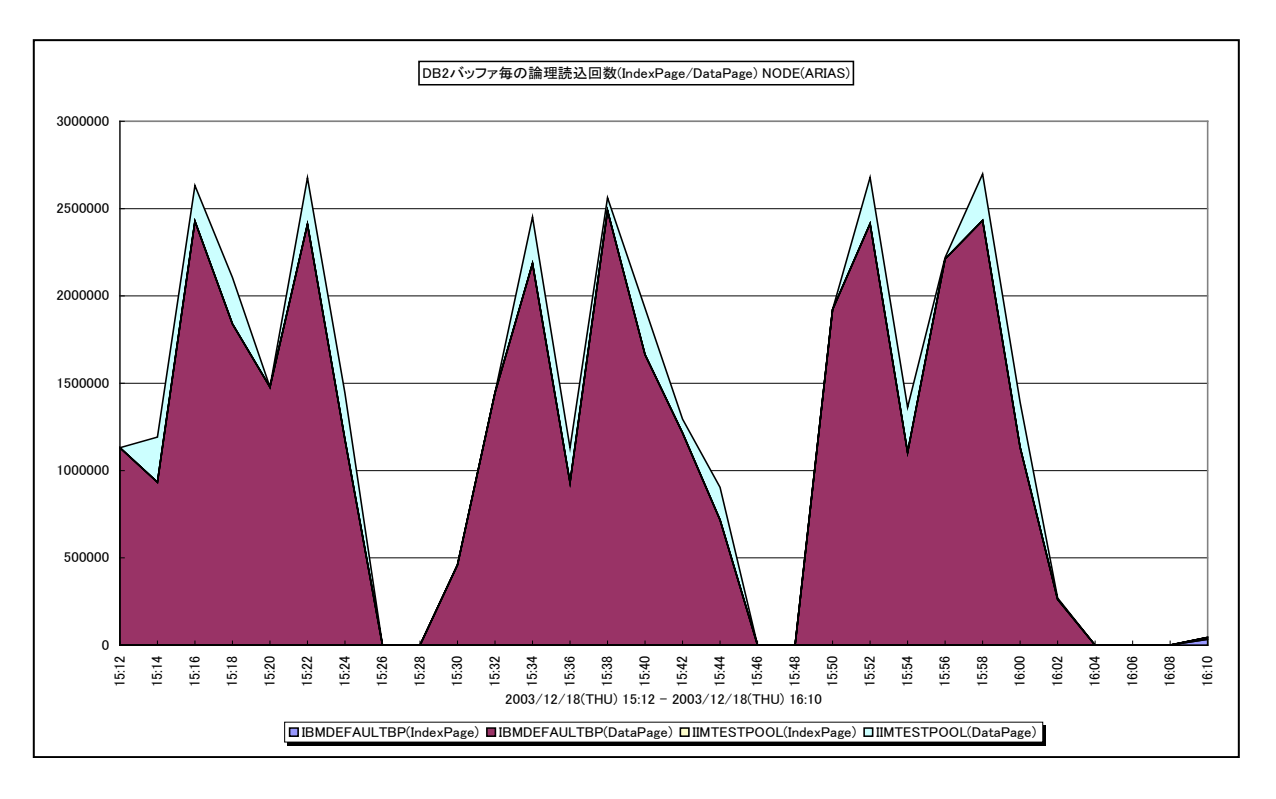

所属カテゴリー名 :DB2

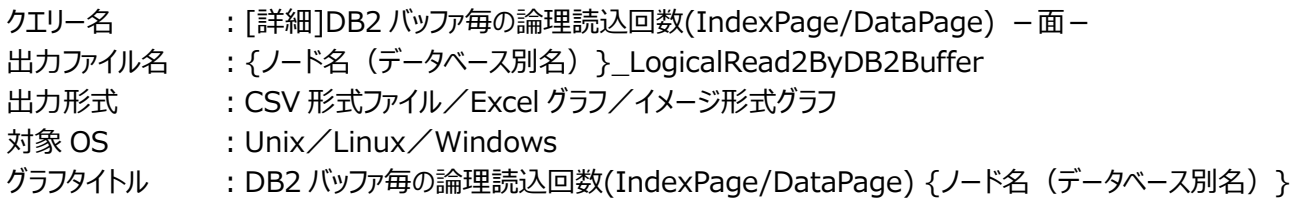

【グラフ内容】

このグラフは、論理読み込み回数をバッファ・プール毎に時系列で表示しています。値はインターバル毎の累積値となっています。 「IndexPage」はインデックスページの論理読み込み回数、「DataPage」はデータページの論理読込み回数です。

### 【用語説明】

・論理読み込み回数

データ参照の要求があった際、必要なデータがバッファ・プール内に存在していた場合の読み込み回数と、必要なデータがバッ ファ・プール内に存在せず、データをバッファ・プールに入れるための入出力を必要とした読み込み回数の合計を表します。

【チェックポイント】

# **2.5.32. [詳細]DB2 バッファ毎の論理読込回数(IndexPage) -面-**

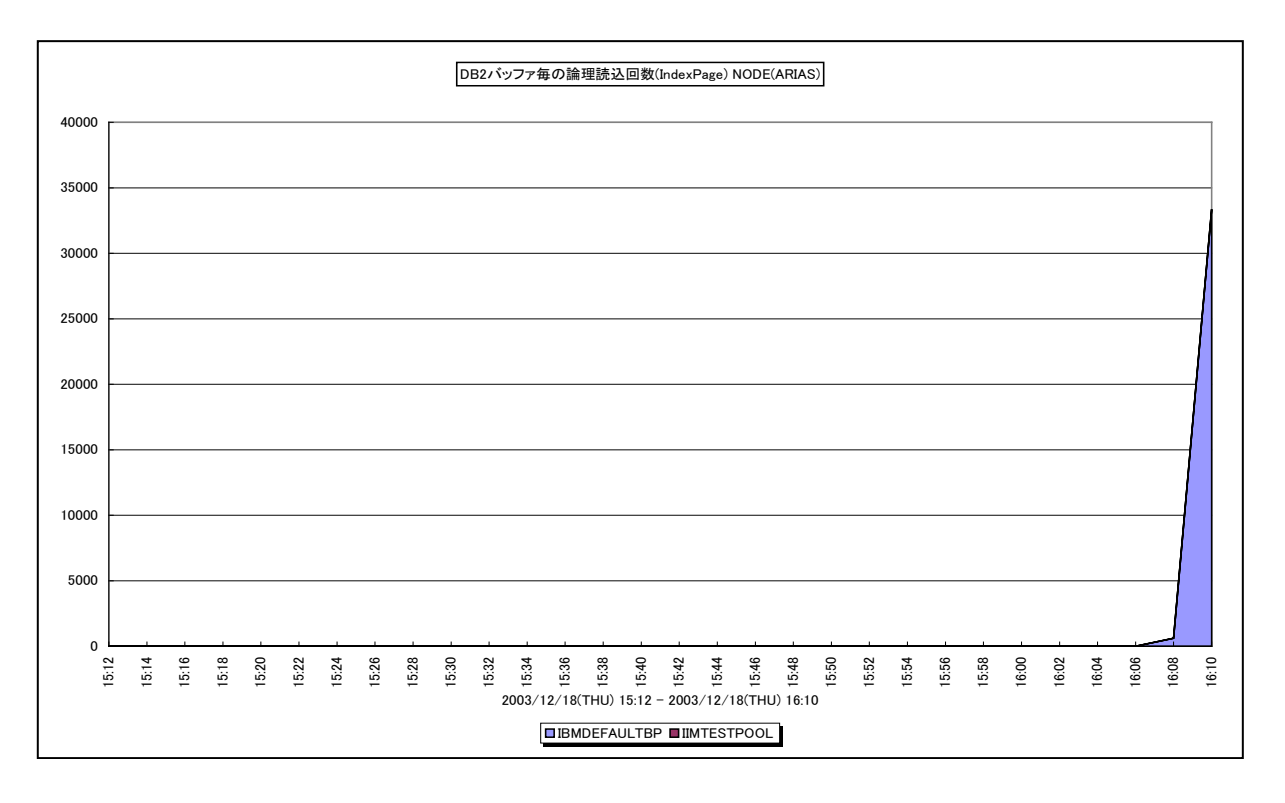

所属カテゴリー名 :DB2

クエリー名 : [詳細]DB2 バッファ毎の論理読込回数(IndexPage) -面-

出力ファイル名 : {ノード名 (データベース別名) }\_IndexLogicalReadByDB2Buffer

出力形式 :CSV 形式ファイル/Excel グラフ/イメージ形式グラフ

対象 OS : Unix/Linux/Windows

グラフタイトル :DB2 バッファ毎の論理読込回数(IndexPage) {ノード名(データベース別名)}

【グラフ内容】

ES/1 NEO

このグラフは、インデックスページの論理読み込み回数を、バッファ・プール毎に時系列で表示しています。値はインターバル毎の 累積値となっています。

### 【用語説明】

・論理読み込み回数

データ参照の要求があった際、必要なデータがバッファ・プール内に存在していた場合の読み込み回数と、必要なデータがバッ ファ・プール内に存在せず、データをバッファ・プールに入れるための入出力を必要とした読み込み回数の合計を表します。

【チェックポイント】

# **2.5.33. [詳細]DB2 バッファ毎の論理読込回数(DataPage) -面-**

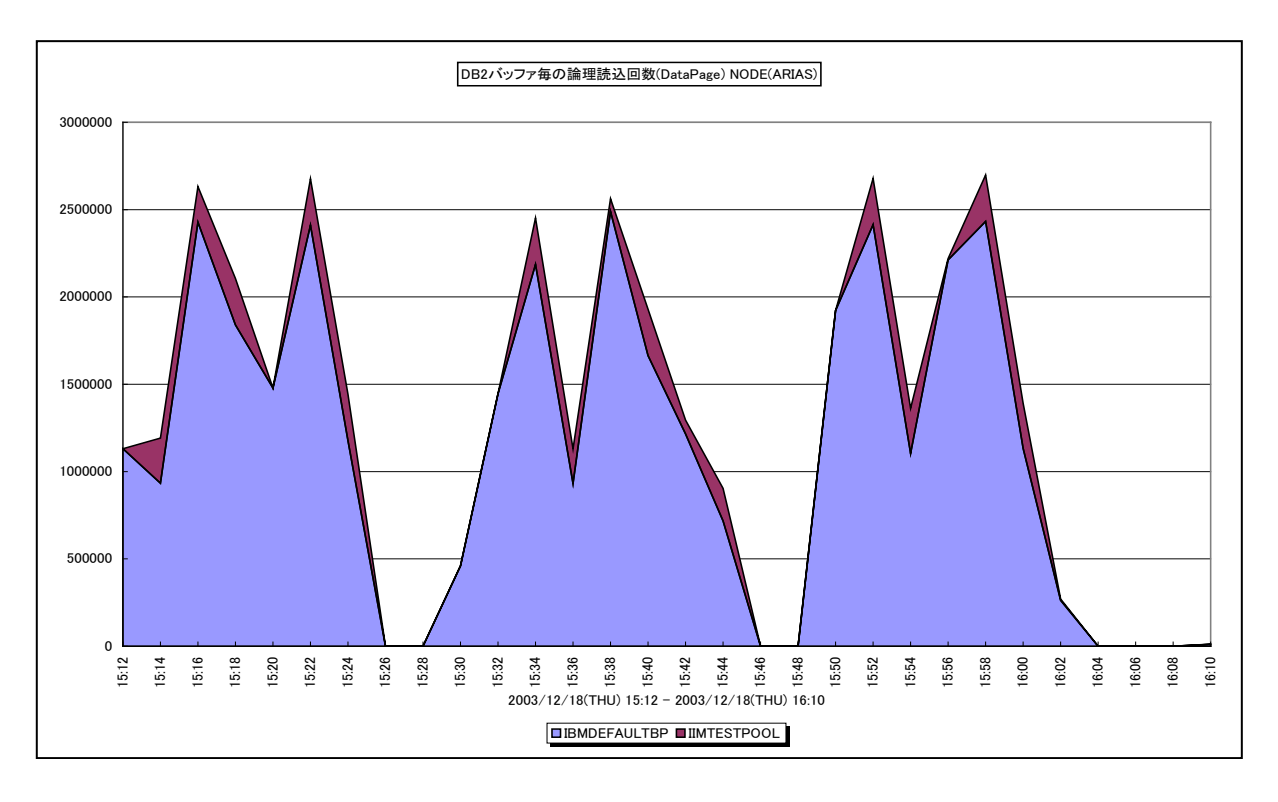

所属カテゴリー名 :DB2

クエリー名 :[詳細]DB2 バッファ毎の論理読込回数(DataPage) -面 –

出力ファイル名 : {ノード名 (データベース別名) }\_DataLogicalReadByDB2Buffer

出力形式 :CSV 形式ファイル/Excel グラフ/イメージ形式グラフ

対象 OS : Unix/Linux/Windows

グラフタイトル :DB2 バッファ毎の論理読込回数(DataPage) {ノード名(データベース別名)}

【グラフ内容】

このグラフは、データページの論理読み込み回数を、バッファ・プール毎に時系列で表示しています。値はインターバル毎の累積 値となっています。

### 【用語説明】

・論理読み込み回数

データ参照の要求があった際、必要なデータがバッファ・プール内に存在していた場合の読み込み回数と、必要なデータがバッ ファ・プール内に存在せず、データをバッファ・プールに入れるための入出力を必要とした読み込み回数の合計を表します。

【チェックポイント】

### **2.5.34. [詳細]DB2 バッファ毎の物理 I/O 回数(Read/Write) -面-**

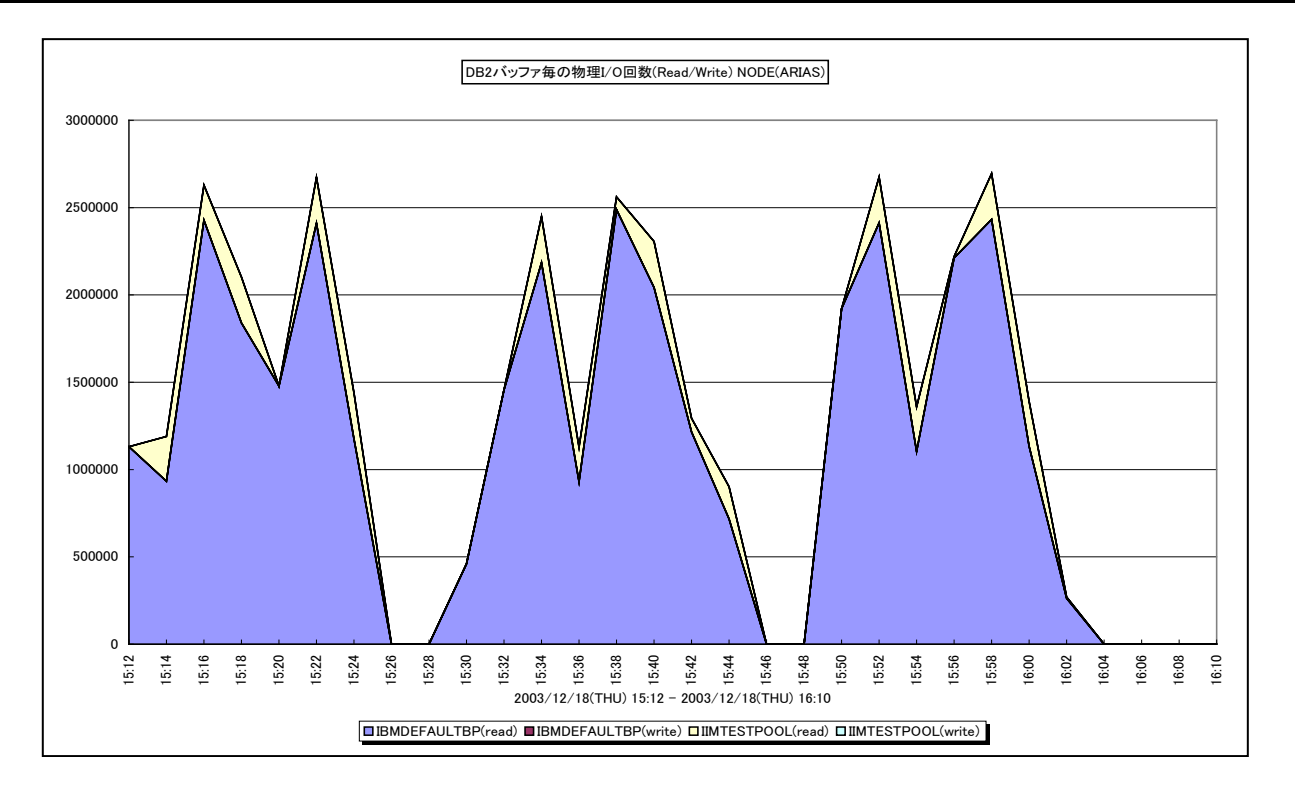

所属カテゴリー名 :DB2

クエリー名 : [詳細]DB2 バッファ毎の物理 I/O 回数(Read/Write) –面 –

出力ファイル名 : {ノード名 (データベース別名) }\_PhysicalIOByDB2Buffer

出力形式 :CSV 形式ファイル/Excel グラフ/イメージ形式グラフ

対象 OS : Unix/Linux/Windows

グラフタイトル :DB2 バッファ毎の物理 I/O 回数(Read/Write) {ノード名(データベース別名)}

【グラフ内容】

このグラフは、物理 I/O 回数をバッファ・プール毎に時系列で表示しています。値はインターバル毎の累積値となっています。 「Read」は物理読み込み回数、「Write」は物理書き込み回数を示します。

### 【用語説明】

### ・物理読み込み回数

データ参照の要求があった際、必要なデータがバッファ・プール内に存在せず、データをバッファ・プールに入れるための入出力 を必要とした読み込み回数です。

・物理書き込み回数

バッファ・プール内のページが物理的にディスクに書き込まれた回数です。

【チェックポイント】

・バッファ・プール・データ・ページをディスクに書き込む理由は次の通りです。

-バッファー・プール内のページを解放して、次のページを読み取れるようにする。

-バッファー・プールを空にする。

物理読み込み要求数のパーセンテージが高いためにバッファ・プール・データ・ページがディスクへ書き込まれる場合は、データ ベースで利用可能なバッファ・プール・ページ数を増やすとパフォーマンスを改善できます。

# **2.5.35. [詳細]DB2 バッファ毎の物理読込回数 -面-**

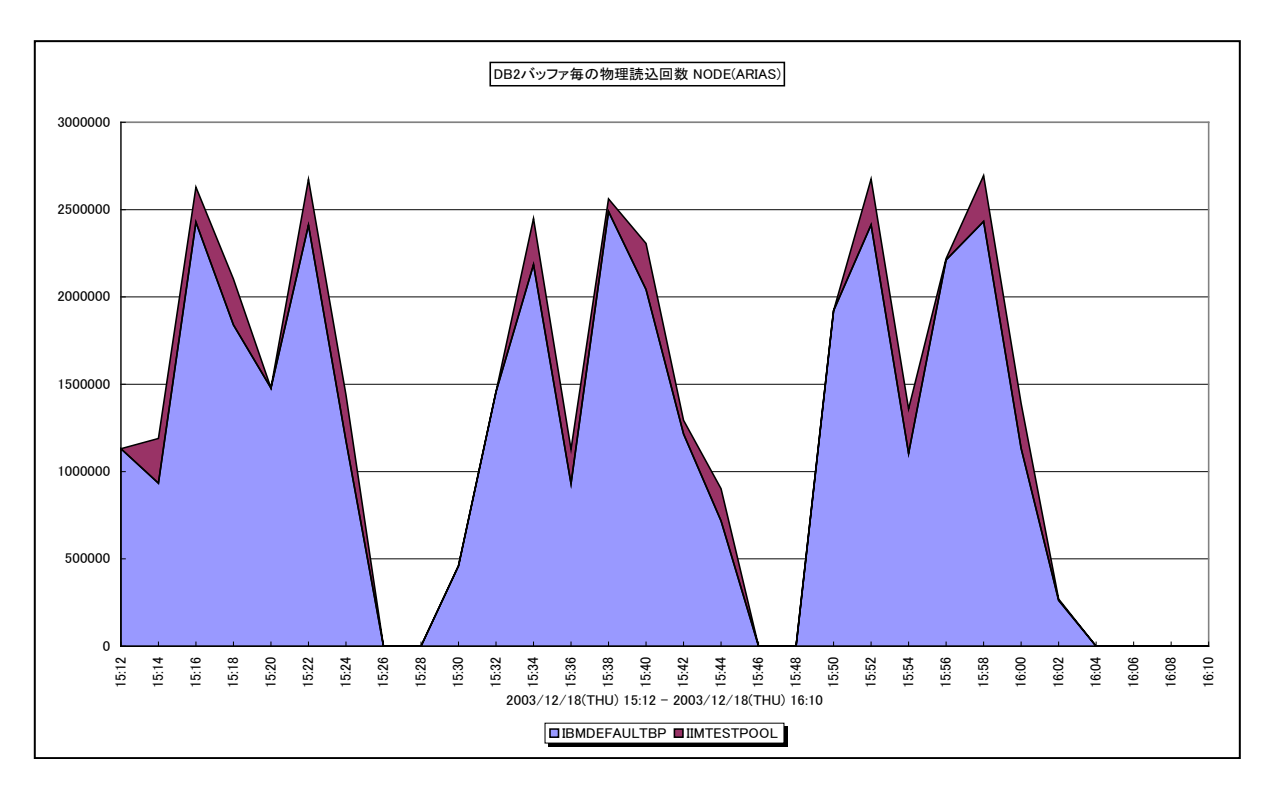

所属カテゴリー名 :DB2

クエリー名 :[詳細]DB2 バッファ毎の物理読込回数 -面-

出力ファイル名 : {ノード名 (データベース別名) }\_PhysicalReadByDB2Buffer

出力形式 :CSV 形式ファイル/Excel グラフ/イメージ形式グラフ

対象 OS : Unix/Linux/Windows

グラフタイトル : DB2 バッファ毎の物理読込回数 {ノード名 (データベース別名) }

### 【グラフ内容】

このグラフは、物理読み込み回数をバッファ・プール毎に時系列で表示しています。値はインターバル毎の累積値となっていま す。

### 【用語説明】

・物理読み込み回数

データ参照の要求があった際、必要なデータがバッファ・プール内に存在せず、データをバッファ・プールに入れるための入出力 を必要とした読み込み回数です。

【チェックポイント】

### **2.5.36. [詳細]DB2 バッファ毎の物理書込回数 -面-**

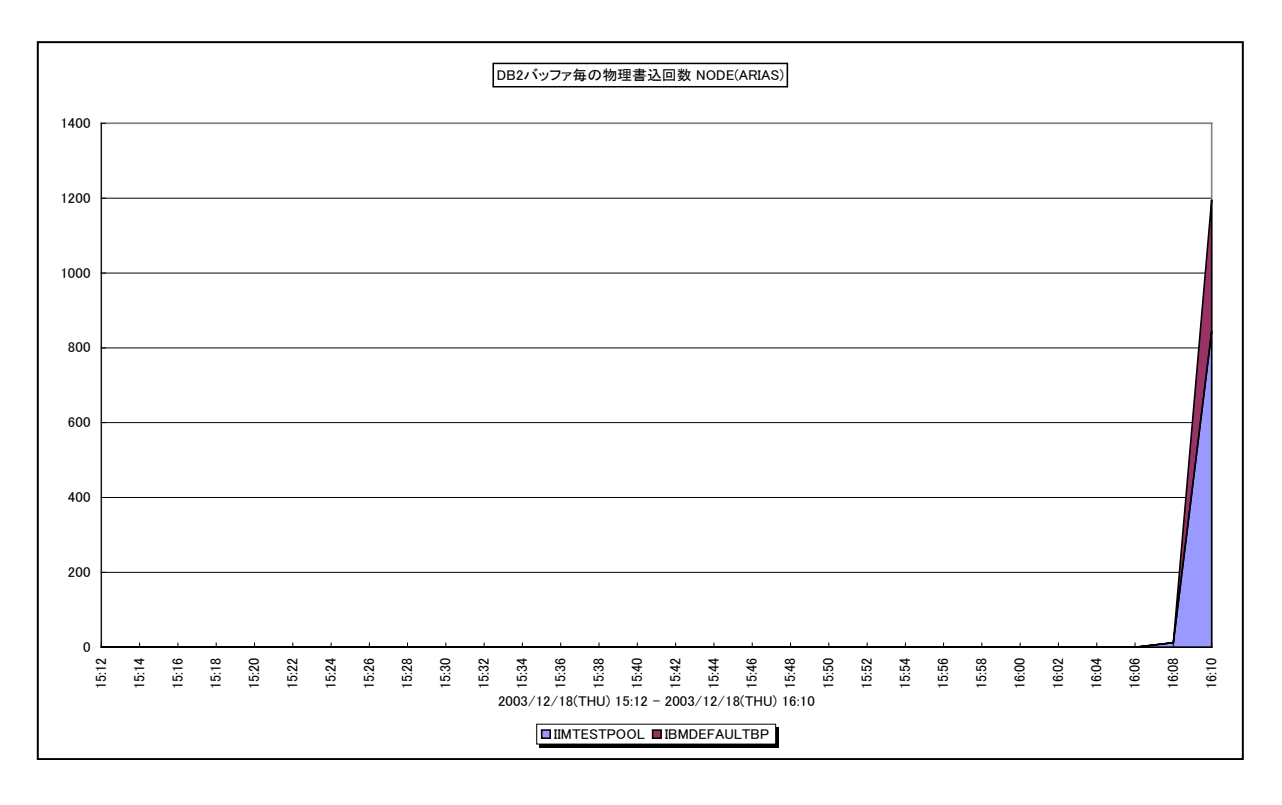

所属カテゴリー名 :DB2

クエリー名 :[詳細]DB2 バッファ毎の物理書込回数 -面-

出力ファイル名 : {ノード名 (データベース別名) }\_PhysicalWriteByDB2Buffer

出力形式 :CSV 形式ファイル/Excel グラフ/イメージ形式グラフ

対象 OS : Unix/Linux/Windows

グラフタイトル : DB2 バッファ毎の物理書込回数 {ノード名 (データベース別名) }

【グラフ内容】

ES/1 NEO

このグラフは、物理書き込み回数をバッファ・プール毎に時系列で表示しています。値はインターバル毎の累積値となっています。

#### 【用語説明】

・物理書き込み回数

バッファ・プール内のページが物理的にディスクに書き込まれた回数です。

【チェックポイント】
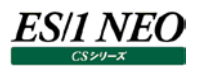

# **2.5.37. [詳細]DB2 バッファ毎の物理 I/O 回数(IndexPage/DataPage) -面-**

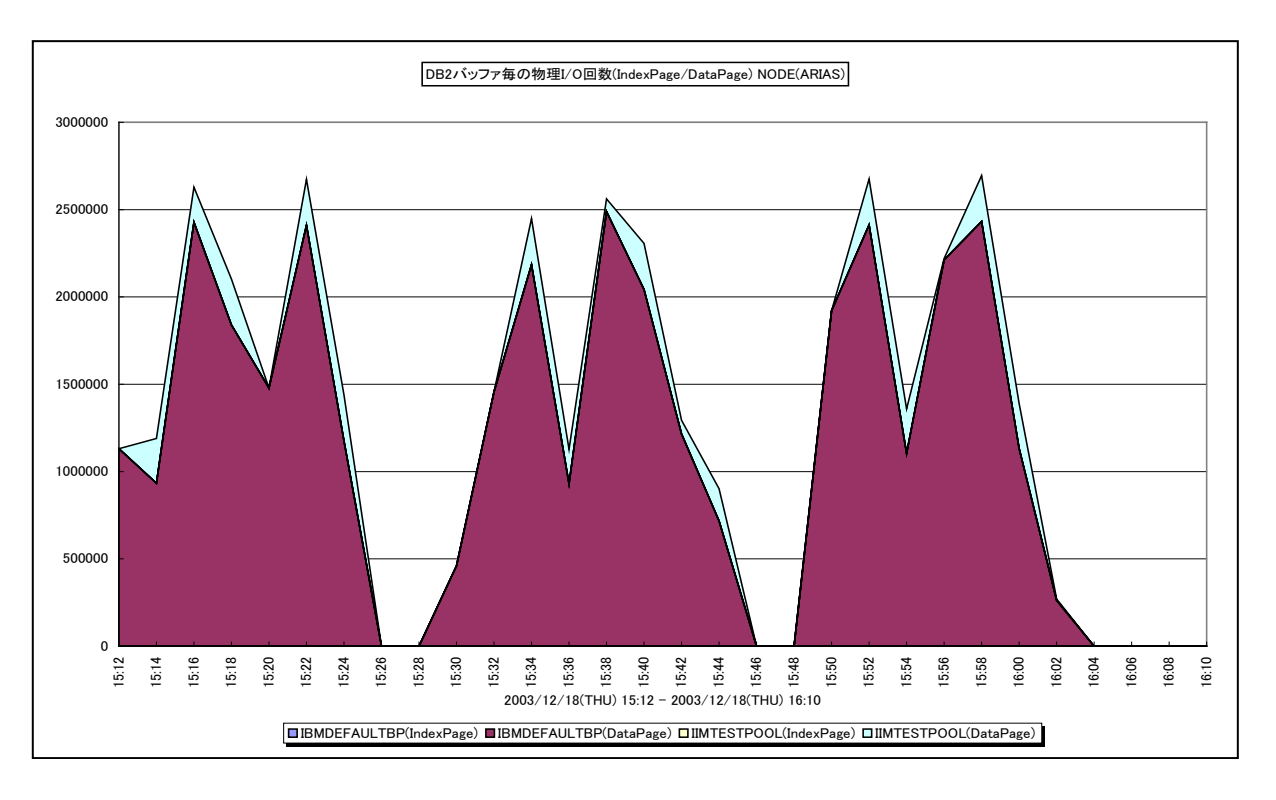

所属カテゴリー名 :DB2

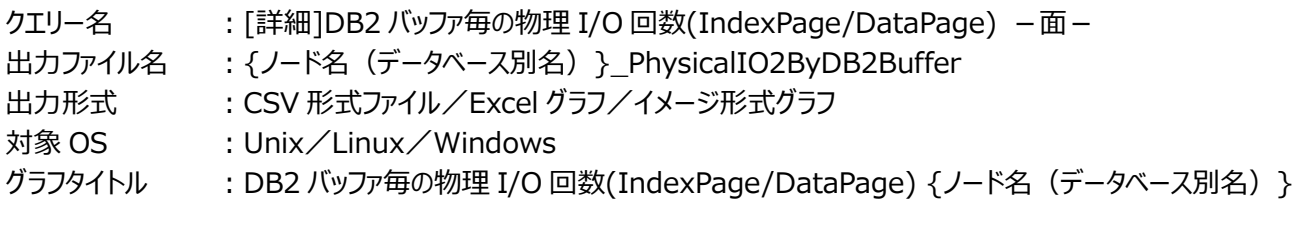

【グラフ内容】

このグラフは、物理 I/O 回数をバッファ・プール毎に時系列で表示しています。値はインターバル毎の累積値となっています。物 理 I/O 回数は、物理読み込み回数と物理書き込み回数の合算値です。「IndexPage」はインデックスページの物理 I/O 回 数、「DataPage」はデータページの物理 I/O 回数です。

【用語説明】

・物理読み込み回数

データ参照の要求があった際、必要なデータがバッファ・プール内に存在せず、データをバッファ・プールに入れるための入出力 を必要とした読み込み回数です。

・物理書き込み回数

バッファ・プール内のページが物理的にディスクに書き込まれた回数です。

【チェックポイント】

・どのバッファ・プールで物理読み込み/書き込み回数が多かったのかを確認してください。

# **2.5.38. [詳細]DB2 バッファ毎の物理 I/O 回数(IndexPage) -面-**

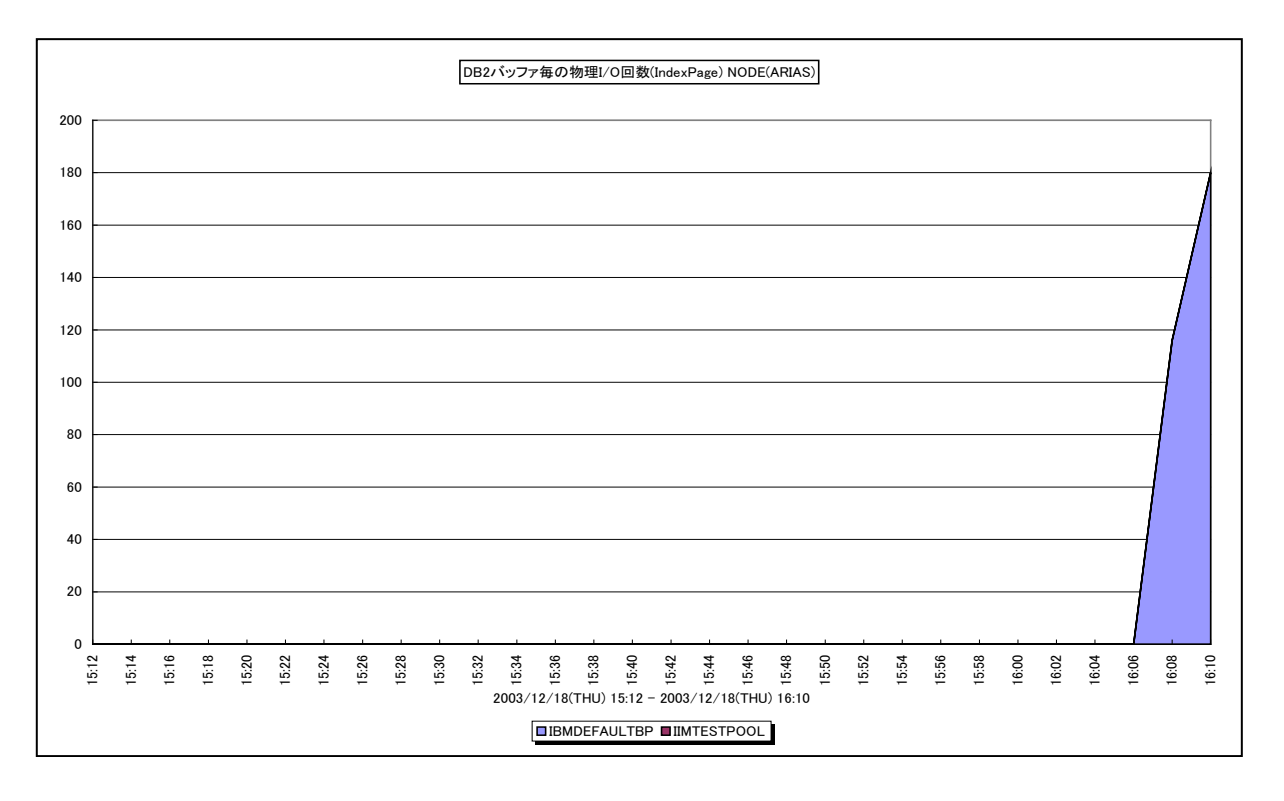

所属カテゴリー名 :DB2

クエリー名 :[詳細]DB2 バッファ毎の物理 I/O 回数(IndexPage) −面−

出力ファイル名 : {ノード名 (データベース別名) }\_IndexPhysicalIOByDB2Buffer

出力形式 :CSV 形式ファイル/Excel グラフ/イメージ形式グラフ

対象 OS : Unix/Linux/Windows

グラフタイトル : DB2 バッファ毎の物理 I/O 回数(IndexPage) {ノード名(データベース別名) }

【グラフ内容】

ES/1 NEO

このグラフは、インデックスページの物理 I/O 回数をバッファ・プール毎に時系列で表示しています。値はインターバル毎の累積値 となっています。物理 I/O 回数は、物理読み込み回数と物理書き込み回数の合算値です。

#### 【用語説明】

・物理読み込み回数

データ参照の要求があった際、必要なデータがバッファ・プール内に存在せず、データをバッファ・プールに入れるための入出力 を必要とした読み込み回数です。

・物理書き込み回数

バッファ・プール内のページが物理的にディスクに書き込まれた回数です。

【チェックポイント】

・どのバッファ・プールで物理読み込み/書き込み回数が多かったのかを確認してください。

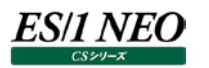

# **2.5.39. [詳細]DB2 バッファ毎の物理 I/O 回数(DataPage) -面-**

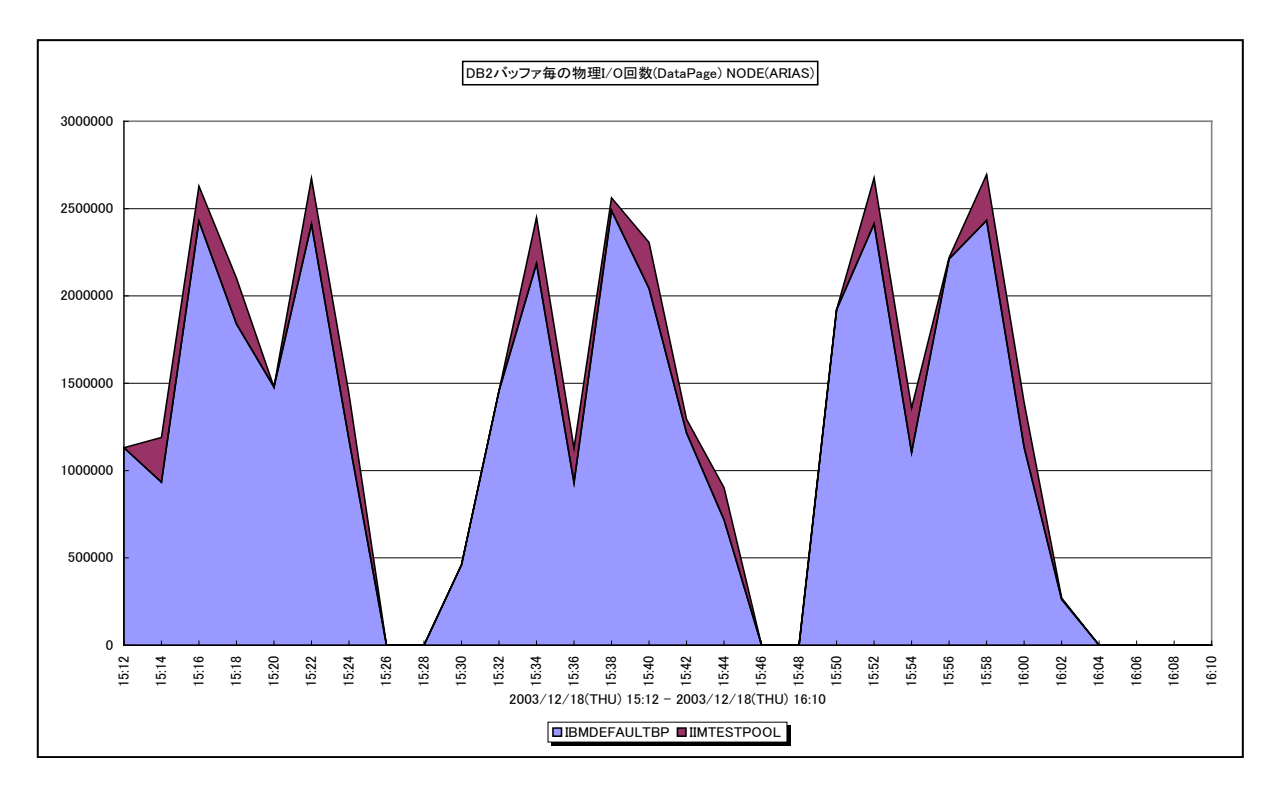

#### 所属カテゴリー名 :DB2

クエリー名 : [詳細]DB2 バッファ毎の物理 I/O 回数(DataPage) –面 –

出力ファイル名 : {ノード名 (データベース別名) }\_DataPhysicalIOByDB2Buffer

出力形式 :CSV 形式ファイル/Excel グラフ/イメージ形式グラフ

対象 OS : Unix/Linux/Windows

グラフタイトル : DB2 バッファ毎の物理 I/O 回数(DataPage) {ノード名(データベース別名) }

#### 【グラフ内容】

このグラフは、データページの物理 I/O回数をバッファ・プール毎に時系列で表示しています。値はインターバル毎の累積値となっ ています。物理 I/O 回数は、物理読み込み回数と物理書き込み回数の合算値です。

#### 【用語説明】

・物理読み込み回数

データ参照の要求があった際、必要なデータがバッファ・プール内に存在せず、データをバッファ・プールに入れるための入出力 を必要とした読み込み回数です。

・物理書き込み回数

バッファ・プール内のページが物理的にディスクに書き込まれた回数です。

【チェックポイント】

・どのバッファ・プールで物理読み込み/書き込み回数が多かったのかを確認してください。

# **2.5.40. [詳細]DB2 オブジェクトロック要求タイムアウト回数 -折れ線-**

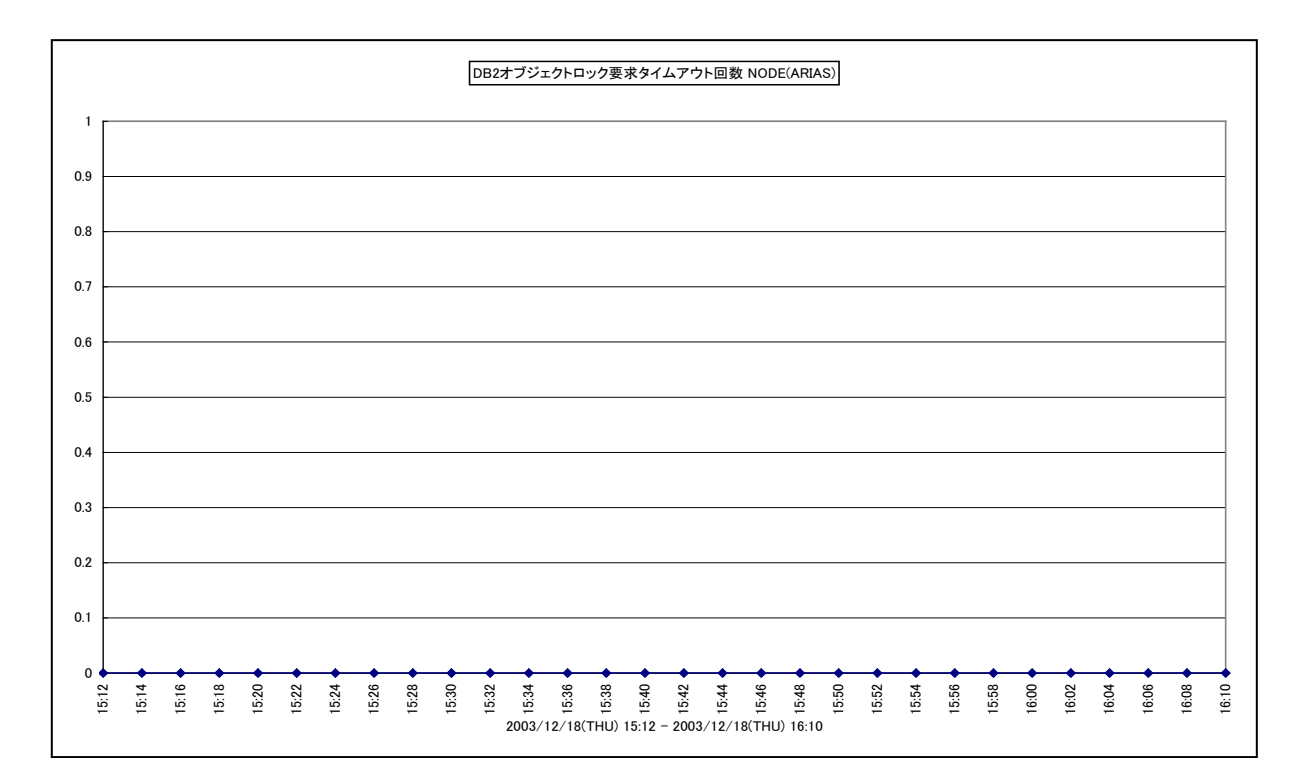

所属カテゴリー名 :DB2

クエリー名 :[詳細]DB2 オブジェクトロック要求タイムアウト回数 -折れ線-

出力ファイル名 : {ノード名 (データベース別名) }\_LockTimeOutCnt

出力形式 :CSV 形式ファイル/Excel グラフ/イメージ形式グラフ

対象 OS : Unix/Linux/Windows

グラフタイトル : DB2 オブジェクトロック要求タイムアウト回数 {ノード名(データベース別名) }

【グラフ内容】

ES/1 NEO

このグラフは、オブジェクトをロックするための要求が承諾されずにタイムアウトとなった数を、インターバルの累積値で時系列に表 示しています。

【用語説明】

・ロック要求タイムアウト回数

アプリケーションがロックを獲得するために待機していて、タイムアウトになった回数を示します。

【チェックポイント】

・ロックのタイムアウト回数が多くなった場合は、ロックを長期にわたって保有しているアプリケーションがある可能性があります。 アプリケーションに問題が無いかを確認してください。

・locktimeout パラメータで、アプリケーションがロックを獲得するために待機する秒数を指定できます。この値が高くなる原因 として、次のことが考えられます。

-locktimeout 構成パラメータの値が低すぎます。

- ロックを保留している時間が伸びているアプリケーション (トランザクション) があります。データベース・システム・モニターを 使用すると、これらのアプリケーションの詳細を調べることができます。

-ロック・エスカレーション(行レベル・ロックから表レベル・ロックへの遷移)によって生じる可能性があります。

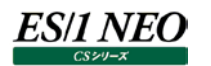

# **2.5.41. [詳細]DB2 アプリケーション毎のオブジェクトロック要求タイムアウト回数 -折れ線-**

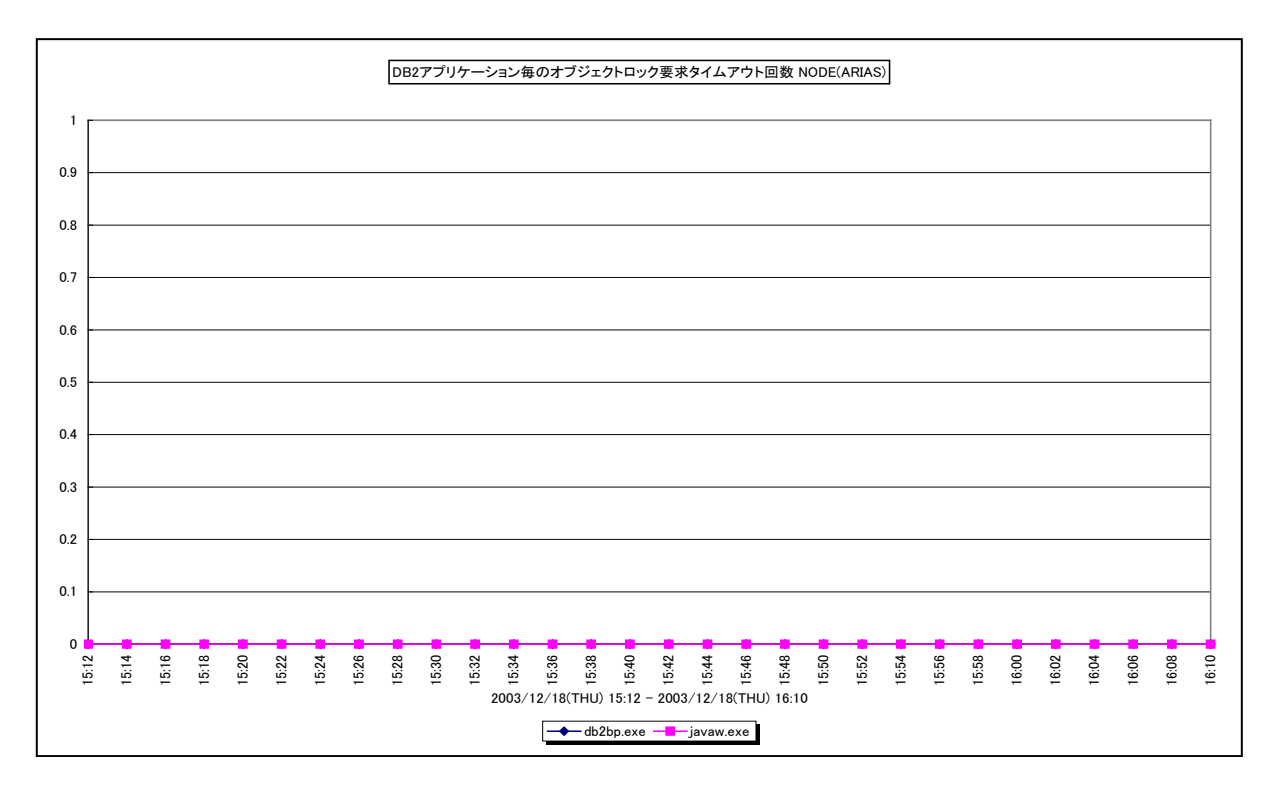

所属カテゴリー名 :DB2

クエリー名 インプ : [詳細]DB2 アプリケーション毎のオブジェクトロック要求タイムアウト回数 -折れ線 -

出力ファイル名 : {ノード名 (データベース別名) }\_LockTimeOutCntByDB2Application

出力形式 :CSV 形式ファイル/Excel グラフ/イメージ形式グラフ

対象 OS : Unix/Linux/Windows

グラフタイトル : DB2 アプリケーション毎のオブジェクトロック要求タイムアウト回数 {ノード名(データベース別名) }

【グラフ内容】

このグラフは、オブジェクトをロックするための要求が承諾されずにタイムアウトとなった数を、アプリケーション毎に時系列で表示し ています。値は、インターバルの累積値となります。

# 【用語説明】

・ロック要求タイムアウト回数

アプリケーションがロックを獲得するために待機していて、タイムアウトになった回数を示します。

【チェックポイント】

・ロックのタイムアウト回数が多くなった場合は、ロックを長期にわたって保有しているアプリケーションがある可能性があります。 アプリケーションに問題が無いかを確認してください。

# es/1 neo

#### **2.5.42. [詳細]DB2 テーブルスペース毎のテーブルスペース使用率 -折れ線-**

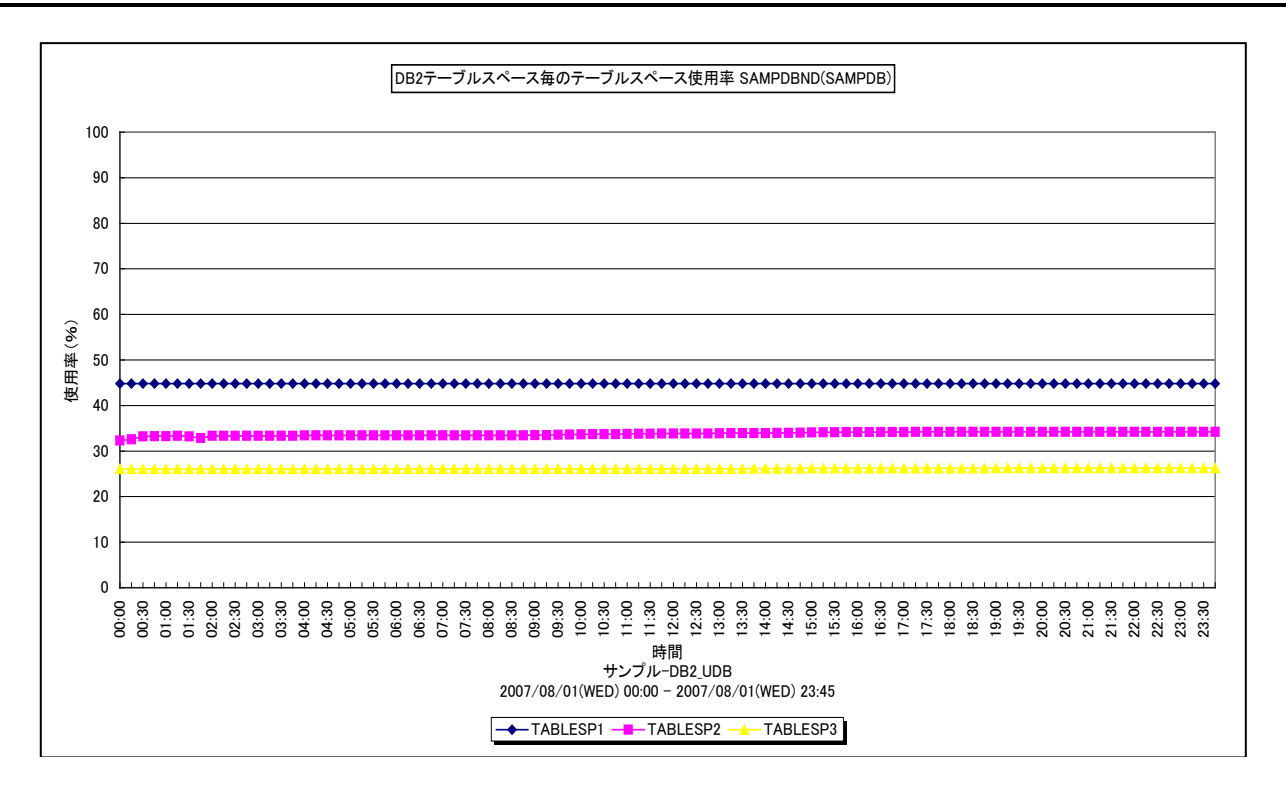

#### 所属カテゴリー名 :DB2

クエリー名 :[詳細]DB2 テーブルスペース毎のテーブルスペース使用率 -折れ線 -

出力ファイル名 : {ノード名 (データベース別名) } DB2TableSpace Used

出力形式 :CSV 形式ファイル/Excel グラフ/イメージ形式グラフ

対象 OS : Unix/Linux/Windows

グラフタイトル : DB2 テーブルスペース毎のテーブルスペース使用率 {ノード名 (データベース別名) }

【グラフ内容】

このグラフは、DMS 表スペースを対象として、DB2 テーブルスペース毎の使用率の TOPn を時系列に表示しています。TOPn は、「動作環境設定(共通)→CSV/グラフオプション 2→グラフ、資源ログ等に表示する項目数を制限(N)」で指定した数に なります。

なお、SMS 表スペースについては、使用率を算出するための使用可能ページ数と使用ページ数が同じ値で報告されるので、 使用率が常に 100%になります。そのため、このグラフの対象から除外しています。

#### 【用語説明】

・SMS 表スペース/DMS 表スペース

DB2 の表スペースは、表や索引等を含む論理的な記憶域を表します。実際の表のデータや索引が保管される物理領域は、 表スペースのコンテナー・オブジェクトに対応づけられています。DB2 には「SMS 表スペース」と「DMS 表スペース」の 2 種類の 表スペースがあります。SMS 表スペースのコンテナーは OS のファイルシステム管理機構によって制御される OS のディレクトリ であり、DMS 表スペースはデータベース・マネージャーが表スペースの物理記憶域を制御します。

【チェックポイント】

・どのテーブルスペースの使用率が大きくなっているのかを確認してください。表スペースの使用率が非常に高いと、記憶領域 不足によるデータベース障害の発生や、動的にコンテナーを追加する等の作業を行わなくてはならない場合がありますので 注意が必要です。

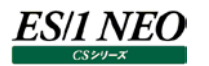

# **2.5.43. [平均]DB2 テーブルスペース毎のテーブルスペース使用率 -棒-**

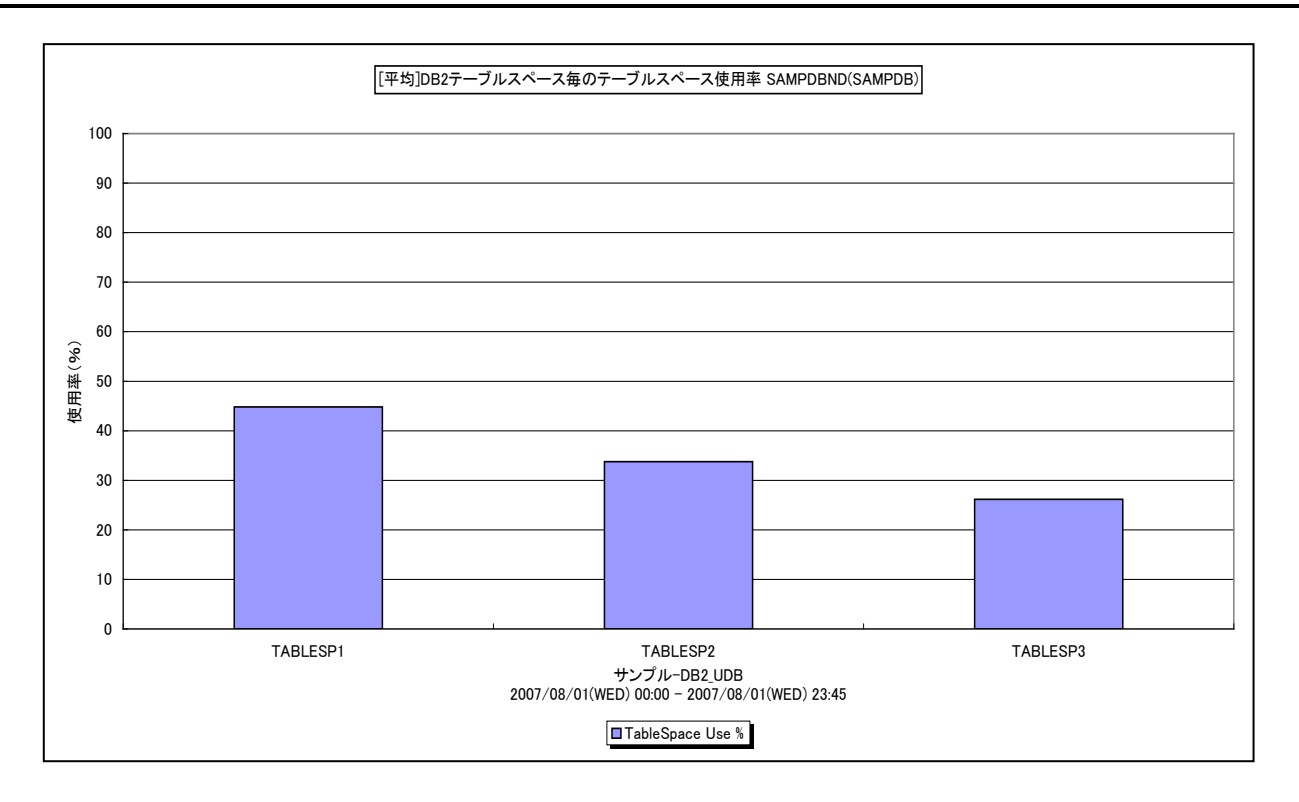

所属カテゴリー名 :DB2

クエリー名 :[平均]DB2 テーブルスペース毎のテーブルスペース使用率 -棒-

出力ファイル名 : {ノード名 (データベース別名) } AverageByDB2TableSpacesUse

出力形式 :CSV 形式ファイル/Excel グラフ/イメージ形式グラフ

対象 OS : Unix/Linux/Windows

グラフタイトル : [平均]DB2 テーブルスペース毎のテーブルスペース使用率 {ノード名 (データベース別名) }

【グラフ内容】

このグラフは、DMS 表スペースを対象として、対象期間における DB2 テーブルスペース毎の平均使用率の TOPn を表示して います。TOPn は、「動作環境設定(共通)→CSV/グラフオプション 2→グラフ、資源ログ等に表示する項目数を制限(N)」 で指定した数になります。

なお、SMS 表スペースについては、使用率を算出するための使用可能ページ数と使用ページ数が同じ値で報告されるので、 使用率が常に 100%になります。そのため、このグラフの対象から除外しています。

【用語説明】

・SMS 表スペース/DMS 表スペース

DB2 の表スペースは、表や索引等を含む論理的な記憶域を表します。実際の表のデータや索引が保管される物理領域は、 表スペースのコンテナー・オブジェクトに対応づけられています。DB2 には「SMS 表スペース」と「DMS 表スペース」の 2 種類の 表スペースがあります。SMS 表スペースのコンテナーは OS のファイルシステム管理機構によって制御される OS のディレクトリ であり、DMS 表スペースはデータベース・マネージャーが表スペースの物理記憶域を制御します。

【チェックポイント】

・どのテーブルスペースの使用率が大きくなっているのかを確認してください。表スペースの使用率が非常に高いと、記憶領域 不足によるデータベース障害の発生や、動的にコンテナーを追加する等の作業を行わなくてはならない場合がありますので 注意が必要です。

# ES/1 NEO

# **2.5.44. [詳細]DB2 テーブルスペース毎の使用ページ数 -折れ線-**

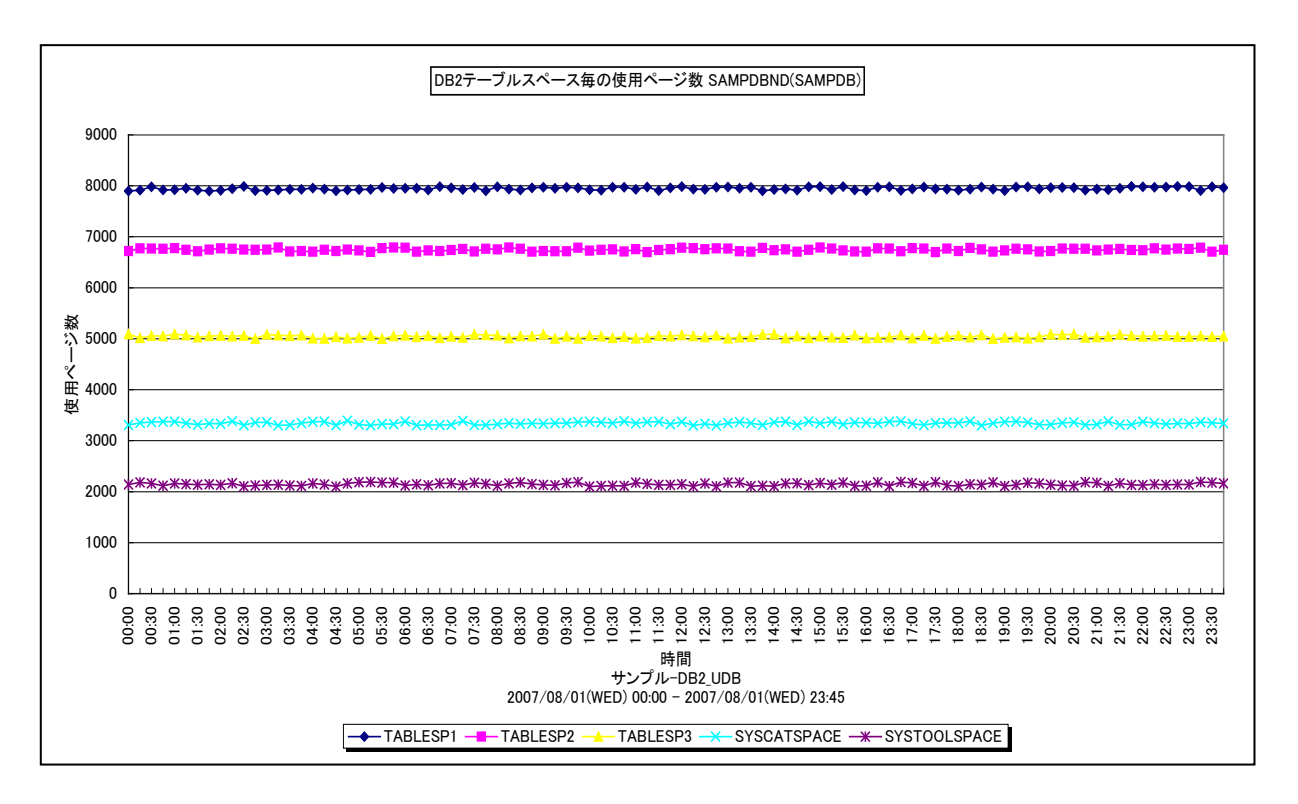

所属カテゴリー名 :DB2

クエリー名 :[詳細]DB2 テーブルスペース毎の使用ページ数 -折れ線-

出力ファイル名 : {ノード名 (データベース別名) } DB2TableSpace UsedPage

出力形式 :CSV 形式ファイル/Excel グラフ/イメージ形式グラフ

対象 OS : Unix/Linux/Windows

グラフタイトル : DB2 テーブルスペース毎の使用ページ数 {ノード名 (データベース別名) }

【グラフ内容】

このグラフは、DB2 テーブルスペース毎の使用ページ数の TOPn を時系列に表示しています。TOPn は、「動作環境設定(共 通)→CSV/グラフオプション 2→グラフ、資源ログ等に表示する項目数を制限(N)」で指定した数になります。

【用語説明】

・SMS 表スペース/DMS 表スペース

DB2 の表スペースは、表や索引等を含む論理的な記憶域を表します。実際の表のデータや索引が保管される物理領域は、 表スペースのコンテナー・オブジェクトに対応づけられています。DB2 には「SMS 表スペース」と「DMS 表スペース」の 2 種類の 表スペースがあります。SMS 表スペースのコンテナーは OS のファイルシステム管理機構によって制御される OS のディレクトリ であり、DMS 表スペースはデータベース・マネージャーが表スペースの物理記憶域を制御します。

【チェックポイント】

・どのテーブルスペースの使用ページ数が大きくなっているのかを確認してください。

# ES/1 NEO

# **2.5.45. [詳細]DB2 テーブルスペースノード毎のテーブルスペース使用率 -折れ線-**

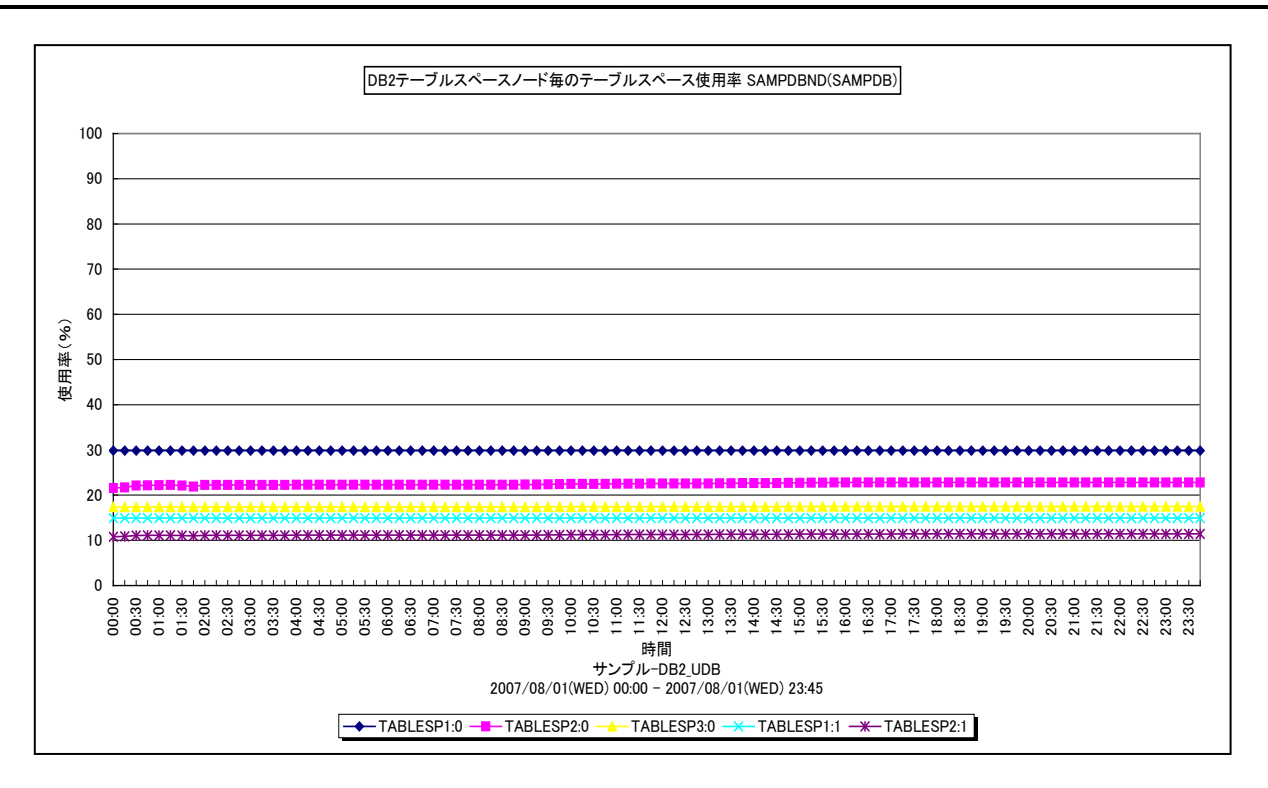

#### 所属カテゴリー名 :DB2

クエリー名 :[詳細]DB2 テーブルスペースノード毎のテーブルスペース使用率 -折れ線 -

出力ファイル名 : {ノード名(データベース別名) } DB2TableSpaceNode Used

出力形式 :CSV 形式ファイル/Excel グラフ/イメージ形式グラフ

対象 OS : Unix/Linux/Windows

グラフタイトル : DB2 テーブルスペースノード毎のテーブルスペース使用率 {ノード名 (データベース別名) }

【グラフ内容】

このグラフは、パーティション環境の DMS 表スペースを対象として、DB2 テーブルスペースノード毎の使用率の TOPn を時系列 に表示しています。TOPn は、「動作環境設定(共通)→CSV/グラフオプション 2→グラフ、資源ログ等に表示する項目数を 制限(N)」で指定した数になります。

なお、SMS 表スペースについては、使用率を算出するための使用可能ページ数と使用ページ数が同じ値で報告されるので、 使用率が常に 100%になります。そのため、このグラフの対象から除外しています。

#### 【用語説明】

・SMS 表スペース/DMS 表スペース

DB2 の表スペースは、表や索引等を含む論理的な記憶域を表します。実際の表のデータや索引が保管される物理領域は、 表スペースのコンテナー・オブジェクトに対応づけられています。DB2 には「SMS 表スペース」と「DMS 表スペース」の 2 種類の 表スペースがあります。SMS 表スペースのコンテナーは OS のファイルシステム管理機構によって制御される OS のディレクトリ であり、DMS 表スペースはデータベース・マネージャーが表スペースの物理記憶域を制御します。

【チェックポイント】

・どのテーブルスペースノードの使用率が大きくなっているのかを確認してください。表スペースの使用率が非常に高いと、記憶 領域不足によるデータベース障害の発生や、動的にコンテナーを追加する等の作業を行わなくてはならない場合があります ので注意が必要です。

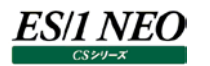

#### **2.5.46. [平均]DB2 テーブルスペースノード毎のテーブルスペース使用率 -棒-**

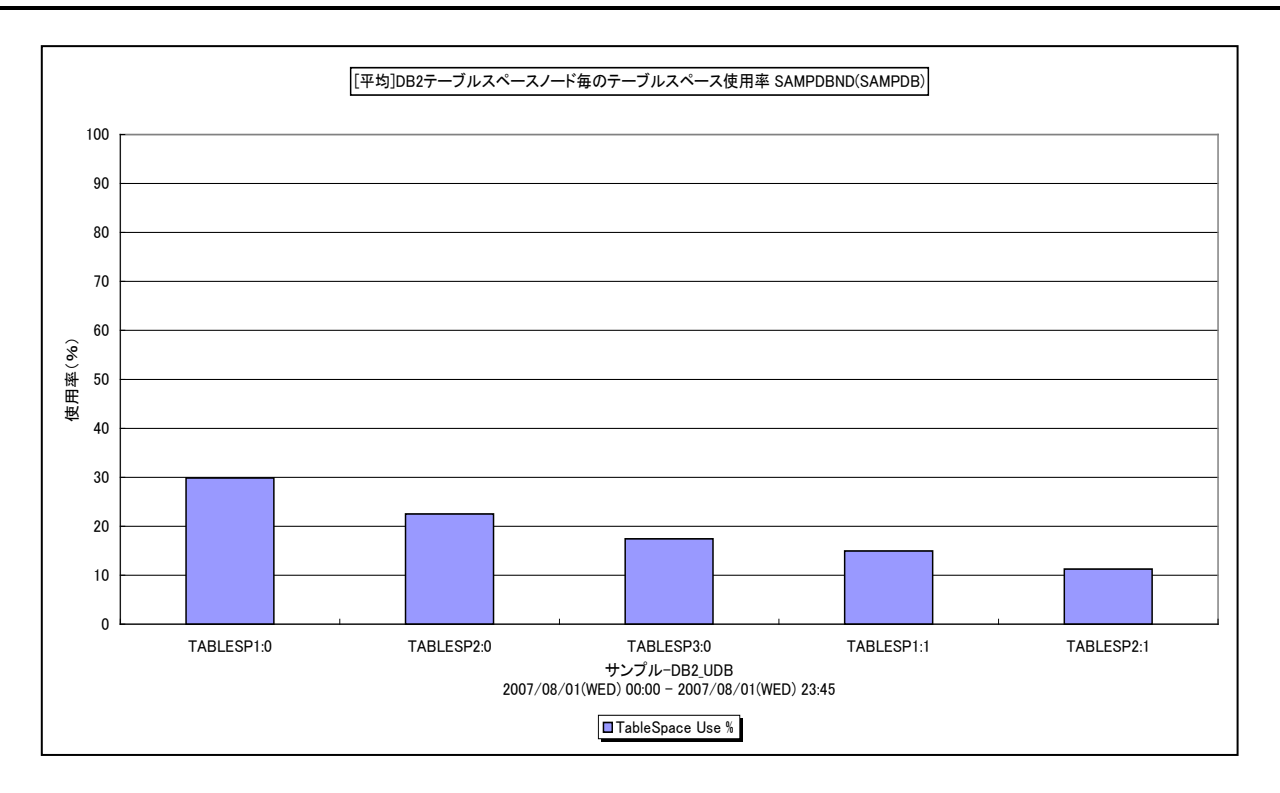

所属カテゴリー名 :DB2

クエリー名 :[平均1DB2 テーブルスペースノード毎のテーブルスペース使用率 -棒-

出力ファイル名 : {ノード名 (データベース別名) } AverageByDB2TableSpacesNodeUse

出力形式 :CSV 形式ファイル/Excel グラフ/イメージ形式グラフ

対象 OS : Unix/Linux/Windows

グラフタイトル : [平均]DB2 テーブルスペースノード毎のテーブルスペース使用率 {ノード名 (データベース別名) }

【グラフ内容】

このグラフは、パーティション環境の DMS 表スペースを対象として、対象期間における DB2 テーブルスペースノード毎の平均使 用率の TOPn を表示しています。TOPn は、「動作環境設定(共通)→CSV/グラフオプション 2→グラフ、資源ログ等に表 示する項目数を制限(N)」で指定した数になります。

なお、SMS 表スペースについては、使用率を算出するための使用可能ページ数と使用ページ数が同じ値で報告されるので、 使用率が常に 100%になります。そのため、このグラフの対象から除外しています。

【用語説明】

・SMS 表スペース/DMS 表スペース

DB2 の表スペースは、表や索引等を含む論理的な記憶域を表します。実際の表のデータや索引が保管される物理領域は、 表スペースのコンテナー・オブジェクトに対応づけられています。DB2 には「SMS 表スペース」と「DMS 表スペース」の 2 種類の 表スペースがあります。SMS 表スペースのコンテナーは OS のファイルシステム管理機構によって制御される OS のディレクトリ であり、DMS 表スペースはデータベース・マネージャーが表スペースの物理記憶域を制御します。

【チェックポイント】

・どのテーブルスペースノードの使用率が大きくなっているのかを確認してください。表スペースの使用率が非常に高いと、記憶 領域不足によるデータベース障害の発生や、動的にコンテナーを追加する等の作業を行わなくてはならない場合があります ので注意が必要です。

## **2.5.47. [詳細]DB2 テーブルスペースノード毎の使用ページ数 -折れ線-**

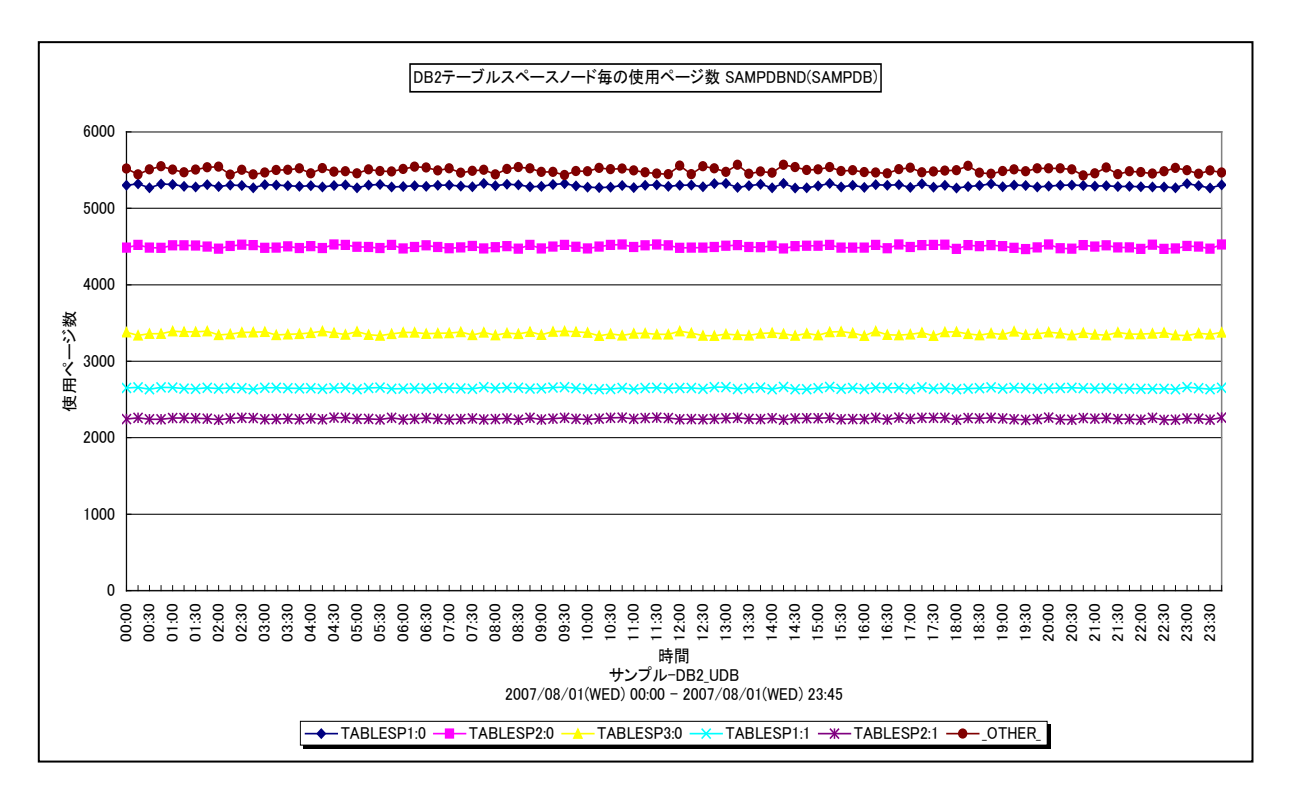

所属カテゴリー名 :DB2

クエリー名 インプ [詳細]DB2 テーブルスペースノード毎の使用ページ数 -折れ線 -

出力ファイル名 : {ノード名 (データベース別名) } DB2TableSpaceNode UsedPage

出力形式 :CSV 形式ファイル/Excel グラフ/イメージ形式グラフ

対象 OS : Unix/Linux/Windows

グラフタイトル :DB2 テーブルスペースノード毎の使用ページ数 {ノード名(データベース別名)}

【グラフ内容】

ES/1 NEO

このグラフは、パーティション環境における DB2 テーブルスペースノード毎の使用ページ数の TOPn を時系列に表示しています。 TOPn は、「動作環境設定(共通)→CSV/グラフオプション 2→グラフ、資源ログ等に表示する項目数を制限(N)」で指定 した数になります。

【用語説明】

・SMS 表スペース/DMS 表スペース

DB2 の表スペースは、表や索引等を含む論理的な記憶域を表します。実際の表のデータや索引が保管される物理領域は、 表スペースのコンテナー・オブジェクトに対応づけられています。DB2 には「SMS 表スペース」と「DMS 表スペース」の 2 種類の 表スペースがあります。SMS 表スペースのコンテナーは OS のファイルシステム管理機構によって制御される OS のディレクトリ であり、DMS 表スペースはデータベース・マネージャーが表スペースの物理記憶域を制御します。

【チェックポイント】

・どのテーブルスペースノードの使用ページ数が大きくなっているのかを確認してください。

# **2.5.48. [月次]DB2 テーブルスペース毎のテーブルスペース使用率 -折れ線-**

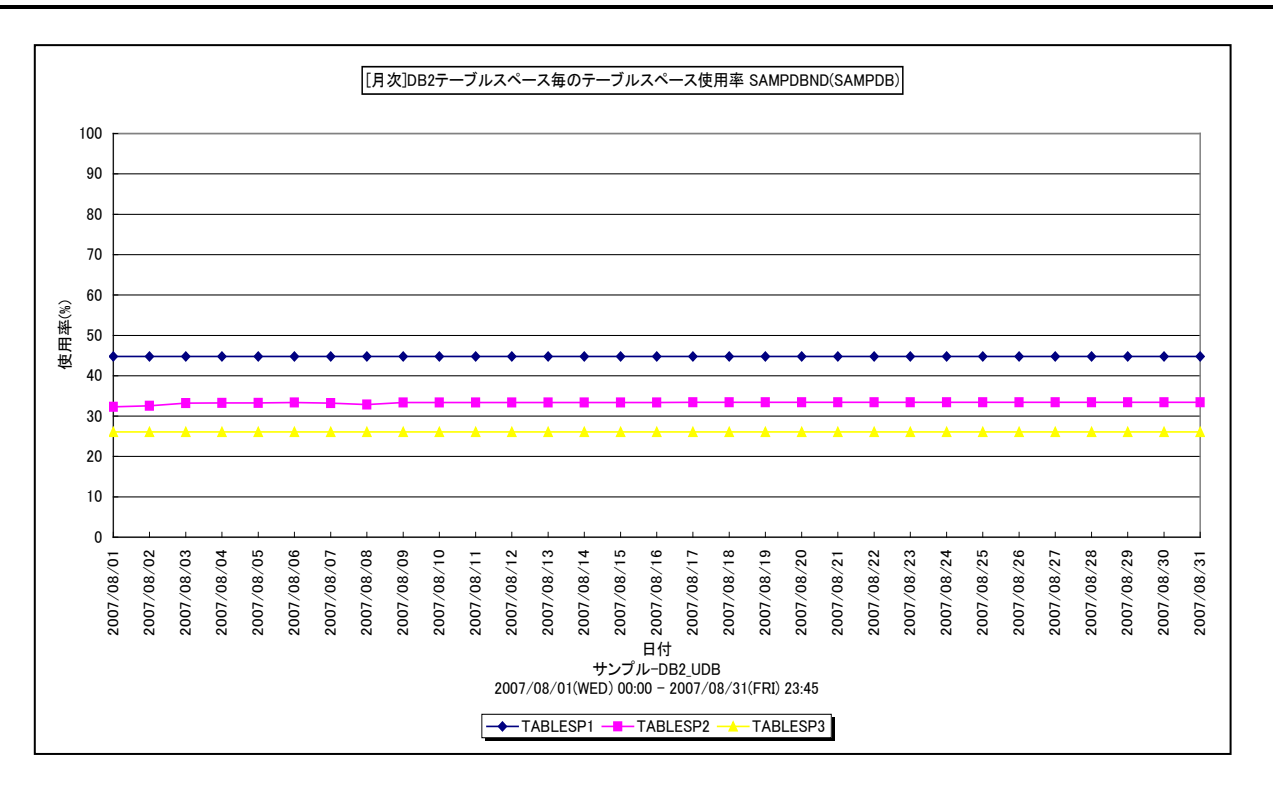

所属カテゴリー名 :DB2

クエリー名 : [月次]DB2 テーブルスペース毎のテーブルスペース使用率 -折れ線 -

出力ファイル名 : {ノード名 (データベース別名) } DB2TableSpaceByDay Used

出力形式 :CSV 形式ファイル/Excel グラフ/イメージ形式グラフ

対象 OS : Unix/Linux/Windows

グラフタイトル : [月次]DB2 テーブルスペース毎のテーブルスペース使用率 {ノード名(データベース別名) }

【グラフ内容】

ES/1 NEO

このグラフは、DMS 表スペースを対象として、DB2 テーブルスペース毎の使用率の TOPn を 1 日毎に集約し、日単位に表示 しています。TOPn は、「動作環境設定(共通)→CSV/グラフオプション 2→グラフ、資源ログ等に表示する項目数を制限 (N)」で指定した数になります。

なお、SMS 表スペースについては、使用率を算出するための使用可能ページ数と使用ページ数が同じ値で報告されるので、 使用率が常に 100%になります。そのため、このグラフの対象から除外しています。

【用語説明】

・SMS 表スペース/DMS 表スペース

DB2 の表スペースは、表や索引等を含む論理的な記憶域を表します。実際の表のデータや索引が保管される物理領域は、 表スペースのコンテナー・オブジェクトに対応づけられています。DB2 には「SMS 表スペース」と「DMS 表スペース」の 2 種類の 表スペースがあります。SMS 表スペースのコンテナーは OS のファイルシステム管理機構によって制御される OS のディレクトリ であり、DMS 表スペースはデータベース・マネージャーが表スペースの物理記憶域を制御します。

【チェックポイント】

・どのテーブルスペースの使用率が大きくなっているのかを確認してください。表スペースの使用率が非常に高いと、記憶領域 不足によるデータベース障害の発生や、動的にコンテナーを追加する等の作業を行わなくてはならない場合がありますので 注意が必要です。

# **2.5.49. [月次]DB2 テーブルスペース毎の使用ページ数 -折れ線-**

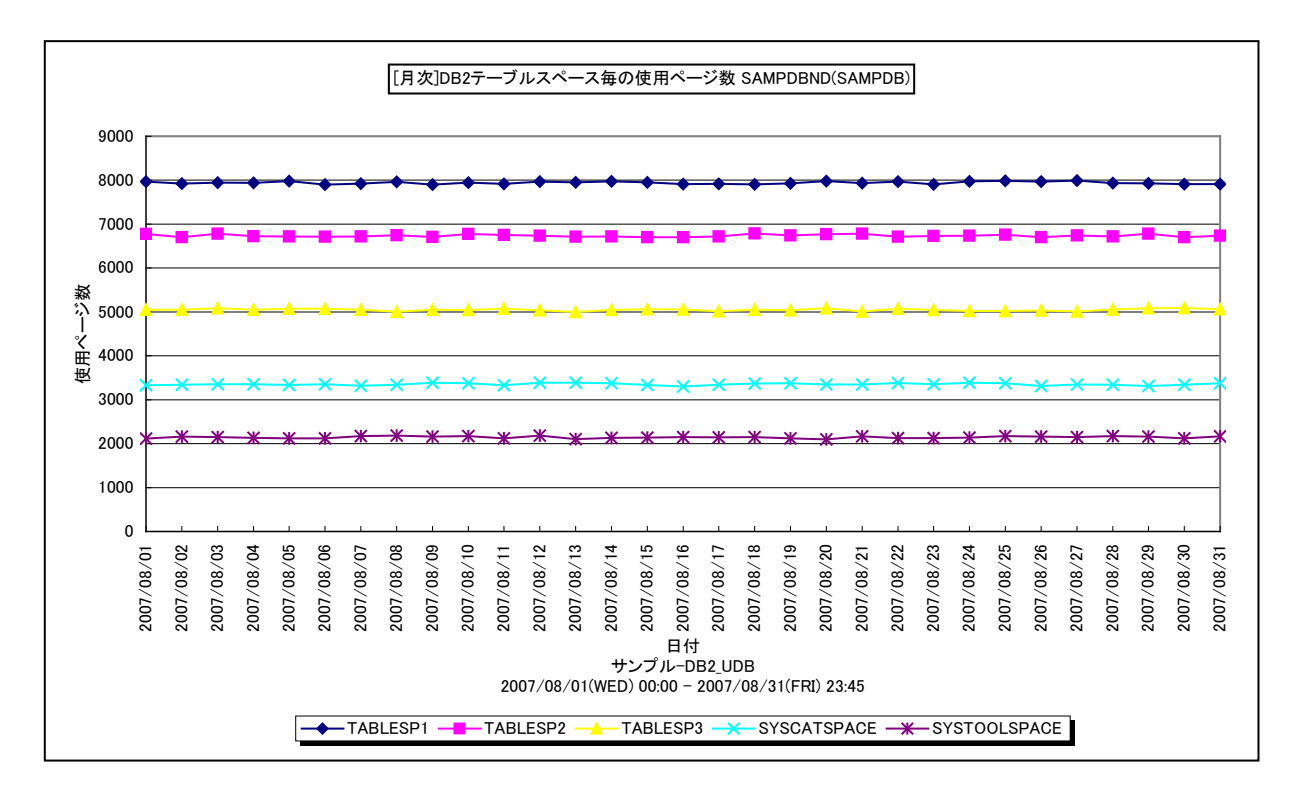

所属カテゴリー名 :DB2

クエリー名 : [月次]DB2 テーブルスペース毎の使用ページ数 -折れ線-

出力ファイル名 : {ノード名 (データベース別名) } DB2TableSpaceByDay UsedPage

出力形式 :CSV 形式ファイル/Excel グラフ/イメージ形式グラフ

対象 OS : Unix/Linux/Windows

グラフタイトル : [月次]DB2 テーブルスペース毎の使用ページ数 {ノード名 (データベース別名) }

【グラフ内容】

es/1 neo

このグラフは、DB2 テーブルスペース毎の使用ページ数の TOPn を1日毎に集約し、日単位に表示しています。TOPn は、「動 作環境設定(共通)→CSV/グラフオプション 2→グラフ、資源ログ等に表示する項目数を制限(N)」で指定した数になりま す。

【用語説明】

・SMS 表スペース/DMS 表スペース

DB2 の表スペースは、表や索引等を含む論理的な記憶域を表します。実際の表のデータや索引が保管される物理領域は、 表スペースのコンテナー・オブジェクトに対応づけられています。DB2 には「SMS 表スペース」と「DMS 表スペース」の 2 種類の 表スペースがあります。SMS 表スペースのコンテナーは OS のファイルシステム管理機構によって制御される OS のディレクトリ であり、DMS 表スペースはデータベース・マネージャーが表スペースの物理記憶域を制御します。

【チェックポイント】

・どのテーブルスペースの使用ページ数が大きくなっているのかを確認してください。

# **2.5.50. [月次]DB2 テーブルスペースノード毎のテーブルスペース使用率 -折れ線-**

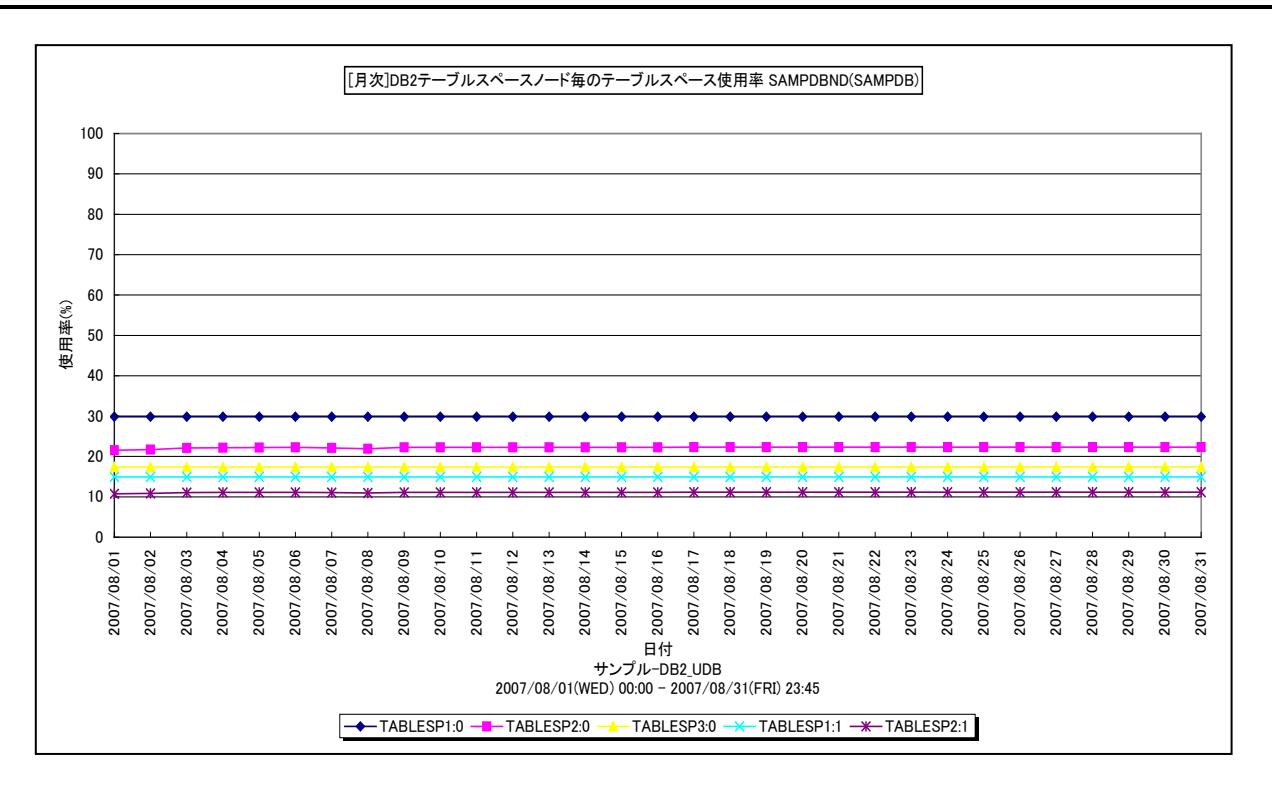

所属カテゴリー名 :DB2

クエリー名 : [月次]DB2 テーブルスペースノード毎のテーブルスペース使用率 -折れ線 -

出力ファイル名 : {ノード名 (データベース別名) } DB2TableSpaceNodeByDay Used

出力形式 :CSV 形式ファイル/Excel グラフ/イメージ形式グラフ

対象 OS : Unix/Linux/Windows

グラフタイトル : [月次]DB2 テーブルスペースノード毎のテーブルスペース使用率 {ノード名 (データベース別名) }

【グラフ内容】

ES/1 NEO

このグラフは、パーティション環境の DMS 表スペースを対象として、DB2 テーブルスペースノード毎の使用率の TOPn を 1 日毎 に集約し、日単位に表示しています。TOPn は、「動作環境設定(共通)→CSV/グラフオプション 2→グラフ、資源ログ等に 表示する項目数を制限(N)」で指定した数になります。

なお、SMS 表スペースについては、使用率を算出するための使用可能ページ数と使用ページ数が同じ値で報告されるので、 使用率が常に 100%になります。そのため、このグラフの対象から除外しています。

【用語説明】

・SMS 表スペース/DMS 表スペース

DB2 の表スペースは、表や索引等を含む論理的な記憶域を表します。実際の表のデータや索引が保管される物理領域は、 表スペースのコンテナー・オブジェクトに対応づけられています。DB2 には「SMS 表スペース」と「DMS 表スペース」の 2 種類の 表スペースがあります。SMS 表スペースのコンテナーは OS のファイルシステム管理機構によって制御される OS のディレクトリ であり、DMS 表スペースはデータベース・マネージャーが表スペースの物理記憶域を制御します。

【チェックポイント】

・どのテーブルスペースノードの使用率が大きくなっているのかを確認してください。表スペースの使用率が非常に高いと、記憶 領域不足によるデータベース障害の発生や、動的にコンテナーを追加する等の作業を行わなくてはならない場合があります ので注意が必要です。

# **2.5.51. [月次]DB2 テーブルスペースノード毎の使用ページ数 -折れ線-**

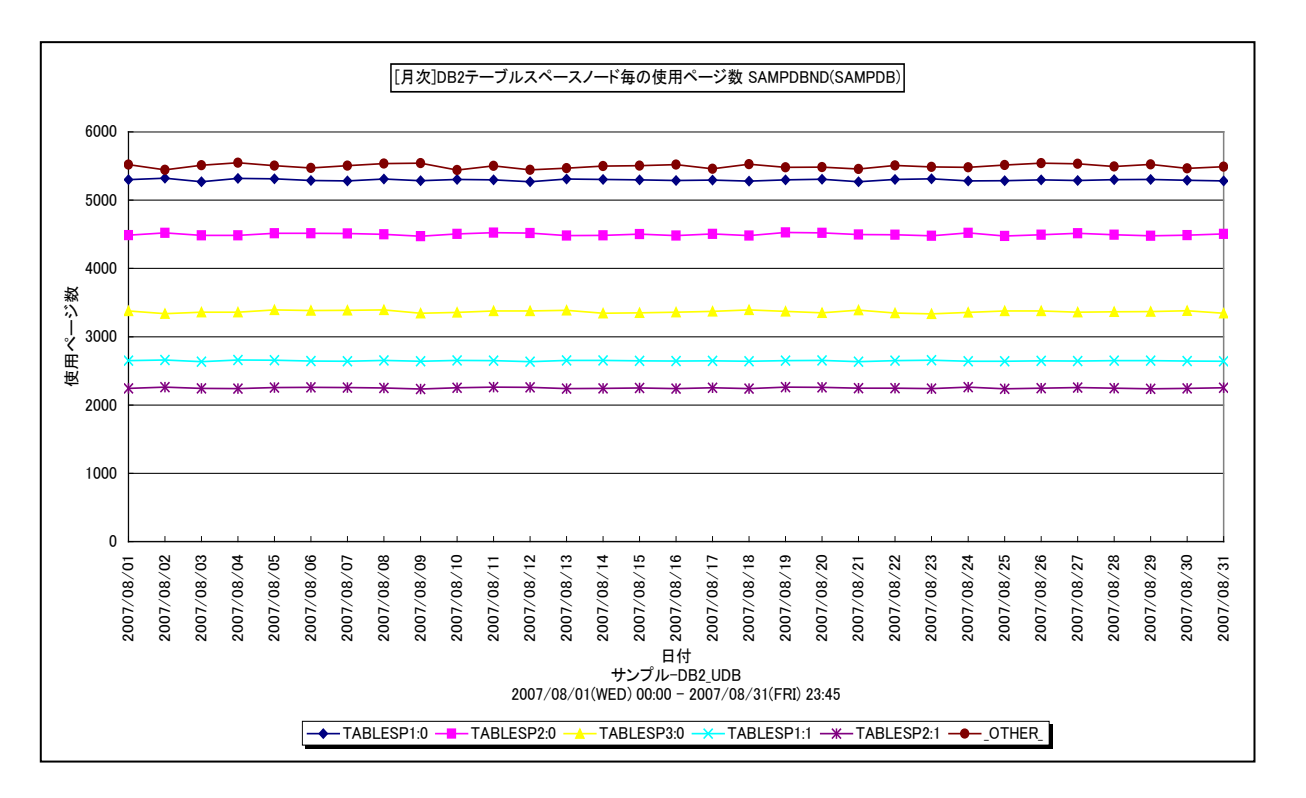

所属カテゴリー名 :DB2

- クエリー名 ・・・・・「月次1DB2 テーブルスペースノード毎の使用ページ数 -折れ線-
- 出力ファイル名 : {ノード名 (データベース別名) } DB2TableSpaceNodeByDay UsedPage
- 出力形式 :CSV 形式ファイル/Excel グラフ/イメージ形式グラフ
- 対象 OS : Unix/Linux/Windows
- グラフタイトル :[月次]DB2 テーブルスペースノード毎の使用ページ数 {ノード名(データベース別名)}

【グラフ内容】

ES/1 NEO

このグラフは、パーティション環境における DB2 テーブルスペースノード毎の使用ページ数の TOPn を 1 日毎に集約し、日単位 に表示しています。TOPn は、「動作環境設定(共通)→CSV/グラフオプション 2→グラフ、資源ログ等に表示する項目数を 制限(N)」で指定した数になります。

【用語説明】

・SMS 表スペース/DMS 表スペース

DB2 の表スペースは、表や索引等を含む論理的な記憶域を表します。実際の表のデータや索引が保管される物理領域は、 表スペースのコンテナー・オブジェクトに対応づけられています。DB2 には「SMS 表スペース」と「DMS 表スペース」の 2 種類の 表スペースがあります。SMS 表スペースのコンテナーは OS のファイルシステム管理機構によって制御される OS のディレクトリ であり、DMS 表スペースはデータベース・マネージャーが表スペースの物理記憶域を制御します。

【チェックポイント】

・どのテーブルスペースノードの使用ページ数が大きくなっているのかを確認してください。

# es/1 neo

# **2.5.52. [年次]DB2 テーブルスペース毎のテーブルスペース使用率 -折れ線-**

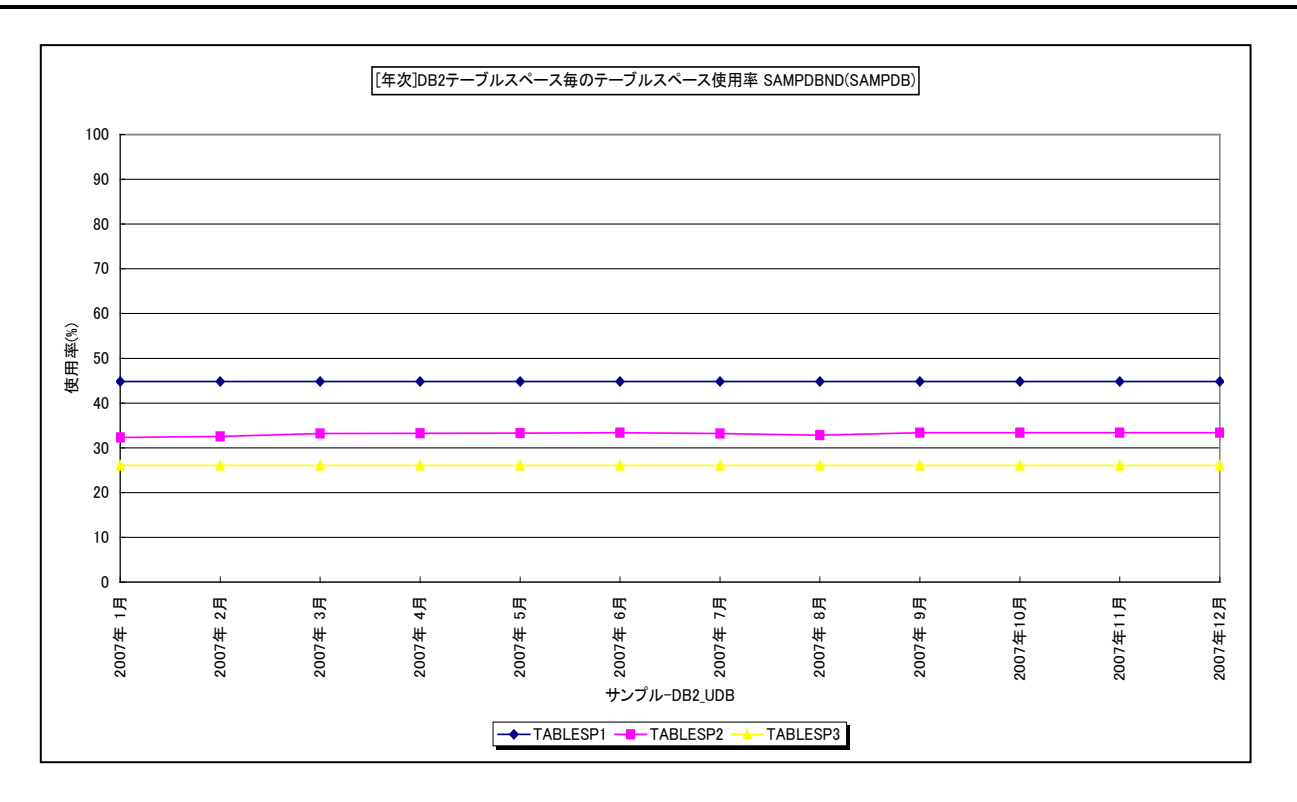

#### 所属カテゴリー名 :DB2

クエリー名 :[年次1DB2 テーブルスペース毎のテーブルスペース使用率 -折れ線 -

出力ファイル名 : {ノード名(データベース別名) }DB2TableSpaceByMonth\_Used {対象時間帯識別名 }

出力形式 :CSV 形式ファイル/Excel グラフ/イメージ形式グラフ

対象 OS : Unix/Linux/Windows

グラフタイトル : [年次]DB2 テーブルスペース毎のテーブルスペース使用率 {ノード名 (データベース別名) } ({対象 時間帯識別名})

【グラフ内容】

このグラフは、Flatfile Maintenance のデータ集約機能による月単位のサマリーフラットファイルを入力とし、DB2 テーブルスペ ース毎(DMS 表スペースを対象)の使用率の TOPn を月単位に表示しています。TOPn は、「動作環境設定(共通)→ CSV/グラフオプション 2→グラフ、資源ログ等に表示する項目数を制限(N)」で指定した数になります。

なお、SMS 表スペースについては、使用率を算出するための使用可能ページ数と使用ページ数が同じ値で報告されるので、 使用率が常に 100%になります。そのため、このグラフの対象から除外しています。

#### 【用語説明】

・SMS 表スペース/DMS 表スペース

DB2 の表スペースは、表や索引等を含む論理的な記憶域を表します。実際の表のデータや索引が保管される物理領域は、 表スペースのコンテナー・オブジェクトに対応づけられています。DB2 には「SMS 表スペース」と「DMS 表スペース」の 2 種類の 表スペースがあります。SMS 表スペースのコンテナーは OS のファイルシステム管理機構によって制御される OS のディレクトリ であり、DMS 表スペースはデータベース・マネージャーが表スペースの物理記憶域を制御します。

【チェックポイント】

・テーブルスペース使用率の長期的な変動傾向を確認してください。表スペースの使用率が非常に高いと、記憶領域不足 によるデータベース障害の発生や、動的にコンテナーを追加する等の作業を行わなくてはならない場合がありますので注意 が必要です。

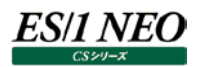

#### **2.5.53. [年次]DB2 テーブルスペース毎の使用ページ数 -折れ線-**

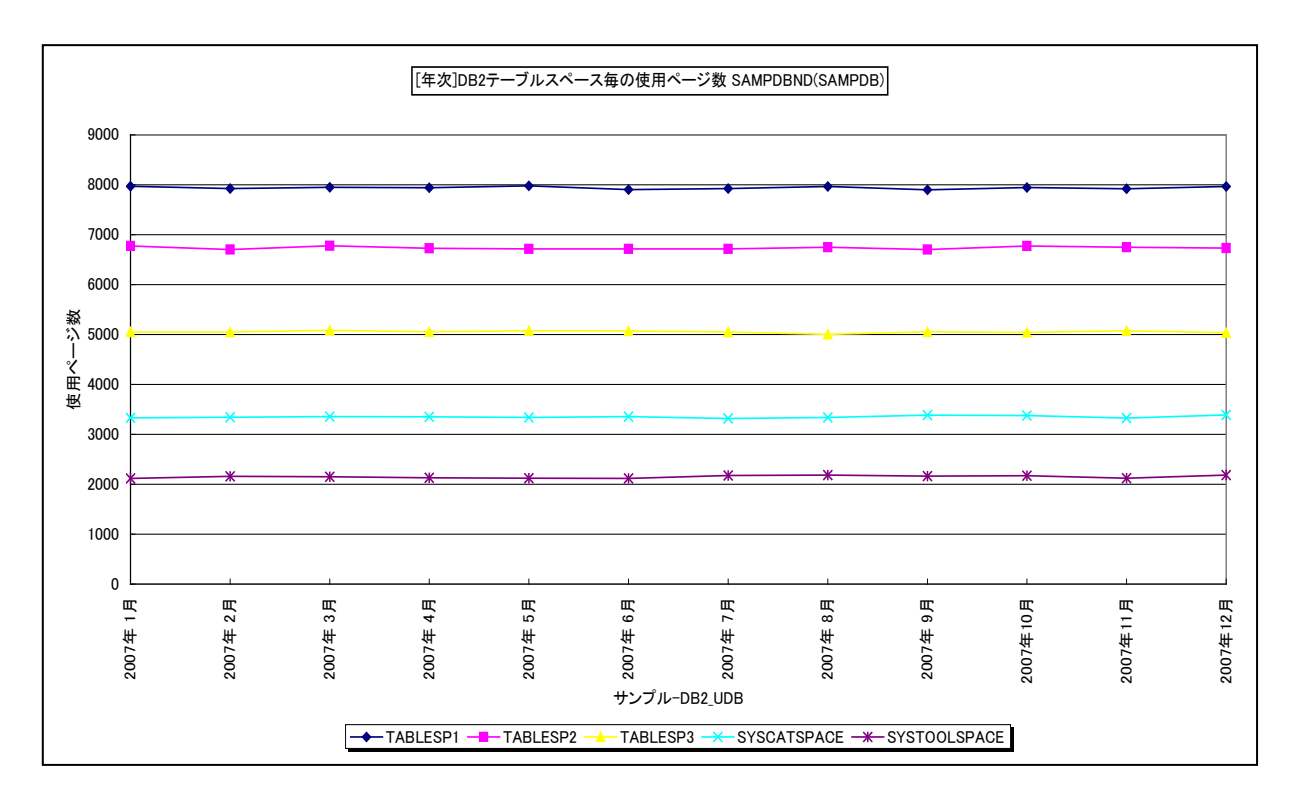

#### 所属カテゴリー名 :DB2

クエリー名 :[年次]DB2 テーブルスペース毎の使用ページ数 -折れ線-

- 出カファイル名 : {ノード名 (データベース別名) } DB2TableSpaceByMonth UsedPage {対象時間帯識別 名}
- 出力形式 :CSV 形式ファイル/Excel グラフ/イメージ形式グラフ

対象 OS :Unix/Linux/Windows

グラフタイトル : [年次]DB2 テーブルスペース毎の使用ページ数 {ノード名 (データベース別名) } ({対象時間帯識 別名})

【グラフ内容】

このグラフは、Flatfile Maintenance のデータ集約機能による月単位のサマリーフラットファイルを入力とし、DB2 テーブルスペ ース毎の使用ページ数の TOPn を月単位に表示しています。TOPn は、「動作環境設定(共通)→CSV/グラフオプション 2 →グラフ、資源ログ等に表示する項目数を制限(N)」で指定した数になります。

【用語説明】

・SMS 表スペース/DMS 表スペース

DB2 の表スペースは、表や索引等を含む論理的な記憶域を表します。実際の表のデータや索引が保管される物理領域は、 表スペースのコンテナー・オブジェクトに対応づけられています。DB2 には「SMS 表スペース」と「DMS 表スペース」の 2 種類の 表スペースがあります。SMS 表スペースのコンテナーは OS のファイルシステム管理機構によって制御される OS のディレクトリ であり、DMS 表スペースはデータベース・マネージャーが表スペースの物理記憶域を制御します。

【チェックポイント】

・テーブルスペースの使用ページ数の長期的な変動傾向を確認してください。

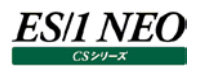

# **2.5.54. [年次]DB2 テーブルスペースノード毎のテーブルスペース使用率 -折れ線-**

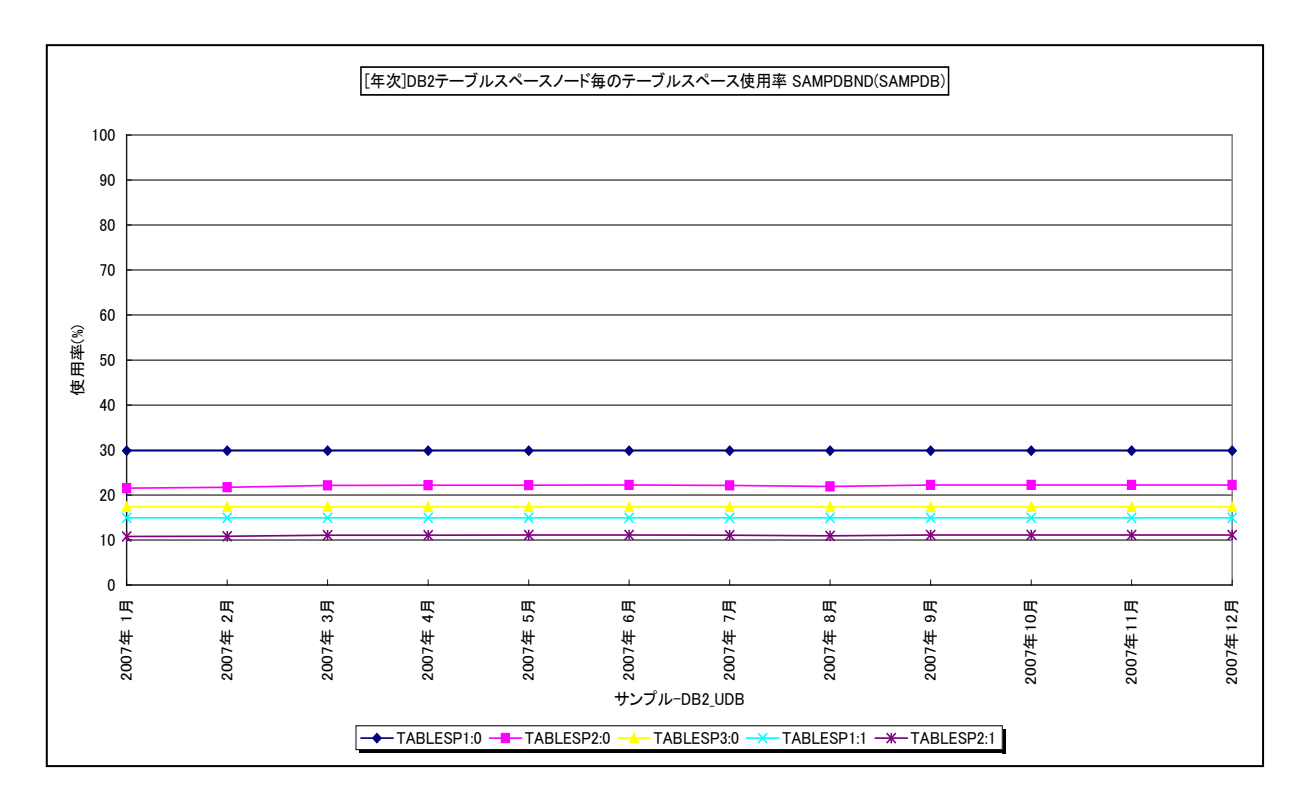

所属カテゴリー名 :DB2

クエリー名 :[年次]DB2 テーブルスペースノード毎のテーブルスペース使用率 -折れ線-

出力ファイル名 : {ノード名 (データベース別名) } DB2TableSpaceNodeByMonth Used {対象時間帯識別 名}

出力形式 :CSV 形式ファイル/Excel グラフ/イメージ形式グラフ

対象 OS :Unix/Linux/Windows

グラフタイトル :[年次]DB2 テーブルスペースノード毎のテーブルスペース使用率 {ノード名(データベース別名)} ({対象時間帯識別名})

【グラフ内容】

このグラフは、Flatfile Maintenance のデータ集約機能による月単位のサマリーフラットファイルを入力とし、パーティション環境 における DB2 テーブルスペースノード毎(DMS 表スペースを対象)の使用率の TOPn を月単位に表示しています。TOPn は、「動作環境設定(共通)→CSV/グラフオプション 2→グラフ、資源ログ等に表示する項目数を制限(N)」で指定した数に なります。

なお、SMS 表スペースについては、使用率を算出するための使用可能ページ数と使用ページ数が同じ値で報告されるので、 使用率が常に 100%になります。そのため、このグラフの対象から除外しています。

【用語説明】

・SMS 表スペース/DMS 表スペース

DB2 の表スペースは、表や索引等を含む論理的な記憶域を表します。実際の表のデータや索引が保管される物理領域は、 表スペースのコンテナー・オブジェクトに対応づけられています。DB2 には「SMS 表スペース」と「DMS 表スペース」の 2 種類の 表スペースがあります。SMS 表スペースのコンテナーは OS のファイルシステム管理機構によって制御される OS のディレクトリ であり、DMS 表スペースはデータベース・マネージャーが表スペースの物理記憶域を制御します。

【チェックポイント】

・テーブルスペースノード使用率の長期的な変動傾向を確認してください。表スペースの使用率が非常に高いと、記憶領域 不足によるデータベース障害の発生や、動的にコンテナーを追加する等の作業を行わなくてはならない場合がありますので 注意が必要です。

es/1 neo

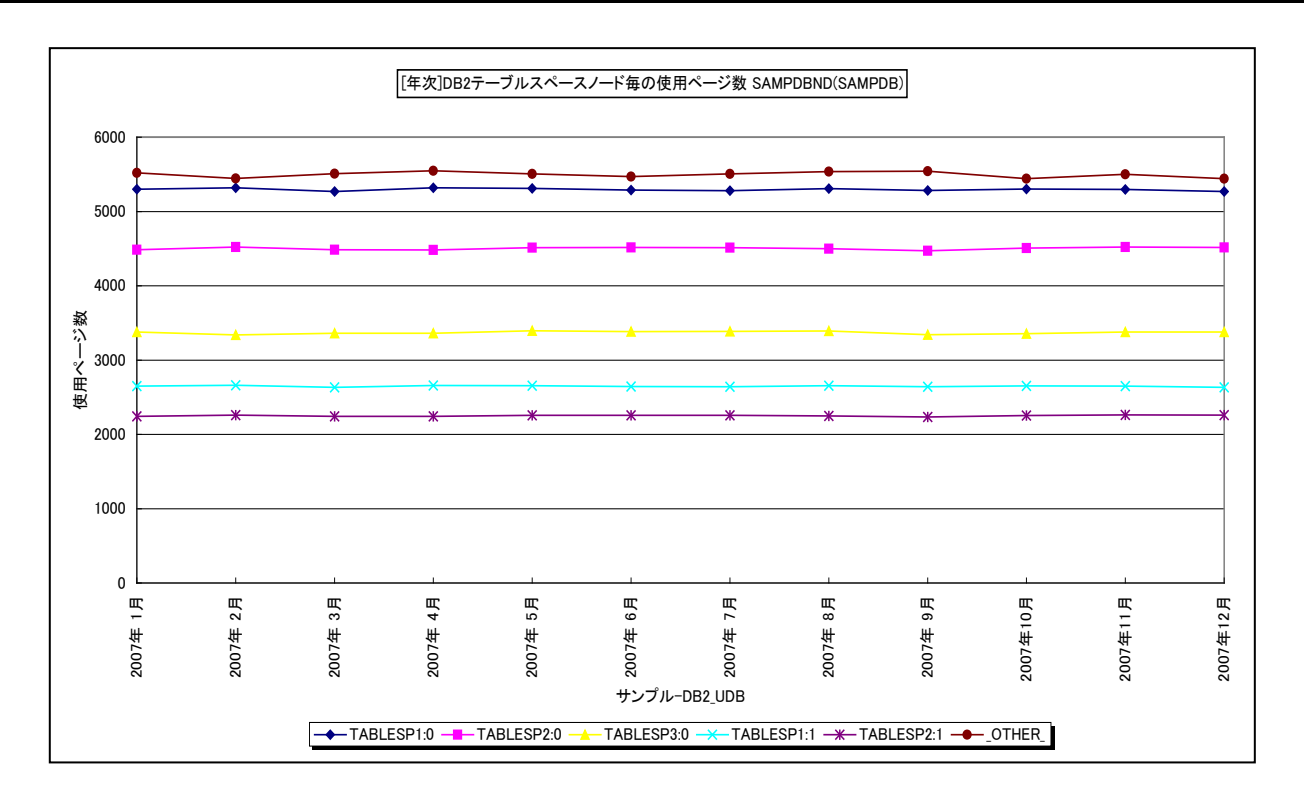

所属カテゴリー名 :DB2

クエリー名 : [年次]DB2 テーブルスペースノード毎の使用ページ数 -折れ線-

出力ファイル名 :{ノード名(データベース別名) }\_DB2TableSpaceNodeByMonth\_UsedPage\_{対象時間帯 識別名}

出力形式 :CSV 形式ファイル/Excel グラフ/イメージ形式グラフ

**2.5.55. [年次]DB2 テーブルスペースノード毎の使用ページ数 -折れ線-**

対象 OS : Unix/Linux/Windows

グラフタイトル : [年次]DB2 テーブルスペースノード毎の使用ページ数 {ノード名 (データベース別名) } ({対象時間 帯識別名})

【グラフ内容】

このグラフは、Flatfile Maintenance のデータ集約機能による月単位のサマリーフラットファイルを入力とし、パーティション環境 における DB2 テーブルスペースノード毎の使用ページ数の TOPn を月単位に表示しています。TOPn は、「動作環境設定 (共通)→CSV/グラフオプション 2→グラフ、資源ログ等に表示する項目数を制限(N)」で指定した数になります。

【用語説明】

・SMS 表スペース/DMS 表スペース

DB2 の表スペースは、表や索引等を含む論理的な記憶域を表します。実際の表のデータや索引が保管される物理領域は、 表スペースのコンテナー・オブジェクトに対応づけられています。DB2 には「SMS 表スペース」と「DMS 表スペース」の 2 種類の 表スペースがあります。SMS 表スペースのコンテナーは OS のファイルシステム管理機構によって制御される OS のディレクトリ であり、DMS 表スペースはデータベース・マネージャーが表スペースの物理記憶域を制御します。

【チェックポイント】

・テーブルスペースノードの使用ページ数の長期的な変動傾向を確認してください。

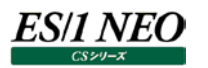

## **2.5.56. [詳細]DB2 バッファヒット率(V9) -折れ線-**

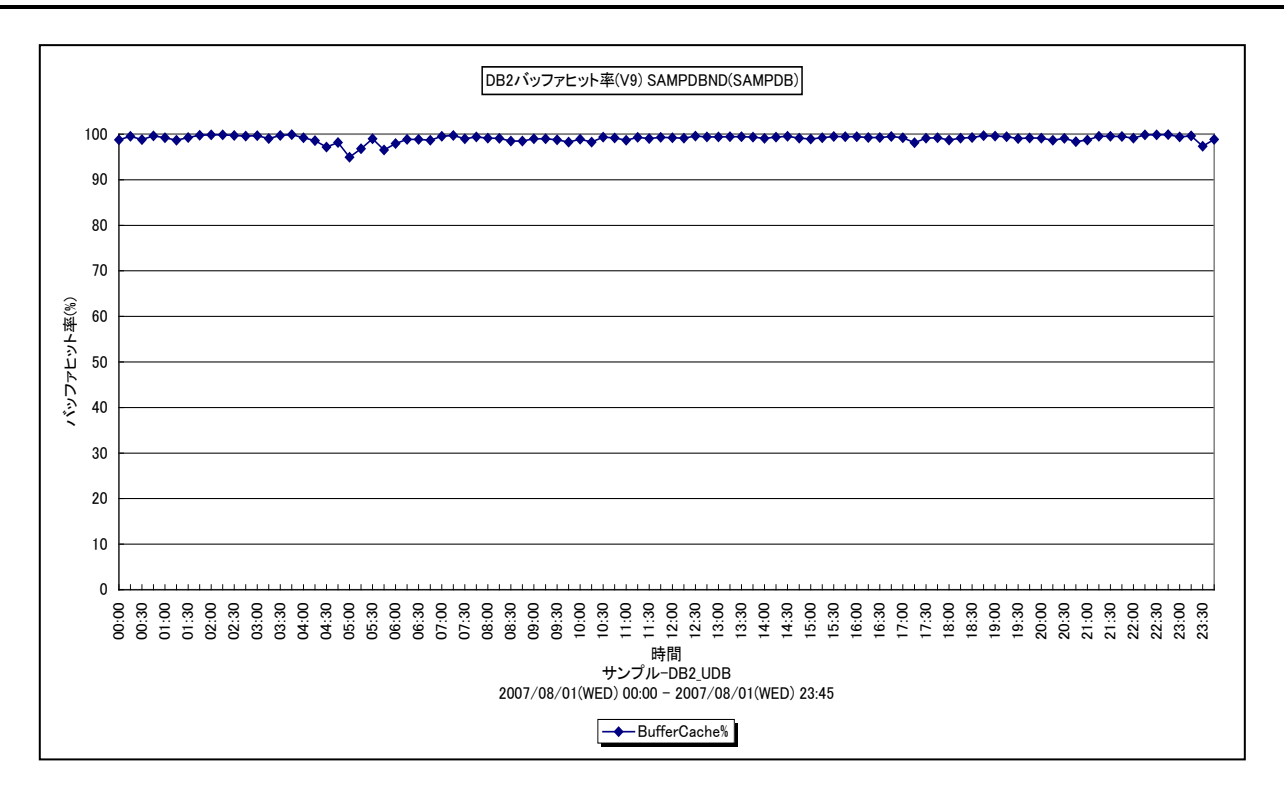

所属カテゴリー名 :DB2

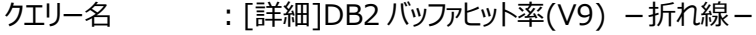

出力ファイル名 : {ノード名 (データベース別名) } HitRatioByAllBuffer(V9)

出力形式 :CSV 形式ファイル/Excel グラフ/イメージ形式グラフ

対象 OS : Unix/Linux/Windows

グラフタイトル : DB2 バッファヒット率(V9) {ノード名 (データベース別名) }

【グラフ内容】

このグラフは、DB2 の各ノード全体のバッファキャッシュヒット率を時系列に表示しています。

V9 以降の DB2 では XML 形式のデータベースも存在しますが、このグラフでは従来の RDB と XML 両方の形式のデータベー スを含むバッファキャッシュヒット率を表示しています。

本グラフは、DB2 バージョンが V9.1 以降のときに出力が可能となります。

【用語説明】

・バッファキャッシュヒット率

データ参照の要求があった際、必要なデータがバッファ・プール内に存在していた場合をキャッシュヒットと言い、デ ータ参照の 要求数に対するキャッシュヒットの割合をバッファキャッシュヒット率と言います。

バッファ・プールは、表や索引のデータ・ページをディスクから読み取る際や変更する際に使用するメモリー領域です。DB2はデ ータ参照要求があると、まずはバッファ・プール内を確認します。バッファ・プール内に対象データが存在した場合、ディスクへは アクセスせずにバッファ・プール内のデータを返します。反対に対象データがバッファ・プール内に無い場合は、物理的にディスク へアクセスし、データを返します。メモリーへのアクセスはディスクへのアクセスよりもはるかに高速のため、ディスクへの読み書きを 行う必要が少なければ少ないほど、つまりキャッシュヒット率が高ければ高いほど、パフォーマンスは良くなります。

【チェックポイント】

・バッファキャッシュヒット率が 80%を超えているかどうかを確認してください。バッファキャッシュヒット率が低い場合は、バッファプ ールサイズの見直しを検討してください。

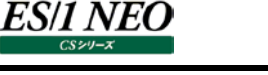

# **2.5.57. [詳細]DB2 バッファ毎のバッファヒット率(V9) -折れ線-**

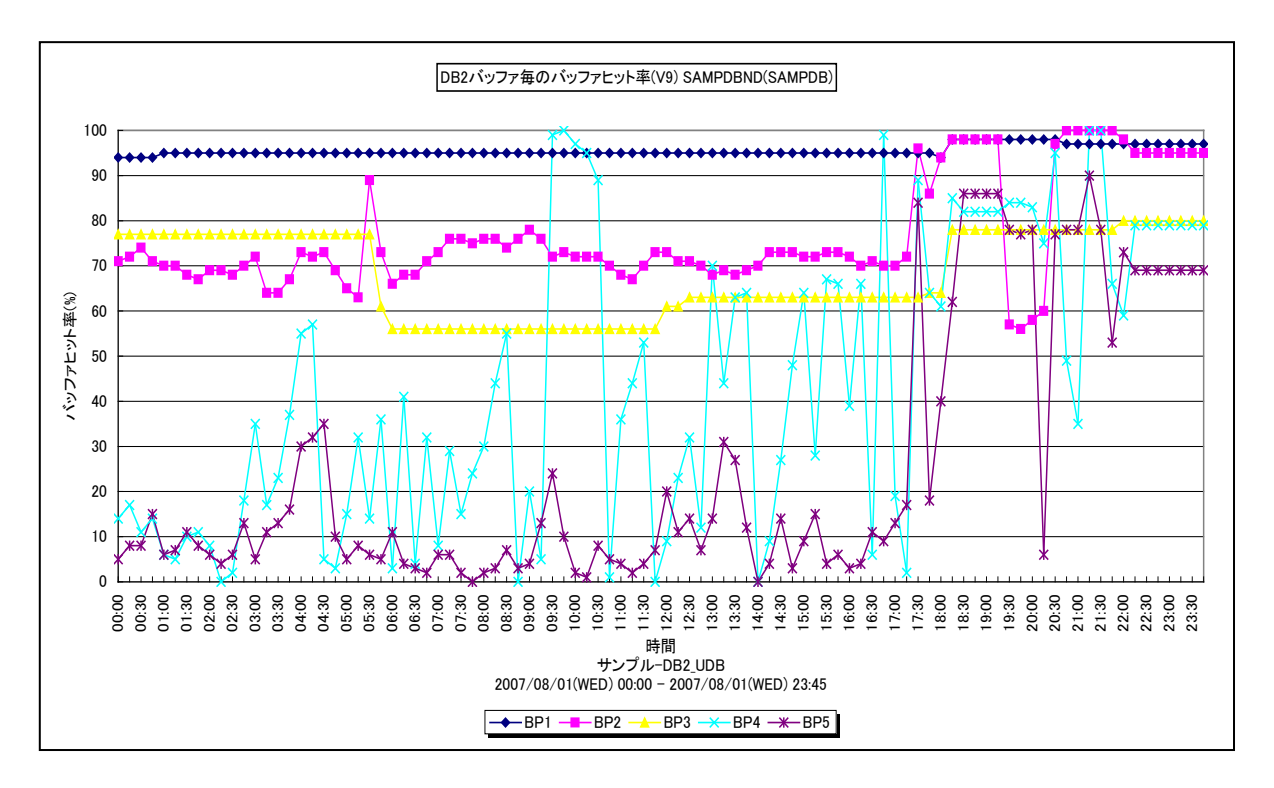

#### 所属カテゴリー名 :DB2

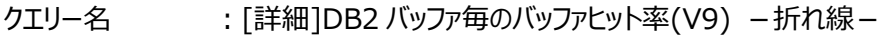

- 出力ファイル名 : {ノード名 (データベース別名) } HitRatioByDB2Buffer(V9)
- 出力形式 :CSV 形式ファイル/Excel グラフ/イメージ形式グラフ

対象 OS : Unix/Linux/Windows

グラフタイトル : DB2 バッファ毎のバッファヒット率(V9) {ノード名(データベース別名) }

【グラフ内容】

このグラフは、バッファ・プール毎のバッファキャッシュヒット率を時系列に表示しています。

V9 以降の DB2 では XML 形式のデータベースも存在しますが、このグラフでは従来の RDB と XML 両方の形式のデータベー スを対象にバッファキャッシュヒット率を表示しています。

本グラフは、DB2 バージョンが V9.1 以降のときに出力が可能となります。

# 【用語説明】

・バッファキャッシュヒット率

データ参照の要求があった際、必要なデータがバッファ・プール内に存在していた場合をキャッシュヒットと言い、データ参照の 要求数に対するキャッシュヒットの割合をバッファキャッシュヒット率と言います。

バッファ・プールは、表や索引のデータ・ページをディスクから読み取る際や変更する際に使用するメモリー領域です。DB2はデ ータ参照要求があると、まずはバッファ・プール内を確認します。バッファ・プール内に対象データが存在した場合、ディスクへは アクセスせずにバッファ・プール内のデータを返します。反対に対象データがバッファ・プール内に無い場合は、物理的にディスク へアクセスし、データを返します。メモリーへのアクセスはディスクへのアクセスよりもはるかに高速のため、ディスクへの読み書きを 行う必要が少なければ少ないほど、つまりキャッシュヒット率が高ければ高いほど、パフォーマンスは良くなります。

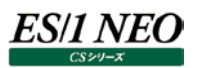

# 【チェックポイント】

- ・バッファ・プールはテーブル・スペースと関連づけて複数定義することができます。表および表アクセスの特徴に応じて効果的 なバッファ・プールを定義することをお勧めします。
- ・ヒット率がかなり低いバッファ・プールが見つかった場合、そのバッファ・プールはほとんど使用されていない可能性があります。こ の場合には、データと索引を異なる二つのバッファ・プールに分割することをお勧めします。

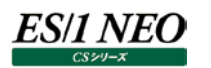

# **2.5.58. [詳細]DB2 TEMPORARY 表スペースヒット率(V9) -折れ線-**

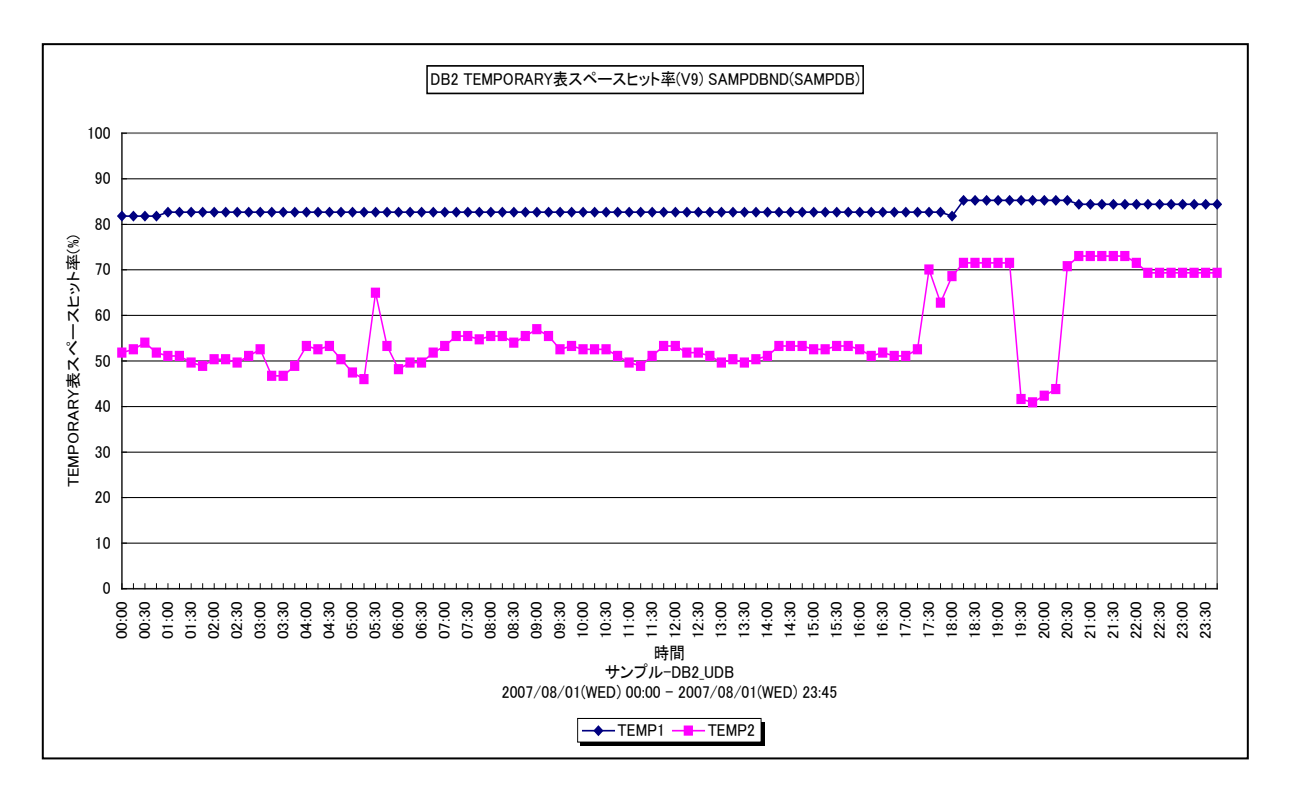

所属カテゴリー名 :DB2

クエリー名 - 「詳細]DB2 TEMPORARY 表スペースヒット率(V9) -折れ線-

出力ファイル名 : {ノード名 (データベース別名) }\_HitRatioByTemporaryTable(V9)

出力形式 :CSV 形式ファイル/Excel グラフ/イメージ形式グラフ

対象 OS : Unix/Linux/Windows

グラフタイトル : DB2 TEMPORARY 表スペースヒット率(V9) {ノード名(データベース別名) }

【グラフ内容】

このグラフは、TEMPORARY 表スペースにおけるバッファ・プール毎のデータページヒット率を時系列に表示しています。 本グラフは、DB2 バージョンが V9.1 以降のときに出力が可能となります。

# 【用語説明】

・データページヒット率

ここでは、データページ用のバッファにおけるバッファキャッシュヒット率をデータページヒット率としております。

・バッファキャッシュヒット率

データ参照の要求があった際、必要なデータがバッファ・プール内に存在していた場合をキャッシュヒットと言い、データ参照の 要求数に対するキャッシュヒットの割合をバッファキャッシュヒット率と言います。

バッファ・プールは、表や索引のデータページをディスクから読み取る際や変更する際に使用するメモリー領域です。DB2 はデ ータ参照要求があると、まずはバッファ・プール内を確認します。バッファ・プール内に対象データが存在した場合、ディスクへは アクセスせずにバッファ・プール内のデータを返します。反対に対象データがバッファ・プール内に無い場合は、物理的にディスク へアクセスし、データを返します。メモリーへのアクセスはディスクへのアクセスよりもはるかに高速のため、ディスクへの読み書きを 行う必要が少なければ少ないほど、つまりキャッシュヒット率が高ければ高いほど、パフォーマンスは良くなります。

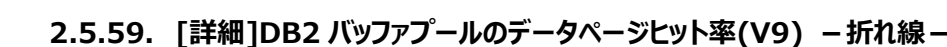

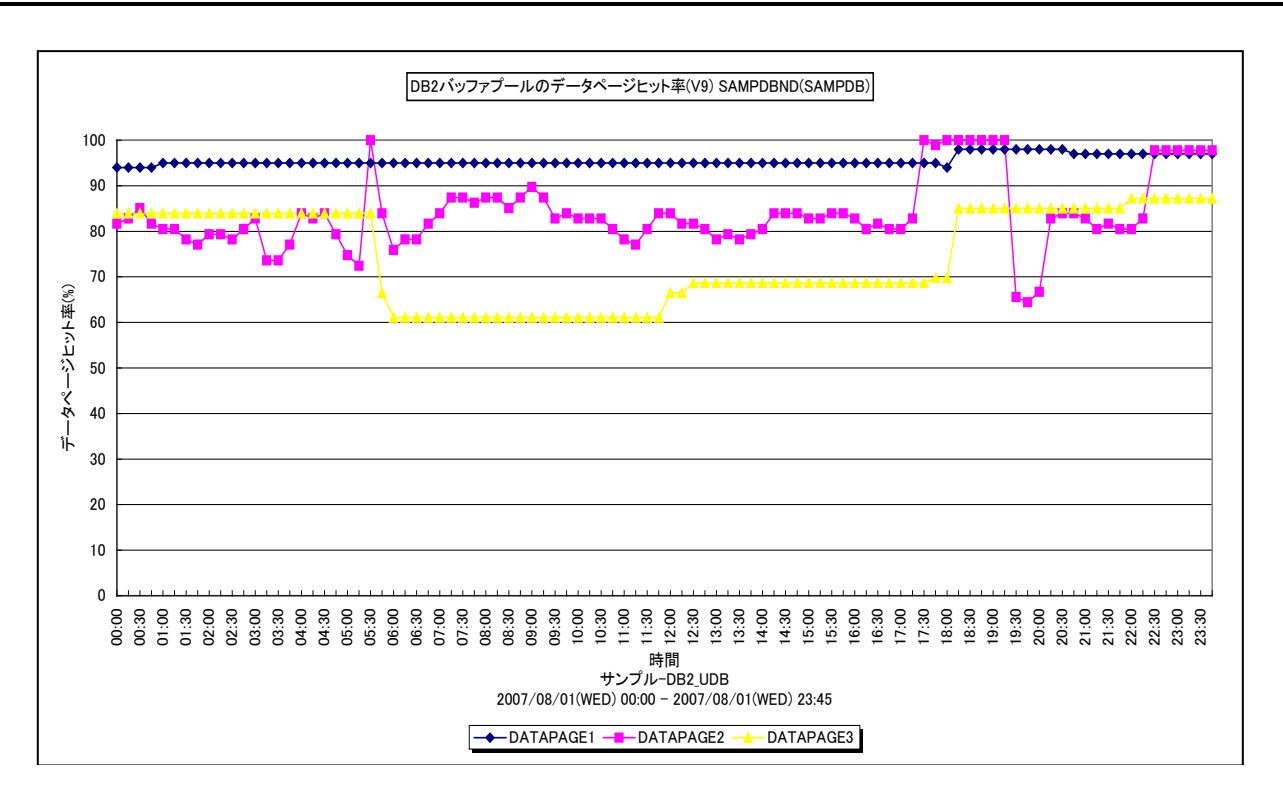

所属カテゴリー名 :DB2

クエリー名 :[詳細]DB2 バッファプールのデータページヒット率(V9) –折れ線 –

出力ファイル名 : {ノード名 (データベース別名) } HitRatioByDB2DataPage(V9)

出力形式 :CSV 形式ファイル/Excel グラフ/イメージ形式グラフ

対象 OS : Unix/Linux/Windows

グラフタイトル :DB2 バッファプールのデータページヒット率(V9) {ノード名(データベース別名)}

【グラフ内容】

es/1 neo

このグラフは、バッファ・プール毎のデータページヒット率を時系列に表示しています。

本グラフは、DB2 バージョンが V9.1 以降のときに出力が可能となります。

【用語説明】

・データページヒット率

ここでは、データページ用のバッファにおけるバッファキャッシュヒット率をデータページヒット率としております。

・バッファキャッシュトット率

データ参照の要求があった際、必要なデータがバッファ・プール内に存在していた場合をキャッシュヒットと言い、データ参照の 要求数に対するキャッシュヒットの割合をバッファキャッシュヒット率と言います。

バッファ・プールは、表や索引のデータページをディスクから読み取る際や変更する際に使用するメモリー領域です。DB2 はデ ータ参照要求があると、まずはバッファ・プール内を確認します。バッファ・プール内に対象データが存在した場合、ディスクへは アクセスせずにバッファ・プール内のデータを返します。反対に対象データがバッファ・プール内に無い場合は、物理的にディスク へアクセスし、データを返します。メモリーへのアクセスはディスクへのアクセスよりもはるかに高速のため、ディスクへの読み書きを 行う必要が少なければ少ないほど、つまりキャッシュヒット率が高ければ高いほど、パフォーマンスは良くなります。

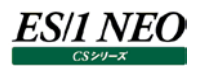

#### **2.5.60. [詳細]DB2 接続アプリケーション数と同時接続最大数 -折れ線-**

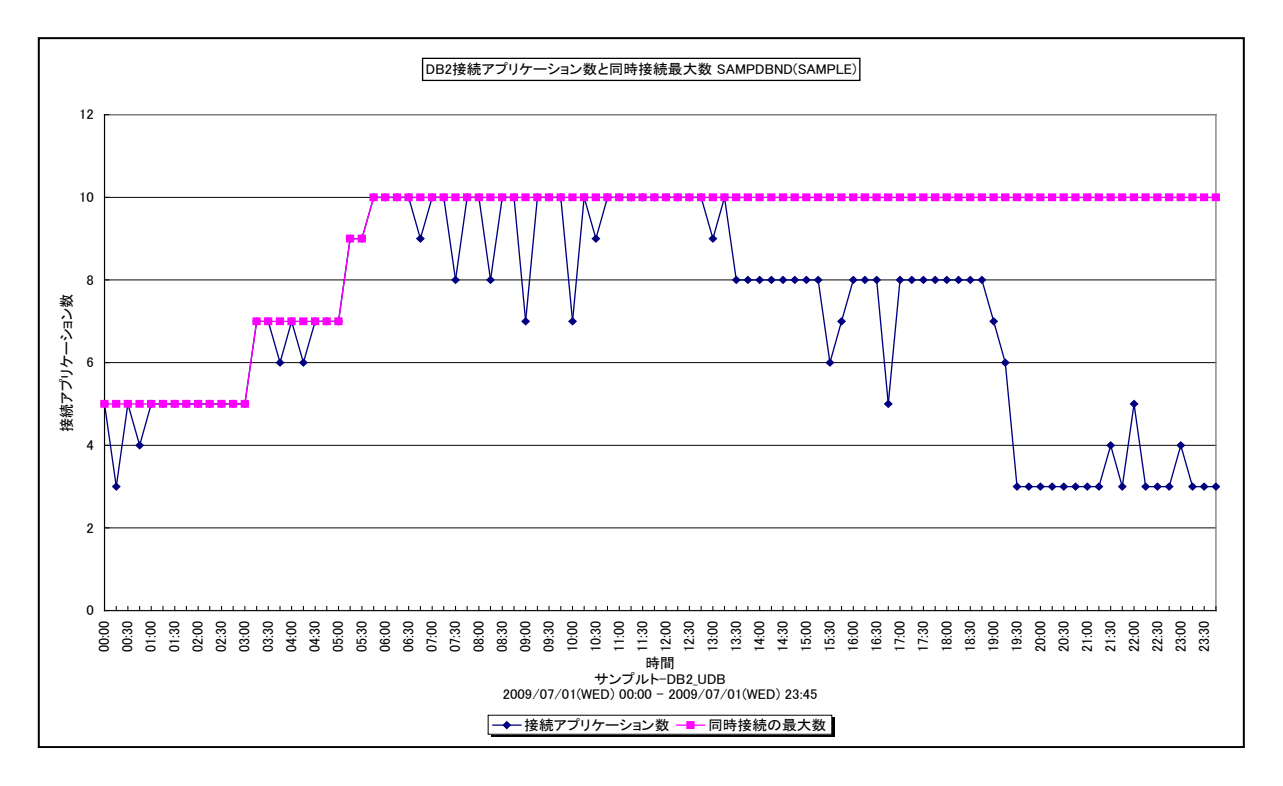

所属カテゴリー名 :DB2

クエリー名 - [詳細]DB2 接続アプリケーション数と同時接続最大数 -折れ線-

出力ファイル名 : {ノード名 (データベース別名) }\_NumberOfAgentsConnected

出力形式 :CSV 形式ファイル/Excel グラフ/イメージ形式グラフ

対象 OS : Unix/Linux/Windows

グラフタイトル : DB2 接続アプリケーション数と同時接続最大数 {ノード名 (データベース別名) }

【グラフ内容】

このグラフは、接続アプリケーション数と同時接続の最大数を時系列に表示しています。

【用語説明】

・接続アプリケーション数

接続アプリケーション数は、現在データベースに接続されているアプリケーションの数を示します。

・同時接続の最大数 同時接続の最大数は、データベースを活動化した時点からの、そのデータベースへの同時接続の最大数を示します。

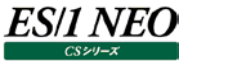

#### **2.5.61. [詳細]DB2 登録済みエージェント数と登録済みエージェント最大数 -折れ線-**

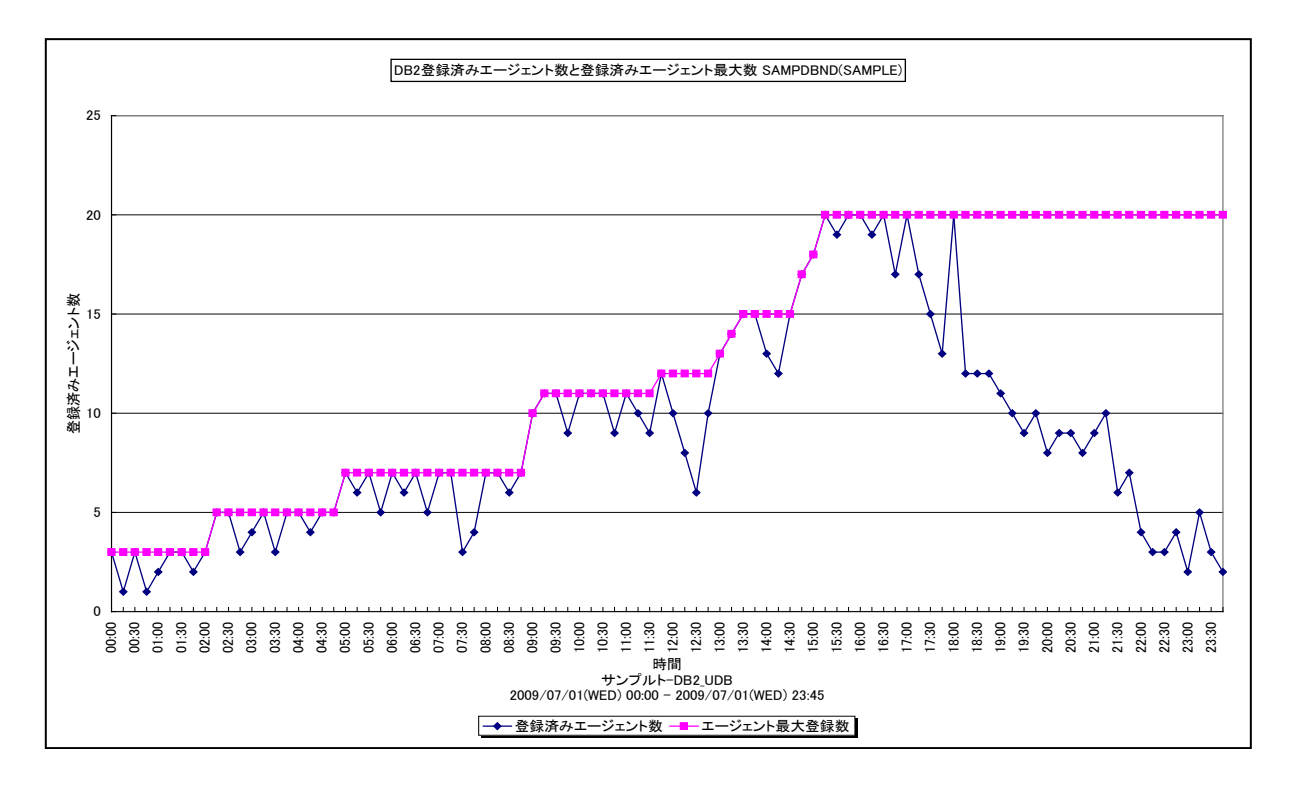

所属カテゴリー名 :DB2

クエリー名 - 「詳細1DB2 登録済みエージェント数と登録済みエージェント最大数 -折れ線-

出力ファイル名 : {ノード名 (データベース別名) }\_NumberOfRegisteredAgents

出力形式 :CSV 形式ファイル/Excel グラフ/イメージ形式グラフ

対象 OS : Unix/Linux/Windows

グラフタイトル : DB2 登録済みエージェント数と登録済みエージェント最大数 {ノード名 (データベース別名) }

【グラフ内容】

このグラフは、登録済みエージェント数とエージェント最大登録数を時系列に表示しています。

【用語説明】

・登録済みエージェント数

登録済みエージェント数は、モニター中のデータベース・マネージャー・インスタンスに登録されているエージェント(コーディネー ター・エージェントとサブエージェント)の数を示します。

・エージェント最大登録数

エージェント最大登録数は、データベース・マネージャーが開始されてからこれまでに同時に登録されていたエージェント(コー ディネーター・エージェントとサブエージェント)の最大数を示します。

## **2.5.62. [詳細]DB2 の CPU 使用率 -面-**

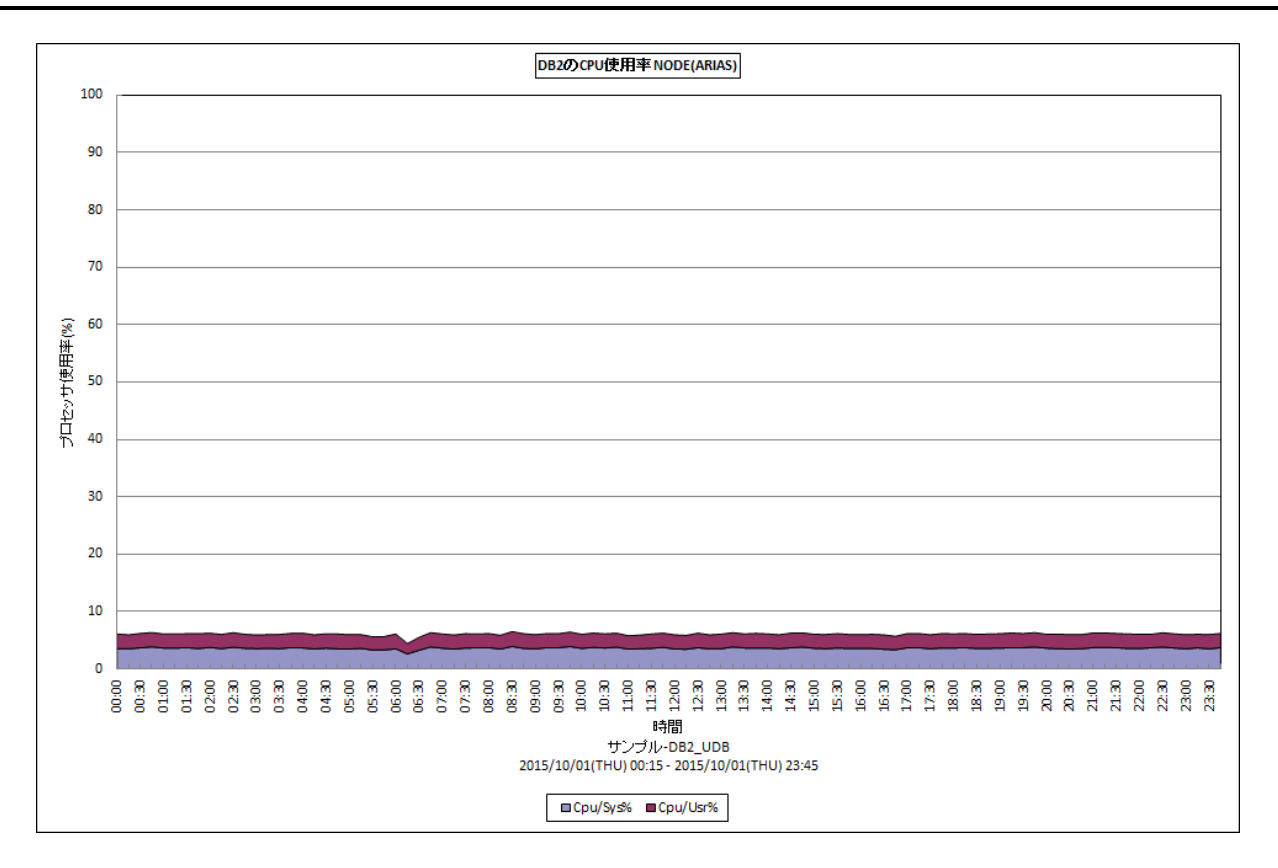

#### 所属カテゴリー名 :DB2

クエリー名 :[詳細]DB2 の CPU 使用率 -面-

出力ファイル名 : {ノード名 (データベース別名) }\_DB2CpuUsage

出力形式 :CSV 形式ファイル/Excel グラフ/イメージ形式グラフ

対象 OS : Unix/Linux/Windows

グラフタイトル : DB2 の CPU 使用率 {ノード名(データベース別名) }

【グラフ内容】

このグラフは、データベース・マネージャのエージェント・プロセスがプロセッサを使用していた割合を時系列に表示しています。

#### 【用語説明】

・データベース・マネージャ

データベース・マネージャは、データベースを管理するオブジェクトで、「インスタンス」と呼ばれることもあります。データベース・マ ネージャはデータベースを制御し、割り当てられているシステムリソースを管理します。

・エージェント・プロセス

DB2 では、1 つの接続毎にエージェント・プロセスが割り当てられ、SQL の処理を行います。

【チェックポイント】

・システム全体のプロセッサ使用率と比較して、DB2 が使用しているプロセッサ使用率の割合が妥当なのかを検討してくださ い。

#### **2.5.63. [詳細]DB2 アプリケーション実行数とデータベース接続数 -折れ線-**

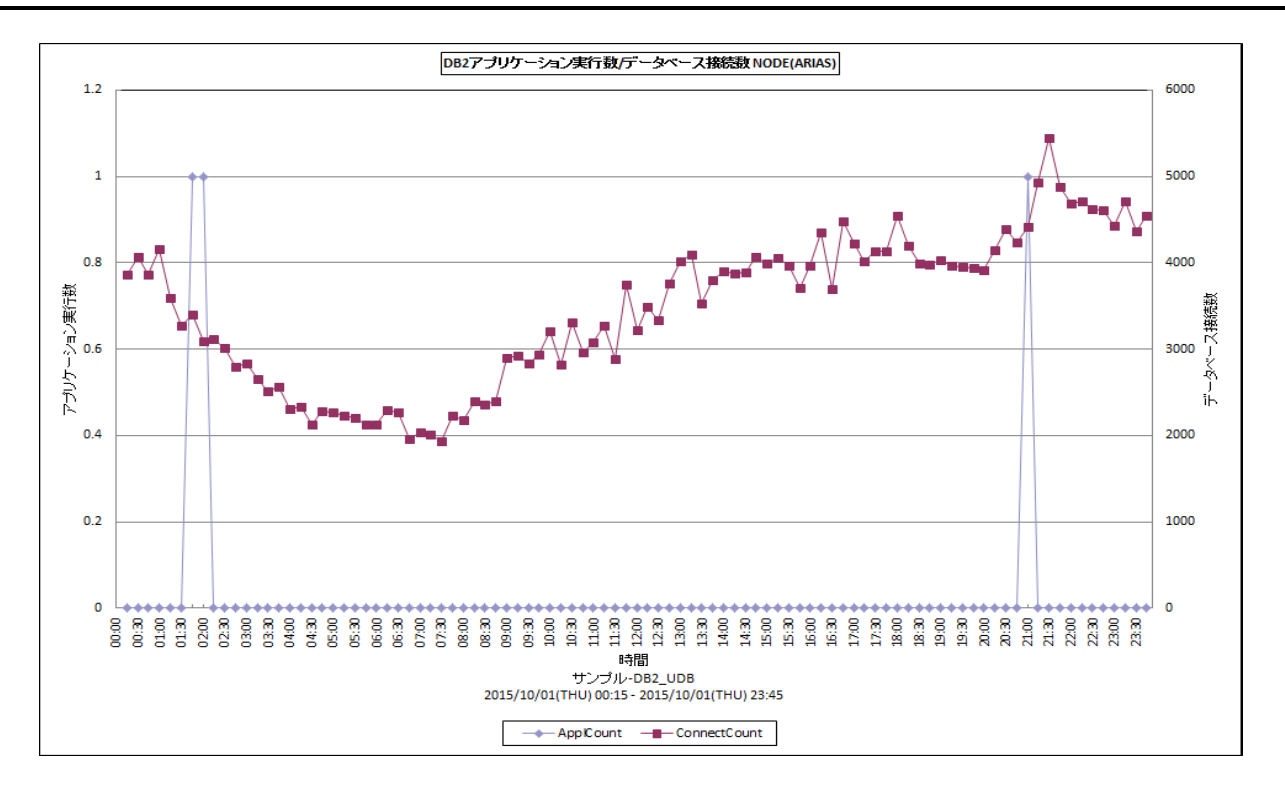

所属カテゴリー名 :DB2

クエリー名 : [詳細]DB2 アプリケーション実行数とデータベース接続数 — 折れ線-

出力ファイル名 : {ノード名 (データベース別名) }\_DB2ApplCountConnectCount

出力形式 :CSV 形式ファイル/Excel グラフ/イメージ形式グラフ

対象 OS : Unix/Linux/Windows

グラフタイトル : DB2 アプリケーション実行数/データベース接続数{ノード名 (データベース別名) }

【グラフ内容】

このグラフは、アプリケーション実行数(ApplCount)とデータベース接続数(ConnectCount)を時系列に表示しています。 アプリケーション実行数は、データ収集時点 (15 分インターバルの場合、15 分毎) の瞬間値を示します。データ収集時点で 接続され、データベース・マネージャが要求を処理しているアプリケーション数を示します。データベース接続数は、接続したアプリ ケーション数をインターバル毎の累積値で示します。

【チェックポイント】

・アプリケーション実行数が MAXAPPLS DB 構成パラメータで設定した値に達している場合、処理遅延が発生している可 能性がありますので、パラメータの見直しを行ってください。

・データベース接続数については、想定された接続数で推移しているのかを確認してください。

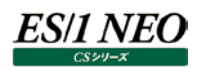

# **2.5.64. [詳細]DB2 パッケージキャッシュとカタログキャッシュのヒット率 -折れ線-**

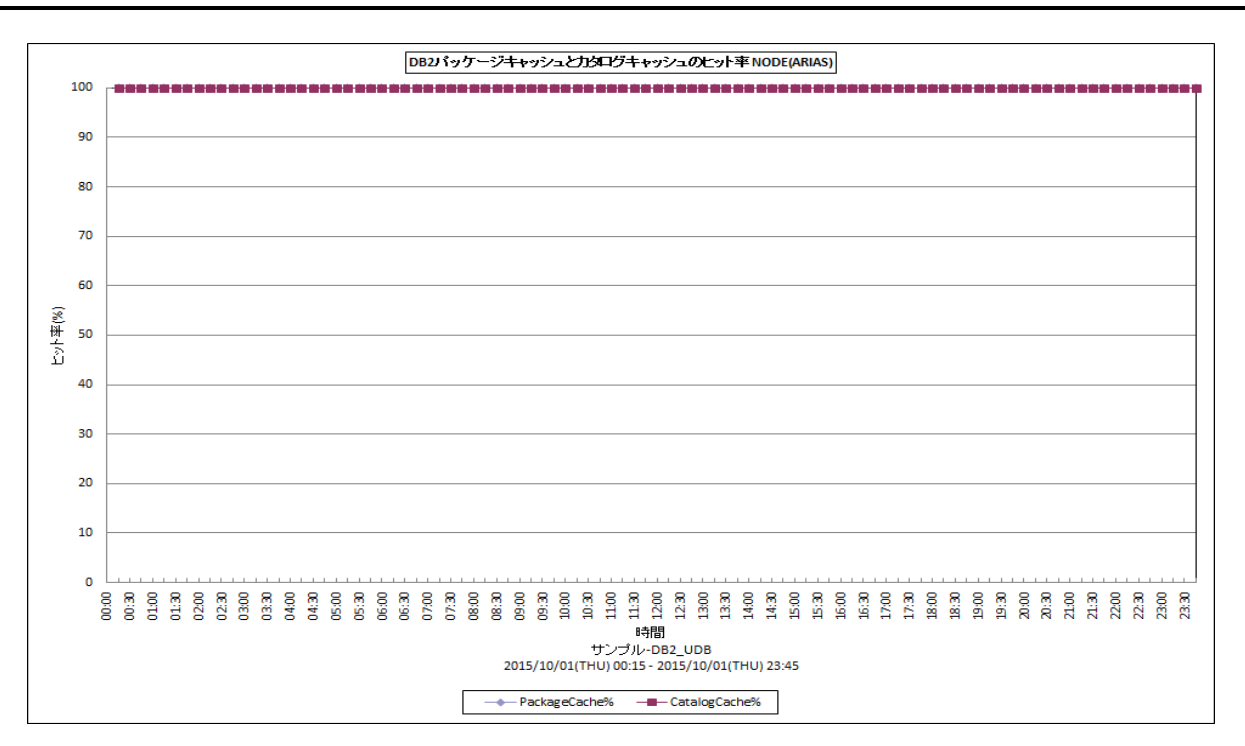

#### 所属カテゴリー名 :DB2

クエリー名 :[詳細]DB2 パッケージキャッシュとカタログキャッシュのヒット率 -折れ線-

出力ファイル名 : {ノード名 (データベース別名) }\_DB2PackageCacheCatalogCache

出力形式 :CSV 形式ファイル/Excel グラフ/イメージ形式グラフ

対象 OS :Unix/Linux/Windows

グラフタイトル : DB2 パッケージキャッシュとカタログキャッシュのヒット率{ノード名(データベース別名) }

【グラフ内容】

このグラフは、パッケージキャッシュとカタログキャッシュのヒット率を時系列に表示しています。

#### 【用語説明】

・パッケージキャッシュ

静的 SOL、動的 SOL のパッケージおよびセクション情報を格納するキャッシュで、データベース単位に存在します。動的 SOL とは、実行前にコンパイルする必要がある SQL ステートメントです。静的 SQL とは、プログラムに組み込まれている SQL ステ ートメントです。

・カタログキャッシュ

表、ビュー、ALIAS などのデータベースの情報を格納するキャッシュです。

【チェックポイント】

・パッケージキャッシュのヒット率は一般的に 80%以上であることが望ましいです。ヒット率がこの値を下回る時間帯が多い場 合は、pckcachesz 構成パラメーターの値を増やし、パッケージキャッシュサイズを増加する必要があります。 ただし、処 理される SQL 文に DDL 文が多く含まれる場合、再コンパイルが発生するためキャッシュサイズを大きくしてもヒット率が向上 しないことがあります。その場合は、DDL 文を実行する時間帯を限定するなどでキャッシュのヒット率が向上することがありま す。

・カタログキャッシュのヒット率は一般的に 90%以上であることが望ましいです。 ヒット率がこの値を下回る時間帯が多い場 合は、catalogcache\_sz 構成パラメーターの値を増やし、カタログキャッシュサイズを増加する必要があります。 ただし、 DB2 インスタンス起動直後などデータベースへの最初の接続の直後、または、発行される SQL 文に DDL 文や GRANT/REVOKE を使用した SQL 文が多い場合もヒット率が低下します。

# **2.5.65. [詳細]DB2 バッファキャッシュヒット率(全体)-折れ線-**

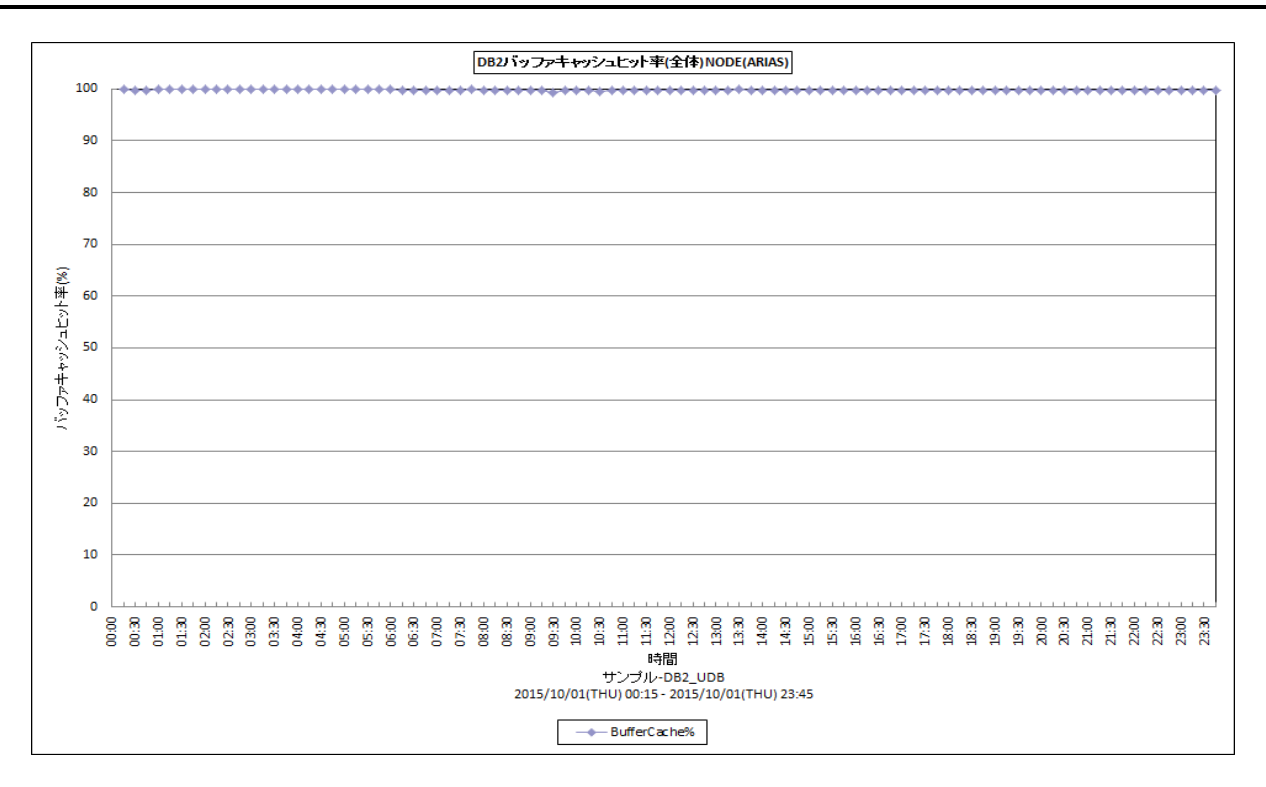

#### 所属カテゴリー名 :DB2

クエリー名 : [詳細]DB2 バッファキャッシュヒット率(全体) – 折れ線 –

出力ファイル名 : {ノード名 (データベース別名) } DB2BufferCache

出力形式 :CSV 形式ファイル/Excel グラフ/イメージ形式グラフ

対象 OS : Unix/Linux/Windows

グラフタイトル : DB2 バッファキャッシュヒット率 (全体) {ノード名 (データベース別名) }

#### 【グラフ内容】

ES/1 NEO

このグラフは、バッファ・プール全体のバッファキャッシュヒット率を時系列に表示しています。複数のバッファ・プールが存在する場合、 全てのバッファ・プールのヒット率を平均して出力します。

#### 【用語説明】

・バッファキャッシュヒット率

データ参照の要求があった際、必要なデータがバッファ・プール内に存在していた場合をキャッシュヒットと言い、データ参照の 要求数に対するキャッシュヒットの割合をバッファキャッシュヒット率と言います。

バッファ・プールは、表や索引のデータ・ページをディスクから読み取る際や変更する際に使用するメモリー領域です。DB2はデ ータ参照要求があると、まずはバッファ・プール内を確認します。バッファ・プール内に対象データが存在した場合、ディスクへは アクセスせずにバッファ・プール内のデータを返します。反対に対象データがバッファ・プール内に無い場合は、物理的にディスク へアクセスし、データを返します。メモリーへのアクセスはディスクへのアクセスよりもはるかに高速のため、ディスクへの読み書きを 行う必要が少なければ少ないほど、つまりキャッシュヒット率が高ければ高いほど、パフォーマンスは良くなります。

【チェックポイント】

・バッファキャッシュヒット率が 80%を超えているかどうかを確認してください。バッファキャッシュヒット率が低い場合は、バッファプ ールサイズの見直しを検討してください。

# **2.5.66. [詳細]DB2 ソートヒープ枯渇回数 -折れ線-**

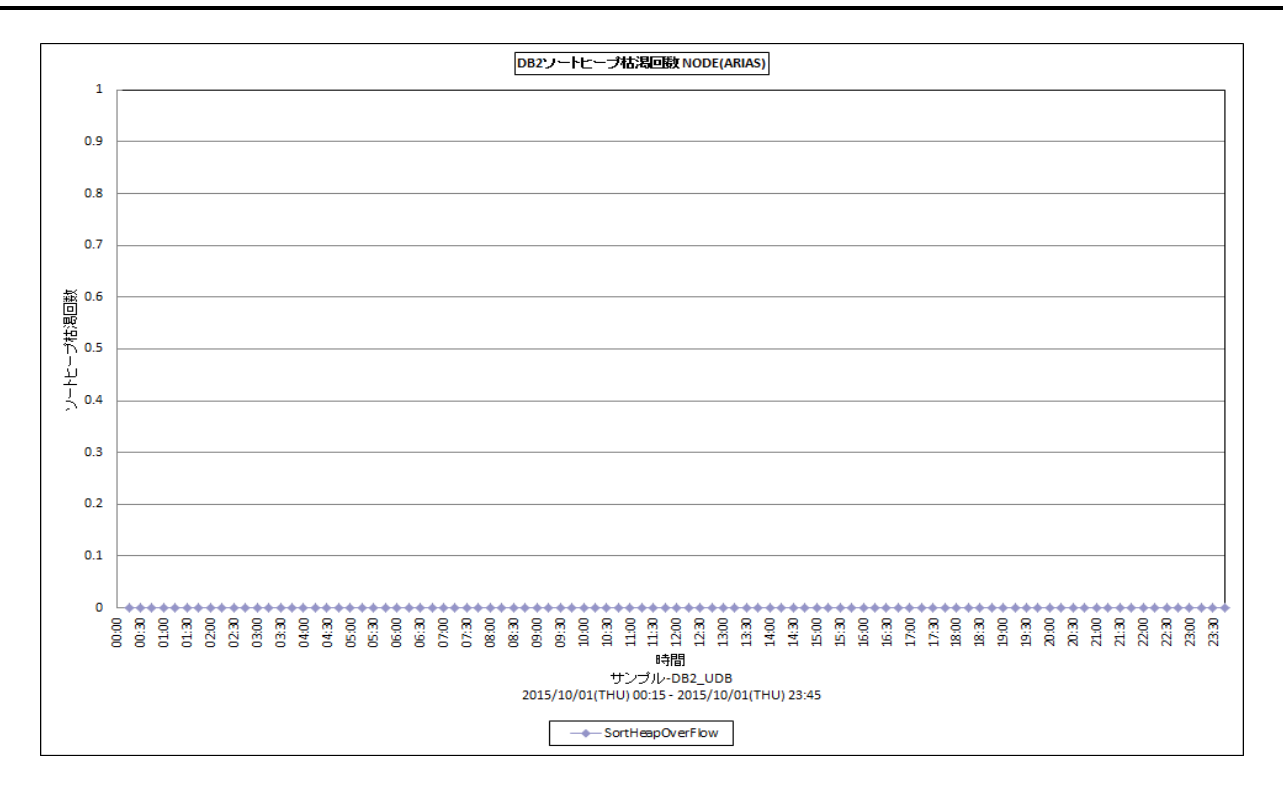

#### 所属カテゴリー名 :DB2

クエリー名 - [詳細]DB2 ソートヒープ枯渇回数 — 折れ線 —

出力ファイル名 :{ノード名(データベース別名)}\_DB2SortHeapOverFlow

出力形式 :CSV 形式ファイル/Excel グラフ/イメージ形式グラフ

対象 OS : Unix/Linux/Windows

グラフタイトル : DB2 ソートヒープ枯渇回数{ノード名(データベース別名) }

# 【グラフ内容】

このグラフは、ソートヒープ枯渇回数を、インターバル毎の累積値で時系列に表示しています。

#### 【用語説明】

・ソートヒープ

ソートヒープは、ソートの実行毎に割り当てられるメモリーのブロックです。ソートされるデータがソート・ヒープに収まらない場合 は、一時記憶用のディスクスペースにオーバーフローします。このソートヒープが無くなってしまい、一時記憶用のディスクスペー スを必要としたソートの合計数がソートヒープ枯渇回数です。

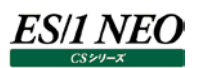

【チェックポイント】

- ・ソートに影響を与えるパラメーターは以下の 2 つです。 - ソート・ヒープ・サイズ (sortheap) : 各ソートに使用されるメモリーの量 - ソート・ヒープのしきい値 (sortheapthres) :ソートに使用できるメモリーの総量
	-
	-

専用ソートに使用されるメモリーの総量がこの制限を超えた場合は、その後のソートに割り当てられるメモリーの量が少なくな ります。共有ソートに使用されるメモリーの総量がこの制限を超えた場合、共有ソートはそれ以降実行できません。 sortheap をソート・メモリーの平均サイズに設定します。このサイズは、スナップショット・モニターで、使用されたソート・ヒープ・ メモリーの最大サイズを見つけることによって確認できます。sheapthres については、sortheap の値に並行ソートの平均数

をかけた値から始めます。並行ソート数についても、スナップショット・モニターで確認できます。 ・ソートヒープ枯渇が多発していないかどうかを確認してください。多発している場合はソートヒープ領域の拡張を検討してくだ さい。

# **2.5.67. [詳細]DB2 拡張ストレージの PageMove 数 -折れ線-**

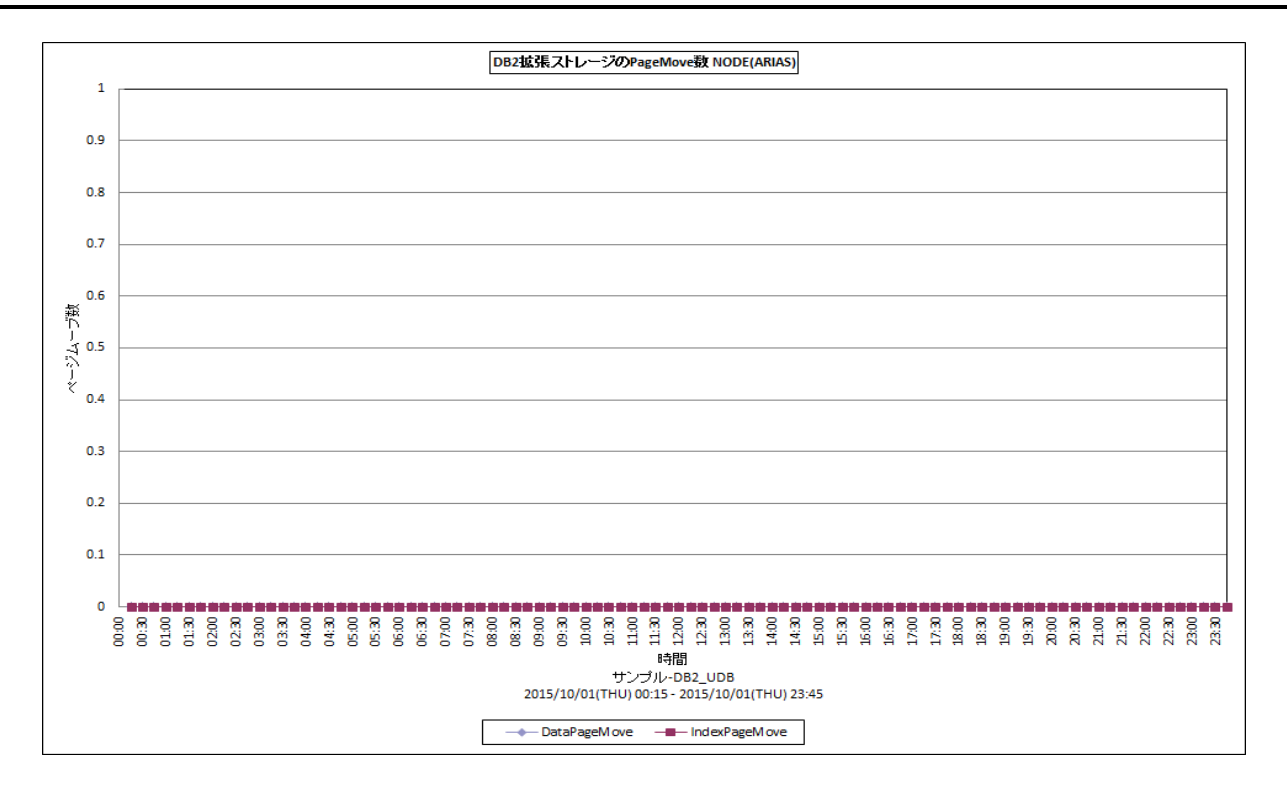

#### 所属カテゴリー名 :DB2

クエリー名 :[詳細]DB2 拡張ストレージの PageMove 数 –折れ線 –

出力ファイル名 : {ノード名 (データベース別名) } DB2DataPageMoveIndexPageMove

出力形式 :CSV 形式ファイル/Excel グラフ/イメージ形式グラフ

対象 OS :Unix/Linux/Windows

グラフタイトル : DB2 拡張ストレージの PageMove 数 {ノード名(データベース別名) }

#### 【グラフ内容】

このグラフは、拡張ストレージへのページムーブ数を、インターバル毎の累積値で時系列に表示しています。

#### 【用語説明】

・拡張ストレージ

バッファ・プールとディスク装置の間にある二次キャッシュのことで、拡張ストレージからのページ読み込み時にディスク装置のコ ストが節約されます。拡張ストレージからのページの読み込みが書き込みに比べて頻繁に行われる場合には有効ですが、拡 張ストレージへの書き込みが読み込みより多い場合は、有効ではありません。

【チェックポイント】

・V9.1 以前では、estore\_seg\_sz で拡張ストレージのサイズを指定することができます。

・V9.1 から、拡張ストレージは使用されなくなりました。このため、ページムーブ数の値はすべて 0 と報告されます。

# **2.5.68. [詳細]DB2 総論理 I/O 回数 -面-**

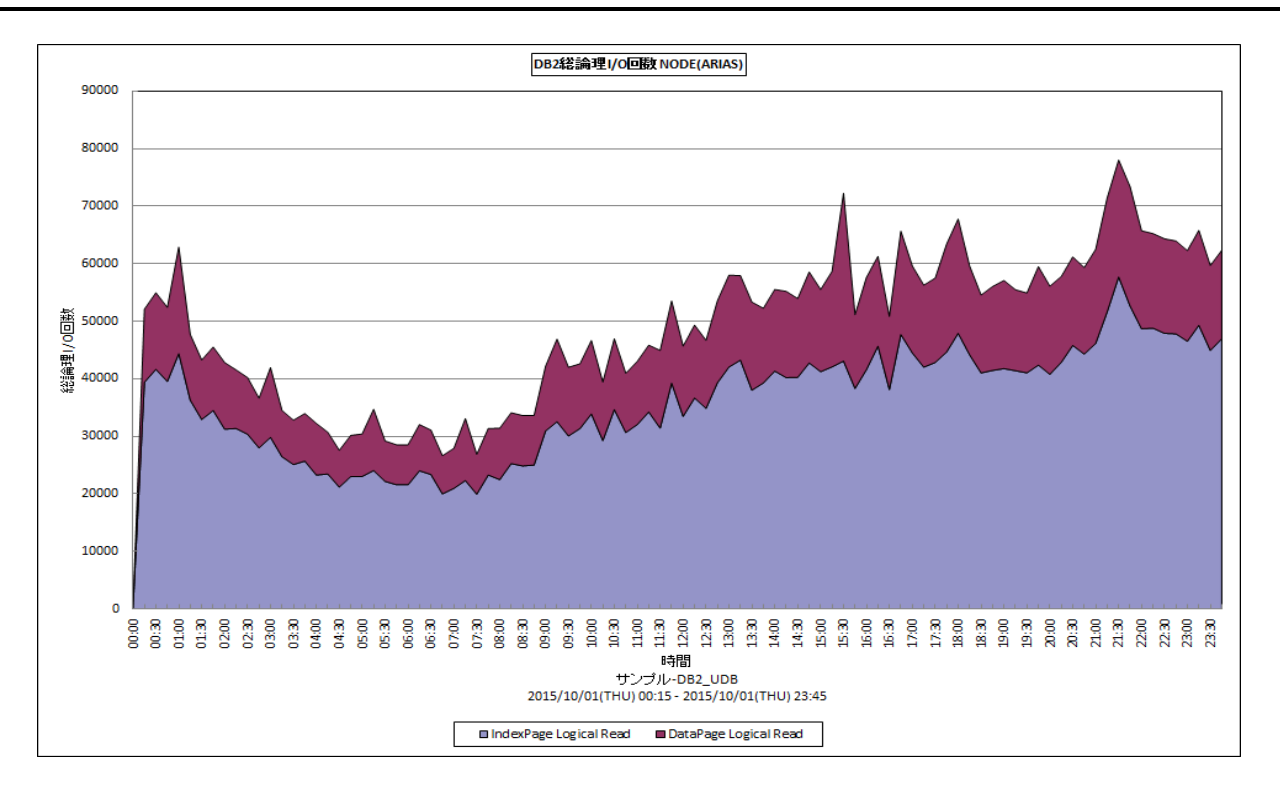

#### 所属カテゴリー名 :DB2

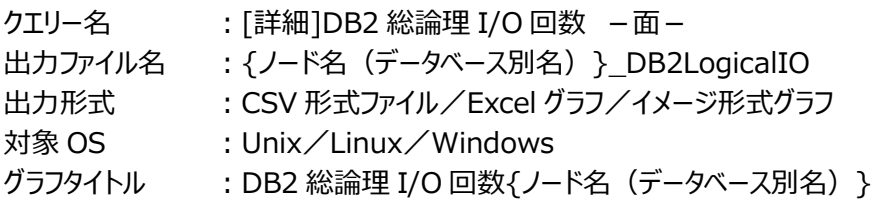

## 【グラフ内容】

このグラフは、総論理 I/O 回数をインターバル毎の累積値で時系列に表示しています。総論理 I/O 回数は、インデックスペー ジの論理読み込み回数とデータページの論理読み込み回数に分けられます。

#### 【用語説明】

・論理読み込み回数

データ参照の要求があった際、必要なデータがバッファ・プール内に存在していた場合の読み込み回数と、必要なデータがバッ ファ・プール内に存在せず、データをバッファ・プールに入れるための入出力を必要とした読み込み回数の和を表します。

【チェックポイント】

・論理読み込み回数の推移を確認してください。

## **2.5.69. [詳細]DB2 総物理 I/O 回数 -面-**

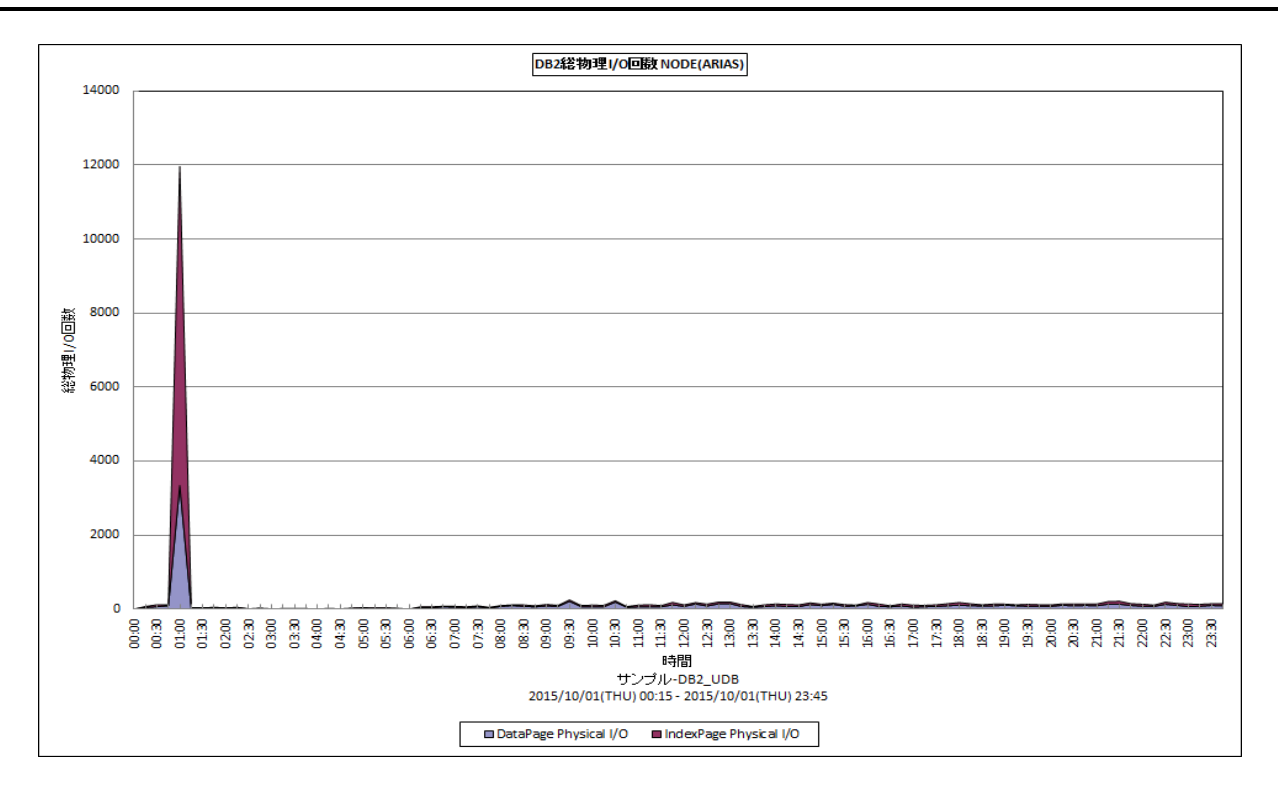

#### 所属カテゴリー名 :DB2

クエリー名 :[詳細]DB2 総物理 I/O 回数 -面-

出力ファイル名 : {ノード名(データベース別名) } DB2PhysicalIO

出力形式 :CSV 形式ファイル/Excel グラフ/イメージ形式グラフ

対象 OS :Unix/Linux/Windows

グラフタイトル : DB2 総物理 I/O 回数 {ノード名 (データベース別名) }

【グラフ内容】

このグラフは、総物理 I/O 回数を、インターバル毎の累積値で時系列に表示しています。総物理 I/O 回数は、インデックスペー ジの物理 I/O 回数とデータページの物理 I/O 回数に分類されます。また物理 I/O 回数は、物理読み込み回数と物理書き 込み回数の合算値です。

#### 【用語説明】

#### ・物理読み込み回数

データ参照の要求があった際、必要なデータがバッファ・プール内に存在せず、データをバッファ・プールに入れるための入出力 を必要とした読み込み回数です。

・物理書き込み回数

バッファ・プール内のページが物理的にディスクに書き込まれた回数です。

【チェックポイント】

・物理 I/O 回数の推移を確認してください。「バッファキャッシュヒット率(全体) |のグラフも合わせて参照してください。
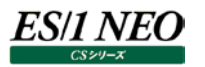

### **2.5.70. [詳細]DB2 ログの読み込みページ数 -折れ線-**

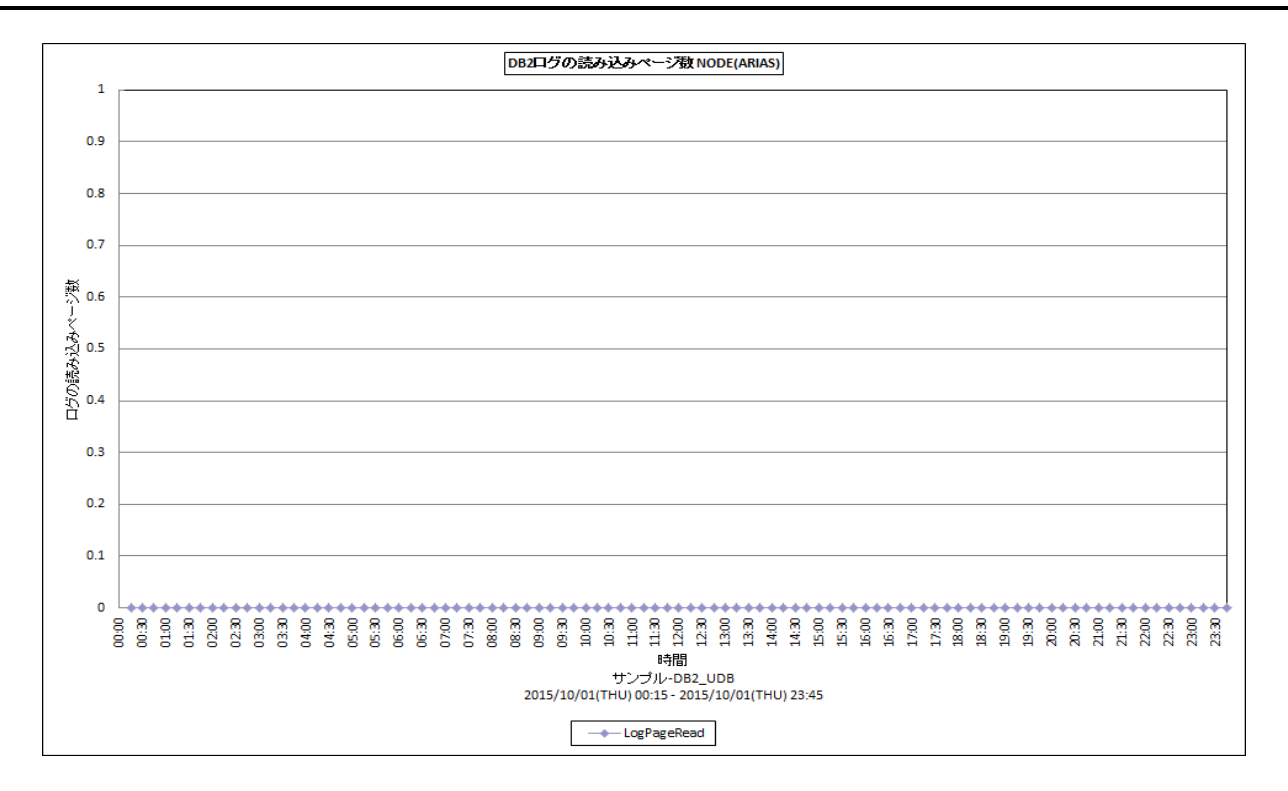

#### 所属カテゴリー名 :DB2

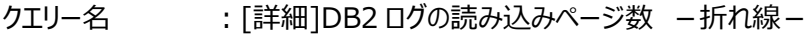

出力ファイル名 : {ノード名(データベース別名) }\_DB2LogPageRead

出力形式 :CSV 形式ファイル/Excel グラフ/イメージ形式グラフ

対象 OS :Unix/Linux/Windows

グラフタイトル : DB2 ログの読み込みページ数{ノード名(データベース別名) }

#### 【グラフ内容】

このグラフは、ログの読み込みページ数をインターバル毎の累積値で時系列に表示しています。

#### 【用語説明】

・ログの読み込みページ数 ログ機能がディスクから読み取ったログ・ページ数です。

【チェックポイント】

・ログの読み込みページ数の推移を確認してください。ログの読み込みページ数が多い場合は、データベース構成パラメータの NEWLOGPATH を使って、アクティブ・ログの場所を変更することができます。デフォルトではデータベース・ディレクトリ以下に 作成されますが、ディスク I/O 等を考慮して、別のパーティションに移すことも可能です。

### **2.5.71. [詳細]DB2 バッファ毎のバッファヒット率 -折れ線-[PWS ミニグラフ]**

**2.5.72. [詳細]DB2 バッファ毎のバッファヒット率(V9) -折れ線-[PWS ミニグラフ]**

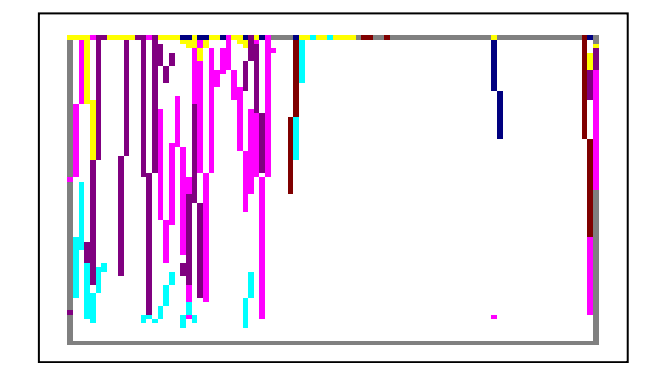

## 所属カテゴリー名 :DB2 クエリー名 :[詳細]DB2 バッファ毎のバッファヒット率 -折れ線-[PWS ミニグラフ] [詳細]DB2 バッファ毎のバッファヒット率(V9) -折れ線-[PWS ミニグラフ] 出力ファイル名 : {ノード名 (データベース別名) }\_HitRatioByDB2Buffer\_PWS {ノード名(データベース別名)}\_HitRatioByDB2Buffer(V9)\_PWS 出力形式 :イメージ形式グラフ 対象 OS : Unix / Windows

### 【グラフ内容】

「Performance Web Service ミニグラフ一覧」で閲覧するための専用グラフです。バッファプール毎のバッファキャッシュヒット率 をコンパクトなサイズ(ミニグラフ)で表現したイメージ形式のファイルになります。

「詳細1DB2 バッファ毎のバッファヒット率(V9) –折れ線 – 「PWS ミニグラフ1は、DB2 バージョンが V9.1 以降のときに出力が 可能となります。

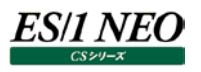

### **2.6. MySQL**

#### **2.6.1. [詳細]MySQL インスタンスのキャッシュヒット率 -折れ線-**

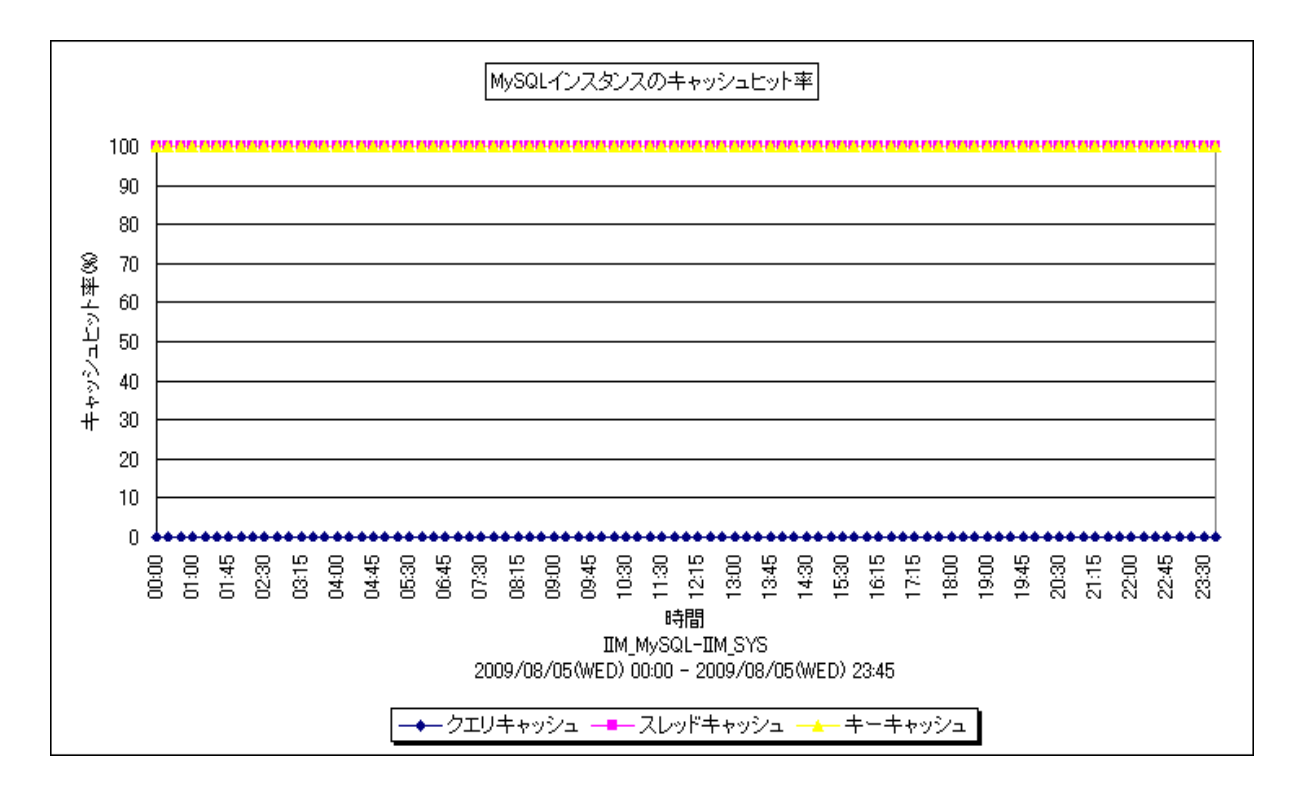

所属カテゴリー名 :MySQL

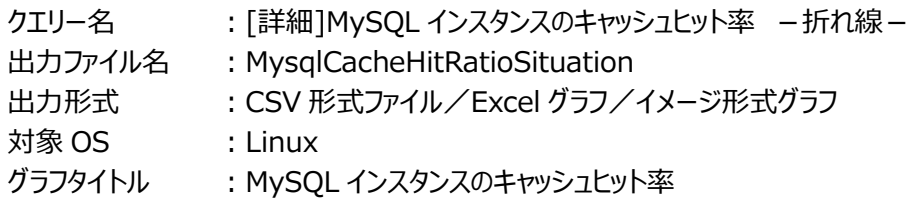

#### 【ファイル内容】

このファイルは、キャッシュに関する以下のデータ項目を時系列に表示しています。Excel グラフ形式で出力した場合は、★が付 いている項目を対象にしてグラフを作成します。

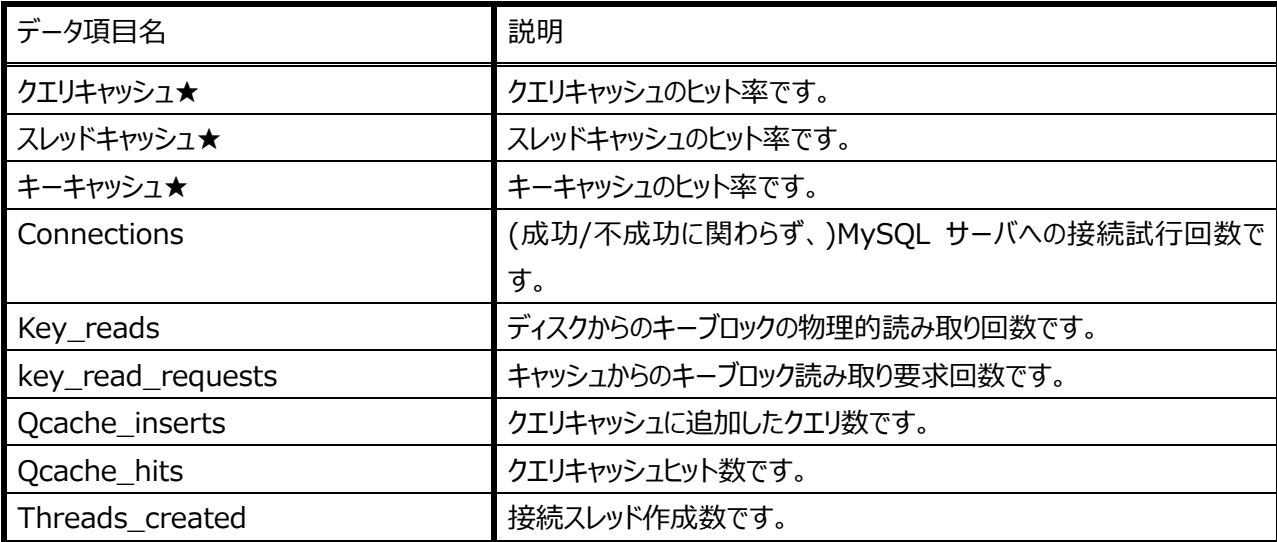

【グラフ内容】

このグラフは、クエリキャッシュ/スレッドキャッシュ/キーキャッシュのヒット率を、時系列に表示しています。

【用語説明】

・クエリキャッシュ

SELECT クエリの SQL 文と、その実行結果を格納するメモリー上の領域です。サーバはクエリを受け取ると、同一のクエリ(※ 1)がキャッシュ内に存在する場合、そのクエリの解釈と実行を繰り返すことなく、キャッシュ内からその結果を取り出します。クエ リキャッシュを利用することにより、アクセス負荷を軽減し、応答速度向上が期待できます。

・スレッドキャッシュ

通常、クライアントから接続要求を受け取った時、サーバはその要求に対しスレッドを生成し、生成されたスレッドが処理をお こないます。しかし、このスレッド生成処理には負荷が発生します。この負荷軽減の為、スレッドキャッシュを有効化し、スレッド 生成処理の削減をおこないます。スレッドキャッシュは処理を終え不要となったスレッドをプールして再利用する為の機構で す。

#### ・キーキャッシュ

MyISAM テーブルのキー(インデックス)をメモリー上にキャッシュする領域です。MySQL はキーキャッシュに目的のデータがある 場合、ディスクにアクセスせずキーキャッシュ上のデータへアクセスします。キーキャッシュを利用するとディスクへの I/O 負荷が減 少し、レスポンス向上が期待できます。

【チェックポイント】

・キャッシュヒット率を確認してください。

クエリキャッシュは、システム変数「query\_cache\_size」で領域サイズを設定します。 スレッドキャッシュは、システム変数「thread cache size」で最大スレッド数の設定を行います。 キーキャッシュは、システム変数「kev\_buffer\_size」でキーキャッシュサイズの設定を行います。 なお、アクティビティが全く発生していない場合、ヒット率は表示されません。

※1…同じクエリかどうかの判断はバイト表現での比較等、厳密に行われる為、完全に一致しない限り同一クエリと見なされま せん。通信プロトコル、キャラクタセットの違いによっては、同じクエリと思えるものでも異なるクエリとして認識される場合が あります。

## **2.6.2. [詳細]MySQL クエリキャッシュヒット率 -複合-**

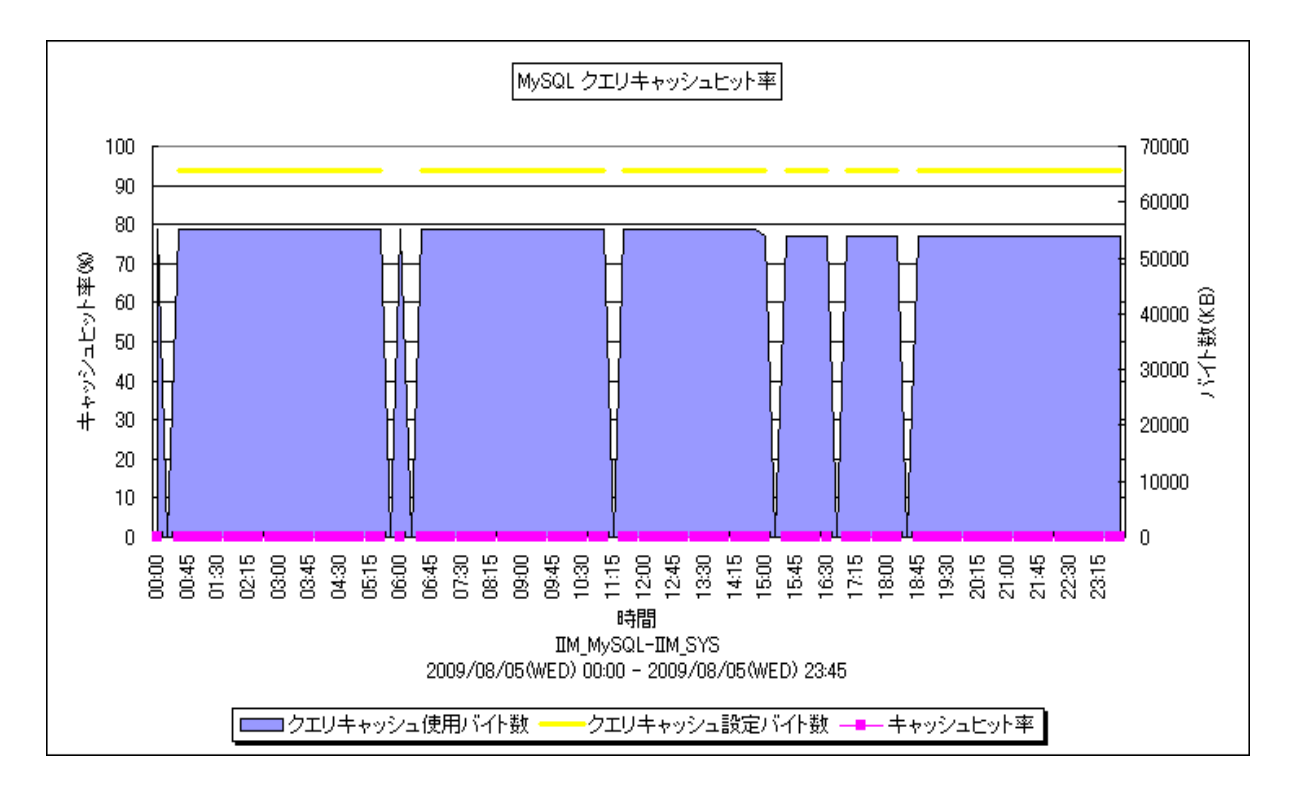

所属カテゴリー名 :MySQL

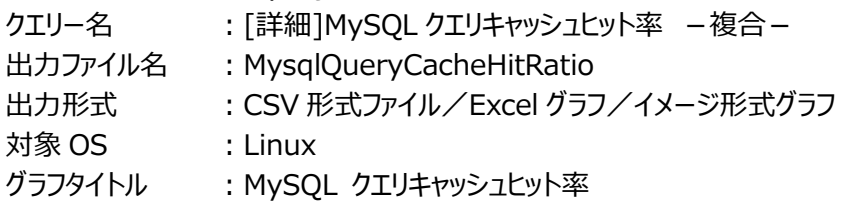

【ファイル内容】

このファイルは、クエリキャッシュに関する以下のデータ項目を時系列に表示しています。Excelグラフ形式で出力した場合は、★ が付いている項目を対象にしてグラフを作成します。

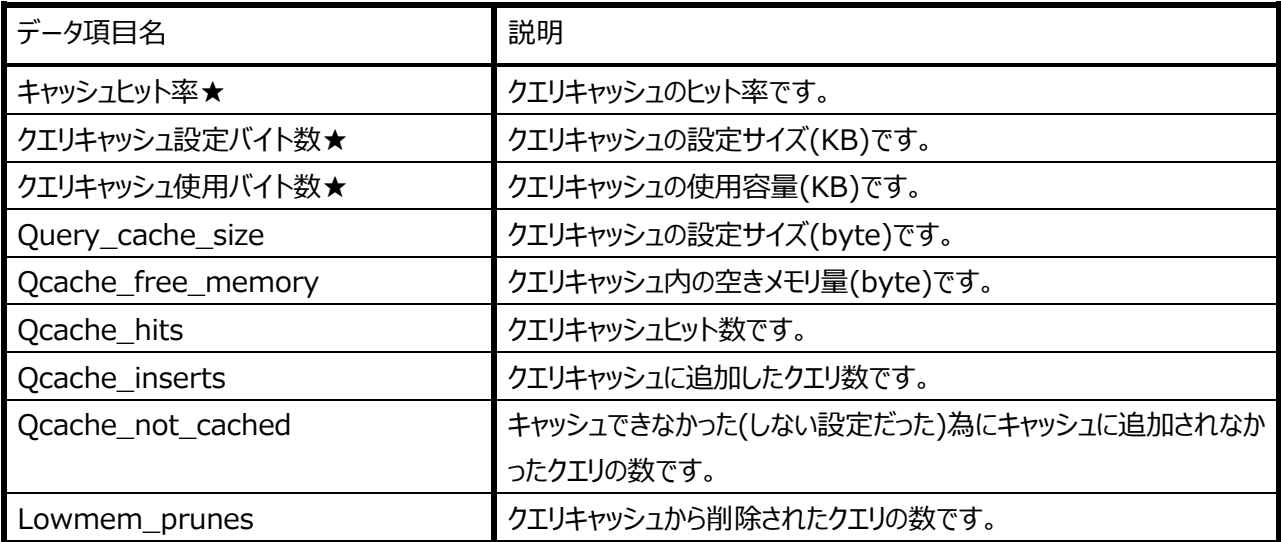

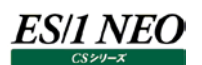

#### 【グラフ内容】

このグラフは、クエリキャッシュヒット率を折れ線グラフで、クエリキャッシュ使用バイト数を面グラフで、時系列に表示しています。

#### 【用語説明】

・クエリキャッシュ

SELECT クエリの SQL 文と、その実行結果を格納するメモリー上の領域です。サーバはクエリを受け取ると、同一のクエリ(※ 1)がキャッシュ内に存在する場合、そのクエリの解釈と実行を繰り返すことなく、キャッシュ内からその結果を取り出します。クエ リキャッシュを利用することにより、アクセス負荷を軽減し、応答速度向上が期待できます。

・クエリキャッシュ設定バイト数

システム変数「query\_cache\_size」の値です。

#### 【チェックポイント】

- ・クエリキャッシュは、比較的変更がされないテーブルで、かつ、同じようなクエリが幾度も発行される場合に利用すると特に有 用です。しかし、業務特性により、結果が異なる select 文発行が多い場合、クエリキャッシュへの登録がオーバヘッドとなり パフォーマンス低下の一因となる場合があります。クエリキャッシュサイズの設定は select 文がチューニング可能かどうか、また、 特性を見極めた上で設定することが肝要です。また、CRUD(Create/Read/Update/Delete)クエリ数の割合と比較し、 Read(=select)実行が少ない場合など、キャッシュサイズを大きくとる必要がない場合があります。なお、CRUD 処理数に ついては、「「詳細]MySQL データ操作クエリの実行数 -複合-Jグラフにより確認することができます。システム変数 「query\_cache\_size」で領域サイズを設定します。なお、アクティビティが全く発生していない場合、キャッシュヒット率は表 示されません。
- ※1…同じクエリかどうかの判断はバイト表現での比較等、厳密に行われる為、完全に一致しない限り同一クエリと見なされま せん。通信プロトコル、キャラクタセットの違いによっては、同じクエリと思えるものでも異なるクエリとして認識される場合が あります。

## **2.6.3. [詳細]MySQL クエリキャッシュ使用率 -複合-**

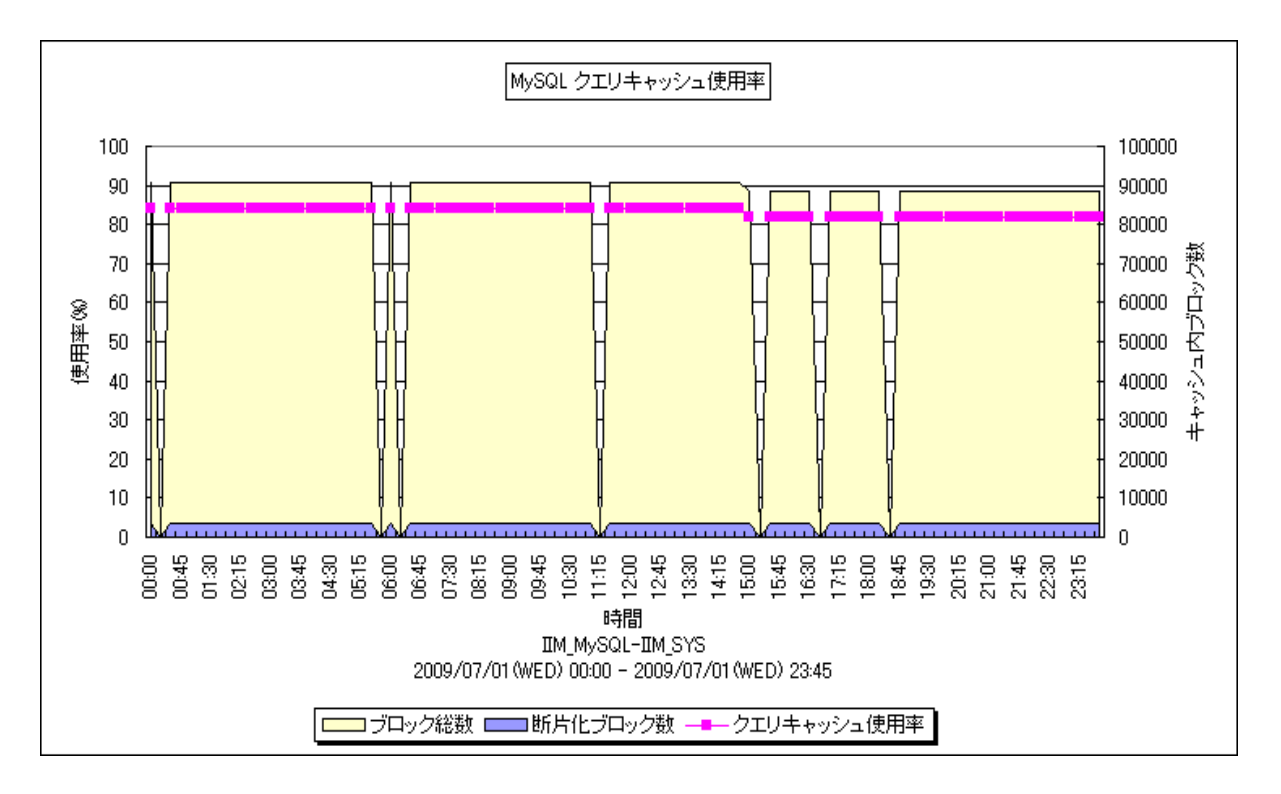

所属カテゴリー名 :MySQL

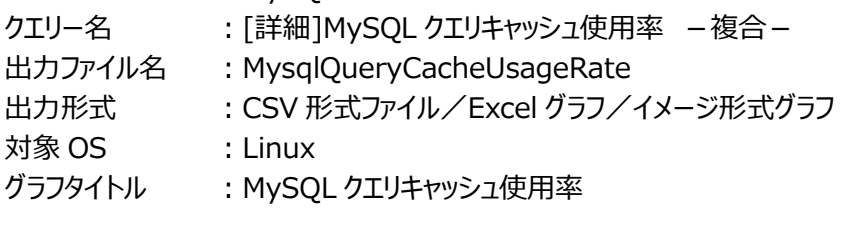

【ファイル内容】

このファイルは、クエリキャッシュに関する以下のデータ項目を時系列に表示しています。Excelグラフ形式で出力した場合は、★ が付いている項目を対象にしてグラフを作成します。

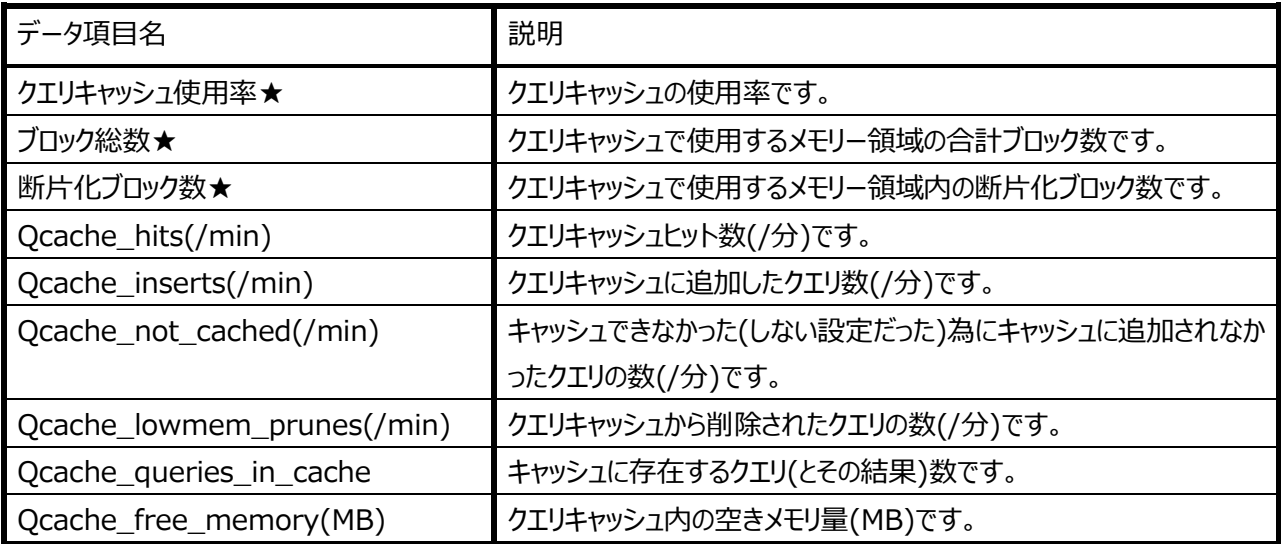

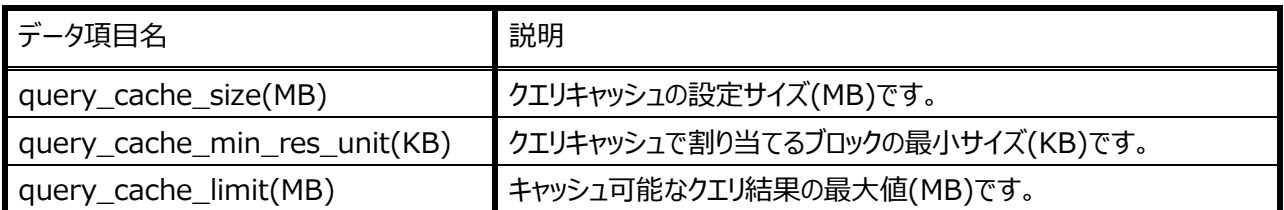

【グラフ内容】

このグラフは、クエリキャッシュ使用率を折れ線グラフで、クエリキャッシュ内ブロック総数、断片化ブロック数を面グラフで、時系列 に表示しています。

【用語説明】

・クエリキャッシュ

SELECTクエリのSQL文と、その実行結果を格納するメモリー上の領域です。サーバはクエリを受取ると、同一のクエリ(※1) がキャッシュ内に存在する場合、そのクエリの解釈と実行を繰り返すことなく、キャッシュ内からその結果を取り出します。クエリ キャッシュを利用することにより、アクセス負荷を軽減し、応答速度向上が期待できます。

・断片化ブロック

断片化したキャッシュのブロックです。断片化したメモリ領域は再利用できないので無駄な領域となってしまいます。メモリフラ グメンテーションの確認をこの値で行います。

【チェックポイント】

- ・クエリキャッシュは、比較的変更がされないテーブルで、かつ、同じようなクエリが幾度も発行される場合に利用すると特に有 用です。しかし、業務特性により、結果が異なる SELECT クエリ発行が多い場合、クエリキャッシュへの登録がオーバヘッドと なりパフォーマンス低下の一因となる場合があります。クエリキャッシュサイズの設定は SELECT クエリがチューニング可能かど うか、また、特性を見極めた上で設定することが肝要です。
- ・SELECT クエリ数を更新系クエリ(Create/Update/Delete)数の割合と比較し、Read(=SELECT)実行が少ない場 合や、キャッシュ対象となり得る SELECT クエリ(※2)発行が少ない場合など、クエリキャッシュサイズを大きくとる必要がない 場合があります。キャッシュに登録されたクエリに関連するテーブルが更新された時、キャッシュされた結果が無効になる為、そ の結果はクエリから削除されます。削除処理などのクエリキャッシュの管理にはオーバヘッドが発生します。「MySQL クエリキ ャッシュヒット率」グラフと照らし合わせ、クエリキャッシュサイズのチューニングを行ってください。なお、

CRUD(Create/Read/Update/Delete)処理数については、「MySQL データ操作クエリの実行数」グラフにより確認 することができます。

- ・「断片化ブロック」が多い場合、フラグメント化が進んでいます。デフラグを行ってください。
- ・SELECT クエリ毎にキャッシュする(/しない)設定を行うことが可能です。SELECT クエリのチューニングが可能な場合、キャ ッシュを利用する設定を SELECT クエリ毎に行うことによって、クエリキャッシュの有効利用が可能です。
- ・クエリキャッシュのサイズは、システム変数「query\_cache\_size」で設定します。
- ※1…同じクエリかどうかの判断はバイト表現での比較等、厳密に行われる為、完全に一致しない限り同一クエリと見なされま せん。通信プロトコル、キャラクタセットの違いによっては、同じクエリと思えるものでも異なるクエリとして認識される場合が あります。
- ※2…クエリキャッシュに登録できるクエリには条件があります。詳しくは MySQL 公式リファレンスをご覧ください。

## **2.6.4. [詳細]MySQL テーブルキャッシュ使用率 -複合-**

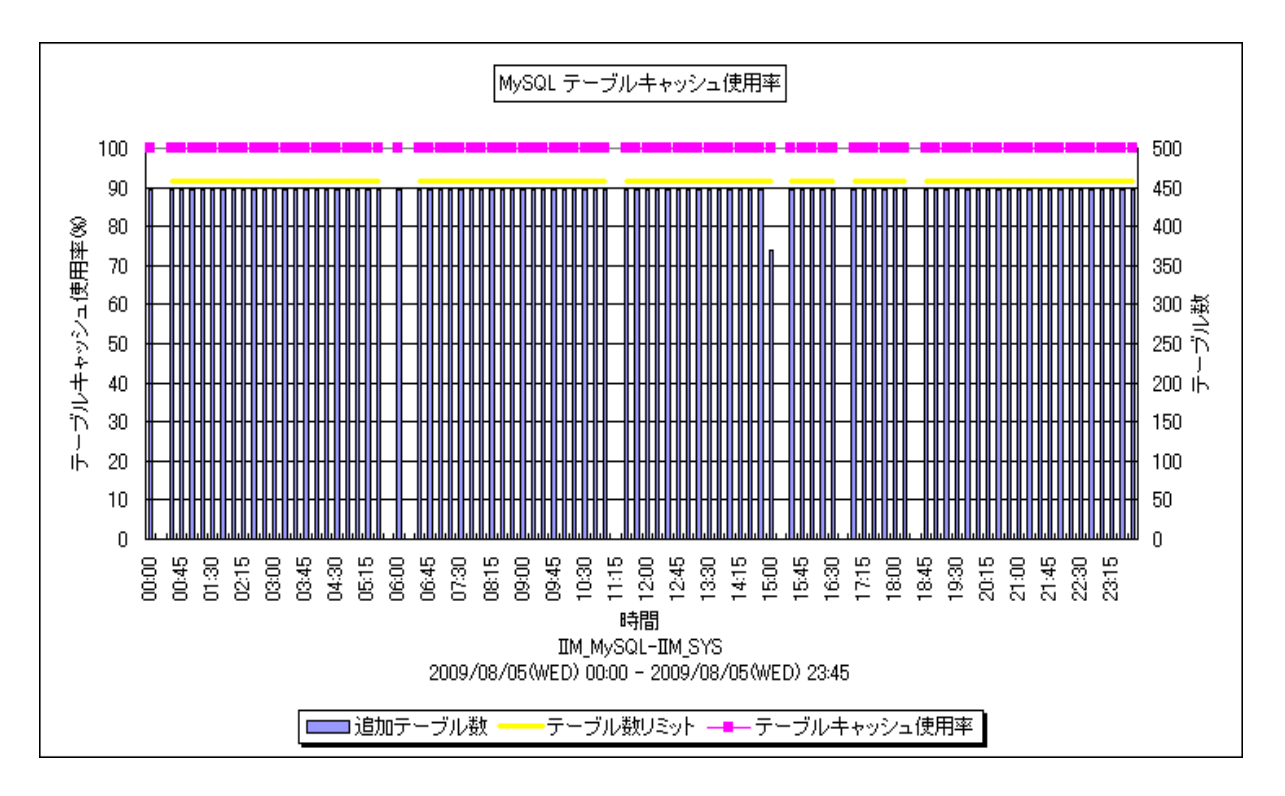

所属カテゴリー名 :MySQL

クエリー名 :[詳細]MySQL テーブルキャッシュ使用率 -複合-

出カファイル名 : MysqlTableCacheHitRatio

出力形式 :CSV 形式ファイル/Excel グラフ/イメージ形式グラフ

対象 OS : Linux

グラフタイトル :MySQL テーブルキャッシュ使用率

【ファイル内容】

このファイルは、テーブルキャッシュに関する以下のデータ項目を時系列に表示しています。Excel グラフ形式で出力した場合は、 ★が付いている項目を対象にしてグラフを作成します。

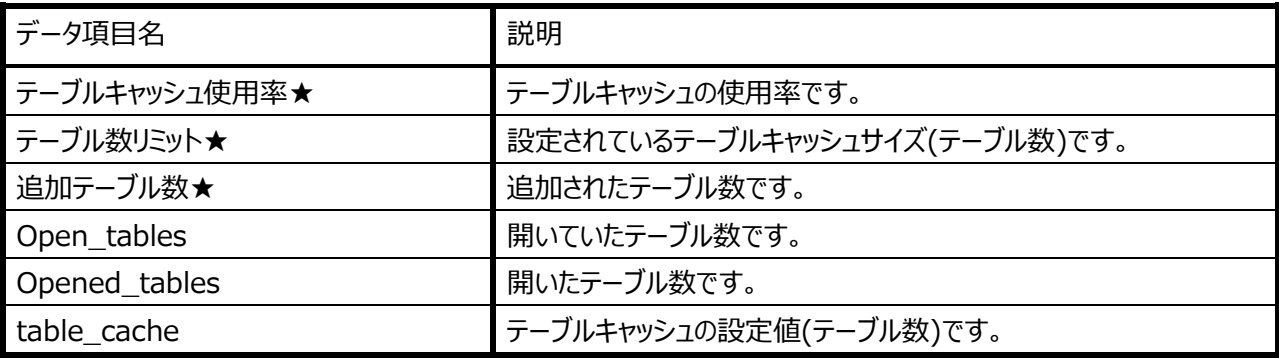

# ES/1 NEO

【グラフ内容】

このグラフは、テーブルキャッシュの使用率を折れ線グラフで、追加テーブル数を棒グラフで、時系列に表示しています。

【用語説明】

- ・テーブルキャッシュ
- 一度開いたテーブルを格納しているファイルのファイルポインタをキャッシュするのに使用される領域です。

・追加テーブル数

- インターバル内でキャッシュに追加されたテーブル数です。
- ・テーブル数リミット
- システム変数「table\_open\_cache※」の値です。同時にオープンできるテーブルの最大数を表しています。 ※table\_open\_cache は、MySQL 5.1.3 以降からの名称です。MySQL 5.1.3 より古いバージョンでは、 「table\_cache」がシステム変数名です。

【チェックポイント】

・MySQL サーバでは、一度開いたファイルのポインタをテーブルキャッシュに格納し、次回からのアクセス高速化を図っています。 もし使用率が高く、追加テーブル数がある場合には、初期化パラメータにおけるキャッシュサイズの拡張を検討してください。 システム変数「table\_open\_cache(MySQL 5.1.3 以前は、table\_cache)」で領域サイズを設定します。なお、アクテ ィビティが全く発生していない場合、テーブルキャッシュ使用率は表示されません。

## **2.6.5. [詳細]MySQL InnoDB バッファプールヒット率 -複合-**

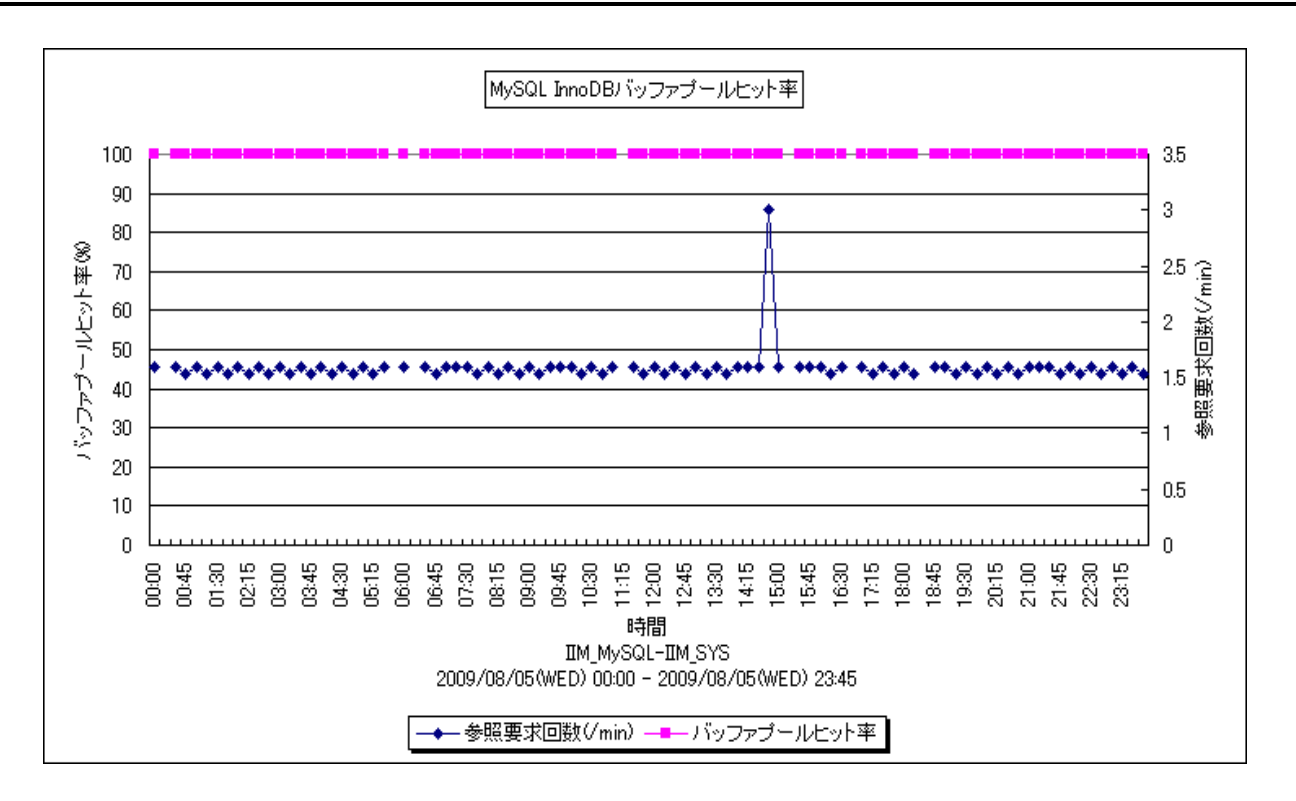

所属カテゴリー名 :MySQL

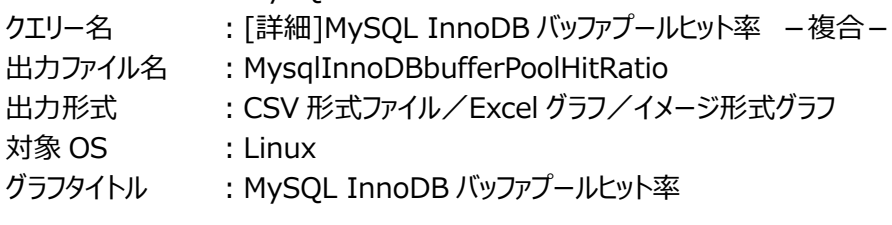

【ファイル内容】

このファイルは、InnoDB バッファプールに関する以下のデータ項目を時系列に表示しています。Excel グラフ形式で出力した場 合は、★が付いている項目を対象にしてグラフを作成します。

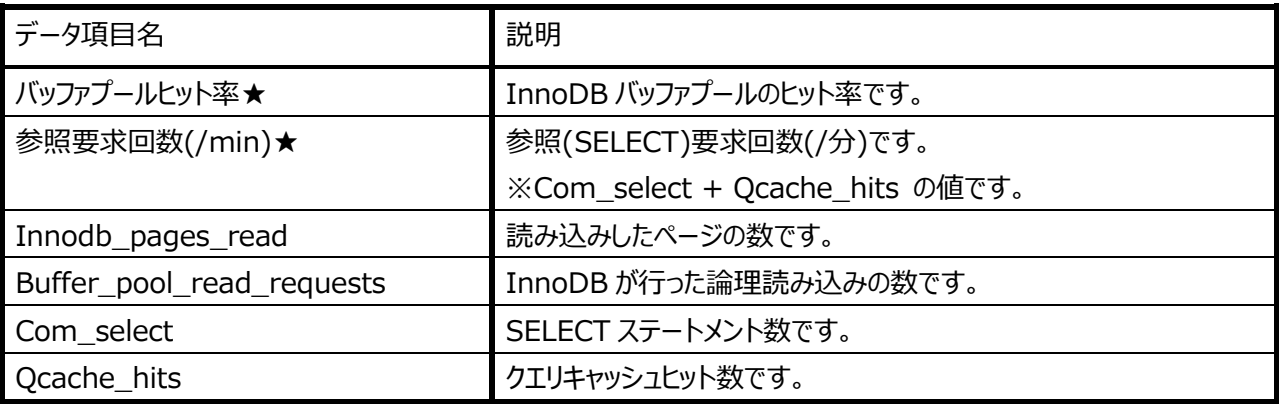

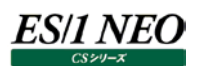

【グラフ内容】

このグラフは、バッファプールヒット率と参照要求回数を折れ線グラフで、時系列に表示しています。

【用語説明】

・InnoDB(テーブル)

ストレージエンジンに InnoDB を使用したテーブルです。InnoDB は、ディスクベースのストレージエンジンであり、データの整 合性を保つ必要がある場合に利用されます。

・バッファプール

InnoDB に対する CRUD(Create/Read/Update/Delete)操作の際に、レコードデータ・インデックスなどのキャッシュ領 域として利用される領域です。

・参照要求回数

select 文発行回数(Com\_select + Qcache\_hits の値)です。

【チェックポイント】

・システム変数「innodb\_buffer\_pool\_size」の値を大きくすることで、I/O 負荷が軽減される可能性があります。MySQL 公式リファレンス上でも、もしサーバを MySQL 専用としていた場合、全物理メモリサイズの 60~80%程度を割り当てると 良いとされています。なお、アクティビティが全く発生していない場合、バッファプールヒット率は表示されません。

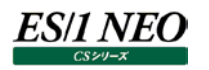

#### **2.6.6. [詳細]MySQL ネットワークの使用状況 -複合-**

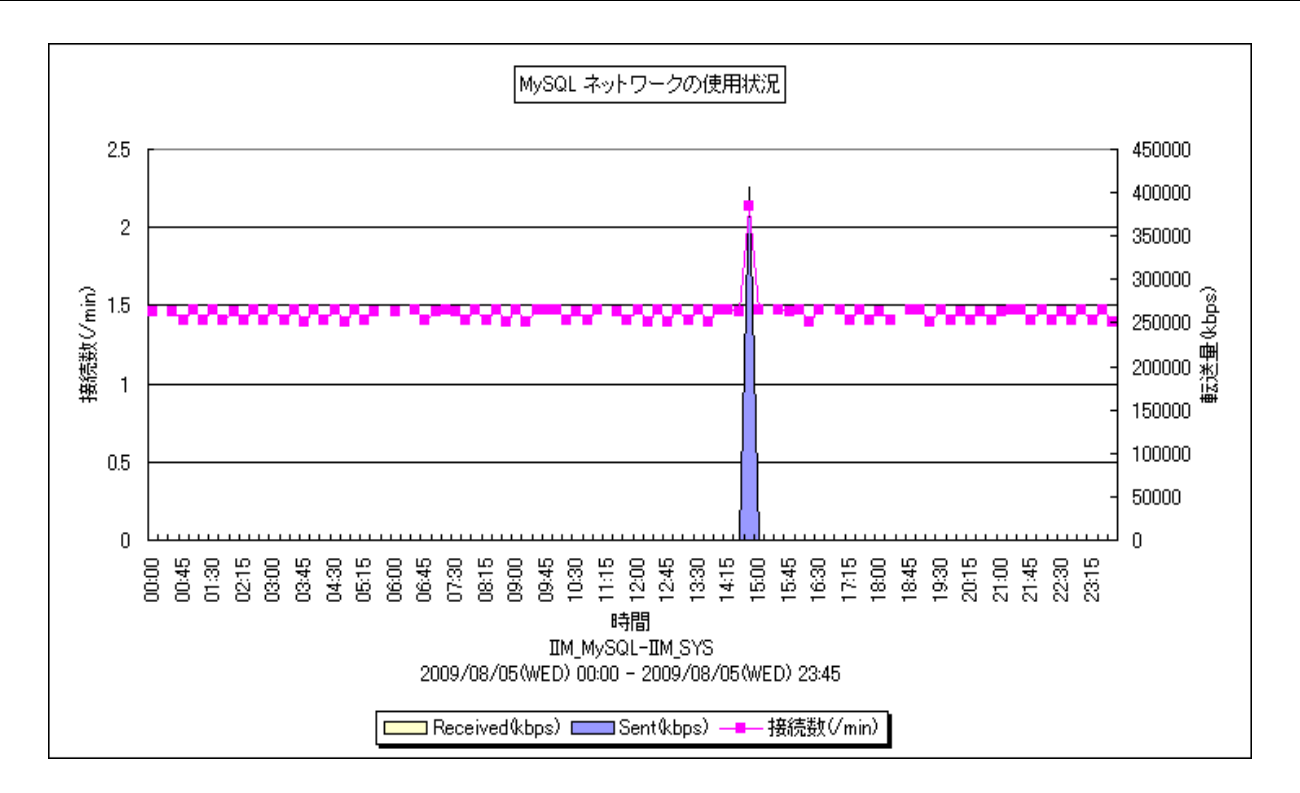

所属カテゴリー名 :MySQL

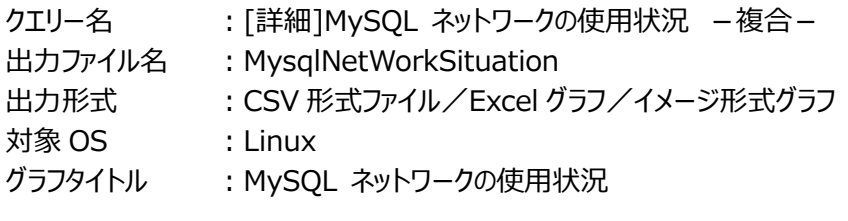

【ファイル内容】

このファイルは、ネットワークに関する以下のデータ項目を時系列に表示しています。Excel グラフ形式で出力した場合は、★が 付いている項目を対象にしてグラフを作成します。

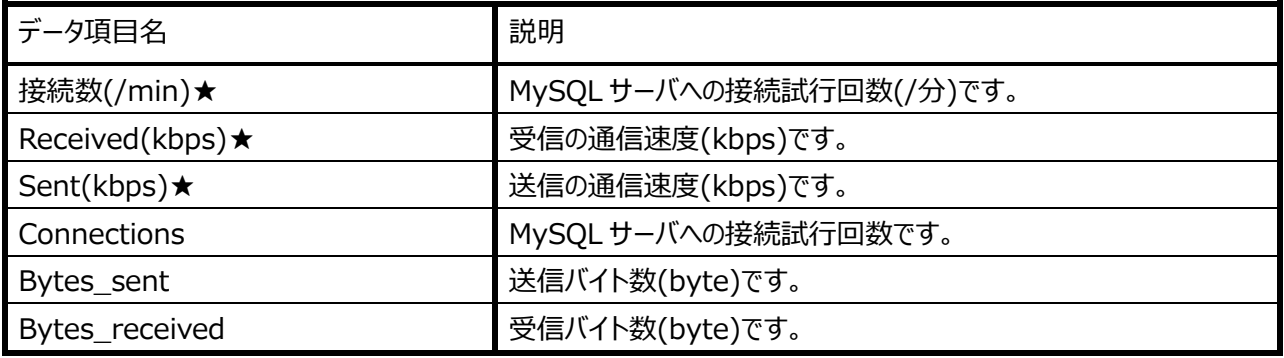

【グラフ内容】

このグラフは、接続数を折れ線グラフで、Sent(kbps)・Received(kbps)を面グラフで、時系列に表示しています。

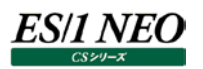

### 【用語説明】

・Sent(kbps) 送信の通信速度(kbps)です。

・Received(kbps) 受信の通信速度(kbps)です。

・接続数

MySQL サーバへの接続試行回数です。

## 【チェックポイント】

・時間帯における送信/受信バイト数の割合を確認してください。SQL の特性として、Sent/Received の比率は、参照 が多い時間帯は Sent が殆どを占め、更新が多い時間帯は Received の割合が多くなります。本グラフは業務特性を把 握する基礎資料となります。

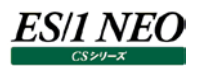

#### **2.6.7. [詳細]MySQL 非効率アクティビティの発生状況 -折れ線-**

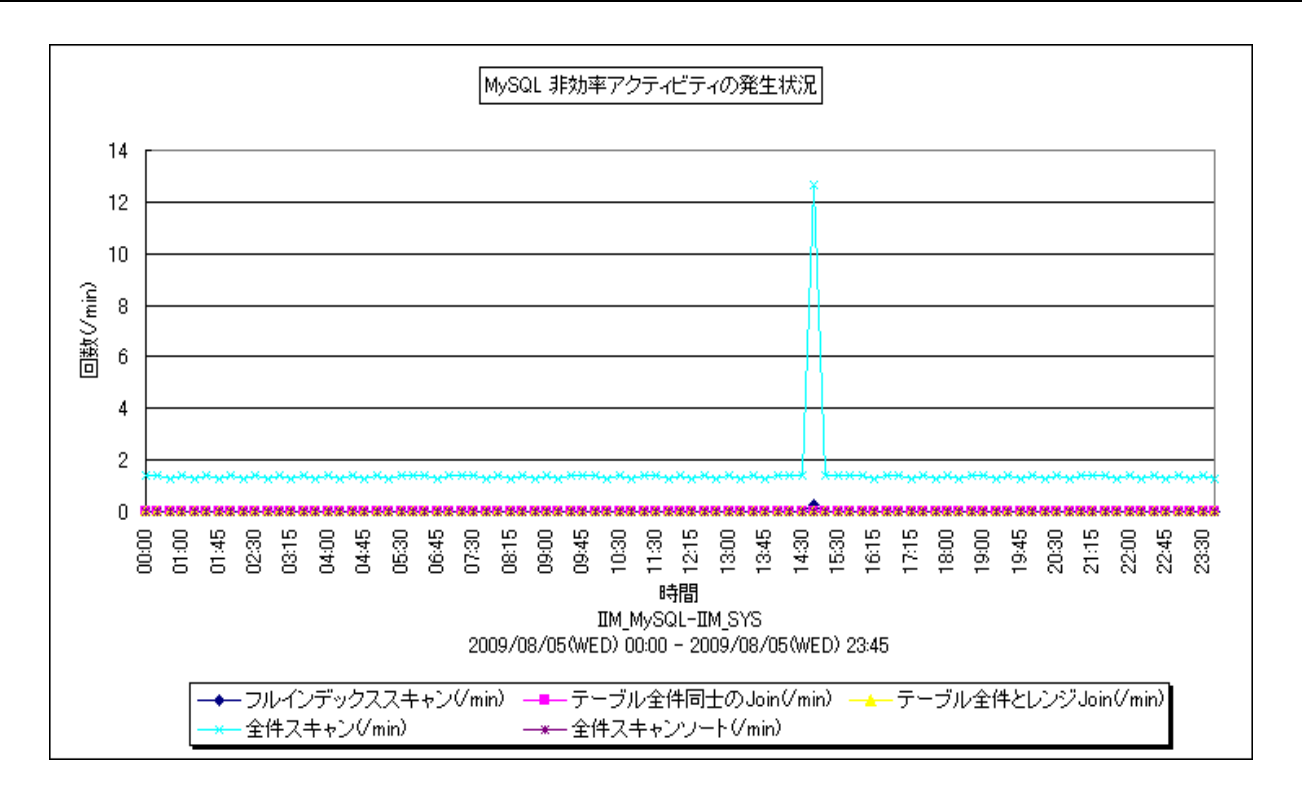

所属カテゴリー名 :MySQL

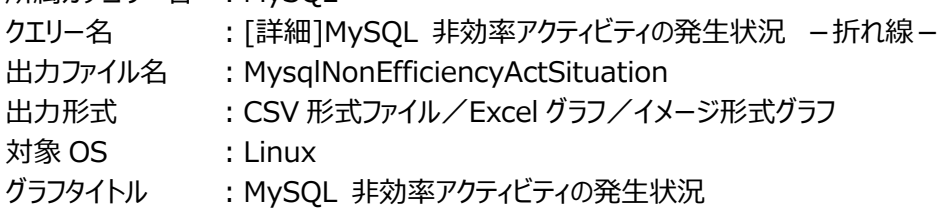

【ファイル内容】

このファイルは、非効率なアクティビティに関する以下のデータ項目を時系列に表示しています。Excel グラフ形式で出力した場 合は、★が付いている項目を対象にしてグラフを作成します。

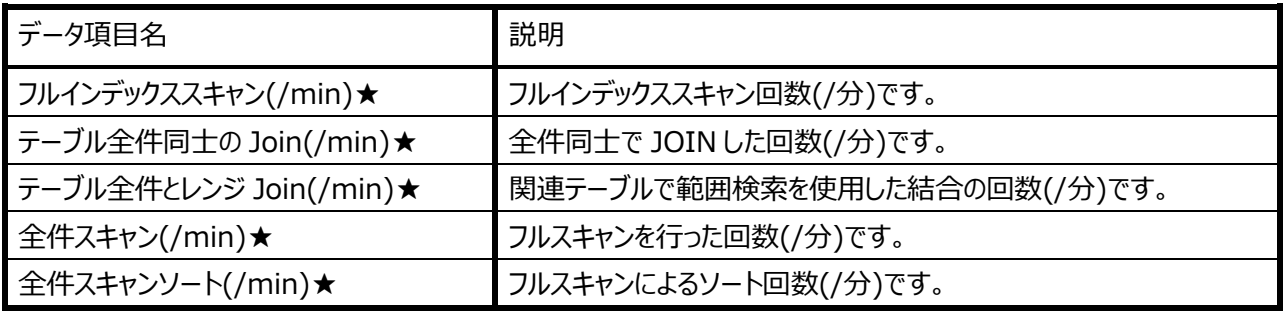

【グラフ内容】

このグラフは、非効率なクエリを折れ線グラフで、時系列に表示しています。

# ES/1 NEO

### 【用語説明】

- ・フルインデックススキャン
- フルインデックススキャンの実行回数です。
- ・テーブル全件同士の join
- 2 つ以上のテーブルにおいて全件同士で join した回数です。
- ・テーブル全件とレンジ join
- 片方のテーブルで全件、もう片方のテーブルで範囲検索を行って join した回数です。
- ・全件スキャン
- テーブル(全件)スキャンの回数です。
- ・全件スキャンソート
- テーブル(全件)スキャンによるソートの回数です。

【チェックポイント】

・各非効率アクティビティの件数を確認してください。SQL チューニング等を検討する判断材料になります。特にテーブル同士 の join 件数に注意してください。高負荷な SQL 文が存在する可能性があります。この値が 0 でない場合、インデックスの 再作成を行う必要がある場合があります。

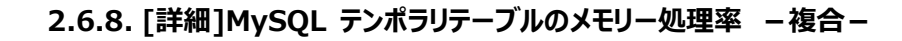

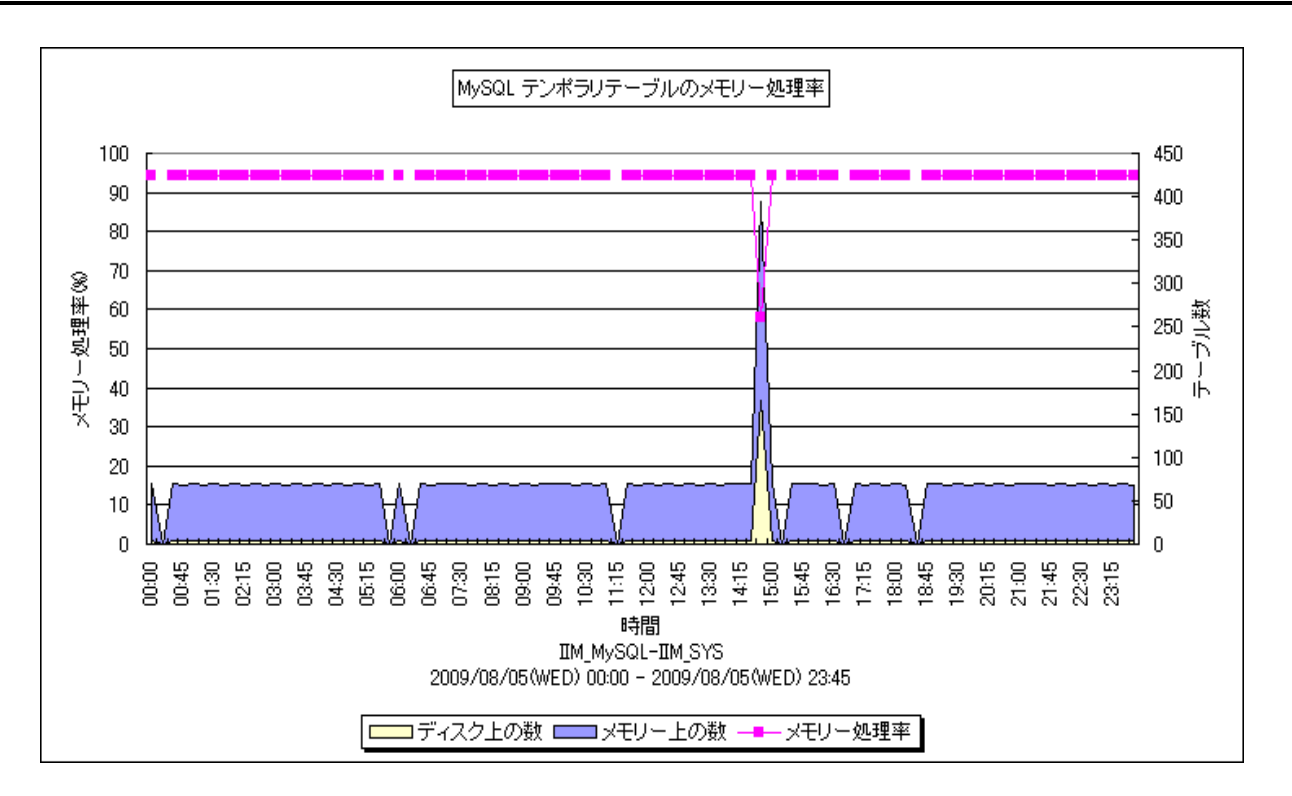

所属カテゴリー名 :MySQL

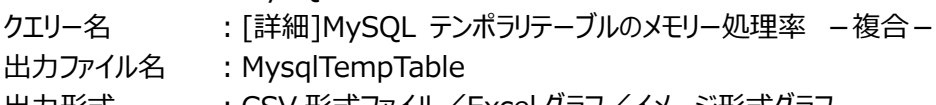

出力形式 :CSV 形式ファイル/Excel グラフ/イメージ形式グラフ

対象 OS : Linux

グラフタイトル :MySQL テンポラリテーブルのメモリー処理率

【ファイル内容】

es/1 Neo

このファイルは、テンポラリテーブルに関する以下のデータ項目を時系列に表示しています。Excel グラフ形式で出力した場合は、 ★が付いている項目を対象にしてグラフを作成します。

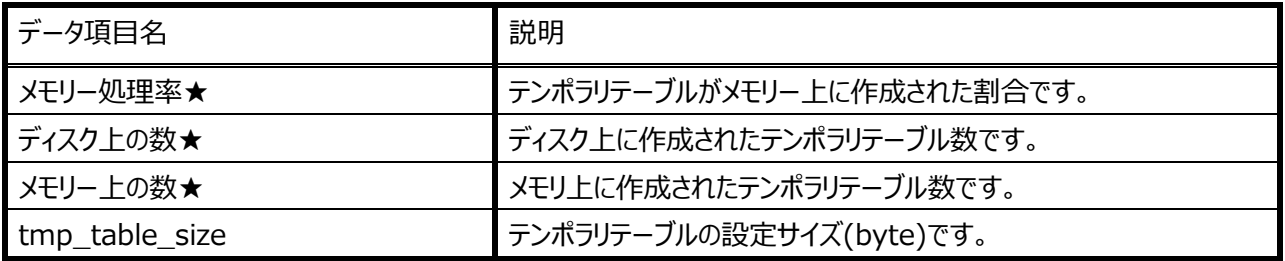

【グラフ内容】

このグラフは、テンポラリテーブルの作成場所を面グラフで、テンポラリテーブルのメモリー処理率を折れ線グラフで、時系列に表示 しています。

【用語説明】

・テンポラリテーブル

複雑なサブクエリ、JOIN や GROUP BY などを使用した SQL の実行時に作成されるテーブルです。セッション単位で有効な テーブルであり、セッションが終了するとなくなります。

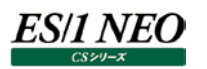

#### 【チェックポイント】

・テンポラリテーブルがディスク上で作成されているか、メモリー上で作成されているかを確認してください。MySQL サーバはま ず、MEMORY ストレージエンジン(MySQL5.0 以前は HEAP ストレージエンジンと呼ばれています)を使用してテンポラリテ ーブルを作成します。しかし、ある一定のサイズ(システム変数「max\_heap\_table\_size」または、「tmp\_table\_size」) を超えた場合、ディスクベースの MyISAM ストレージエンジンに変換されます。変換処理にはオーバヘッドがかかります。ディ スク上のテンポラリテーブル数が大きく、メモリー処理率が低い場合、システム変数「max\_heap\_table\_size」及び、 「tmp\_table\_size」のサイズ拡張を検討する、もしくは SQL のチューニングを検討する必要があるかもしれません。なお、ア クティビティが全く発生していない場合、メモリー処理率は表示されません。

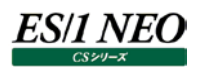

### **2.6.9. [詳細]MySQL データ操作クエリの実行数 -複合-**

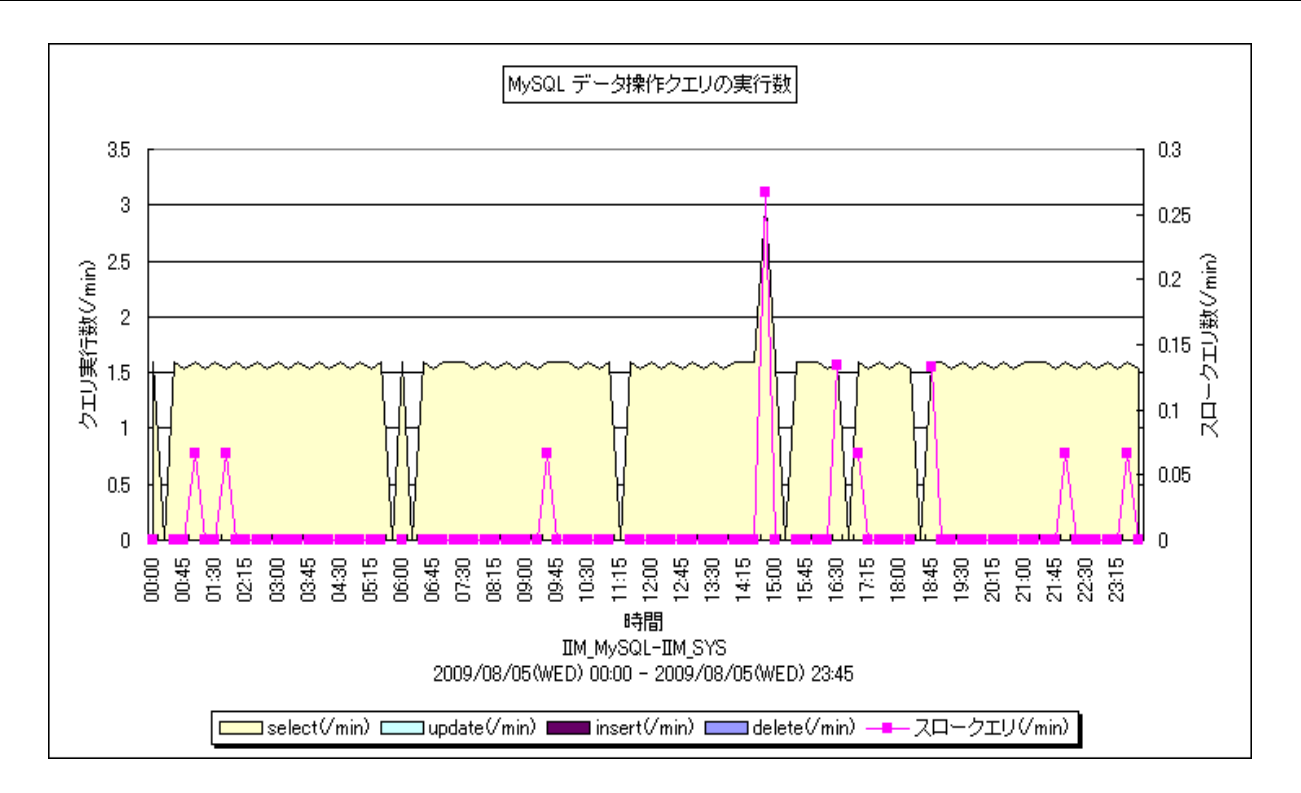

所属カテゴリー名 :MySQL

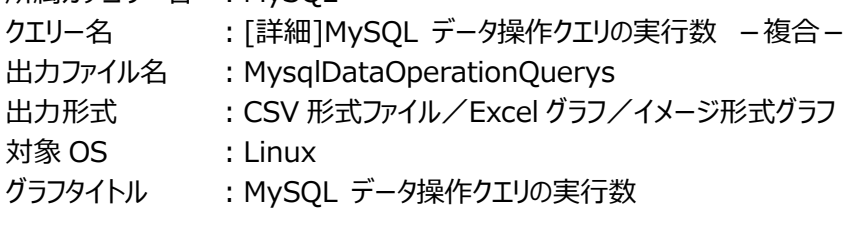

【ファイル内容】

このファイルは、データ操作クエリに関する以下のデータ項目を時系列に表示しています。Excel グラフ形式で出力した場合は、 ★が付いている項目を対象にしてグラフを作成します。

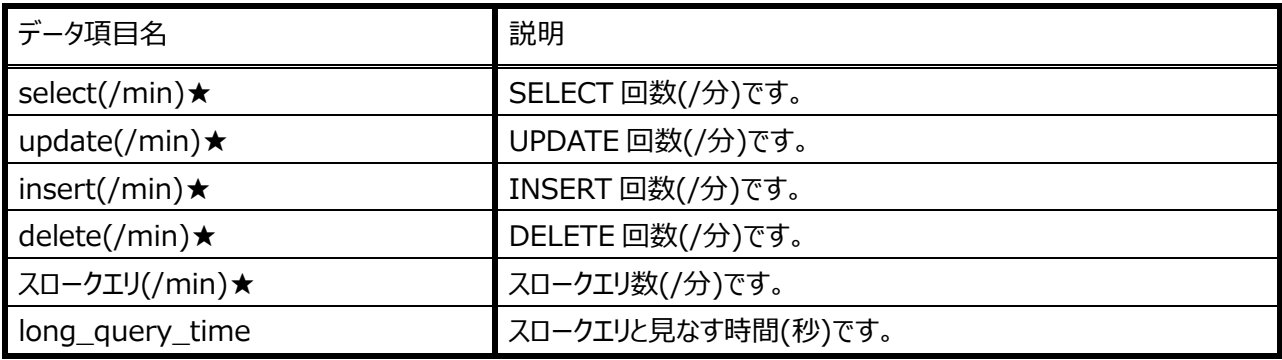

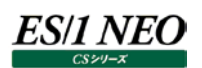

#### 【グラフ内容】

このグラフは、CRUD(作成/読出/更新/削除)操作数を面グラフで、スロークエリ数を折れ線グラフで、時系列に表示していま す。

### 【用語説明】

- ・Select※/Update/Insert/Delete
- (左から順に、)読出/更新/作成/削除操作回数です。
- ※…本グラフでは、クエリキャッシュにヒットしなかった SELECT 文実行回数のみカウントしています。

・スロークエリ

指定秒以上かかったクエリです。スロークエリとみなす判断値は、システム変数「long\_query\_time」に秒単位で設定しま す。

【チェックポイント】

・スロークエリ数があるかどうか確認してください。

・CRUD(作成/読出/更新/削除)操作回数は、業務特性を把握する材料となります。また、「[詳細]MySQL ネットワーク の使用状況 - 複合 - 」グラフと合わせて見ることで、SQL チューニングの検討材料となります。

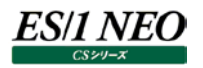

#### **2.6.10. [平均]MySQL MyISAM テーブル領域毎の最大使用量 -棒-**

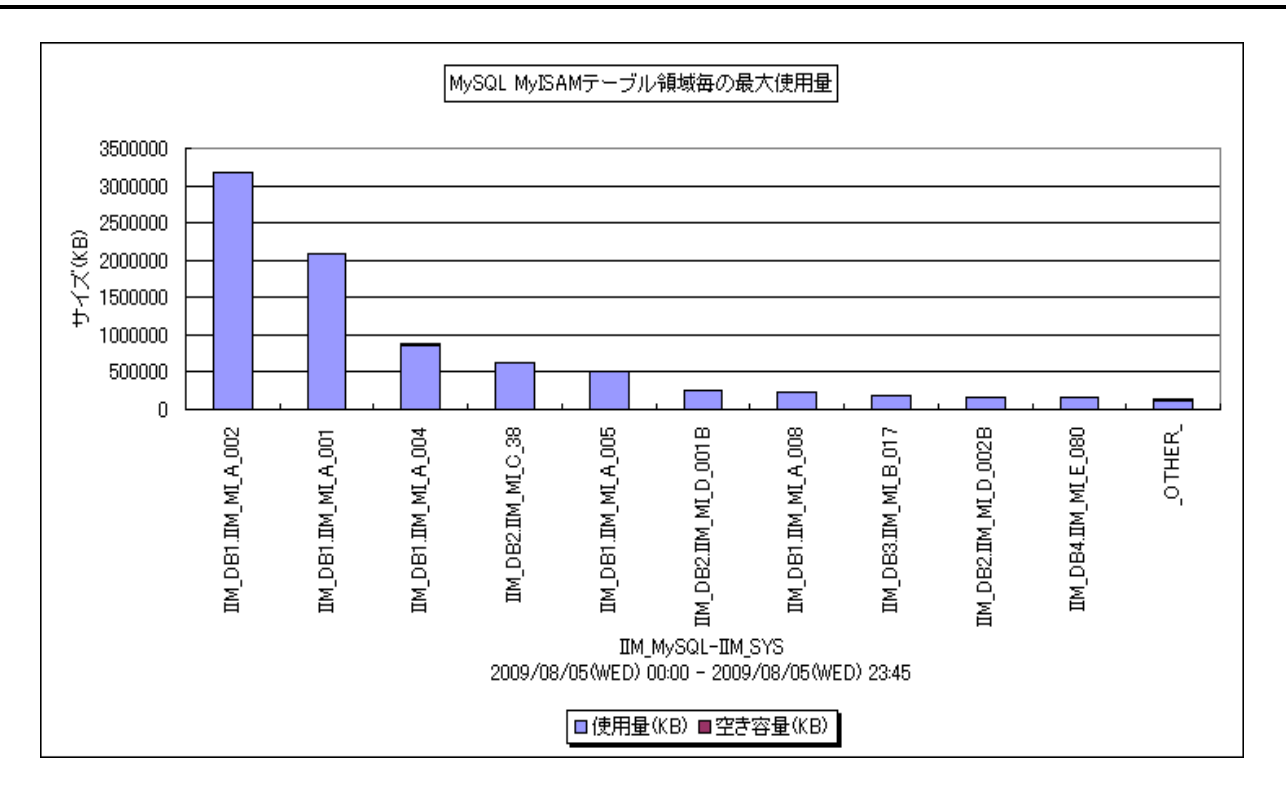

所属カテゴリー名 :MySQL

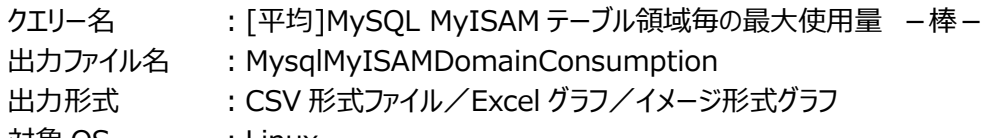

対象 OS : Linux

グラフタイトル :MySQL MyISAM テーブル領域毎の最大使用量

【ファイル内容】

このファイルは、MyISAMテーブルに関する以下のデータ項目を時系列に表示しています。Excelグラフ形式で出力した場合は、 ★が付いている項目を対象にしてグラフを作成します。

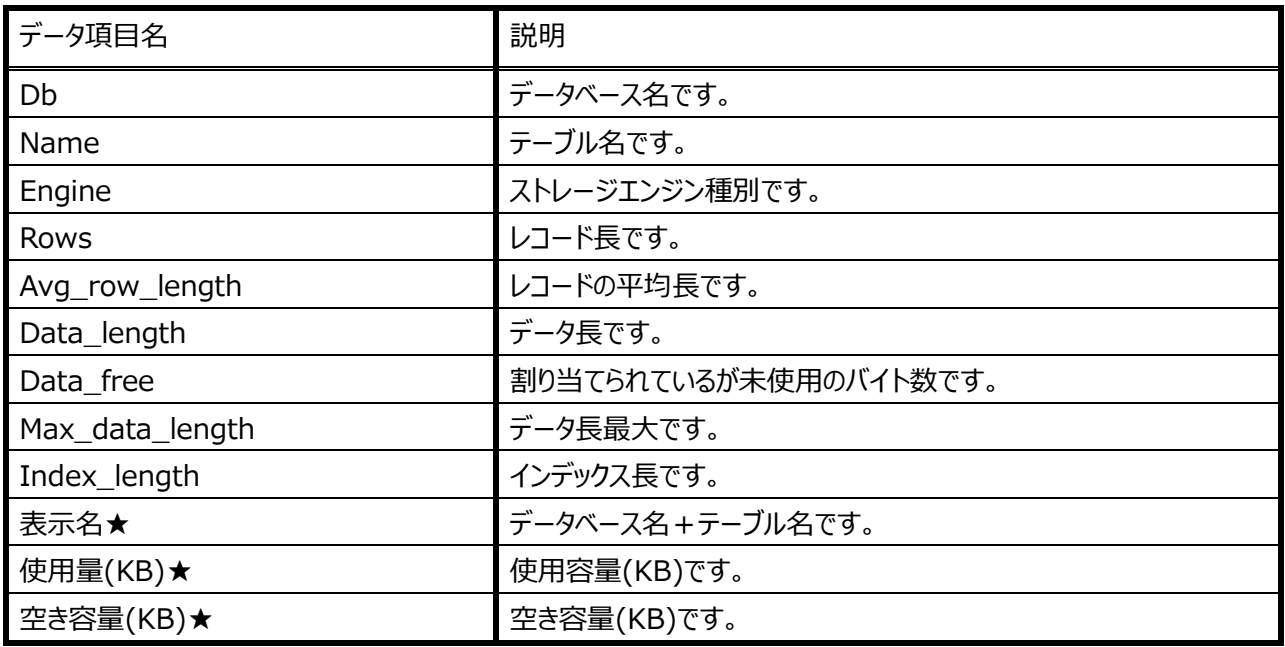

# ES/1 NEO

【グラフ内容】

このグラフは、対象期間における、MvISAM テーブル毎の使用量(KB)と空き容量 (KB) を、TOPn とその他( OTHER) で集計し、表示しています。TOPn は、「動作環境設定(共通)→CSV/グラフオプション 2→グラフ、資源ログ等に表示する 項目数を制限(N)」で指定した数になります。

### 【用語説明】

#### ・MyISAM テーブル

ストレージエンジンにMyISAMを使用したテーブルです。MyISAMは高速に動作するディスクベースのストレージエンジンであ り、テーブル作成時にデフォルトで選択されるストレージエンジンです。

・使用量

テーブルデータファイル(MYD ファイル)サイズとほぼ等しい値です。

【チェックポイント】

・どのテーブルの使用量が大きくなっているのかを確認してください。

・どのテーブルの空き容量が少なくなっているのかを確認してください。空き容量が大きな値の場合、フラグメンテーション(断片 化)が発生している可能性があります。MyISAM ストレージエンジンの特性を考慮し、テーブルの書換えを頻繁に行わない ように設計されていた場合でも、大量データの削除操作後などデフラグ作業を必要とする場合があります。

## **2.6.11. [最大]MySQL 接続スレッド数 -複合-**

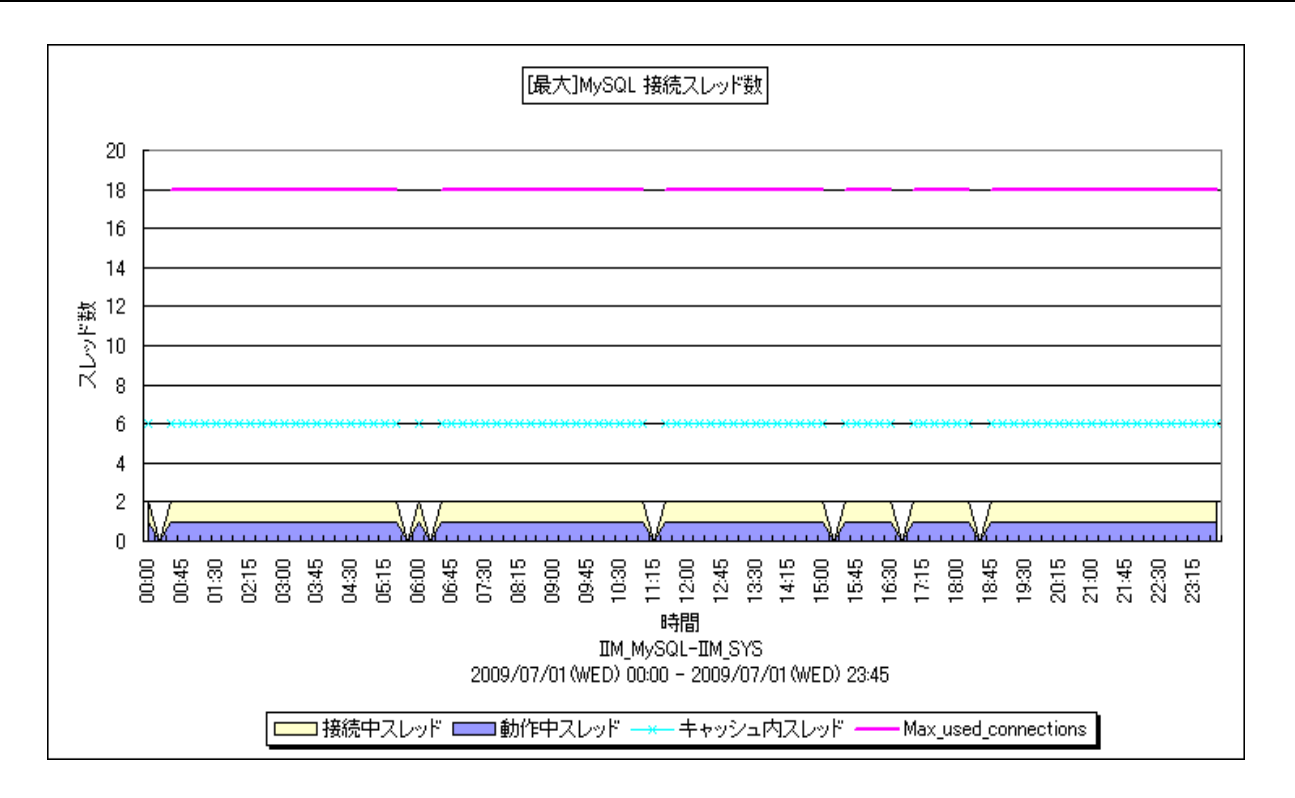

所属カテゴリー名 :MySQL

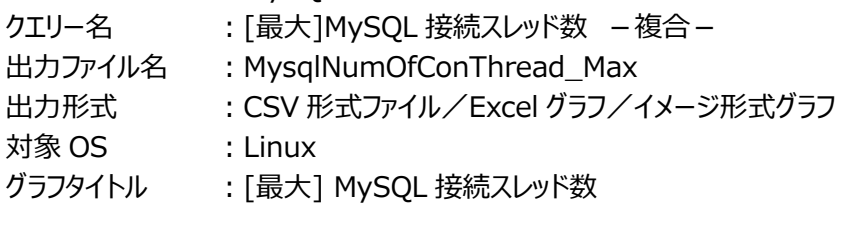

【ファイル内容】

このファイルは、接続スレッドに関する以下のデータ項目を時系列に表示しています。Excel グラフ形式で出力した場合は、★ が付いている項目を対象にしてグラフを作成します。

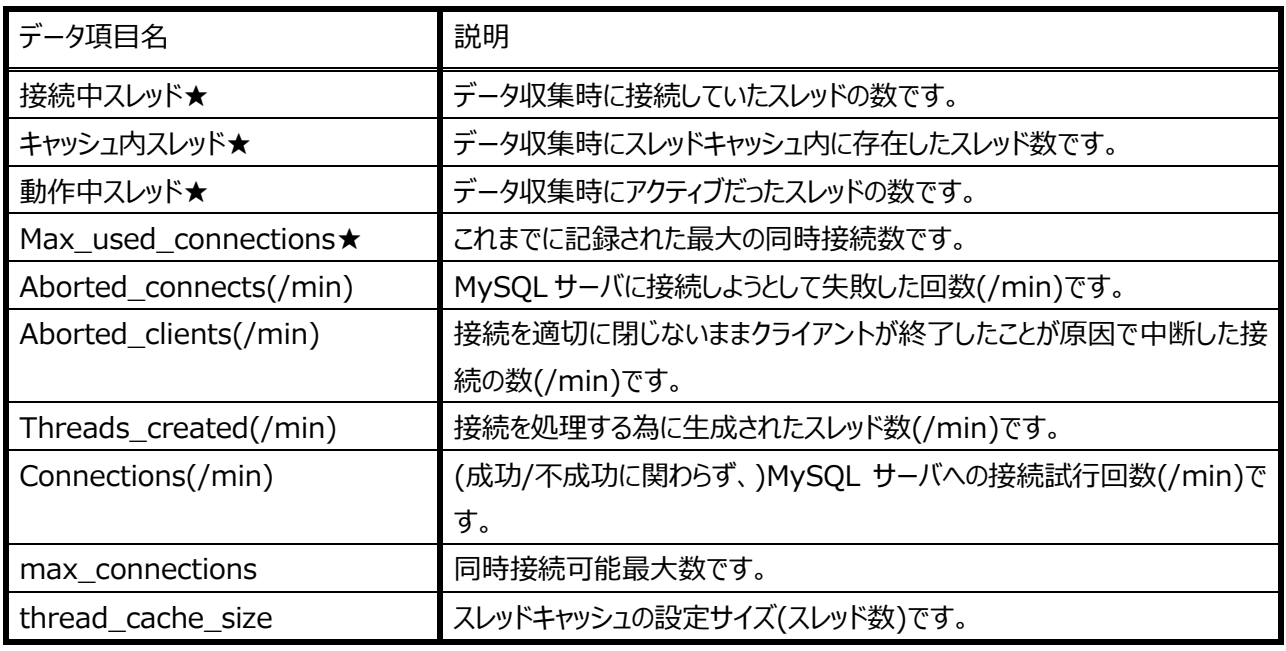

# 7S/1 NEO

【グラフ内容】

このグラフは、データ収集時に接続していたスレッド数と動作中だったスレッド数を面グラフで、キャッシュ内スレッド数と Max used connections を折れ線グラフで、時系列に表示しています。

## 【用語説明】

・スレッドキャッシュ

通常、クライアントから接続要求を受取った時、サーバはその要求に対しスレッドを生成し、生成されたスレッドが処理をおこ ないます。しかし、このスレッド生成処理には負荷が発生します。この負荷軽減の為、スレッドキャッシュを有効化し、スレッド 生成処理の削減をおこないます。スレッドキャッシュは処理を終え不要となったスレッドをプールして再利用する為の機構で す。

## 【チェックポイント】

・「接続中スレッド」数と、「Max\_used\_connections」の値を確認してください。「Max\_used\_connections」は、これま でに記録された最大の同時接続数です。「接続中スレッド」が常にシステム変数「max\_connections」に近い値を示して おり、かつ接続失敗回数「Aborted\_clients」が多い場合、同時接続の最大値を拡張する検討が必要です。同時接続 の最大値の設定は、システム変数「max\_connections」で行います。

なお、この値の設定には注意が必要です。スレッドバッファ(コネクション毎に確保されるメモリー領域)の大きさはコネクション (接続)数との積となります。したがって、「max\_connections」に大き過ぎる値を設定してしまった場合、コネクションの増 加により、使用されるメモリーが増大し、メモリ不足が発生する可能性が高まります。

- ・また、逆に「接続中スレッド」や「Max\_used\_connections」と、システム変数「max\_connections」の開きが大きい場 合、設定値が大き過ぎる可能性があります。定期的に「接続中スレッド」や「Max\_used\_connections」の値をチェックし、 システム変数「max \_connections」に最適な値を設定してください。
- ※「Max\_used\_connections」の値は最大で、システム変数「max\_connections」+1 となります。接続数が限 界に達していた場合でも管理者が接続できるようにする為です。

## **2.6.12. [月次]MySQL キーキャッシュヒット率 -複合-**

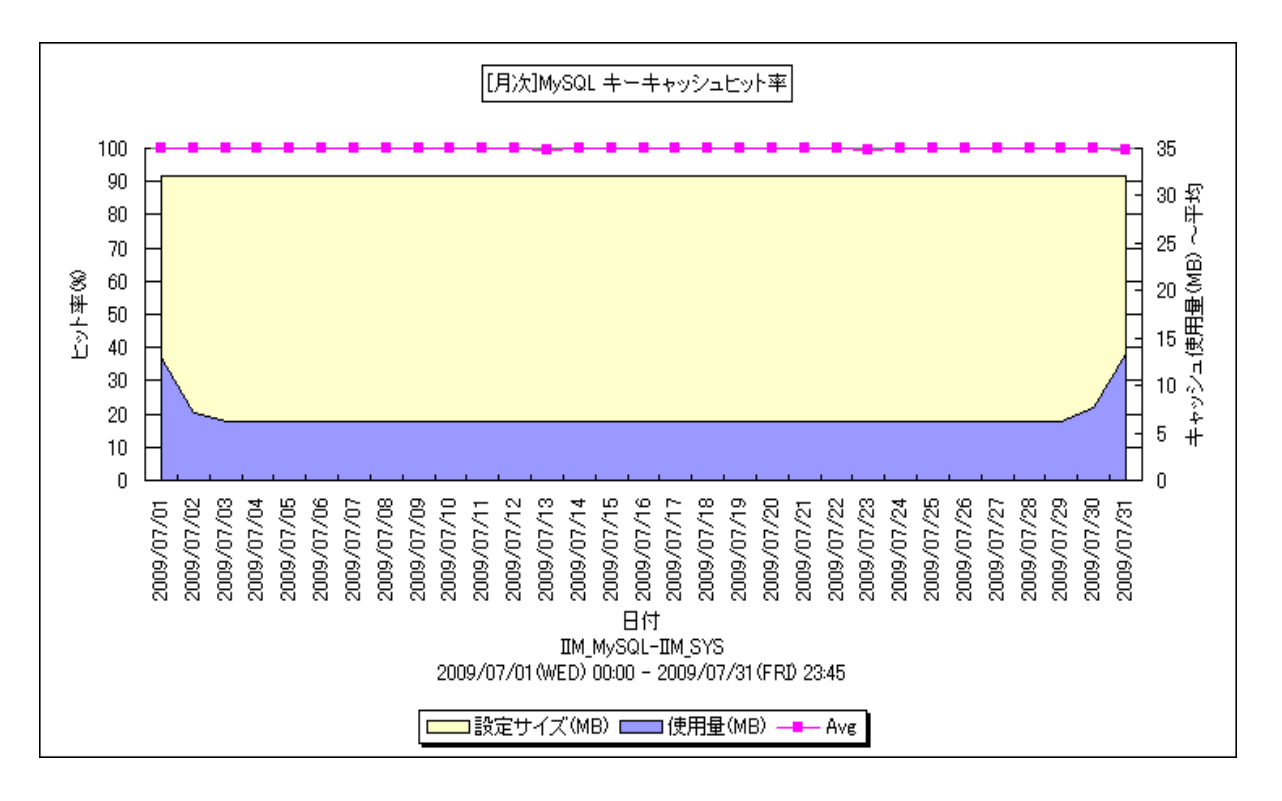

所属カテゴリー名 :MySQL

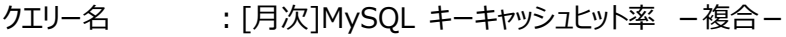

出カファイル名 : MysqlKeyCacheHitRate\_ByDay

出力形式 :CSV 形式ファイル/Excel グラフ/イメージ形式グラフ

対象 OS : Linux

グラフタイトル :[月次]MySQL キーキャッシュヒット率

【ファイル内容】

このファイルは、キーキャッシュに関する以下のデータ項目を 1 日毎に集約し、日単位に表示しています。Excel グラフ形式で出 力した場合は、★が付いている項目を対象にしてグラフを作成します。

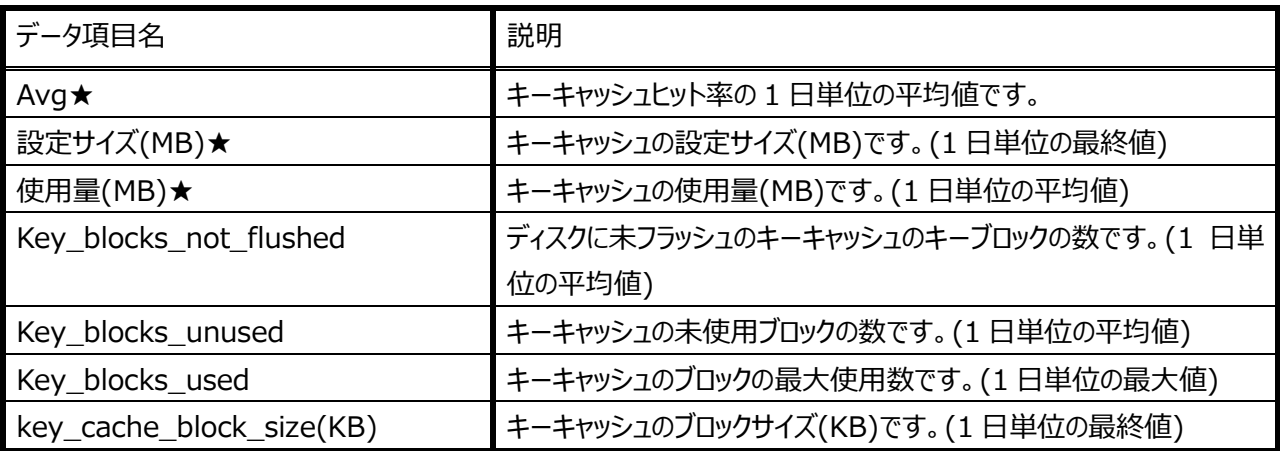

【グラフ内容】

このグラフは、キーキャッシュヒット率を折れ線グラフで、キーキャッシュの使用量(MB)と設定サイズ(MB)を面グラフで、1 日を集 計単位とし表示しています。

【用語説明】

・キーキャッシュ

MyISAM テーブルのキー(インデックス)をメモリー上にキャッシュする領域です。MySQL はキーキャッシュに目的のデータがある 場合、ディスクにアクセスせずキーキャッシュ上のデータへアクセスします。キーキャッシュを利用するとディスクへの I/O 負荷が減 少し、レスポンス向上が期待できます。

【チェックポイント】

・キーキャッシュヒット率の変動状況を確認してください。

全体的にキーキャッシュヒット率が低い、一部の時間帯のみキーキャッシュヒット率が高い、ほとんどの時間帯でキーキャッシュヒ ット率が高いなどの状況を確認することができます。

なお、アクティビティが全く発生していない場合、ヒット率は欠損値となり、表示されません。

・キーキャッシュの使用量を確認してください。

使用量が増加傾向にある、常に使用量が設定量に近い値を示している場合、キーキャッシュの為のメモリ上の領域が不足 している可能性があります。キーキャッシュサイズの拡張を検討してください。キーキャッシュについては、システム変数 「key buffer size」でキーキャッシュサイズの設定を行います。

## **2.6.13. [月次]MySQL スレッドキャッシュヒット率 -複合-**

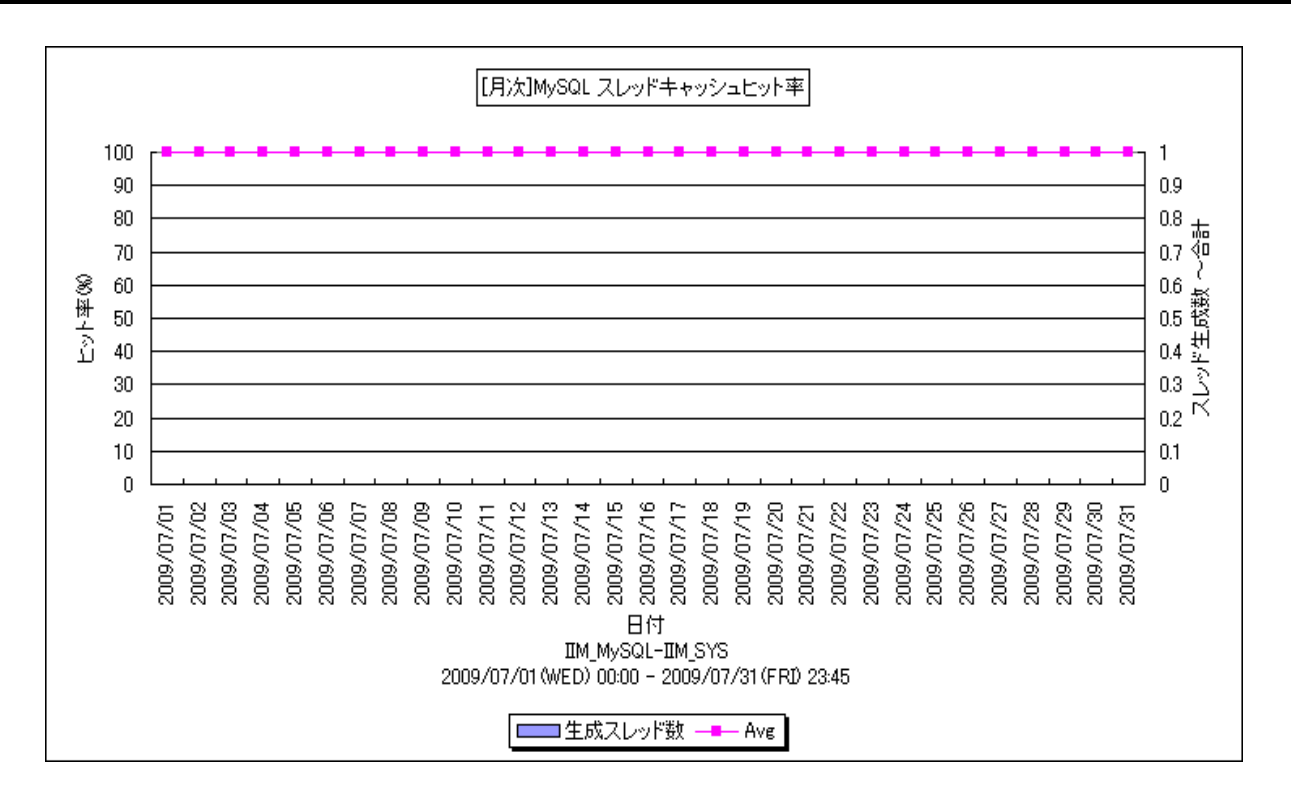

所属カテゴリー名 :MySQL

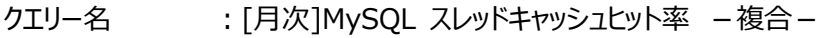

出カファイル名 : MysqlThrdCacheHitRate\_ByDay

出力形式 :CSV 形式ファイル/Excel グラフ/イメージ形式グラフ

対象 OS : Linux

グラフタイトル :[月次]MySQL スレッドキャッシュヒット率

### 【ファイル内容】

このファイルは、スレッドキャッシュに関する以下のデータ項目を 1 日毎に集約し、日単位に表示しています。Excel グラフ形式で 出力した場合は、★が付いている項目を対象にしてグラフを作成します。

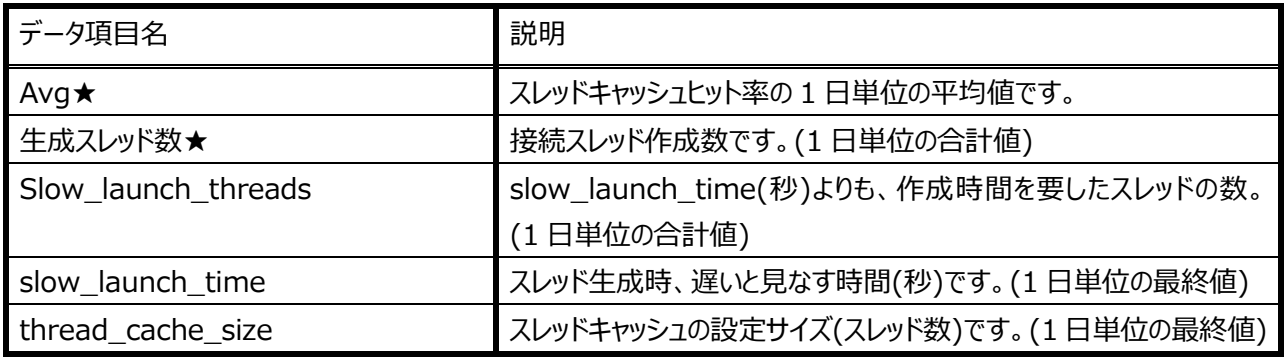

### 【グラフ内容】

このグラフは、スレッドキャッシュヒット率を折れ線グラフで、Threads\_created(スレッド生成数)を棒グラフで、1 日を集計単位 とし表示しています。

# es/1 neo

## 【用語説明】

・スレッドキャッシュ

通常、クライアントから接続要求を受取った時、サーバはその要求に対しスレッドを生成し、生成されたスレッドが処理をおこ ないます。しかし、このスレッド生成処理には負荷が発生します。この負荷軽減の為、スレッドキャッシュを有効化し、スレッド 生成処理の削減をおこないます。スレッドキャッシュは処理を終え不要となったスレッドをプールして再利用する為の機構で す。

## 【チェックポイント】

・スレッドキャッシュヒット率の変動状況を確認してください。 全体的にスレッドキャッシュヒット率が低い、一部の時間帯のみスレッドキャッシュヒット率が高い、ほとんどの時間帯でスレッドキ ャッシュヒット率が高いなどの状況を確認することができます。

なお、アクティビティが全く発生していない場合、ヒット率は欠損値となり、表示されません。

·Threads\_created(スレッド生成数)を確認してください。

生成数が増加傾向にある、常に生成数が高い場合、スレッドキャッシュの為のメモリ上の領域が不足している可能性がありま す。スレッドキャッシュサイズの拡張を検討してください。スレッドキャッシュについては、システム変数「thread cache size」 でスレッドキャッシュサイズの設定を行います。一般的な「thread\_cache\_size」の推奨サイズは「max\_connections」の 設定値/3 の値です。「thread\_cache\_size ゆサイズを拡張した場合、メモリ使用量が増加することが考えらます。システ ムのメモリの使用状況を併せてご確認ください。

また、「[月次]MySQL 接続スレッド数(パーセンタイル)」グラフも合わせてご覧頂き、最適となるスレッドキャッシュサイズ値の 判断材料としてお役立てください。

## **2.6.14. [月次]MySQL クエリキャッシュヒット率 -複合-**

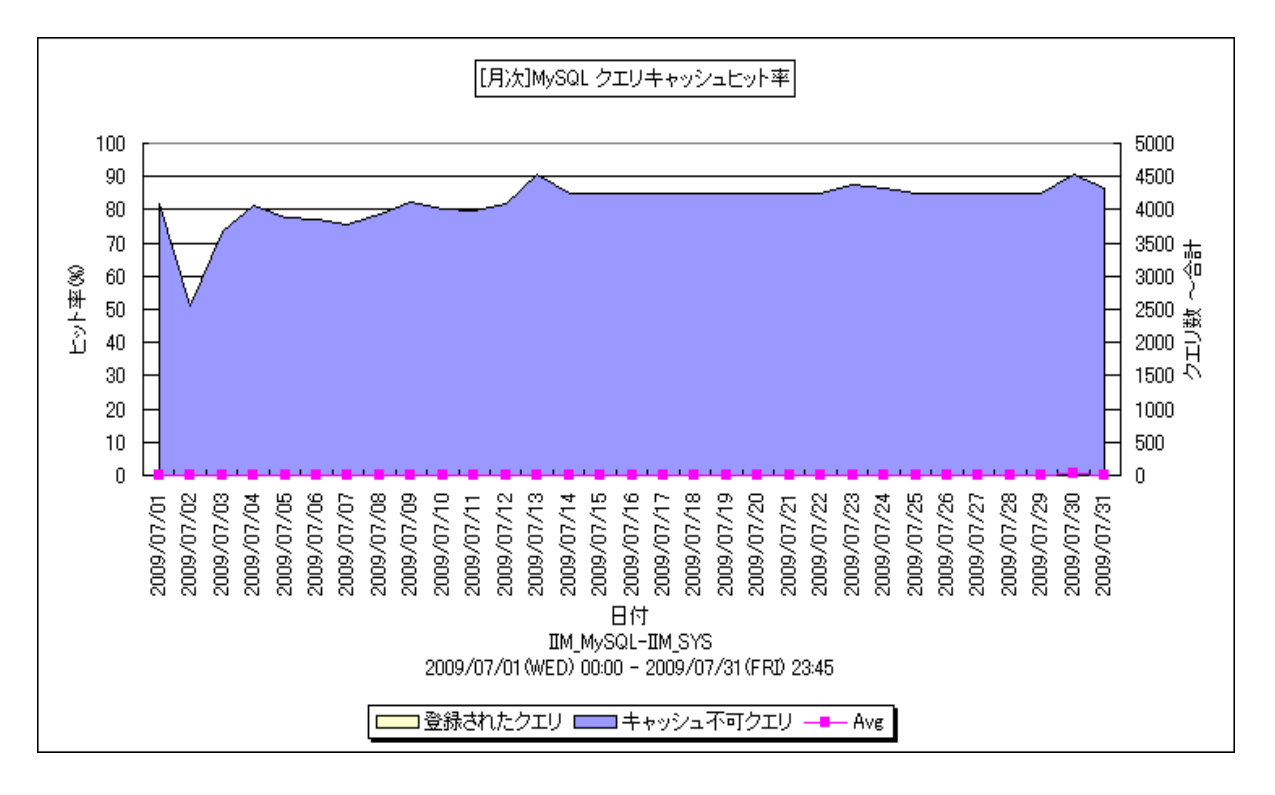

所属カテゴリー名 :MySQL

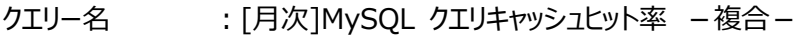

出力ファイル名 : MysqlQ\_CacheHitRate\_ByDay

出力形式 :CSV 形式ファイル/Excel グラフ/イメージ形式グラフ

対象 OS : Linux

グラフタイトル :[月次]MySQL クエリキャッシュヒット率

【ファイル内容】

このファイルは、クエリキャッシュに関する以下のデータ項目を 1 日毎に集約し、日単位に表示しています。Excel グラフ形式で 出力した場合は、★が付いている項目を対象にしてグラフを作成します。

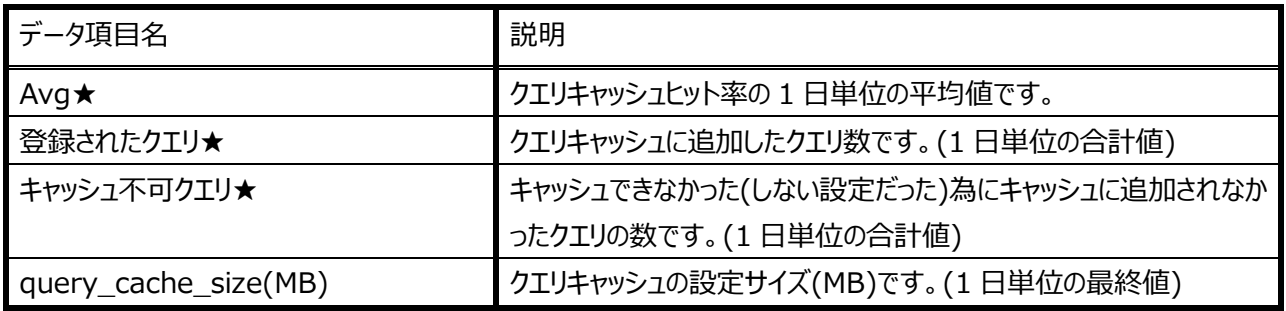

【グラフ内容】

このグラフは、クエリキャッシュヒット率を折れ線グラフで、クエリキャッシュに登録されたクエリ数、クエリキャッシュに登録されなかった クエリ数を面グラフで、1 日を集計単位とし表示しています。

# ES/1 NEO

## 【用語説明】

・クエリキャッシュ

SELECTクエリのSQL文と、その実行結果を格納するメモリー上の領域です。サーバはクエリを受取ると、同一のクエリ(※1) がキャッシュ内に存在する場合、そのクエリの解釈と実行を繰り返すことなく、キャッシュ内からその結果を取り出します。クエリ キャッシュを利用することにより、アクセス負荷を軽減し、応答速度向上が期待できます。

## 【チェックポイント】

・クエリキャッシュヒット率の変動状況を確認してください。

全体的にクエリキャッシュヒット率が低い、一部の時間帯のみクエリキャッシュヒット率が高い、ほとんどの時間帯でクエリキャッシ ュヒット率が高いなどの状況を確認することができます。

- なお、アクティビティが全く発生していない場合、ヒット率は欠損値となり、表示されません。
- ・クエリキャッシュに登録されたクエリ数、キャッシュ不可クエリ数を確認してください。

登録クエリ数が高い場合、クエリキャッシュを有効活用していない可能性があります。要求されたクエリに関係するテーブルの 更新頻度が高い場合等、クエリキャッシュへの登録/削除が多発することによって、オーバヘッドが発生し、キャッシュ管理処 理によってレスポンス低下を招く恐れもあります。もしクエリのチューニングが可能であるならば、SQLチューニングをご検討くださ い。MySQL ではクエリ毎にクエリキャッシュを利用する/しないを設定することが可能です。使い方等詳しい情報は MySQL 公式リファレンスをご覧ください。

また、クエリキャッシュから削除されたクエリ数もご確認ください。「削除クエリ」数については、「[月次]MySQL クエリキャッシュ 使用率」グラフにてご確認頂けます。

意図的にクエリキャッシュ利用をしない設定を行ってない環境で、キャッシュ不可クエリ数が高い場合、SQL 文のチューニング をご検討ください。SQL 文の書き方によってはクエリキャッシュに登録されない場合もあります。クエリキャッシュの登録条件等 詳細は、MySQL 公式リファレンスをご覧ください。

※1…同じクエリかどうかの判断はバイト表現での比較等、厳密に行われる為、完全に一致しない限り同一クエリと見なされま せん。通信プロトコル、キャラクタセットの違いによっては、同じクエリと思えるものでも異なるクエリとして認識される場合が あります。

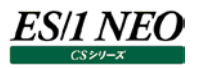

#### **2.6.15. [月次]MySQL クエリキャッシュ使用率 -複合-**

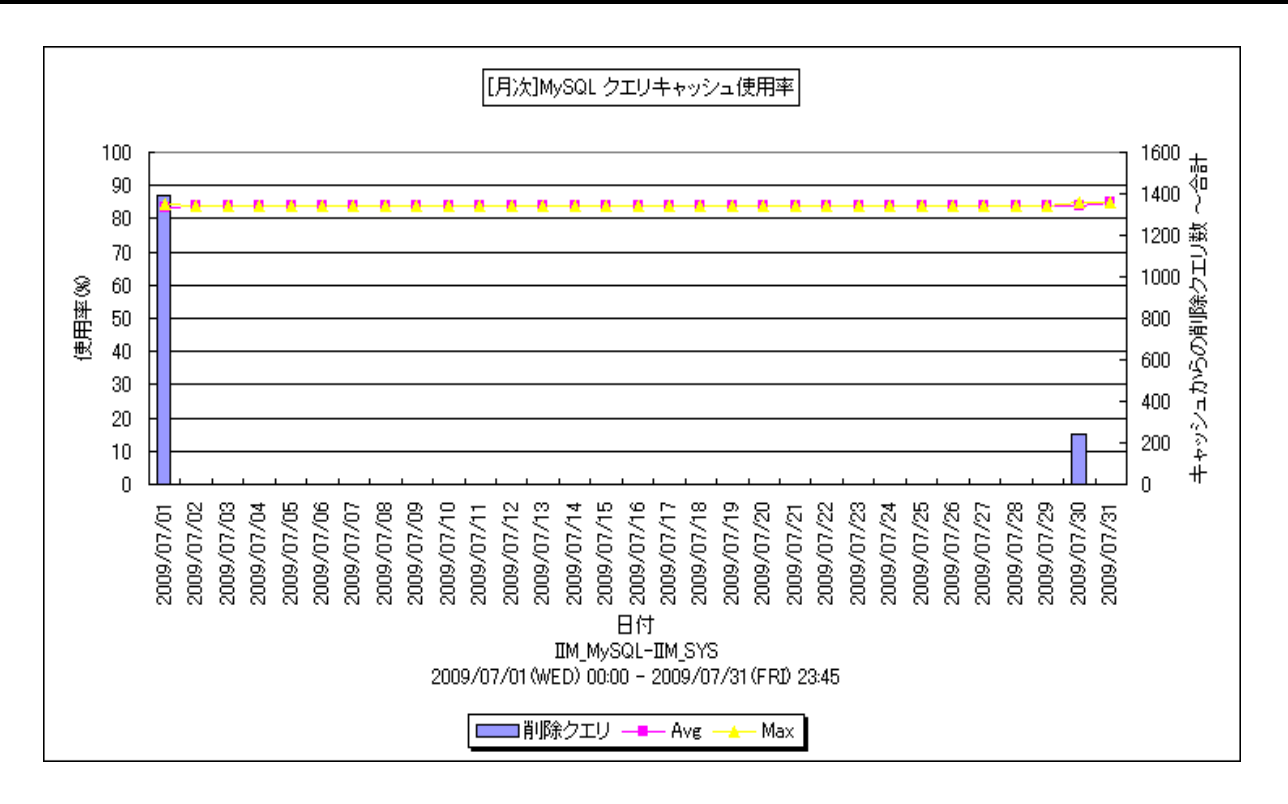

所属カテゴリー名 :MySQL

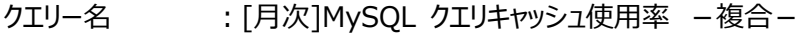

出カファイル名 : MysqlQ\_CachUsageRate\_ByDay

出力形式 :CSV 形式ファイル/Excel グラフ/イメージ形式グラフ

対象 OS : Linux

グラフタイトル :[月次]MySQL クエリキャッシュ使用率

【ファイル内容】

このファイルは、クエリキャッシュに関する以下のデータ項目を 1 日毎に集約し、日単位に表示しています。Excel グラフ形式で 出力した場合は、★が付いている項目を対象にしてグラフを作成します。

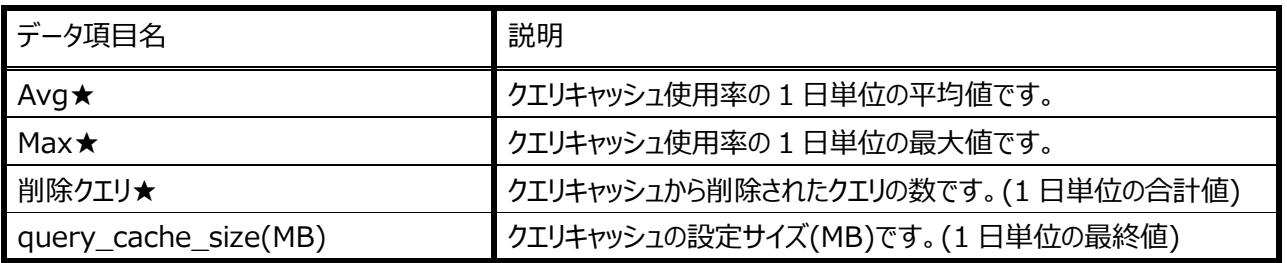

【グラフ内容】

このグラフは、クエリキャッシュ使用率を折れ線グラフで、クエリキャッシュから削除されたクエリ数を棒グラフで、1日を集計単位とし 表示しています。

# es/1 neo

## 【用語説明】

・クエリキャッシュ

SELECTクエリのSQL文と、その実行結果を格納するメモリー上の領域です。サーバはクエリを受取ると、同一のクエリ(※1) がキャッシュ内に存在する場合、そのクエリの解釈と実行を繰り返すことなく、キャッシュ内からその結果を取り出します。クエリ キャッシュを利用することにより、アクセス負荷を軽減し、応答速度向上が期待できます。

## 【チェックポイント】

・クエリキャッシュ使用率の変動状況を確認してください。

全体的にクエリキャッシュ使用率が低い、一部の時間帯のみクエリキャッシュ使用率が高い、ほとんどの時間帯でクエリキャッシ ュ使用率が高いなどの状況を確認することができます。

なお、アクティビティが全く発生していない場合、使用率は欠損値となり、表示されません。

・削除クエリ数を確認してください。

削除クエリ数が高い場合、クエリキャッシュを有効活用していない可能性があります。クエリキャッシュは、比較的変更がされな いテーブルで、かつ、同じようなクエリが幾度も発行される場合に利用すると特に有用ですが、業務特性により、結果が異な る SELECT クエリ発行が多い場合、クエリキャッシュへの登録がオーバヘッドとなりパフォーマンス低下の一因となる場合があり ます。クエリキャッシュについては、システム変数「query\_cache\_size」でクエリキャッシュサイズの設定を行います。 ・クエリキャッシュに登録されたクエリ数も合わせてご覧ください。

「登録されたクエリ」数は、「「月次1MySQL クエリキャッシュヒット率」グラフにてご確認頂けます。

※1…同じクエリかどうかの判断はバイト表現での比較等、厳密に行われる為、完全に一致しない限り同一クエリと見なされま せん。通信プロトコル、キャラクタセットの違いによっては、同じクエリと思えるものでも異なるクエリとして認識される場合が あります。

## **2.6.16. [月次]MySQL テーブルキャッシュ使用率 -複合-**

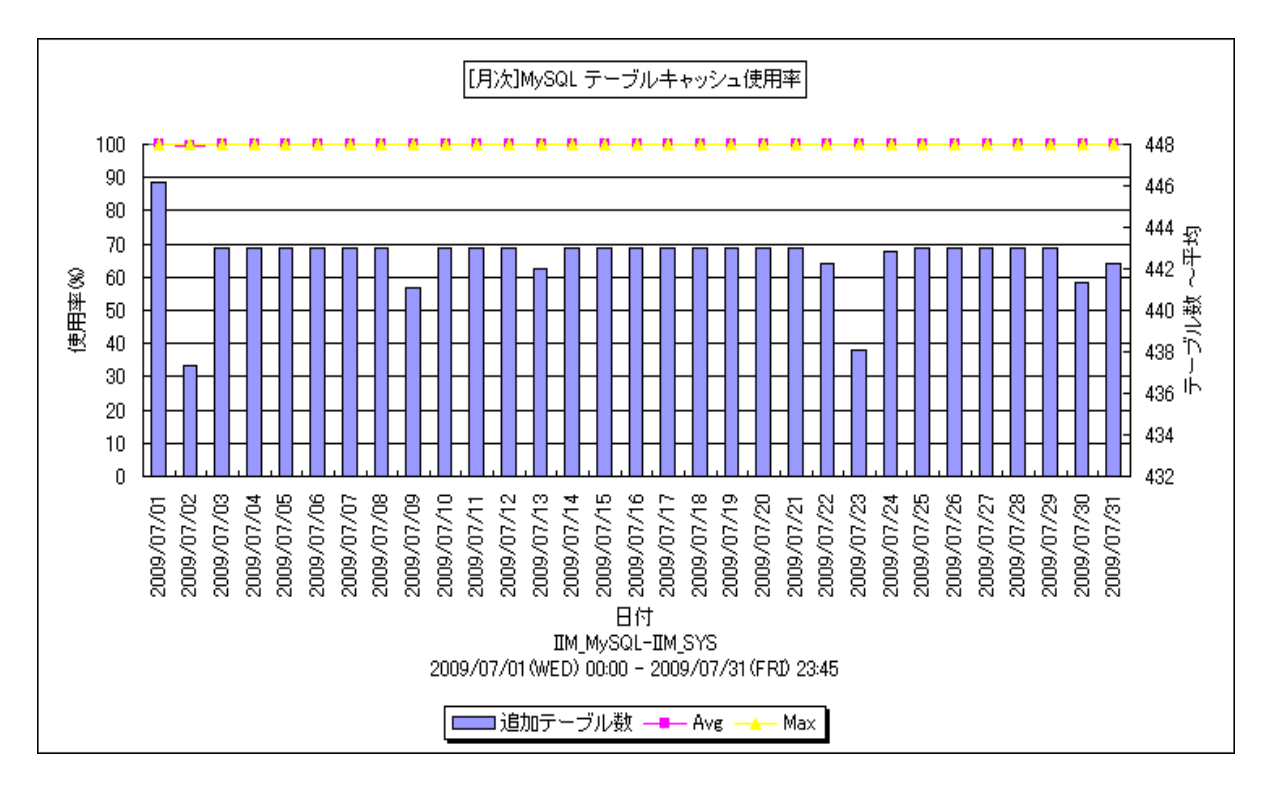

所属カテゴリー名 :MySQL

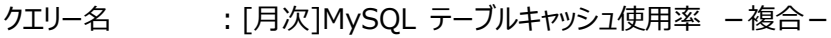

出力ファイル名 :MysqlT\_CacheUsageRate\_ByDay

出力形式 :CSV 形式ファイル/Excel グラフ/イメージ形式グラフ

対象 OS : Linux

グラフタイトル :[月次]MySQL テーブルキャッシュ使用率

【ファイル内容】

このファイルは、テーブルキャッシュに関する以下のデータ項目を 1 日毎に集約し、日単位に表示しています。Excel グラフ形式 で出力した場合は、★が付いている項目を対象にしてグラフを作成します。

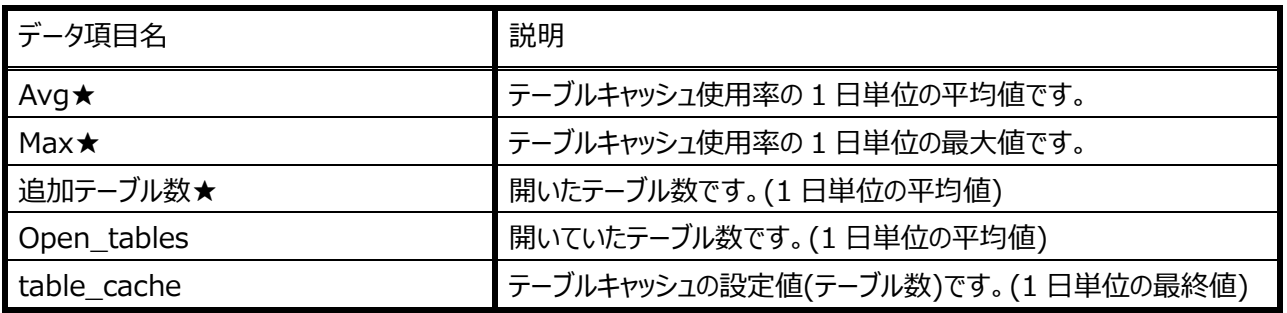

【グラフ内容】

このグラフは、テーブルキャッシュの使用率を折れ線グラフで、追加テーブル数を棒グラフで、1 日を集計単位とし表示していま す。

# es/1 neo

### 【用語説明】

・テーブルキャッシュ

一度開いたテーブルを格納しているファイルのファイルポインタをキャッシュするのに使用される領域です。維持されたテーブルを 再利用する為、テーブルを開く負荷が低減し、応答速度向上が期待できます。

・追加テーブル数

インターバル内でキャッシュに追加されたテーブル数です。

- 【チェックポイント】
	- ・テーブルキャッシュ使用率の変動状況を確認してください。

全体的にテーブルキャッシュ使用率が低い、一部の時間帯のみテーブルキャッシュ使用率が高い、ほとんどの時間帯でテーブ ルキャッシュ使用率が高いなどの状況を確認することができます。

- なお、アクティビティが全く発生していない場合、使用率は欠損値となり、表示されません。
- ・追加テーブル数を確認してください。

MySQL サーバでは、一度開いたファイルのポインタをテーブルキャッシュに格納し、次回からのアクセス高速化を図っています。 また、マルチスレッドに対応する為、多数のクライアント(スレッド)が同時に同じテーブルにアクセス可能となるように、テーブルは スレッド毎に開かれます。つまり、開くテーブル数は最低でも接続スレッド数と同じ、最大で max\_connections(同時接続 可能最大数) × それぞれのスレッドで開いている数となります。

もし、使用率が高く、Opened\_tables数が多い場合には、初期化パラメータにおけるキャッシュサイズの拡張を検討してくだ さい。システム変数「table\_open\_cache(MySQL 5.1.3 以前は、table\_cache)」で領域サイズを設定します。なお、 設定できる最大サイズは、各 OS の 1 プロセスが持つことが出来るファイル記述子の最大数に依存します。

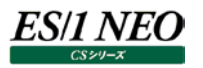

#### **2.6.17. [月次]MySQL InnoDB バッファプールヒット率 -複合-**

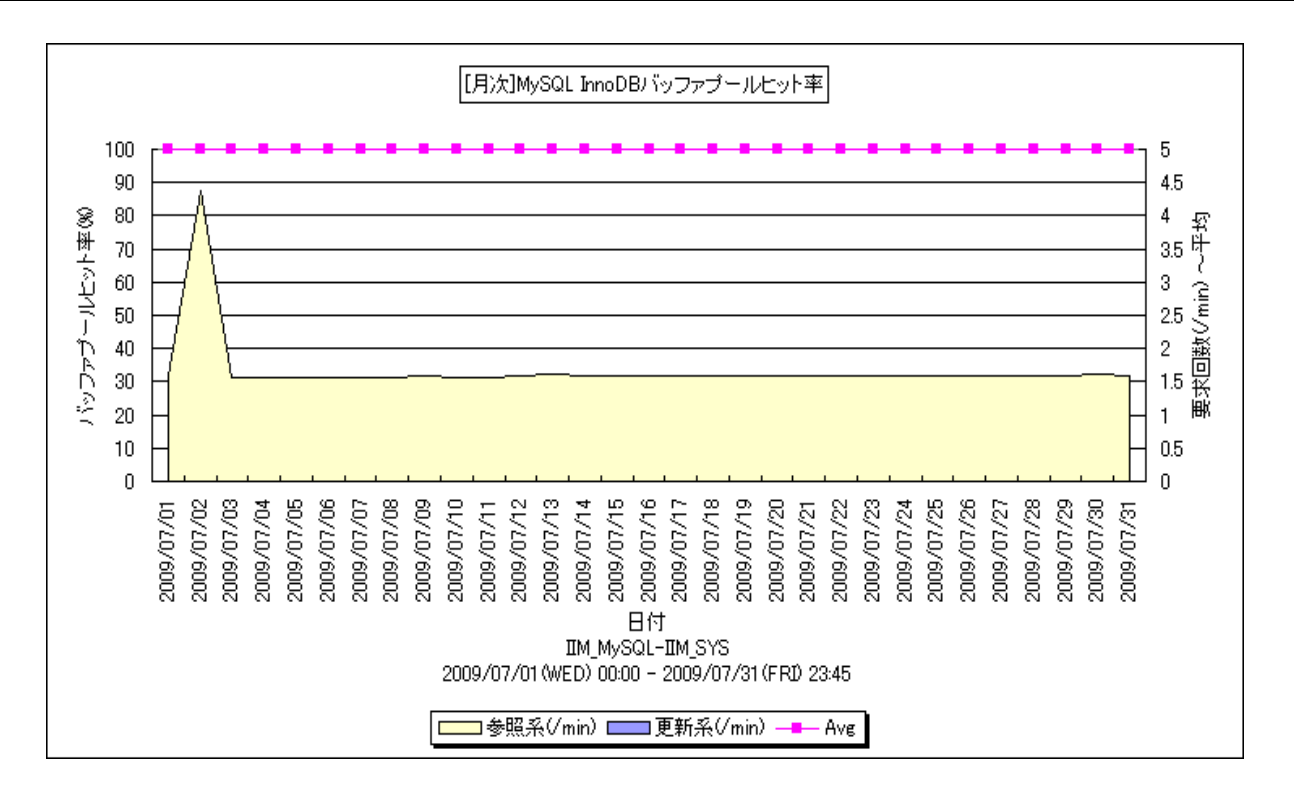

所属カテゴリー名 :MySQL

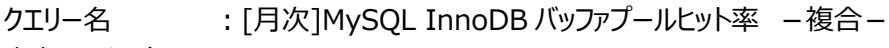

出カファイル名 : MysqlInnoDbBuffHitRate\_ByDay

出力形式 :CSV 形式ファイル/Excel グラフ/イメージ形式グラフ

対象 OS : Linux

グラフタイトル :[月次]MySQL InnoDB バッファプールヒット率

【ファイル内容】

このファイルは、InnoDB バッファプールに関する以下のデータ項目を 1 日毎に集約し、日単位に表示しています。Excel グラフ 形式で出力した場合は、★が付いている項目を対象にしてグラフを作成します。

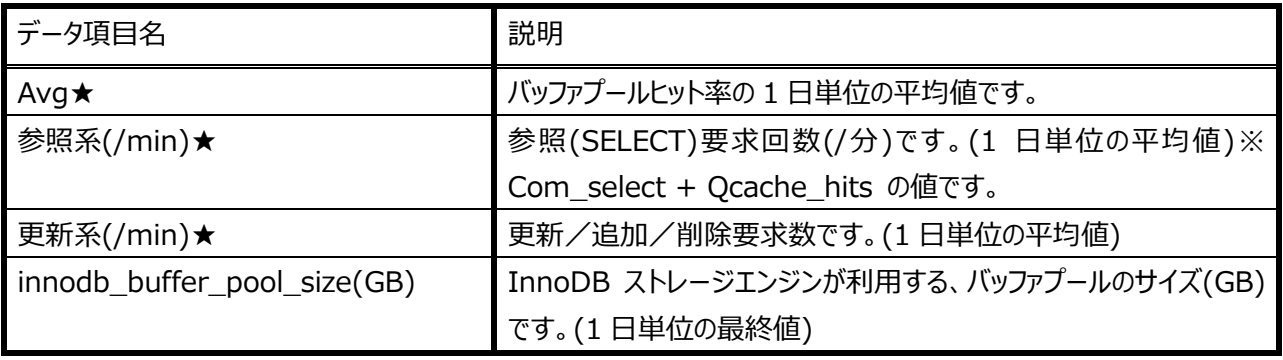

【グラフ内容】

このグラフは、InnoDB バッファプールヒット率を折れ線グラフで、参照系、更新系それぞれの要求数(/分)を面グラフで、1 日を 集計単位とし表示しています。

### 【用語説明】

・InnoDB(テーブル)

ストレージエンジンに InnoDB を使用したテーブル。InnoDB は、ディスクベースのストレージエンジンであり、データの整合性 を保つ必要がある場合に利用されます。

・バッファプール

InnoDB に対する CRUD(Create/Read/Update/Delete)操作の際に、レコードデータ・インデックスなどのキャッシュ領 域として利用される領域です。

・参照要求回数

select 文発行回数(Com\_select + Qcache\_hits の値)です。

【チェックポイント】

・バッファプールヒット率の変動状況を確認してください。

全体的にバッファプールヒット率が低い、一部の時間帯のみバッファプールヒット率が高い、ほとんどの時間帯でバッファプールヒ ット率が高いなどの状況を確認することができます。

なお、アクティビティが全く発生していない場合、ヒット率は欠損値となり、表示されません。

・システム変数「innodb\_buffer\_pool\_size」の値を大きくすることで、I/O 負荷が軽減される可能性があります。MySQL 公式リファレンス上でも、もしサーバを MySQL 専用としていた場合、全物理メモリサイズの 60~80%程度を割り当てると 良いとされています。業務特性(参照系クエリが多い/更新系クエリが多い)などを考慮に入れ最適サイズを決定します。
# **2.6.18. [月次]MySQL ネットワークの使用状況(最大) -複合-**

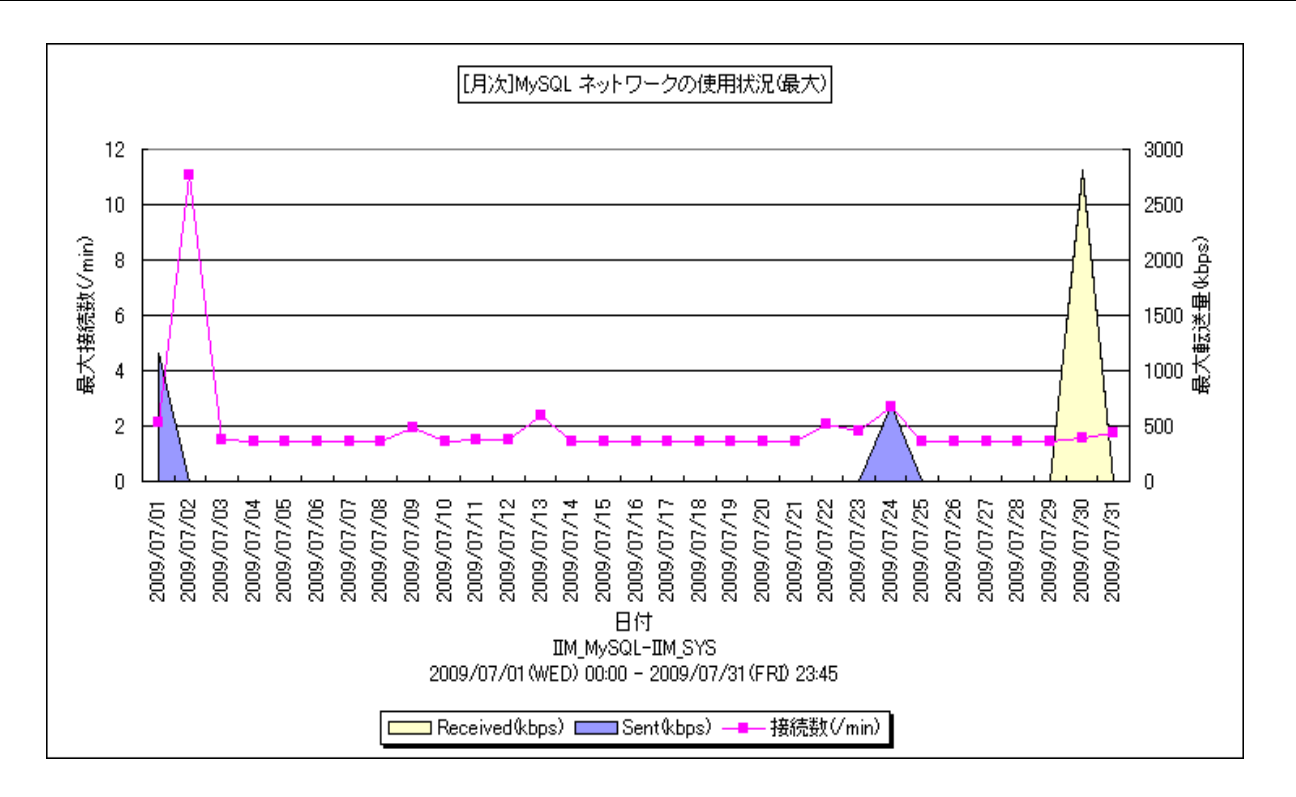

所属カテゴリー名 :MySQL

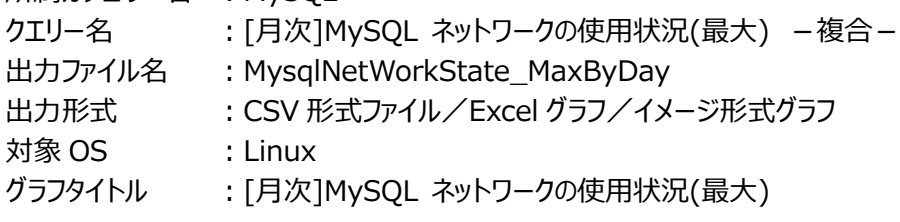

【ファイル内容】

このファイルは、ネットワークに関する以下のデータ項目を 1 日毎に集約し、日単位に表示しています。Excel グラフ形式で出力 した場合は、★が付いている項目を対象にしてグラフを作成します。

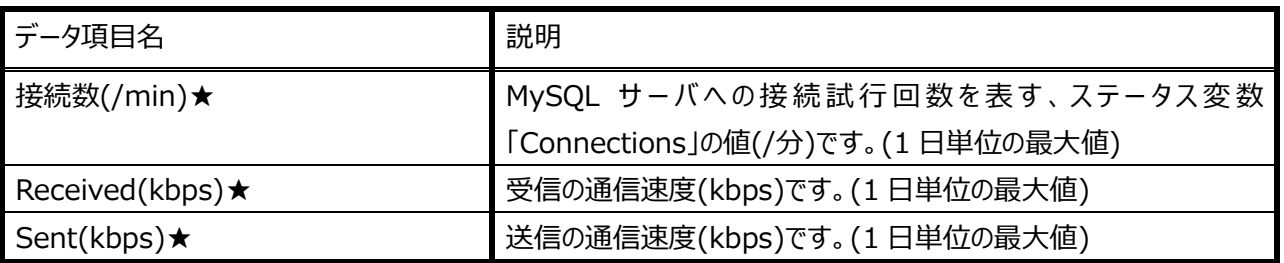

【グラフ内容】

このグラフは、接続数(/min)を折れ線グラフで、Sent(kbps)・Received(kbps)を面グラフで、1 日を集計単位とし、その日 の最大値を表示しています。

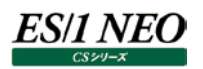

# 【用語説明】

・Sent(kbps) 送信の通信速度(kbps)です。

・Received(kbps) 受信の通信速度(kbps)です。

・接続数

MySQL サーバへの接続試行回数です。

# 【チェックポイント】

・時間帯における送信/受信バイト数の割合を確認してください。

SQL の特性として、Sent/Received の比率にて、参照が多い時間帯は Sent が殆どを占め、更新が多い時間帯は Received の割合が多くなります。本グラフは業務特性を把握する基礎資料となります。

# **2.6.19. [月次]MySQL 非効率アクティビティの発生状況(最大) -折れ線-**

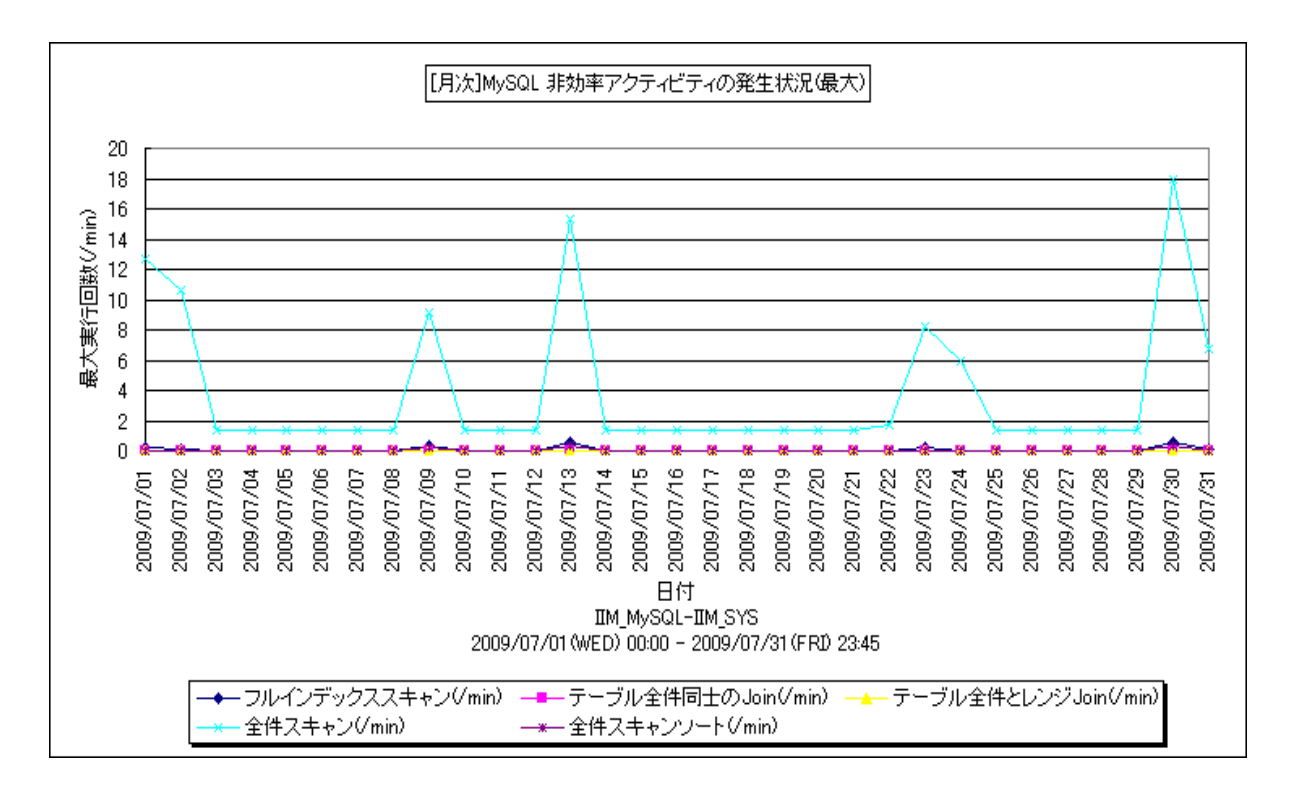

所属カテゴリー名 · MySQL

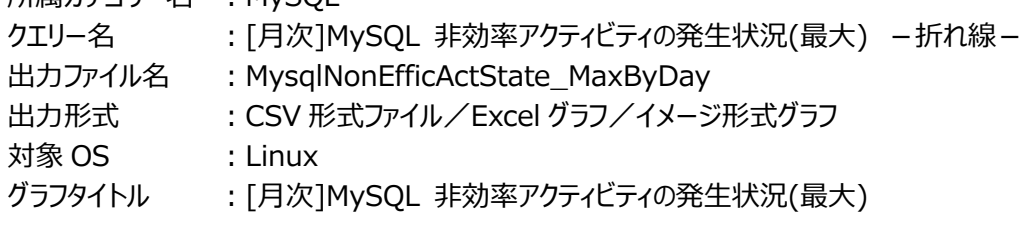

【ファイル内容】

このファイルは、非効率なアクティビティに関する以下のデータ項目を 1 日毎に集約し、日単位に表示しています。Excel グラフ 形式で出力した場合は、★が付いている項目を対象にしてグラフを作成します。

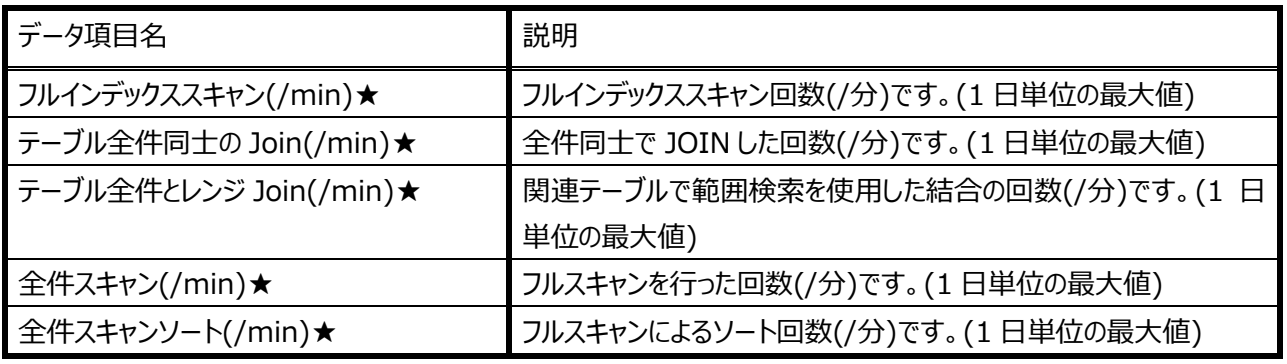

【グラフ内容】

このグラフは、非効率なクエリを折れ線グラフで、1 日を集計単位とし、その日の最大値を表示しています。

## 【用語説明】

- ・フルインデックススキャン
- フルインデックススキャンの実行回数です。
- ・テーブル全件同士の Join
- 2 つ以上のテーブルにおいて全件同士で JOIN した回数です。
- ・テーブル全件とレンジ Join
- 片方のテーブルで全件、もう片方のテーブルで範囲検索を行って JOIN した回数です。
- ・全件スキャン
- テーブル(全件)スキャンの回数です。
- ・全件スキャンソート
- テーブル(全件)スキャンによるソートの回数です。

【チェックポイント】

・各非効率アクティビティの件数を確認してください。

SQL チューニング等を検討する判断材料になります。特にテーブル同士の Join 件数に注意してください。高負荷な SQL 文 が存在する可能性があります。この値が 0 でない場合、インデックスの再作成を行う必要がある場合があります。

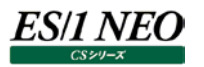

#### **2.6.20. [月次]MySQL テンポラリテーブルのメモリー処理率 -複合-**

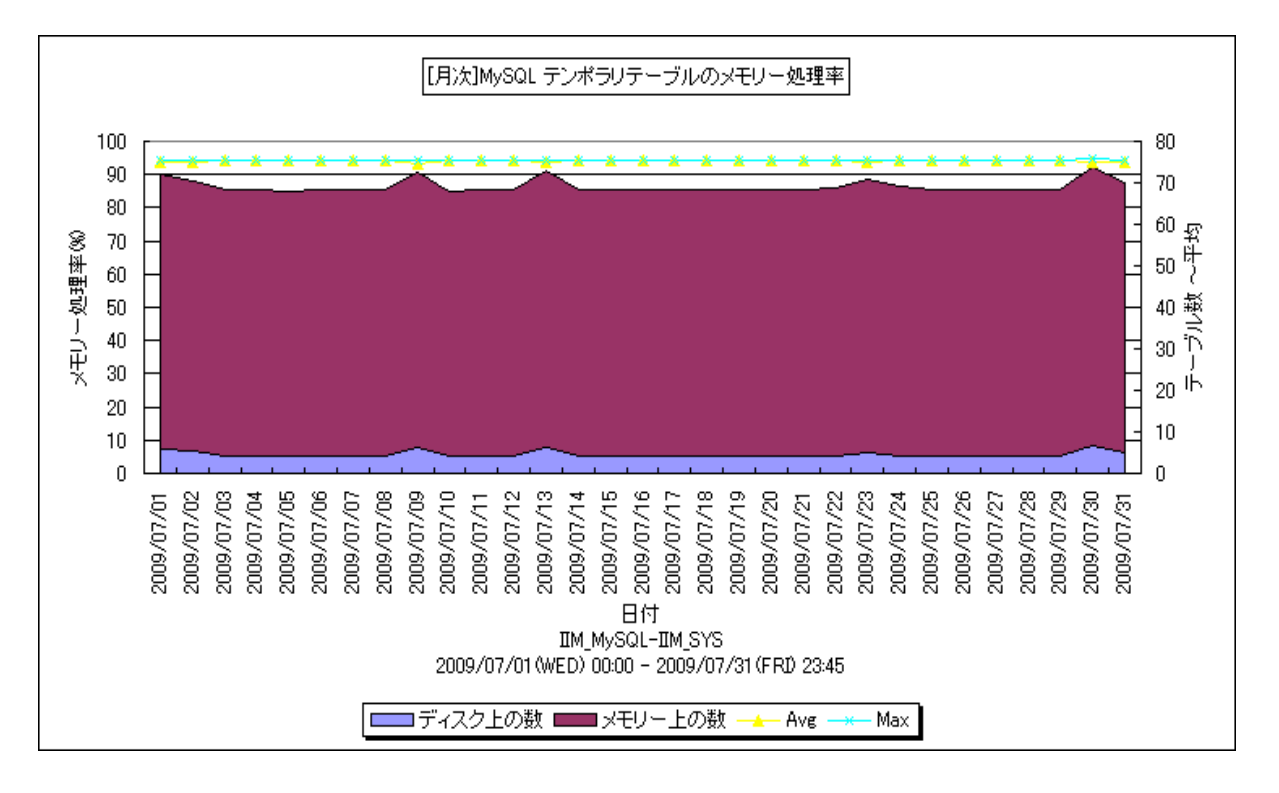

所属カテゴリー名 :MySQL

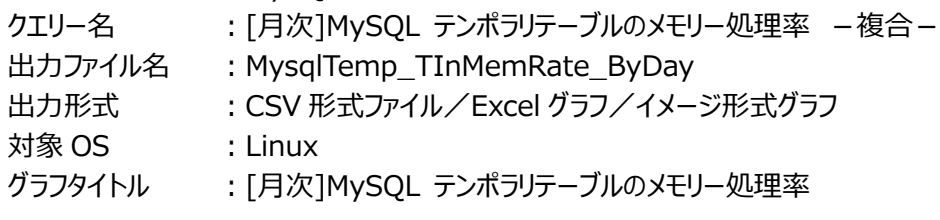

【ファイル内容】

このファイルは、テンポラリテーブル(一時テーブル)に関する以下のデータ項目を 1 日毎に集約し、日単位に表示しています。 Excel グラフ形式で出力した場合は、★が付いている項目を対象にしてグラフを作成します。

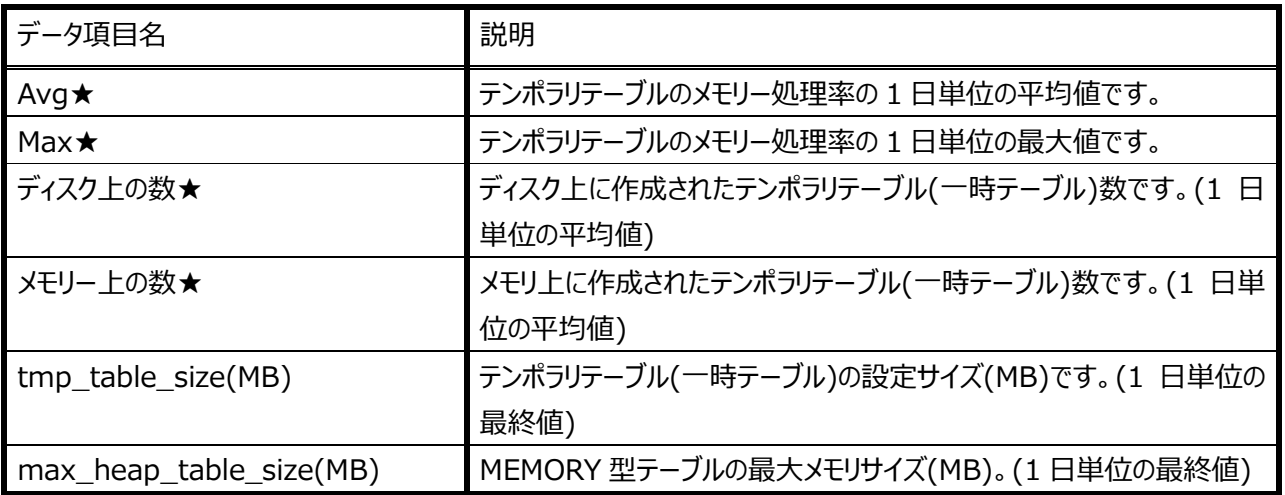

このグラフは、テンポラリテーブルのメモリー処理率を折れ線グラフで、テンポラリテーブルの作成場所を面グラフで、1 日を集計単 位とし、値を表示しています。

【用語説明】

・テンポラリテーブル

複雑なサブクエリ、JOIN や GROUP BY などを使用した SQL の実行時に作成されるテーブルです。セッション単位で有効な テーブルであり、セッションが終了するとなくなります。

【チェックポイント】

・メモリー処理率の変動状況を確認してください。

全体的にメモリー処理率が低い、一部の時間帯のみメモリー処理率が高い、ほとんどの時間帯でメモリー処理率が高いなど の状況を確認することができます。

なお、アクティビティが全く発生していない場合、メモリー処理率は欠損値となり、表示されません。

・テンポラリテーブルがディスク上で作成されているか、メモリー上で作成されているかを確認してください。

MySQL サーバはまず、MEMORY ストレージエンジン(MySQL5.0 以前は HEAP ストレージエンジンと呼ばれています)を 使用してテンポラリテーブルを作成します。しかし、ある一定のサイズ(システム変数「max\_heap\_table\_size」または、

「tmp\_table\_size」)を超えた場合(内部 MEMORY テーブルの場合、両者のうち小さい値と比較されます)、ディスクベー スの MyISAM ストレージエンジンに変換されます。変換処理にはオーバヘッドがかかります。ディスク上のテンポラリテーブル数 が大きく、メモリ処理率が低い場合、システム変数「max\_heap\_table\_size」及び、「tmp\_table\_size」のサイズ拡張を 検討する、もしくは SQL のチューニングを検討する必要があります。

# **2.6.21. [月次]MySQL データ操作クエリの実行数(最大) -複合-**

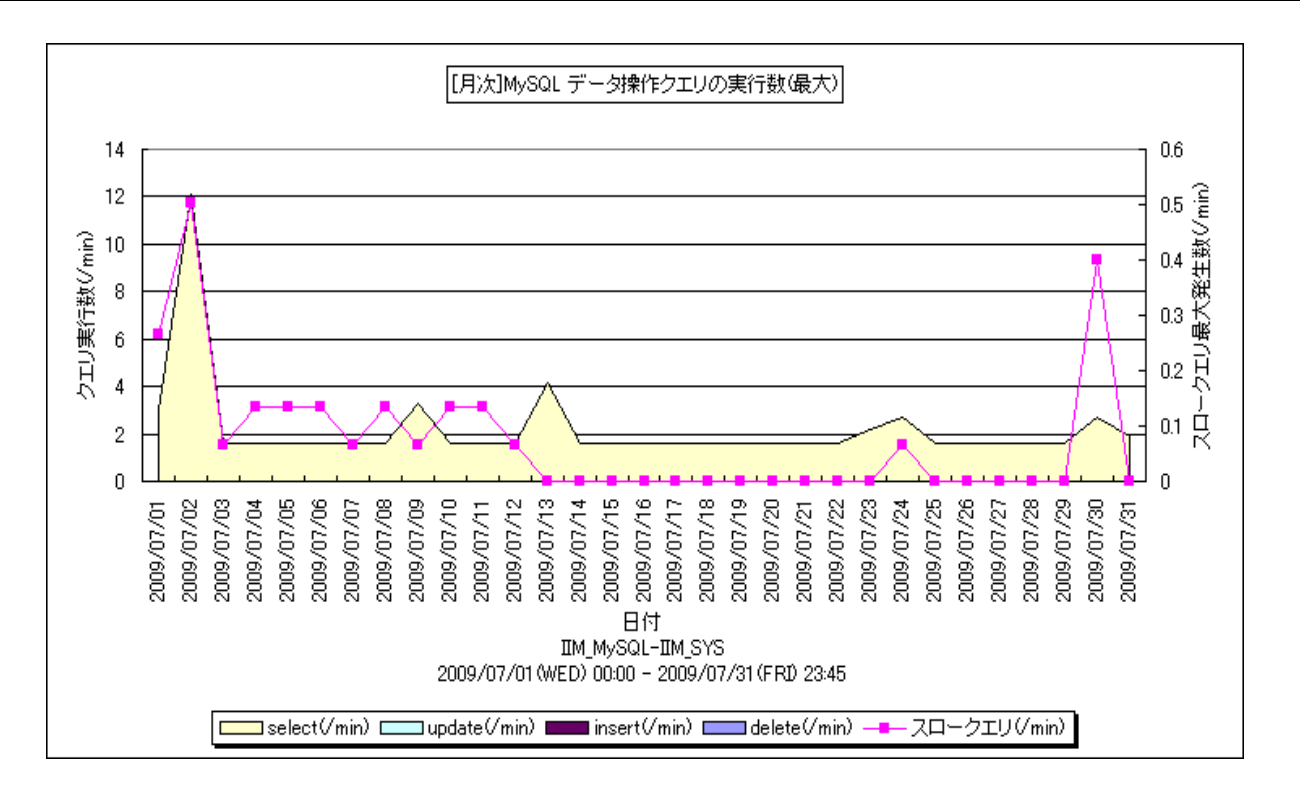

所属カテゴリー名 :MySQL

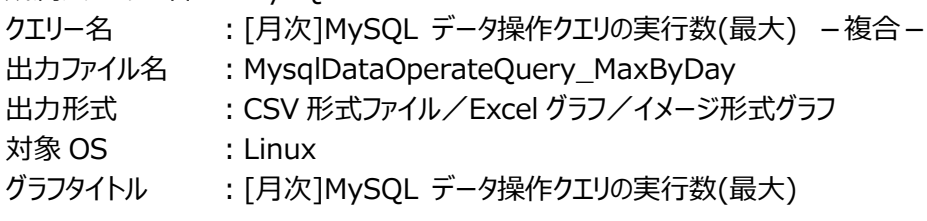

【ファイル内容】

このファイルは、クエリに関する以下のデータ項目を1日毎に集約し、日単位に表示しています。Excelグラフ形式で出力した場 合は、★が付いている項目を対象にしてグラフを作成します。

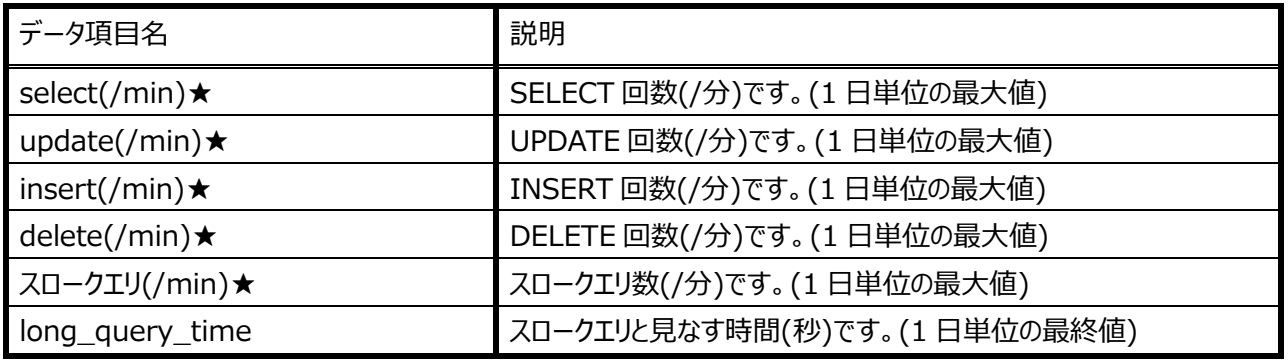

【グラフ内容】

このグラフは、CRUD(Create/Read/Update/Delete)操作数(/min)を面グラフで、スロークエリ数(/min)を折れ線グラフ で、1 日を集計単位とし、その日の最大値を表示しています。

# ES/1 NEO

# 【用語説明】

・select※/update/insert/delete

(左から順に、)読出/更新/作成/削除操作回数です。

※…本グラフでは、クエリキャッシュにヒットしなかった SELECT 文実行回数のみカウントしています。

・スロークエリ

指定秒以上かかったクエリです。スロークエリとみなす判断値は、システム変数「long\_query\_time」に秒単位で設定しま す。

# 【チェックポイント】

- ・スロークエリ数があるかどうか確認してください。 多い場合、SQL のチューニングが必要な場合があります。"スロークエリ"と見なす時間については、システム変数 「Iong query time」で秒単位の設定が可能です。
- ・CRUD(読出/更新/作成/削除)操作回数を確認してください。

CRUD(読出/更新/作成/削除)操作回数は、業務特性を把握する材料となります。また、「[月次]MySQL ネットワ ークの使用状況(最大)」グラフと合わせて見ることで、SQL チューニングの検討材料となります。

#### **2.6.22. [月次]MySQL MyISAM テーブル領域毎の使用量 -折れ線-**

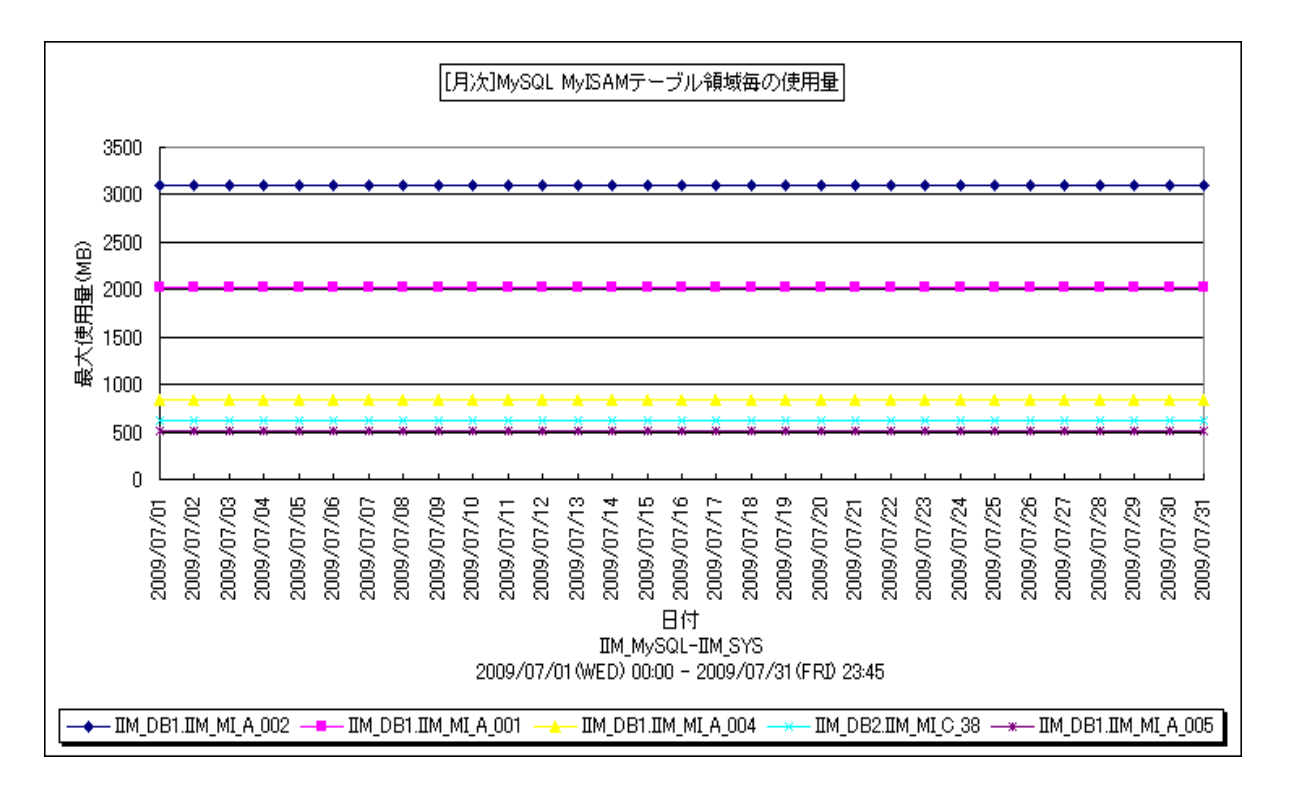

所属カテゴリー名 :MySQL

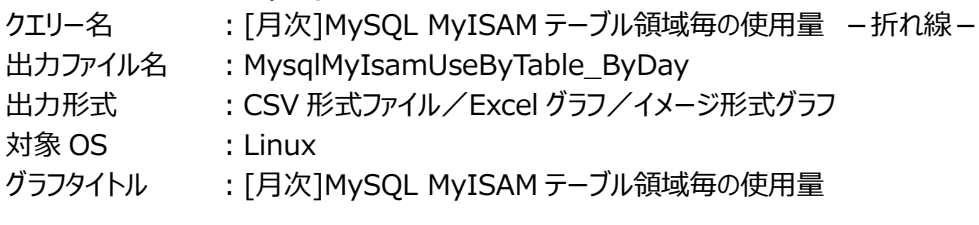

【グラフ内容】

このグラフは、MyISAM テーブル毎の使用量(MB)を、TOPn とその他(\_OTHER\_)で集計し、1日を集計単位とし、その 日の最終値を表示しています。TOPn は、「動作環境設定(共通)→CSV/グラフオプション 2→グラフ、資源ログ等に表示 する項目数を制限(N)」で指定した数になります。

#### 【用語説明】

・MyISAM テーブル

ストレージエンジンにMyISAMを使用したテーブルです。MyISAMは高速に動作するディスクベースのストレージエンジンであ り、テーブル作成時にデフォルトで選択されるストレージエンジンです。MyISAM は 3 つのファイルで構成されています。

(1)frm ファイル テーブル定義ファイル

- (2)MYD ファイル テーブルデータファイル
- (3)MYI ファイル インデックスデータファイル

#### ・使用量

≒上記(2) MYD ファイルサイズ

#### 【チェックポイント】

・どのテーブルの使用量が大きくなっているのかを確認してください。

# **2.6.23. [月次]MySQL 接続スレッド数(パーセンタイル) -折れ線-**

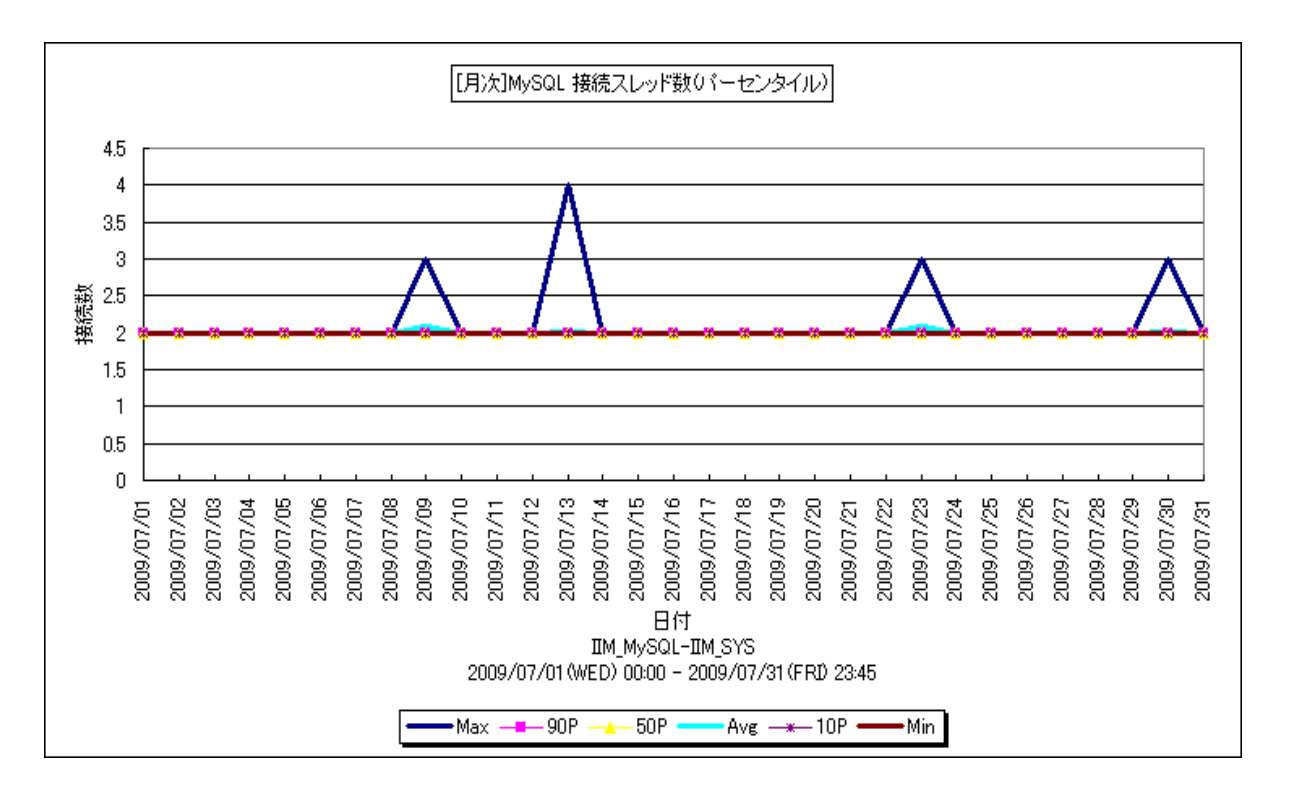

所属カテゴリー名 :MySQL

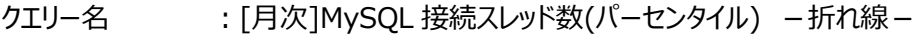

- 出カファイル名 : MysqlNumOfConThread\_PtlByDay
- 出力形式 :CSV 形式ファイル/Excel グラフ/イメージ形式グラフ
- 対象 OS : Linux
- グラフタイトル :[月次]MySQL 接続スレッド数(パーセンタイル)

【ファイル内容】

このファイルは、接続スレッドに関する以下のデータ項目を 1 日毎に集約し、日単位に表示しています。Excel グラフ形式で出 力した場合は、★が付いている項目を対象にしてグラフを作成します。

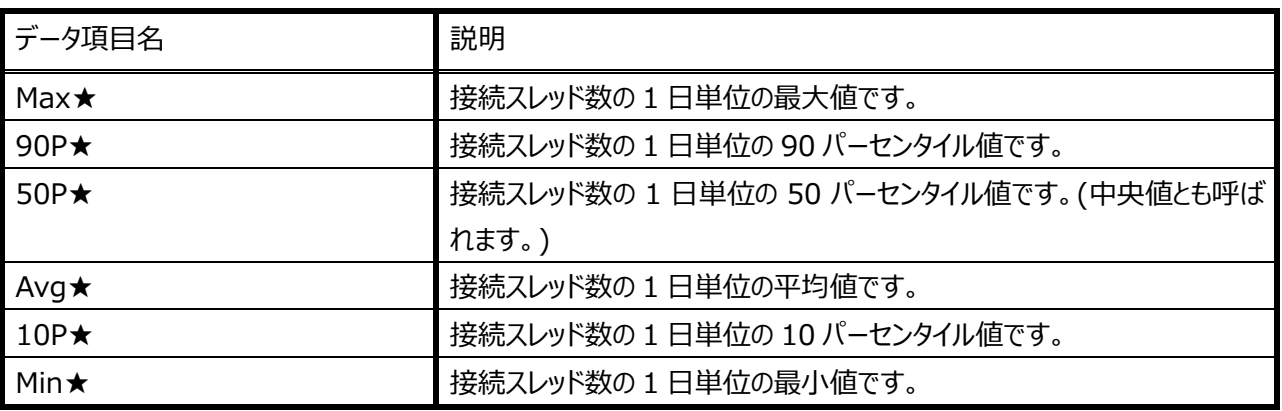

このグラフは、接続スレッド数(最大値, 90P 値, 50P 値, 平均値, 10P 値, 最小値)を折れ線グラフで、1 日を集計単位と し、値を表示しています。

【用語説明】

・パーセンタイル

通常、多くの数値を取り扱う際、それらの数値の性格をあらわすために平均、最小値、最大値、標準偏差などの値が利用 されます。これらの値を利用すると多くの数値の特性を一つの数値で表現することができ、非常に便利ですが、時には問題が 発生することがあります。例えば、1 の値が 99 個あり、1000 の値が 1 個あった場合、この様な数値群の最小値は 1、最大 値は 1000、平均は 10.99 となります。数学的には正しい数値ですが、何れの値もこれらの数値群の特性を的確に表して いるとは言えません。そこで、ES/1 NEO CS シリーズではパーセンタイルと呼ばれる統計数値も活用しています。

パーセンタイルとは、対象とする数値群を小さい順にソートし、指定された個数番目にある値を代表値とするものです。例え ば、100 個の値があったとすると、50 パーセンタイルとは小さい順に数えて 50 番目の値と言うことです。80 パーセンタイルと は 80 番目の値、90 パーセンタイルとは 90 番目の値と言うことになります。

50 パーセンタイルは、中央値とも呼ばれています。平均値と 50 パーセンタイルの値を比較して、もし平均値の方が低いよう であれば、極端に小さな値があることが予想できます。また、最大値と 90 パーセンタイルの値が同じであれば、数値群の内 10 パーセントに相当する個数の値は、最大値に等しいことが判ります。

【チェックポイント】

・接続スレッド数の分布状況を確認してください。

平均値、最大値に加えて各パーセンタイル値を確認することにより、接続スレッド数の分布状況が判ります。全体的に接続 スレッド数が低い、一部の時間帯のみ接続スレッド数が高い、ほとんどの時間帯で接続スレッド数が高いなどの状況を確認す ることができます。

また、「[月次]MySQL スレッドキャッシュヒット率」グラフも合わせてご覧頂き、最適となるスレッドキャッシュサイズ値の判断材 料としてお役立てください。

# **2.6.24. [年次]MySQL キーキャッシュヒット率 -折れ線-**

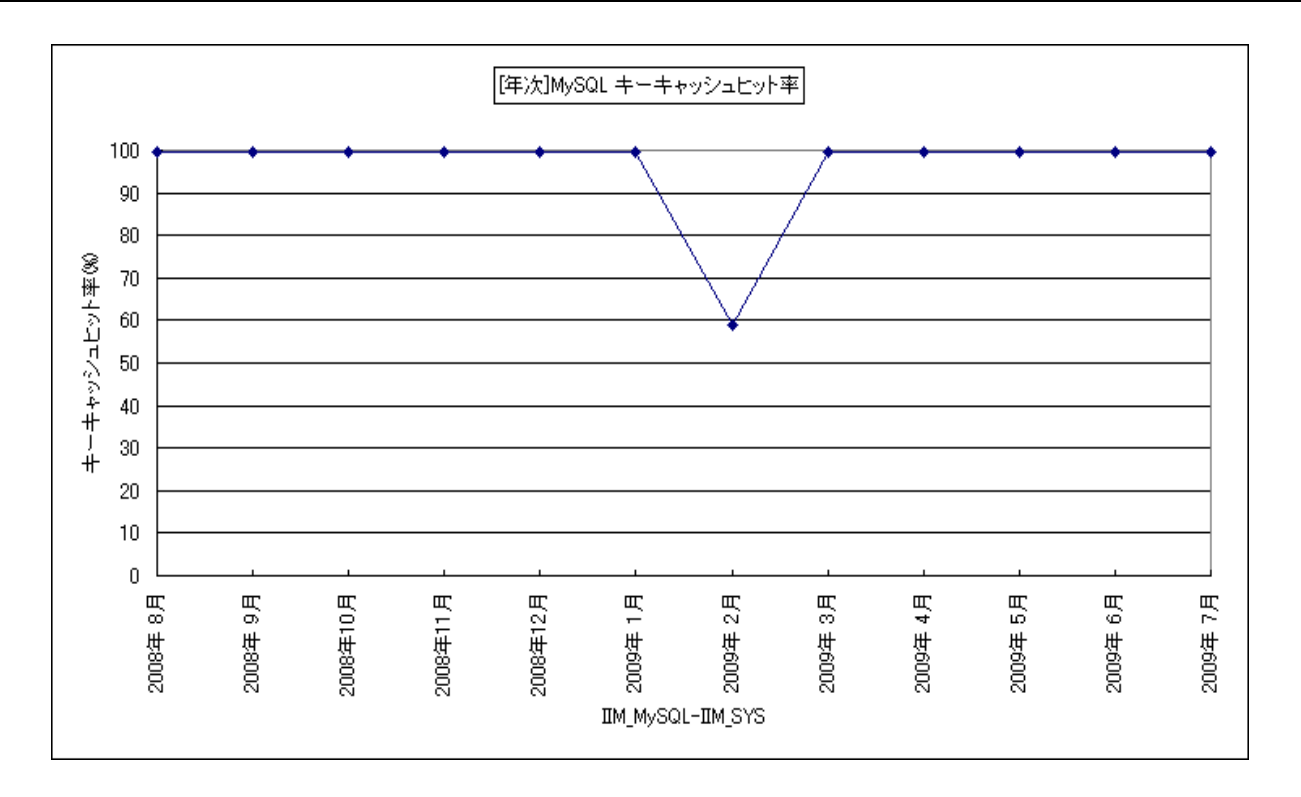

所属カテゴリー名 :MySQL

クエリー名 : [年次]MySQL キーキャッシュヒット率 –折れ線 –

出力ファイル名 :MysqlKeyCacheHitRate\_ByMonth

出力形式 :CSV 形式ファイル/Excel グラフ/イメージ形式グラフ

対象 OS : Linux

グラフタイトル :[年次]MySQL キーキャッシュヒット率

【ファイル内容】

このファイルは、Flatfile Maintenance のデータ集約機能による月単位のサマリーフラットファイルを入力とし、キーキャッシュに 関する以下のデータ項目を、月単位に表示しています。Excel グラフ形式で出力した場合は、★が付いている項目を対象にし てグラフを作成します。

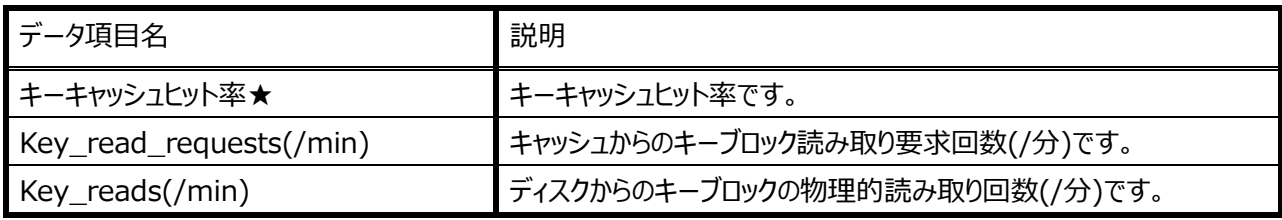

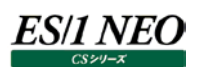

このグラフは、Flatfile Maintenance のデータ集約機能による月単位のサマリーフラットファイルを入力とし、キーキャッシュヒット 率を折れ線グラフで、月単位に表示しています。

#### 【用語説明】

・キーキャッシュ

MyISAM テーブルのキー(インデックス)をメモリー上にキャッシュする領域です。MySQL はキーキャッシュに目的のデータがある 場合、ディスクにアクセスせずキーキャッシュ上のデータへアクセスします。キーキャッシュを利用するとディスクへの I/O 負荷が減 少し、レスポンス向上が期待できます。

【チェックポイント】

・キーキャッシュヒット率の長期的傾向を確認してください。

長期間において全体的にキーキャッシュヒット率が低い、ある月のみキーキャッシュヒット率が高い、ほとんどの月でキーキャッシ ュヒット率が高いなどの状況を確認することができます。なお、アクティビティが全く発生していない場合、ヒット率は表示されま せん。

## **2.6.25. [年次]MySQL スレッドキャッシュヒット率 -折れ線-**

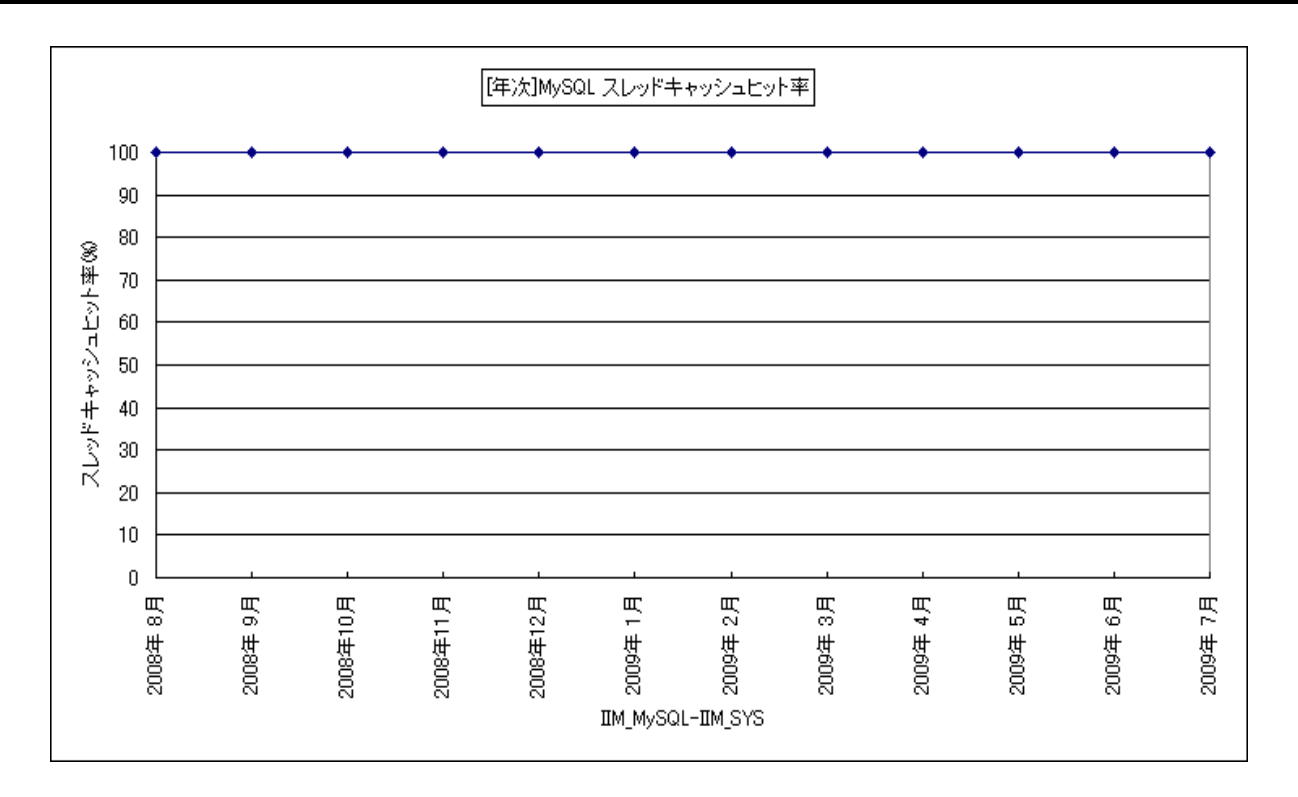

所属カテゴリー名 :MySQL クエリー名 : [年次]MySQL スレッドキャッシュヒット率 -折れ線 -出カファイル名 : MysqlThrdCacheHitRate\_ByMonth 出力形式 :CSV 形式ファイル/Excel グラフ/イメージ形式グラフ 対象 OS : Linux グラフタイトル :[年次]MySQL スレッドキャッシュヒット率

【ファイル内容】

このファイルは、Flatfile Maintenance のデータ集約機能による月単位のサマリーフラットファイルを入力とし、スレッドキャッシュ に関する以下のデータ項目を、月単位に表示しています。Excel グラフ形式で出力した場合は、★が付いている項目を対象に してグラフを作成します。

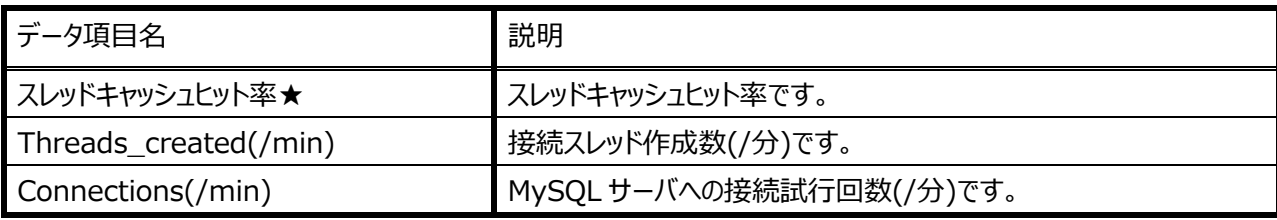

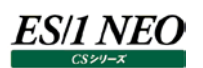

このグラフは、Flatfile Maintenance のデータ集約機能による月単位のサマリーフラットファイルを入力とし、スレッドキャッシュヒ ット率を折れ線グラフで、月単位に表示しています。

#### 【用語説明】

・スレッドキャッシュ

通常、クライアントから接続要求を受取った時、サーバはその要求に対しスレッドを生成し、生成されたスレッドが処理をおこ ないます。しかし、このスレッド生成処理には負荷が発生します。この負荷軽減の為、スレッドキャッシュを有効化し、スレッド 生成処理の削減をおこないます。スレッドキャッシュは処理を終え不要となったスレッドをプールして再利用する為の機構で す。

【チェックポイント】

・スレッドキャッシュヒット率の長期的傾向を確認してください。 長期間において全体的にスレッドキャッシュヒット率が低い、ある月のみスレッドキャッシュヒット率が高い、ほとんどの月でスレッ ドキャッシュヒット率が高いなどの状況を確認することができます。なお、アクティビティが全く発生していない場合、ヒット率は表 示されません。

# **2.6.26. [年次]MySQL クエリキャッシュヒット率 -折れ線-**

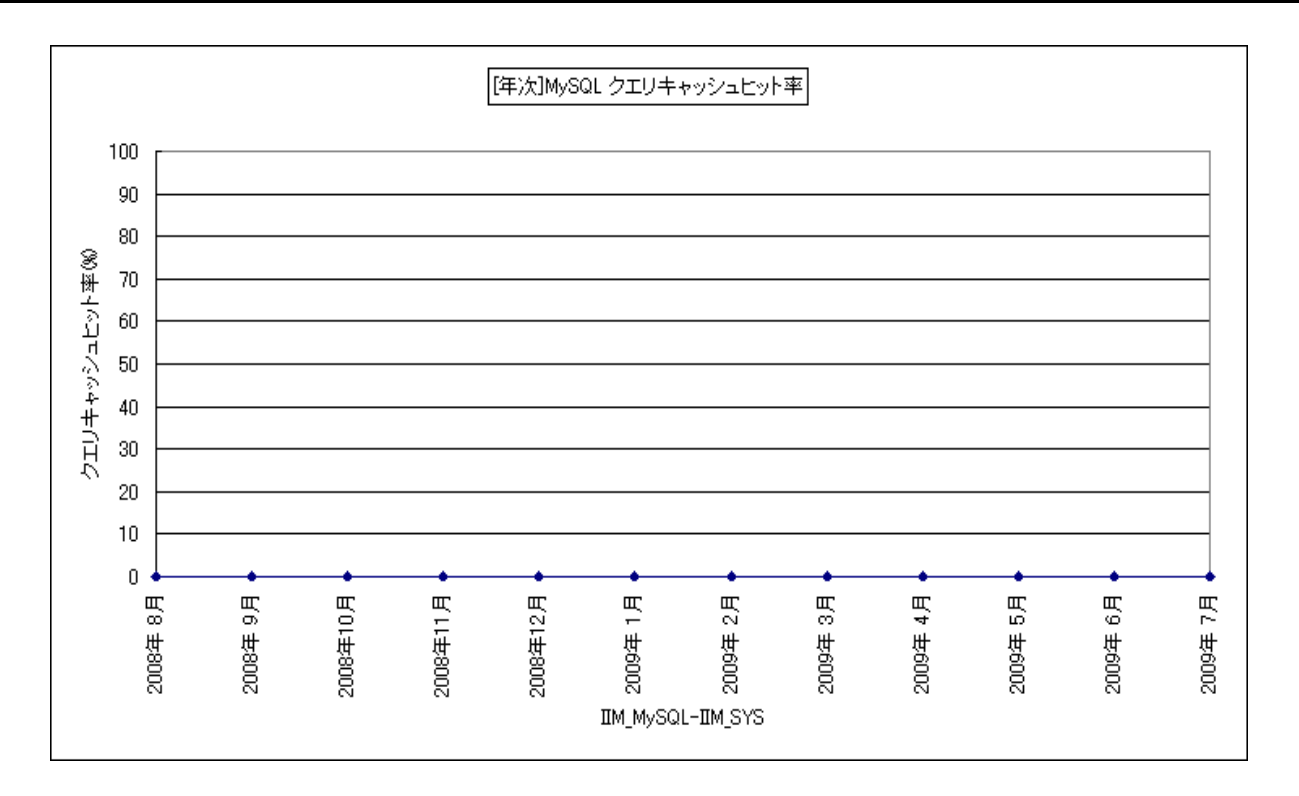

所属カテゴリー名 :MySQL クエリー名 : [年次]MySQL クエリキャッシュヒット率 –折れ線 – 出カファイル名 : MysqlQ\_CacheHitRate\_ByMonth 出力形式 :CSV 形式ファイル/Excel グラフ/イメージ形式グラフ 対象 OS : Linux グラフタイトル :[年次]MySQL クエリキャッシュヒット率

【ファイル内容】

このファイルは、Flatfile Maintenance のデータ集約機能による月単位のサマリーフラットファイルを入力とし、クエリキャッシュに 関する以下のデータ項目を、月単位に表示しています。Excel グラフ形式で出力した場合は、★が付いている項目を対象にし てグラフを作成します。

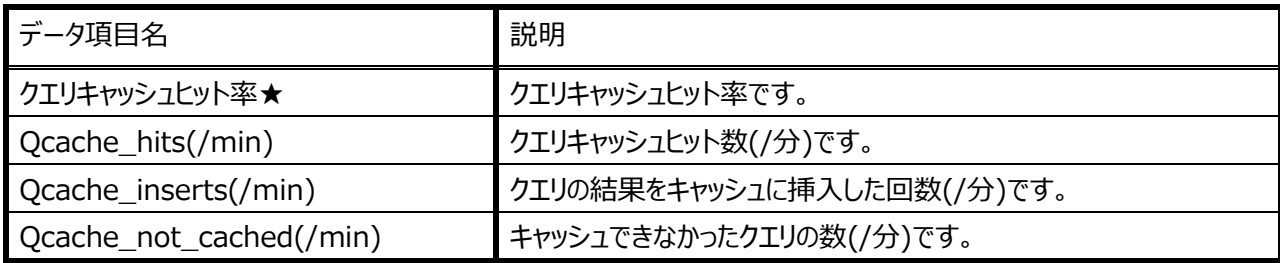

このグラフは、Flatfile Maintenance のデータ集約機能による月単位のサマリーフラットファイルを入力とし、クエリキャッシュヒッ ト率を折れ線グラフで、月単位に表示しています。

#### 【用語説明】

・クエリキャッシュ

SELECTクエリのSQL文と、その実行結果を格納するメモリー上の領域です。サーバはクエリを受取ると、同一のクエリ(※1) がキャッシュ内に存在する場合、そのクエリの解釈と実行を繰り返すことなく、キャッシュ内からその結果を取り出します。クエリ キャッシュを利用することにより、アクセス負荷を軽減し、応答速度向上が期待できます。

#### 【チェックポイント】

・クエリキャッシュヒット率の長期的傾向を確認してください。 長期間において全体的にクエリキャッシュヒット率が低い、ある月のみクエリキャッシュヒット率が高い、ほとんどの月でクエリキャッ シュヒット率が高いなどの状況を確認することができます。なお、アクティビティが全く発生していない場合、ヒット率は表示され ません。

※1…同じクエリかどうかの判断はバイト表現での比較等、厳密に行われる為、完全に一致しない限り同一クエリと見なされま せん。通信プロトコル、キャラクタセットの違いによっては、同じクエリと思えるものでも異なるクエリとして認識される場合が あります。

# **2.6.27. [年次]MySQL クエリキャッシュ使用率 -折れ線-**

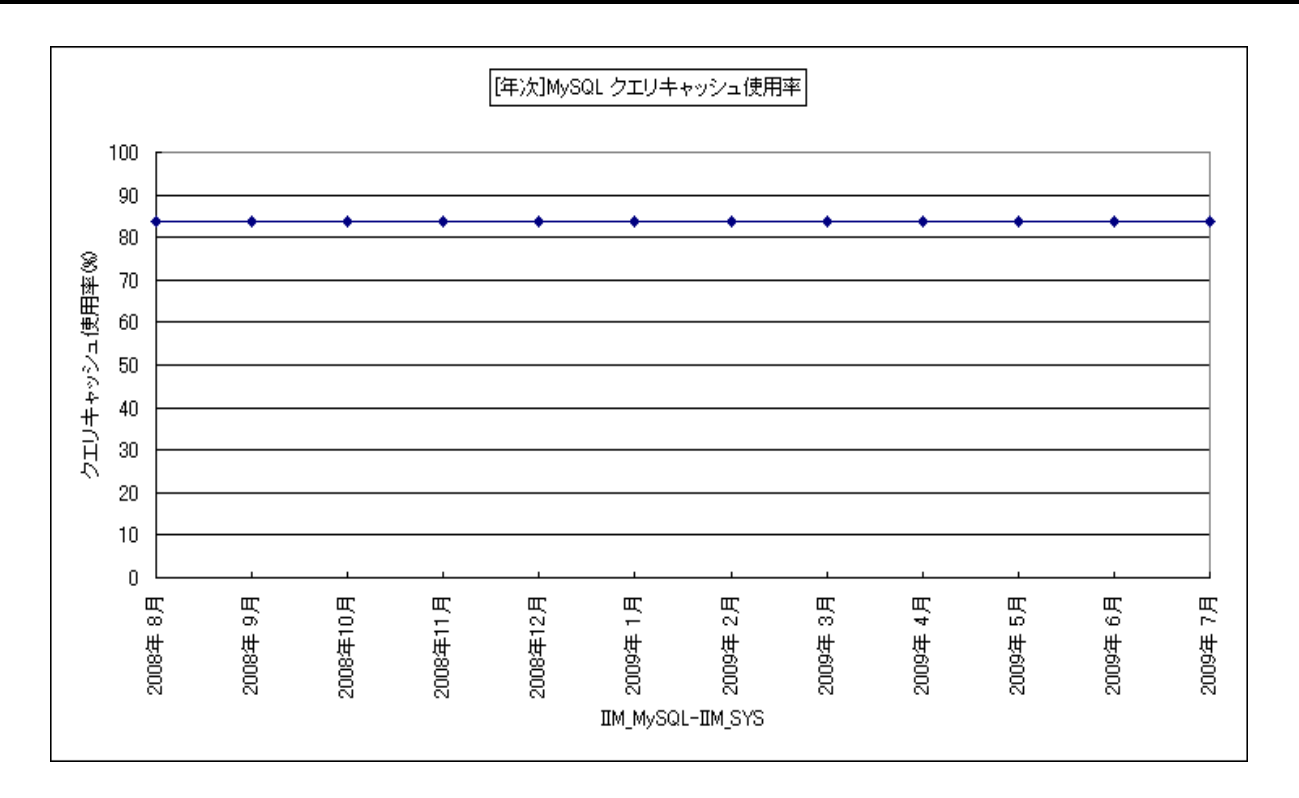

所属カテゴリー名 :MySQL クエリー名 :[年次]MySQL クエリキャッシュ使用率 -折れ線-出カファイル名 : MysqlQ\_CacheUsageRate\_ByMonth 出力形式 :CSV 形式ファイル/Excel グラフ/イメージ形式グラフ 対象 OS : Linux グラフタイトル :[年次]MySQL クエリキャッシュ使用率

【ファイル内容】

このファイルは、Flatfile Maintenance のデータ集約機能による月単位のサマリーフラットファイルを入力とし、クエリキャッシュに 関する以下のデータ項目を、月単位に表示しています。Excel グラフ形式で出力した場合は、★が付いている項目を対象にし てグラフを作成します。

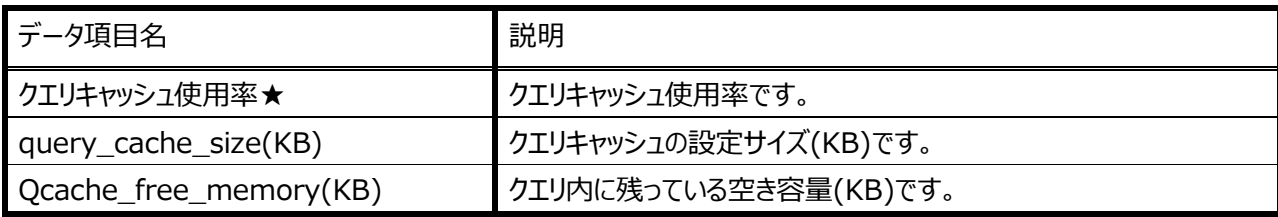

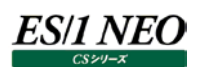

このグラフは、Flatfile Maintenance のデータ集約機能による月単位のサマリーフラットファイルを入力とし、クエリキャッシュ使 用率を折れ線グラフで、月単位に表示しています。

#### 【用語説明】

・クエリキャッシュ

SELECTクエリのSQL文と、その実行結果を格納するメモリー上の領域です。サーバはクエリを受取ると、同一のクエリ(※1) がキャッシュ内に存在する場合、そのクエリの解釈と実行を繰り返すことなく、キャッシュ内からその結果を取り出します。クエリ キャッシュを利用することにより、アクセス負荷を軽減し、応答速度向上が期待できます。

#### 【チェックポイント】

・クエリキャッシュ使用率の長期的傾向を確認してください。 長期間において全体的にクエリキャッシュ使用率が低い、ある月のみクエリキャッシュ使用率が高い、ほとんどの月でクエリキャッ シュ使用率が高いなどの状況を確認することができます。なお、アクティビティが全く発生していない場合、使用率は表示され ません。

※1…同じクエリかどうかの判断はバイト表現での比較等、厳密に行われる為、完全に一致しない限り同一クエリと見なされま せん。通信プロトコル、キャラクタセットの違いによっては、同じクエリと思えるものでも異なるクエリとして認識される場合が あります。

#### **2.6.28. [年次]MySQL テーブルキャッシュ使用率 -折れ線-**

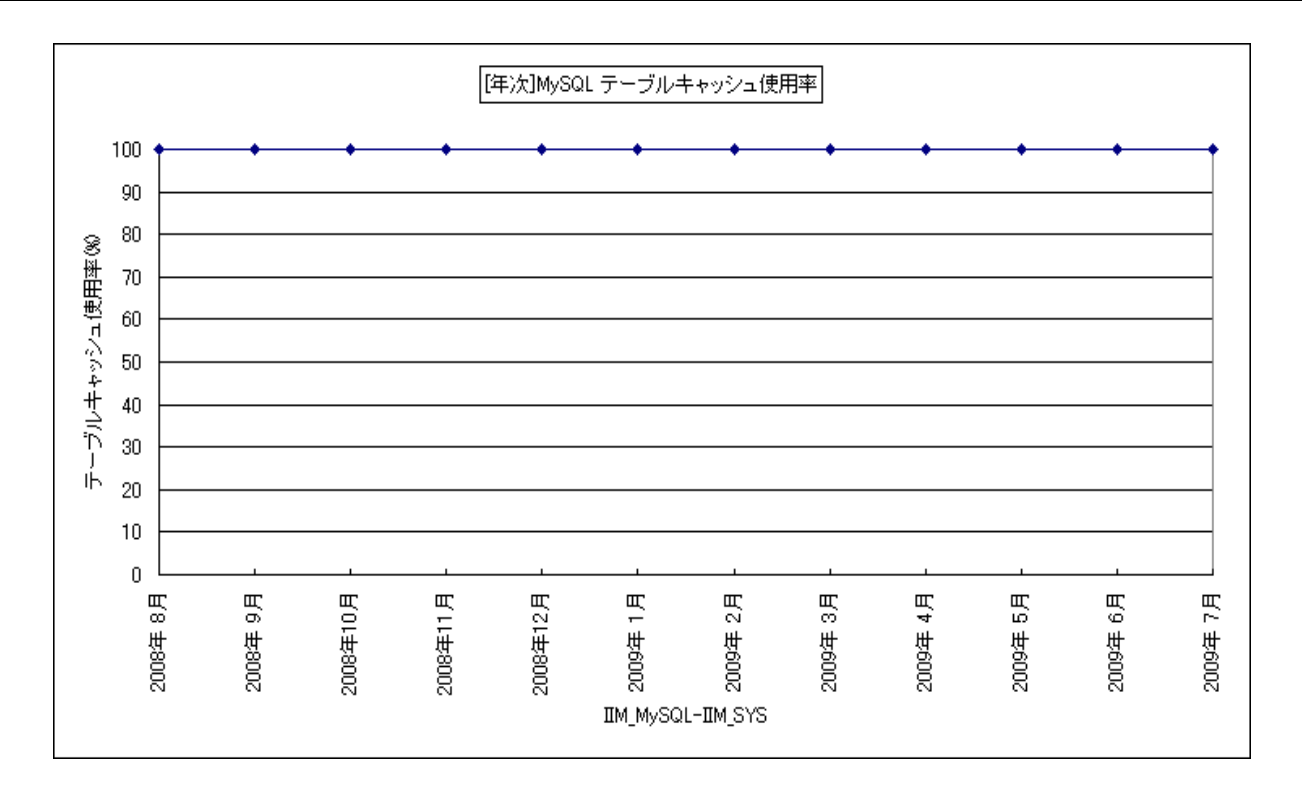

所属カテゴリー名 :MySQL

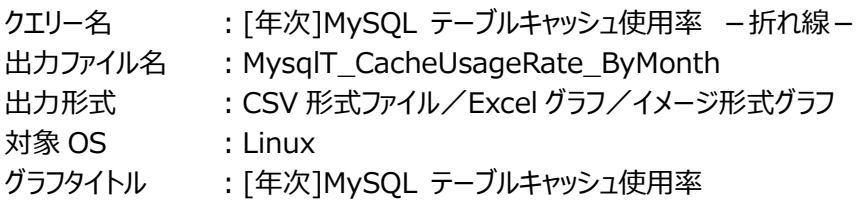

#### 【ファイル内容】

このファイルは、Flatfile Maintenance のデータ集約機能による月単位のサマリーフラットファイルを入力とし、テーブルキャッシ ュに関する以下のデータ項目を、月単位に表示しています。Excel グラフ形式で出力した場合は、★が付いている項目を対象 にしてグラフを作成します。

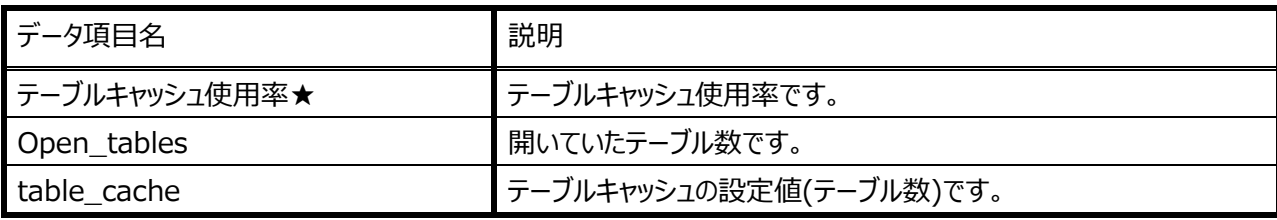

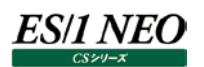

このグラフは、Flatfile Maintenance のデータ集約機能による月単位のサマリーフラットファイルを入力とし、テーブルキャッシュ の使用率を折れ線グラフで、月単位に表示しています。

#### 【用語説明】

・テーブルキャッシュ

一度開いたテーブルを格納しているファイルのファイルポインタをキャッシュするのに使用される領域です。 テーブルが 3 つのファイルから構成されている場合、1 つのテーブルにアクセスすると 3 つのファイルが開かれます。

【チェックポイント】

・テーブルキャッシュ使用率の長期的傾向を確認してください。

長期間において全体的にテーブルキャッシュ使用率が低い、ある月のみテーブルキャッシュ使用率が高い、ほとんどの月でテー ブルキャッシュ使用率が高いなどの状況を確認することができます。なお、アクティビティが全く発生していない場合、使用率は 表示されません。

#### **2.6.29. [年次]MySQL InnoDB バッファプールヒット率 -折れ線-**

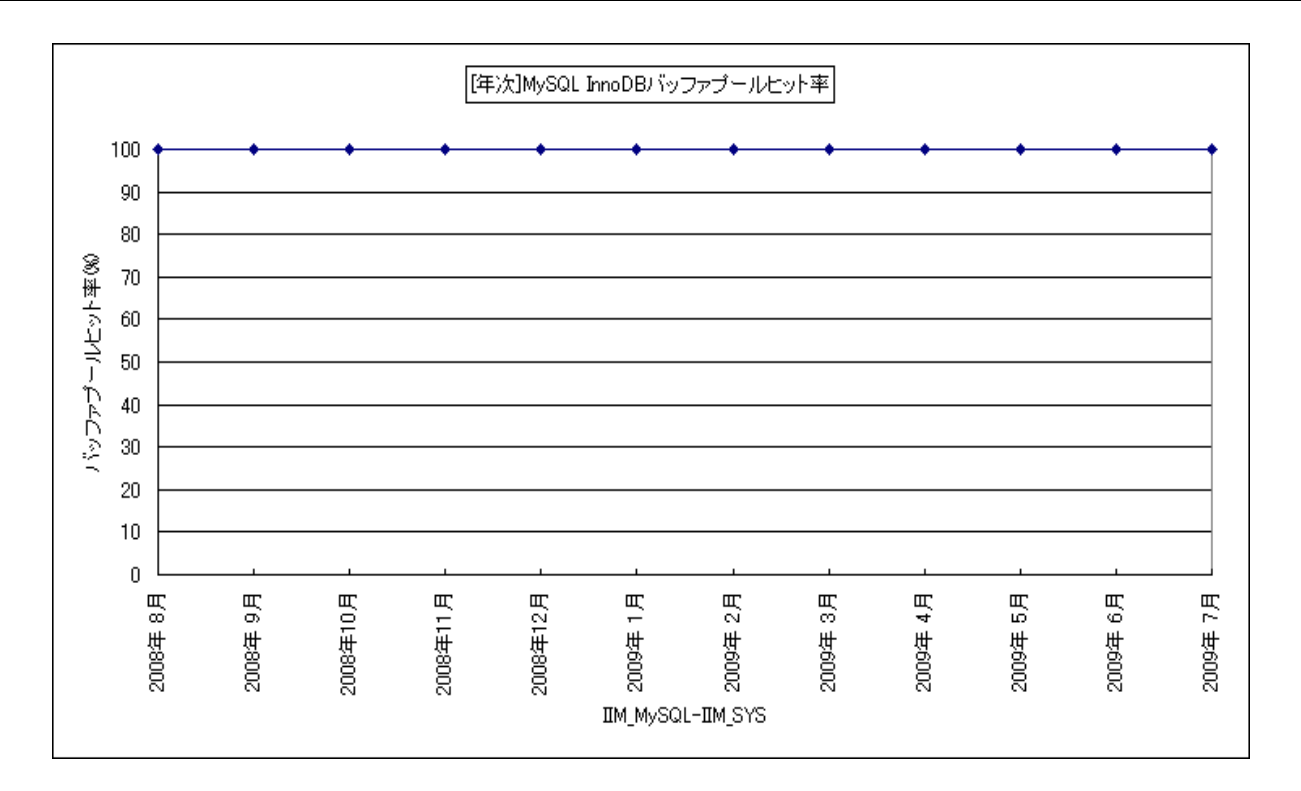

所属カテゴリー名 :MySQL クエリー名 :[年次]MySQL InnoDB バッファプールヒット率 -折れ線-出力ファイル名 :MysqlInoDbBuffHitRate\_ByMonth 出力形式 :CSV 形式ファイル/Excel グラフ/イメージ形式グラフ 対象 OS : Linux グラフタイトル :[年次]MySQL InnoDB バッファプールヒット率

【ファイル内容】

このファイルは、Flatfile Maintenance のデータ集約機能による月単位のサマリーフラットファイルを入力とし、InnoDB バッファ プールに関する以下のデータ項目を、月単位に表示しています。Excel グラフ形式で出力した場合は、★が付いている項目を 対象にしてグラフを作成します。

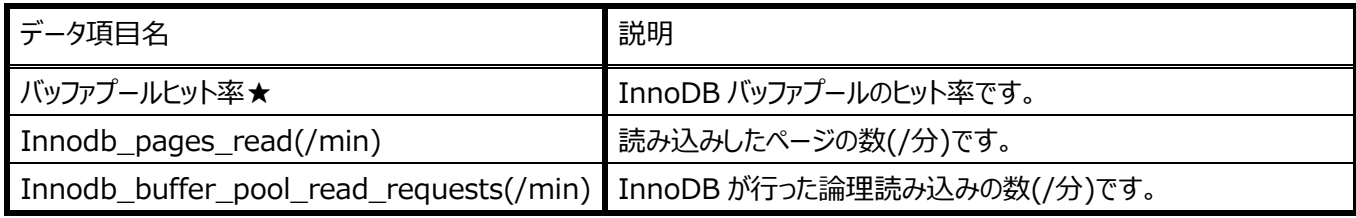

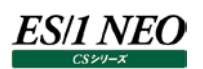

このグラフは、Flatfile Maintenance のデータ集約機能による月単位のサマリーフラットファイルを入力とし、バッファプールヒット 率を折れ線グラフで、月単位に表示しています。

## 【用語説明】

・InnoDB(テーブル)

ストレージエンジンに InnoDB を使用したテーブル。InnoDB は、ディスクベースのストレージエンジンであり、データの整合性 を保つ必要がある場合に利用されます。

・バッファプール

InnoDB に対する CRUD(Create/Read/Update/Delete)操作の際に、レコードデータ・インデックスなどのキャッシュ領 域として利用される領域です。

【チェックポイント】

・バッファプールヒット率の長期的傾向を確認してください。

長期間において全体的にバッファプールヒット率が低い、ある月のみバッファプールヒット率が高い、ほとんどの月でバッファプール ヒット率が高いなどの状況を確認することができます。なお、アクティビティが全く発生していない場合、ヒット率は表示されませ ん。

## **2.6.30. [年次]MySQL ネットワークの使用状況 -折れ線-**

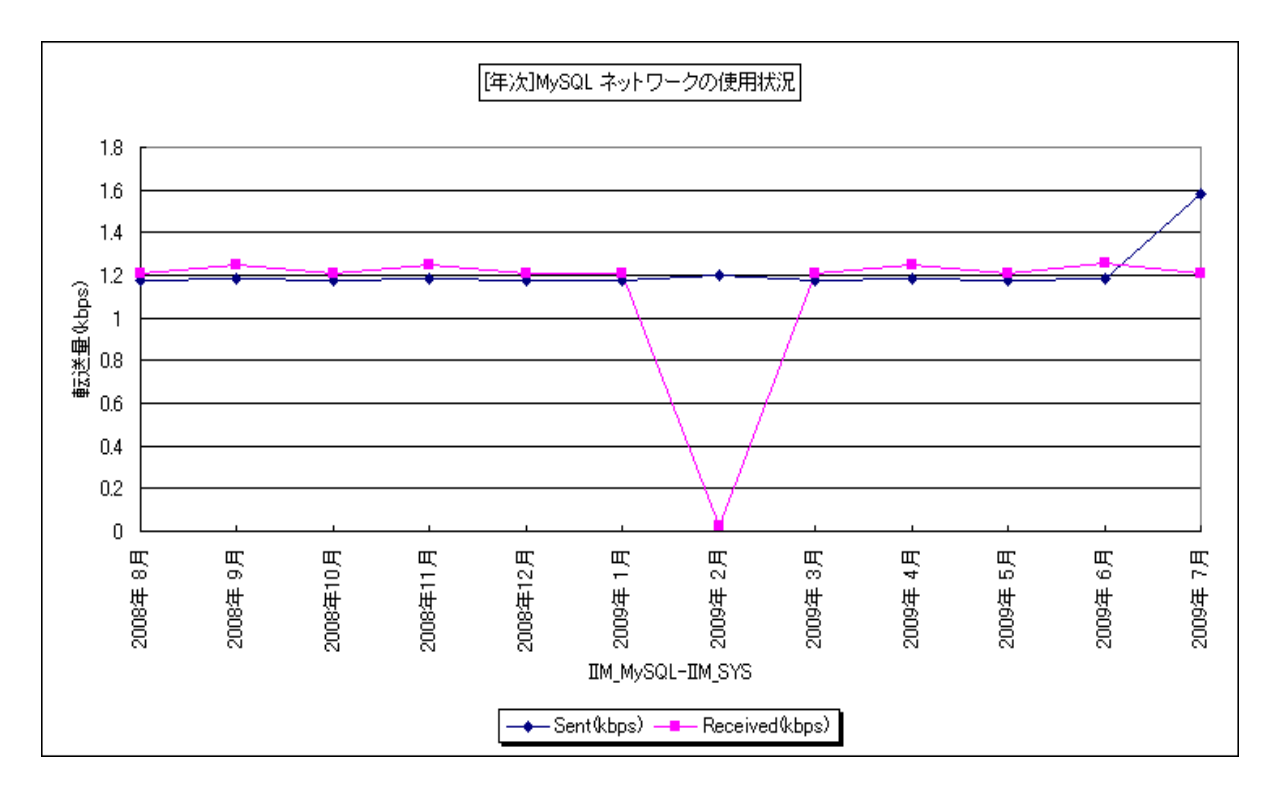

所属カテゴリー名 :MySQL

クエリー名 :[年次]MySQL ネットワークの使用状況 -折れ線-

出カファイル名 : MysqlNetWorkState\_MaxByMonth

出力形式 :CSV 形式ファイル/Excel グラフ/イメージ形式グラフ

対象 OS : Linux

グラフタイトル :[年次]MySQL ネットワークの使用状況

#### 【ファイル内容】

このファイルは、Flatfile Maintenance のデータ集約機能による月単位のサマリーフラットファイルを入力とし、ネットワークの使 用に関する以下のデータ項目を、月単位に表示しています。Excel グラフ形式で出力した場合は、★が付いている項目を対 象にしてグラフを作成します。

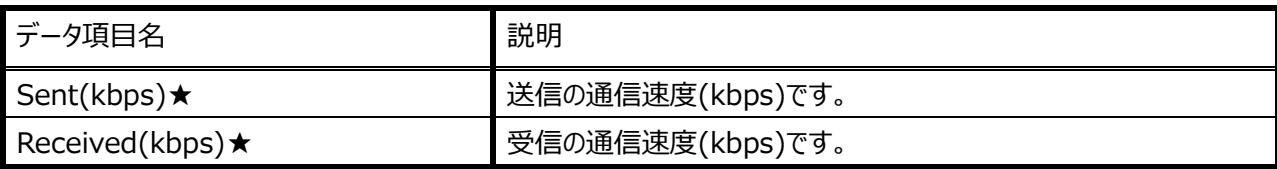

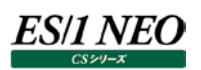

このグラフは、Flatfile Maintenance のデータ集約機能による月単位のサマリーフラットファイルを入力とし、接続数を折れ線 グラフで、Sent(kbps)・Received(kbps)を面グラフで、月単位に表示しています。

## 【用語説明】

・Sent(kbps) 送信の通信速度(kbps)です。 ・Received(kbps) 受信の通信速度(kbps)です。 ・接続数 MySQL サーバへの接続試行回数です。

【チェックポイント】

・月毎の送信/受信バイト数の割合を確認してください。SQL の特性として、Sent/Received の比率にて、参照が多い 月は Sent が殆どを占め、更新が多い月は Received の割合が多くなります。本グラフは業務特性を把握する基礎資料と なります。

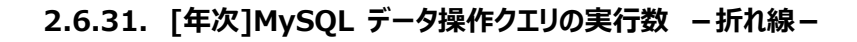

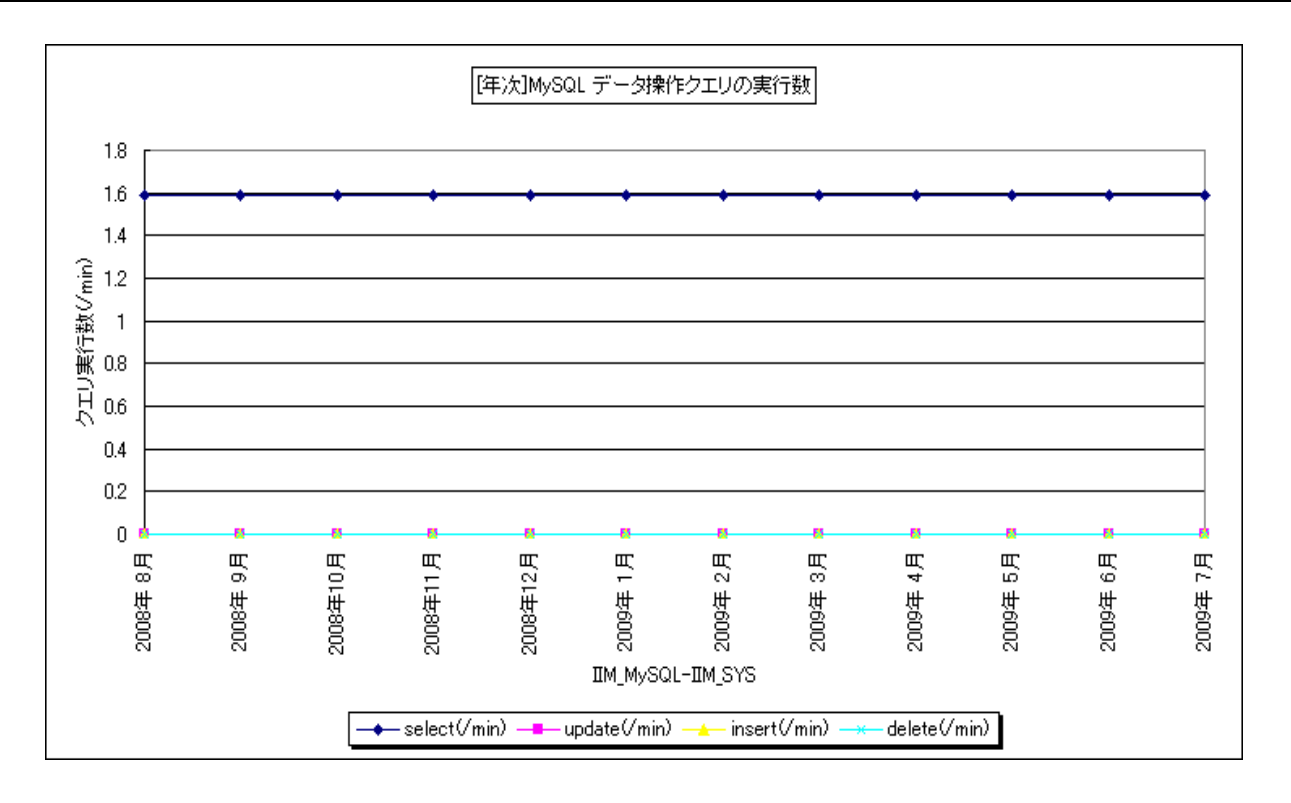

所属カテゴリー名 :MySQL

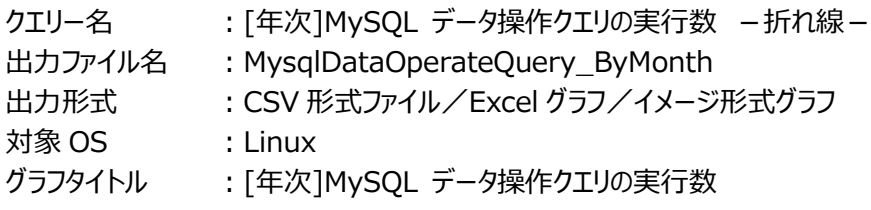

【ファイル内容】

**ES/1 NEO** 

このファイルは、Flatfile Maintenance のデータ集約機能による月単位のサマリーフラットファイルを入力とし、データ操作クエリ に関する以下のデータ項目を、月単位に表示しています。Excel グラフ形式で出力した場合は、★が付いている項目を対象に してグラフを作成します。

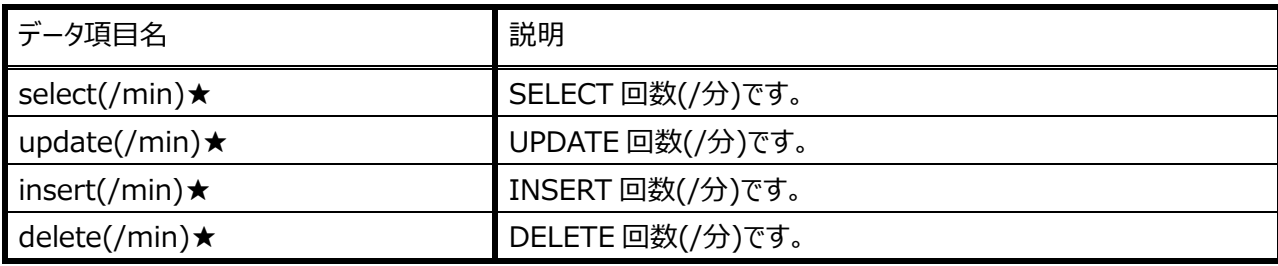

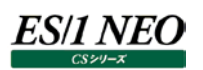

このグラフは、Flatfile Maintenance のデータ集約機能による月単位のサマリーフラットファイルを入力とし、 CRUD(Create/Read/Update/Delete)操作数を折れ線グラフで、月単位に表示しています。

## 【用語説明】

・select※/update/insert/delete (左から順に、)読出/更新/作成/削除操作回数です。 ※…本グラフでは、クエリキャッシュにヒットしなかった SELECT 文実行回数のみカウントしています。

【チェックポイント】

・CRUD(読出/更新/作成/削除)操作回数は、業務特性を把握する材料となります。また、「[年次]MySQL ネット ワークの使用状況」グラフと合わせて見ることで、SQL チューニングの検討材料となります。

## **2.6.32. [年次]MySQL MyISAM テーブル領域毎の最大使用量 -折れ線-**

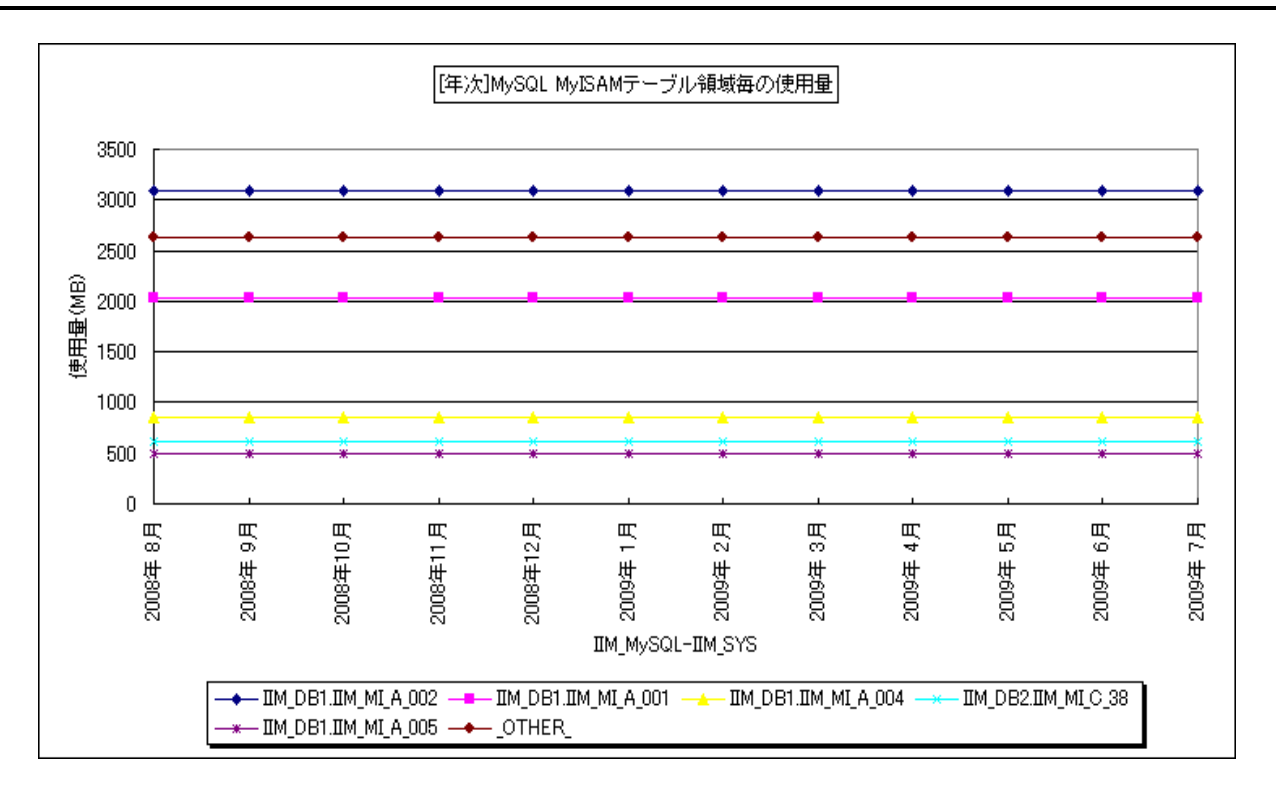

所属カテゴリー名 :MySQL

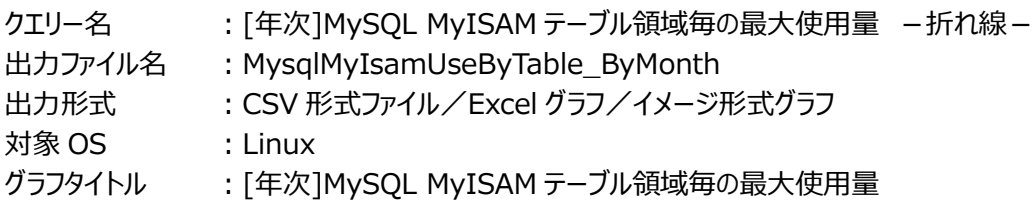

【グラフ内容】

es/1 neo

このグラフは、Flatfile Maintenance のデータ集約機能による月単位のサマリーフラットファイルを入力とし、MyISAM テーブル 毎の使用量(MB)を、TOPnとその他(\_OTHER\_)で集計し、その月の最終値を月単位に表示しています。TOPn は、「動 作環境設定(共通)→CSV/グラフオプション 2→グラフ、資源ログ等に表示する項目数を制限(N)」で指定した数になりま す。

【用語説明】

・MyISAM テーブル

ストレージエンジンにMyISAMを使用したテーブルです。MyISAMは高速に動作するディスクベースのストレージエンジンであ り、テーブル作成時にデフォルトで選択されるストレージエンジンです。MyISAM は 3 つのファイルで構成されています。

- (1)frm ファイル テーブル定義ファイル (2)MYD ファイル テーブルデータファイル
- (3)MYI ファイル インデックスデータファイル

・使用量

≒上記(2) MYD ファイルサイズ

【チェックポイント】

・長期的なテーブル使用量の増加傾向を確認してください。

# **2.6.33. [年次]MySQL 接続スレッド数 -折れ線-**

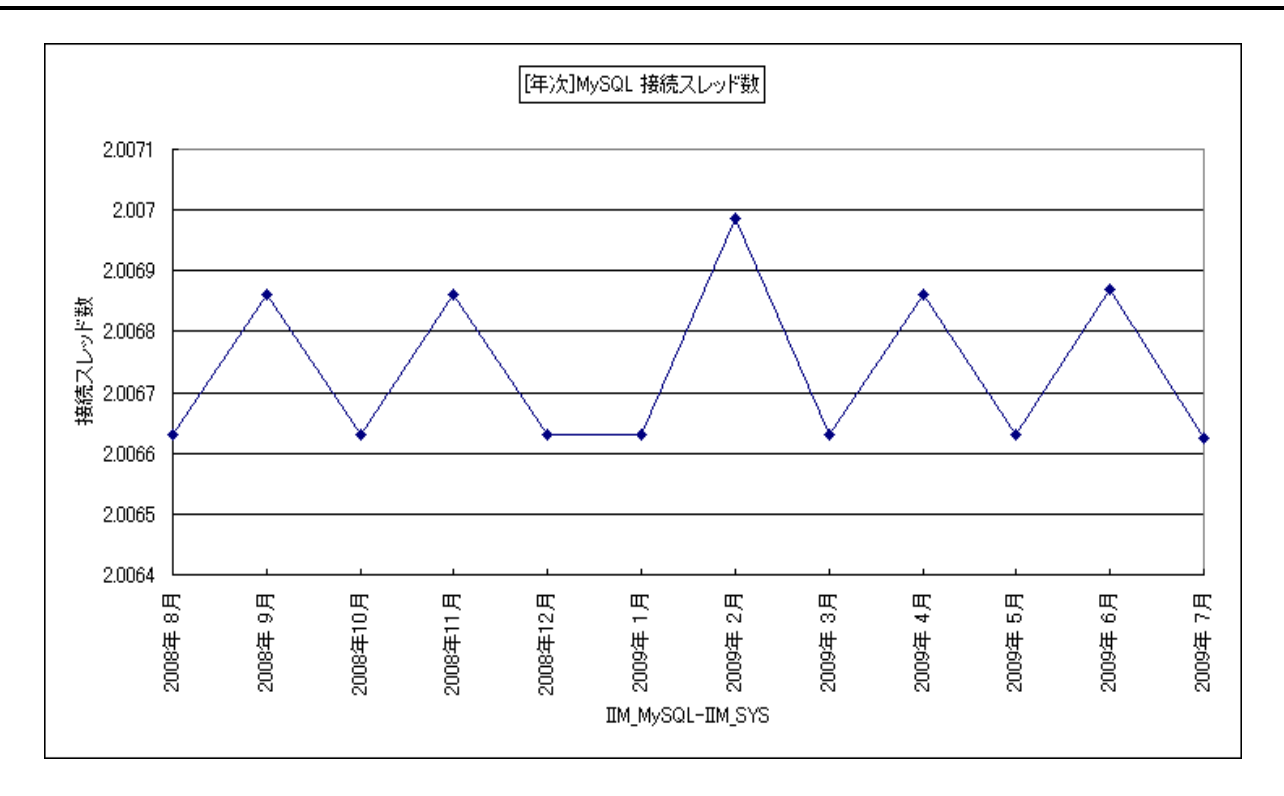

所属カテゴリー名 :MySQL クエリー名 :[年次]MySOL 接続スレッド数 -折れ線 -出カファイル名 : MysqlNumOfConThread ByMonth 出力形式 :CSV 形式ファイル/Excel グラフ/イメージ形式グラフ **対象 OS : Linux** グラフタイトル :[年次]MySQL 接続スレッド数

#### 【ファイル内容】

このファイルは、Flatfile Maintenance のデータ集約機能による月単位のサマリーフラットファイルを入力とし、接続に関する以 下のデータ項目を月単位に表示しています。Excel グラフ形式で出力した場合は、★が付いている項目を対象にしてグラフを 作成します。

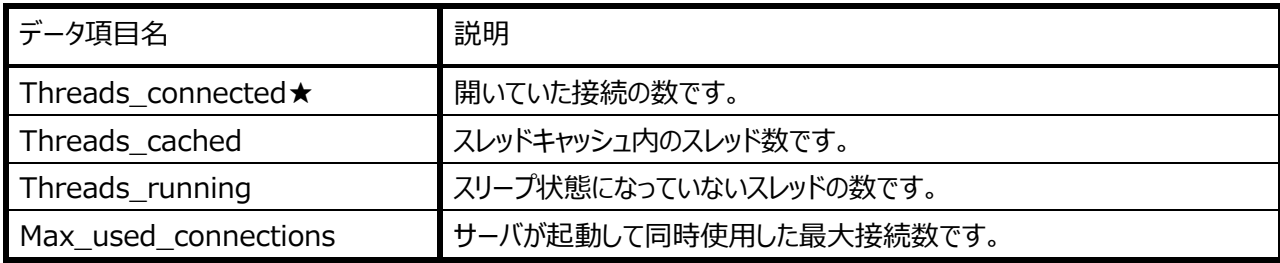

【グラフ内容】

このグラフは、Flatfile Maintenance のデータ集約機能による月単位のサマリーフラットファイルを入力とし、接続スレッド数(合 計)を折れ線グラフで、月単位に表示しています。

【チェックポイント】

・接続スレッド数の長期的傾向を確認してください。長期間において全体的に接続スレッド数が低い、ある月のみ接続スレッ ド数が高い、ほとんどの月で接続スレッド数が高いなどの状況を確認することができます。